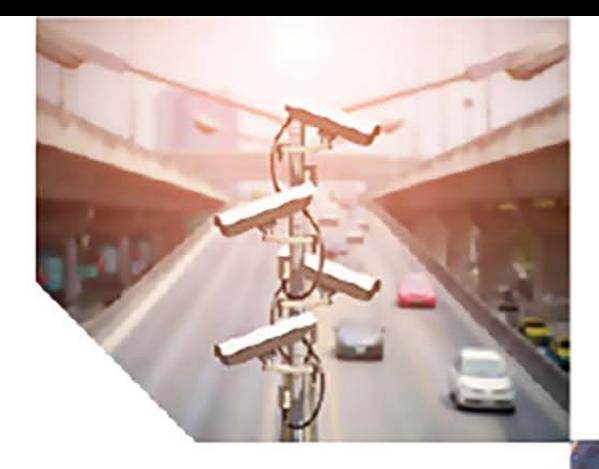

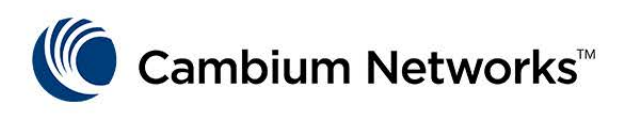

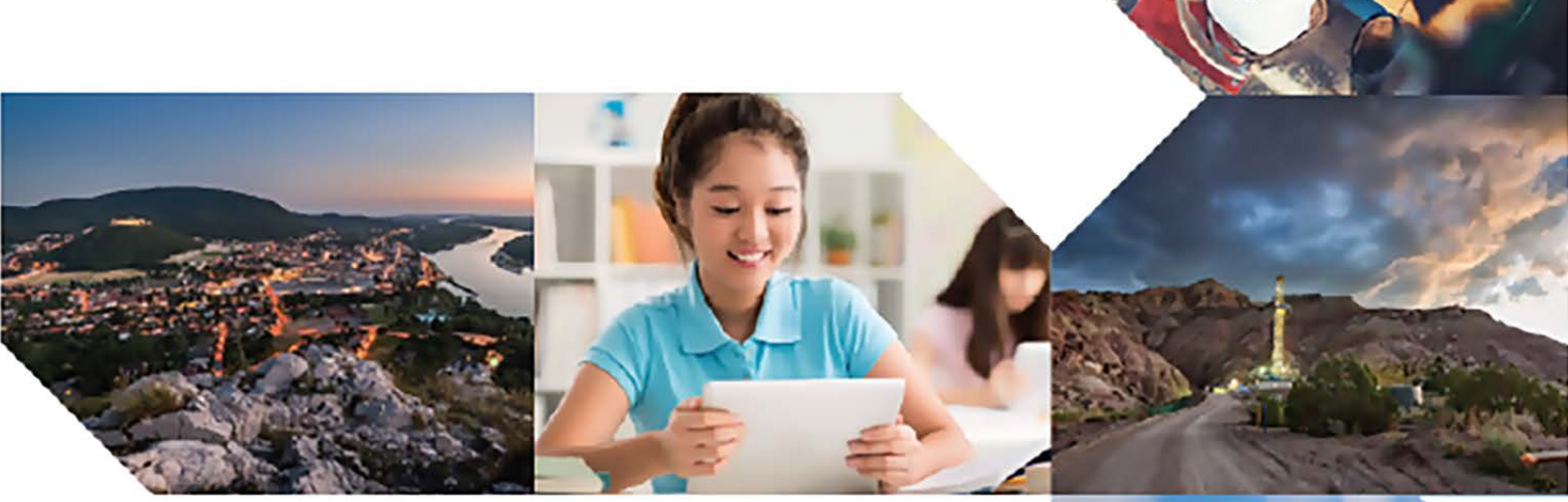

USER GUIDE ePMP (802.11ac/ax) System Release 4.7

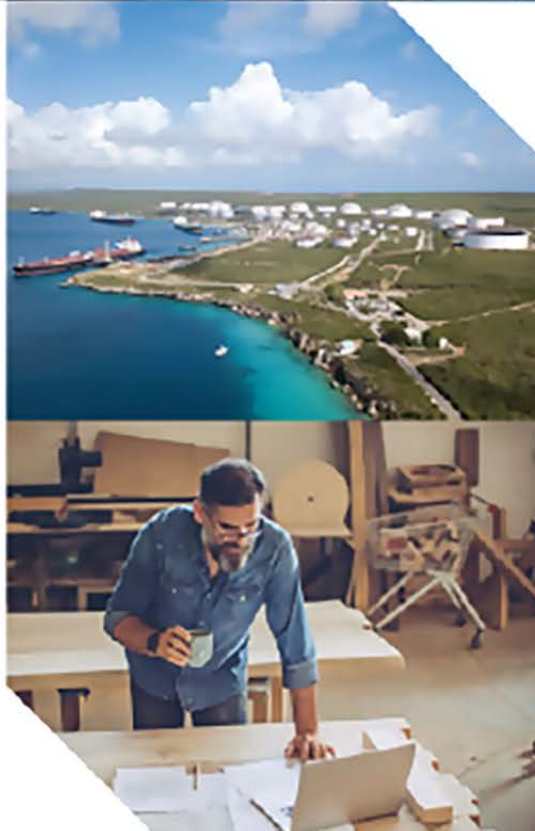

### Reservation of Rights

Cambium reserves the right to make changes to any products described herein to improve reliability, function, or design, and reserves the right to revise this document and to make changes from time to time in content hereof with no obligation to notify any person of revisions or changes. Cambium recommends reviewing the Cambium Networks website for the latest changes and updates to products. Cambium does not assume any liability arising out of the application or use of any product, software, or circuit described herein; neither does it convey license under its patent rights or the rights of others. It is possible that this publication may contain references to, or information about Cambium products (machines and programs), programming, or services that are not announced in your country. Such references or information must not be construed to mean that Cambium intends to announce such Cambium products, programming, or services in your country.

#### Copyrights

This document, Cambium products, and 3<sup>rd</sup> Party software products described in this document may include or describe copyrighted Cambium and other 3<sup>rd</sup> Party supplied computer programs stored in semiconductor memories or other media. Laws in the United States and other countries preserve for Cambium, its licensors, and other 3<sup>rd</sup> Party supplied software certain exclusive rights for copyrighted material, including the exclusive right to copy, reproduce in any form, distribute and make derivative works of the copyrighted material. Accordingly, any copyrighted material of Cambium, its licensors, or the 3<sup>rd</sup> Party software supplied material contained in the Cambium products described in this document may not be copied, reproduced, reverse engineered, distributed, merged or modified in any manner without the express written permission of Cambium. Furthermore, the purchase of Cambium products shall not be deemed to grant either directly or by implication, estoppel, or otherwise, any license under the copyrights, patents or patent applications of Cambium or other 3rd Party supplied software, except for the normal non-exclusive, royalty free license to use that arises by operation of law in the sale of a product.

#### Restrictions

Software and documentation are copyrighted materials. Making unauthorized copies is prohibited by law. No part of the software or documentation may be reproduced, transmitted, transcribed, stored in a retrieval system, or translated into any language or computer language, in any form or by any means, without prior written permission of Cambium.

#### License Agreements

The software described in this document is the property of Cambium and its licensors. It is furnished by express license agreement only and may be used only in accordance with the terms of such an agreement.

#### High Risk Materials

Cambium and its supplier(s) specifically disclaim any express or implied warranty of fitness for any highrisk activities or uses of its products including, but not limited to, the operation of nuclear facilities, aircraft navigation or aircraft communication systems, air traffic control, life support, or weapons systems ("High Risk Use").

This product is not restricted in the EU. Any High Risk is unauthorized, is made at your own risk and you shall be responsible for any and all losses, damage or claims arising out of any High-Risk Use.

© 2023 Cambium Networks Limited. All rights reserved

# <span id="page-2-0"></span>**Contents**

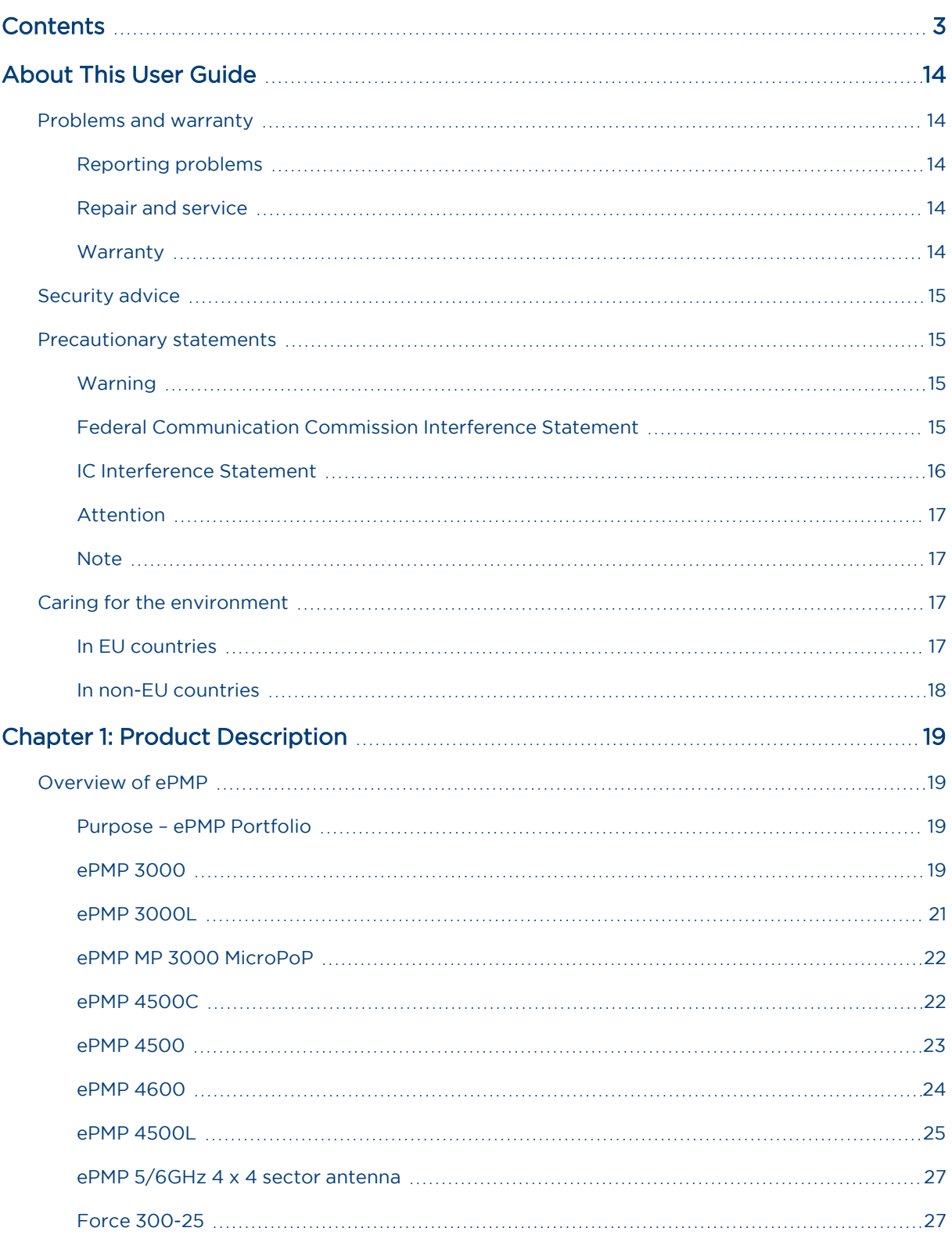

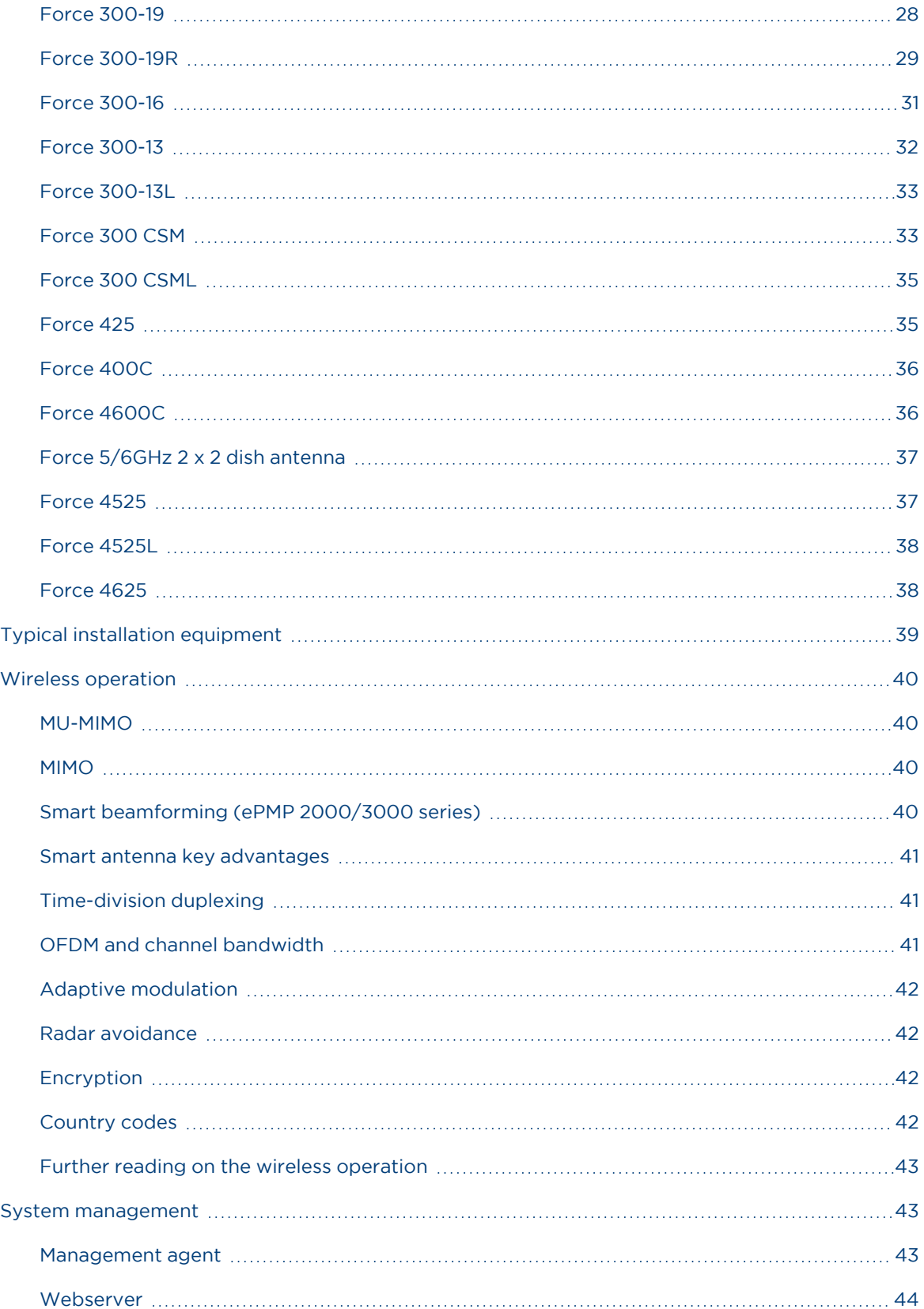

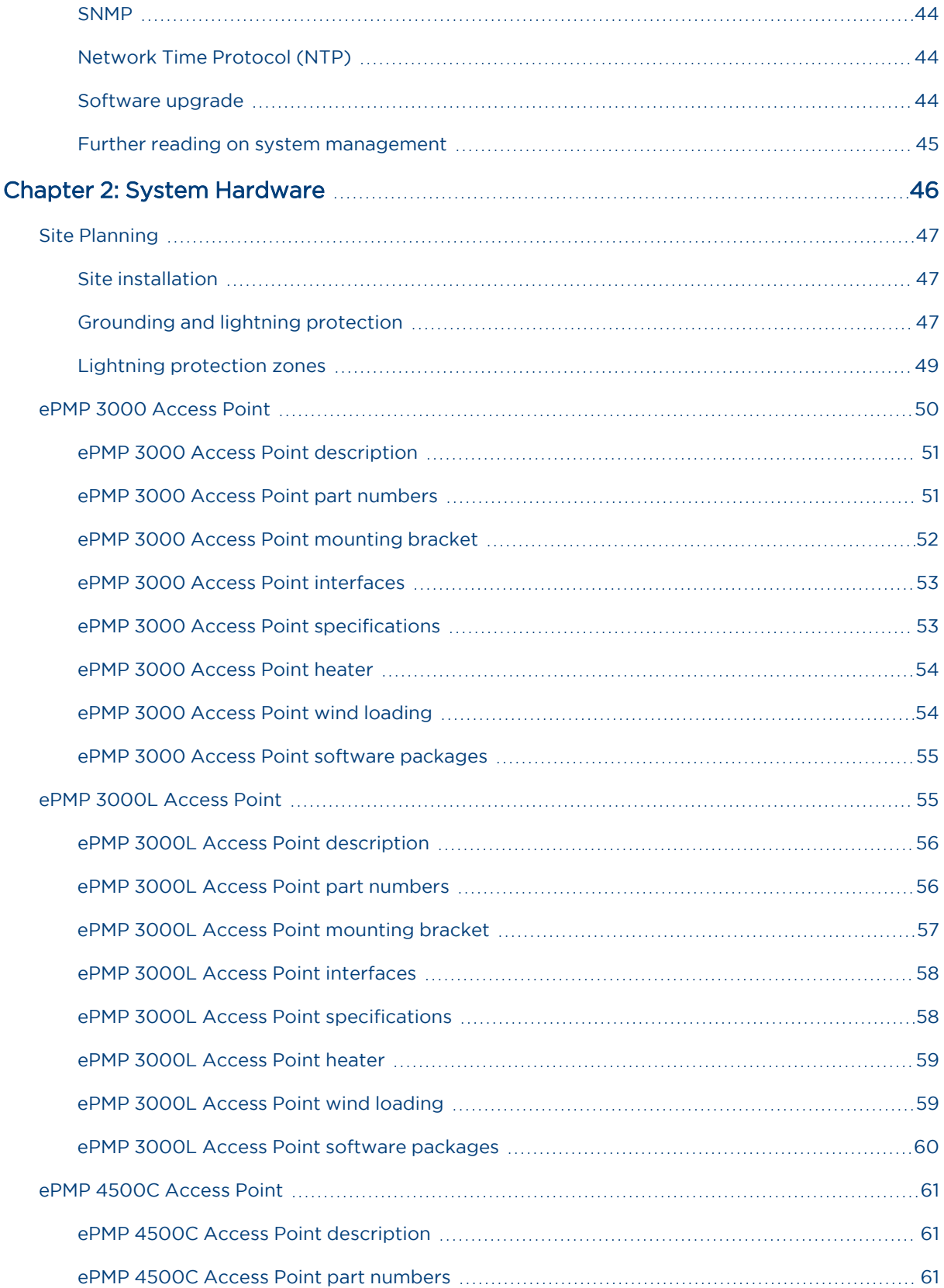

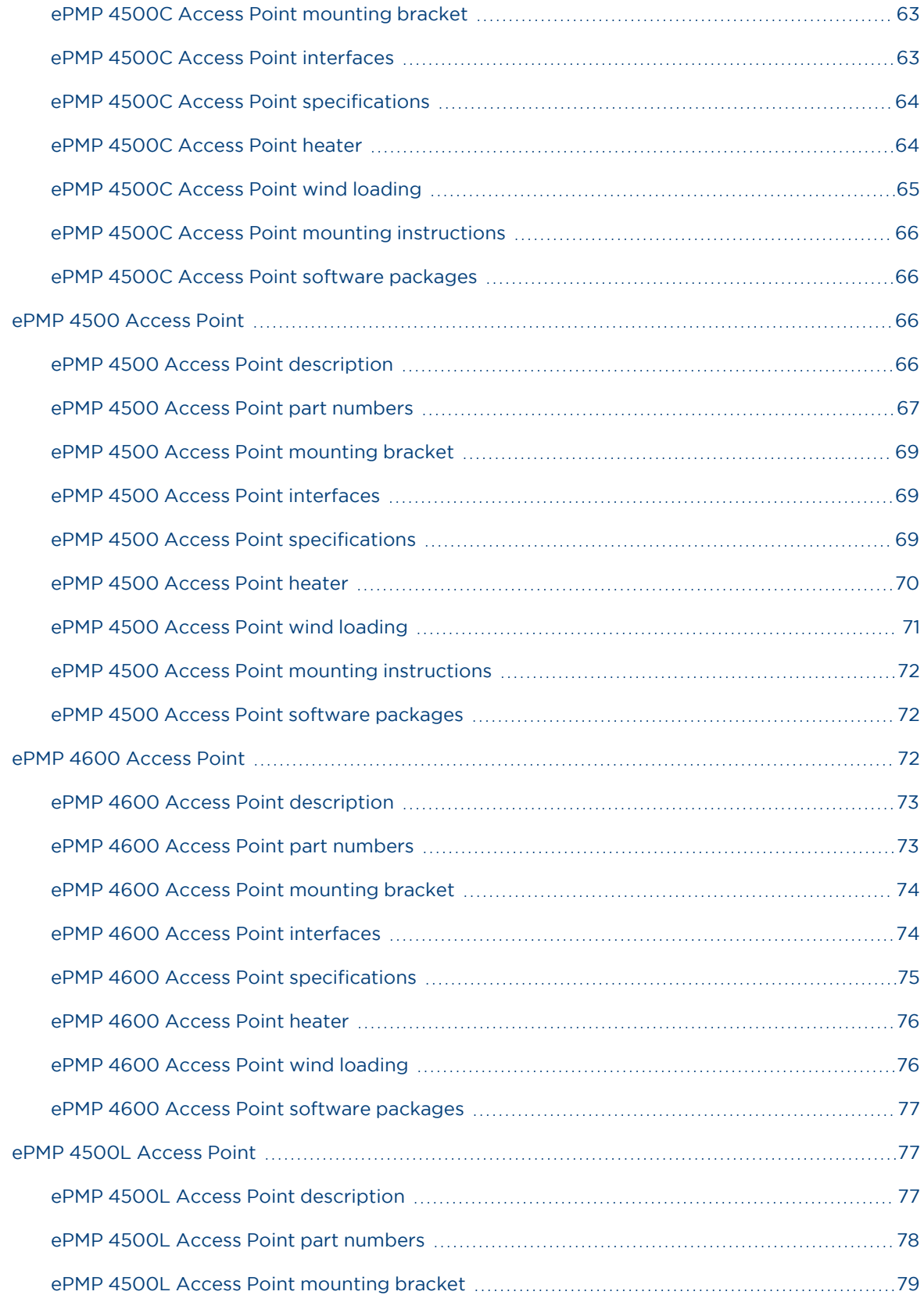

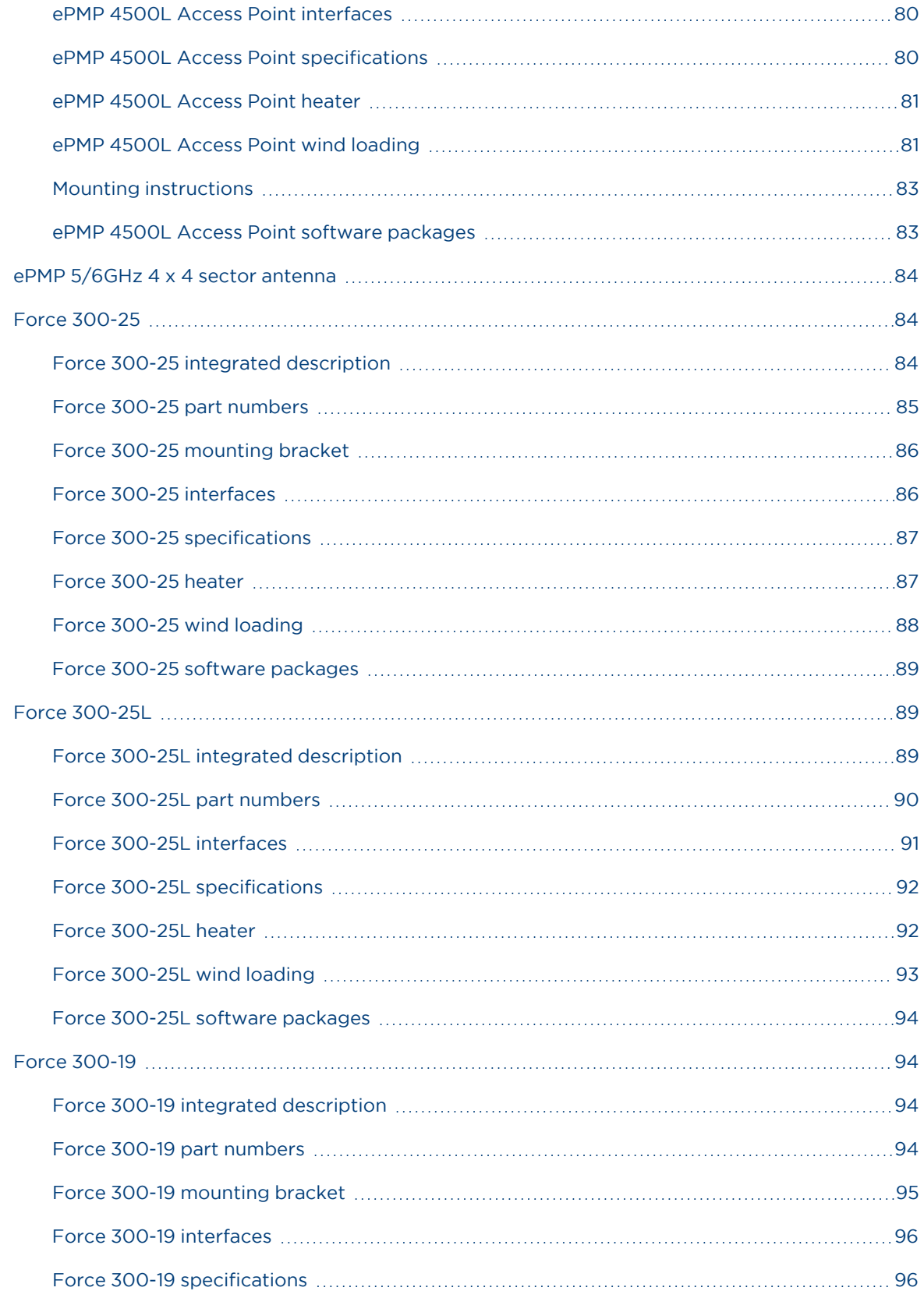

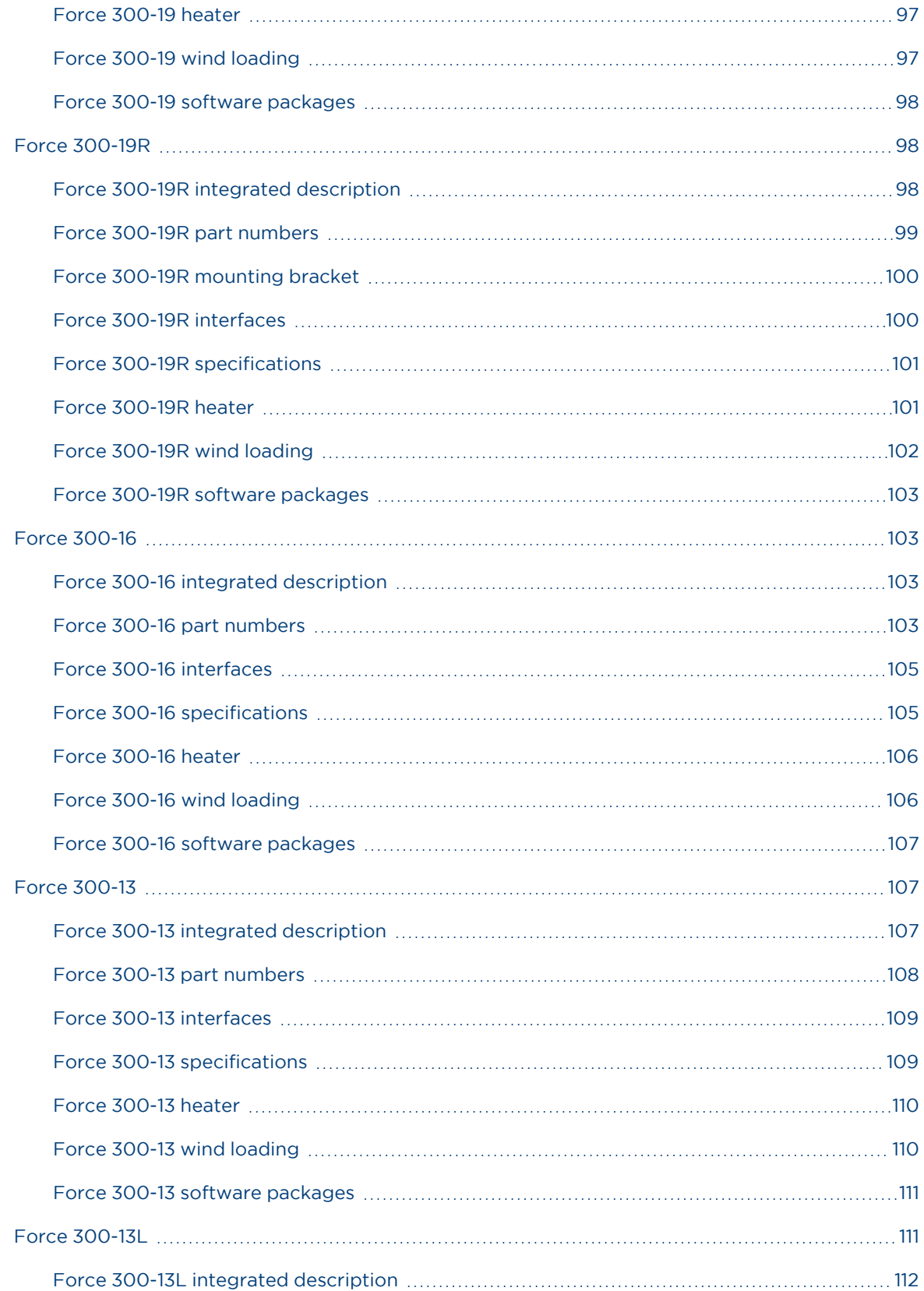

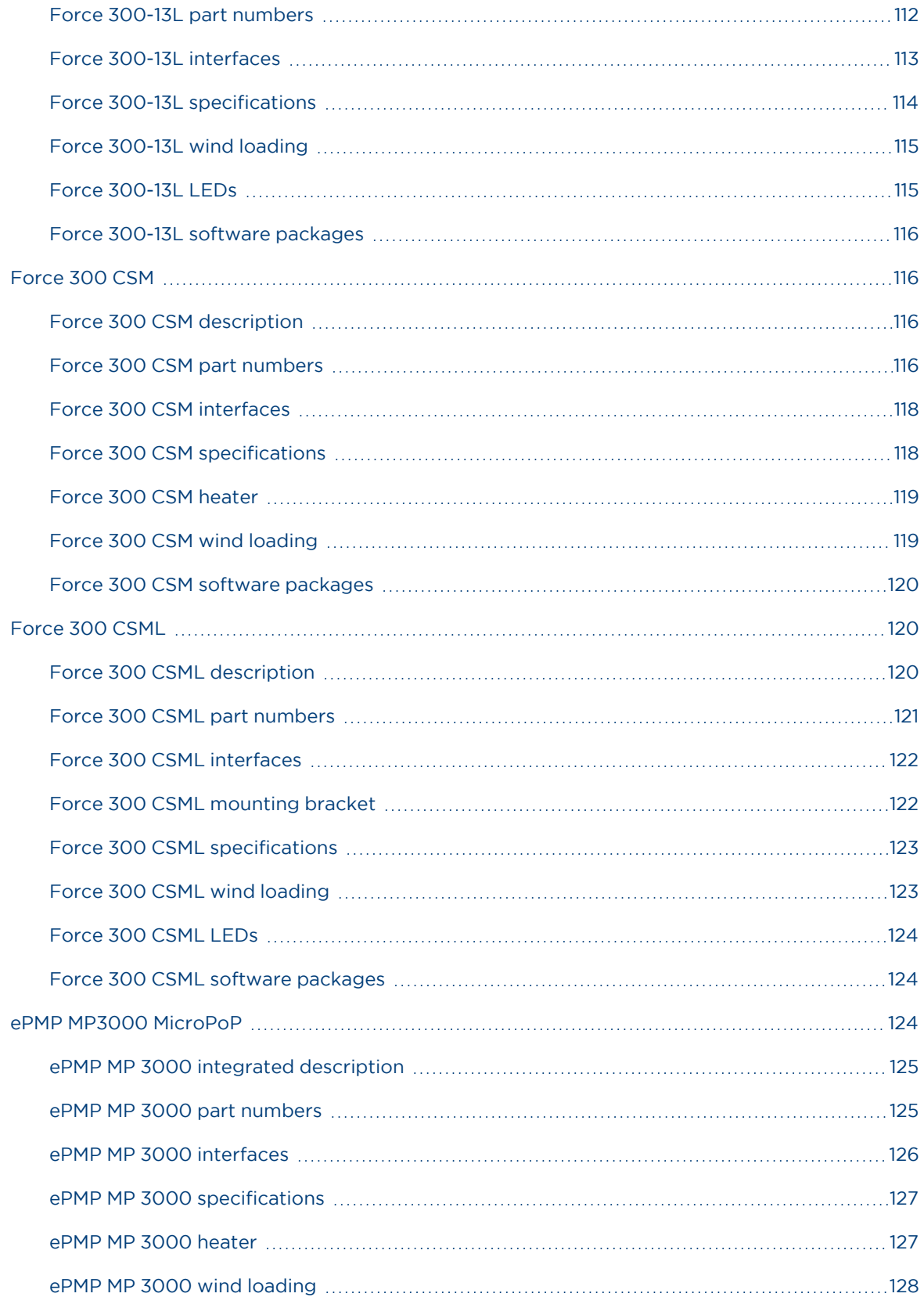

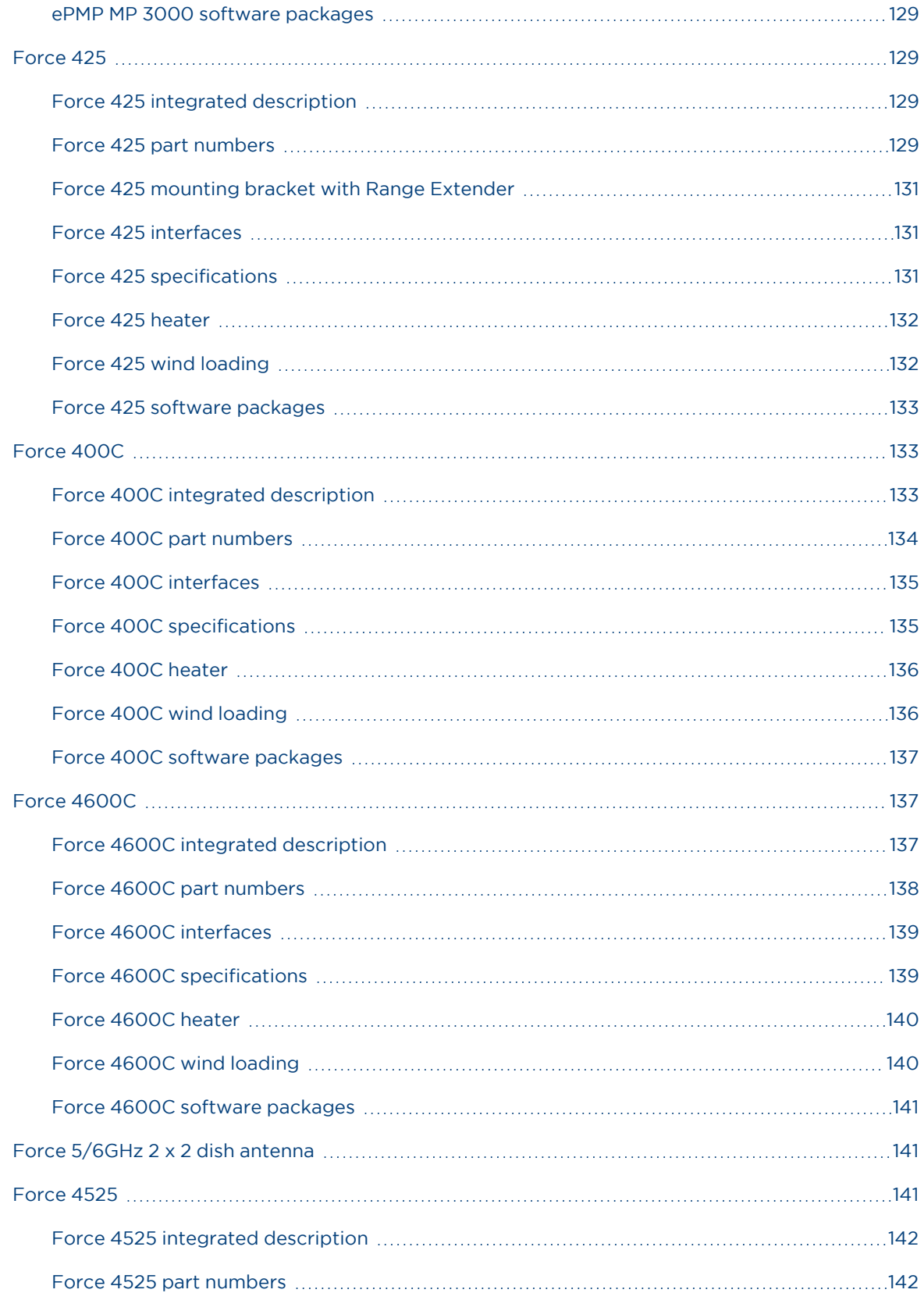

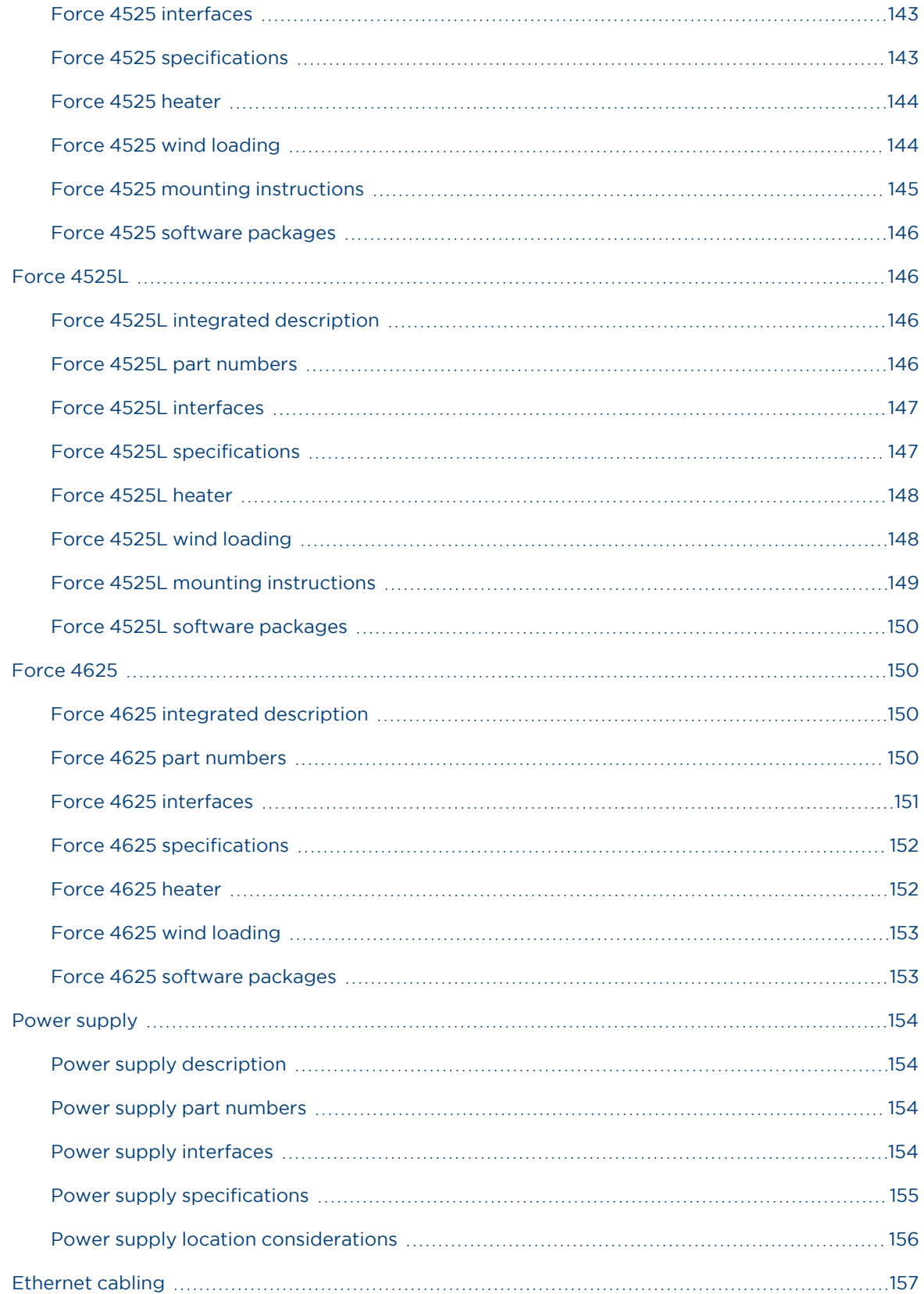

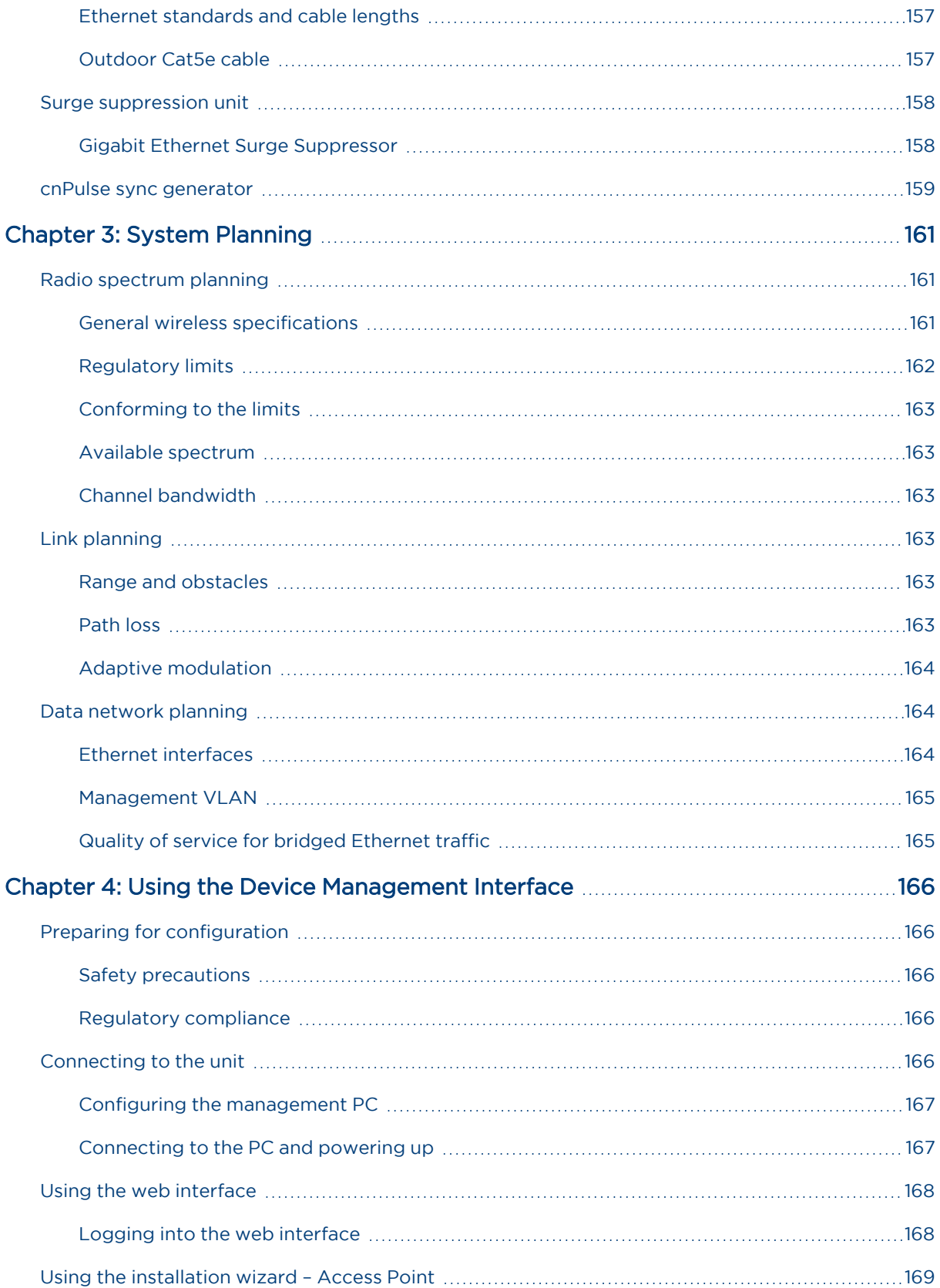

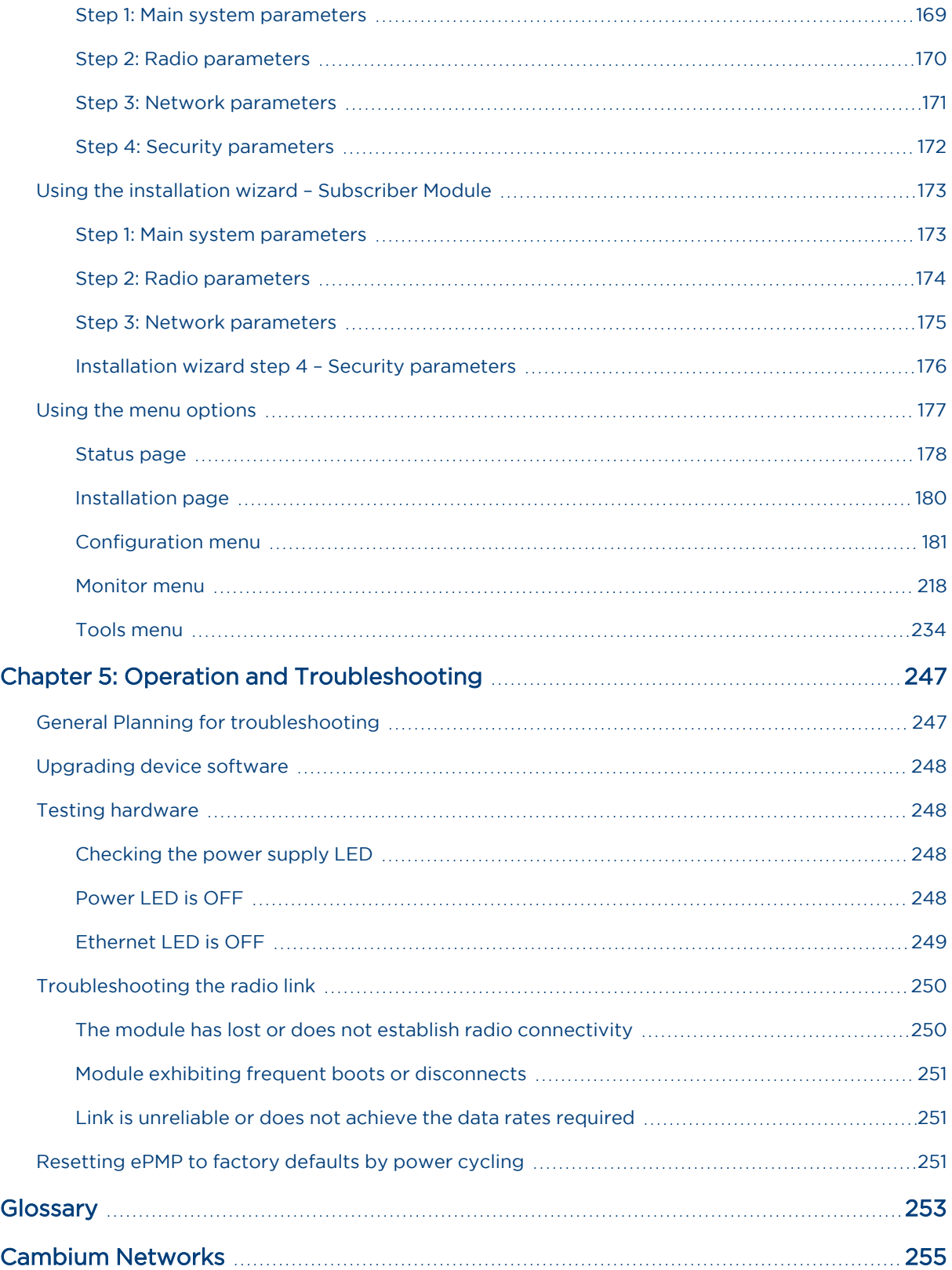

# <span id="page-13-0"></span>About This User Guide

This guide describes the planning, installation, configuration, and operation of the Cambium ePMP Series of point-to-multipoint and point-to-point wireless Ethernet systems. It is intended for use by the system designer, system installer, and system administrator.

For radio network design, see:

- Product [Description](#page-18-0)
- **· System [Hardware](#page-45-0)**
- Site [Planning](#page-46-0)
- Legal and Reference [Information](Legal and Reference Information.htm)

For system configuration, monitoring, and fault finding, see:

<span id="page-13-1"></span>**.** Using the Device [Management](#page-165-0) Interface

## <span id="page-13-2"></span>Problems and warranty

## Reporting problems

At Cambium Networks, we know what it takes to keep a growing network running optimally. We provide multiple layers of support including training, online documentation, technical support, informationsharing with an experienced community of users, software downloads, warranty services, and repair.

Through the Cambium Support Center portal at [https://support.cambiumnetworks.com/](https://na01.safelinks.protection.outlook.com/?url=https%3A%2F%2Fsupport.cambiumnetworks.com%2F&data=02%7C01%7Cmartin.gray%40cambiumnetworks.com%7C15cf54e3eaf94ae513dd08d6433aac00%7C0e263e36340946228ac818d993e76eb6%7C0%7C0%7C636770316613802267&sdata=5X9DU4xgE2AMWNS5nM36bIy%2FLdHrnWEtV%2FW6Z1cp0Xg%3D&reserved=0) you can:

- Submit support requests
- Submit RMA request
- View support global contact numbers

Additional information including field service bulletins, license key information, warranty details, security advisories, Cambium Care program descriptions, regional codes for PTP solutions, and compliance requirements can be viewed at [https://www.cambiumnetworks.com/support/](https://na01.safelinks.protection.outlook.com/?url=https%3A%2F%2Fwww.cambiumnetworks.com%2Fsupport%2F&data=02%7C01%7Cmartin.gray%40cambiumnetworks.com%7C15cf54e3eaf94ae513dd08d6433aac00%7C0e263e36340946228ac818d993e76eb6%7C0%7C0%7C636770316613802267&sdata=3y6lKkBmAuJJlIY5%2Fa%2FTDNOC7coh6xcyMf7WsbLpbcc%3D&reserved=0).

## <span id="page-13-3"></span>Repair and service

<span id="page-13-4"></span>If unit failure is suspected, obtain details of the Return Material Authorization (RMA) process from the support website.

### **Warranty**

For products shipped after October 1<sup>st</sup>, 2018 Cambium's standard hardware warranty is for three (3) years from the date of shipment from Cambium or a Cambium distributor. Cambium warrants that hardware will conform to the relevant published specifications and will be free from material defects in material and workmanship under normal use and service. Cambium shall within this time, at its own option, either repair or replace the defective product within thirty (30) days of receipt of the defective product. Repaired or replaced products will be subject to the original warranty period but not less than thirty (30) days.

To register ePMP products or activate warranties, visit the support website.

For warranty assistance, contact the reseller or distributor.

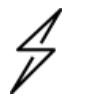

#### Attention

Do not open the radio housing for repair or diagnostics; there are no serviceable parts within the housing.

Portions of Cambium equipment may be damaged from exposure to electrostatic discharge. Use precautions to prevent damage.

## <span id="page-14-0"></span>Security advice

Cambium Networks' systems and equipment provide security parameters that can be configured by the operator based on their particular operating environment. Cambium recommends setting and using these parameters following industry-recognized security practices. Security aspects to be considered are protecting the confidentiality, integrity, and availability of information and assets. Assets include the ability to communicate, information about the nature of the communications, and information about the parties involved.

In certain instances Cambium makes specific recommendations regarding security practices, however, the implementation of these recommendations and final responsibility for the security of the system lies with the operator of the system.

Cambium Networks ePMP equipment is shipped with default web management interface login credentials. It is highly recommended that these usernames and passwords are modified before system installation.

## <span id="page-14-1"></span>Precautionary statements

<span id="page-14-2"></span>The following describes how precautionary statements are used in this document.

## Warning

Precautionary statements with the Warning tag precede instructions that contain potentially hazardous situations. Warnings are used to alert the reader to possible hazards that could cause loss of life or physical injury. A warning has the following format:

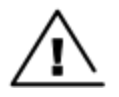

### Warning

Text and consequence for not following the instructions in the warning.

## <span id="page-14-3"></span>Federal Communication Commission Interference Statement

This equipment has been tested and found to comply with the limits for a Class B digital device, pursuant to Part 15 of the FCC Rules. These limits are designed to provide reasonable protection against harmful interference in a residential installation. This equipment generates, uses and can radiate radio frequency energy and, if not installed and used in accordance with the instructions, may cause harmful interference to radio communications. However, there is no guarantee that interference will not occur in a particular installation. If this equipment does cause harmful interference to radio or television reception, which can be determined by turning the equipment off and on, the user is encouraged to try to correct the interference by one of the following measures:

- Reorient or relocate the receiving antenna.
- Increase the separation between the equipment and receiver.
- Connect the equipment into an outlet on a circuit different from that to which the receiver is connected.
- Consult the dealer or an experienced radio/TV technician for help.

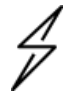

### **Caution**

Any changes or modifications not expressly approved by the party responsible for compliance could void the user's authority to operate this equipment.

This device complies with Part 15 of the FCC Rules. Operation is subject to the following two conditions:

(1) This device may not cause harmful interference, and

(2) this device must accept any interference received, including interference that may cause undesired operation.

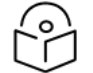

### IMPORTANT NOTE

#### FCC Radiation Exposure Statement

This equipment complies with FCC radiation exposure limits set forth for an uncontrolled environment. This equipment should be installed and operated with minimum distance 211 cm between the radiator and your body.

<span id="page-15-0"></span>FCC MPE distance: 211 cm

## IC Interference Statement

This device contains licence-exempt transmitter(s)/receiver(s) that comply with Innovation, Science and Economic Development Canada's licence-exempt RSS(s). Operation is subject to the following two conditions:

(1) This device may not cause interference.

(2) This device must accept any interference, including interference that may cause undesired operation of the device.

Cet appareil contient des émetteurs / récepteurs exempts de licence qui sont conformes au (x) RSS (s) exemptés de licence d'Innovation, Sciences et Développement économique Canada. L'opération est soumise aux deux conditions suivantes:

(1) Cet appareil ne doit pas provoquer d'interférences.

(2) Cet appareil doit accepter toute interférence, <sup>y</sup> compris les interférences susceptibles de provoquer un fonctionnement indésirable de l'appareil.

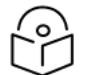

#### IMPORTANT NOTE

#### IC Radiation Exposure Statement:

This equipment complies with IC RSS-102 radiation exposure limits set forth for an uncontrolled environment. This equipment should be installed and operated with minimum distance 108 cm between the radiator and your body.

Cet équipement est conforme aux limites d'exposition aux rayonnements IC établies pour un environnement non contrôlé. Cet équipement doit être installé et utilisé avec un minimum de <sup>108</sup> cm de distance entre la source de rayonnement et votre corps.

<span id="page-16-0"></span>IC MPE distance: 108 cm

## Attention

Precautionary statements with the Attention tag precede instructions that are used when there is a possibility of damage to systems, software, or individual items of equipment within a system. However, this damage presents no danger to personnel. An attention statement has the following format:

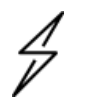

Attention Text and consequence for not following the instructions.

## <span id="page-16-1"></span>**Note**

Precautionary statements with the Note tag indicate the possibility of an undesirable situation or provide additional information to help the reader understand a topic or concept. A note has the following format:

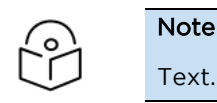

## <span id="page-16-2"></span>Caring for the environment

<span id="page-16-3"></span>The following information describes national or regional requirements for the disposal of Cambium Networks supplied equipment and for the approved disposal of surplus packaging.

### In EU countries

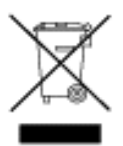

The following information is provided to enable regulatory compliance with the European Union (EU) directives identified and any amendments made to these directives when using Cambium equipment in EU countries.

### Disposal of Cambium equipment

European Union (EU) Directive 2002/96/EC Waste Electrical and Electronic Equipment (WEEE).

Do not dispose of Cambium equipment in landfill sites. For disposal instructions, see [https://support.cambiumnetworks.com](http://www.cambiumnetworks.com/support)

## Disposal of surplus packaging

Do not dispose of surplus packaging in landfill sites. In the EU, it is the individual recipient's responsibility to ensure that packaging materials are collected and recycled according to the requirements of EU environmental law.

## <span id="page-17-0"></span>In non-EU countries

In non-EU countries, dispose of Cambium equipment and all surplus packaging in accordance with national and regional regulations.

# <span id="page-18-0"></span>Chapter 1: Product Description

This chapter provides a high-level description of the ePMP product. It describes the function of the product, the main product variants, and the typical installation. It also describes the main hardware components.

The following topics are described in this chapter:

- The key features, typical uses, product variants, and components of the ePMP are explained in the [Overview](#page-18-1) of ePMP.
- How the ePMP wireless link is operated, including modulation modes, power control, and security is described under Wireless [operation.](#page-39-0)
- The ePMP management system, including the web interface, installation, configuration, alerts, and upgrades is described in System [management.](#page-42-1)

## <span id="page-18-1"></span>Overview of ePMP

<span id="page-18-2"></span>This section introduces the key features, typical uses, product variants, and components of the ePMP portfolio as a whole (802.11n and 802.11ac products).

## Purpose – ePMP Portfolio

Cambium ePMP Series products are designed for Ethernet bridging over point-to-multipoint and pointto-point microwave links in the unlicensed 2.4 GHz, 2.5 GHz (Brazil only), 5 GHz, and 6 GHz bands. Users must ensure that the ePMP Series complies with local operating regulations.

ePMP devices support point-to-point microwave links in the unlicensed 5 GHz and 6 GHz bands.

The ePMP Series acts as a transparent bridge between two segments of the operator and customers' networks. In this sense, it can be treated as a virtual wired connection between the Access Point (AP) and the Subscriber Module (SM). The ePMP series forwards 802.3 Ethernet packets destined for the other part of the network and filters packets it does not need to forward and can deliver unicast data to unknown destinations as broadcast, similar to a switch functionality.

### <span id="page-18-3"></span>ePMP 3000

The ePMP 3000 is a rugged high-capacity outdoor point-to-multipoint or point-to-point link wireless device in the unlicensed 5 GHz frequency bands with a maximum UDP sector throughput of up to 1+ Gbps (when operating with 80 MHz channel bandwidth).

- It is capable of operating in Line-of-Sight (LoS) and near-LoS conditions and supports Quality of Service (QoS) for traffic prioritization.
- It is available as a connectorized unit for use with a separate 4x4 MU-MIMO Sector/Dual-Horn/Omni antenna and optional Smart Antenna (for uplink beam steering).
- ePMP 3000 supports maximum information rate (MIR) further allowing the operator to manage traffic profiles for end customers.
- <sup>l</sup> ePMP 3000 provides Dynamic Frequency Selection (DFS) for North America (FCC) and supports additional DFS tuning balances detection of actual DFS signals vs false detection.
- ePMP 3000 supports backward and forward compatibility with ePMP 802.11n devices to provide an immediate sector upgrade to 802.11ac Wave 2 performance, and also to support future upgrades of networks operating ePMP 1000/2000 APs.
- <sup>l</sup> ePMP 3000 is based on highly integrated wireless semiconductor components designed to meet the IEEE 802.11ac standard, however, the ePMP 3000 device has a proprietary air interface for the main point-to-multipoint or point-to-point link.
- ePMP 3000 is powered by standard power-over-Ethernet to a 1000BASE-T port.
- Management of the unit is conducted via the same interface as the bridged traffic (in-band Management).

An overview of ePMP 3000 is shown in [Figure 1.](#page-19-0)

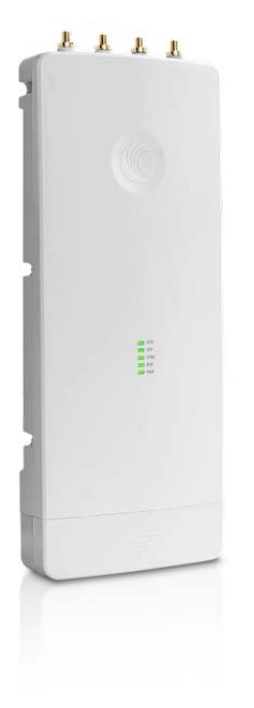

Figure 1: ePMP <sup>3000</sup>

<span id="page-19-1"></span><span id="page-19-0"></span>A summary of the main ePMP 3000 characteristics is listed under [Table](#page-19-1) 1.

Table 1 Main characteristics of the ePMP 3000 Series

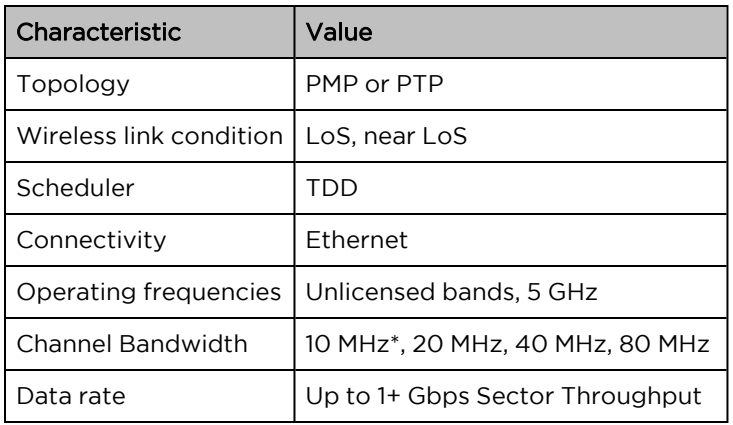

<span id="page-20-0"></span>\* The 10 MHz Channel Bandwidth is only supported with Force 300-19R SM.

## ePMP 3000L

The ePMP 3000L is the third-generation Access Point (AP) that carries on the interference tolerance mechanisms with an emphasis on high-performance in low-density point to multipoint sectors. The ePMP 3000L is a 2x 2 MIMO connectorized AP that can support a wide variety of deployments including 90/120-degree sectors, narrow-sector horns, or even 360-degree Omni coverage.

Also, the ePMP 3000L continues interference mitigation techniques with the support of TDD synchronization using GPS and the robust software from the ePMP product line. The ePMP 3000L system consists of the ePMP 3000L AP, an optional 2x2 sector antenna, and a wide variety of subscriber modules with varying form factors and link budgets.

ePMP 3000 supports backward and forward compatibility with ePMP 802.11n devices to provide an immediate sector upgrade to 802.11ac Wave 2 performance, and also to support future upgrades of networks operating ePMP 1000/2000 APs.

The ePMP 3000L system boasts a high packet per second performance, peak throughput of 600 Mbps, and supports subscriber modules with up to 600 Mbps of peak throughput.

An over view of ePMP 3000L is shown in [Figure 2](#page-20-1)

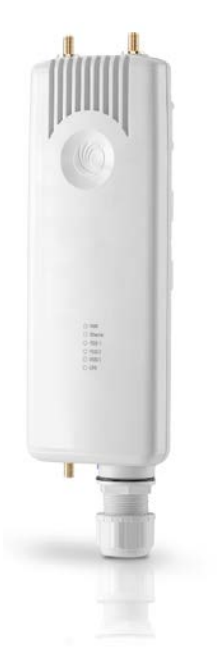

#### <span id="page-20-1"></span>Figure 2: ePMP 3000L

A summary of the main ePMP 3000L characteristics are listed under [Table](#page-20-2) 2.

<span id="page-20-2"></span>Table 2 Main characteristics of the ePMP 3000L Series

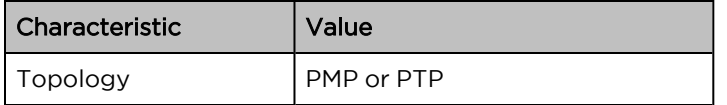

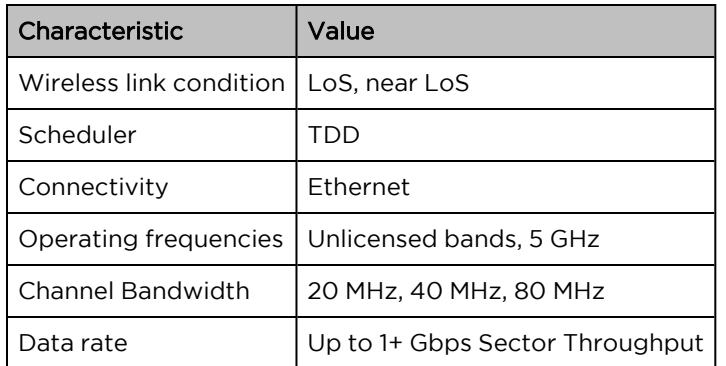

## <span id="page-21-0"></span>ePMP MP 3000 MicroPoP

The ePMP MP 3000 MicroPoP is an integrated AP designed to serve short-range, low-density applications. It uses 802.11ac 2x2 architecture and can interoperate with a Force 300 subscriber module.

An overview of ePMP MP 3000 is shown in [Figure 3](#page-21-2).

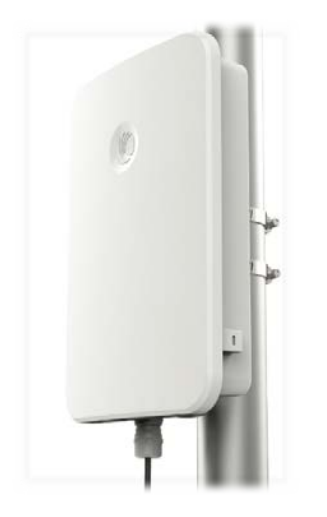

Figure 3: ePMP MP <sup>3000</sup> MicroPoP

## <span id="page-21-2"></span><span id="page-21-1"></span>ePMP 4500C

The ePMP 4500C is the third-generation Access Point (AP) that carries on the interference tolerance mechanisms with an emphasis on high-performance in low-density point to multipoint sectors. The ePMP 4500C is a 8 X 8 MU-MIMO connectorized AP that can support a wide variety of deployments including 90/120-degree sectors, narrow-sector horns, or even 360-degree Omni coverage.

The ePMP 4500C system consists of the ePMP 4500C AP, an optional 8x8 sector antenna, and a wide variety of subscriber modules with varying form factors and link budgets.

The ePMP 4500C system boasts a high packet per second performance, peak throughput of 3 Gbps, and supports subscriber modules with up to 3 Gbps of peak throughput.

An over view of ePMP 4500C is shown in [Figure 4](#page-22-1)

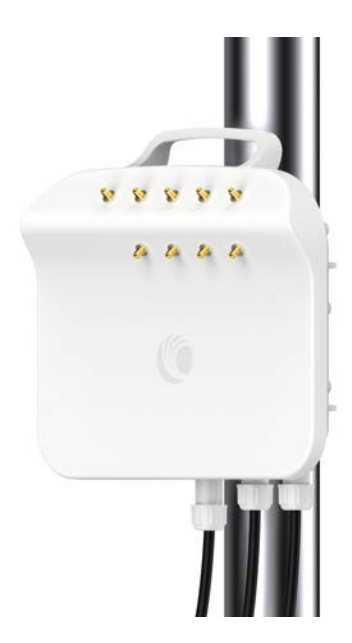

<span id="page-22-1"></span>Figure 4: ePMP 4500C

A summary of the main ePMP 4500C characteristics are listed under [Table](#page-22-2) 2.

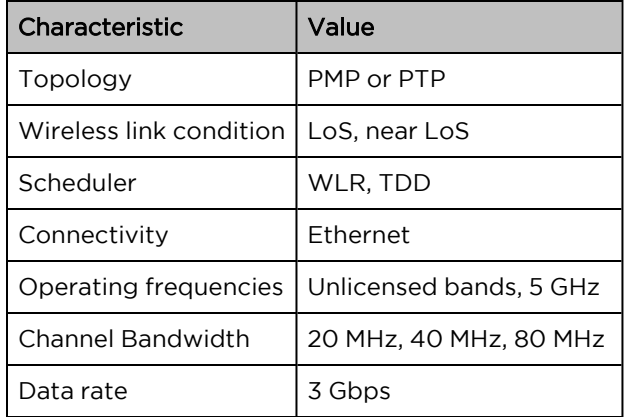

<span id="page-22-2"></span>Table 2 Main characteristics of theePMP 4500C Series

## <span id="page-22-0"></span>ePMP 4500

The ePMP 4500 is the third-generation Access Point (AP) that carries on the interference tolerance mechanisms with an emphasis on high-performance in low-density point to multipoint sectors. The ePMP 4500 is a 2x 2 MIMO connectorized AP that can support a wide variety of deployments including 90/120 degree sectors, narrow-sector horns, or even 360-degree Omni coverage.

The ePMP 4500 system consists of the ePMP 4500 AP, an optional 2x2 sector antenna, and a wide variety of subscriber modules with varying form factors and link budgets.

The ePMP 4500 system boasts a high packet per second performance, peak throughput of 3 Gbps, and supports subscriber modules with up to 3 Gbps of peak throughput.

An over view of ePMP 4500 is shown in [Figure 5](#page-23-1)

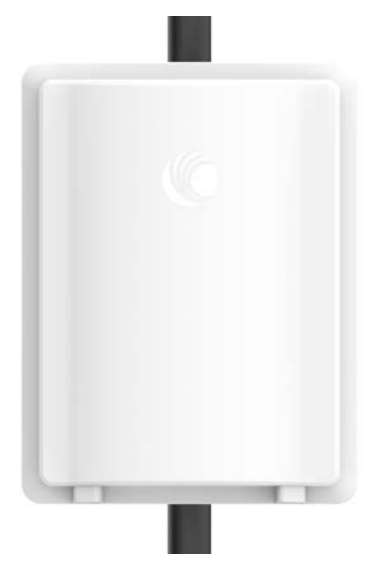

<span id="page-23-1"></span>Figure 5: ePMP <sup>4500</sup>

A summary of the main ePMP 4500 characteristics are listed under [Table](#page-23-2) 2.

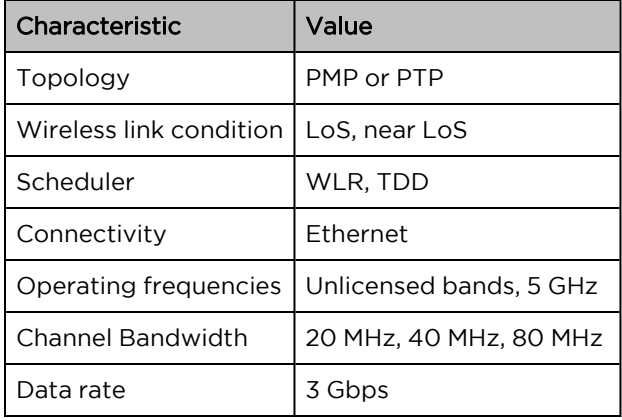

<span id="page-23-2"></span>Table 2 Main characteristics of the ePMP 4500 Series

### <span id="page-23-0"></span>ePMP 4600

The ePMP 4600 is the third-generation Access Point (AP) that carries on the interference tolerance mechanisms with an emphasis on high-performance in low-density point to multipoint sectors. The ePMP 4600 is a 4 x 4 MIMO connectorized AP that can support a wide variety of deployments including 90/120-degree sectors, narrow-sector horns, or even 360-degree omni coverage.

The ePMP 4600 system consists of the ePMP 4600 AP, an optional 4x4 sector antenna, and a wide variety of subscriber modules with varying form factors and link budgets.

The ePMP 4600 system boasts a high packet per second performance, peak throughput of 4.3 Gbps, and supports subscriber modules with up to 4.3 Gbps of peak throughput.

An over view of ePMP 4600 is shown in [Figure 6](#page-24-1)

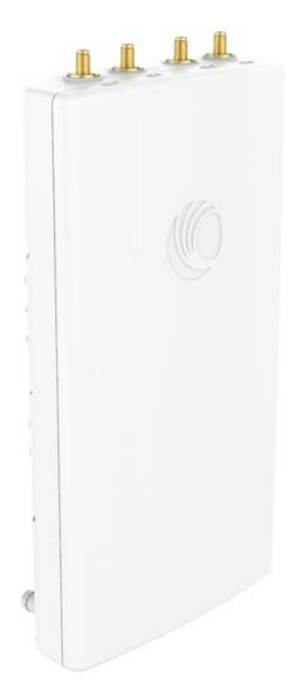

<span id="page-24-1"></span>Figure 6: ePMP <sup>4600</sup>

<span id="page-24-2"></span>A summary of the main ePMP 4600 characteristics are listed under [Table](#page-24-2) 2.

Table 2 Main characteristics of theePMP 4600 Series

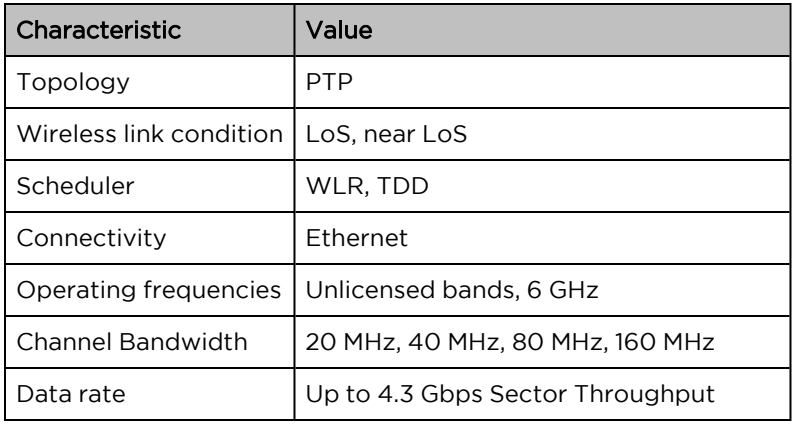

## <span id="page-24-0"></span>ePMP 4500L

The ePMP 4500L is the third-generation Access Point (AP) that carries on the interference tolerance mechanisms with an emphasis on high-performance in low-density point to multipoint sectors. The ePMP 4500L is a 2 x 2 MIMO connectorized AP that can support a wide variety of deployments including 90/120-degree sectors, narrow-sector horns, or even 360-degree Omni coverage.

The ePMP 4500L system consists of the ePMP 4500L AP, an optional 2x2 sector antenna, and a wide variety of subscriber modules with varying form factors and link budgets.

The ePMP 4500L system boasts a high packet per second performance, peak throughput of 1 Gbps, and supports subscriber modules with up to 1 Gbps of peak throughput.

An over view of ePMP 4500L is shown in [Figure 7](#page-25-0)

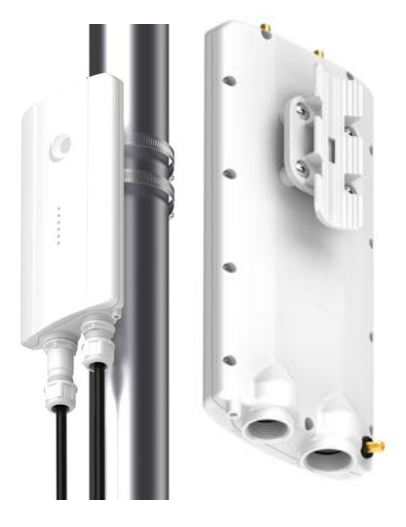

Figure 7: ePMP 4500L

<span id="page-25-0"></span>A summary of the main ePMP 4500L characteristics are listed under [Table](#page-25-1) 2.

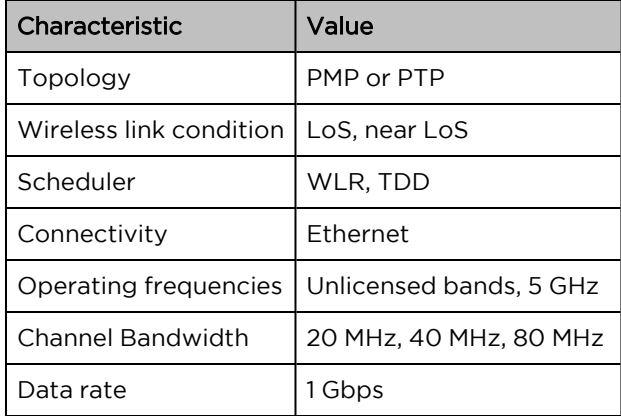

<span id="page-25-1"></span>Table 2 Main characteristics of theePMP 4500L Series

### <span id="page-26-0"></span>ePMP 5/6GHz 4 x 4 sector antenna

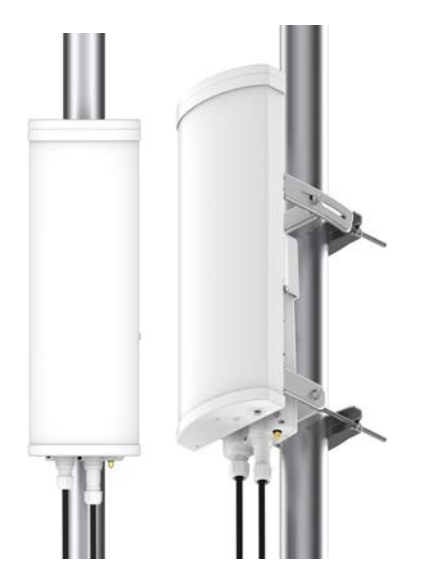

Figure 8: ePMP 5/6 GHz <sup>4</sup> <sup>x</sup> <sup>4</sup> sector antenna

### <span id="page-26-1"></span>Force 300-25

The Force 300-25 is a rugged high-capacity outdoor point-to-multipoint or point-to-point link wireless device in the unlicensed 5 GHz frequency bands with a maximum UDP throughput of 500+ Mbps (when operating with 80 MHz channel bandwidth). It is capable of operating in line-of-sight (LoS) and near-LoS conditions. Force 300-25 is available as an integrated unit with a dual-polarized 25 dBi narrow Beamwidth dish antenna.

Force 300-25 is based on highly integrated wireless semiconductor components designed to meet the IEEE 802.11ac standard, however, the Force 300-25 device has a proprietary air interface for the main point-to-point link.

Force 300-25 is powered by standard power-over-Ethernet to a 1000BASE-T port.

Management of the unit is conducted via the same interface as the bridged traffic (in-band Management).

An over view of Force 300-25 is shown in [Figure 9](#page-27-1)

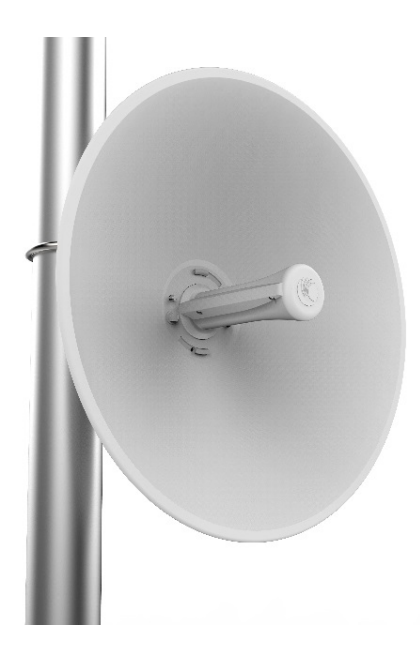

<span id="page-27-1"></span>Figure 9: Force 300-25

A summary of the main Force 300-25 characteristics are listed under [Table](#page-27-2) 3.

<span id="page-27-2"></span>Table 3 Main characteristics of the Force 300-25 Series

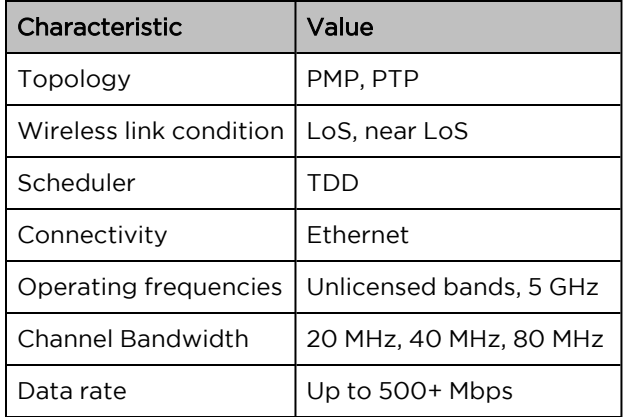

## <span id="page-27-0"></span>Force 300-19

The Force 300-19 is a rugged high-capacity outdoor point-to-multipoint or point-to-point link wireless devices in the unlicensed 5 GHz frequency bands with a maximum UDP throughput of 500+ Mbps (when operating with 80 MHz channel bandwidth). The Force 300-19 is IP55 rated capable of operating in lineof-sight (LoS) and near-LoS conditions.

Management of the unit is conducted via the same interface as the bridged traffic (in-band Management).

An over view of Force 300-19 is shown in [Figure 10](#page-28-1).

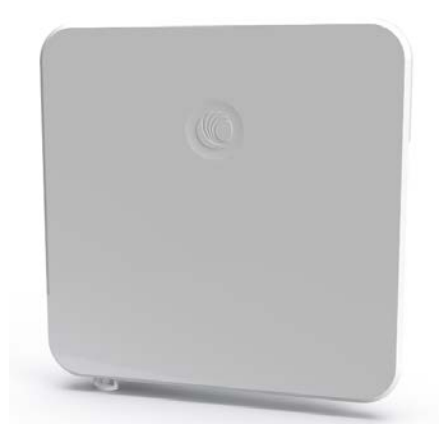

### <span id="page-28-1"></span>Figure 10: Force 300-19

A summary of the main Force 300-19 characteristics are listed under [Table](#page-28-2) 4.

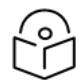

Note

This product meets the UL/cUL 62368 / IEC 62368 edition 2 specification, and the radio housings are designed to be rain-tight.

<span id="page-28-2"></span>Table 4 Main characteristics of the Force 300-19 Series

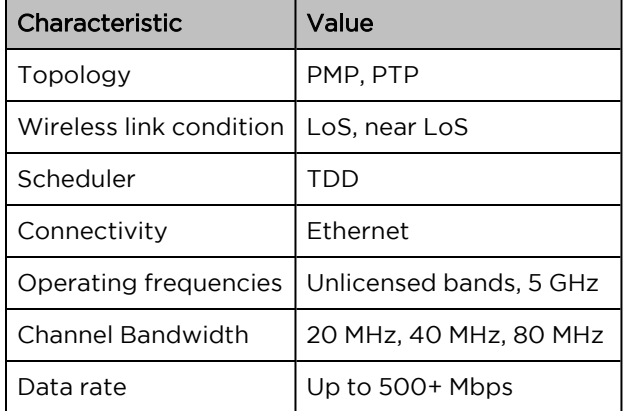

### <span id="page-28-0"></span>Force 300-19R

The Force 300-19R is a rugged high-capacity outdoor point-to-multipoint or point-to-point link wireless device in the unlicensed 5 GHz frequency bands with a maximum UDP throughput of 600+ Mbps (when operating with 80 MHz channel bandwidth). The Force 300-19R is IP67 rated capable of operating in lineof-sight (LoS) and near-LoS conditions. Force 300-19R is available as an integrated unit with a dualpolarized 19dBi integrated flat-panel antenna.

Force 300-19R is based on highly integrated wireless semiconductor components designed to meet the IEEE 802.11ac standard, however, the Force 300-19R device has a proprietary air interface for the main point-to-point link.

Force 300-19R is powered by standard power-over-Ethernet to a 1000BASE-T port.

Management of the unit is conducted via the same interface as the bridged traffic (in-band Management).

An over view of Force 300-19R is shown in [Figure 11](#page-29-0)

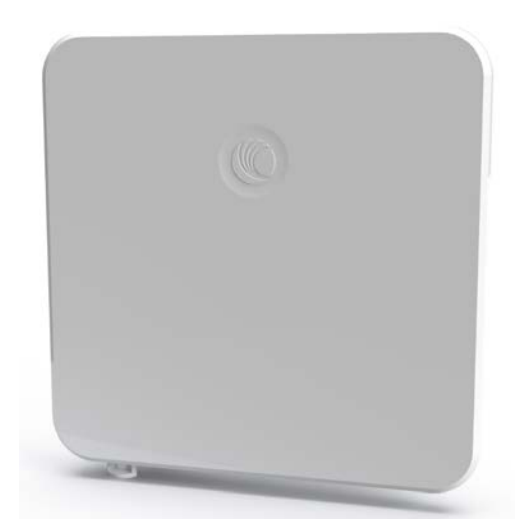

### <span id="page-29-0"></span>Figure 11: Force 300-19R

A summary of the main Force 300-19R characteristics is listed under [Table](#page-29-1) 5.

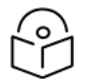

### Note

This product meets the UL/cUL 62368 / IEC 62368 edition 2 specification, and the radio housings are designed to be rain-tight.

<span id="page-29-1"></span>Table 5 Main characteristics of the Force 300-19R Series

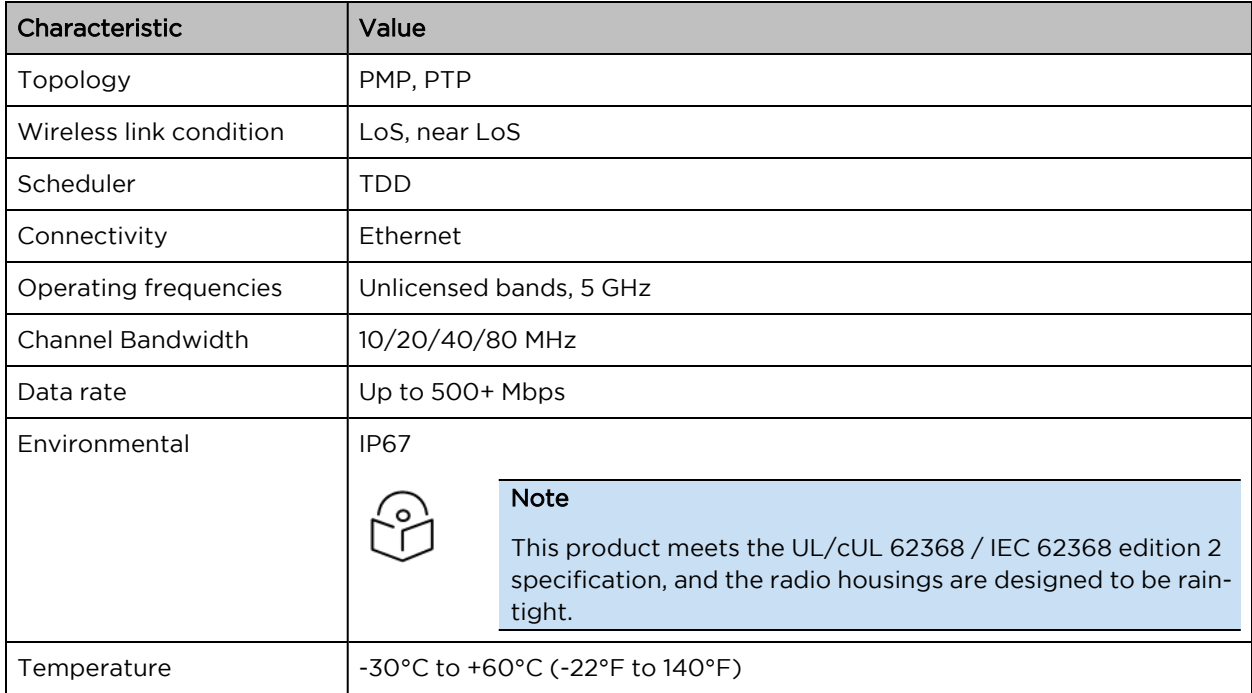

## <span id="page-30-0"></span>Force 300-16

The Force 300-16 is a rugged high-capacity outdoor point-to-multipoint or point-to-point link wireless device in the unlicensed 5 GHz frequency bands with a maximum UDP throughput of 500+ Mbps (when operating with 80 MHz channel bandwidth). It is capable of operating in line-of-sight (LoS) and near-LoS conditions. Force 300-16 is available as an integrated unit with a dual-polarized 16 dBi integrated antenna.

Force 300-16 is based on highly integrated wireless semiconductor components designed to meet the IEEE 802.11ac standard, however, the Force 300-16 device has a proprietary air interface for the main point-to-point link.

Force 300-16 is powered by standard power-over-Ethernet to a 1000BASE-T port.

Management of the unit is conducted via the same interface as the bridged traffic (in-band Management). An over view of Force 300-16 is shown in [Figure 12](#page-30-1).

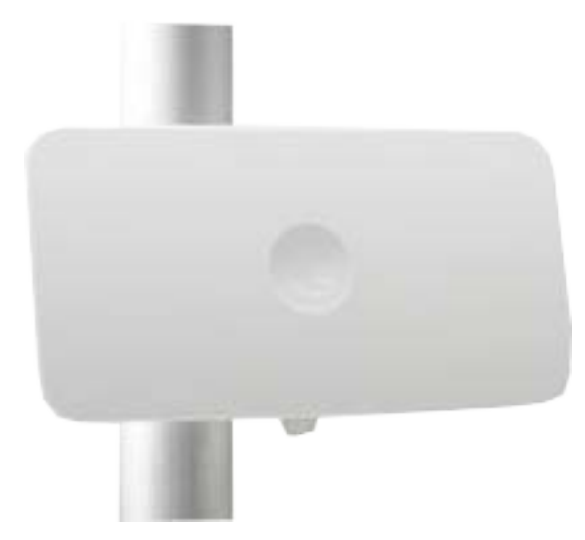

Figure 12: Force 300-16

<span id="page-30-2"></span><span id="page-30-1"></span>A summary of the main Force 300-16 characteristics is listed under [Table](#page-30-2) 6 .

Table 6 Main characteristics of the Force 300-16 Series

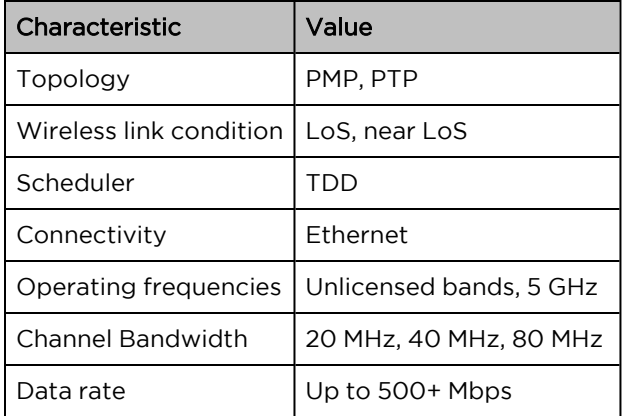

## <span id="page-31-0"></span>Force 300-13

The Force 300-13 is a rugged high-capacity outdoor Point-to-Multipoint or Point-to-Point link wireless device in the unlicensed 5 GHz frequency bands with a maximum UDP throughput of 500+ Mbps (when operating with 80 MHz channel bandwidth). It can operate in line-of-sight (LoS). Force 300-13 is available as an integrated unit with a dual-polarized 13 dBi flat-panel antenna.

Force 300-13 is based on highly integrated wireless semiconductor components designed to meet the IEEE 802.11ac standard, however, the Force 300-13 device has a proprietary air interface for the main point-to-point link.

Force 300-13 is powered by standard power-over-Ethernet to a 1000BASE-T port.

Management of the unit is conducted via the same interface as the bridged traffic (in-band Management). An over view of Force 300-13 is shown in [Figure 13](#page-31-1)

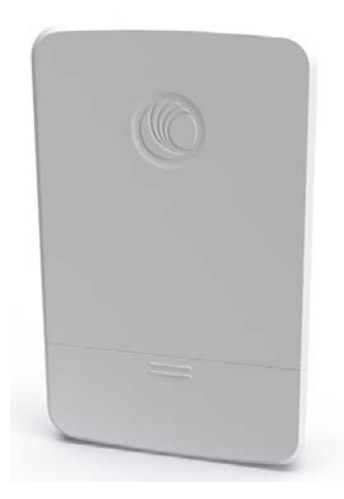

<span id="page-31-1"></span>Figure 13: Force 300-13

A summary of the main Force 300-13 characteristics are listed under [Table](#page-31-2) 7.

<span id="page-31-2"></span>Table 7 Main characteristics of the Force 300-13 Series

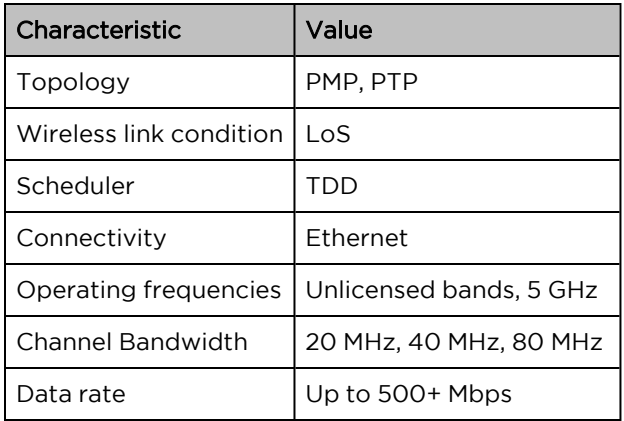

## <span id="page-32-0"></span>Force 300-13L

The Force 300-13L is an affordable subscriber module in the ePMP Force 300 series. The Force 300-13L uses 802.11ac technology and supports MU-MIMO and other features offered by the ePMP 3000 and ePMP 3000L APs. It is also backward compatible with the ePMP 2000 using backward compatibility features. The Force 300-13L is powered by standard power-over-Ethernet to a 1000BASE-T port. An over view of Force 300-13L is shown in [Figure 14](#page-32-2)

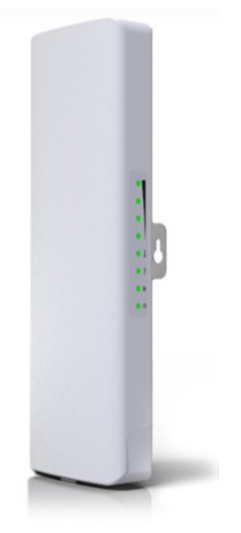

<span id="page-32-2"></span>Figure 14: Force 300-13L

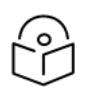

### Note

The ePMP Force 300-13L is available in EMEA, CALA, and APAC regions where type approved. It is NOT available in North America.

<span id="page-32-3"></span>A summary of the main Force 300-13L characteristics is listed under [Table](#page-32-3) 8.

Table 8 Main characteristics of the Force 300-13L Series

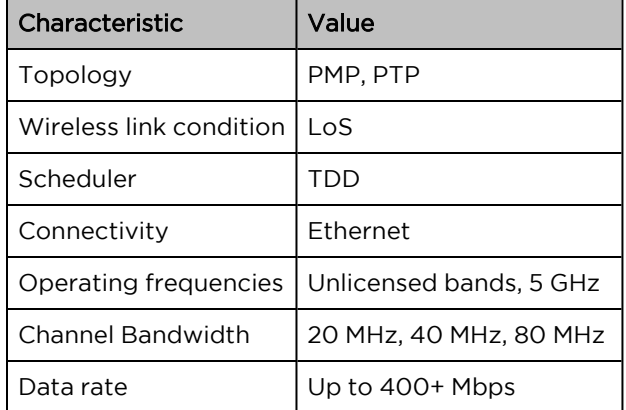

## <span id="page-32-1"></span>Force 300 CSM

The Force 300 CSM is an IP67 rugged high-capacity outdoor point-to-multipoint or point-to-point link wireless device in the unlicensed 5 GHz frequency bands with a maximum UDP throughput of 600+ Mbps (when operating with 80 MHz channel bandwidth). It can operate in line-of-sight (LoS). Force 300 CMS is a Connectorized device with support for RF Element Twistport™ adaptors.

The Force 300 CSM device is based on highly integrated wireless semiconductor components designed to meet the IEEE 802.11ac standard.

Management of the unit is conducted via the same interface as the bridged traffic (in-band Management). An over view of Force 300 CSM is shown in [Figure 15](#page-33-0).

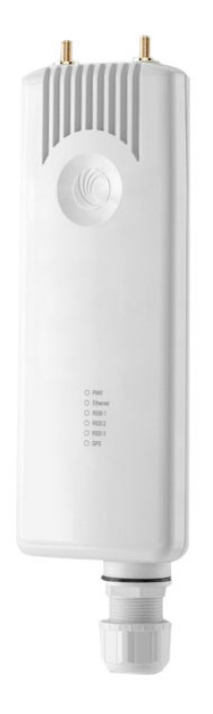

Figure 15: Force <sup>300</sup> CSM

Note

<span id="page-33-0"></span>A summary of the main Force 300 CSM characteristics are listed under [Table](#page-33-1) 10 .

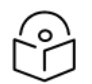

This product meets the UL/cUL 62368 / IEC 62368 edition 2 specification, and the radio housings are designed to be raintight.

Characteristic Value Topology PMP, PTP Wireless link condition | LoS Scheduler | TDD Connectivity Ethernet Operating frequencies Unlicensed bands, 5 GHz Channel Bandwidth 20 MHz, 40 MHz, 80 MHz Data rate | Up to 600+ Mbps

<span id="page-33-1"></span>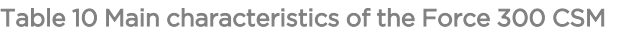

## <span id="page-34-0"></span>Force 300 CSML

The Force 300CSML is an affordable subscriber module in the ePMP Force 300 series. The Force 300 CSML uses 802.11ac technology and supports MU-MIMO and other features offered by the ePMP 3000 and ePMP 3000L APs. It is also backward compatible with the ePMP 2000 using backward compatibility features. The Force 300 CSML is powered by standard power-over-Ethernet to a 1000BASE-T port.

An over view of Force 300 CSML is shown in [Figure 16](#page-34-2).

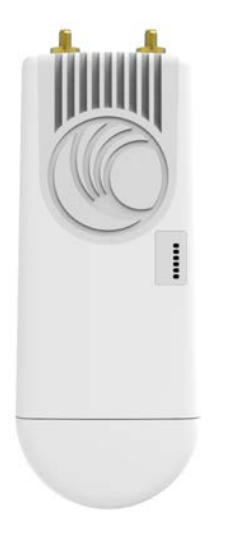

<span id="page-34-2"></span>Figure 16: Force <sup>300</sup> CSML

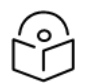

### Note

The ePMP Force 300 CSML is available in EMEA, CALA, and APAC regions where type approved. It is NOT available in North America.

<span id="page-34-3"></span>A summary of the main Force 300 CSML characteristics is listed under [Table](#page-34-3) 11.

Table 11 Main characteristics of the Force 300 CSML Series

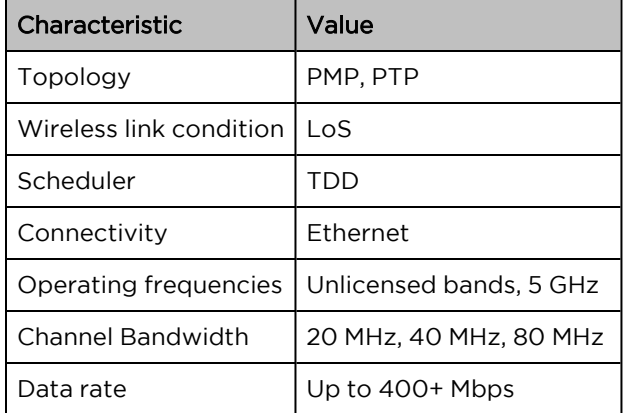

### <span id="page-34-1"></span>Force 425

The Force 425 device is a self-contained transceiver unit that houses both radio and networking electronics.

An overview of Force 425 is shown in [Figure 17.](#page-35-2)

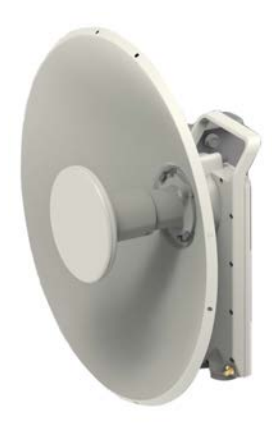

<span id="page-35-2"></span><span id="page-35-0"></span>Figure 17: Force <sup>425</sup> integrated

## Force 400C

The Force 400C device is a self-contained transceiver unit that houses both radio and networking electronics.

An overview of Force 400C is shown in [Figure 18.](#page-35-3)

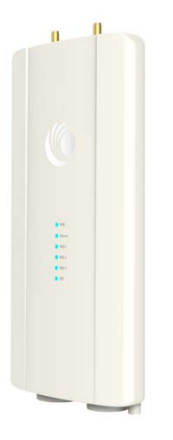

<span id="page-35-3"></span><span id="page-35-1"></span>Figure 18: Force 400C integrated

## Force 4600C

The Force 4600C device is a self-contained transceiver unit that houses both radio and networking electronics. The Force 4600C uses 802.11ax technology and supports MU-MIMO. . The Force 4600C is powered by standard power-over-Ethernet to a 1000BASE-T port.

An overview of Force 4600C is shown in [Figure 19.](#page-36-2)
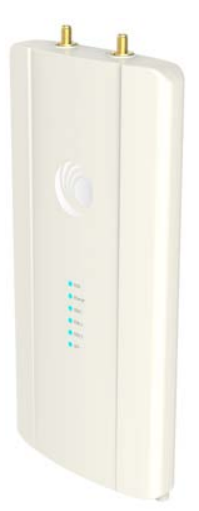

Figure 19: Force 4600C integrated

## Force 5/6GHz 2 x 2 dish antenna

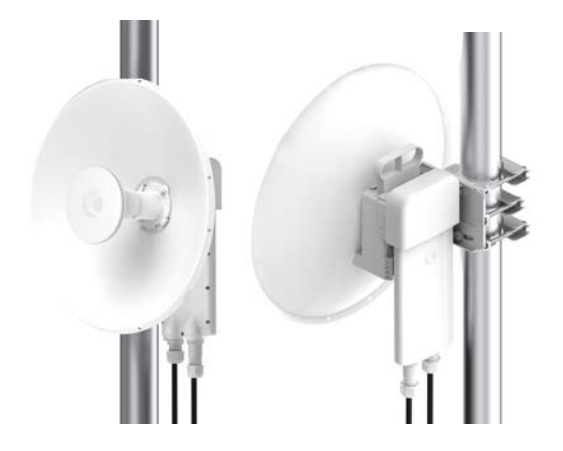

Figure 20: Force 5/6 GHz <sup>2</sup> <sup>x</sup> <sup>2</sup> dish antenna

#### Force 4525

The Force 4525 device is a self-contained transceiver unit that houses both radio and networking electronics. The Force 4525 uses 802.11ac technology and supports MU-MIMO. It is also backward compatible with the ePMP XXXX using backward compatibility features. The Force 4525 is powered by standard power-over-Ethernet to a 1000BASE-T port.

An overview of Force 4525 is shown in [Figure 21](#page-37-0).

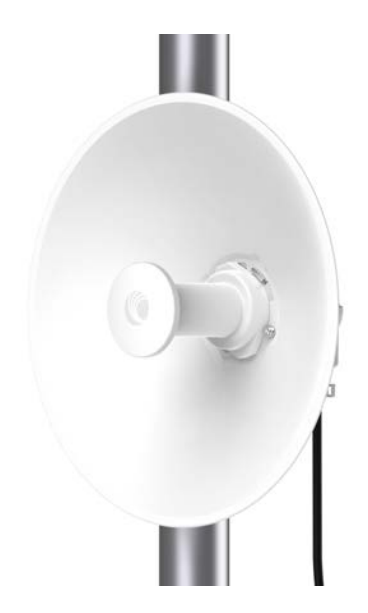

Figure 21: Force <sup>4525</sup> integrated

#### <span id="page-37-0"></span>Force 4525L

The Force 4525L device is a self-contained transceiver unit that houses both radio and networking electronics. The Force 4525L uses 802.11ac technology and supports MU-MIMO. It is also backward compatible with the ePMP XXXX using backward compatibility features. The Force 4525L is powered by standard power-over-Ethernet to a 1000BASE-T port.

An overview of Force 4525L is shown in [Figure 22](#page-37-1).

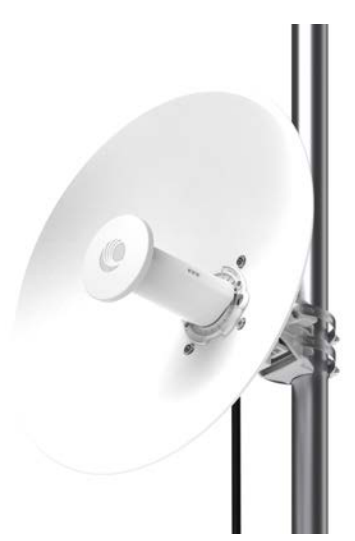

Figure 22: Force 4525L integrated

#### <span id="page-37-1"></span>Force 4625

The Force 4625 device is a self-contained transceiver unit that houses both radio and networking electronics. The Force 4625 uses 802.11ax technology and supports MU-MIMO. The Force 4625 is powered by standard power-over-Ethernet to a 1000BASE-T port.

An overview of Force 4625 is shown in [Figure 23](#page-38-0).

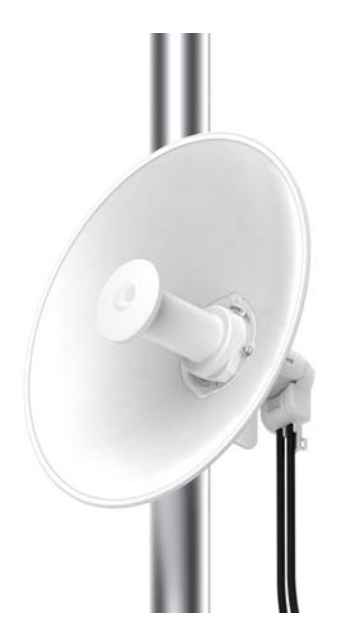

Figure 23: Force <sup>4625</sup> integrated

# <span id="page-38-0"></span>Typical installation equipment

The ePMP is a solution consisting of integrated outdoor units, indoor power supply units / LAN injectors, cabling, and surge suppression equipment.

The main hardware components of an ePMP installation are as follows:

- **ePMP 3000 Access Point:** A connectorized outdoor transceiver unit containing all the radio, networking, and surge suppression electronics.
- ePMP 3000L Access Point: A connectorized \*IP67 outdoor transceiver unit containing all the radio, networking, and surge suppression electronics.
- ePMP 3000/3000L Access Point Power Supply: An indoor power supply module providing Power-over-Ethernet (PoE) supply and 1000 / 100 Base-TX to the AP.
- ePMP 3000/3000L Access Point Radio Cabling and Lightning Protection: Shielded Cat5e cables, grounding cables, surge suppressors, and connectors.
- ePMP Smart Antenna and cabling (optional): For Smart Beamforming, dynamically creates a narrow, targeted beam to each subscriber
- <sup>l</sup> Force 300-25/Force 300-19/Force 300-19R/Force 300-16/Force 300-13/Force 300 CSM Radio: Integrated outdoor transceiver units containing all the radio, networking, and surge suppression electronics.
- <sup>l</sup> Force 300-25/Force 300-19/Force 300-19R/Force 300-16/Force 300-13/Force 300 CSM Power Supply: An indoor power supply module providing Power-over-Ethernet (PoE) supply and 100/1000 BASE-T to the Force 300-25 device.
- Force 300-25/Force 300-19/Force 300-19R/Force 300-16/Force 300-13/Force 300 CSM Radio Cabling and Lightning Protection: Shielded Cat5e cables, grounding cables, surge suppressors, and connectors.

<sup>l</sup> ePMP 4x4 MU-MIMO Sector Antenna/ePMP 4x4 MU-MIMO Dual-Horn Antenna/ePMP 4x4 MU-MIMO Omni Antenna: External Antennas for the ePMP 3000 AP.

For more information about these components, including interfaces, specifications, and Cambium part numbers, see Chapter 2: System [Hardware.](#page-45-0)

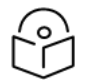

Note

This product meets the UL/cUL 62368 / IEC 62368 edition 2 specification, and the radio housings are designed to be rain-tight.

# Wireless operation

This section describes how the ePMP wireless link is operated, including modulation modes, power control, and security.

## MU-MIMO

The ePMP 3000 MU-MIMO AP is equipped with either a sector antenna array or a pseudo-Omni antenna. Antenna diversity allows simultaneous DL transmissions for two subscriber modules for MU-MIMO. As such, the ePMP 3000 AP's DL throughput capacity is significantly increased vs. the ePMP 1000/2000 APs.

This is a contrast to a traditional wireless system, where two subscribers cannot communicate on the same channel to the same AP at the same time without causing significant self-interference and degrading the overall wireless network performance.

## MIMO

The Multiple-Input Multiple-Output (MIMO) technique protects against fading and increases the probability of a received decoded signal being usable.

## Smart beamforming (ePMP 2000/3000 series)

Powered by Hypure™ technology, ePMP series APs feature Smart Beamforming. This powerful addition to your network creates narrow, targeted beams to each subscriber, rather than relying on a traditional wide beam, blocking out multiple sources of interference to keep performance high.

The System learns the locations of each served Subscriber Module and forms a narrow beam towards the desired Subscriber Module while that radio is transmitting in the uplink. This reduces the gain on the uplink for on-channel interferers that are transmitting at an azimuth angle different than the Subscriber Module, delivering performance gains never seen before.

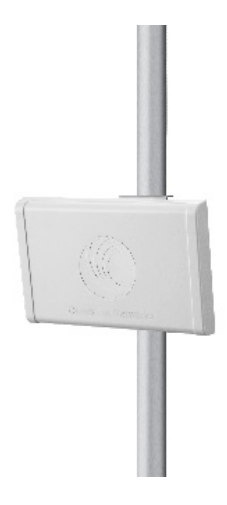

Figure 24: Smart beamforming

#### Smart antenna key advantages

- <sup>l</sup> Eliminate Uplink Interference: Smart Beamforming delivers dramatic performance improvements when dealing with strong co-channel uplink interference, maximizing network performance.
- Consistent Performance in High Interference: By mitigating significant sources of interference, packet loss and retransmissions are kept to a minimum, keeping your network applications working at their best.
- Improvement in Uplink and Downlink Performance: By eliminating packet loss and retransmissions resulting from co-channel uplink interference, TCP retransmissions are greatly reduced. Other applications also show significant performance benefits.
- Intelligent Filtering improves both receive and transmit performance. It protects the network from off-channel interferers with a filter that dynamically moves around the channel. On the transmit side, it protects the RF environment by reducing off-channel transmission noise.

## Time-division duplexing

#### TDD cycle

ePMP links operate using Time Division Duplexing (TDD). The links employ a TDD cycle in which the AP determines which Subscriber Modules may transmit and when based on the configured downlink/uplink ratio (duty cycle). Three fixed Downlink/Uplink frame ratios are available – 75/25, 50/50, and 30/70.

## OFDM and channel bandwidth

ePMP 3000 transmits using Orthogonal Frequency Division Multiplexing (OFDM). This wideband signal consists of many equally spaced sub-carriers. Although each subcarrier is modulated at a low rate using conventional modulation schemes, the resultant data rate from all the sub-carriers is high.

The channel bandwidth of the OFDM signal is 20 MHz, 40 MHz, or 80 MHz, based on operator configuration.

Each channel is offset in center frequency from its neighboring channel by 5 MHz.

## Adaptive modulation

ePMP 3000 can transport data over the wireless link using several different modulation modes ranging from 256-QAM to QPSK. For a given channel bandwidth and TDD frame structure, each modulation mode transports data at a fixed rate. Also, the receiver requires a given signal-to-noise ratio to successfully demodulate a given modulation mode. Although the more complex modulations such as 256-QAM will transport data at a much higher rate than the less complex modulation modes, the receiver requires a much higher signal-to-noise ratio.

ePMP 3000 provides an adaptive modulation scheme where the receiver constantly monitors the quality of the received signal and notifies the far end of the link of the optimum modulation mode with which to transmit. In this way, optimum capacity is achieved at all times.

#### Radar avoidance

In regions where the protection of radars is part of the local regulations, ePMP must detect interference from radar-like systems and avoid co-channel operation with these systems.

To meet this requirement, ePMP implements the following features:

- The equipment can only transmit on available channels, of which there are none at initial powerup. The radar detection algorithm will always scan a usable channel for 60 seconds for radar interference before making the channel an available channel.
- This compulsory channel scan will mean that there is at least 60 seconds service outage every time radar is detected, and that the installation time is extended by at least 60 seconds even if there is found to be no radar on the channel.

There is a secondary requirement for bands requiring radar avoidance. Regulators have mandated that products provide a uniform loading of the spectrum across all devices. In general, this prevents operation with fixed frequency allocations. However:

- ETSI regulations do allow frequency planning of networks (as that has the same effect of spreading the load across the spectrum).
- The FCC does allow channels to be avoided if there is actual interference on them.

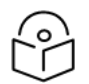

#### Note

When operating in a region that requires DFS, ensure that the AP is configured with alternate frequencies and that the SM is configured to scan for these frequencies to avoid long outages.

## Encryption

ePMP supports optional encryption for data transmitted over the wireless link. The encryption algorithm used is the Advanced Encryption Standard (AES) with a 128-bit key size. AES is a symmetric encryption algorithm approved by U.S. Government organizations (and others) to protect sensitive information.

#### Country codes

Some aspects of the wireless operation are controlled, enforced, or restricted according to a country code. ePMP country codes represent individual countries (for example Denmark) or regulatory regions (for example FCC or ETSI).

Country codes affect the following aspects of wireless operation:

- Maximum transmit power
- Radar avoidance (future release)
- Frequency range

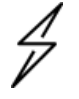

#### Attention

To avoid possible enforcement action by the country regulator, always operate links in accordance with local regulations

#### Further reading on the wireless operation

For information on planning wireless operation, see:

- The regulatory restrictions that affect radio spectrum usages, such as frequency range and radar avoidance are described under Radio [spectrum](#page-160-0) planning.
- The factors to be taken into account when planning links such as range, path loss, and data throughput are described under Link [planning](#page-162-0).
- The safety specifications against which the ePMP has been tested are listed under [Compliance](Compliance with safety standards.htm#_Ref423114005) with safety [standards](Compliance with safety standards.htm#_Ref423114005) . It also describes how to keep RF exposure within safe limits.
- How ePMP complies with the radio regulations that are enforced in various countries is explained in [Compliance](Compliance with radio regulations.htm#_Ref431206617) with radio regulations.

For more information on configuring and operating the wireless link, see:

- The configuration parameters of the ePMP devices are described under Using the menu [options.](#page-176-0)
- Post-installation procedures and troubleshooting tips are explained under [Operation](#page-246-0) and [Troubleshooting.](#page-246-0)

## System management

This section introduces the ePMP management system, including the web interface, installation, alerts, and upgrades, configuration, and management software.

#### Management agent

ePMP equipment is managed through an embedded management agent. Management workstations, network management systems, or PCs can be connected to this agent using the module's Ethernet port, SFP port, over the air (Subscriber Module connection via AP), or by using the device Wi-Fi management interface.

The management agent supports the following interfaces:

- Hypertext Transfer Protocol (HTTP)
- Hypertext Transfer Protocol Secure (HTTPs)
- Simple Network Management Protocol (SNMP)
- Network Time Protocol (NTP)
- System logging (Syslog)
- cnMaestro™ Cloud-based or On-premises Management System
- Dynamic Host Configuration Protocol (DHCP)

#### Webserver

The ePMP management agent contains a web server. The web server supports access via the HTTP and HTTPs interfaces.

Web-based management offers a convenient way to manage the ePMP equipment from a locally connected computer or from a network management workstation connected through a management network, without requiring any special management software. The web-based interfaces are the only interfaces supported for the installation of ePMP, and the majority of ePMP configuration management tasks.

#### Identity-based user accounts

When identity-based user accounts are configured, a security officer can define from one to four user accounts, each of which may have one of the four possible roles:

- ADMINISTRATOR (default username/password "admin"), who has full read and write permission.
- INSTALLER (default username/password "installer"), who has permission to read and write parameters applicable to unit installation and monitoring.
- HOME (default username/password "home"), who has permission only to access pertinent information for support purposes
- READONLY (default username/password "readonly"), who has permission to only view the Monitor page.

#### SNMP

The management agent supports fault and performance management utilizing an SNMP interface. The management agent is compatible with SNMP v2c using one Management Information Base (MIB) file which is available for download from the Cambium Networks support site: <https://support.cambiumnetworks.com/files/epmp>.

#### Network Time Protocol (NTP)

The clock supplies accurate date and time information to the system. It can be set to run with or without a connection to a network time server (NTP). It can be configured to display local time by setting the time zone and daylight saving on the Time web page.

If an NTP server connection is available, the clock can be set to synchronize with the server time at regular intervals.

ePMP devices may receive NTP data from a CMM module or an NTP server configured in the system's management network.

The Time Zone option is configurable on the **Configure** > System page and may be used to offset the received NTP time to match the operator's local time zone.

#### Software upgrade

Software upgrades may be issued via the radio web interface (Tools > Software Upgrade) or cnMaestro (cloud.cambiumnetworks.com). For software upgrades, see <https://support.cambiumnetworks.com/files/epmp>.

# Further reading on system management

For more information on system management, see Operation and [Troubleshooting.](#page-246-0)

# <span id="page-45-0"></span>Chapter 2: System Hardware

This chapter describes the site planning and hardware components of an ePMP link.

The following topics are described in this chapter:

- Factors to be considered when planning the proposed network is described under Site [planning.](#page-46-0)
- The ePMP 3000 Access Point hardware, part numbers, mounting equipment, and specifications are described under ePMP 3000 [Access](#page-49-0) Point.
- The ePMP 3000L Access Point hardware, part numbers, mounting equipment, and specifications are described under ePMP 3000L [Access](#page-49-0) Point.
- The ePMP 4500 Access Point hardware, part numbers, mounting equipment, and specifications are described under ePMP 4500 [Access](#page-49-0) Point.
- The ePMP 4500L Access Point hardware, part numbers, mounting equipment, and specifications are described under ePMP 4500L [Access](#page-49-0) Point.
- The ePMP 4600 Access Point hardware, part numbers, mounting equipment, and specifications are described under ePMP 4600 [Access](#page-49-0) Point.
- The ePMP 6GHz 4 x 4 sector antenna hardware, part numbers, mounting equipment, and specifications are described under ePMP 6GHz 4 x 4 sector [antenna](#page-49-0).
- The ePMP 6GHz 2 x 2 dish antenna hardware, part numbers, mounting equipment, and specifications are described under ePMP 6GHz 2 x 2 dish [antenna.](#page-49-0)
- The Force 300-25 module hardware, part numbers, mounting equipment, and specifications are described under Force [300-25](#page-83-0) .
- The Force 300-25L module hardware, part numbers, mounting equipment, and specifications are described under Force [300-25L.](#page-83-0)
- The Force 300-19 module hardware, part numbers, mounting equipment, and specifications are described under Force [300-19](#page-93-0).
- The Force 300-19R module hardware, part numbers, mounting equipment, and specifications are described under Force [300-19R](#page-97-0) .
- The Force 300-16 module hardware, part numbers, mounting equipment, and specifications are described under Force [300-16](#page-102-0).
- The Force 300-13 module hardware, part numbers, mounting equipment, and specifications are described under Force [300-13](#page-106-0) .
- The Force 300-13L module hardware, part numbers, mounting equipment, and specifications are described under Force [300-13L](#page-110-0) .
- The Force 300 CSM module hardware, part numbers, mounting equipment, and specifications are described under [Force](#page-115-0) 300 CSM .
- The Force 300 CSML module hardware, part numbers, mounting equipment, and specifications are described under Force 300 [CSML](#page-115-0).
- The ePMP MP 3000 MicroPOP module hardware, part numbers, mounting equipment, and specifications are described under ePMP MP3000 [MicroPoP](#page-123-0).
- The Force 425 module hardware, integrated description, part numbers, mounting equipment, and specifications are described under [Force](#page-128-0) 425.
- The Force 400C module hardware, integrated description, part numbers, mounting equipment, and specifications are described under [Force](#_Ref68101466) 400C.
- The Force 4600C module hardware, integrated description, part numbers, mounting equipment, and specifications are described under Force [4600C.](#_Ref68101466)
- The Force 4525 module hardware, integrated description, part numbers, mounting equipment, and specifications are described under [Force](#_Ref68101466) 4525.
- <sup>l</sup> The Force 4525L module hardware, integrated description, part numbers, mounting equipment, and specifications are described under Force [4525L](#_Ref68101466).
- The Force 4625 module hardware, integrated description, part numbers, mounting equipment, and specifications are described under [Force](#_Ref68101466) 4625.
- The power [supply](#page-153-0) hardware, part numbers, and specifications are described under Power supply.
- Cable standards and lengths are described under [Ethernet](#page-156-0) cabling.
- [Surge](#page-157-0) suppression requirements and recommendations are described under the Surge [suppression](#page-157-0) unit.
- <span id="page-46-0"></span>• GPS synchronization generation information are described under the cnPulse sync [generator.](#page-158-0)

# Site Planning

Conduct a site survey to ensure that the proposed sites meet the requirements defined in this section.

## Site installation

An ePMP site typically consists of a high supporting structure such as a mast, tower, or building for the devices.

Find a location for the device that meets the following requirements:

- The equipment is high enough to achieve the best radio path.
- People can be kept a safe distance away from the equipment when it is radiating. The safe separation distances are defined in Calculated distances and power [compliance](Calculated distances and power.htm#_Ref247949729) margins.
- The equipment is lower than the top of the supporting structure (tower, mast, or building) or its lightning air terminal.
- <sup>l</sup> There is one Ethernet interface, a copper Cat5e connection from the device to the power supply, and network terminating equipment.

## Grounding and lightning protection

Structures, equipment, and people must be protected against power surges (typically caused by lightning) by conducting the surge current to the ground via a separate preferential solid path. The actual degree of protection required depends on local conditions and applicable local regulations. To adequately protect an ePMP installation, both ground bonding and transient voltage surge suppression are required.

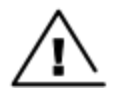

#### **Warning**

**Note** 

Electro-magnetic discharge (lightning) damage is not covered under warranty. The recommendations in this guide, when followed correctly, give the user the best protection from the harmful effects of EMD. However, 100% protection is neither implied nor possible.

Details of lightning protection methods and requirements can be found in the international standards IEC 61024-1 and IEC 61312-1, the U.S. National Electric Code ANSI/NFPA No. 70-1984, or section 54 of the Canadian Electric Code.

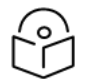

International and national standards take precedence over the requirements in this guide.

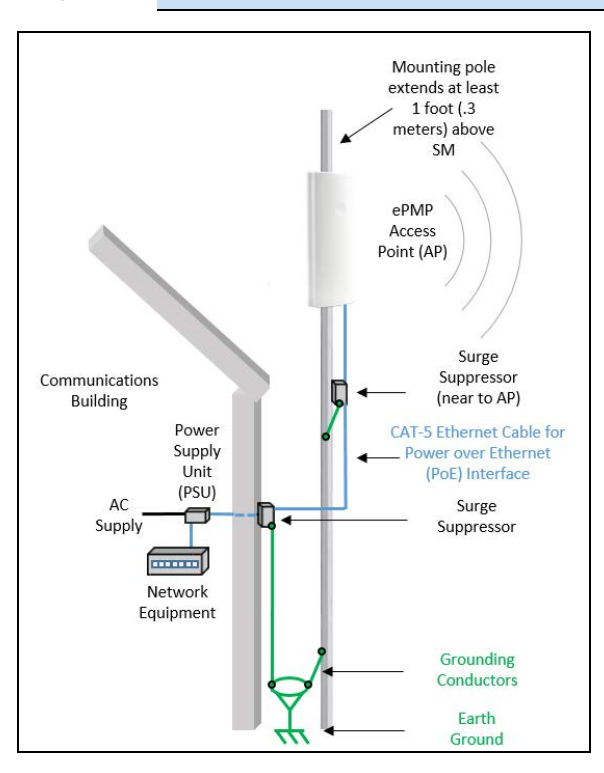

Figure 25: Access Point installation diagram

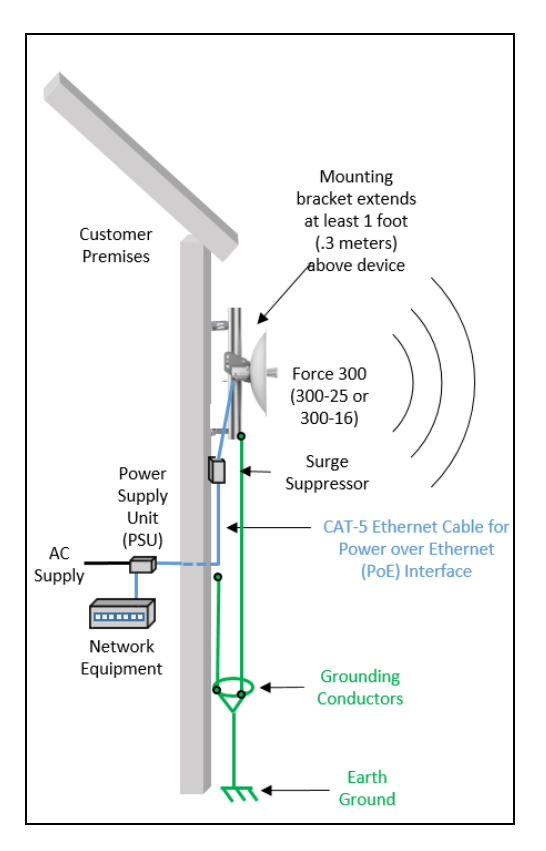

Figure 26: Subscriber / Point-to-Point installation diagram

## Lightning protection zones

Use the rolling sphere method [\(Figure 27](#page-49-1)) to determine where it is safe to mount equipment. An imaginary sphere, typically 50 meters in radius, is rolled over the structure. Where the sphere rests against the ground and a strike termination device (such as a finial or ground bar), all the space under the sphere is considered to be in the zone of protection (Zone B). Similarly, where the sphere rests on two finials, the space under the sphere is considered to be in the zone of protection.

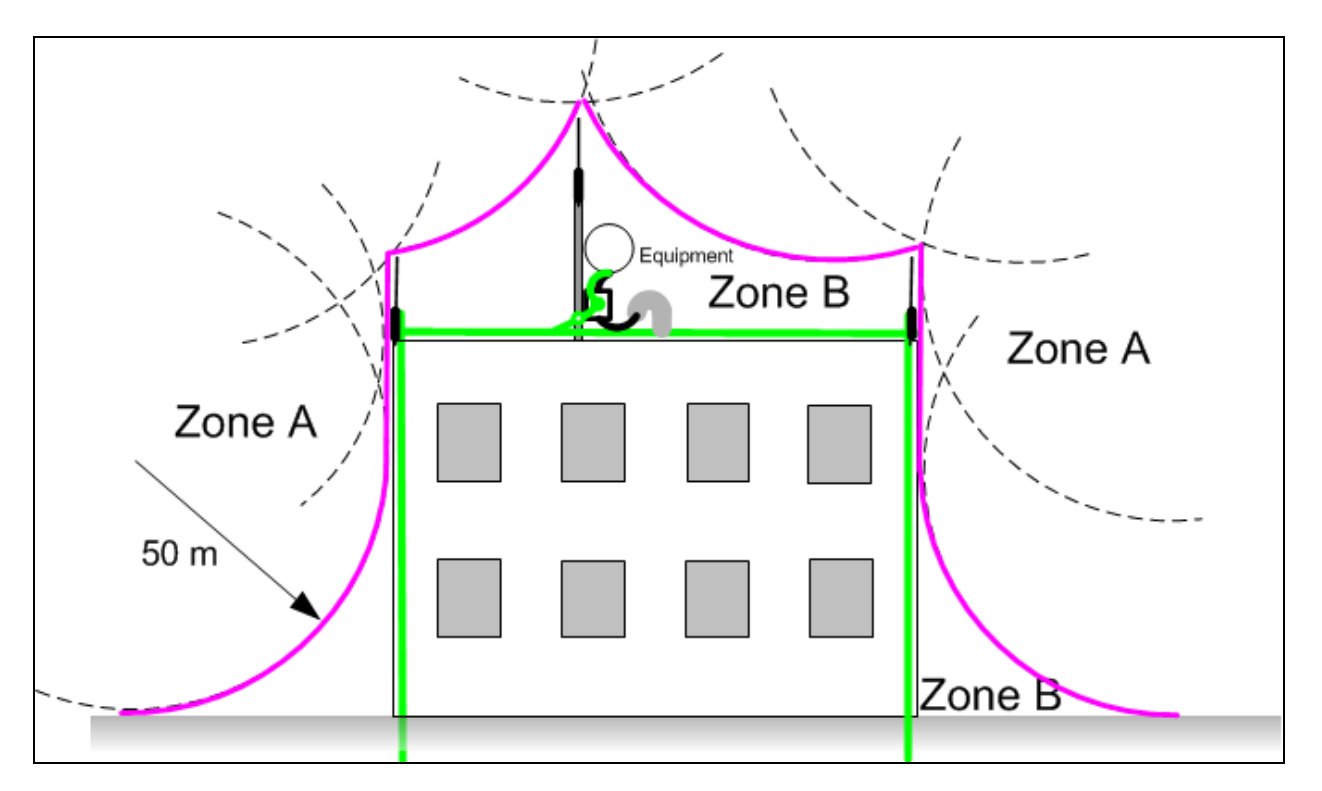

<span id="page-49-1"></span>Figure 27: Rolling sphere method to determine the lightning protection zones

Assess locations on masts, towers, and buildings to determine if the location is in Zone A or Zone B:

- Zone A: In this zone a direct lightning strike is possible. Do not mount equipment in this zone.
- Zone B: In this zone, direct EMD (lightning) effects are still possible, but mounting in this zone significantly reduces the possibility of a direct strike. Mount equipment in this zone.

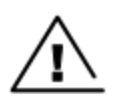

#### Warning

Do not mount equipment in Zone A which can put the equipment, structures, and life at risk.

## <span id="page-49-0"></span>ePMP 3000 Access Point

For details of the ePMP 3000 Access Point hardware, see:

- ePMP 3000 Access Point [description](#page-50-0)
- **.** ePMP 3000 Access Point part [numbers](#page-50-1)
- ePMP 3000 Access Point [mounting](#page-51-0) bracket
- ePMP 3000 Access Point [interfaces](#page-52-0)
- ePMP 3000 Access Point [specifications](#page-52-1)
- ePMP 3000 [Access](#page-53-0) Point heater
- ePMP 3000 Access Point wind [loading](#page-53-1)
- ePMP 3000 Access Point software [packages](#page-54-0)

## <span id="page-50-0"></span>ePMP 3000 Access Point description

The ePMP 3000 AP is a self-contained transceiver unit that houses both radio and networking electronics.

It is available as a connectorized unit for use with a separate 4x4 MU-MIMO Sector/Dual-Horn/Omni antenna and an optional Smart Antenna (for uplink beam steering).

An overview of ePMP 3000 is shown in [Figure 28.](#page-50-2)

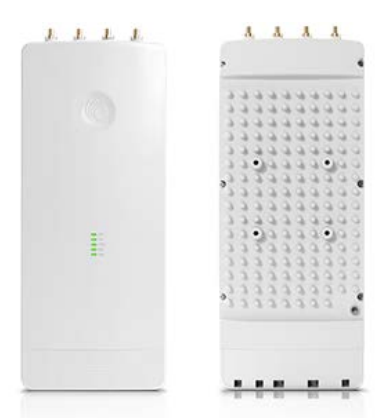

<span id="page-50-2"></span><span id="page-50-1"></span>Figure 28: ePMP <sup>3000</sup> Access Point

#### ePMP 3000 Access Point part numbers

Select the correct regional variant to adhere to local licensing restrictions.

Each of the parts listed in **[Table](#page-51-1) 12** and **Table 13** includes the following items:

- One connectorized unit
- One power supply 1000/100 BASE-TX LAN injector
- One line cord

<span id="page-50-3"></span>Table 12 ePMP 3000 Access Point part numbers

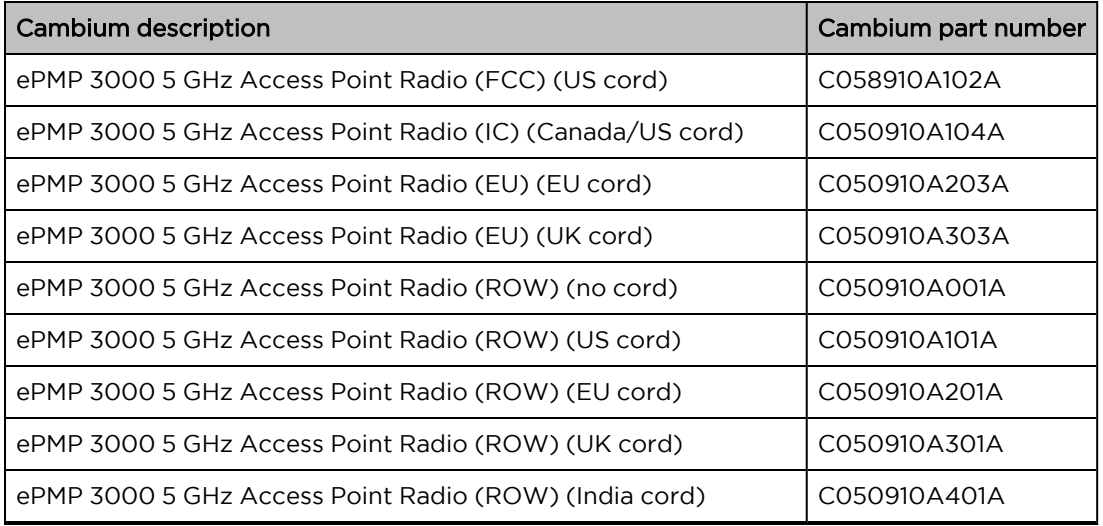

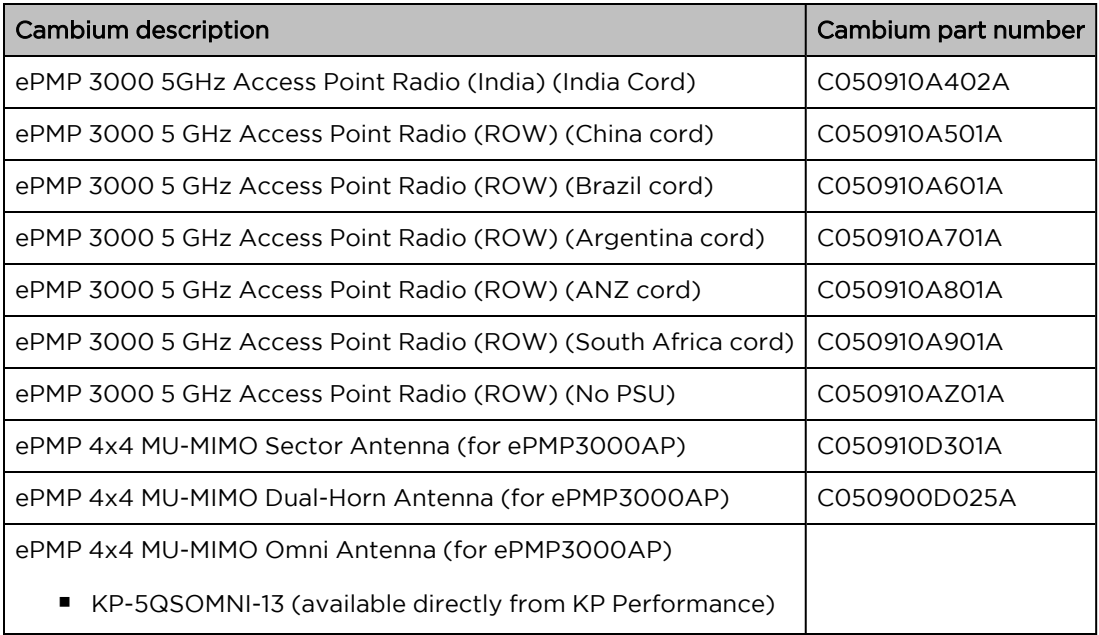

<span id="page-51-1"></span>Table 13 ePMP 3000 accessory part numbers

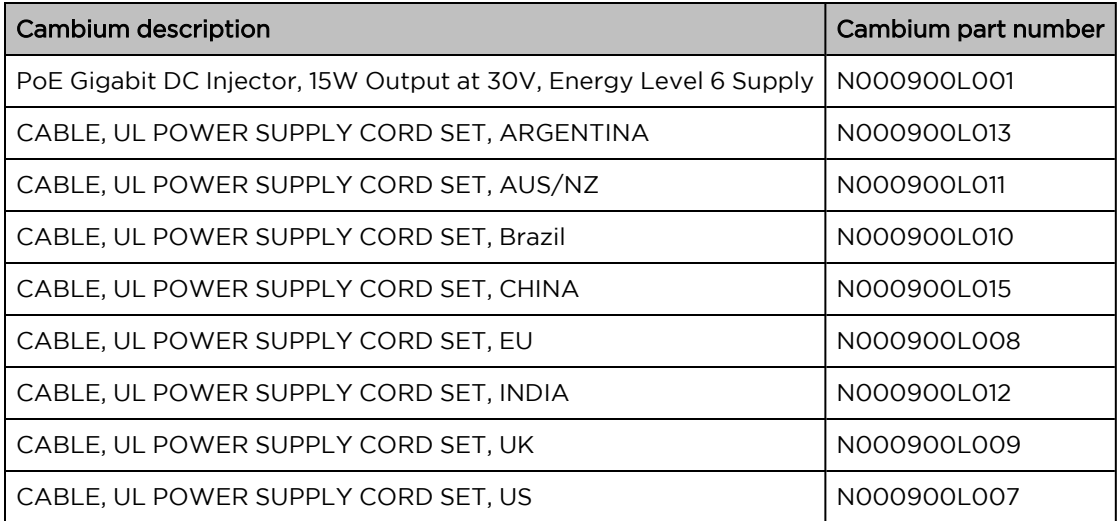

## <span id="page-51-0"></span>ePMP 3000 Access Point mounting bracket

The ePMP 3000 AP module is designed to be mounted with a sector antenna or pole-mounted using the mounting bracket provided in the box with the radio.

An overview of ePMP 3000 AP mounting bracket is shown in [Figure 29](#page-52-2).

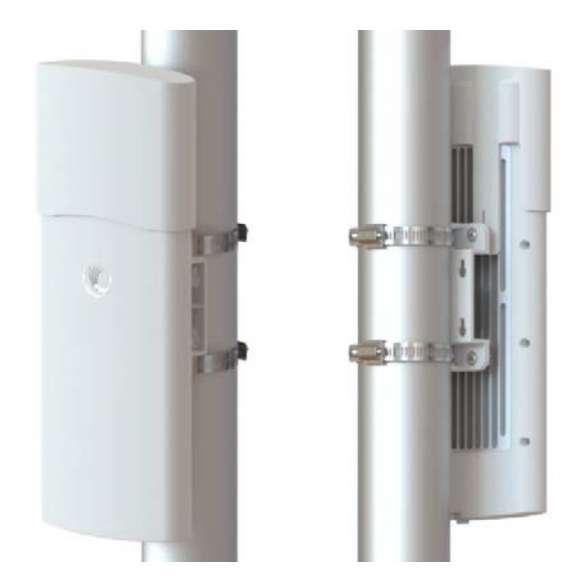

<span id="page-52-2"></span><span id="page-52-0"></span>Figure 29: ePMP <sup>3000</sup> Access Point module mounting bracket

## ePMP 3000 Access Point interfaces

<span id="page-52-3"></span>The Ethernet port is located at the bottom of the unit. This interface is described in [Table](#page-52-3) 14.

Table 14 ePMP 3000 Series – rear interfaces

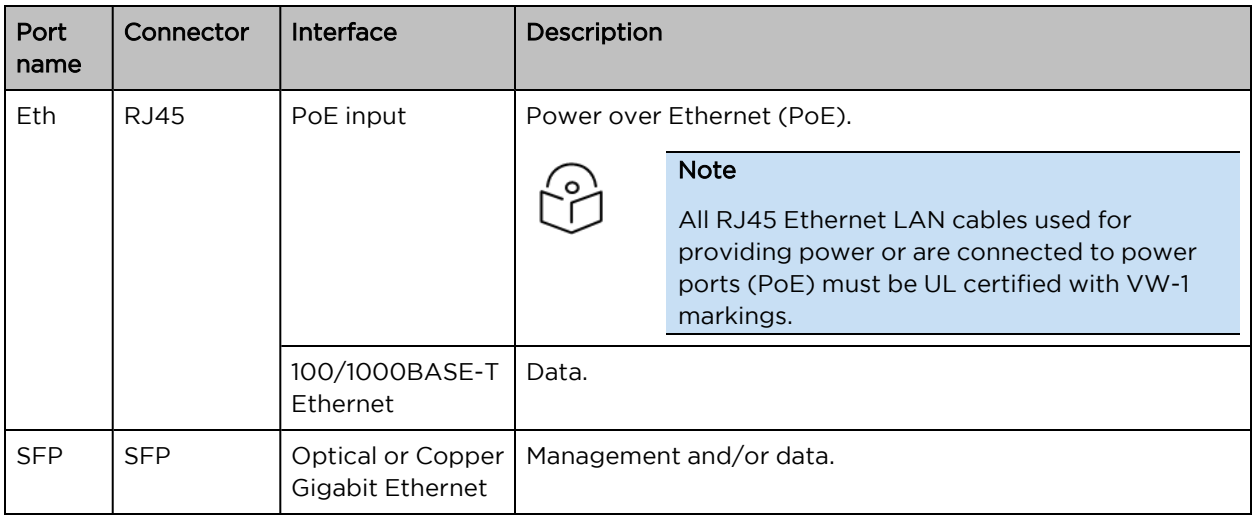

#### <span id="page-52-1"></span>ePMP 3000 Access Point specifications

The ePMP 3000 connectorized module conforms to the specifications listed in [Table](#page-53-2) 15 and [Table](#page-53-3) 16.

The connectorized module meets the low-level static discharge specifications identified in [Electromagnetic](Electromagnetic compatibility.htm#_Ref247961297) compatibility (EMC) compliance and provides internal surge suppression but does not provide lightning suppression.

<span id="page-53-2"></span>Table 15 ePMP 3000 Access Point physical specifications

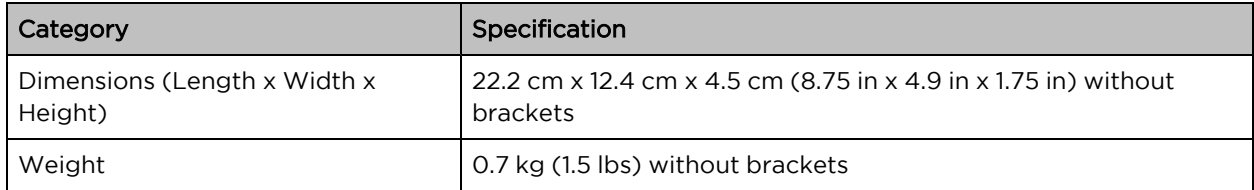

<span id="page-53-3"></span>Table 16 ePMP 3000 Access Point environmental specifications

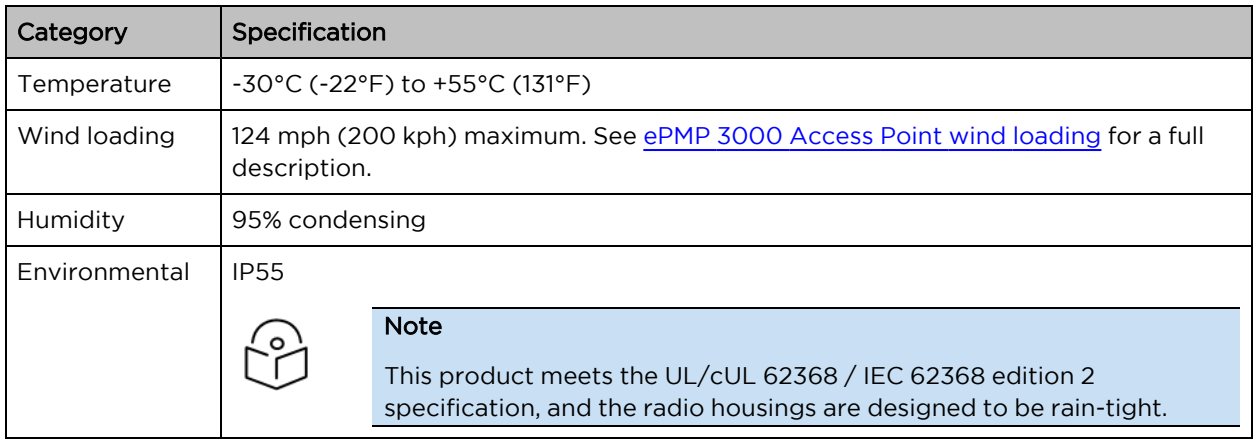

## <span id="page-53-0"></span>ePMP 3000 Access Point heater

At startup, if the ePMP 3000 AP module temperature is at or below 32°F (0°C), an internal heater is activated to ensure that the device can successfully begin operation. The unit's heater is only activated when the unit is powered on and will not apply heat to the device once the startup is complete. When the unit temperature is greater than 32°F (O°C), the heater is deactivated and the unit continues its startup sequence.

The effect on device startup time at various temperatures is defined in [Table](#page-53-4) 17.

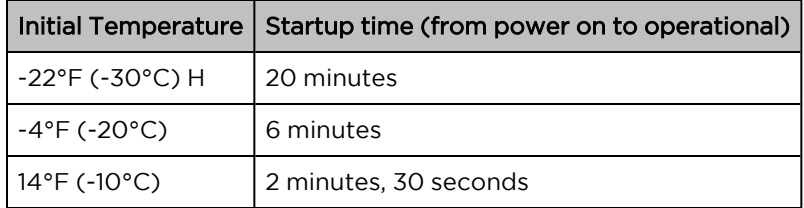

<span id="page-53-4"></span>Table 17 ePMP 3000 AP startup times based on ambient temperature

## <span id="page-53-1"></span>ePMP 3000 Access Point wind loading

Ensure that the device and the structure on which it is mounted are capable of withstanding the prevalent wind speeds at a proposed ePMP site. Wind speed statistics are available from national meteorological offices.

The device and its mounting bracket are capable of withstanding wind speeds of up to 200 kph (124 mph).

Wind blowing on the device will subject the mounting structure to significant lateral force. The magnitude of the force depends on both wind strength and the surface area of the device. Wind loading is estimated using the following formulae:

Force (in kilograms) =  $0.1045$ a $V^2$ 

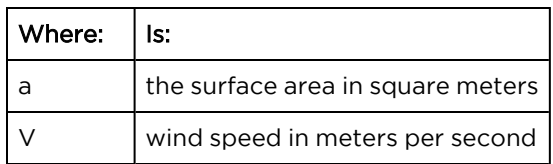

Force (in pounds) =  $0.0042Av^2$ 

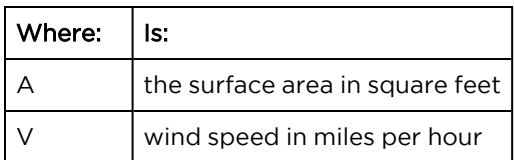

Applying these formulae to the ePMP device at different wind speeds, the resulting wind loadings are shown in [Table](#page-54-1) 18 and [Table](#page-54-2) 19.

<span id="page-54-1"></span>Table 18 ePMP 3000 Access Point wind loading (Kg)

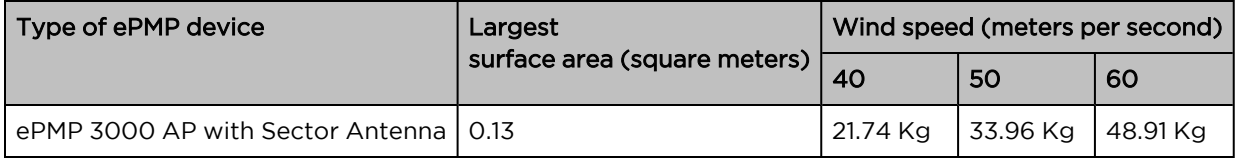

<span id="page-54-2"></span>Table 19 ePMP 3000 Access Point wind loading (lb)

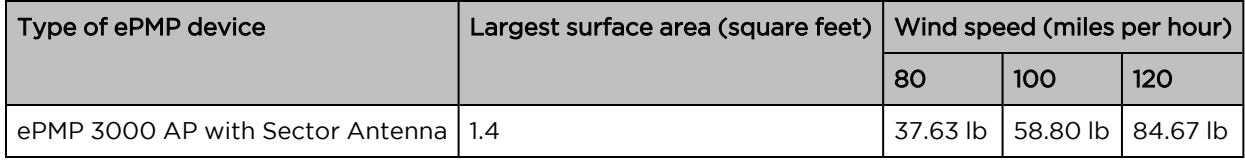

#### <span id="page-54-0"></span>ePMP 3000 Access Point software packages

ePMP 3000 AP devices may be upgraded by downloading new software packages from the [Cambium](https://www.cambiumnetworks.com/) [Networks](https://www.cambiumnetworks.com/) site or by using cnMaestro. The software packages applicable to ePMP integrated radios are named:

• ePMP-AC-v4.5-GA.img (or higher version number)

# ePMP 3000L Access Point

For details of the ePMP 3000L Access Point hardware, see:

- ePMP 3000L Access Point [description](#page-50-0)
- ePMP 3000L Access Point part [numbers](#page-55-0)
- ePMP 3000L Access Point [mounting](#page-56-0) bracket
- ePMP 3000L Access Point [interfaces](#page-57-0)
- **ePMP 3000L Access Point [specifications](#page-57-1)**
- ePMP 3000L [Access](#page-58-0) Point heater
- ePMP 3000L Access Point wind [loading](#page-58-1)
- ePMP 3000L Access Point software [packages](#page-59-0)

## ePMP 3000L Access Point description

The ePMP 3000L device is a self-contained transceiver unit that houses both radio and networking electronics.

An overview of ePMP 3000L is shown in [Figure 30](#page-55-1).

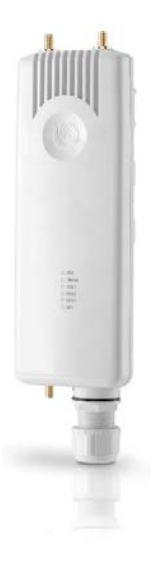

Figure 30: ePMP 3000L Access Point

#### <span id="page-55-1"></span><span id="page-55-0"></span>ePMP 3000L Access Point part numbers

Select the correct regional variant to adhere to local licensing restrictions.

Each of the parts listed in [Table](#page-56-1) 20-and Table 21 includes the following items:

- One connectorized unit
- One power supply 1000/100 BASE-TX LAN injector
- One line cord

<span id="page-55-2"></span>Table 20 ePMP 3000L Access Point part numbers

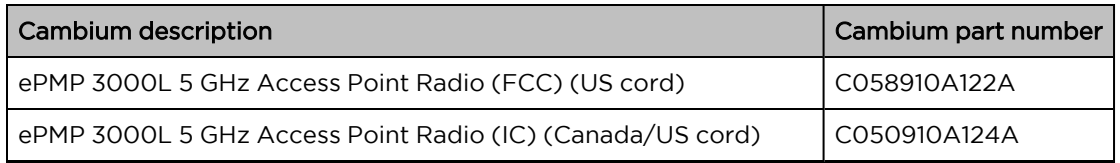

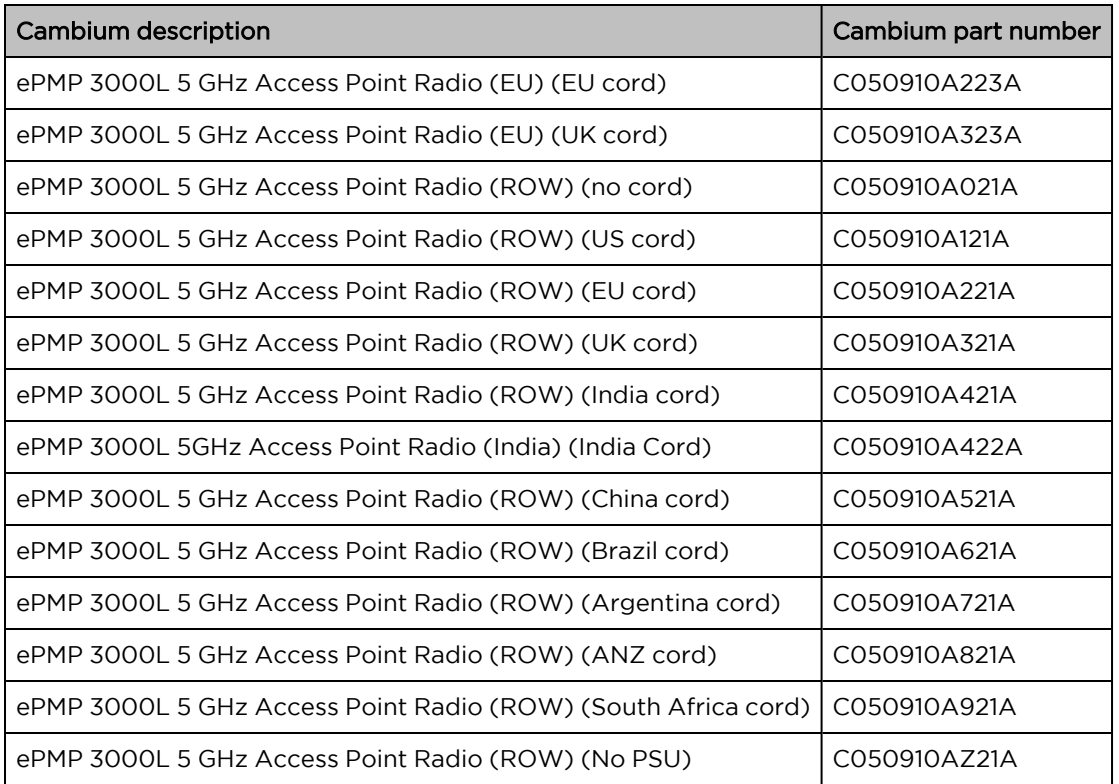

<span id="page-56-1"></span>Table 21 ePMP 3000L accessory part numbers

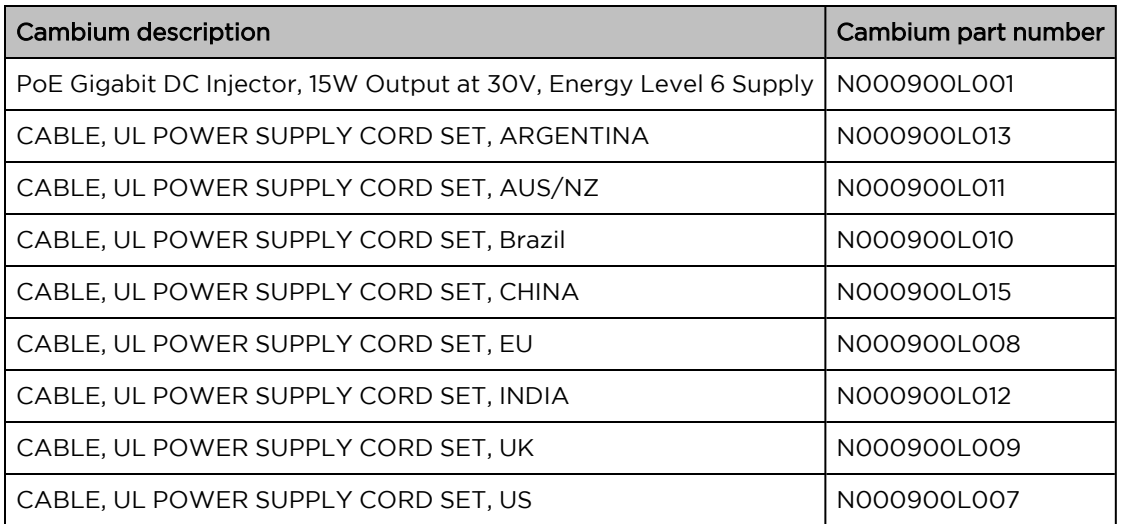

## <span id="page-56-0"></span>ePMP 3000L Access Point mounting bracket

The ePMP 3000L AP module is designed to be mounted with a sector antenna or pole-mounted using the mounting bracket provided in the box with the radio.

An overview of ePMP 3000L Access Point mounting bracket is shown in [Figure 31](#page-57-2)

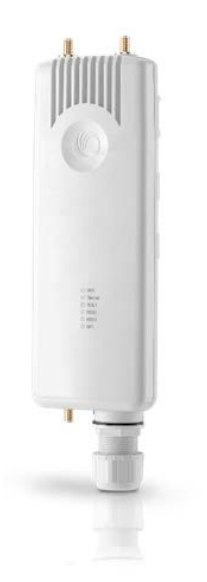

<span id="page-57-2"></span><span id="page-57-0"></span>Figure 31: ePMP 3000L Access Point module mounting bracket

#### ePMP 3000L Access Point interfaces

The Ethernet port is located at the bottom of the unit. This interface is described in [Table](#page-57-3) 22.

<span id="page-57-3"></span>Table 22 ePMP 3000 Series – rear interfaces

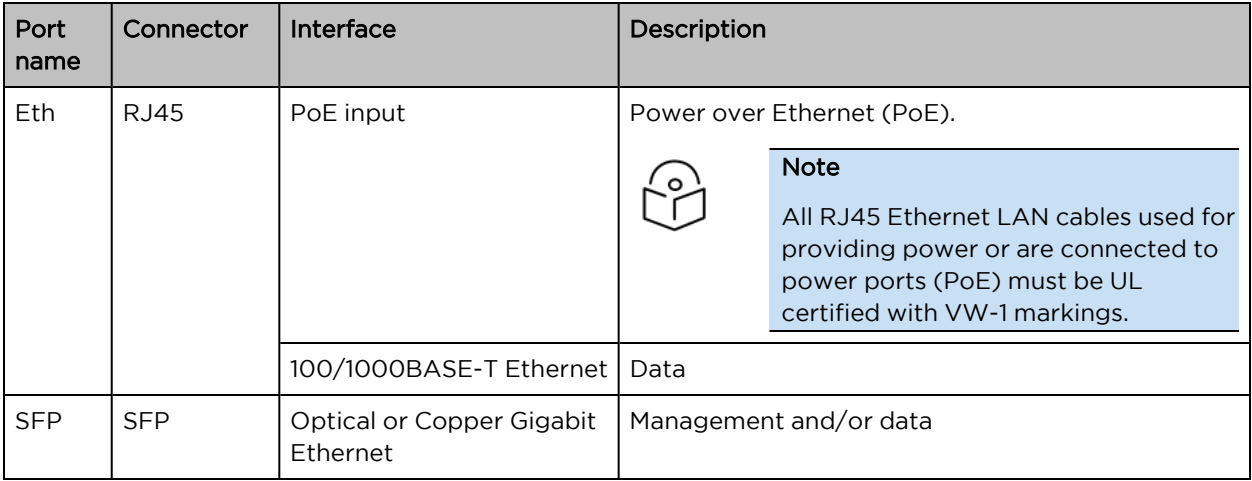

## <span id="page-57-1"></span>ePMP 3000L Access Point specifications

The ePMP 3000L connectorized module conforms to the specifications listed in [Table](file:///C:/Users/kra100/OneDrive - Cambium Networks Limited/Desktop/UG_ePMP_New.docx#_Ref527982827) 23 and [Table](file:///C:/Users/kra100/OneDrive - Cambium Networks Limited/Desktop/UG_ePMP_New.docx#_Ref527982828) 24.

The connectorized module meets the low-level static discharge specifications identified in [Electromagnetic](Electromagnetic compatibility.htm#_Ref247961297) compatibility (EMC) compliance and provides internal surge suppression but does not provide lightning suppression.

Table 23 ePMP 3000L Access Point physical specifications

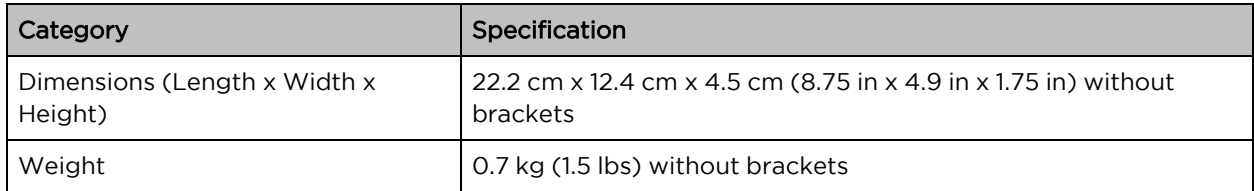

Table 24 ePMP 3000L Access Point environmental specifications

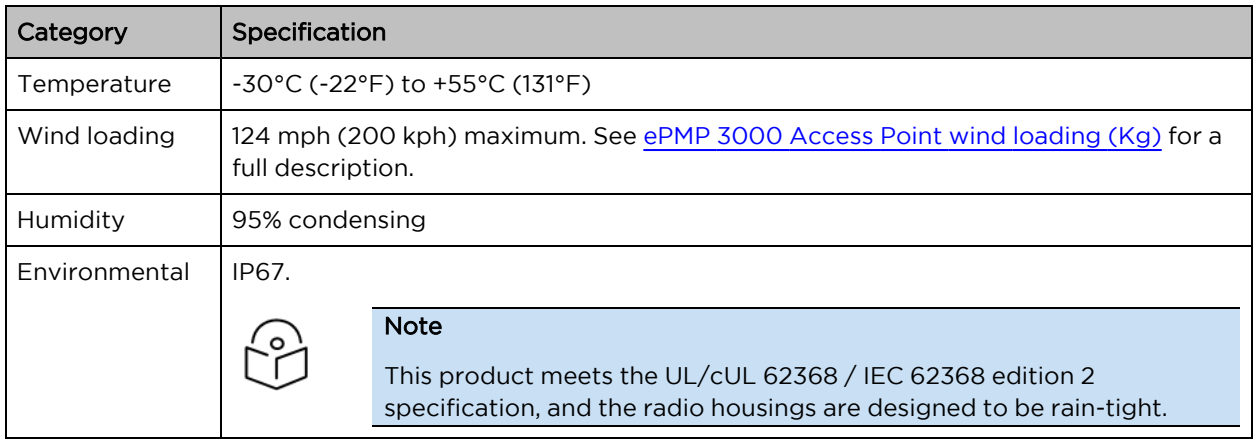

## <span id="page-58-0"></span>ePMP 3000L Access Point heater

At startup, if the ePMP 3000L AP module temperature is at or below 32°F (0°C), an internal heater is activated to ensure that the device can successfully begin operation. The unit's heater is only activated when the unit is powered on and will not apply heat to the device once the startup is complete. When the unit temperature is greater than 32°F (0°C), the heater is deactivated, and the unit continues its startup sequence.

The effect on device startup time at various temperatures is defined in [Table](#page-58-2) 25.

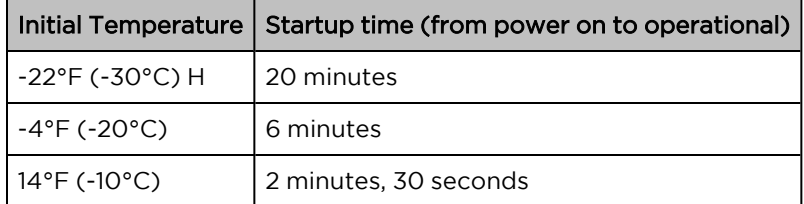

<span id="page-58-2"></span>Table 25 ePMP 3000L Access Point startup times based on ambient temperature

## <span id="page-58-1"></span>ePMP 3000L Access Point wind loading

Ensure that the device and the structure on which it is mounted are capable of withstanding the prevalent wind speeds at a proposed ePMP site. Wind speed statistics are available from national meteorological offices.

The device and its mounting bracket are capable of withstanding wind speeds of up to 200 kph (124 mph).

Wind blowing on the device will subject the mounting structure to significant lateral force. The magnitude of the force depends on both wind strength and the surface area of the device. Wind loading is estimated using the following formulae:

Force (in kilograms) =  $0.1045aV<sup>2</sup>$ 

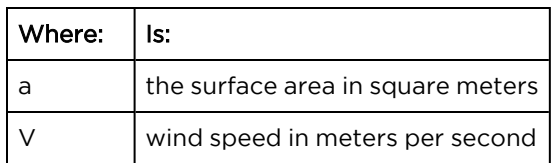

Force (in pounds) =  $0.0042_{\text{AV}}2$ 

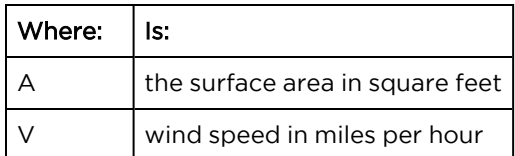

Applying these formulae to the ePMP device at different wind speeds, the resulting wind loadings are shown in [Table](#page-59-1) 26 and [Table](#page-59-2) 27.

<span id="page-59-1"></span>Table 26 ePMP 3000L Access Point wind loading (Kg)

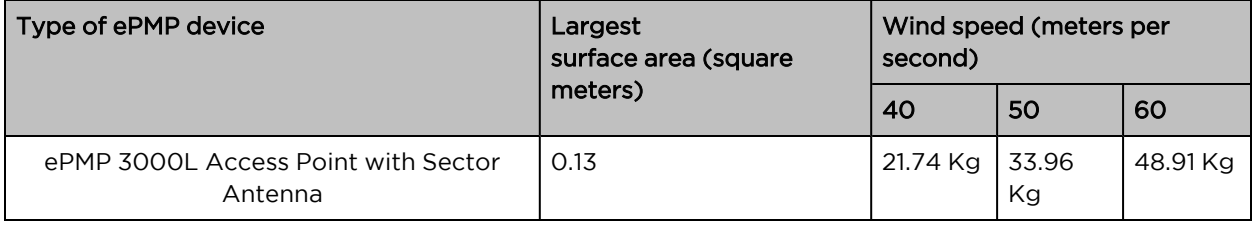

<span id="page-59-2"></span>Table 27 ePMP 3000L Access Point wind loading (lb)

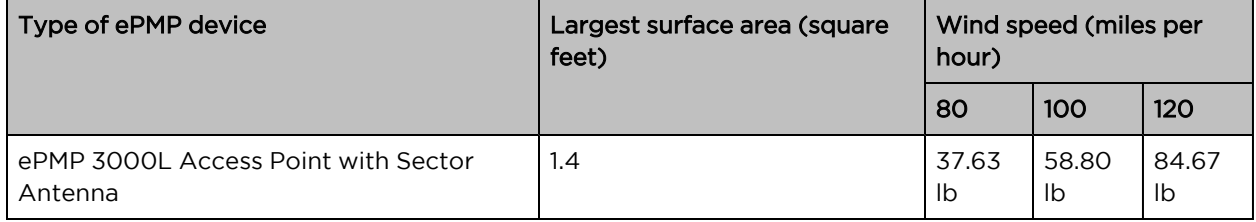

#### <span id="page-59-0"></span>ePMP 3000L Access Point software packages

ePMP 3000L AP devices may be upgraded by downloading new software packages from the [Cambium](https://www.cambiumnetworks.com/) [Networks](https://www.cambiumnetworks.com/) site or by using cnMaestro. The software packages applicable to ePMP integrated radios are named:

• ePMP-AC-v4.5-GA.img (or higher version number)

# ePMP 4500C Access Point

For details of the ePMP 4500C Access Point hardware, see:

- ePMP 4500C Access Point [description](#page-50-0)
- ePMP 4500C Access Point part [numbers](#page-60-0)
- ePMP 4500C Access Point [mounting](#page-62-0) bracket
- ePMP 4500C Access Point [interfaces](#page-62-1)
- **ePMP 4500C Access Point [specifications](#page-63-0)**
- ePMP 4500C [Access](#page-63-1) Point heater
- ePMP 4500C Access Point wind [loading](#page-64-0)
- ePMP 4500C Access Point mounting [instructions](#page-65-0)
- ePMP 4500C Access Point software [packages](#page-65-1)

#### ePMP 4500C Access Point description

The ePMP 4500C device is a self-contained transceiver unit that houses both radio and networking electronics. It is available with 8 X 8 MU-MIMO connectorized external antenna.

An overview of ePMP 4500C is shown in [Figure 32.](#page-60-1)

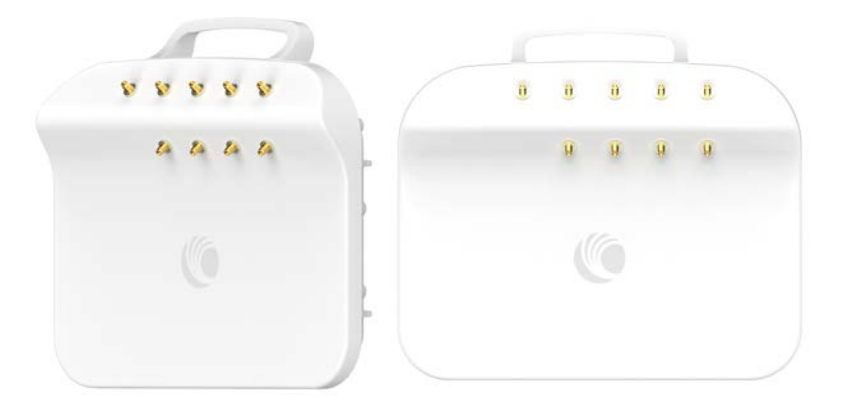

<span id="page-60-1"></span><span id="page-60-0"></span>Figure 32: ePMP 4500C Access Point

#### ePMP 4500C Access Point part numbers

Select the correct regional variant to adhere to local licensing restrictions.

Each of the parts listed in [Table](#page-61-0) 20 and [Table](#page-61-1) 21 includes the following items:

- One connectorized external unit
- One power supply 1000/100 BASE-TX LAN injector
- One line cord

<span id="page-61-0"></span>Table 20 ePMP 4500C Access Point part numbers

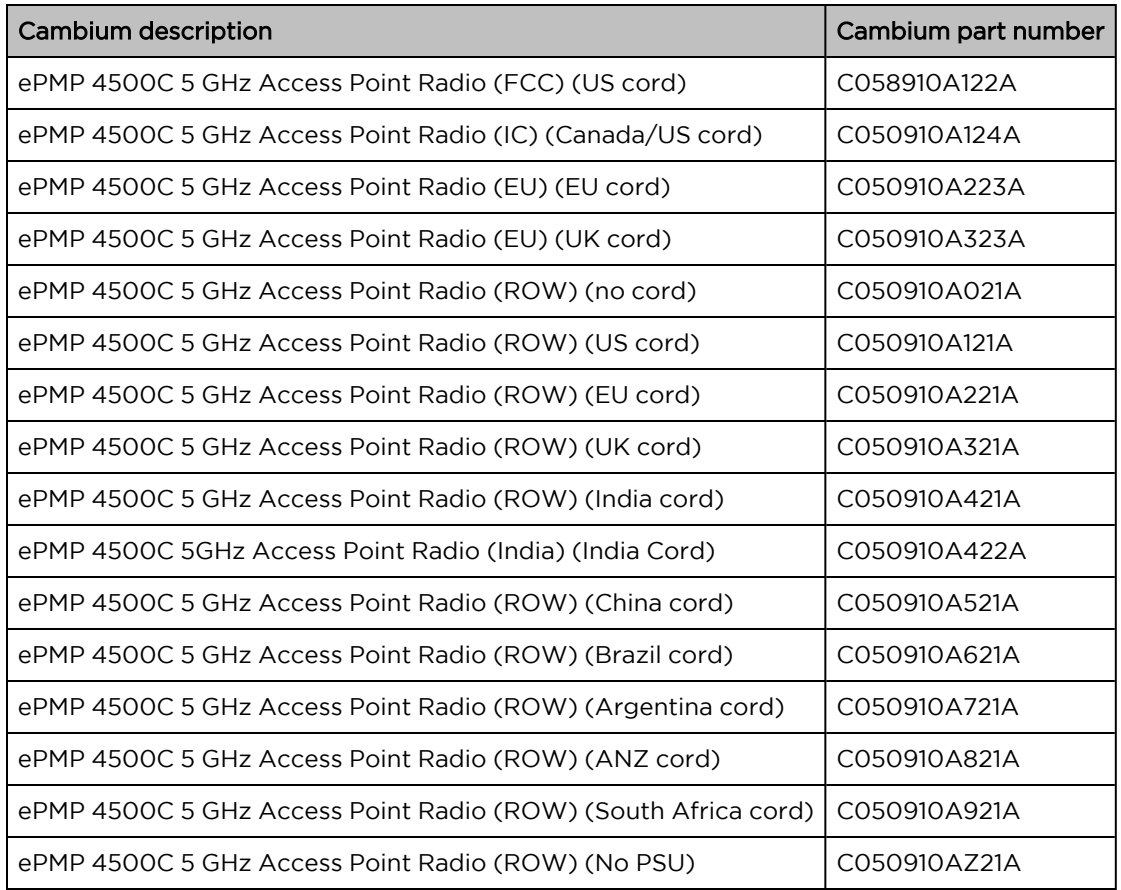

<span id="page-61-1"></span>Table 21 ePMP 4500C accessory part numbers

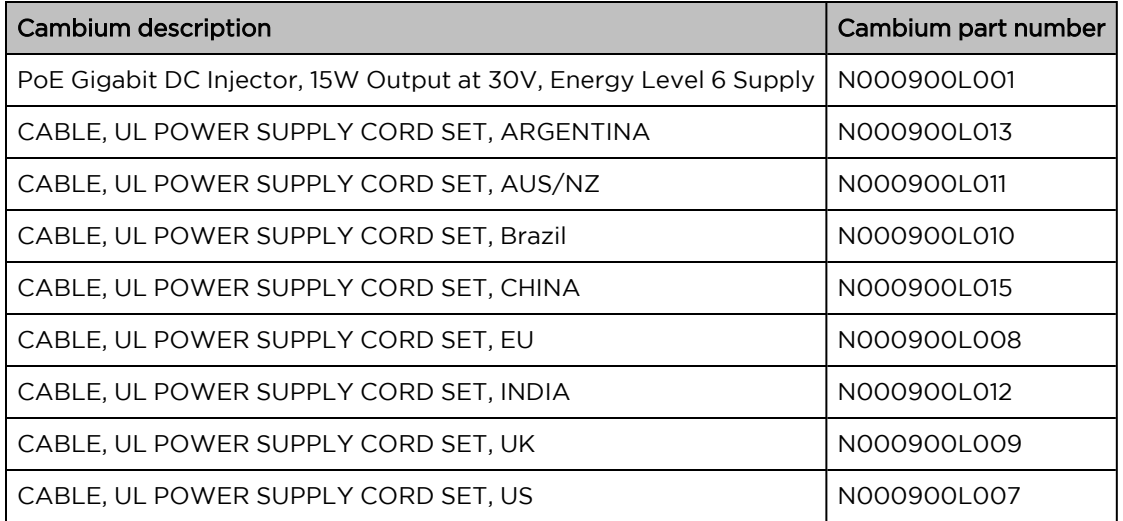

## <span id="page-62-0"></span>ePMP 4500C Access Point mounting bracket

The ePMP 4500C AP module is designed to be mounted with a external antenna or pole-mounted using the mounting bracket provided in the box with the radio.

An overview of ePMP 4500C AP mounting bracket is shown in [Figure 33](#page-62-2)

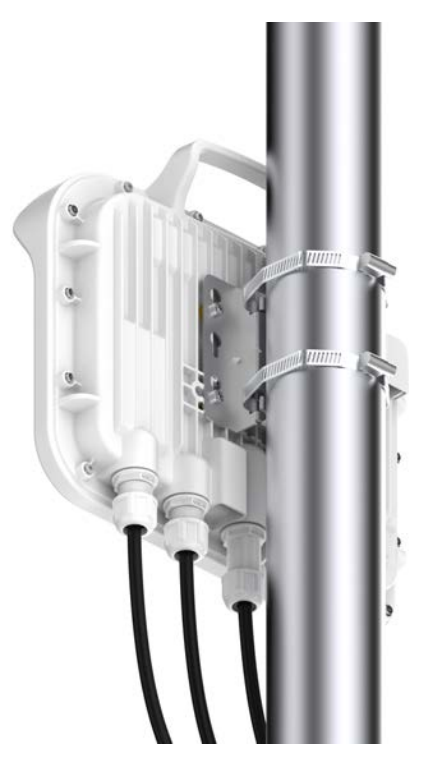

Figure 33: ePMP 4500C Access Point module mounting bracket

#### <span id="page-62-2"></span><span id="page-62-1"></span>ePMP 4500C Access Point interfaces

The Ethernet port is located at the bottom of the unit. This interface is described in [Table](#page-62-3) 22.

<span id="page-62-3"></span>Table 22 ePMP 4500C Series– rear interfaces

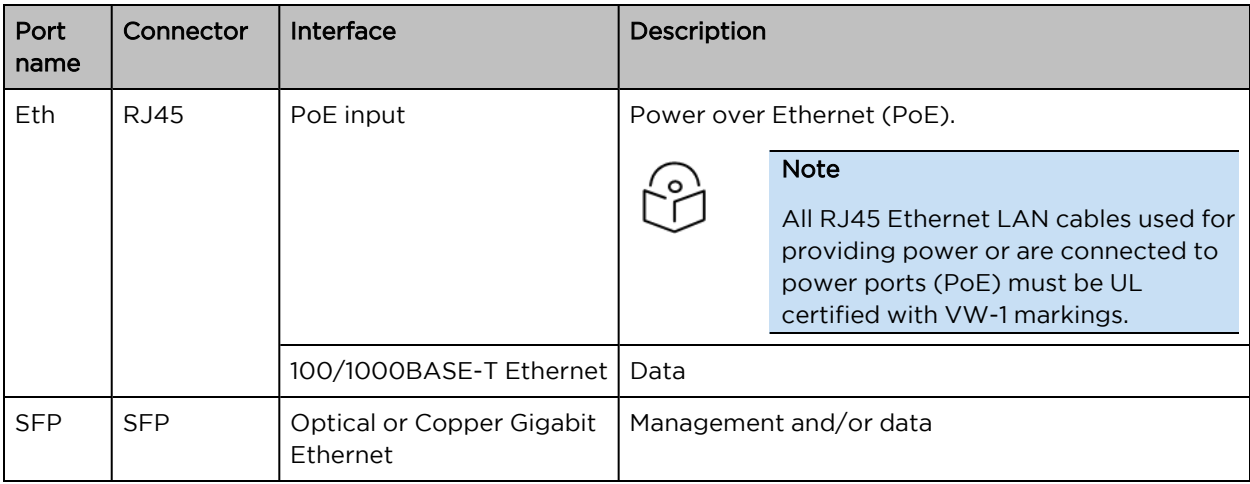

## <span id="page-63-0"></span>ePMP 4500C Access Point specifications

The ePMP 4500C connectorized module conforms to the specifications listed in [Table](file:///C:/Users/kra100/OneDrive - Cambium Networks Limited/Desktop/UG_ePMP_New.docx#_Ref527982827) 23 and [Table](file:///C:/Users/kra100/OneDrive - Cambium Networks Limited/Desktop/UG_ePMP_New.docx#_Ref527982828) 24.

The connectorized module meets the low-level static discharge specifications identified in [Electromagnetic](Electromagnetic compatibility.htm#_Ref247961297) compatibility (EMC) compliance and provides internal surge suppression but does not provide lightning suppression.

Table 23 ePMP 4500C Access Point physical specifications

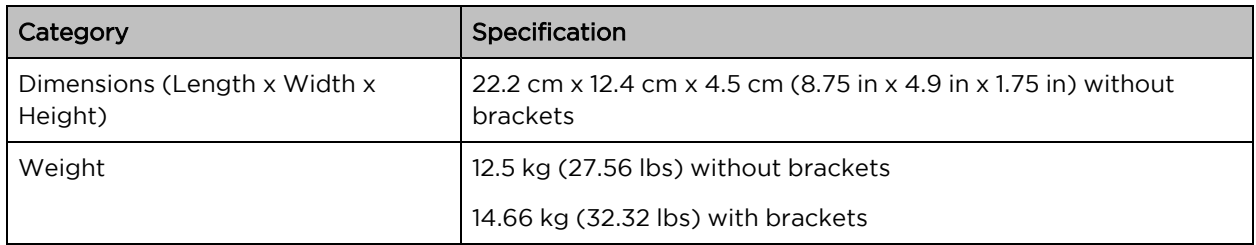

Table 24 ePMP 4500C Access Point environmental specifications

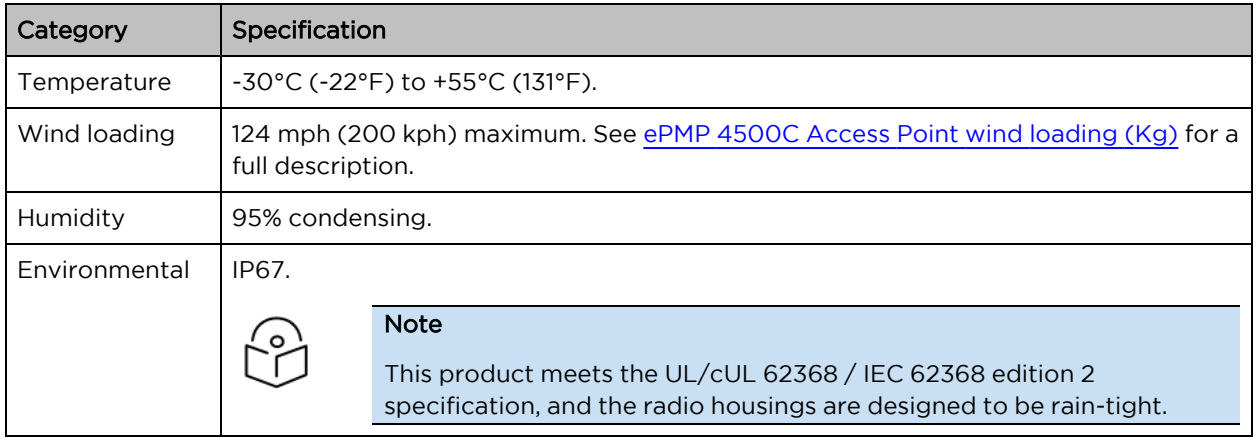

#### <span id="page-63-1"></span>ePMP 4500C Access Point heater

At startup, if the ePMP 4500C AP module temperature is at or below 32°F (0°C), an internal heater is activated to ensure that the device can begin the operation successfully. The unit's heater is only activated when the unit is powered ON and does not apply heat to the device once the startup is complete. When the unit temperature is greater than 32°F (0°C), then the heater is deactivated, and the unit continues its startup sequence.

<span id="page-63-2"></span>The effect on device startup time at various temperatures is defined in [Table](#page-63-2) 25.

Table 25 ePMP 4500C Access Point startup times based on ambient temperature

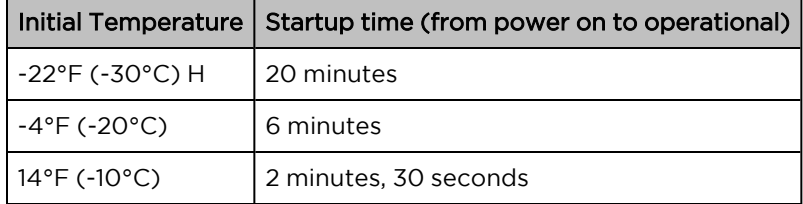

## <span id="page-64-0"></span>ePMP 4500C Access Point wind loading

Ensure that the device and the structure on which it is mounted are capable of withstanding the prevalent wind speeds at a proposed ePMP site. Wind speed statistics are available from national meteorological offices.

The device and its mounting bracket are capable of withstanding wind speeds of up to 200 kph (124 mph).

Wind blowing on the device subjects the mounting structure to significant lateral force. The magnitude of the force depends on both wind strength and the surface area of the device. Wind loading is estimated using the following formulae:

Force (in kilograms) =  $0.1045$ a $V^2$ 

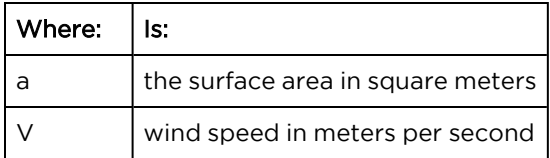

Force (in pounds) =  $0.0042_{\text{AV}}2$ 

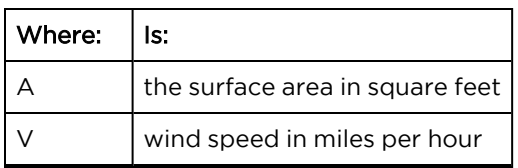

Applying these formulae to the ePMP device at different wind speeds, the resulting wind loadings are shown in [Table](#page-64-1) 26 and [Table](#page-64-2) 27.

<span id="page-64-1"></span>Table 26 ePMP 4500C Access Point wind loading (Kg)

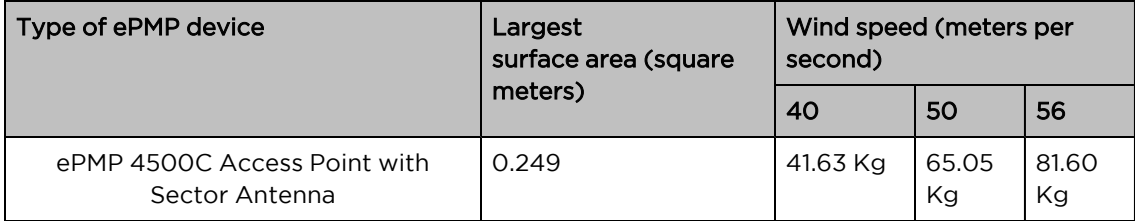

<span id="page-64-2"></span>Table 27 ePMP 4500C Access Point wind loading (lb)

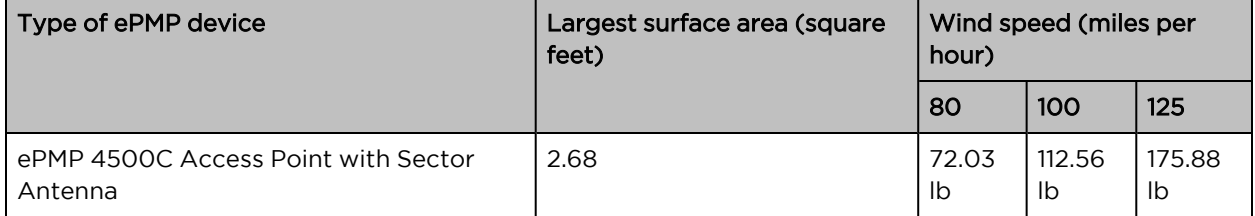

## <span id="page-65-0"></span>ePMP 4500C Access Point mounting instructions

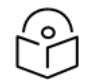

Note

A professional installation is required.

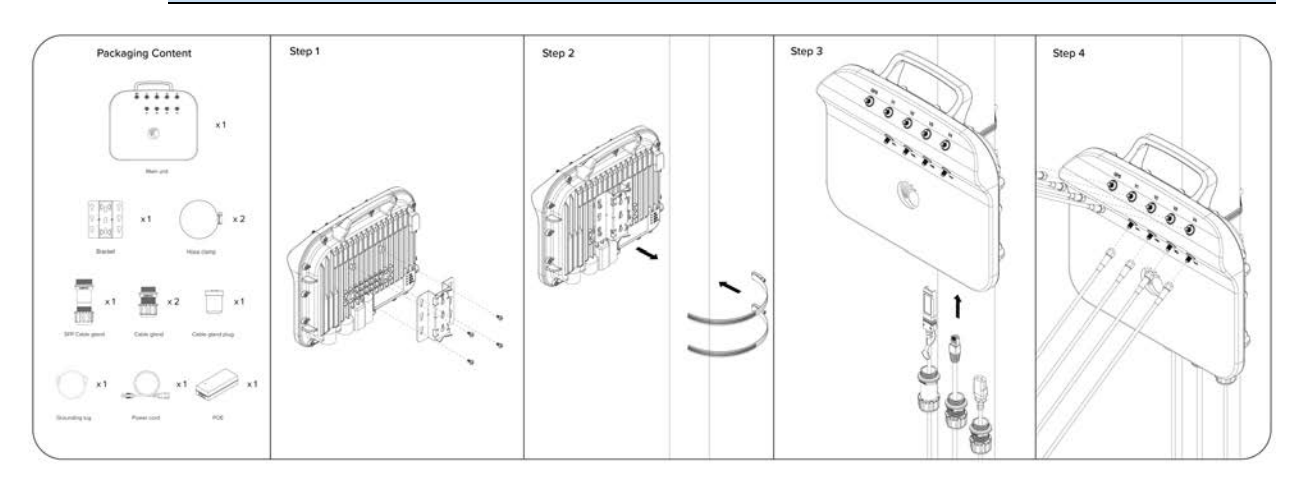

## <span id="page-65-1"></span>ePMP 4500C Access Point software packages

ePMP 4500C AP devices may be upgraded by downloading new software packages from the [Cambium](https://www.cambiumnetworks.com/) [Networks](https://www.cambiumnetworks.com/) site or by using cnMaestro. The software packages applicable to ePMP connectorized radios are named:

• ePMP-AX-v5.x.x.img (or higher version number)

# ePMP 4500 Access Point

For details of the ePMP 4500 Access Point hardware, see:

- ePMP 4500 Access Point [description](#page-50-0)
- ePMP 4500 Access Point part [numbers](#page-66-0)
- ePMP 4500 Access Point [mounting](#page-68-0) bracket
- ePMP 4500 Access Point [interfaces](#page-68-1)
- ePMP 4500 Access Point [specifications](#page-68-2)
- ePMP 4500 [Access](#page-69-0) Point heater
- ePMP 4500 Access Point wind [loading](#page-70-0)
- ePMP 4500 Access Point mounting [instructions](#page-71-0)
- ePMP 4500 Access Point software [packages](#page-71-1)

#### ePMP 4500 Access Point description

The ePMP 4500 device is a self-contained transceiver unit that houses both radio and networking electronics. It is available with 8 X 8 MU-MIMO integrated antenna.

An overview of ePMP 4500 is shown in [Figure 34.](#page-66-1)

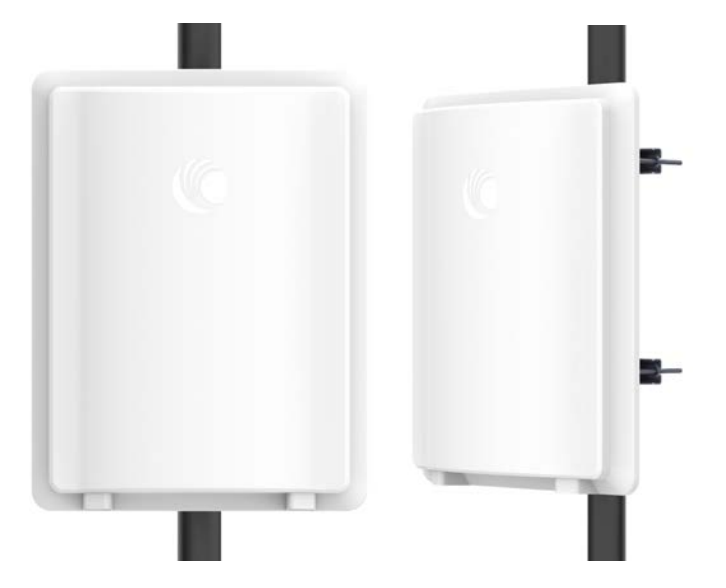

Figure 34: ePMP <sup>4500</sup> Access Point

#### <span id="page-66-1"></span><span id="page-66-0"></span>ePMP 4500 Access Point part numbers

Select the correct regional variant to adhere to local licensing restrictions.

Each of the parts listed in [Table](#page-66-2) 20 and [Table](#page-67-0) 21 includes the following items:

- One connectorized unit
- One power supply 1000/100 BASE-TX LAN injector
- One line cord

<span id="page-66-2"></span>Table 20 ePMP 4500 Access Point part numbers

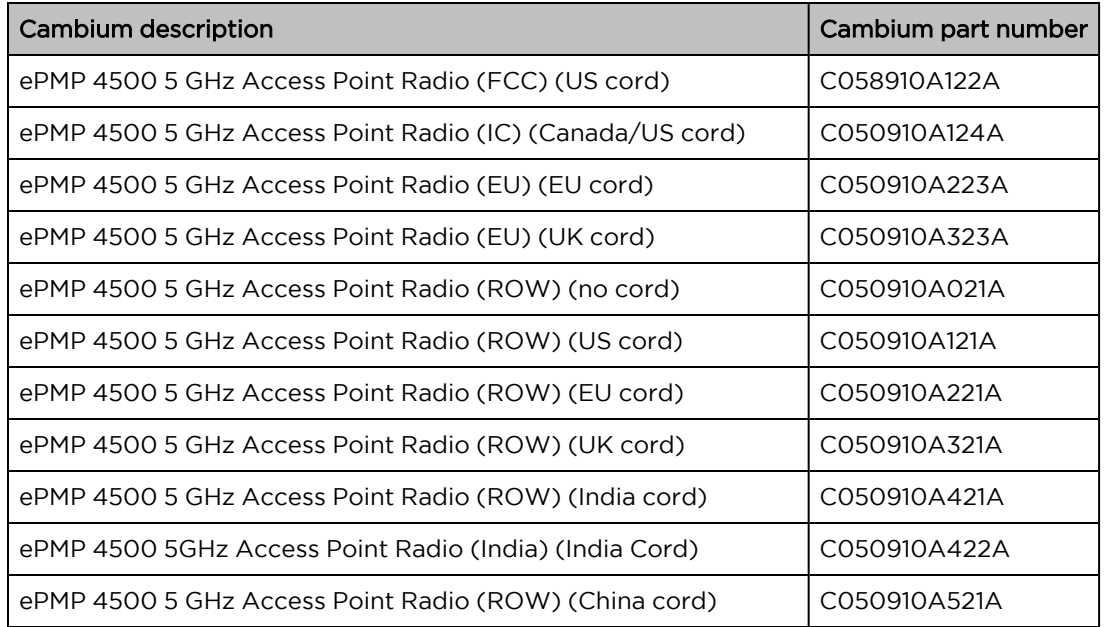

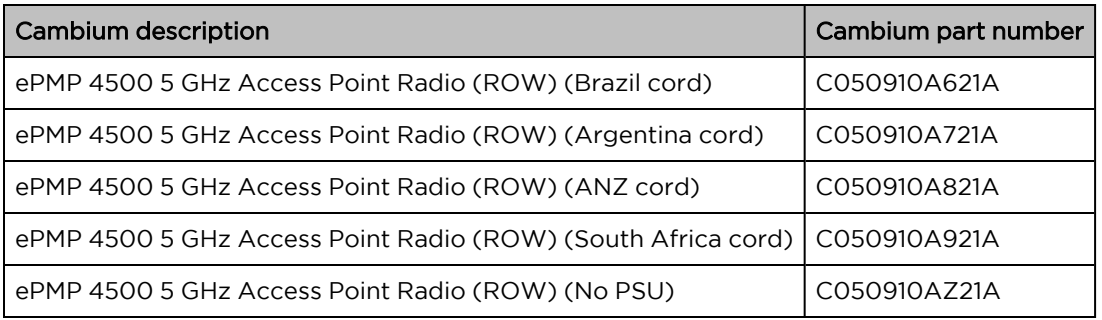

<span id="page-67-0"></span>Table 21 ePMP 4500 accessory part numbers

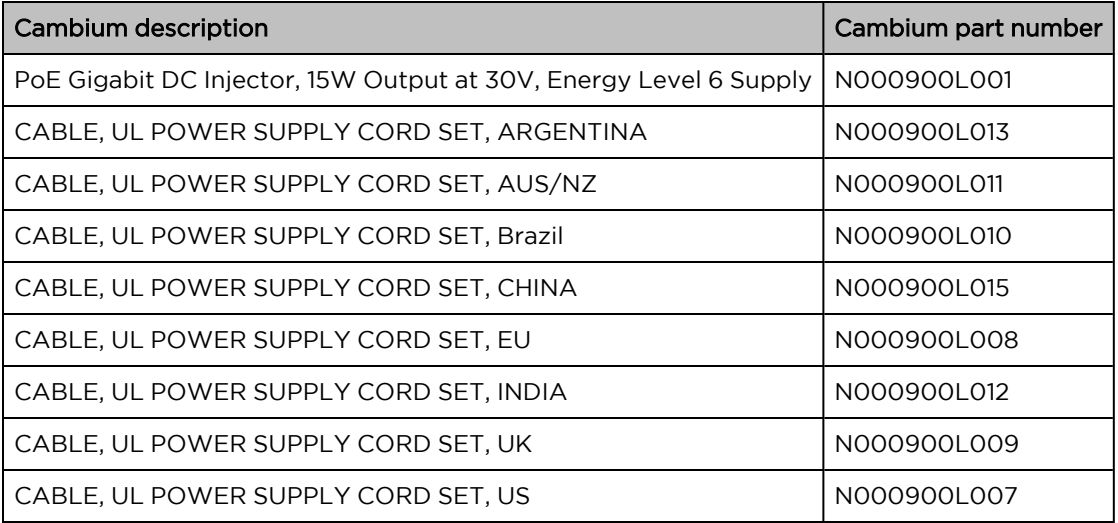

## <span id="page-68-0"></span>ePMP 4500 Access Point mounting bracket

The ePMP 4500 AP module is designed to be mounted with a sector antenna or pole-mounted using the mounting bracket provided in the box with the radio.

An overview of ePMP 4500 AP mounting bracket is shown in [Figure 35](#page-68-3)

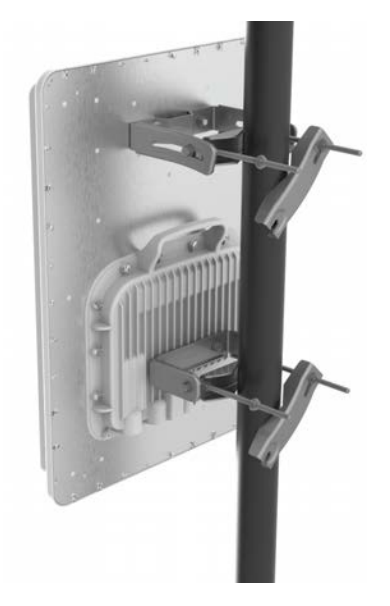

Figure 35: ePMP <sup>4500</sup> Access Point module mounting bracket

#### <span id="page-68-3"></span><span id="page-68-1"></span>ePMP 4500 Access Point interfaces

The Ethernet port is located at the bottom of the unit. This interface is described in [Table](#page-68-4) 22.

<span id="page-68-4"></span>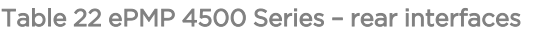

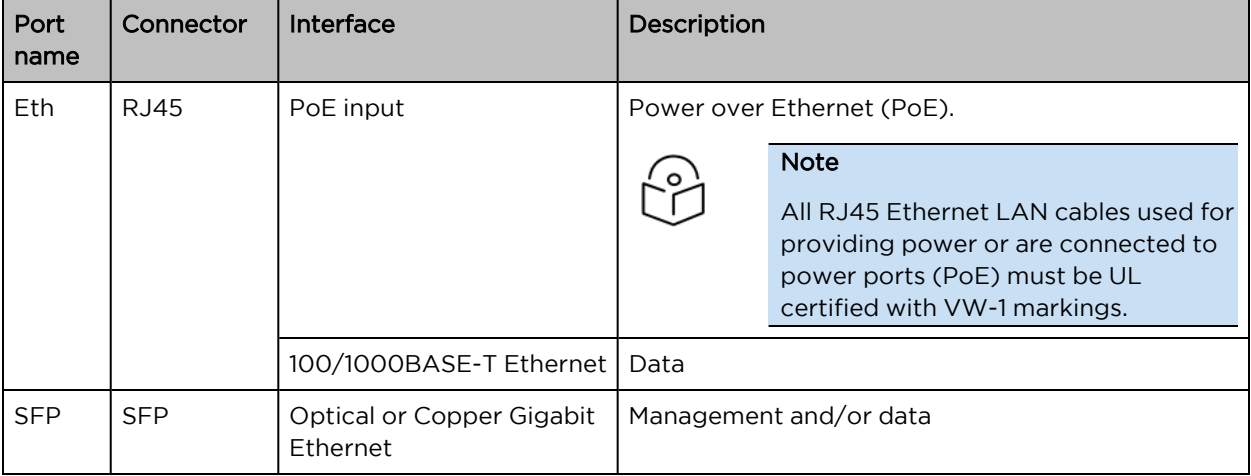

#### <span id="page-68-2"></span>ePMP 4500 Access Point specifications

The ePMP 4500 connectorized module conforms to the specifications listed in [Table](file:///C:/Users/kra100/OneDrive - Cambium Networks Limited/Desktop/UG_ePMP_New.docx#_Ref527982827) 23 and [Table](file:///C:/Users/kra100/OneDrive - Cambium Networks Limited/Desktop/UG_ePMP_New.docx#_Ref527982828) 24.

The connectorized module meets the low-level static discharge specifications identified in [Electromagnetic](Electromagnetic compatibility.htm#_Ref247961297) compatibility (EMC) compliance and provides internal surge suppression but does not provide lightning suppression.

Table 23 ePMP 4500 Access Point physical specifications

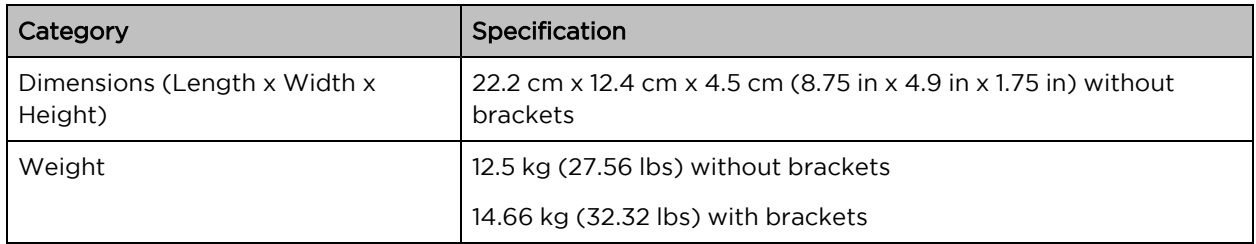

Table 24 ePMP 4500 Access Point environmental specifications

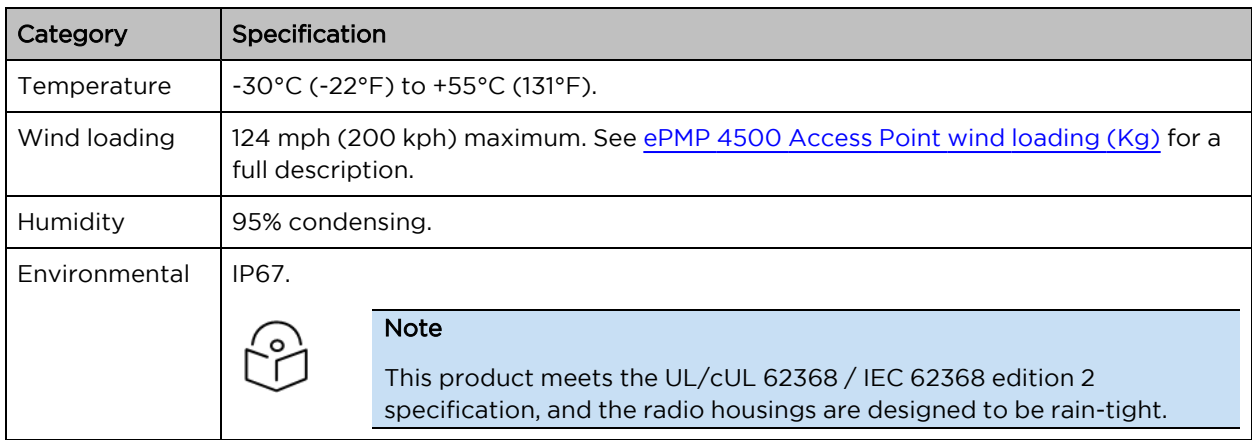

## <span id="page-69-0"></span>ePMP 4500 Access Point heater

At startup, if the ePMP 4500 AP module temperature is at or below 32°F (0°C), an internal heater is activated to ensure that the device can begin the operation successfully. The unit's heater is only activated when the unit is powered ON and does not apply heat to the device once the startup is complete. When the unit temperature is greater than 32°F (0°C), then the heater is deactivated, and the unit continues its startup sequence.

The effect on device startup time at various temperatures is defined in [Table](#page-69-1) 25.

<span id="page-69-1"></span>Table 25 ePMP 4500 Access Point startup times based on ambient temperature

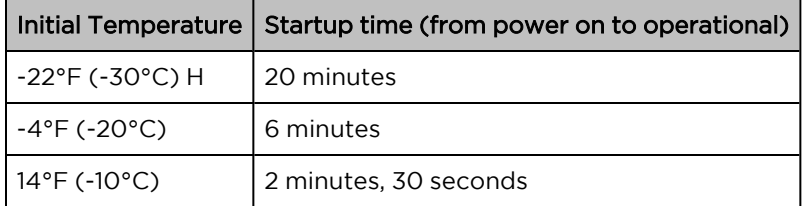

## <span id="page-70-0"></span>ePMP 4500 Access Point wind loading

Ensure that the device and the structure on which it is mounted are capable of withstanding the prevalent wind speeds at a proposed ePMP site. Wind speed statistics are available from national meteorological offices.

The device and its mounting bracket are capable of withstanding wind speeds of up to 200 kph (124 mph).

Wind blowing on the device subjects the mounting structure to significant lateral force. The magnitude of the force depends on both wind strength and the surface area of the device. Wind loading is estimated using the following formulae:

Force (in kilograms) =  $0.1045$ a $V^2$ 

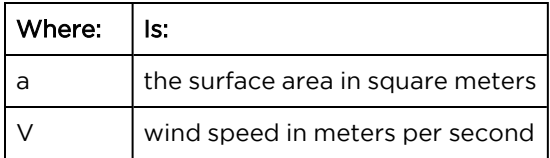

Force (in pounds) =  $0.0042_{\text{AV}}2$ 

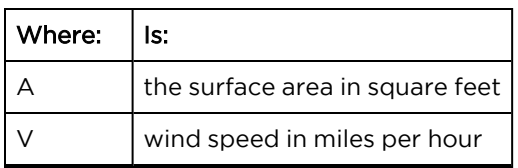

Applying these formulae to the ePMP device at different wind speeds, the resulting wind loadings are shown in [Table](#page-70-1) 26 and [Table](#page-70-2) 27.

<span id="page-70-1"></span>Table 26 ePMP 4500 Access Point wind loading (Kg)

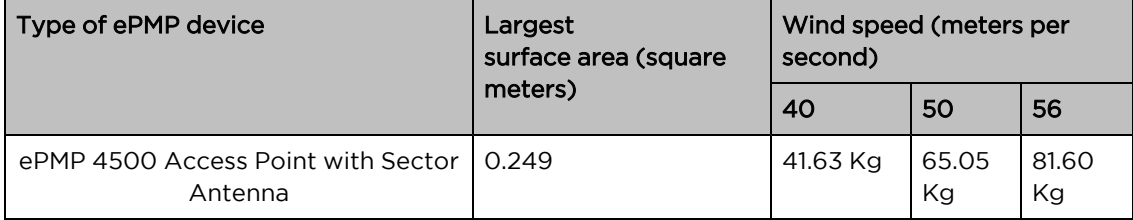

<span id="page-70-2"></span>Table 27 ePMP 4500 Access Point wind loading (lb)

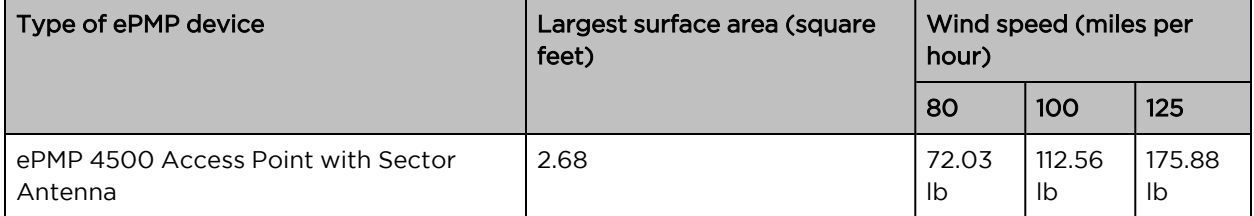

## <span id="page-71-0"></span>ePMP 4500 Access Point mounting instructions

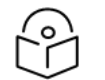

Note

A professional installation is required.

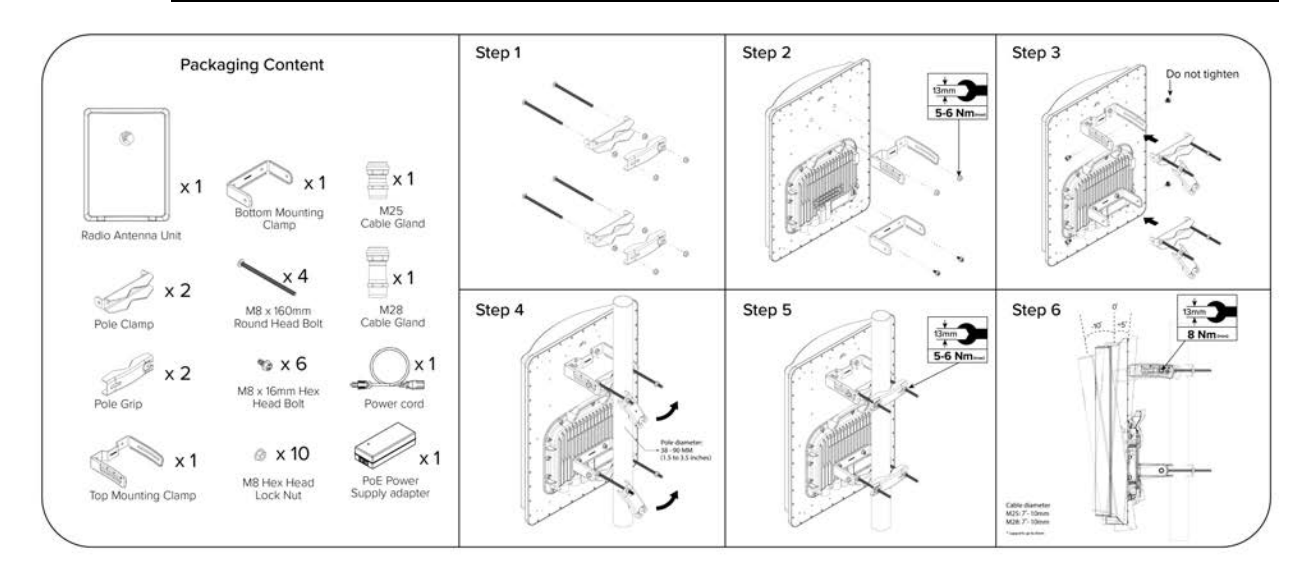

Scan QR code for ePMP 4500 Access Point installation guide and management.

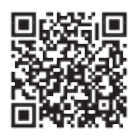

#### <span id="page-71-1"></span>ePMP 4500 Access Point software packages

ePMP 4500 AP devices may be upgraded by downloading new software packages from the [Cambium](https://www.cambiumnetworks.com/) [Networks](https://www.cambiumnetworks.com/) site or by using cnMaestro. The software packages applicable to ePMP integrated radios are named:

• ePMP-AX-v5.x.x.img (or higher version number)

## ePMP 4600 Access Point

For details of the ePMP 4600 Access Point hardware, see:

- ePMP 4600 Access Point [description](#page-50-0)
- ePMP 4600 Access Point part [numbers](#page-72-0)
- ePMP 4600 Access Point [mounting](#page-73-0) bracket
- ePMP 4600 Access Point [interfaces](#page-73-1)
- **ePMP 4600 Access Point [specifications](#page-74-0)**
- ePMP 4600 [Access](#page-75-0) Point heater
- ePMP 4600 Access Point wind [loading](#page-75-0)
- ePMP 4600 Access Point software [packages](#page-76-0)

### ePMP 4600 Access Point description

The ePMP 4600 device is a self-contained transceiver unit that houses both radio and networking electronics. It is available with 4 X 4 MU-MIMO connectorized antenna.

An overview of ePMP 4600 is shown in [Figure 36.](#page-72-0)

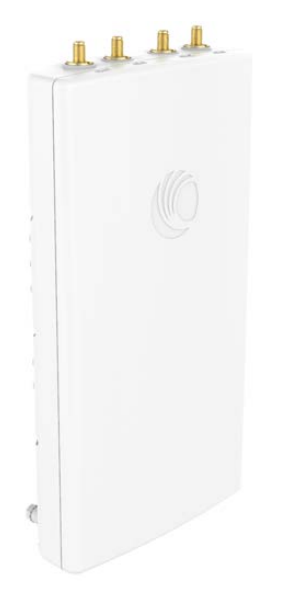

<span id="page-72-0"></span>Figure 36: ePMP <sup>4600</sup> Access Point

### ePMP 4600 Access Point part numbers

Select the correct regional variant to adhere to local licensing restrictions.

Each of the parts listed in [Table](#page-72-1) 20 and [Table](#page-56-0) 21 includes the following items:

- One connectorized unit
- One power supply 1000/100 BASE-TX LAN injector
- One line cord

<span id="page-72-1"></span>Table 20 ePMP 4600 Access Point part numbers

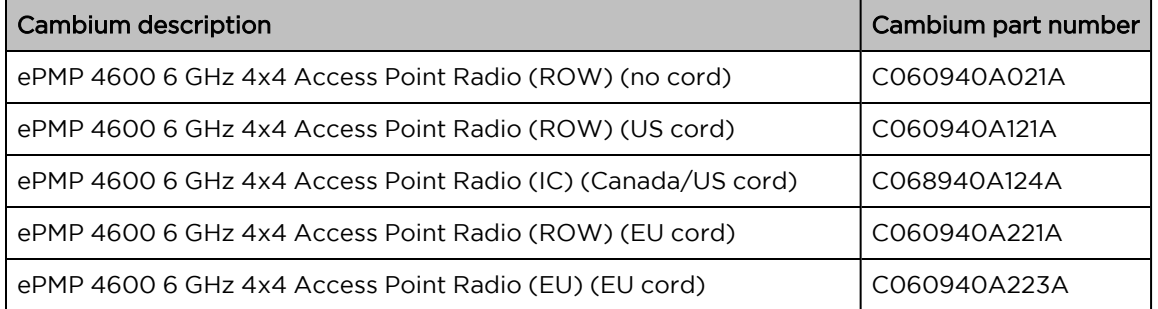

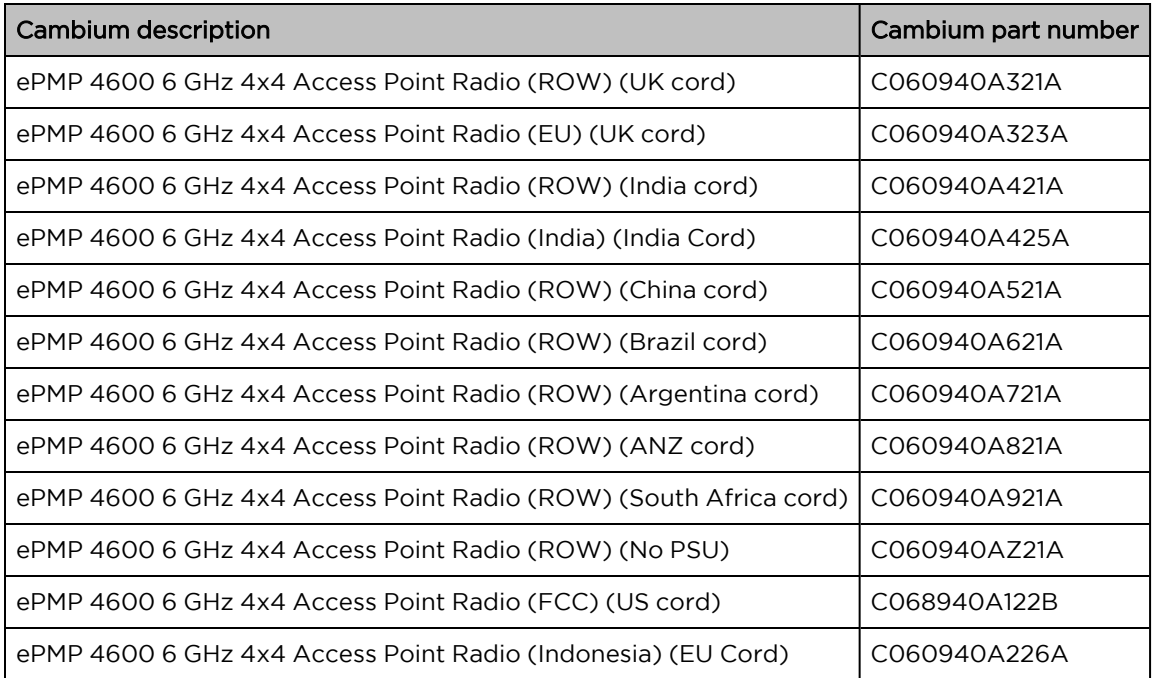

### ePMP 4600 Access Point mounting bracket

The ePMP 4600 AP module is designed to be mounted with a sector antenna or pole-mounted using the mounting bracket provided in the box with the radio.

An overview of ePMP 4600 AP mounting bracket is shown in [Figure 37](#page-73-0)

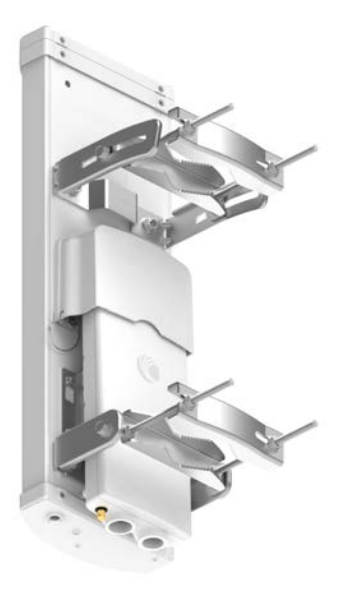

<span id="page-73-0"></span>Figure 37: ePMP <sup>4600</sup> Access Point module mounting bracket

### ePMP 4600 Access Point interfaces

The Ethernet port is located at the bottom of the unit. This interface is described in [Table](#page-74-0) 22.

<span id="page-74-0"></span>Table 22 ePMP 4600 Series – rear interfaces

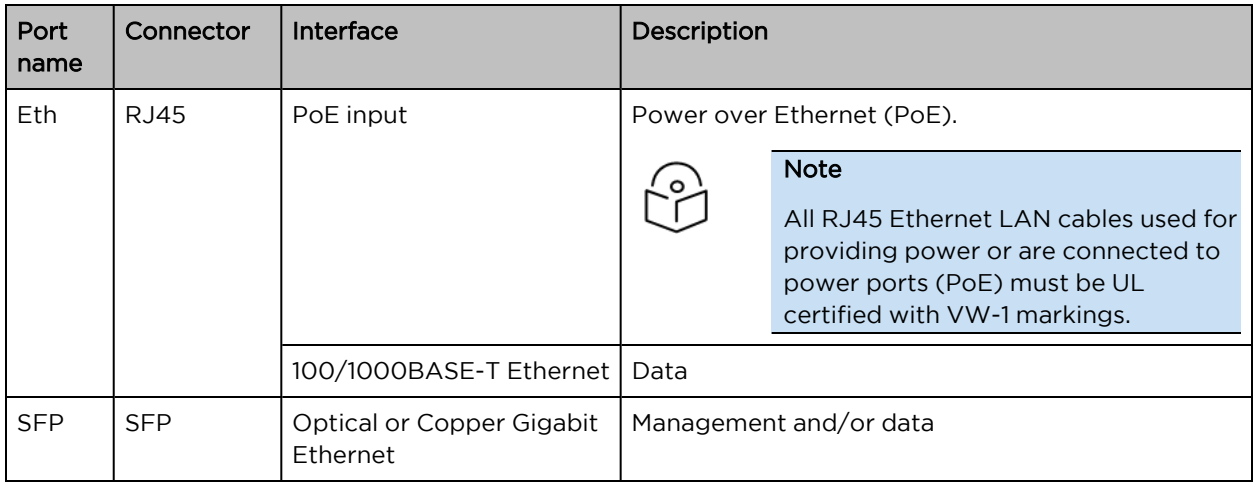

### ePMP 4600 Access Point specifications

The ePMP 4600 connectorized module conforms to the specifications listed in [Table](file:///C:/Users/kra100/OneDrive - Cambium Networks Limited/Desktop/UG_ePMP_New.docx#_Ref527982828) 23and Table 24.

The connectorized module meets the low-level static discharge specifications identified in [Electromagnetic](Electromagnetic compatibility.htm#_Ref247961297) compatibility (EMC) compliance and provides internal surge suppression but does not provide lightning suppression.

Table 23 ePMP 4600 Access Point physical specifications

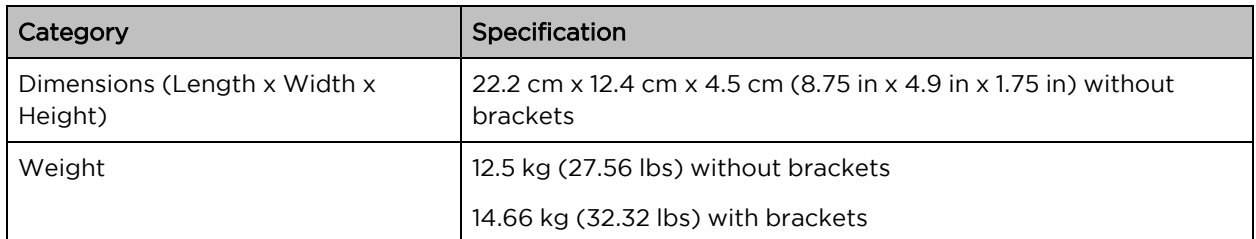

Table 24 ePMP 4600 Access Point environmental specifications

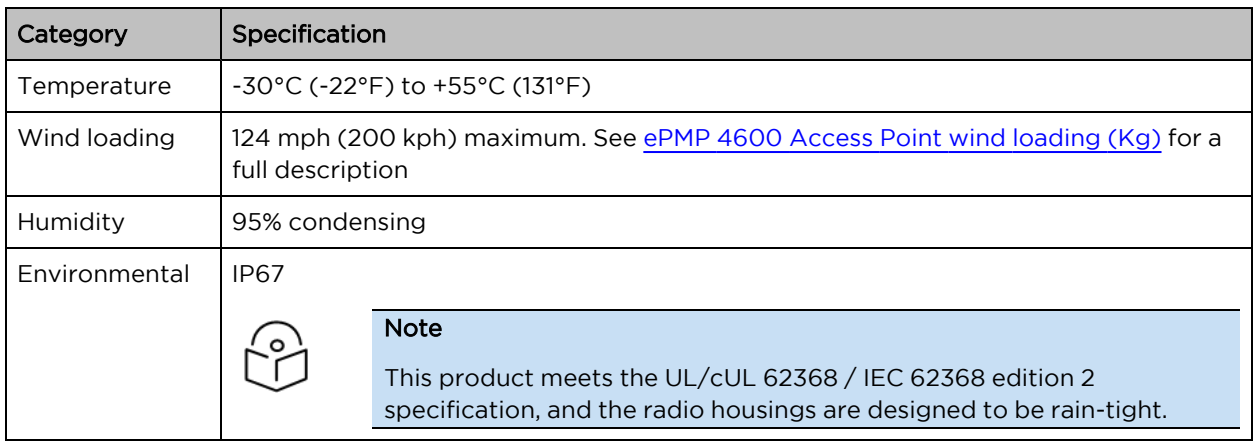

### ePMP 4600 Access Point heater

At startup, if the ePMP 4600 AP module temperature is at or below 32°F (0°C), an internal heater is activated to ensure that the device can successfully begin operation. The unit's heater is only activated when the unit is powered on and will not apply heat to the device once the startup is complete. When the unit temperature is greater than 32°F (0°C), the heater is deactivated, and the unit continues its startup sequence.

<span id="page-75-1"></span>The effect on device startup time at various temperatures is defined in [Table](#page-75-1) 25.

Table 25 ePMP 4600 Access Point startup times based on ambient temperature

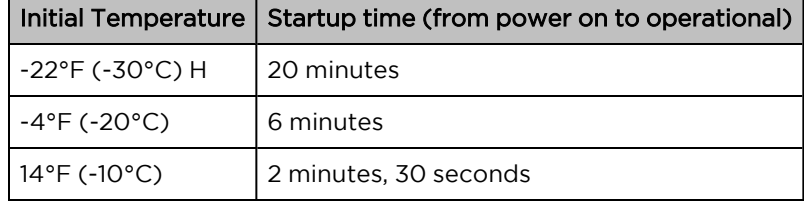

### <span id="page-75-0"></span>ePMP 4600 Access Point wind loading

Ensure that the device and the structure on which it is mounted are capable of withstanding the prevalent wind speeds at a proposed ePMP site. Wind speed statistics are available from national meteorological offices.

The device and its mounting bracket are capable of withstanding wind speeds of up to 200 kph (124 mph).

Wind blowing on the device will subject the mounting structure to significant lateral force. The magnitude of the force depends on both wind strength and the surface area of the device. Wind loading is estimated using the following formulae:

Force (in kilograms) =  $0.1045aV<sup>2</sup>$ 

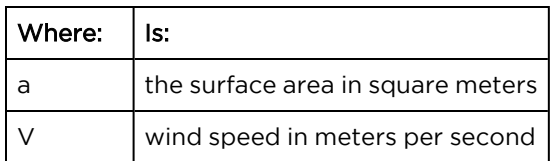

Force (in pounds) =  $0.0042_{\text{AV}}2$ 

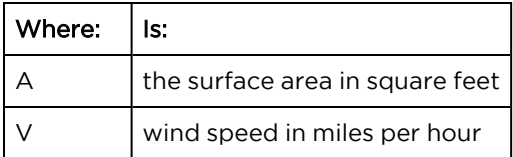

Applying these formulae to the ePMP device at different wind speeds, the resulting wind loadings are shown in [Table](#page-76-1) 26 and [Table](#page-76-2) 27.

<span id="page-76-1"></span>Table 26 ePMP 4600 Access Point wind loading (Kg)

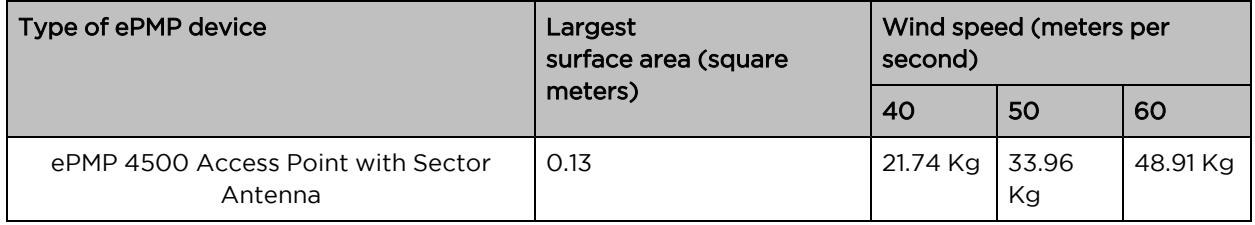

<span id="page-76-2"></span>Table 27 ePMP 4600 Access Point wind loading (lb)

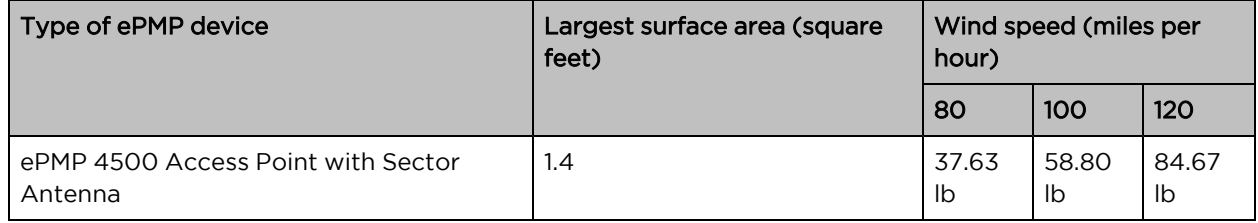

### <span id="page-76-0"></span>ePMP 4600 Access Point software packages

ePMP 4600 AP devices may be upgraded by downloading new software packages from the [Cambium](https://www.cambiumnetworks.com/) [Networks](https://www.cambiumnetworks.com/) site or by using cnMaestro. The software packages applicable to ePMP integrated radios are named:

• ePMP-AX-v5.x.x.img (or higher version number)

# ePMP 4500L Access Point

For details of the ePMP 4500L Access Point hardware, see:

- ePMP 4500L Access Point [description](#page-50-0)
- ePMP 4500L Access Point part [numbers](#page-77-0)
- ePMP 4500L Access Point [mounting](#page-78-0) bracket
- ePMP 4500L Access Point [interfaces](#page-79-0)
- **ePMP 4500L Access Point [specifications](#page-79-1)**
- ePMP 4500L [Access](#page-80-0) Point heater
- ePMP 4500L Access Point wind [loading](#page-80-1)
- ePMP 4500L Access Point software [packages](#page-82-0)

### ePMP 4500L Access Point description

The ePMP 4500L device is a self-contained transceiver unit that houses both radio and networking electronics. It is available with 2 X 2 MU-MIMO connectorized antenna.

An overview of ePMP 4500L is shown in [Figure 38.](#page-77-1)

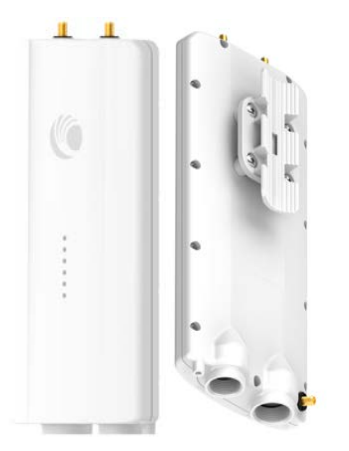

<span id="page-77-1"></span><span id="page-77-0"></span>Figure 38: ePMP 4500L Access Point

### ePMP 4500L Access Point part numbers

Select the correct regional variant to adhere to local licensing restrictions.

Each of the parts listed in [Table](#page-77-2) 20 and [Table](#page-78-1) 21 includes the following items:

- One connectorized unit
- One power supply 1000/100 BASE-TX LAN injector
- One line cord

<span id="page-77-2"></span>Table 20 ePMP 4500L Access Point part numbers

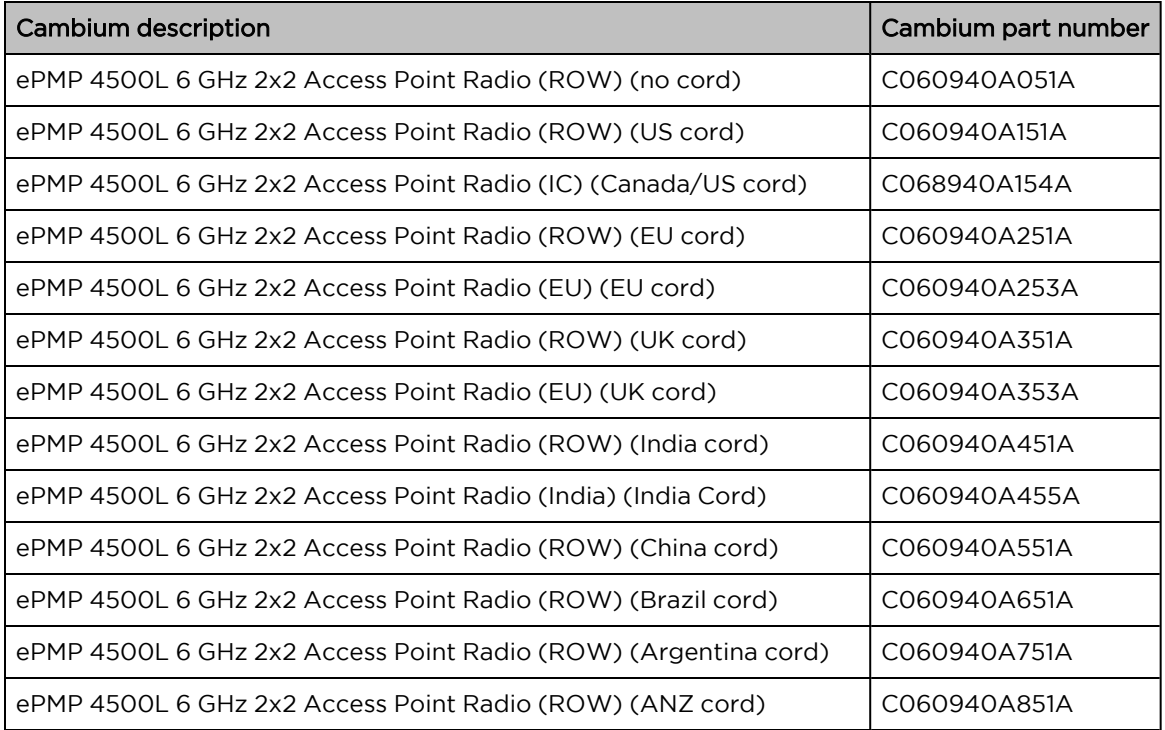

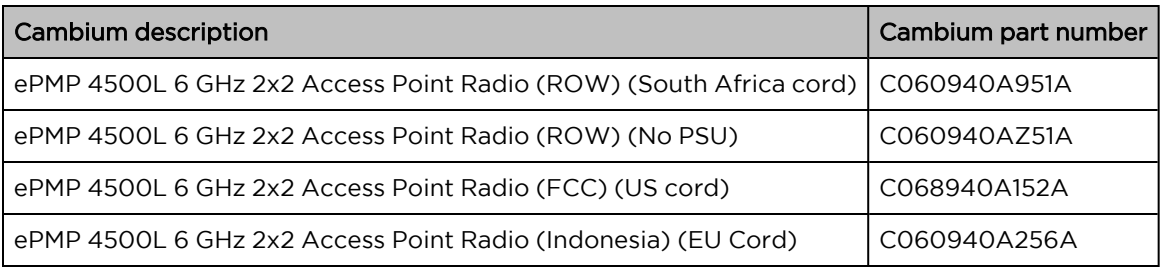

<span id="page-78-1"></span>Table 21 ePMP 4500L accessory part numbers

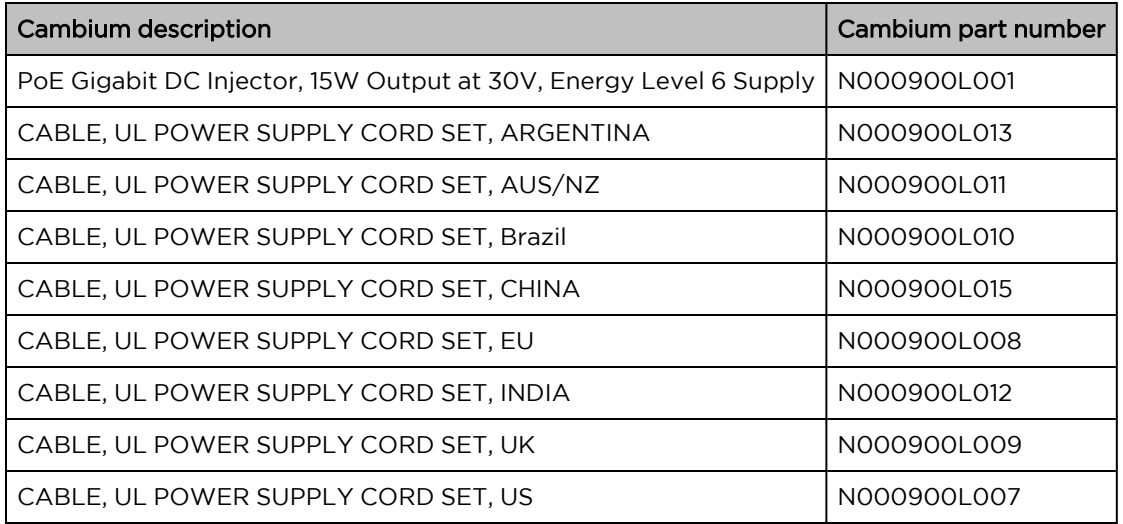

### <span id="page-78-0"></span>ePMP 4500L Access Point mounting bracket

The ePMP 4500L AP module is designed to be mounted with a sector antenna or pole-mounted using the mounting bracket provided in the box with the radio.

An overview of ePMP 4500L AP mounting bracket is shown in [Figure 39](#page-79-2)

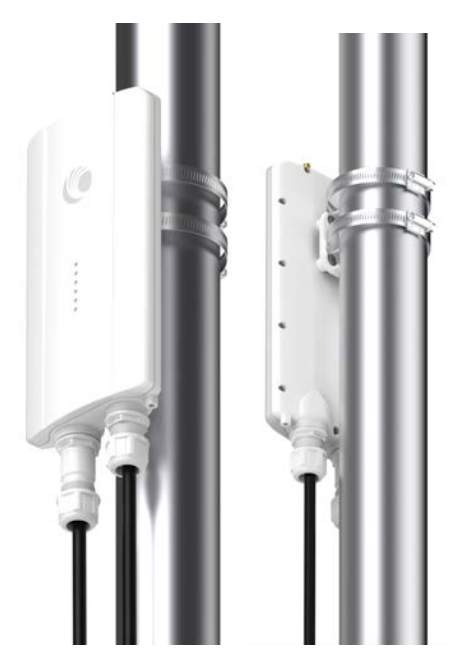

<span id="page-79-2"></span><span id="page-79-0"></span>Figure 39: ePMP 4500L Access Point module mounting bracket

### ePMP 4500L Access Point interfaces

The Ethernet port is located at the bottom of the unit. This interface is described in [Table](#page-79-3) 22.

<span id="page-79-3"></span>Table 22 ePMP 4500L Series– rear interfaces

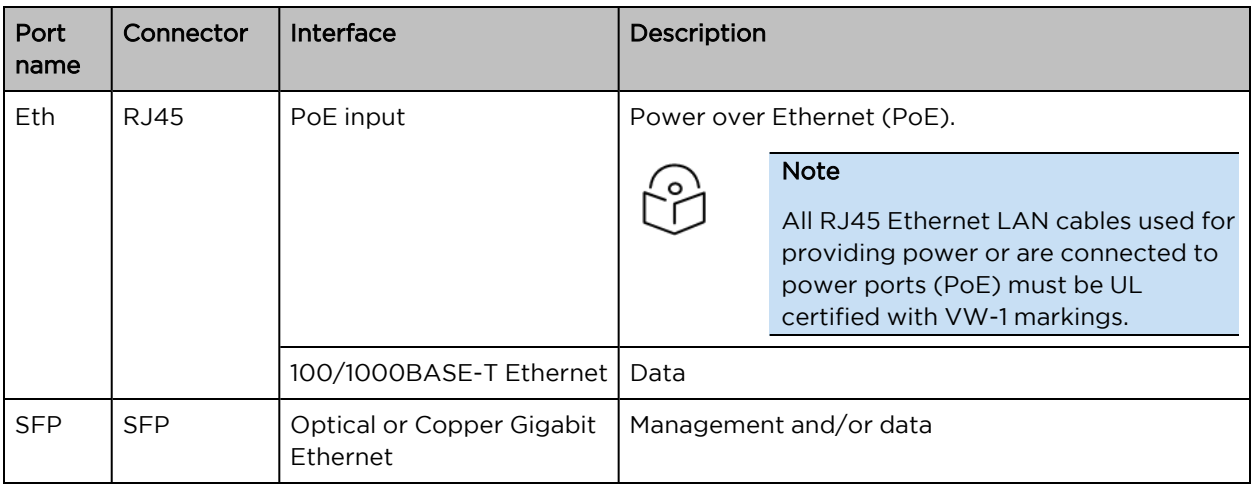

### <span id="page-79-1"></span>ePMP 4500L Access Point specifications

The ePMP 4500L connectorized module conforms to the specifications listed in [Table](file:///C:/Users/kra100/OneDrive - Cambium Networks Limited/Desktop/UG_ePMP_New.docx#_Ref527982828) 23and Table 24.

The connectorized module meets the low-level static discharge specifications identified in [Electromagnetic](Electromagnetic compatibility.htm#_Ref247961297) compatibility (EMC) compliance and provides internal surge suppression but does not provide lightning suppression.

Table 23 ePMP 4500L Access Point physical specifications

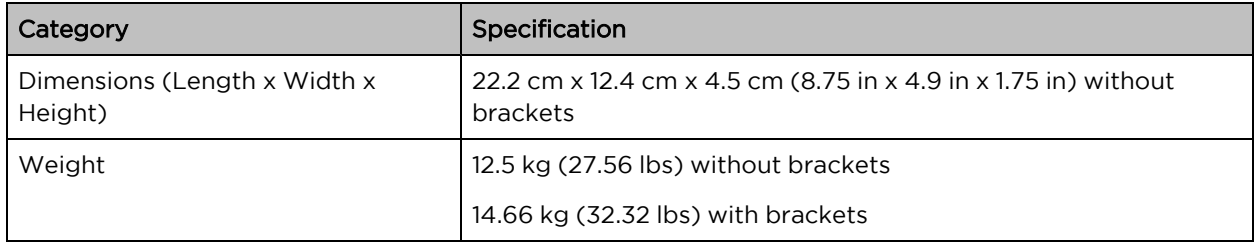

Table 24 ePMP 4500L Access Point environmental specifications

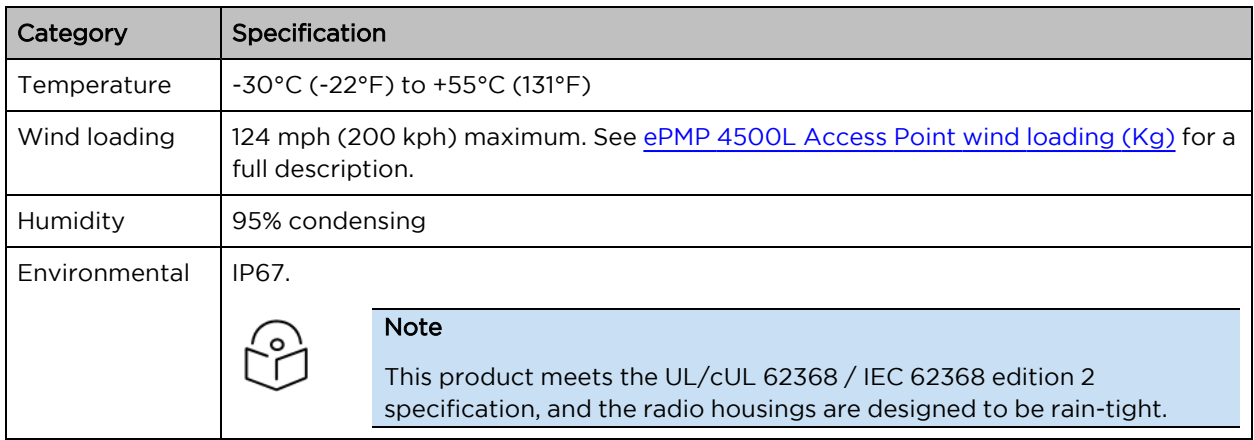

### <span id="page-80-0"></span>ePMP 4500L Access Point heater

At startup, if the ePMP 4500L AP module temperature is at or below 32°F (0°C), an internal heater is activated to ensure that the device can successfully begin operation. The unit's heater is only activated when the unit is powered on and will not apply heat to the device once the startup is complete. When the unit temperature is greater than 32°F (0°C), the heater is deactivated, and the unit continues its startup sequence.

The effect on device startup time at various temperatures is defined in [Table](#page-80-2) 25.

<span id="page-80-2"></span>Table 25 ePMP 4500L Access Point startup times based on ambient temperature

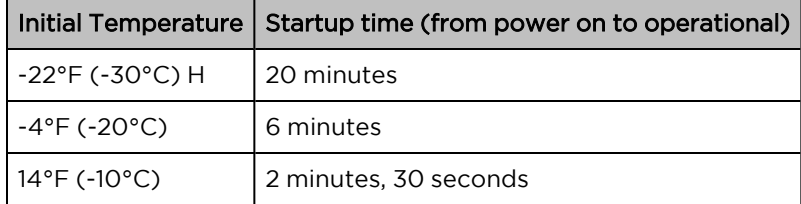

### <span id="page-80-1"></span>ePMP 4500L Access Point wind loading

Ensure that the device and the structure on which it is mounted are capable of withstanding the prevalent wind speeds at a proposed ePMP site. Wind speed statistics are available from national meteorological offices.

The device and its mounting bracket are capable of withstanding wind speeds of up to 200 kph (124 mph).

Wind blowing on the device will subject the mounting structure to significant lateral force. The magnitude of the force depends on both wind strength and the surface area of the device. Wind loading is estimated using the following formulae:

Force (in kilograms) =  $0.1045aV<sup>2</sup>$ 

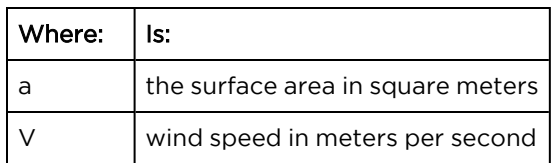

Force (in pounds) =  $0.0042_{\text{AV}}2$ 

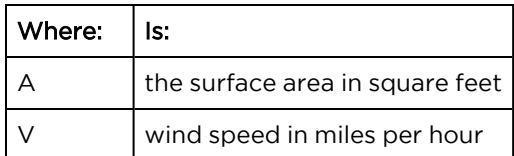

Applying these formulae to the ePMP device at different wind speeds, the resulting wind loadings are shown in [Table](#page-81-1) 26 and Table 27.

<span id="page-81-0"></span>Table 26 ePMP 4500L Access Point wind loading (Kg)

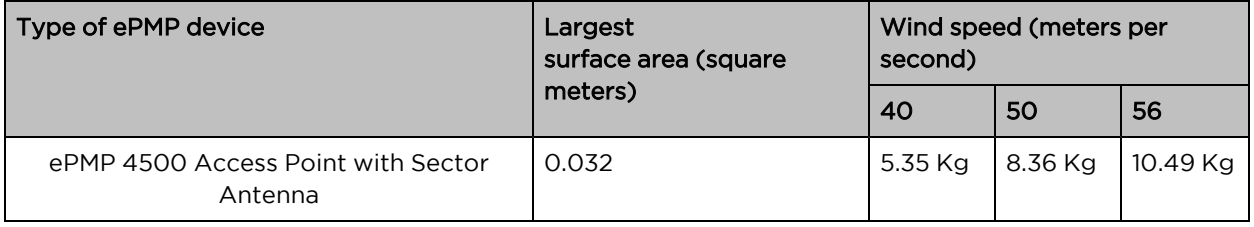

<span id="page-81-1"></span>Table 27 ePMP 4500L Access Point wind loading (lb)

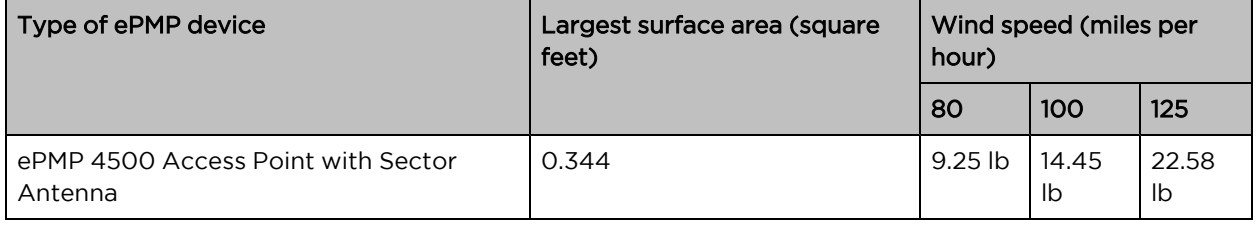

## Mounting instructions

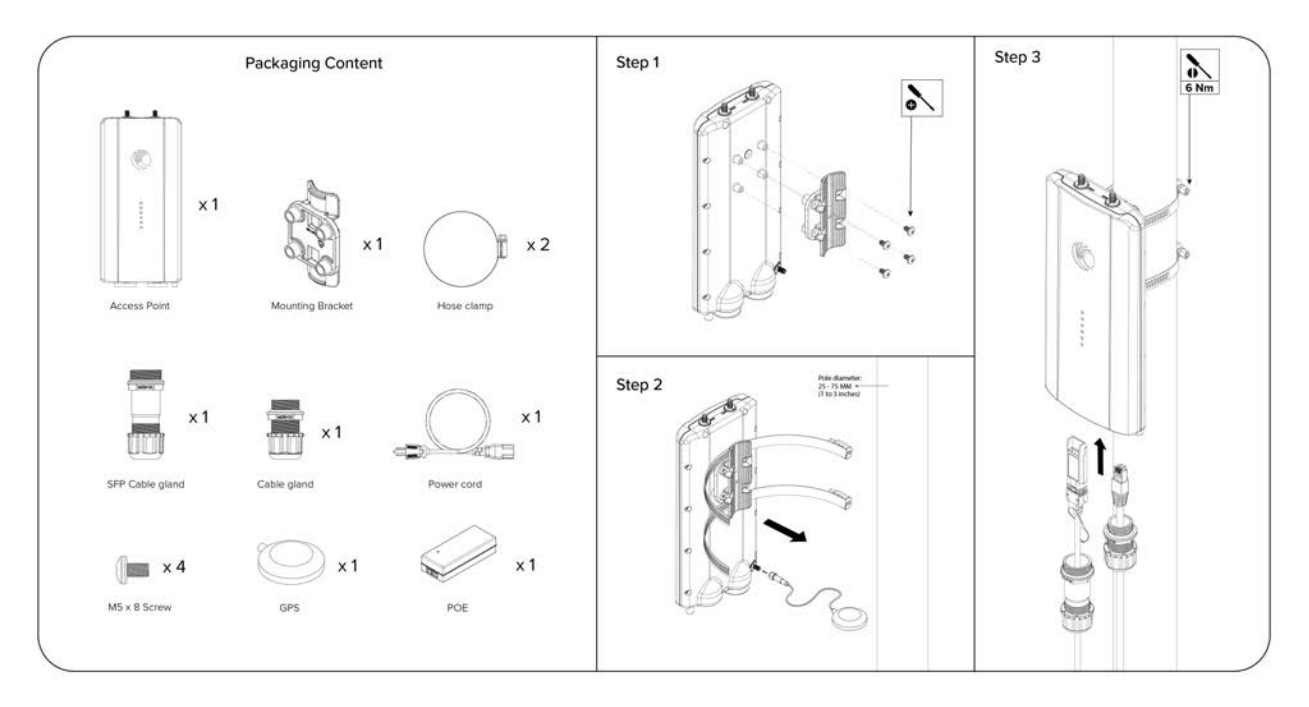

Scan QR code for ePMP 4500L Access Point installation guide and management.

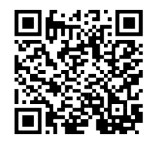

### <span id="page-82-0"></span>ePMP 4500L Access Point software packages

ePMP 4500L AP devices may be upgraded by downloading new software packages from the [Cambium](https://www.cambiumnetworks.com/) [Networks](https://www.cambiumnetworks.com/) site or by using cnMaestro. The software packages applicable to ePMP integrated radios are named:

• ePMP-AX-v5.x.x.img (or higher version number)

### ePMP 5/6GHz 4 x 4 sector antenna

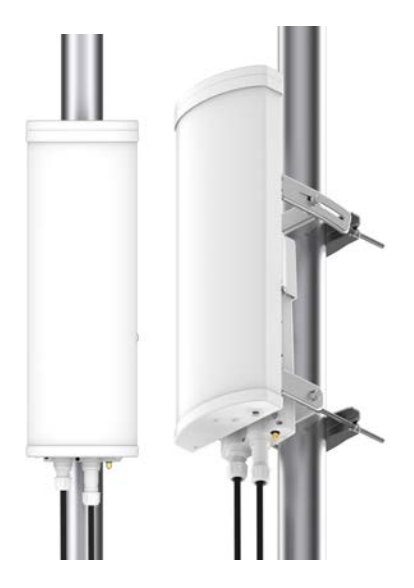

Figure 40: ePMP 5/6GHz <sup>4</sup> <sup>x</sup> <sup>4</sup> sector antenna

## Force 300-25

For details of the Force 300-25 hardware, see:

- Force 300-25 integrated [description](#page-83-0)
- Force 300-25 part [numbers](#page-84-0)
- Force 300-25 [mounting](#page-85-0) bracket
- Force 300-25 [interfaces](#page-85-1)
- Force 300-25 [interfaces](#page-86-0)
- Force [300-25](#page-86-1) heater
- Force 300-25 wind [loading](#page-87-0)
- <span id="page-83-0"></span>• Force 300-25 software [packages](#page-88-0)

### Force 300-25 integrated description

The Force 300-25 device is a self-contained transceiver unit that houses both radio and networking electronics.

An overview of Force 300-25 integrated is shown in [Figure 41.](#page-84-1)

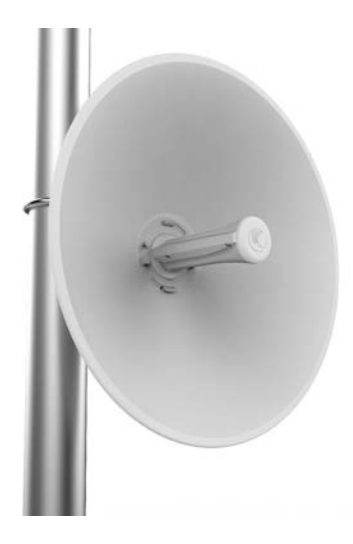

<span id="page-84-1"></span><span id="page-84-0"></span>Figure 41: Force 300-25 integrated

### Force 300-25 part numbers

Select the correct regional variant to adhere to local licensing restrictions.

Each of the parts listed in [Table](#page-85-2) 28 and Table 29 includes the following items:

- One integrated unit
- One power supply 1000/100 BASE-TX LAN injector
- One line cord

<span id="page-84-2"></span>Table 28 Force 300-25 part numbers

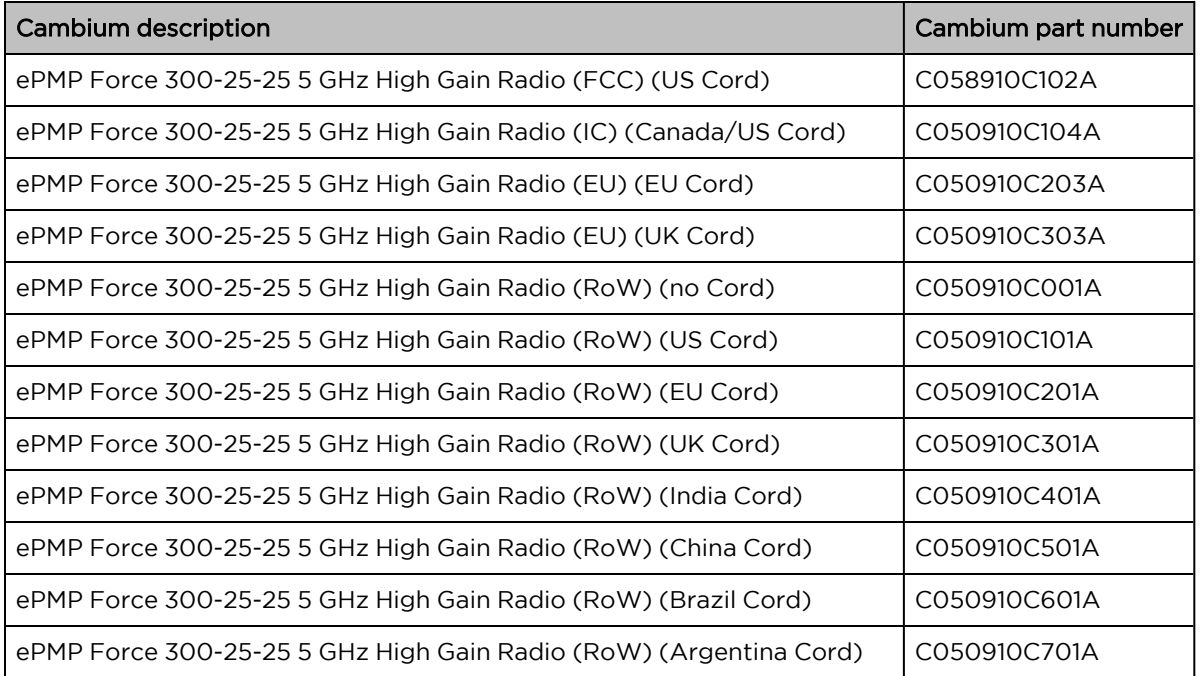

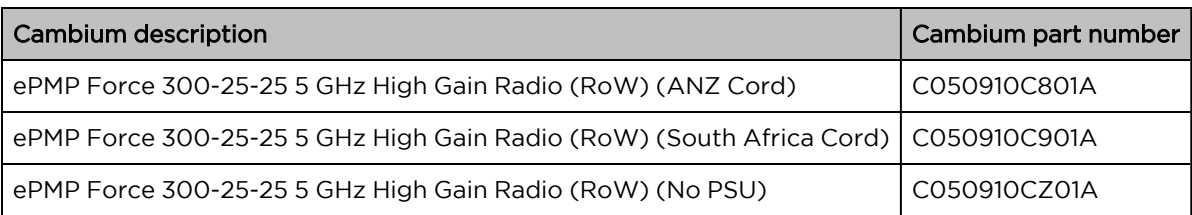

<span id="page-85-2"></span>Table 29 Force 300-25 accessory part numbers

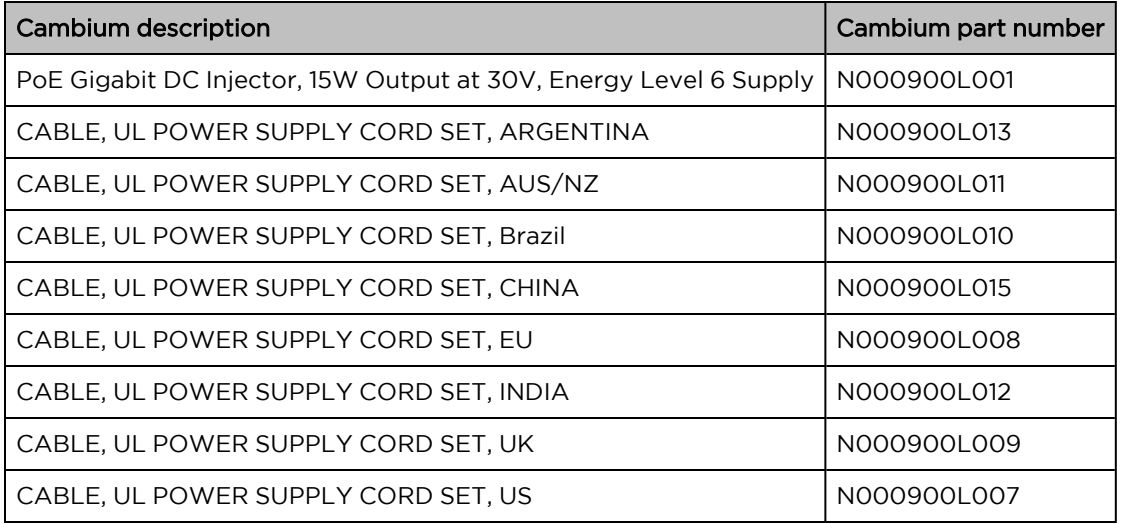

### <span id="page-85-0"></span>Force 300-25 mounting bracket

The Force 300-25 module is designed to be pole-mounted using the mounting bracket provided in the box with the radio.

An overview of Force 300-25 mounting bracket is shown in [Figure 42.](#page-85-3)

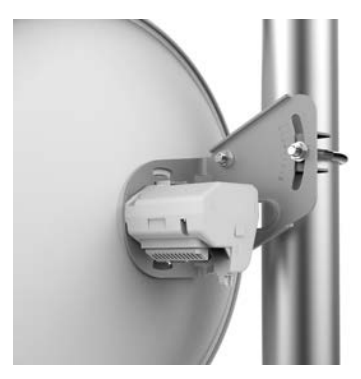

<span id="page-85-3"></span><span id="page-85-1"></span>Figure 42: Force 300-25 module mounting bracket

### Force 300-25 interfaces

The Ethernet port is located on the rear of the integrated unit. This interface is described in [Table](#page-86-2) 30.

<span id="page-86-2"></span>Table 30 Force 300-25 Series – rear interfaces

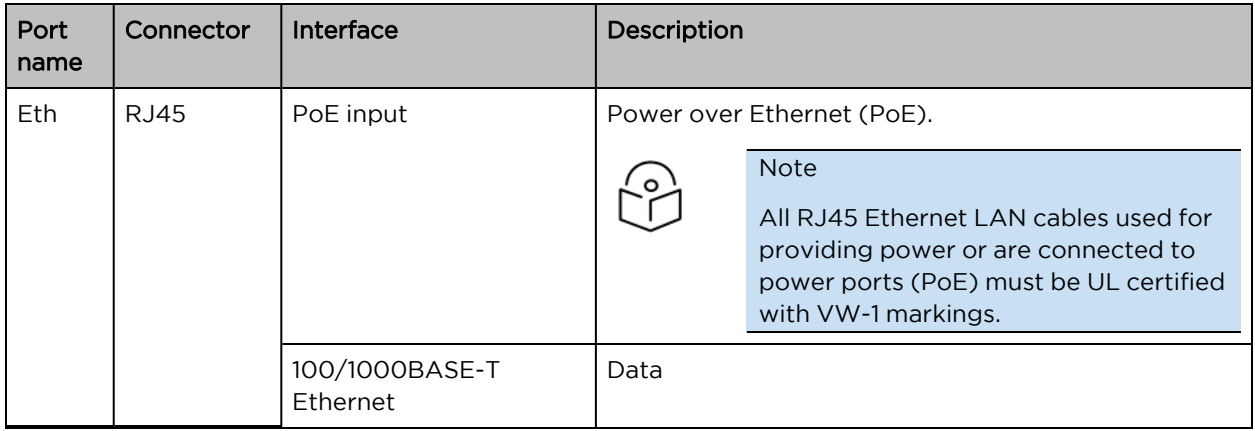

### <span id="page-86-0"></span>Force 300-25 specifications

The Force 300-25 integrated module conforms to the specifications listed in [Table](#page-86-3) 31 and [Table](#page-86-4) 32.

The integrated module meets the low-level static discharge specifications identified in [Electromagnetic](Electromagnetic compatibility.htm#_Ref247961297) [compatibility](Electromagnetic compatibility.htm#_Ref247961297) (EMC) compliance and provides internal surge suppression but does not provide lightning suppression.

<span id="page-86-3"></span>Table 31 Force 300-25 physical specifications

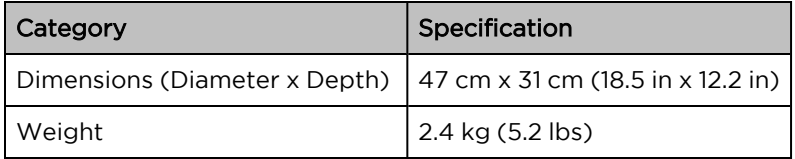

<span id="page-86-4"></span>Table 32 Force 300-25 environmental specifications

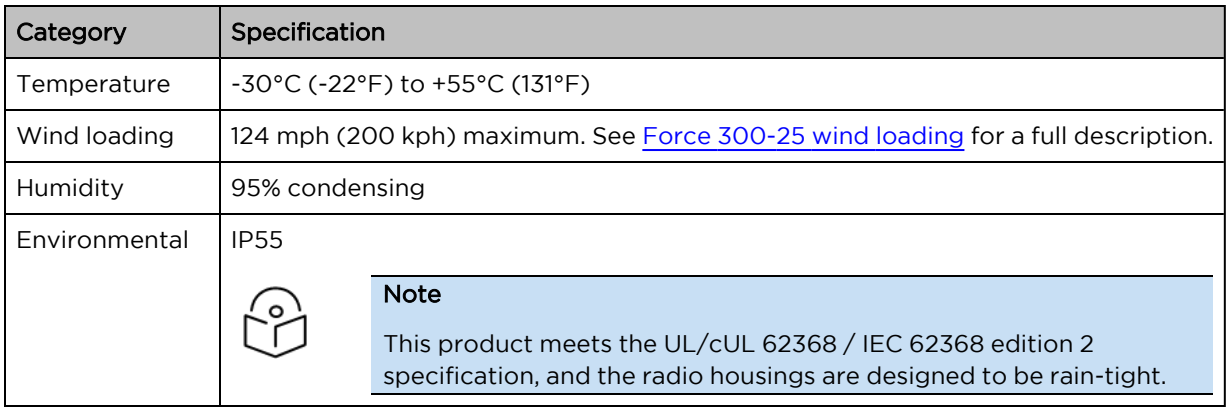

### <span id="page-86-1"></span>Force 300-25 heater

At startup, if the Force 300-25 module temperature is at or below 32°F (0°C), an internal heater is activated to ensure that the device can successfully begin operation. The unit's heater is only activated when the unit is powered on and will not apply heat to the device once the startup is complete. When the unit temperature is greater than 32°F (0°C), the heater is deactivated, and the unit continues its startup sequence.

<span id="page-87-1"></span>The effect on device startup time at various temperatures is defined in [Table](#page-87-1) 33

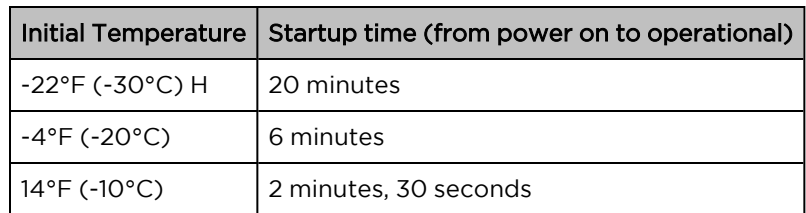

Table 33 Force 300-25 startup times based on ambient temperature

### <span id="page-87-0"></span>Force 300-25 wind loading

Ensure that the device and the structure on which it is mounted are capable of withstanding the prevalent wind speeds at a proposed ePMP site. Wind speed statistics are available from national meteorological offices.

The device and its mounting bracket are capable of withstanding wind speeds of up to 200 kph (124 mph).

Wind blowing on the device will subject the mounting structure to significant lateral force. The magnitude of the force depends on both wind strength and the surface area of the device. Wind loading is estimated using the following formulae:

Force (in kilograms) =  $0.1045$ aV<sup>2</sup>

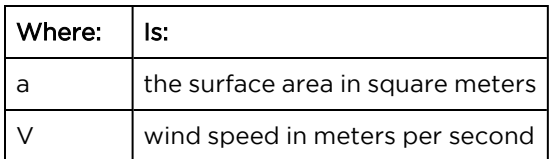

Force (in pounds) =  $0.0042Av<sup>2</sup>$ 

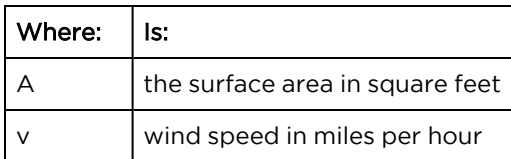

Applying these formulae to the ePMP device at different wind speeds, the resulting wind loadings are shown in [Table](#page-87-2) 34 and [Table](#page-87-3) 35.

<span id="page-87-2"></span>Table 34 Force 300-25 wind loading (Kg)

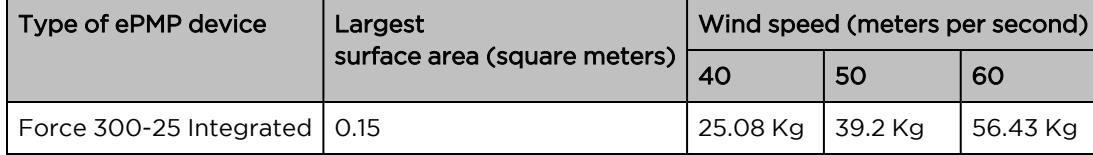

<span id="page-87-3"></span>Table 35 Force 300-25 wind loading (lb)

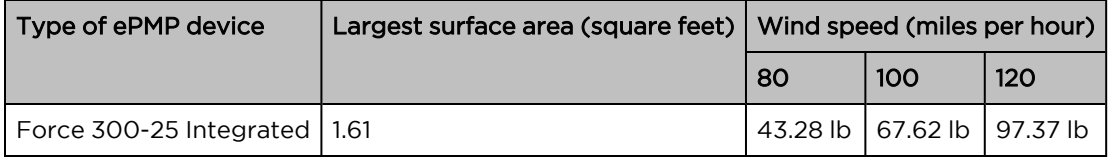

### <span id="page-88-0"></span>Force 300-25 software packages

Force 300-25 devices may be upgraded by downloading new software packages from the [Cambium](https://www.cambiumnetworks.com/) [Networks](https://www.cambiumnetworks.com/) site or by using cnMaestro. The software packages applicable to ePMP integrated radios are named:

• ePMP-AC-v4.5-GA.img (or higher version number)

# Force 300-25L

For details of the Force 300-25L hardware, see:

- Force 300 CSM [Connectorized](#page-115-0) Subscriber Module description
- Force [300-25L](#page-88-1) key features
- Force 300-25L part [numbers](#page-89-0)
- Force 300-25L [interfaces](#page-90-0)
- Force 300-25L [specifications](#page-91-0)
- Force [300-25L](#page-91-1) heater
- Force [300-25L](#page-92-0) wind loading
- Force 300-25L software [packages](#page-93-0)

### Force 300-25L integrated description

The Force 300-25L is an integrated 802.11ac Wave2 based Subscriber Module with an integrated 25 dBi dish.

The radio supports PTP and ePTP protocols and is compatible with PMP applications with ePMP 3000, ePMP 3000L, and ePMP 2000 APs.

An overview of Force 300-25L integrated is shown in [Figure 43](#page-88-2).

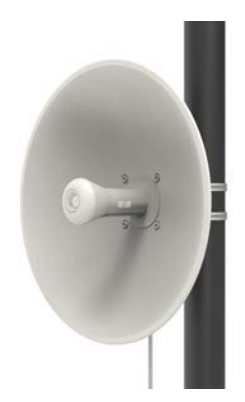

<span id="page-88-2"></span><span id="page-88-1"></span>Figure 43: Force 300-25L integrated

Force 300-25L key features

- Supports up to 400 Mbps usable throughput
- Frequency Range from 4.9 to 6.4 GHz
- Up to 26 dBm Tx Power
- Network management: HTTPS, SNMPv2c, SSH, cnMaestro
- <span id="page-89-0"></span> $\blacksquare$  Channel Size: 20 / 40 / 80 MHz

#### Force 300-25L part numbers

Select the correct regional variant to adhere to local licensing restrictions.

Each of the parts listed in [Table](#page-124-0) 36 and [Table](#page-90-1) 37 includes the following items:

- One unit
- One Dish
- One Fixed Mounting Bracket
- One unit
- Two Hose Clamps
- One PoE injector
- One Line Cord

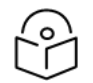

Note

An Optional Tilt Mount Bracket is available separately (N000900L063A).

Table 36 Force 300-25L part numbers

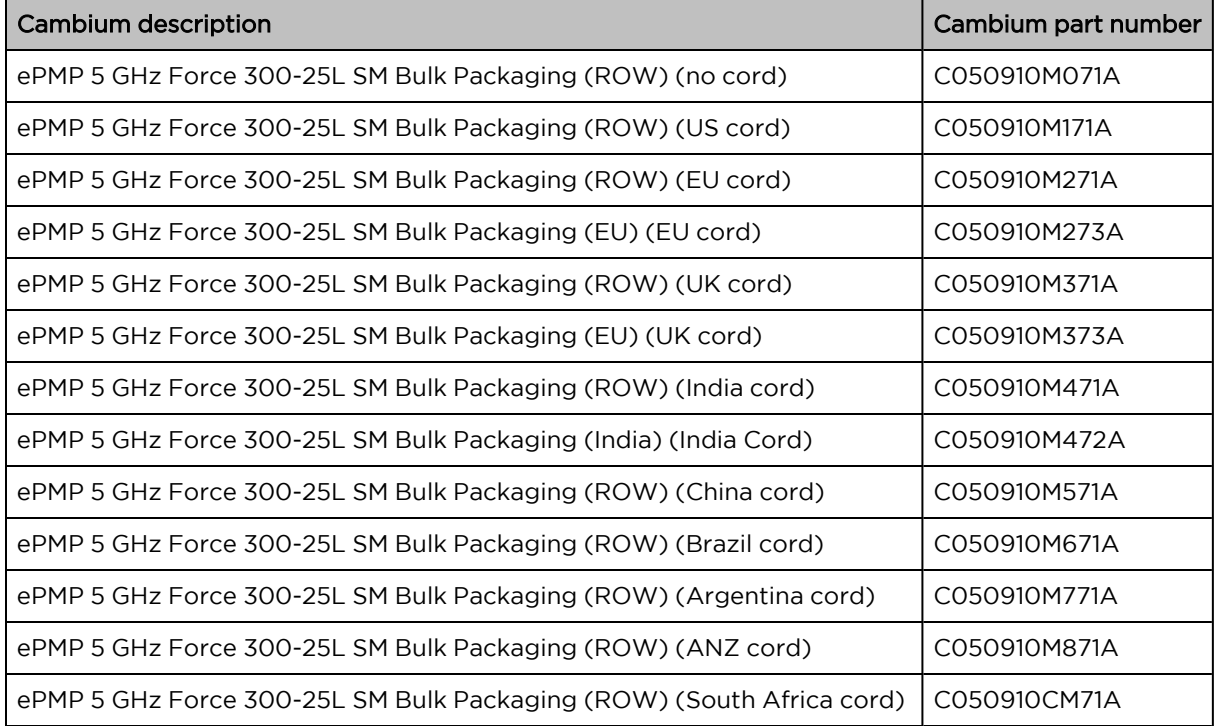

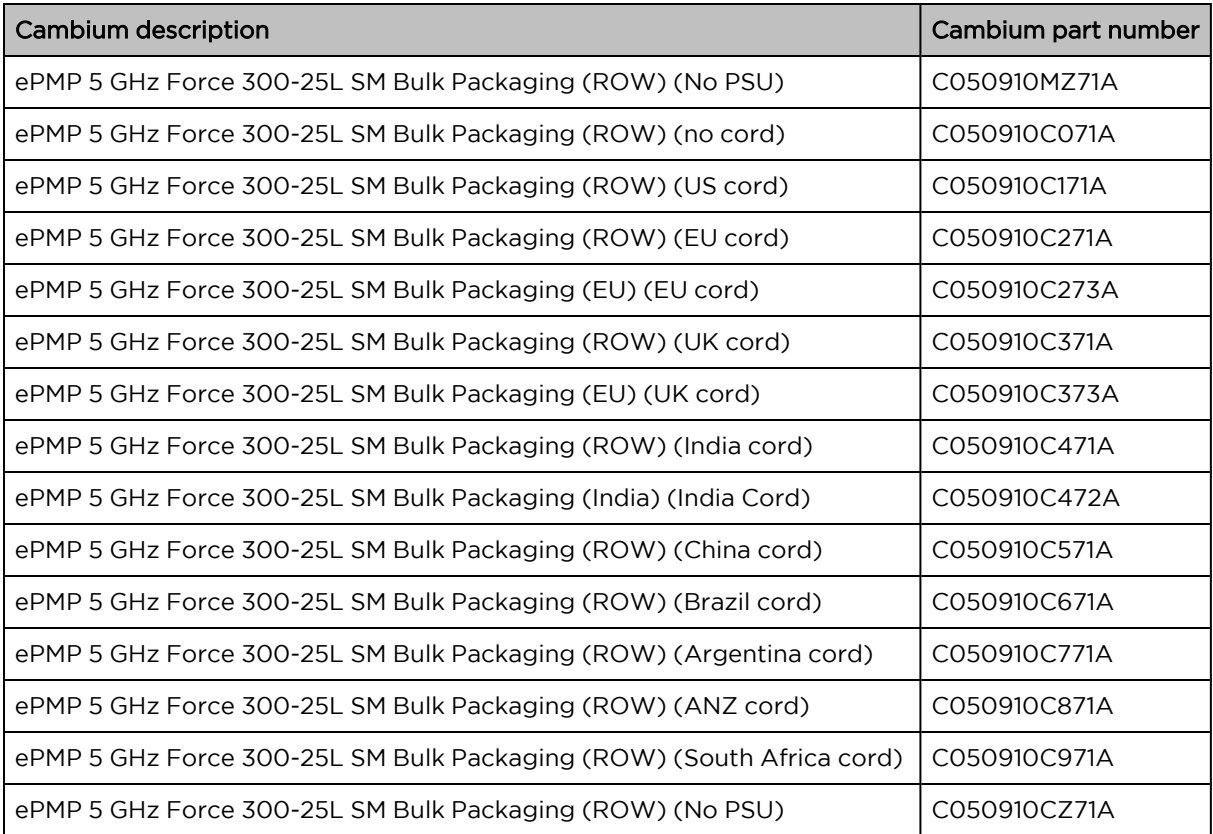

<span id="page-90-1"></span>Table 37 Force 300-25L accessory part numbers

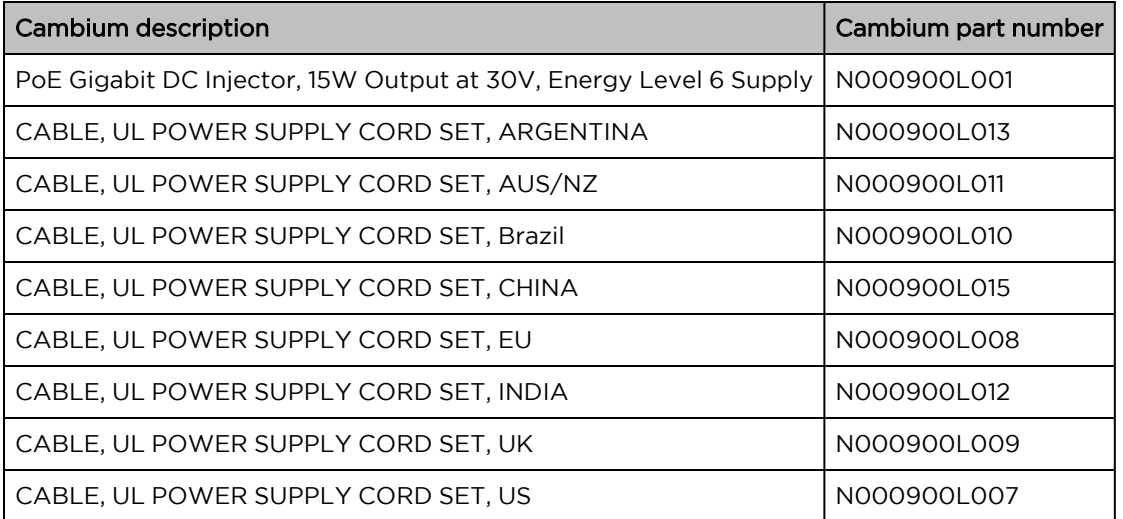

### <span id="page-90-0"></span>Force 300-25L interfaces

The Ethernet port is located on the rear of the unit.

Table 38 Force 300-25L – rear interfaces

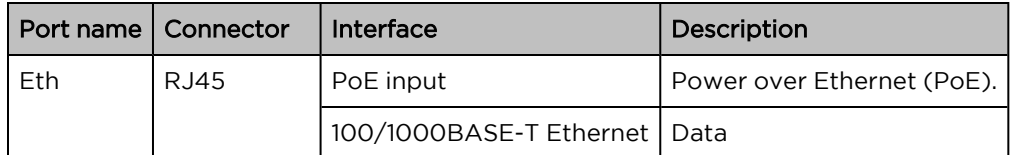

### <span id="page-91-0"></span>Force 300-25L specifications

The Force 300-25L integrated module conforms to the specifications listed in [Table](#page-91-2) 39 and [Table](#page-91-3) 40. The integrated module meets the low-level static discharge specifications identified in [Electromagnetic](Electromagnetic compatibility.htm#_Ref247961297) [compatibility](Electromagnetic compatibility.htm#_Ref247961297) (EMC) compliance and provides internal surge suppression, but does not provide lightning suppression.

<span id="page-91-2"></span>Table 39 Force 300-25L physical specifications

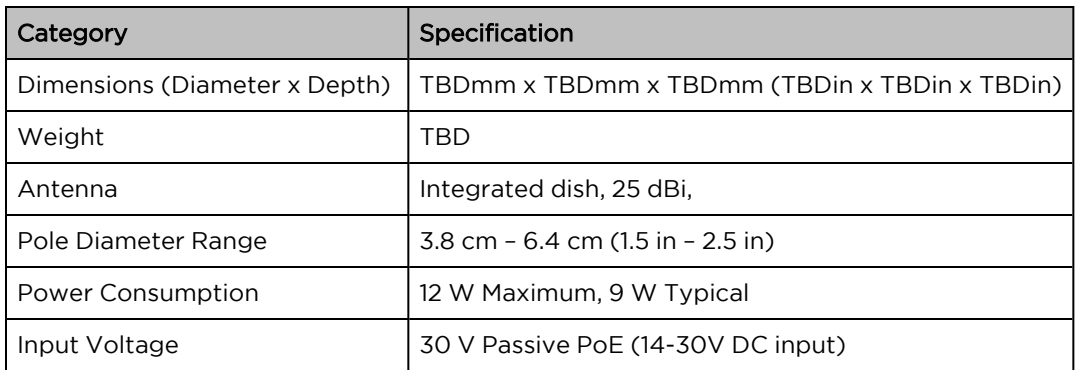

<span id="page-91-3"></span>Table 40 Force 300-25L environmental specifications

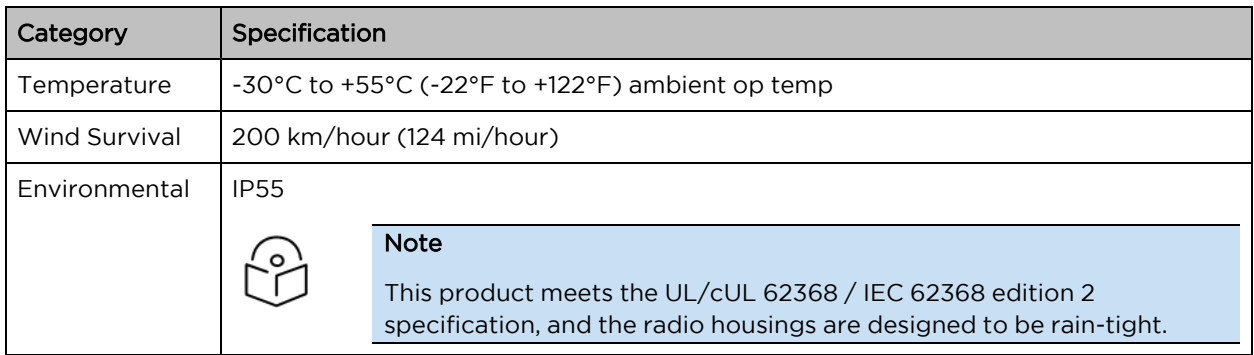

### <span id="page-91-1"></span>Force 300-25L heater

At start-up, if the Force 300-25L module temperature is at or below 32°F (0°C), an internal heater is activated to ensure that the device can successfully begin operation. The unit's heater is only activated when the unit is powered on and will not apply heat to the device once the startup is complete. When the unit temperature is greater than 32°F (0°C), the heater is deactivated, and the unit continues its start-up sequence.

The effect on device startup time at various temperatures is defined in [Table](#page-92-1) 41.

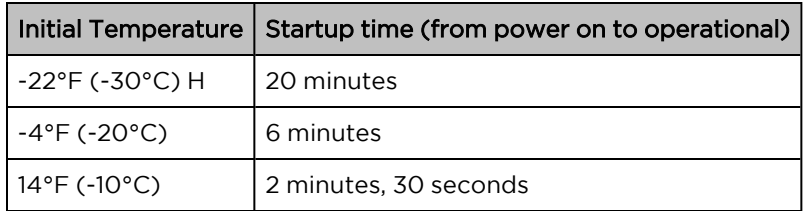

<span id="page-92-1"></span>Table 41 Force 300-25L startup times based on ambient temperature

### <span id="page-92-0"></span>Force 300-25L wind loading

Ensure that the device and the structure on which it is mounted are capable of withstanding the prevalent wind speeds at a proposed ePMP site. Wind speed statistics are available from national meteorological offices.

The device and its mounting bracket are capable of withstanding wind speeds of up to 180 kph (124 mph).

Wind blowing on the device will subject the mounting structure to significant lateral force. The magnitude of the force depends on both wind strength and the surface area of the device. Wind loading is estimated using the following formulae:

Force (in kilograms) =  $0.1045$ a $V^2$ 

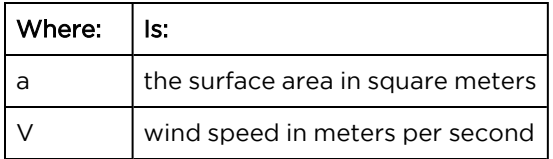

Force (in pounds) =  $0.0042Av^2$ 

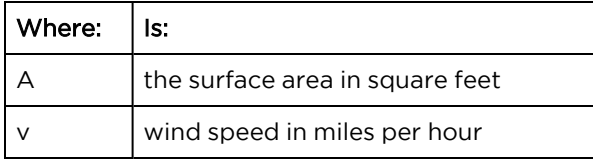

Applying these formulae to the ePMP device at different wind speeds, the resulting wind loadings are shown in [Table](#page-92-2) 42 and [Table](#page-92-3) 43.

<span id="page-92-2"></span>Table 42 Force 300-25L wind loading (Kg)

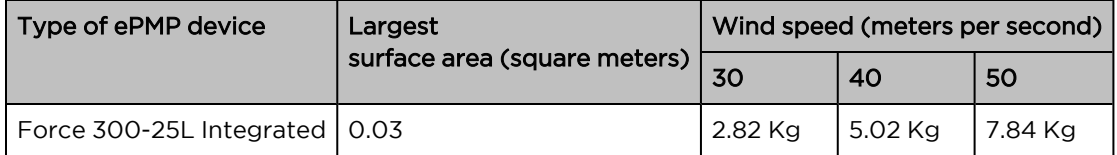

<span id="page-92-3"></span>Table 43 Force 300-25L wind loading (lb)

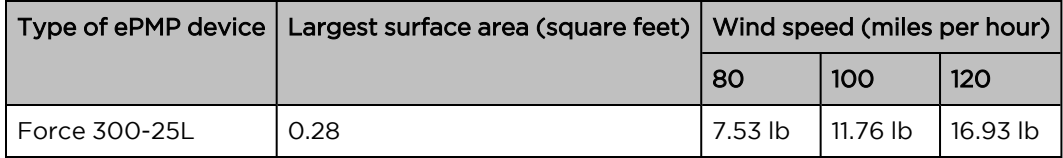

### <span id="page-93-0"></span>Force 300-25L software packages

Force 300-25L devices may be upgraded by downloading new software packages from the [Cambium](https://www.cambiumnetworks.com/) [Networks](https://www.cambiumnetworks.com/) site or by using cnMaestro. The software packages applicable to ePMP integrated radios are named:

• ePMP-AC-v4.5-GA.img (or higher version number)

## Force 300-19

For details of the Force 300-19 hardware, see:

- Force 300-19 integrated [description](#page-93-1)
- Force 300-19 part [numbers](#page-93-2)
- Force 300-19 [mounting](#page-94-0) bracket
- Force 300-19 [interfaces](#page-95-0)
- Force 300-19 [specifications](#page-95-1)
- Force [300-19](#page-96-0) heater
- Force 300-19 wind [loading](#page-96-1)
- <span id="page-93-1"></span>• Force 300-19 software [packages](#page-97-0)

### <span id="page-93-2"></span>Force 300-19 integrated description

The Force 300-19 device is a self-contained transceiver unit that houses both radio and networking electronics.

(FCCID:Z8H89FT0048 | IC:109W-0048)

An overview of Force 300-19 is shown in [Figure 44.](#page-93-3)

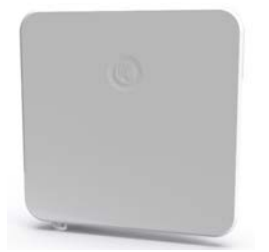

<span id="page-93-3"></span>Figure 44: Force 300-19 Access Point

#### Force 300-19 part numbers

Select the correct regional variant to adhere to local licensing restrictions.

Each of the parts listed in [Table](#page-94-1) 44 and [Table](#page-94-2) 45 include the following items:

- One integrated unit
- One power supply 1000/100 BASE-TX LAN injector
- One line cord

<span id="page-94-1"></span>Table 44 Force 300-19 part numbers

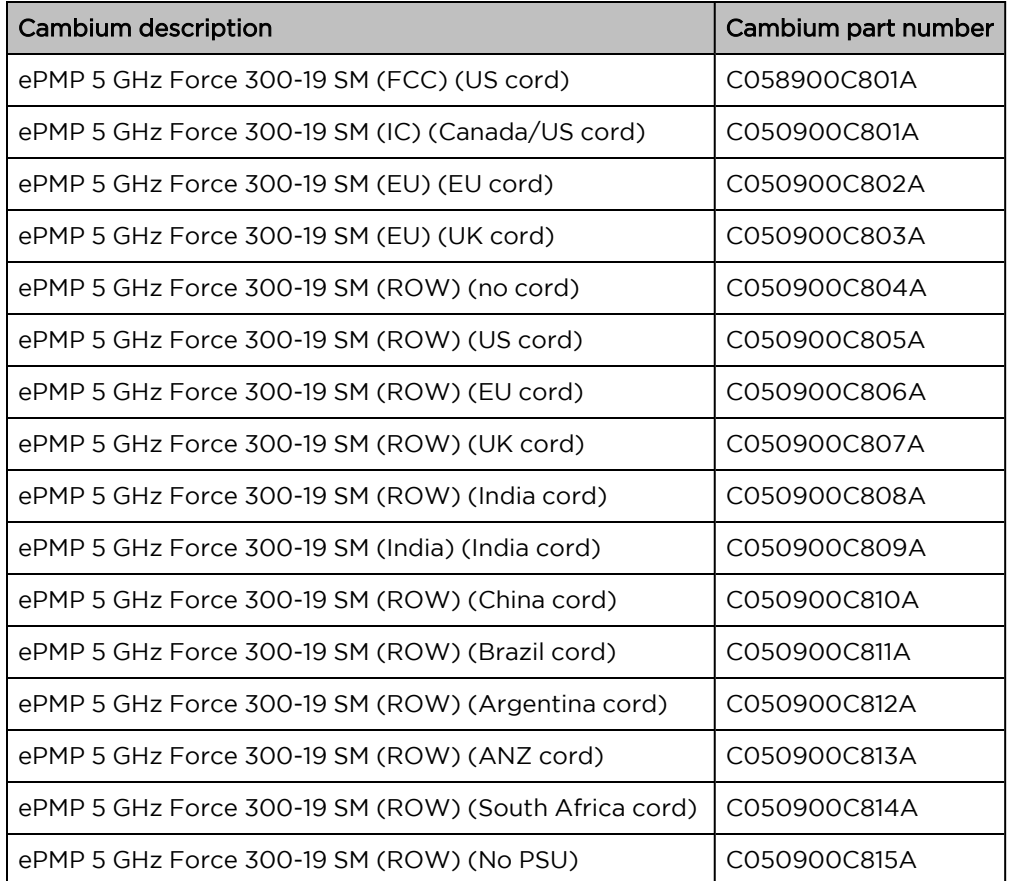

<span id="page-94-2"></span>Table 45 Force 300-19 accessory part numbers

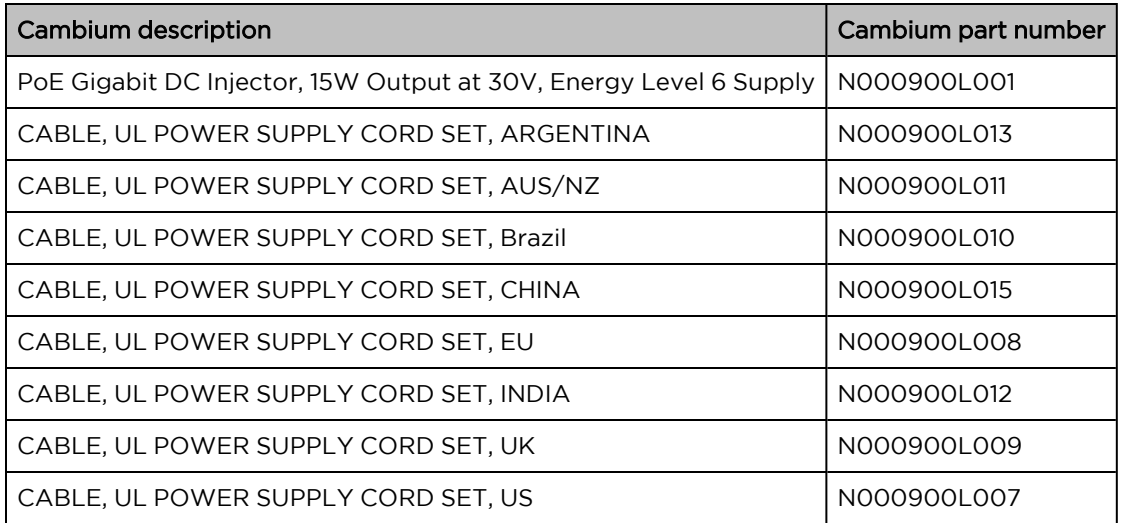

### <span id="page-94-0"></span>Force 300-19 mounting bracket

The Force 300-19 module is designed to be pole-mounted using the mounting bracket provided in the box with the radio.

An overview of Force 300-19 mounting bracket is shown in [Figure 45](#page-95-2)

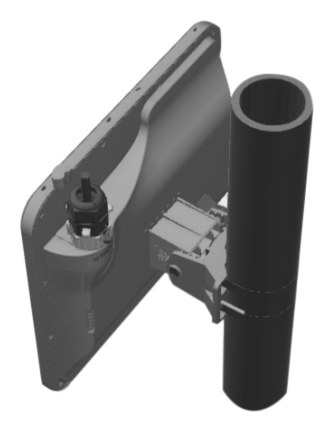

<span id="page-95-2"></span><span id="page-95-0"></span>Figure 45: Force 300-19 module mounting bracket

### Force 300-19 interfaces

<span id="page-95-3"></span>The Ethernet port is located on the rear of the integrated unit. This interface is described in [Table](#page-95-3) 46

Table 46 Force 300-19 Series – rear interfaces

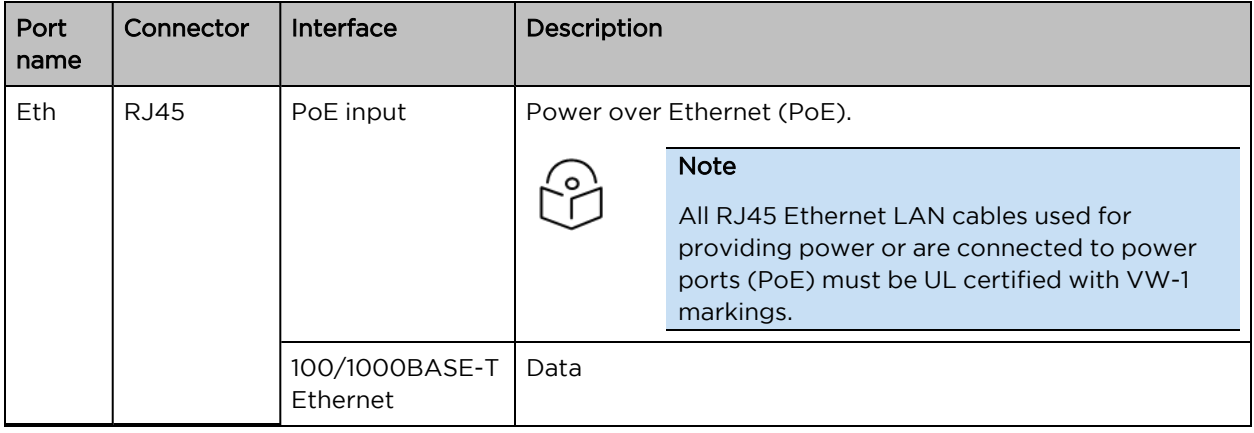

### <span id="page-95-1"></span>Force 300-19 specifications

The Force 300-19 integrated module conforms to the specifications listed in [Table](#page-95-4) 47and [Table](#page-96-2) 48.

The integrated module meets the low-level static discharge specifications identified in [Electromagnetic](Electromagnetic compatibility.htm#_Ref247961297) [compatibility](Electromagnetic compatibility.htm#_Ref247961297) (EMC) compliance and provides internal surge suppression but does not provide lightning suppression.

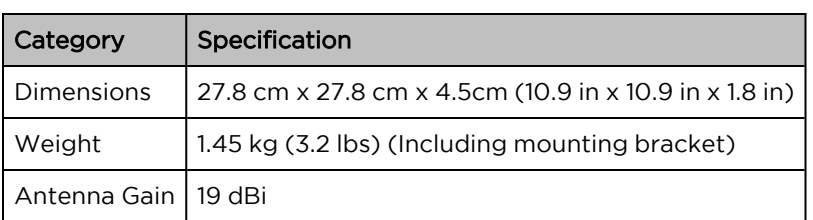

<span id="page-95-4"></span>Table 47 Force 300-19 physical specifications

<span id="page-96-2"></span>Table 48 Force 300-19 environmental specifications

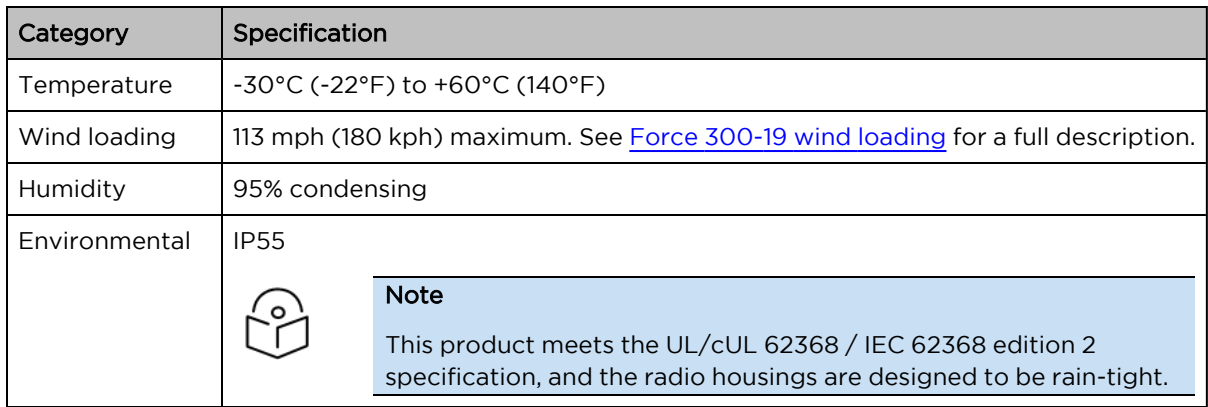

### <span id="page-96-0"></span>Force 300-19 heater

At startup, if the Force 300-19 module temperature is at or below 32°F (0°C), an internal heater is activated to ensure that the device can successfully begin operation. The unit's heater is only activated when the unit is powered on and will not apply heat to the device once the startup is complete. When the unit temperature is greater than 32°F (0°C), the heater is deactivated, and the unit continues its startup sequence.

<span id="page-96-3"></span>The effect on device startup time at various temperatures is defined in [Table](#page-96-3) 49.

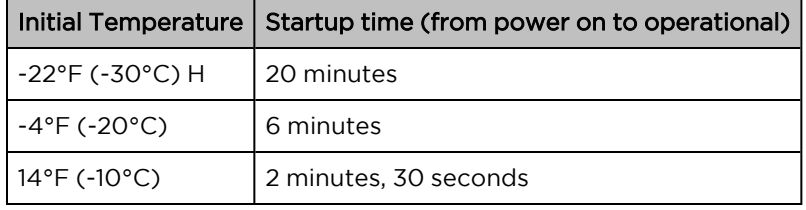

Table 49 Force 300-19 startup times based on ambient temperature

### <span id="page-96-1"></span>Force 300-19 wind loading

Ensure that the device and the structure on which it is mounted are capable of withstanding the prevalent wind speeds at a proposed ePMP site. Wind speed statistics are available from national meteorological offices.

The device and its mounting bracket are capable of withstanding wind speeds of up to 180 kph (113 mph).

Wind blowing on the device will subject the mounting structure to significant lateral force. The magnitude of the force depends on both wind strength and the surface area of the device. Wind loading is estimated using the following formulae:

Force (in kilograms) =  $0.1045aV<sup>2</sup>$ 

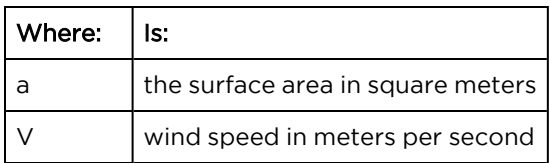

Force (in pounds) =  $0.0042Av^2$ 

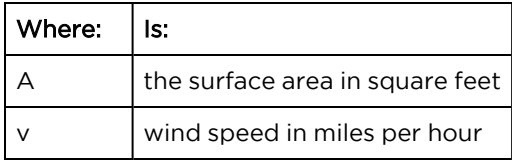

Applying these formulae to the ePMP device at different wind speeds, the resulting wind loadings are shown in [Table](#page-97-1) 50and [Table](#page-97-2) 51.

<span id="page-97-1"></span>Table 50 Force 300-19 wind loading (Kg)

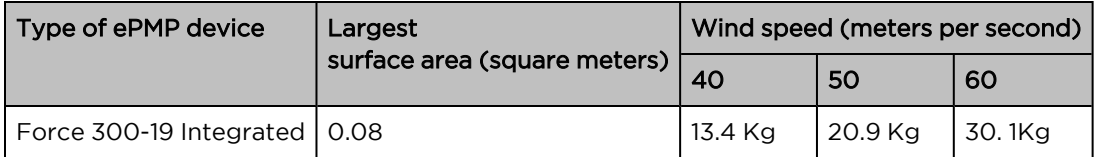

<span id="page-97-2"></span>Table 51 Force 300-19 wind loading (lb)

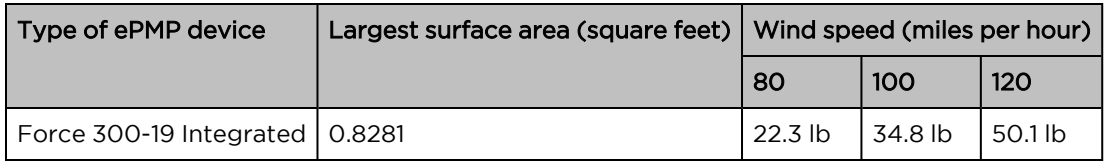

### <span id="page-97-0"></span>Force 300-19 software packages

Force 300-19 devices may be upgraded by downloading new software packages from the [Cambium](https://www.cambiumnetworks.com/) [Networks](https://www.cambiumnetworks.com/) site or by using cnMaestro. The software packages applicable to ePMP integrated radios are named:

• ePMP-AC-v4.5-GA.img (or higher version number)

# Force 300-19R

For details of the Force 300-19R hardware, see:

- Force 300-19R integrated [description](#page-97-3)
- Force 300-19R part [numbers](#page-98-0)
- Force 300-19R [mounting](#page-99-0) bracket
- Force 300-19R [interfaces](#page-99-1)
- Force 300-19R [specifications](#page-100-0)
- Force [300-19R](#page-100-1) heater
- Force [300-19R](#page-101-0) wind loading
- <span id="page-97-3"></span>• Force 300-19R software [packages](#page-102-0)

### Force 300-19R integrated description

The Force 300-19R device is a self-contained transceiver unit that houses both radio and networking electronics. (FCCID: Z8H89FT0048 | IC:109W-0048)

### <span id="page-98-0"></span>Force 300-19R part numbers

Select the correct regional variant to adhere to local licensing restrictions.

Each of the parts listed in [Table](#page-98-1) 52 and [Table](#page-99-2) 53 include the following items:

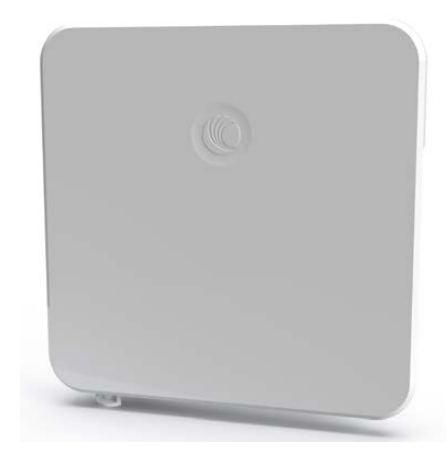

Figure 46: Force 300-19R

- One integrated unit
- One power supply 1000/100 BASE-TX LAN injector
- One line cord

<span id="page-98-1"></span>Table 52 Force 300-19R part numbers

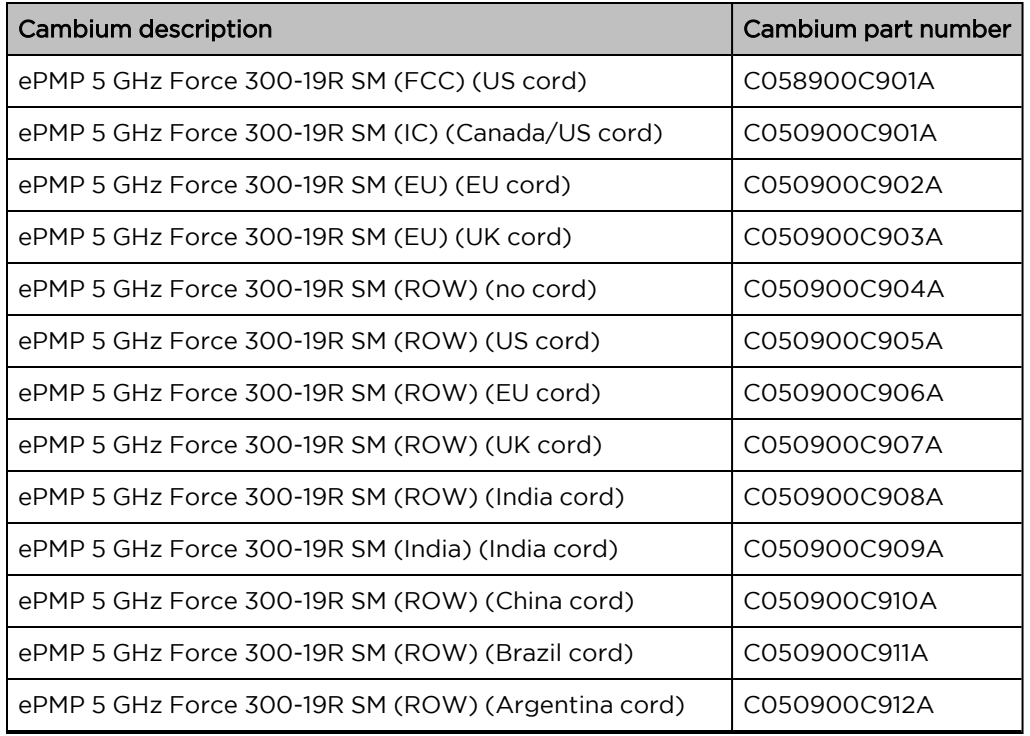

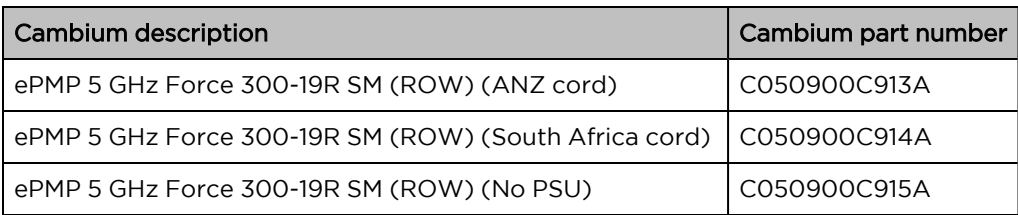

<span id="page-99-2"></span>Table 53 Force 300-19R accessory part numbers

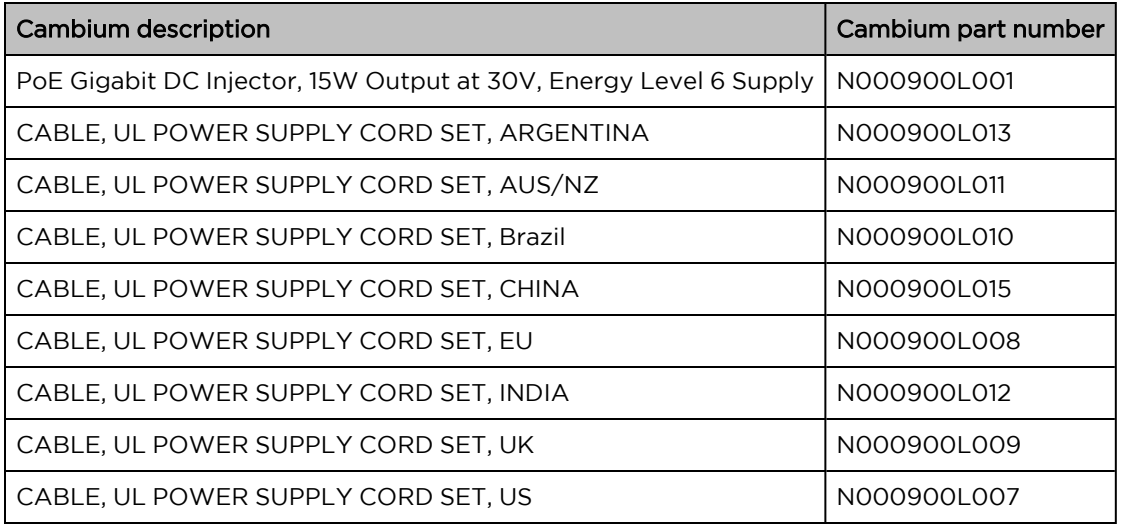

### <span id="page-99-0"></span>Force 300-19R mounting bracket

The Force 300-19R module is designed to be pole-mounted using the mounting bracket provided in the box with the radio.

An overview of Force 300-19R mounting bracket is shown in [Figure 47](#page-99-3)

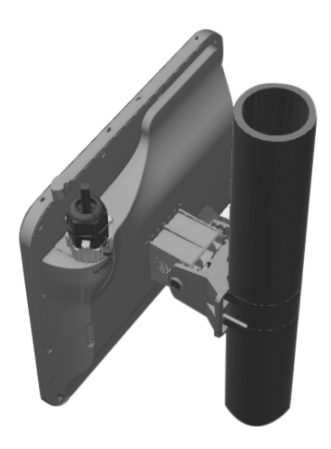

<span id="page-99-3"></span><span id="page-99-1"></span>Figure 47: Force 300-19R module mounting bracket

#### Force 300-19R interfaces

The Ethernet port is located on the rear of the integrated unit. This interface is described in [Table](#page-100-2) 54.

#### <span id="page-100-2"></span>Table 54 Force 300-19R Series – rear interfaces

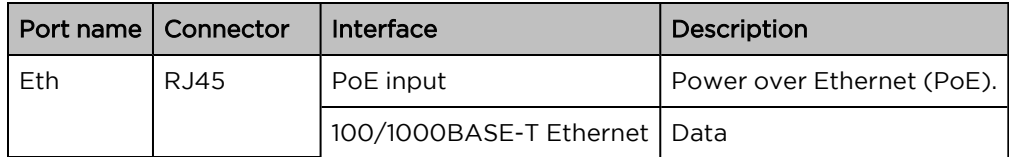

### <span id="page-100-0"></span>Force 300-19R specifications

The Force 300-19R integrated module conforms to the specifications listed in [Table](#page-100-3) 55 and [Table](#page-100-4) 56.

The integrated module meets the low-level static discharge specifications identified in [Electromagnetic](Electromagnetic compatibility.htm#_Ref247961297) [compatibility](Electromagnetic compatibility.htm#_Ref247961297) (EMC) compliance and provides internal surge suppression but does not provide lightning suppression.

<span id="page-100-3"></span>Table 55 Force 300-19R physical specifications

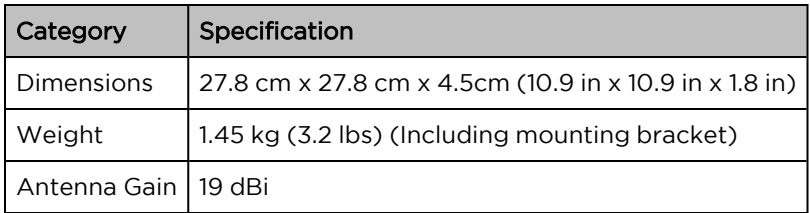

<span id="page-100-4"></span>Table 56 Force 300-19R environmental specifications

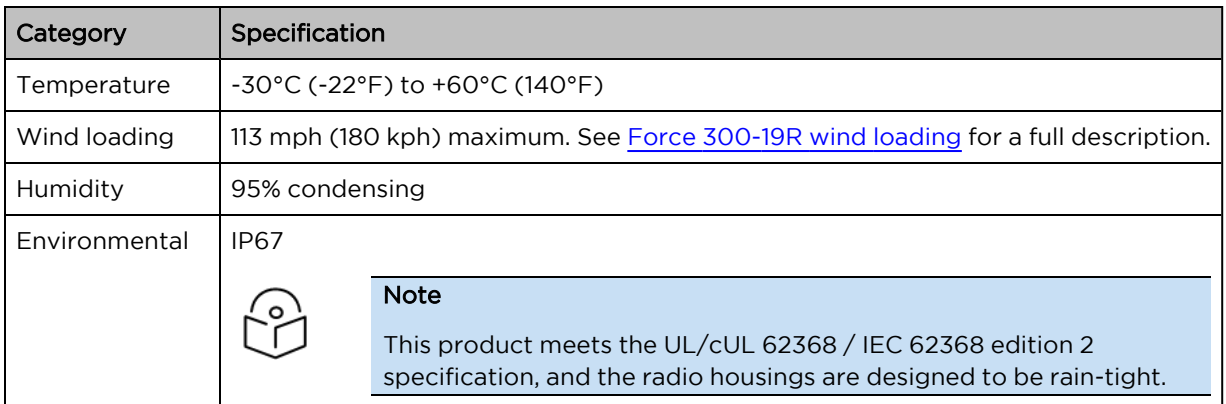

### <span id="page-100-1"></span>Force 300-19R heater

At startup, if the Force 300-19R module temperature is at or below 32°F (0°C), an internal heater is activated to ensure that the device can successfully begin operation. The unit's heater is only activated when the unit is powered on and will not apply heat to the device once the startup is complete. When the unit temperature is greater than 32°F (0°C), the heater is deactivated, and the unit continues its startup sequence.

The effect on device startup time at various temperatures is defined in [Table](#page-101-1) 57.

<span id="page-101-1"></span>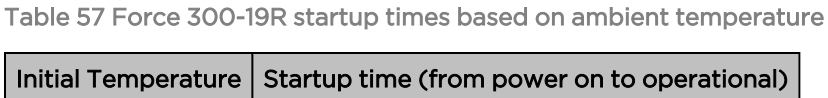

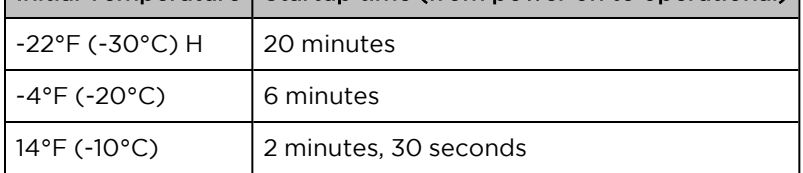

# <span id="page-101-0"></span>Force 300-19R wind loading

Ensure that the device and the structure on which it is mounted are capable of withstanding the prevalent wind speeds at a proposed ePMP site. Wind speed statistics are available from national meteorological offices.

The device and its mounting bracket are capable of withstanding wind speeds of up to 180 kph (113 mph).

Wind blowing on the device will subject the mounting structure to significant lateral force. The magnitude of the force depends on both wind strength and the surface area of the device. Wind loading is estimated using the following formulae:

Force (in kilograms) = 0.1045aV<sup>2</sup>

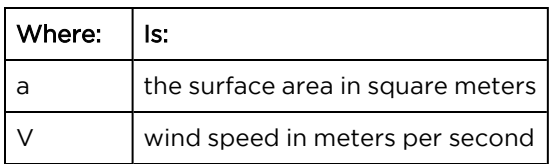

Force (in pounds) =  $0.0042Av^2$ 

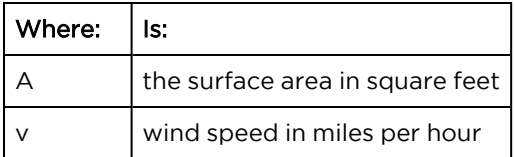

Applying these formulae to the ePMP device at different wind speeds, the resulting wind loadings are shown in [Table](#page-101-2) 58-and [Table](#page-101-3) 59.

<span id="page-101-2"></span>Table 58 Force 300-19R wind loading (Kg)

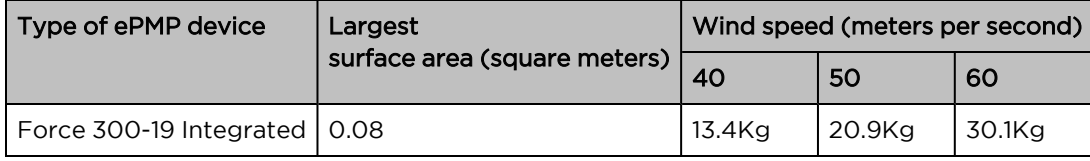

<span id="page-101-3"></span>Table 59 Force 300-19R wind loading (lb)

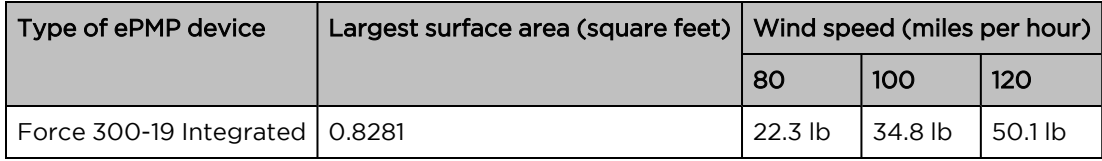

### <span id="page-102-0"></span>Force 300-19R software packages

Force 300-19R devices may be upgraded by downloading new software packages from the [Cambium](https://www.cambiumnetworks.com/) [Networks](https://www.cambiumnetworks.com/) site or by using cnMaestro. The software packages applicable to ePMP integrated radios are named:

• ePMP-AC-v4.5-GA.img (or higher version number)

### Force 300-16

For details of the Force 300-16 hardware, see:

- Force 300-16 integrated [description](#page-102-1)
- Force 300-16 part [numbers](#page-102-2)
- Force 300-16 [interfaces](#page-104-0)
- Force 300-16 [specifications](#page-104-1)
- Force [300-16](#page-105-0) heater
- Force 300-16 wind [loading](#page-105-1)
- <span id="page-102-1"></span>• Force 300-16 software [packages](#page-106-0)

#### Force 300-16 integrated description

The Force 300-16 device is a self-contained transceiver unit that houses both radio and networking electronics.

An overview of Force 300-16 integrated is shown in [Figure 48](#page-102-3).

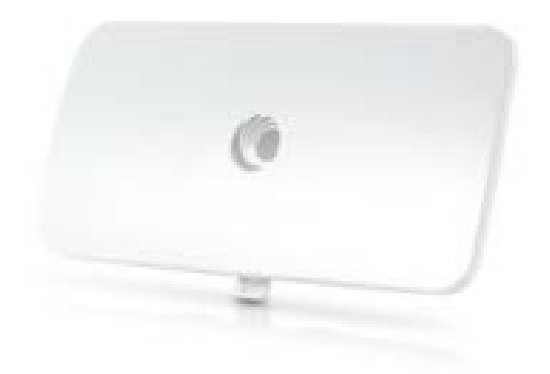

<span id="page-102-3"></span><span id="page-102-2"></span>Figure 48: Force 300-16 integrated

#### Force 300-16 part numbers

Select the correct regional variant to adhere to local licensing restrictions.

Each of the parts listed in [Table](#page-103-0) 60 and [Table](#page-103-1) 61 include the following items:

- One integrated unit
- One power supply 1000/100 BASE-TX LAN injector

• One line cord

<span id="page-103-0"></span>Table 60 Force 300-16 part numbers

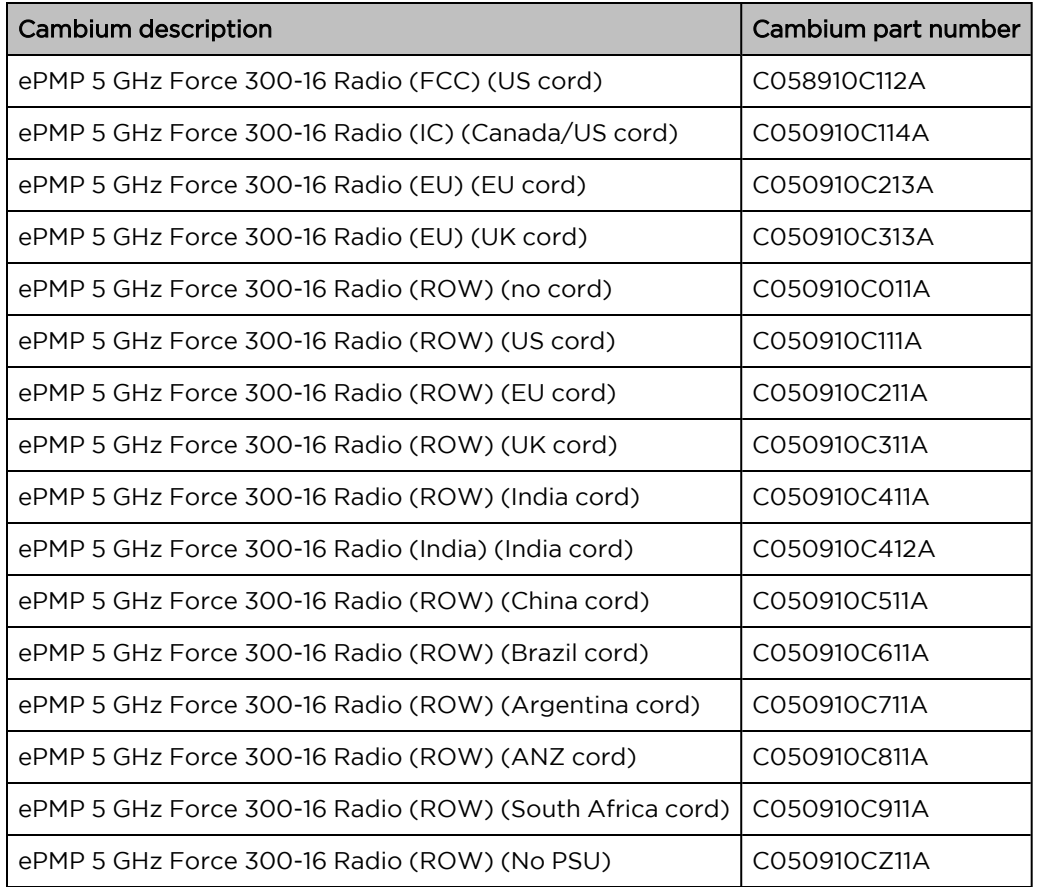

<span id="page-103-1"></span>Table 61 Force 300-16 accessory part numbers

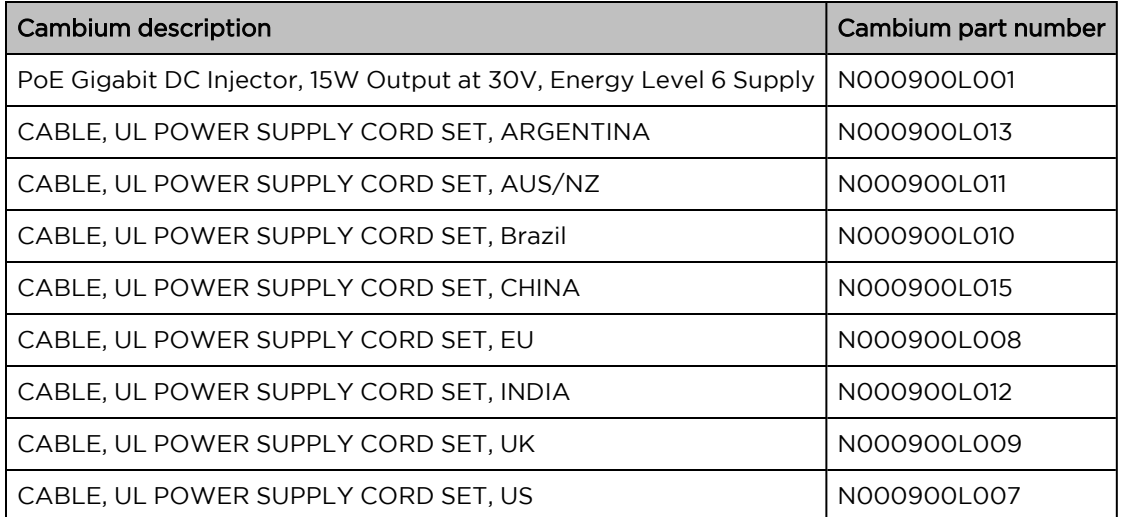

### <span id="page-104-0"></span>Force 300-16 interfaces

The Ethernet port is located on the rear of the integrated unit.

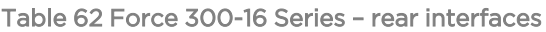

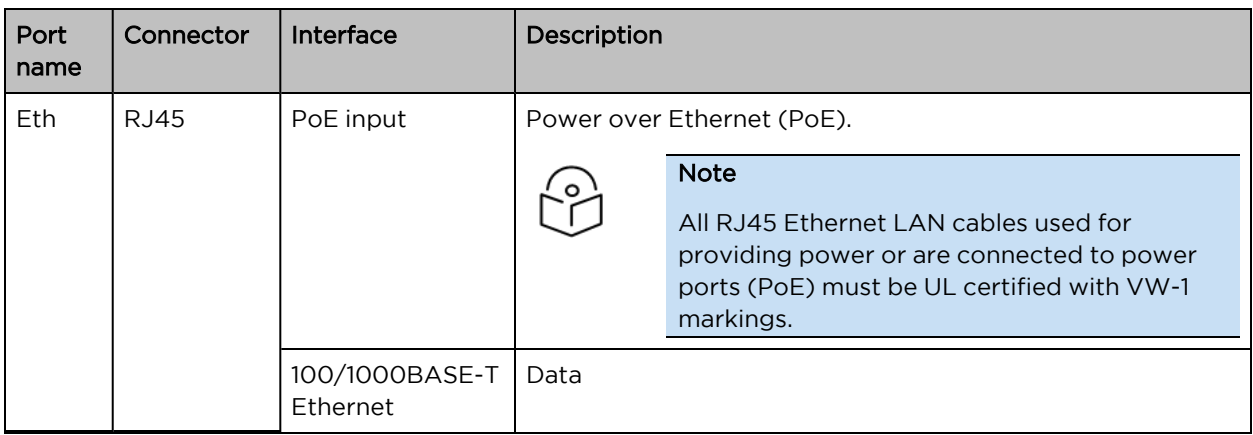

### <span id="page-104-1"></span>Force 300-16 specifications

The Force 300-16 integrated module conforms to the specifications listed in [Table](#page-104-2) 63 and [Table](#page-104-3) 64.

The integrated module meets the low-level static discharge specifications identified in [Electromagnetic](Electromagnetic compatibility.htm#_Ref247961297) [compatibility](Electromagnetic compatibility.htm#_Ref247961297) (EMC) compliance and provides internal surge suppression but does not provide lightning suppression.

<span id="page-104-2"></span>Table 63 Force 300-16 physical specifications

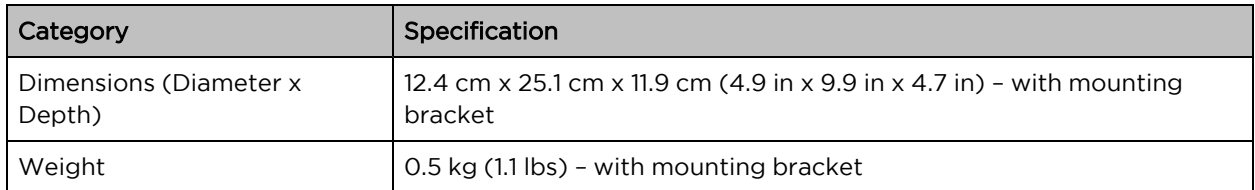

<span id="page-104-3"></span>Table 64 Force 300-16 environmental specifications

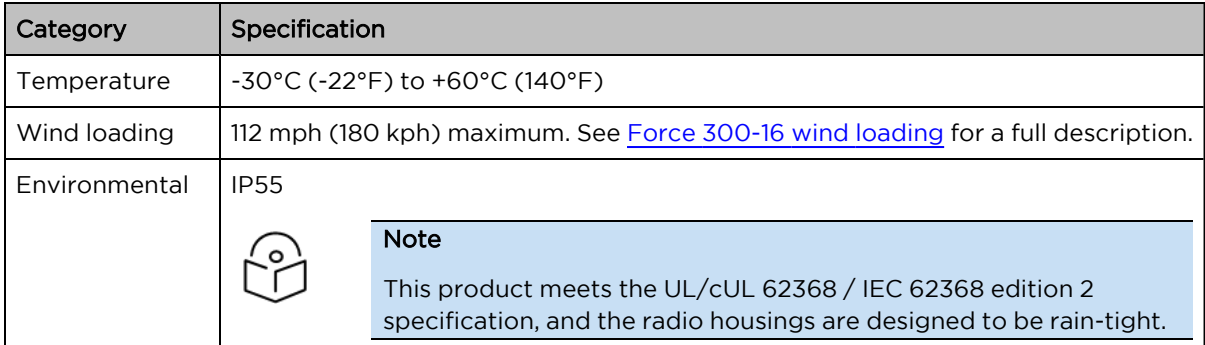

### <span id="page-105-0"></span>Force 300-16 heater

At startup, if the Force 300-16 module temperature is at or below 32°F (0°C), an internal heater is activated to ensure that the device can successfully begin operation. The unit's heater is only activated when the unit is powered on and will not apply heat to the device once the startup is complete. When the unit temperature is greater than 32°F (0°C), the heater is deactivated, and the unit continues its startup sequence.

<span id="page-105-2"></span>The effect on device startup time at various temperatures is defined in [Table](#page-105-2) 65.

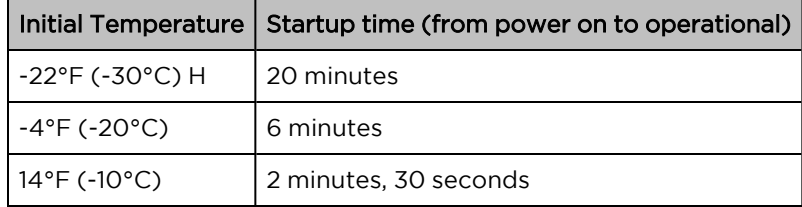

Table 65 Force 300-16 startup times based on ambient temperature

### <span id="page-105-1"></span>Force 300-16 wind loading

Ensure that the device and the structure on which it is mounted are capable of withstanding the prevalent wind speeds at a proposed ePMP site. Wind speed statistics are available from national meteorological offices.

The device and its mounting bracket are capable of withstanding wind speeds of up to 180 kph (124 mph).

Wind blowing on the device will subject the mounting structure to significant lateral force. The magnitude of the force depends on both wind strength and the surface area of the device. Wind loading is estimated using the following formulae:

Force (in kilograms) =  $0.1045aV<sup>2</sup>$ 

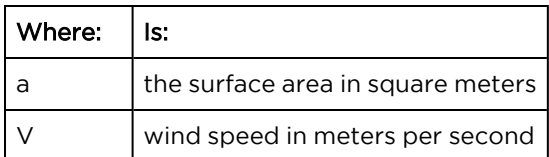

Force (in pounds) =  $0.0042Av^2$ 

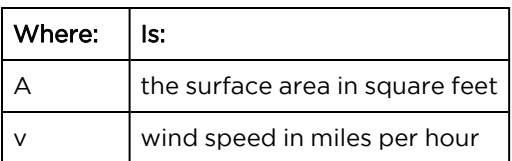

Applying these formulae to the ePMP device at different wind speeds, the resulting wind loadings are shown in [Table](#page-106-1) 66 and [Table](#page-106-2) 67.

<span id="page-106-1"></span>Table 66 Force 300-16 wind loading (Kg)

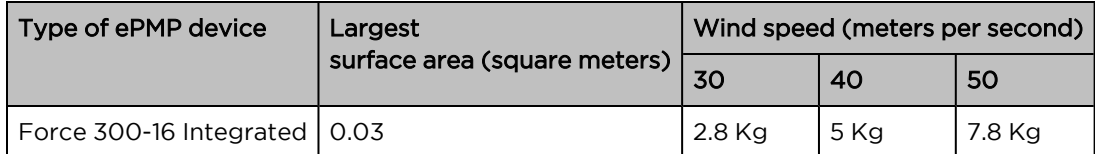

<span id="page-106-2"></span>Table 67 Force 300-16 wind loading (lb)

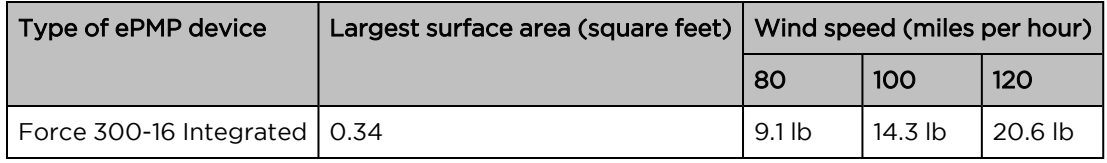

### <span id="page-106-0"></span>Force 300-16 software packages

Force 300-16 devices may be upgraded by downloading new software packages from the [Cambium](https://www.cambiumnetworks.com/) [Networks](https://www.cambiumnetworks.com/) site or by using cnMaestro. The software packages applicable to ePMP integrated radios are named:

• ePMP-AC-v4.5-GA.img (or higher version number)

# Force 300-13

For details of the Force 300-13 hardware, see:

- Force 300-13 integrated [description](#page-106-3)
- Force 300-13 part [numbers](#page-107-0)
- Force 300-13 [interfaces](#page-108-0)
- Force 300-13 [specifications](#page-108-1)
- Force [300-13](#page-109-0) heater
- Force 300-13 wind [loading](#page-109-1)
- Force 300-13 software [packages](#page-110-0)

### <span id="page-106-3"></span>Force 300-13 integrated description

The Force 300-13 device is a self-contained transceiver unit that houses both radio and networking electronics.

(FCCID:Z8H89FT0048 | IC:109W-0048).

An overview of Force 300-13 integrated is shown in [Figure 49](#page-107-1).

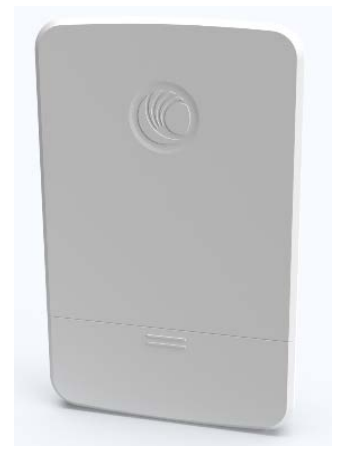

<span id="page-107-1"></span><span id="page-107-0"></span>Figure 49: Force 300-13 integrated radio

### Force 300-13 part numbers

Select the correct regional variant to adhere to local licensing restrictions.

Each of the parts listed in [Table](#page-107-2) 68 and [Table](#page-108-2) 69 include the following items:

- One integrated unit
- One power supply 1000/100 BASE-TX LAN injector
- One line cord

<span id="page-107-2"></span>Table 68 Force 300-13 part numbers

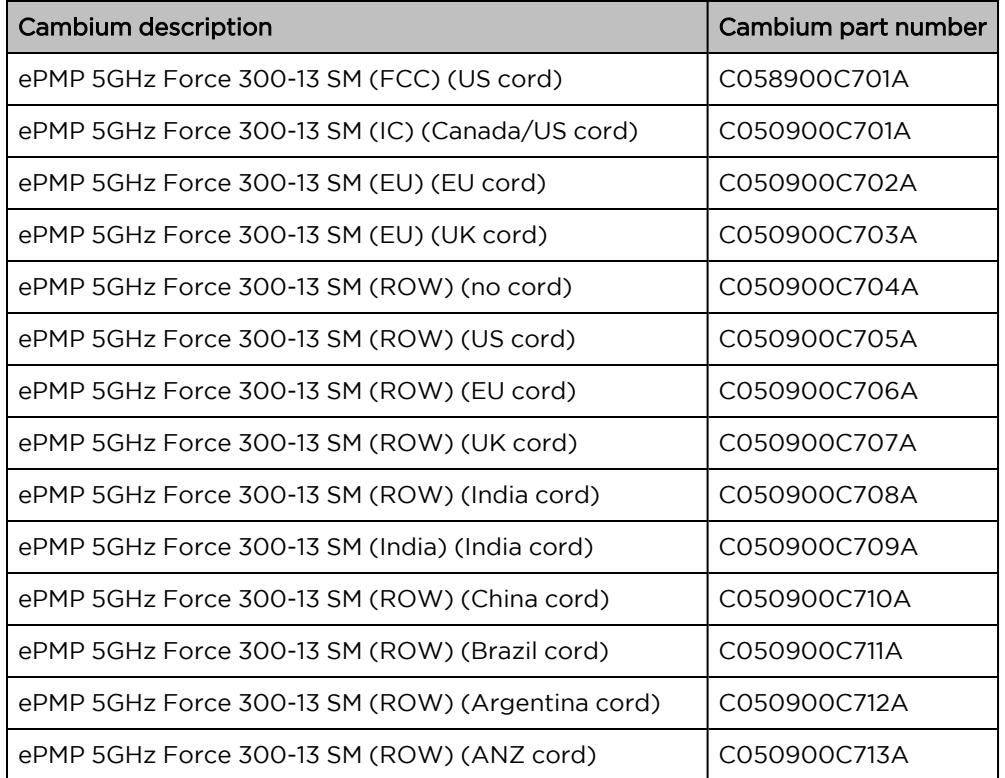
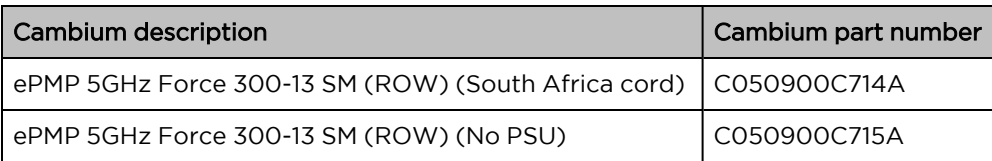

Table 69 Force 300-13 accessory part numbers

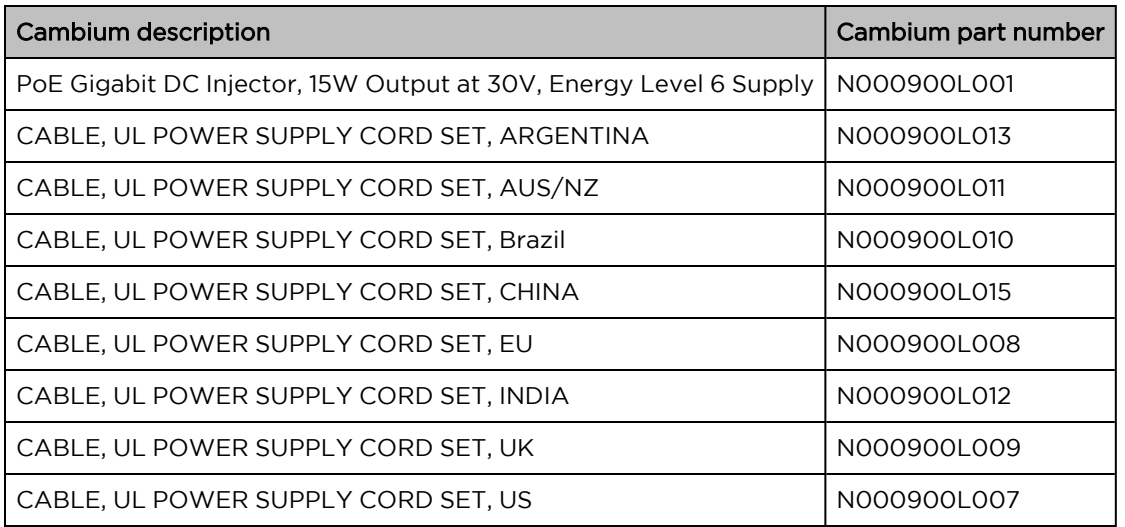

## Force 300-13 interfaces

The Ethernet port is located on the rear of the integrated unit.

Table 70 Force 300-13 Series – rear interfaces

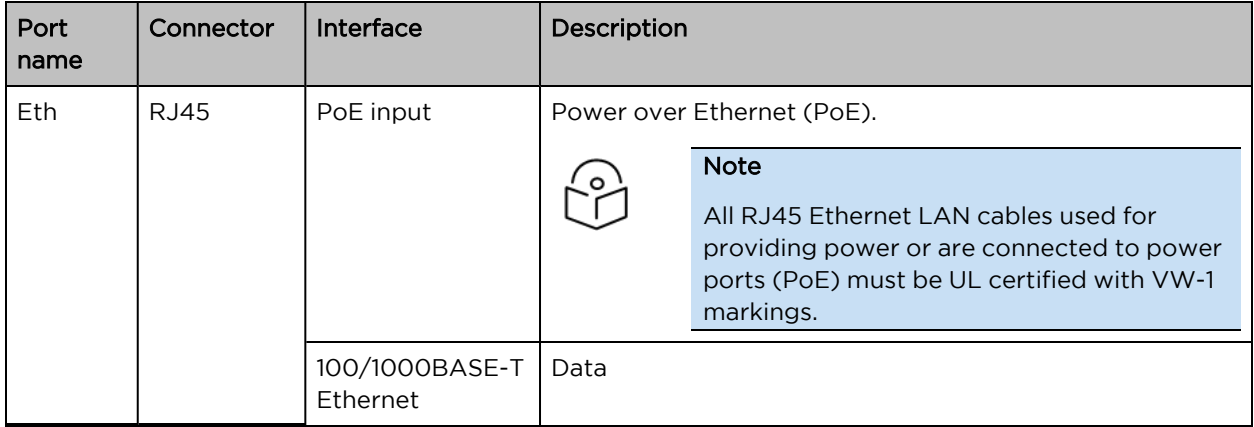

### Force 300-13 specifications

The Force 300-13 integrated module conforms to the specifications listed in [Table](#page-109-0) 71 and [Table](#page-109-1) 72.

The integrated module meets the low-level static discharge specifications identified in [Electromagnetic](Electromagnetic compatibility.htm#_Ref247961297) [compatibility](Electromagnetic compatibility.htm#_Ref247961297) (EMC) compliance and provides internal surge suppression but does not provide lightning suppression.

<span id="page-109-0"></span>Table 71 Force 300-13 physical specifications

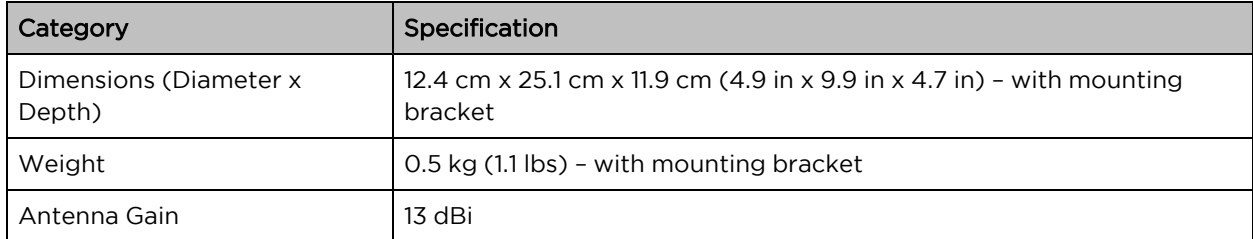

<span id="page-109-1"></span>Table 72 Force 300-13 environmental specifications

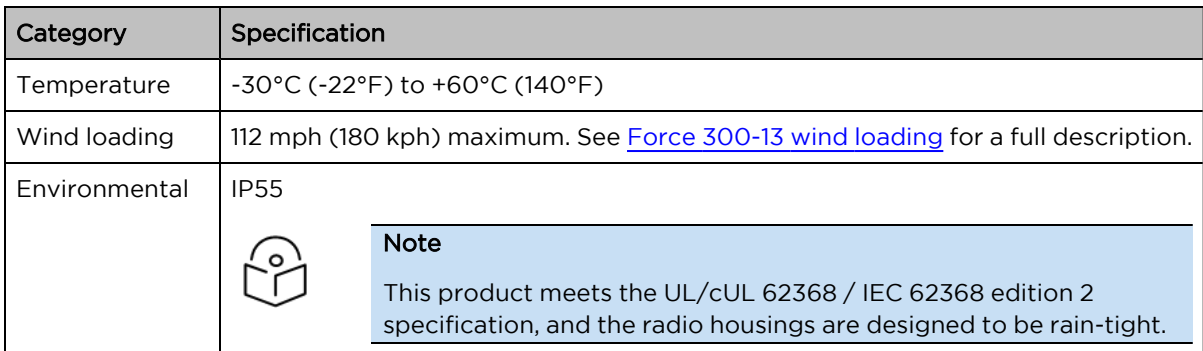

# Force 300-13 heater

At startup, if the Force 300-13 module temperature is at or below 32°F (0°C), an internal heater is activated to ensure that the device can successfully begin operation. The unit's heater is only activated when the unit is powered on and will not apply heat to the device once the startup is complete. When the unit temperature is greater than 32°F (O°C), the heater is deactivated, and the unit continues its startup sequence.

The effect on device startup time at various temperatures is defined in [Table](#page-109-2) 73.

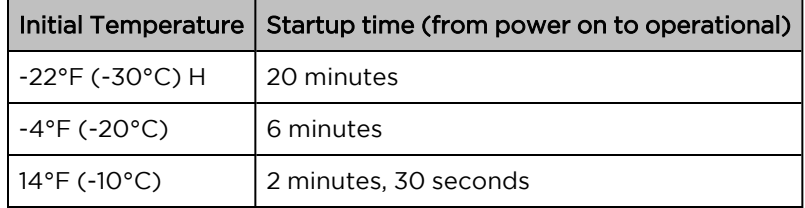

<span id="page-109-2"></span>Table 73 Force 300-13 startup times based on ambient temperature

# Force 300-13 wind loading

Ensure that the device and the structure on which it is mounted are capable of withstanding the prevalent wind speeds at a proposed ePMP site. Wind speed statistics are available from national meteorological offices.

The device and its mounting bracket are capable of withstanding wind speeds of up to 180 kph (124 mph).

Wind blowing on the device will subject the mounting structure to significant lateral force. The magnitude of the force depends on both wind strength and the surface area of the device. Wind loading is estimated using the following formulae:

Force (in kilograms) =  $0.1045aV<sup>2</sup>$ 

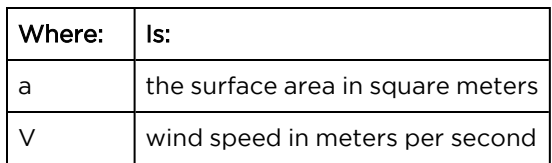

Force (in pounds) =  $0.0042Av^2$ 

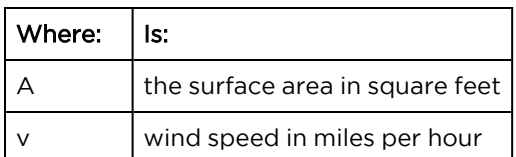

Applying these formulae to the ePMP device at different wind speeds, the resulting wind loadings are shown in [Table](#page-110-0) 74 and [Table](#page-110-1) 75.

<span id="page-110-0"></span>Table 74 Force 300-13 wind loading (Kg)

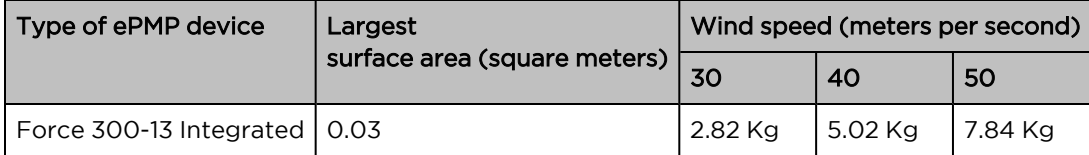

<span id="page-110-1"></span>Table 75 Force 300-13 wind loading (lb)

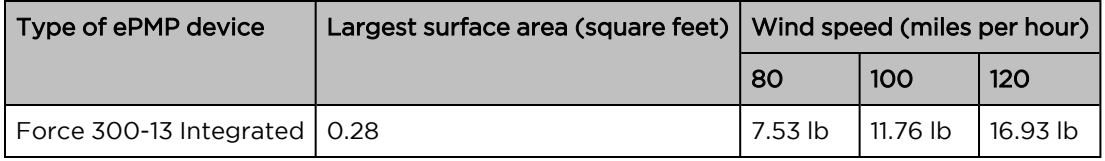

### Force 300-13 software packages

Force 300-16 devices may be upgraded by downloading new software packages from the [Cambium](https://www.cambiumnetworks.com/) [Networks](https://www.cambiumnetworks.com/) site or by using cnMaestro. The software packages applicable to ePMP integrated radios are named:

• ePMP-AC-v4.5-GA.img (or higher version number)

# Force 300-13L

For details of the Force 300-13L hardware, see:

- Force 300-13L integrated [description](#page-111-0)
- Force 300-13L part [numbers](#page-111-1)
- Force 300-13L [interfaces](#page-112-0)
- Force 300-13L [specifications](#page-113-0)
- Force [300-13L](#page-114-0) wind loading
- Force [300-13L](#page-114-1) LEDs
- Force 300-13L software [packages](#page-115-0)

## <span id="page-111-0"></span>Force 300-13L integrated description

The Force 300-13L device is a self-contained transceiver unit that houses both radio and networking electronics. The Force 300-13L uses 802.11ac technology and supports MU-MIMO and other features offered by the ePMP 3000 and ePMP 3000L APs. It is also backward compatible with the ePMP 2000 using backward compatibility features.

An overview of Force 300-13L integrated is shown in [Figure 50.](#page-111-2)

<span id="page-111-2"></span><span id="page-111-1"></span>Figure 50: Force 300-13L integrated

### Force 300-13L part numbers

Select the correct regional variant to adhere to local licensing restrictions.

Each of the parts listed in [Table](#page-111-3) 76 and [Table](#page-112-1) 77 include the following items:

- One integrated unit
- One power supply 1000/100 BASE-TX LAN injector
- One-line cord

<span id="page-111-3"></span>Table 76Force 300-13L part numbers

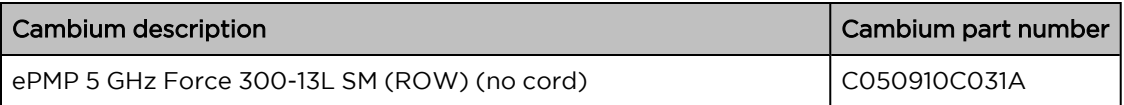

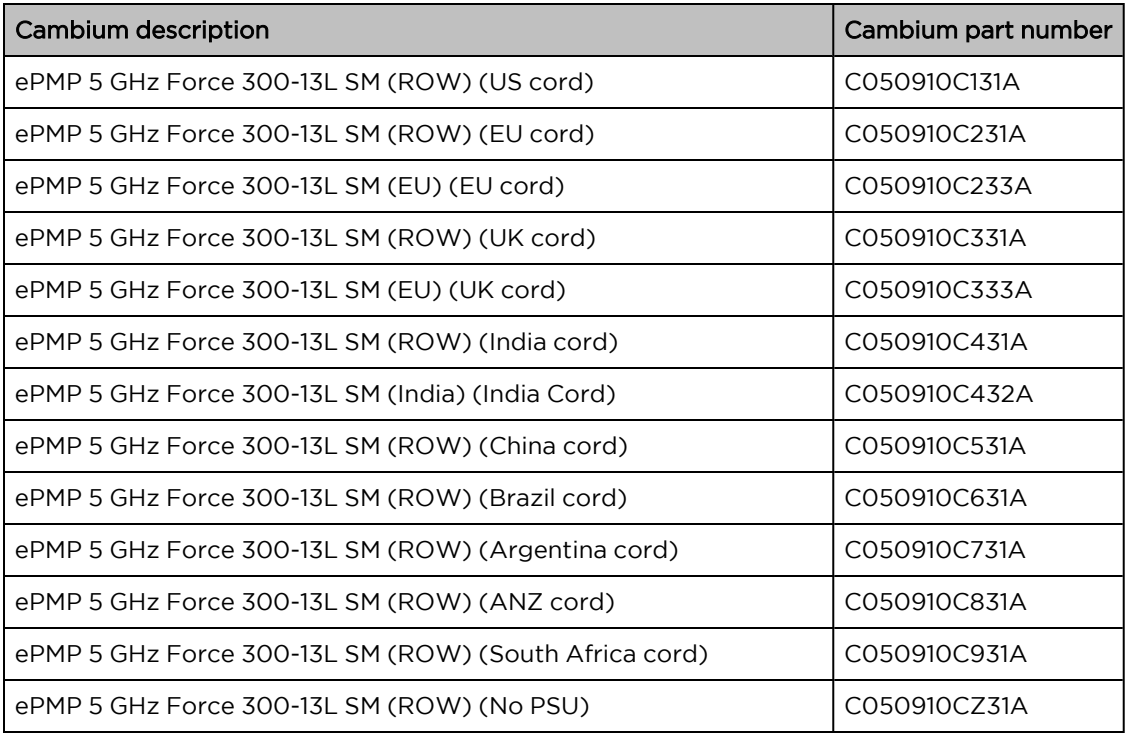

<span id="page-112-1"></span>Table 77Force 300-13L accessory part numbers

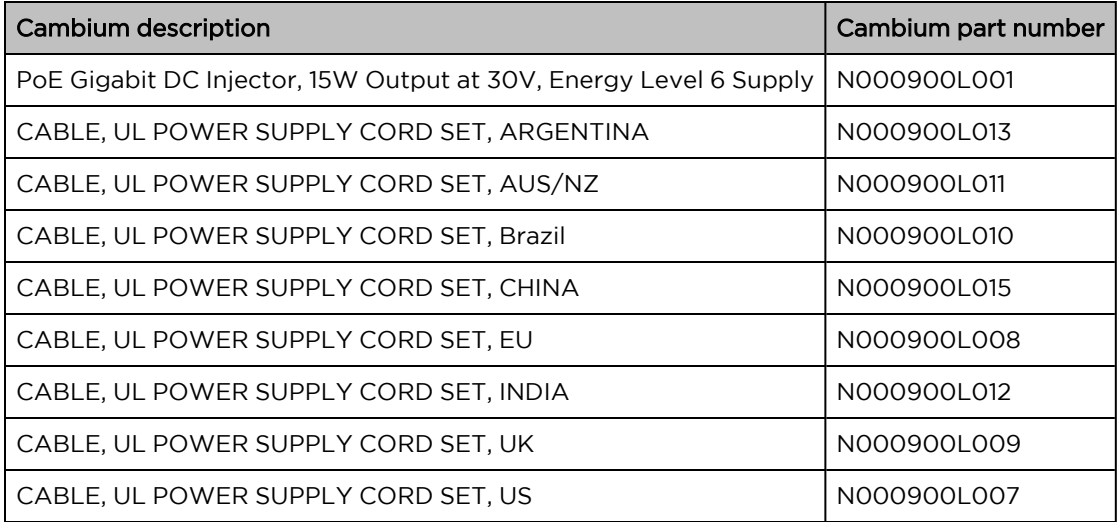

# <span id="page-112-0"></span>Force 300-13L interfaces

The Ethernet port is located on the rear of the integrated unit.

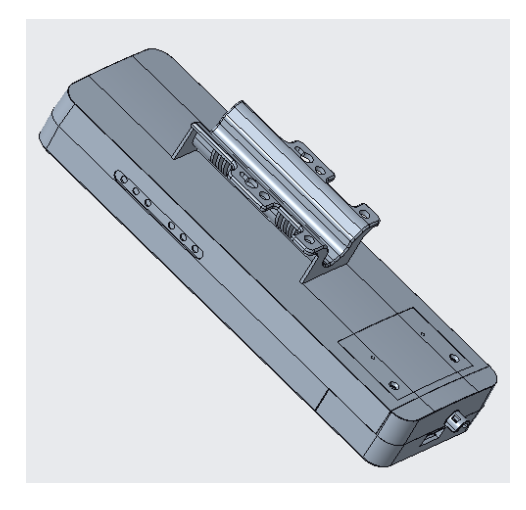

#### Figure 51: Rear Interfaces

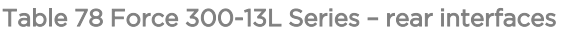

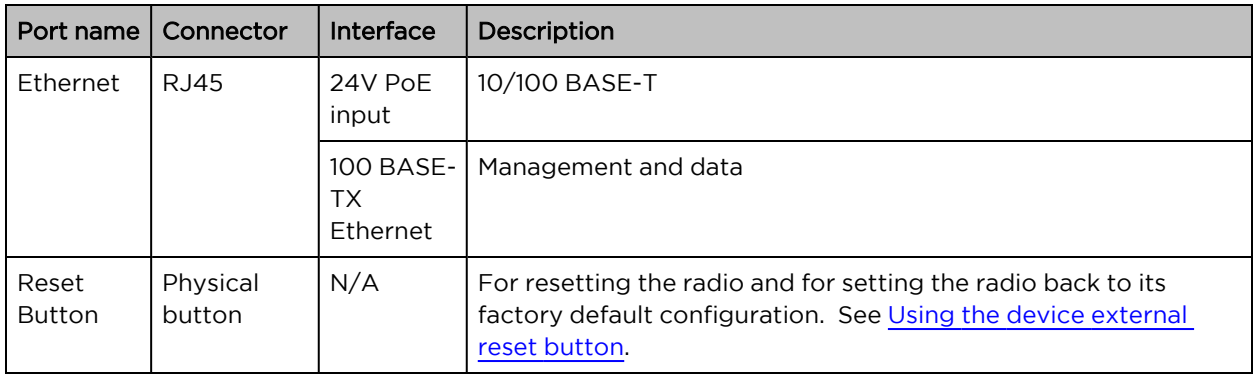

### <span id="page-113-0"></span>Force 300-13L specifications

The Force 300-13L integrated module conforms to the specifications listed in [Table](#page-113-1) 79 and [Table](#page-114-2) 80.

The integrated module meets the low-level static discharge specifications identified in [Electromagnetic](Electromagnetic compatibility.htm#_Ref247961297) [compatibility](Electromagnetic compatibility.htm#_Ref247961297) (EMC) compliance and provides internal surge suppression but does not provide lightning suppression.

<span id="page-113-1"></span>Table 79 Force 300-13L physical specifications

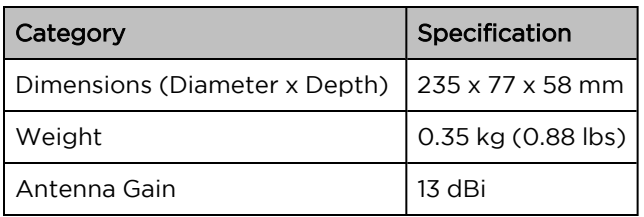

<span id="page-114-2"></span>Table 80 Force 300-13L environmental specifications

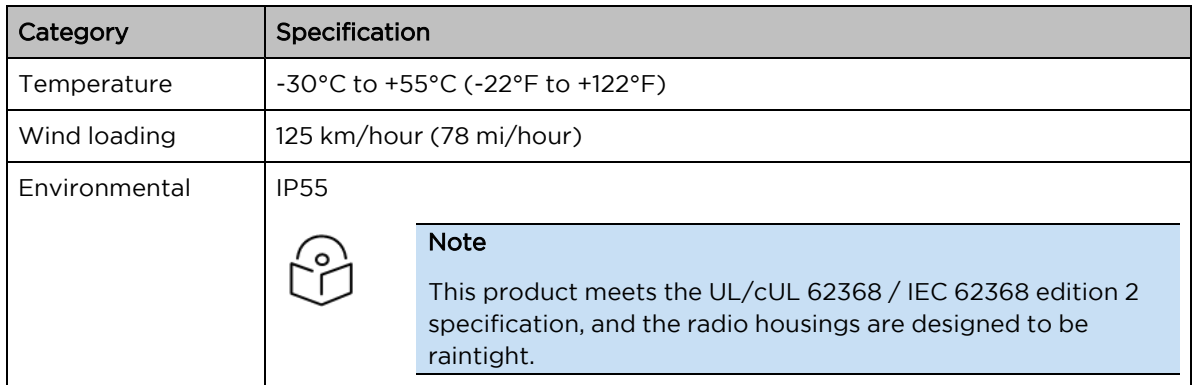

# <span id="page-114-0"></span>Force 300-13L wind loading

Ensure that the device and the structure on which it is mounted are capable of withstanding the prevalent wind speeds at a proposed ePMP site. Wind speed statistics are available from national meteorological offices.

The device and its mounting bracket are capable of withstanding wind speeds of up to 125 kph (78 mph).

<span id="page-114-1"></span>Wind blowing on the device will subject the mounting structure to significant lateral force. The magnitude of the force depends on both wind strength and surface area.

## Force 300-13L LEDs

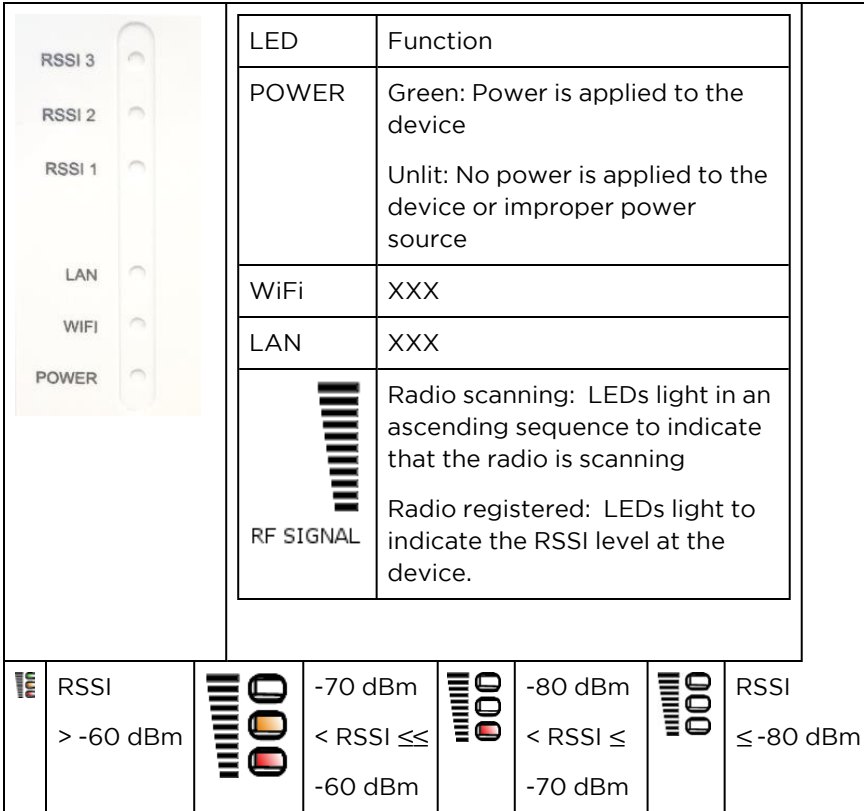

Table 81 Force 300-13L LED Functions

# <span id="page-115-0"></span>Force 300-13L software packages

Force 300-13L devices may be upgraded by downloading new software packages from the [Cambium](https://www.cambiumnetworks.com/) [Networks](https://www.cambiumnetworks.com/) site or by using cnMaestro. The software packages applicable to ePMP integrated radios are named:

• ePMP- NonGPS\_Synced-[version].tar.gz (or higher version number)

# Force 300 CSM

For details of the Force 300 CSM hardware, see:

- Force 300 CSM [Connectorized](#page-115-1) Subscriber Module description
- Force 300 CSM part [numbers](#page-115-2)
- Force 300 CSM [interfaces](#page-117-0)
- Force 300 CSM [specifications](#page-117-1)
- Force 300 CSM [heater](#page-118-0)
- Force 300 CSM wind [loading](#page-118-1)
- <span id="page-115-1"></span>• Force 300 CSM software [packages](#page-119-0)

### Force 300 CSM description

The Force 300 CSM device is a connectorized subscriber module transceiver unit that houses both radio and networking electronics.

An overview of Force 300 CSM is shown in [Figure 52](#page-115-3).

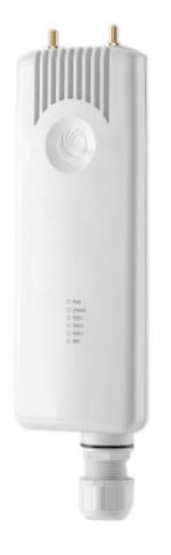

<span id="page-115-3"></span><span id="page-115-2"></span>Figure 52: Force <sup>300</sup> CSM

#### Force 300 CSM part numbers

Select the correct regional variant to adhere to local licensing restrictions.

Each of the parts listed in [Table](#page-116-0) 82 and [Table](#page-116-1) 83 includes the following items:

- One integrated unit
- One power supply 1000/100 BASE-TX LAN injector
- One line cord

<span id="page-116-0"></span>Table 82 Force 300 CSM part numbers

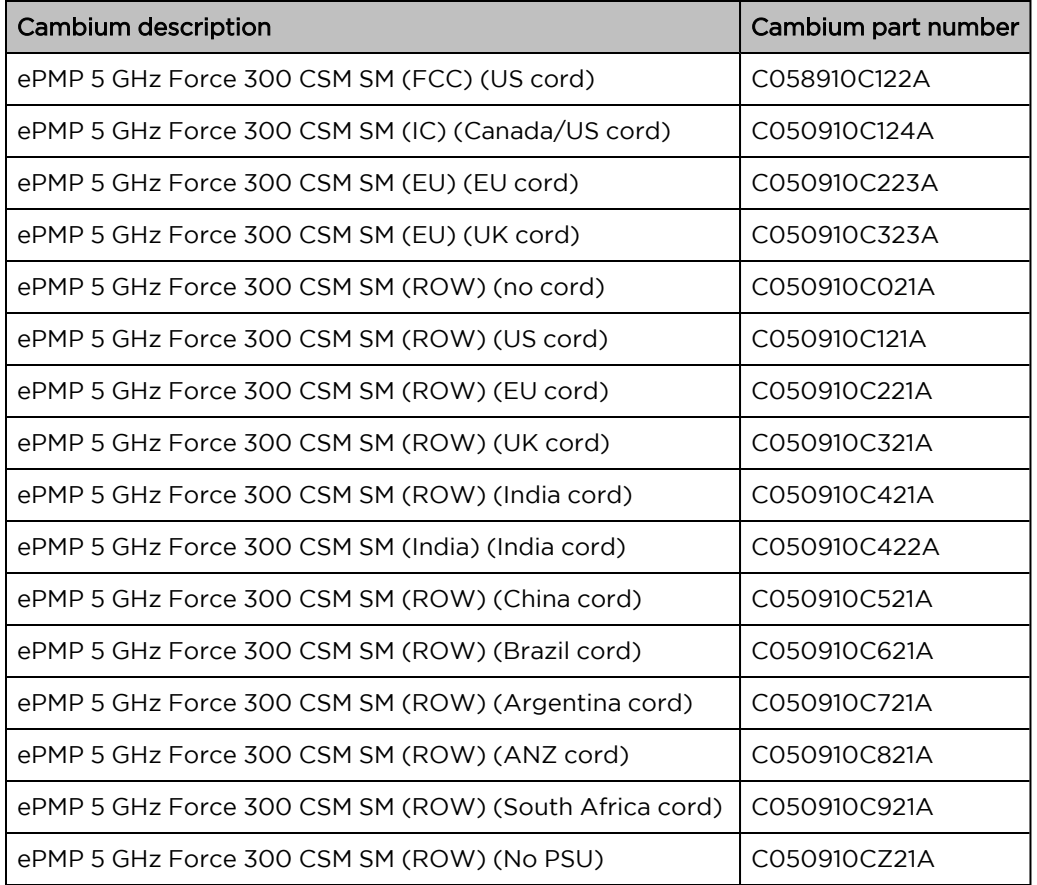

<span id="page-116-1"></span>Table 83 Force 300 CSM accessory part numbers

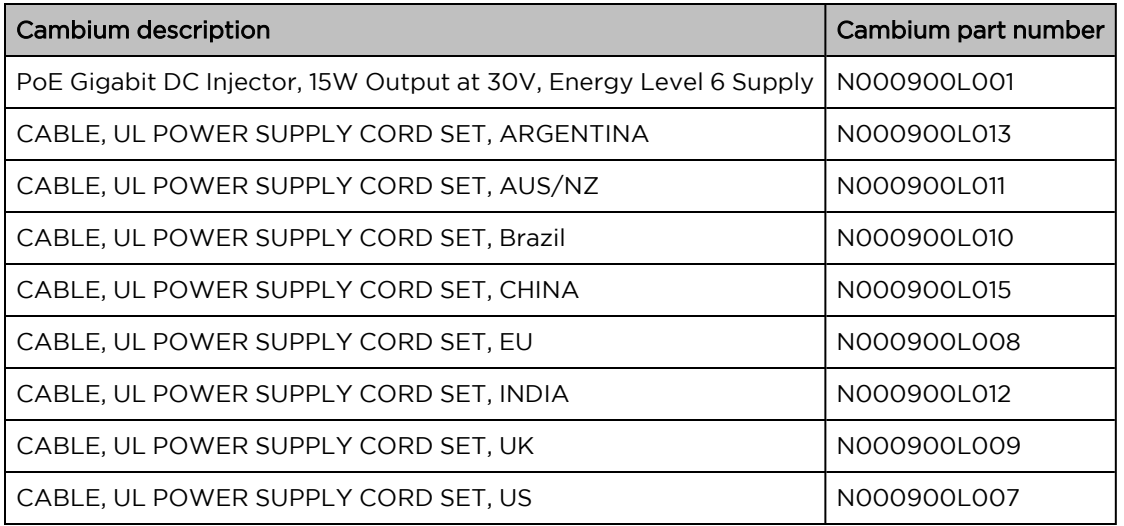

# <span id="page-117-0"></span>Force 300 CSM interfaces

The Ethernet port is located on the rear of the unit.

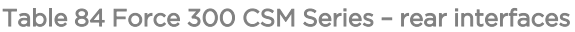

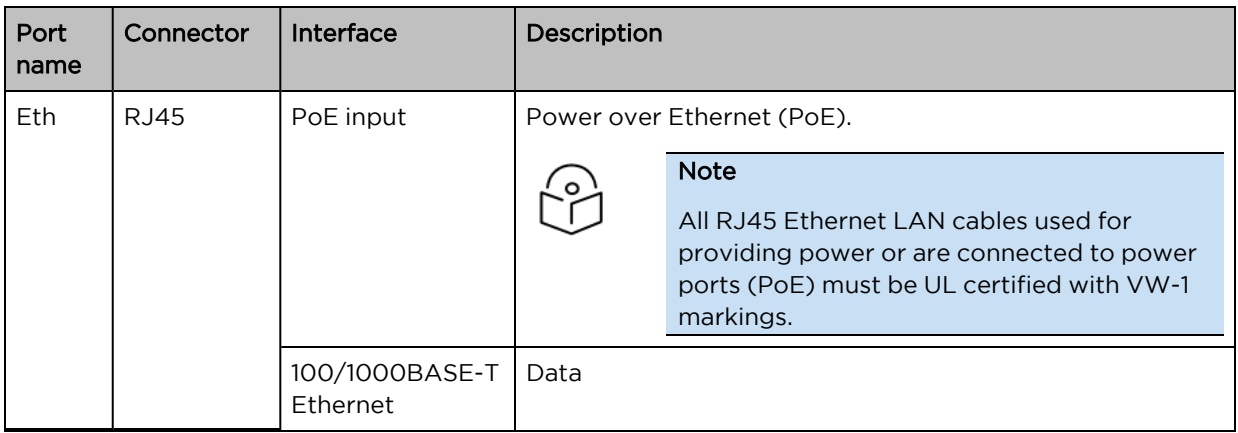

# <span id="page-117-1"></span>Force 300 CSM specifications

The Force 300 CSM connectorized module conforms to the specifications listed in [Table](#page-117-2) 85 and [Table](#page-117-3) 86.

The module meets the low-level static discharge specifications identified in [Electromagnetic](Electromagnetic compatibility.htm#_Ref247961297) [compatibility](Electromagnetic compatibility.htm#_Ref247961297) (EMC) compliance and provides internal surge suppression but does not provide lightning suppression.

<span id="page-117-2"></span>Table 85 Force 300 CSM physical specifications

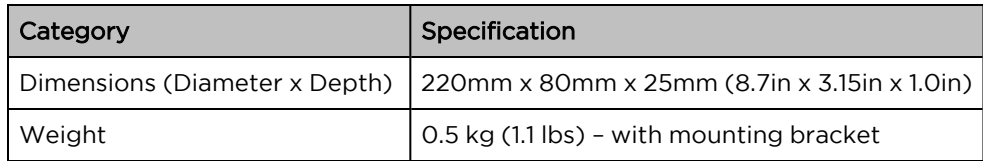

<span id="page-117-3"></span>Table 86 Force 300 CSM environmental specifications

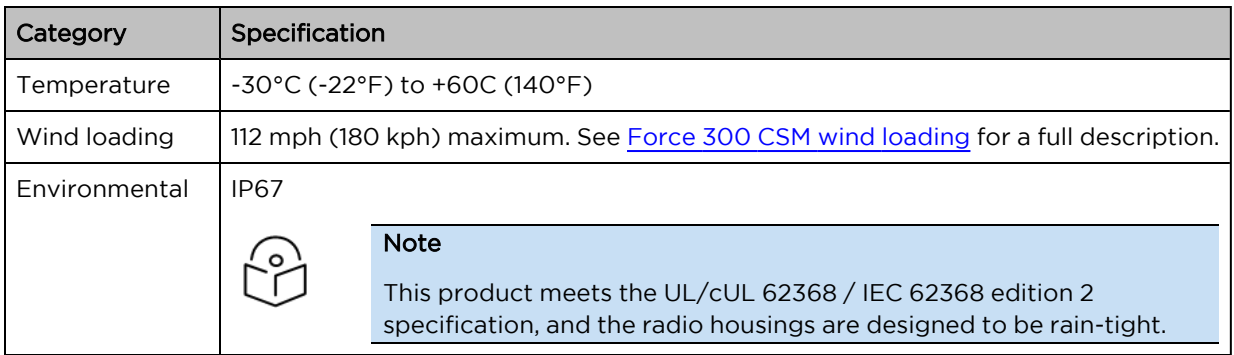

# <span id="page-118-0"></span>Force 300 CSM heater

At startup, if the Force 300 CSM module temperature is at or below 32°F (0°C), an internal heater is activated to ensure that the device can successfully begin operation. The unit's heater is only activated when the unit is powered on and will not apply heat to the device once the startup is complete. When the unit temperature is greater than 32°F (0°C), the heater is deactivated, and the unit continues its startup sequence.

<span id="page-118-2"></span>The effect on device startup time at various temperatures is defined in [Table](#page-118-2) 87.

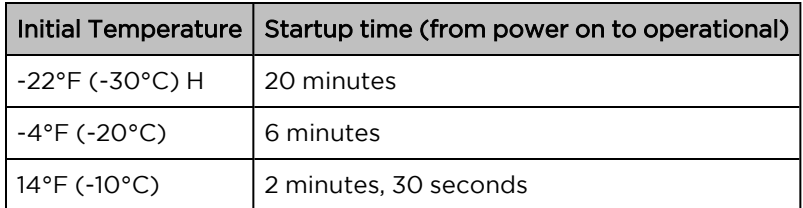

Table 87 Force 300 CSM startup times based on ambient temperature

## <span id="page-118-1"></span>Force 300 CSM wind loading

Ensure that the device and the structure on which it is mounted can withstand the prevalent wind speeds at a proposed ePMP site. Wind speed statistics are available from national meteorological offices.

The device and its mounting bracket are capable of withstanding wind speeds of up to 180 kph (124 mph).

Wind blowing on the device will subject the mounting structure to significant lateral force. The magnitude of the force depends on both wind strength and the surface area of the device. Wind loading is estimated using the following formulae:

Force (in kilograms) =  $0.1045aV<sup>2</sup>$ 

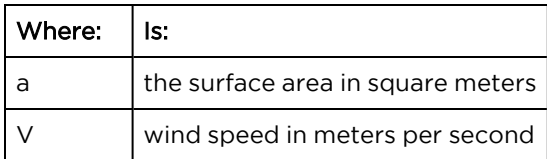

Force (in pounds) =  $0.0042Av^2$ 

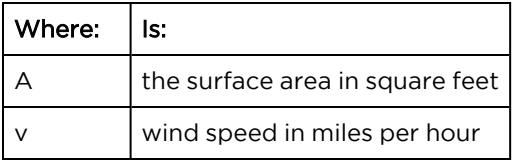

Applying these formulae to the ePMP device at different wind speeds, the resulting wind loadings are shown in [Table](#page-118-3) 88 and [Table](#page-119-1) 89.

<span id="page-118-3"></span>Table 88 Force 300 CSM wind loading (Kg)

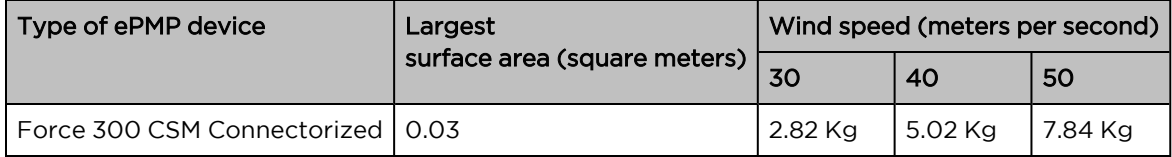

<span id="page-119-1"></span>Table 89 Force 300 CSM wind loading (lb)

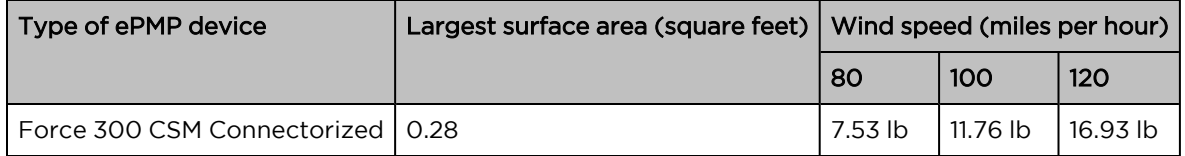

# <span id="page-119-0"></span>Force 300 CSM software packages

The Force 300 CSM devices may be upgraded by downloading new software packages from the Cambium [Networks](https://www.cambiumnetworks.com/) site or by using cnMaestro. The software packages applicable to ePMP integrated radios are named:

• ePMP-AC-v4.5-GA.img (or higher version number)

# Force 300 CSML

For details of the Force 300 CSML hardware, see:

- Force 300 CSML [description](#page-119-2)
- Force 300 CSML part [numbers](#page-120-0)
- Force 300 CSML [interfaces](#page-120-1)
- Force 300 CSML [mounting](#page-120-1) bracket
- Force 300 CSML [specifications](#page-122-0)
- Force 300 CSML wind [loading](#page-122-1)
- [Force](#page-123-0) 300 CSML LEDs
- Force 300 CSML software [packages](#page-123-1)

# <span id="page-119-2"></span>Force 300 CSML description

The Force 300 CSML device is a self-contained transceiver unit that houses both radio and networking electronics. The Force 300 CSML uses 802.11ac technology and supports MU-MIMO and other features offered by the ePMP 3000 and ePMP 3000L APs. It is also backward compatible with the ePMP 2000 using backward compatibility features.

An overview of Force 300 CSML is shown in [Figure 53.](#page-120-2)

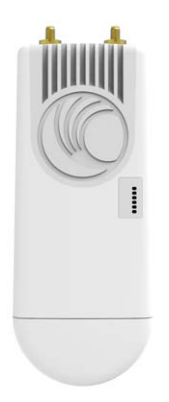

<span id="page-120-2"></span><span id="page-120-0"></span>Figure 53: Force <sup>300</sup> CSML

### Force 300 CSML part numbers

Select the correct regional variant to adhere to local licensing restrictions.

Each of the parts listed in [Table](#page-120-3) 90 and [Table](#page-120-1) 91 include the following items:

- One connectorized unit
- One power supply 1000/100 BASE-TX LAN injector
- One-line cord

<span id="page-120-3"></span>Table 90 Force 300 CSML part numbers

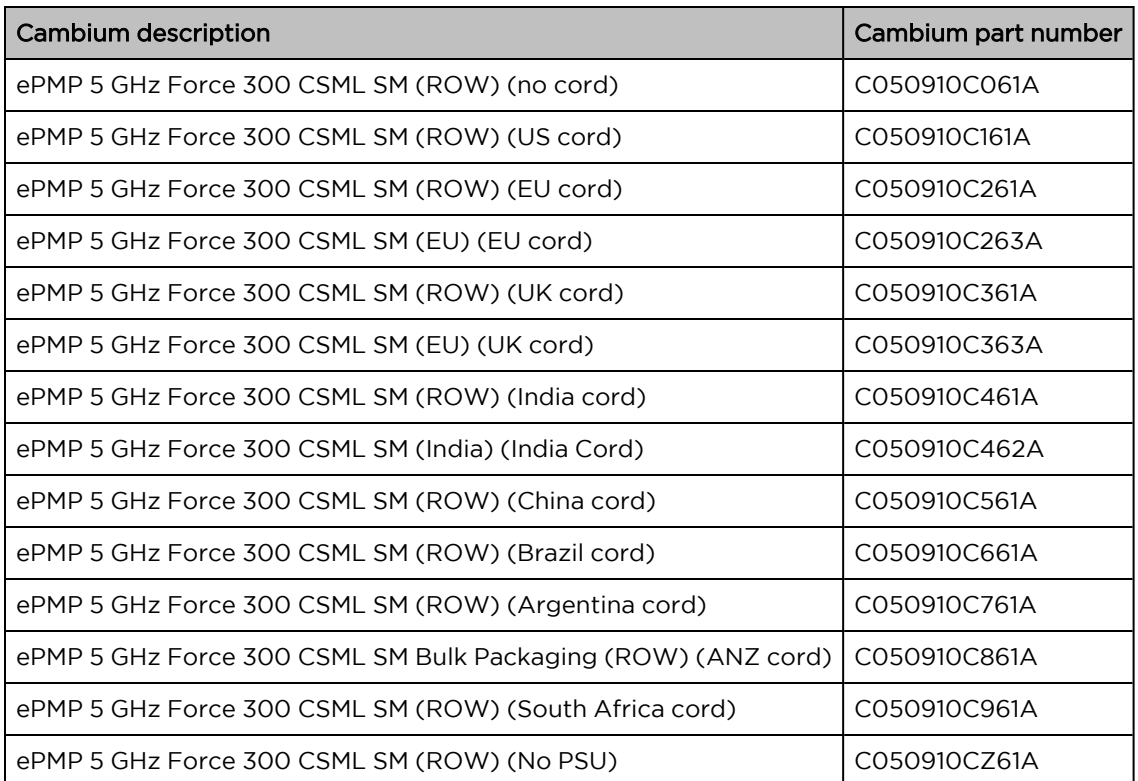

<span id="page-120-1"></span>Table 91 Force 300 CSML accessories part numbers

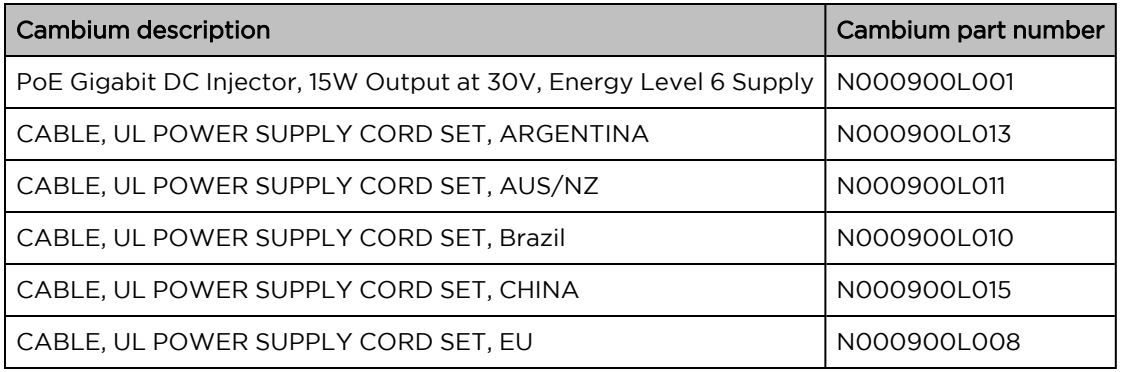

# Force 300 CSML interfaces

The Ethernet port is located on the rear of the connectorized unit.

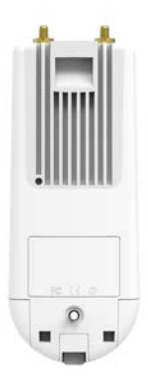

Figure 54: Rear interfaces

Table 92 Force 300 CSML Series – Rear interfaces

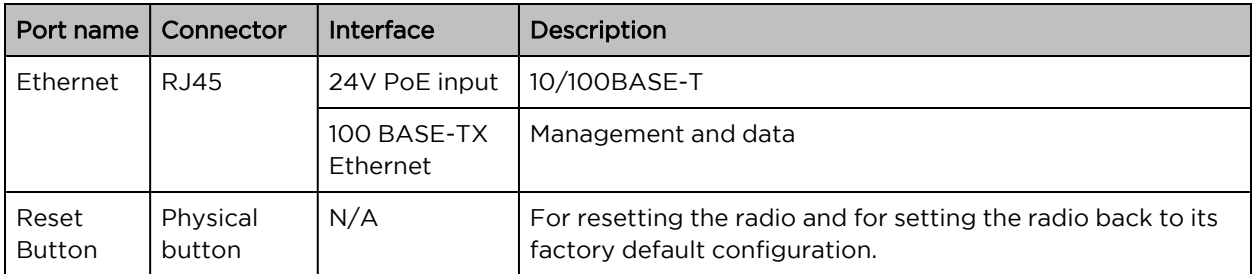

# Force 300 CSML mounting bracket

The Force 300 CSML module is designed to be pole-mounted using the mounting bracket provided in the box with the radio.

An overview of Force 300 CSML mounting bracket is shown in [Figure 55.](#page-122-2)

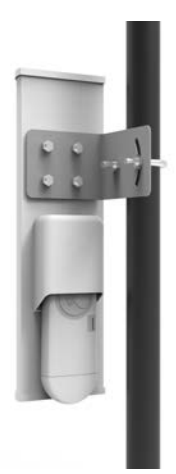

<span id="page-122-2"></span><span id="page-122-0"></span>Figure 55: Force <sup>300</sup> CSML module mounting bracket

## Force 300 CSML specifications

The Force 300 CSML module conforms to the specifications listed in [Table](#page-122-3) 93 and [Table](#page-122-4) 94. The connectorized module meets the low-level static discharge specifications identified in [Electromagnetic](Electromagnetic compatibility.htm#_Ref247961297) [compatibility](Electromagnetic compatibility.htm#_Ref247961297) (EMC) compliance and provides internal surge suppression but does not provide lightning suppression.

<span id="page-122-3"></span>Table 93 Force 300 CSML physical specifications

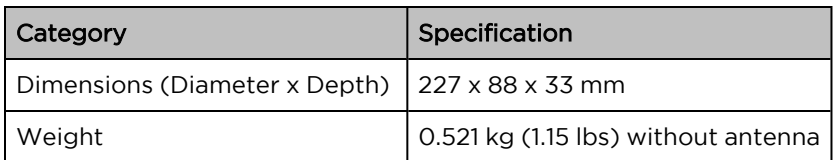

<span id="page-122-4"></span>Table 94 Force 300 CSML environmental specifications

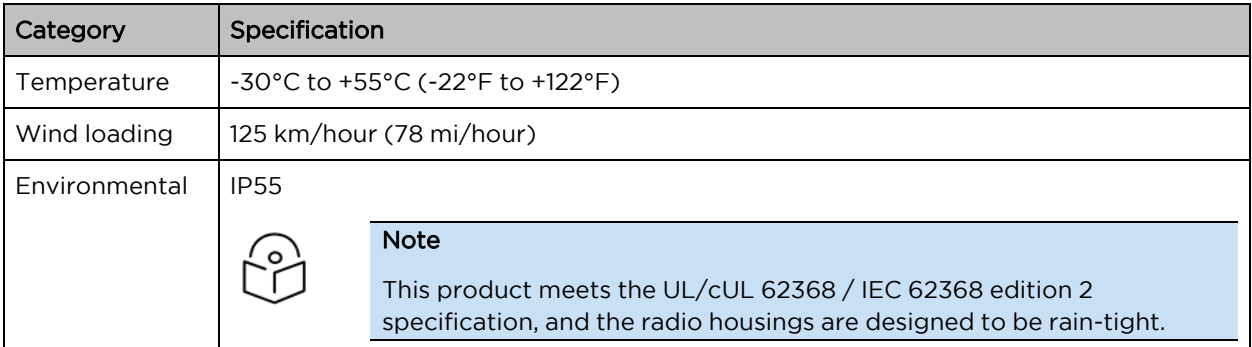

### <span id="page-122-1"></span>Force 300 CSML wind loading

Ensure that the device and the structure on which it is mounted are capable of withstanding the prevalent wind speeds at a proposed ePMP site. Wind speed statistics are available from national meteorological offices.

The device and its mounting brackets are capable of withstanding wind speeds of up to 125 kph (78 mph).

Wind blowing on the device will subject the mounting structure to significant lateral force. The magnitude of the force depends on both wind strength and surface area.

# <span id="page-123-0"></span>Force 300 CSML LEDs

Table 95 Force 300 CSML LED functions

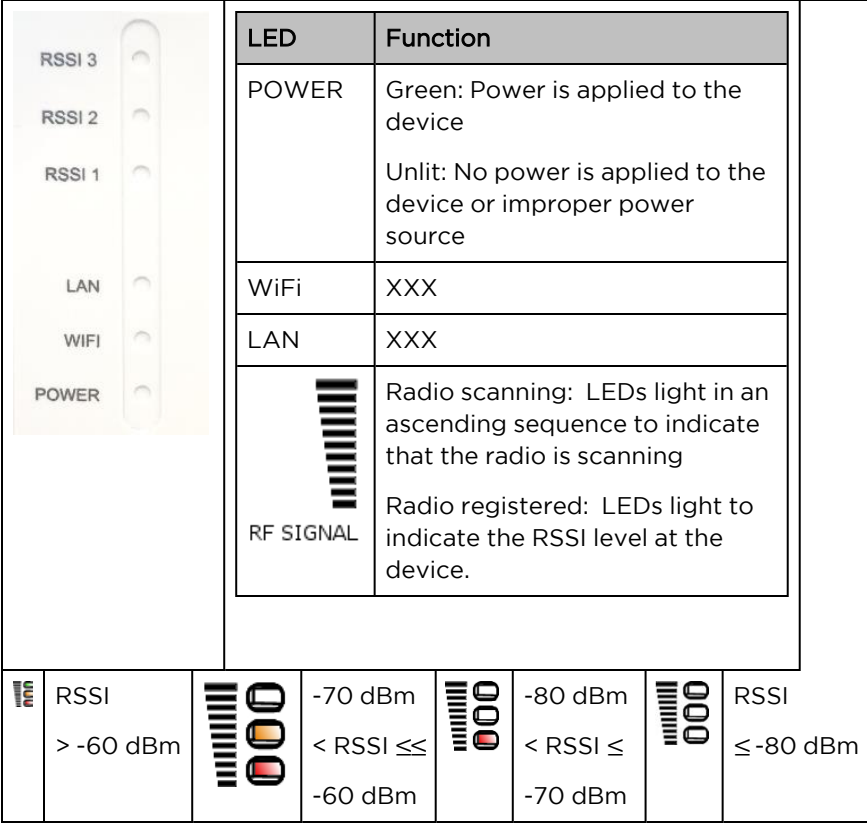

### <span id="page-123-1"></span>Force 300 CSML software packages

Force 300 CSML devices may be upgraded by downloading new software packages from the [Cambium](https://www.cambiumnetworks.com/) [Networks](https://www.cambiumnetworks.com/) site or by using cnMaestro. The software packages applicable to ePMP integrated radios are named:

• ePMP-AC-F300-[Radio Model]-[version].tar.gz (or higher version number)

# ePMP MP3000 MicroPoP

For details of the Force 300 CSM hardware, see:

- ePMP MP 3000 integrated [description](#page-124-0)
- ePMP MP 3000 part [numbers](#page-124-1)
- ePMP MP 3000 [interfaces](#page-125-0)
- ePMP MP 3000 [specifications](#page-126-0)
- ePMP MP 3000 [heater](#page-126-1)
- ePMP MP 3000 wind [loading](#page-127-0)
- <span id="page-124-0"></span>• ePMP MP 3000 software [packages](#page-128-0)

# ePMP MP 3000 integrated description

The ePMP MP 3000 MicroPoP is an integrated AP designed to serve short-range, low-density applications. It uses 802.11ac 2x2 architecture and can interoperate with a Force 300 subscriber module.

An overview of ePMP MP 3000 is shown in [Figure 56](#page-124-2).

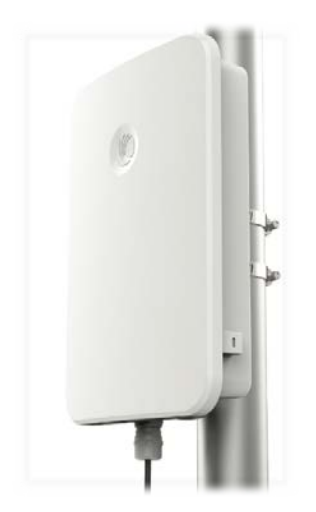

Figure 56: ePMP MP <sup>3000</sup> integrated

#### <span id="page-124-2"></span><span id="page-124-1"></span>ePMP MP 3000 part numbers

Select the correct regional variant to adhere to local licensing restrictions.

Each of the parts listed in [Table](#page-124-3) 96 and [Table](#page-125-1) 97 includes the following items:

- One integrated unit
- One power supply 1000/100 BASE-TX LAN injector
- One line cord

<span id="page-124-3"></span>Table 96 ePMP MP 3000 part numbers

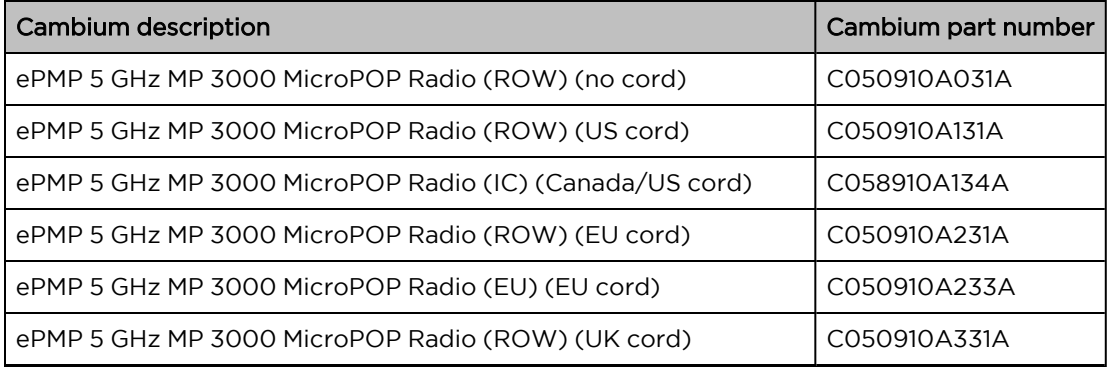

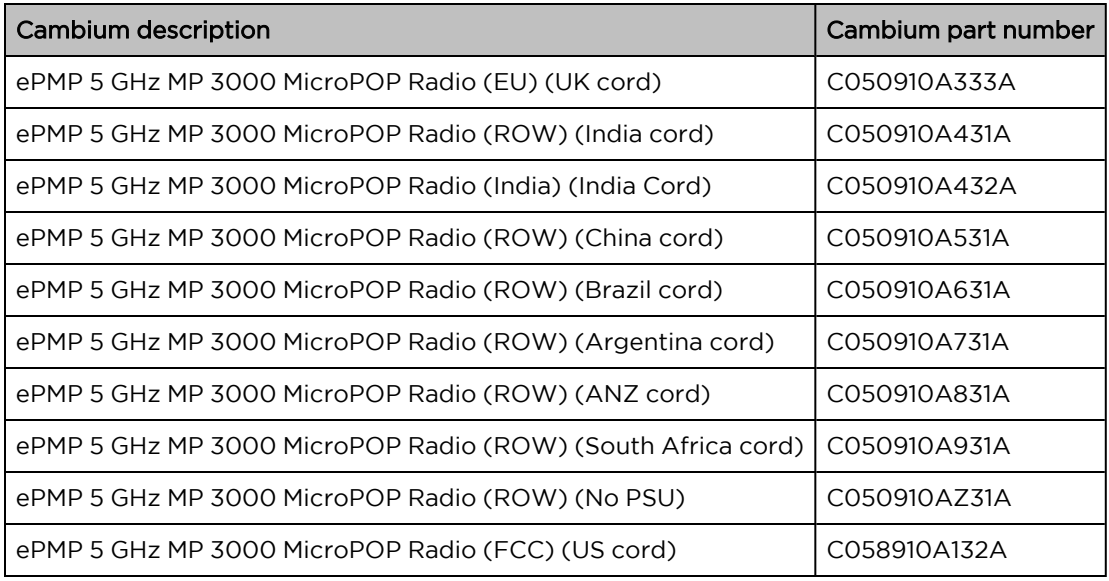

<span id="page-125-1"></span>Table 97 ePMP MP 3000 accessory part numbers

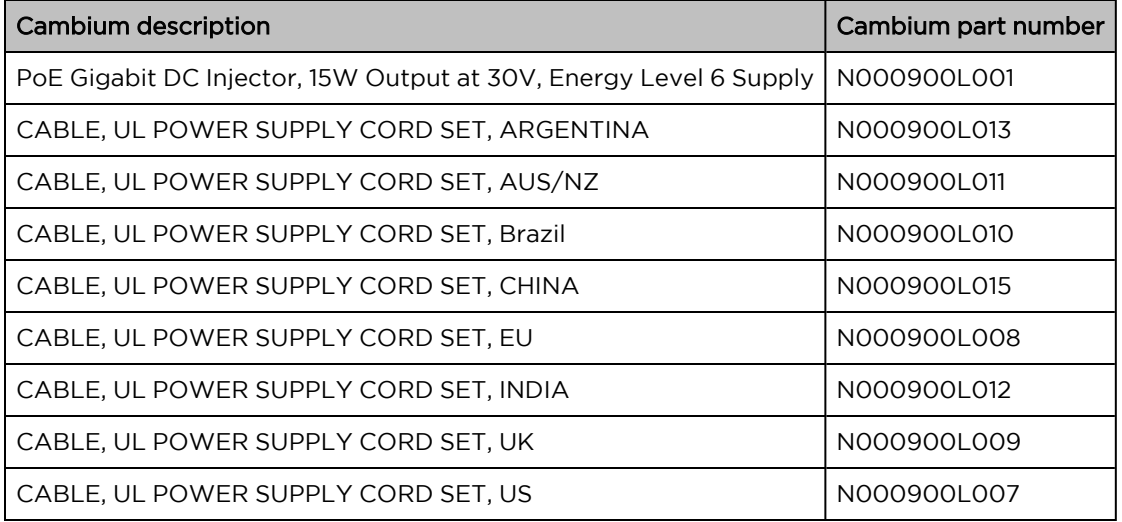

# <span id="page-125-0"></span>ePMP MP 3000 interfaces

The Ethernet port is located on the rear of the integrated unit.

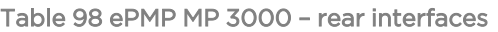

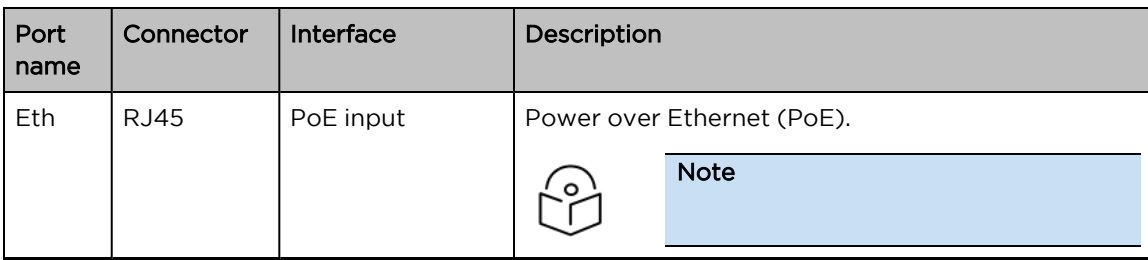

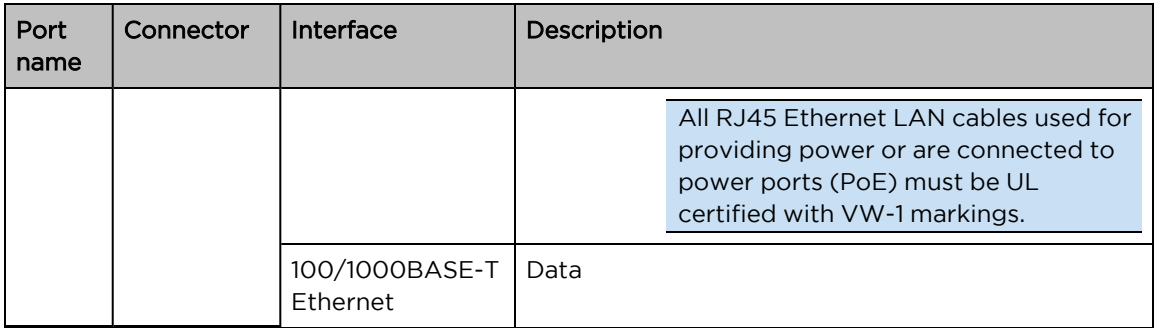

### <span id="page-126-0"></span>ePMP MP 3000 specifications

The ePMP MP 3000 integrated module conforms to the specifications listed in [Table](#page-126-2) 99 and [Table](#page-126-3) 100. The integrated module meets the low-level static discharge specifications identified in [Electromagnetic](Electromagnetic compatibility.htm#_Ref247961297) [compatibility](Electromagnetic compatibility.htm#_Ref247961297) (EMC) compliance and provides internal surge suppression but does not provide lightning suppression.

<span id="page-126-2"></span>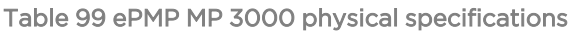

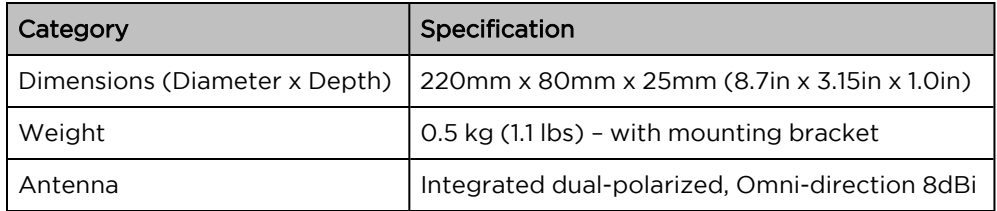

<span id="page-126-3"></span>Table 100 ePMP MP 3000 environmental specifications

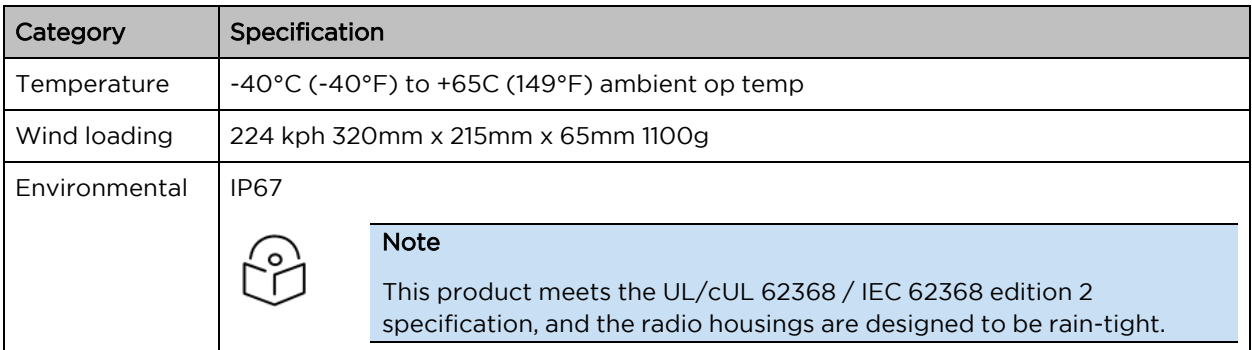

#### <span id="page-126-1"></span>ePMP MP 3000 heater

At startup, if the ePMP MP 3000 module temperature is at or below 32°F (0°C), an internal heater is activated to ensure that the device can successfully begin operation. The unit's heater is only activated when the unit is powered on and will not apply heat to the device once the startup is complete. When the unit temperature is greater than 32°F (0°C), the heater is deactivated, and the unit continues its startup sequence.

The effect on device startup time at various temperatures is defined in [Table](#page-127-1) 101.

<span id="page-127-1"></span>Table 101 ePMP MP 3000 startup times based on ambient temperature

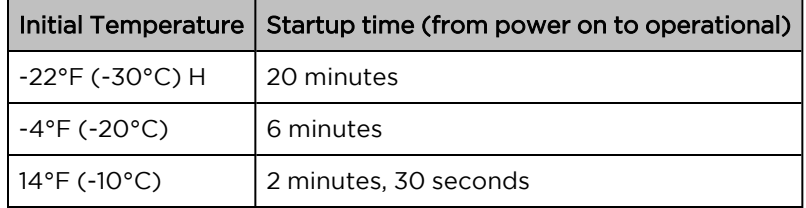

# <span id="page-127-0"></span>ePMP MP 3000 wind loading

Ensure that the device and the structure on which it is mounted are capable of withstanding the prevalent wind speeds at a proposed ePMP site. Wind speed statistics are available from national meteorological offices.

The device and its mounting bracket are capable of withstanding wind speeds of up to 180 kph (124 mph).

Wind blowing on the device will subject the mounting structure to significant lateral force. The magnitude of the force depends on both wind strength and the surface area of the device. Wind loading is estimated using the following formulae:

Force (in kilograms) =  $0.1045$ a $V^2$ 

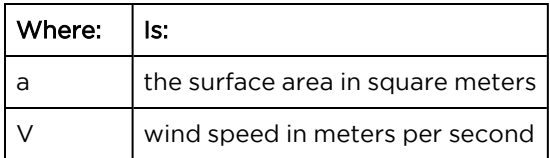

Force (in pounds) =  $0.0042Av^2$ 

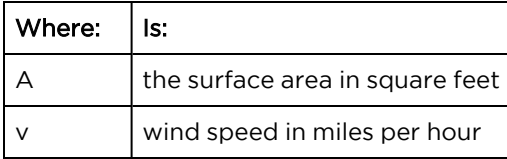

Applying these formulae to the ePMP device at different wind speeds, the resulting wind loadings are shown in [Table](#page-127-2) 102 and [Table](#page-127-3) 103.

<span id="page-127-2"></span>Table 102 ePMP MP 3000 wind loading (Kg)

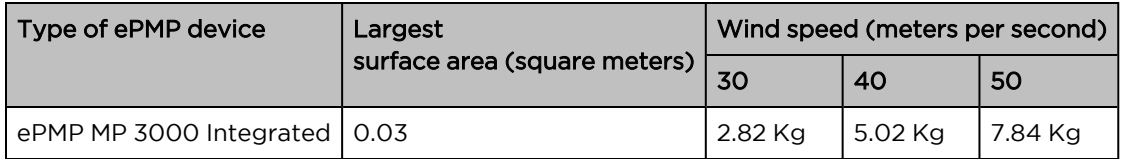

<span id="page-127-3"></span>Table 103 ePMP MP 3000 wind loading (lb)

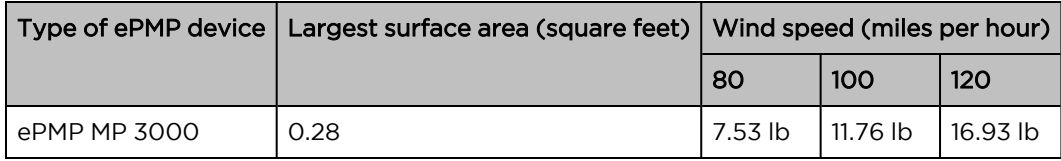

## <span id="page-128-0"></span>ePMP MP 3000 software packages

ePMP MP 3000 devices may be upgraded by downloading new software packages from the [Cambium](https://www.cambiumnetworks.com/) [Networks](https://www.cambiumnetworks.com/) site or by using cnMaestro. The software packages applicable to ePMP integrated radios are named:

• ePMP-AC-v4.5-GA.img (or higher version number)

# Force 425

For details of the Force 425 hardware, see:

- Force 425 integrated [description](#page-128-1)
- Force 425 part [numbers](#page-128-2)
- Force 425 [mounting](#page-130-0) bracket with Range Extender
- Force 425 [interfaces](#page-130-1)
- Force 425 [specifications](#page-130-2)
- Force 425 [heater](#page-131-0)
- <span id="page-128-1"></span>• Force 425 software [packages](#page-132-0)

### Force 425 integrated description

The Force 425 device is a self-contained transceiver unit that houses bothradio and networking electronics.

An overview of Force 425 is shown in [Figure 57](#page-128-3).

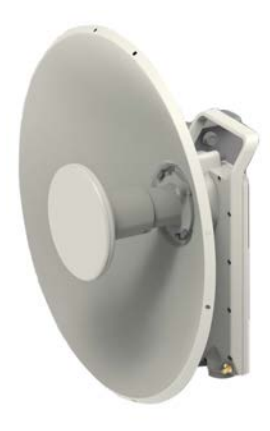

<span id="page-128-3"></span><span id="page-128-2"></span>Figure 57: Force <sup>425</sup> integrated

#### Force 425 part numbers

Select the correct regional variant to adhere to local licensing restrictions.

Each of the parts listed in [Table](#page-129-0) 102 includes the following items:

- One integrated unit
- One power supply 1000/100 BASE-TX LAN injector

#### • One line cord

<span id="page-129-0"></span>Table 102 ePMP Force 425 part numbers

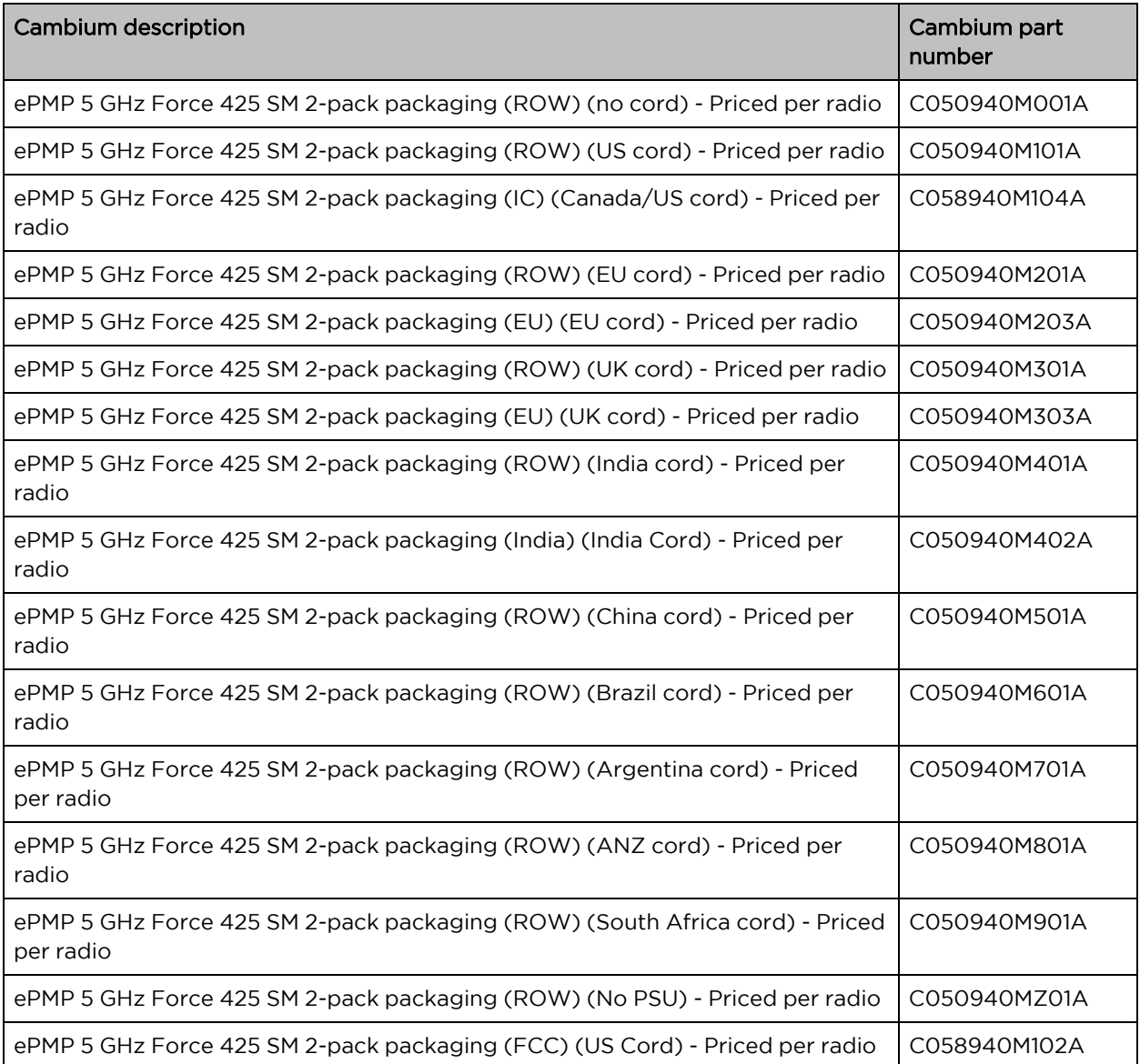

Table 103 Force 425 accessory part numbers

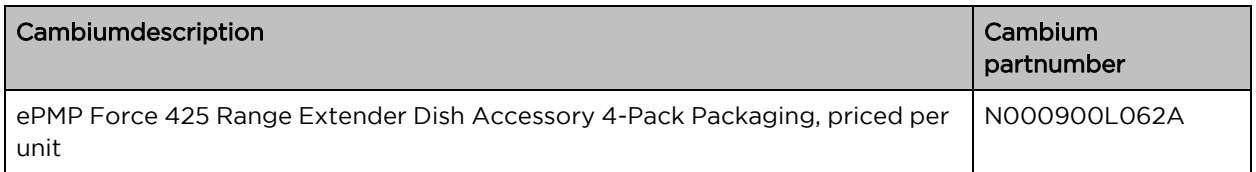

# <span id="page-130-0"></span>Force 425 mounting bracket with Range Extender

The Force 425 module is designed to be pole-mounted using the mounting bracket provided in the box with the radio.

An overview of Force 425 mounting bracket is shown in [Figure 58](#page-130-3)

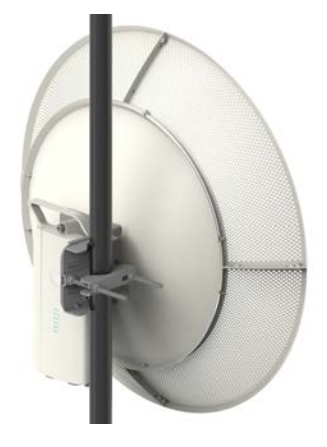

Figure 58: Force <sup>425</sup> module mounting bracket with Range Extender

### <span id="page-130-3"></span><span id="page-130-1"></span>Force 425 interfaces

The Ethernet port is located on the rear of the integrated unit. This interface is described in [Table](#page-130-4) 104.

<span id="page-130-4"></span>Table 104 Force 425 Series – rear interfaces

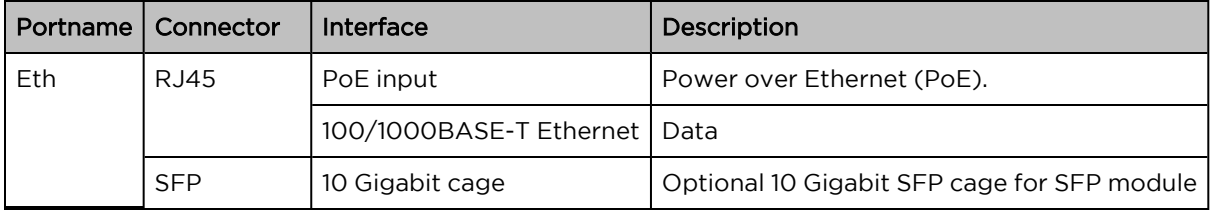

### <span id="page-130-2"></span>Force 425 specifications

The Force 425 integrated module conforms to the specifications listed in [Table](#page-130-5) 105 and [Table](#page-131-1) 106.

The integrated module meets the low-level static discharge specifications identified in [Electromagnetic](Electromagnetic compatibility.htm#Electromagnetic_compatibility) [compatibility](Electromagnetic compatibility.htm#Electromagnetic_compatibility) (EMC) compliance and provides internal surge suppression but does not provide lightning suppression.

<span id="page-130-5"></span>Table 105 Force 425 physical specifications

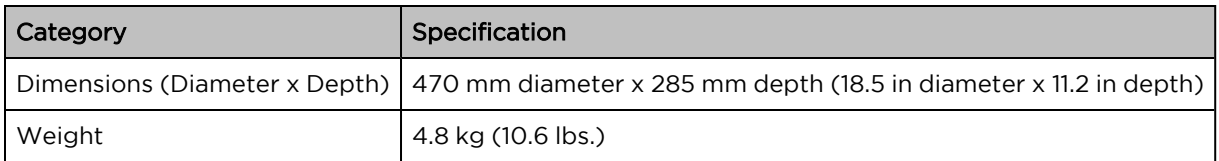

<span id="page-131-1"></span>Table 106 Force 425 environmental specifications

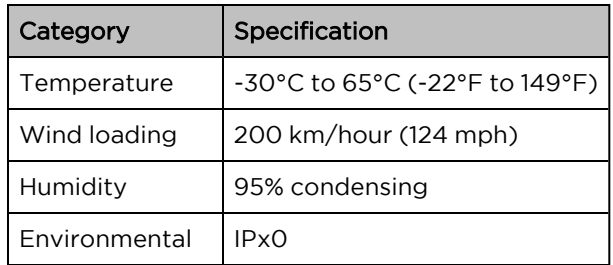

### <span id="page-131-0"></span>Force 425 heater

At startup, if the Force 425 module temperature is at or below 32°F (0°C), an internal heater is activated to ensure that the device can successfully begin operation. The unit's heater is only activated when the unit is powered on and will not apply heat to the device once the startup is complete. When the unit temperature is greater than 32°F (0°C), the heater is deactivated, and the unit continues its startup sequence.

<span id="page-131-2"></span>The effect on device startup time at various temperatures is defined in [Table](#page-131-2) 107.

Table 107 Force 425 startup times based on ambient temperature

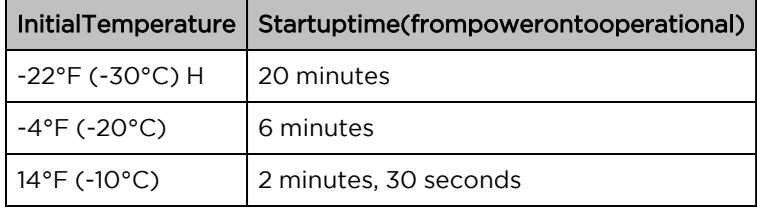

### Force 425 wind loading

Ensure that the device and the structure on which it is mounted are capable of withstanding the dominant wind speeds at a proposed ePMP site. Wind speed statistics are available from national meteorological offices.

The device and its mounting bracket are capable of withstanding wind speeds of up to 200 kph (124 mph).

Wind blowing on the device subjects the mounting structure to significant lateral force. The magnitude of the force depends on both wind strength and the surface area of the device. Wind loading is estimated using the following formulae:

Force (in kilograms) =  $0.1045aV<sup>2</sup>$ 

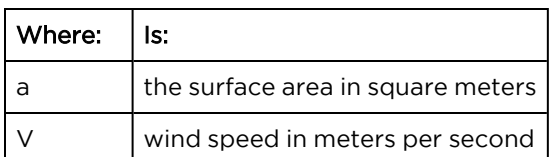

Force (in pounds) =  $0.0042Av^2$ 

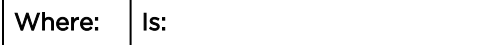

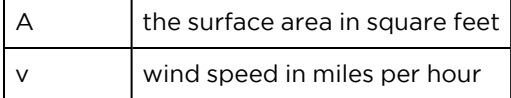

Applying these formulae to the ePMP device at different wind speeds, the resulting wind loadings are shown in [Table](#page-132-1) 108 and [Table](#page-132-2) 109.

<span id="page-132-1"></span>Table 108 Force 425 wind loading (Kg)

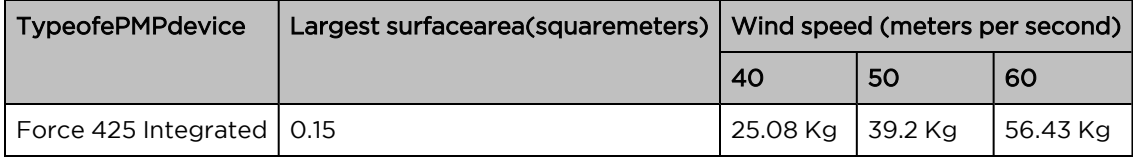

<span id="page-132-2"></span>Table 109 Force 425 wind loading (lb)

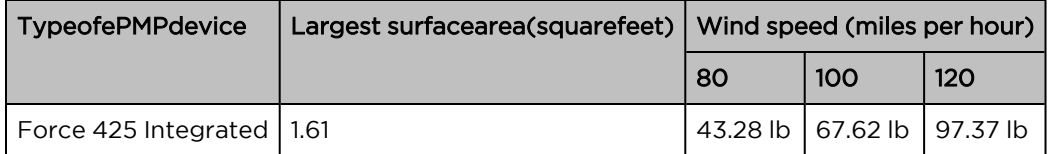

### <span id="page-132-0"></span>Force 425 software packages

Force 425 devices may be upgraded by downloading new software packages from the [Cambium](https://www.cambiumnetworks.com/) [Networks](https://www.cambiumnetworks.com/) site or by using cnMaestro. The software packages applicable to ePMP integrated radios are named:

• ePMP-AX-v5.0.img (or higher version number)

# Force 400C

For details of the Force 400C hardware, see:

- Force 400C integrated [description](#page-132-3)
- Force 400C part [numbers](#page-133-0)
- Force 400C [interfaces](#page-134-0)
- Force 400C [specifications](#page-134-1)
- Force 400C [heater](#page-135-0)
- Force 400C wind [loading](#page-135-1)
- <span id="page-132-3"></span>• Force 400C software [packages](#page-136-0)

#### Force 400C integrated description

The Force 400C device is a self-contained transceiver unit that houses both radio and networking electronics.

An overview of Force 400C is shown in [Figure 59](#page-133-1).

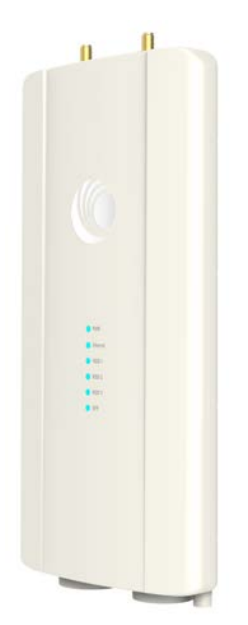

<span id="page-133-1"></span><span id="page-133-0"></span>Figure 59: Force 400C integrated

### Force 400C part numbers

Select the correct regional variant to adhere to local licensing restrictions.

Each of the parts listed includes the following items:

- One integrated unit
- One power supply 1000/100 BASE-TX LAN injector
- One line cord

Table 110 Force 400C part numbers

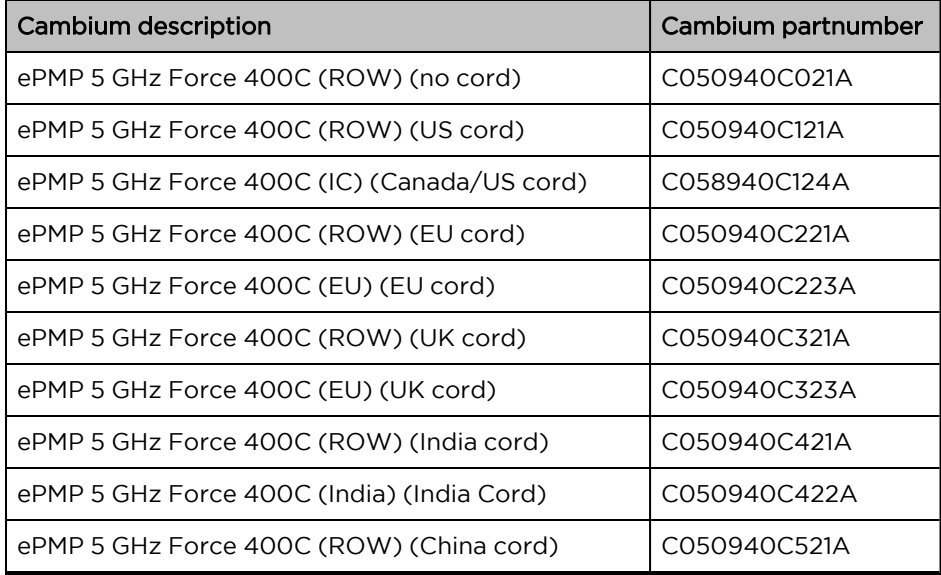

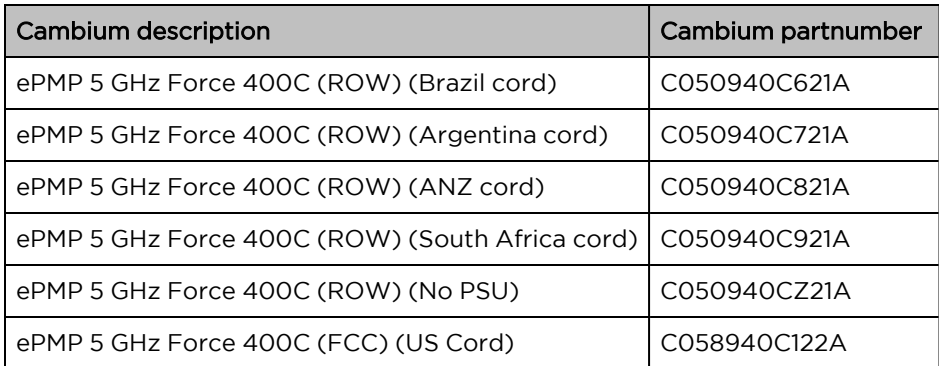

Table 111 Force 400C accessory part numbers

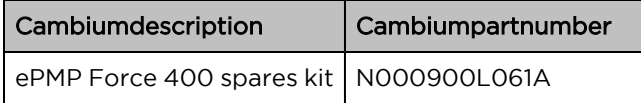

### <span id="page-134-0"></span>Force 400C interfaces

The Ethernet port is located on the rear of the integrated unit.

Table 112 Force 400C series – rear interfaces

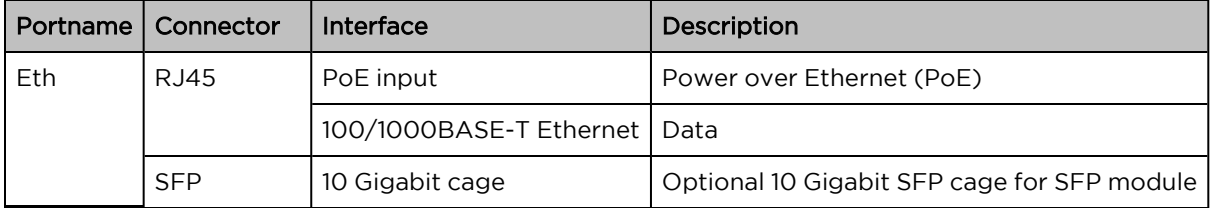

# <span id="page-134-1"></span>Force 400C specifications

The Force 400C integrated module conforms to the specifications listed in [Table](#page-134-2) 113 and [Table](#page-134-3) 114.

The integrated module meets the low-level static discharge specifications identified in [Electromagnetic](Electromagnetic compatibility.htm#Electromagnetic_compatibility) [compatibility](Electromagnetic compatibility.htm#Electromagnetic_compatibility) (EMC) compliance and provides internal surge suppression but does not provide lightning suppression.

<span id="page-134-2"></span>Table 113 Force 400C physical specifications

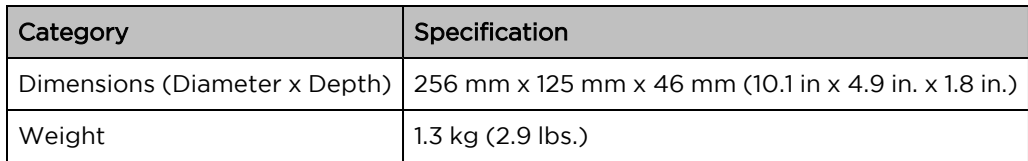

<span id="page-134-3"></span>Table 114 Force 400C environmental specifications

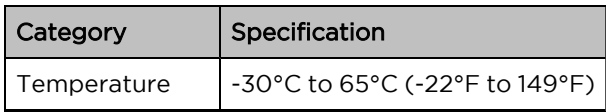

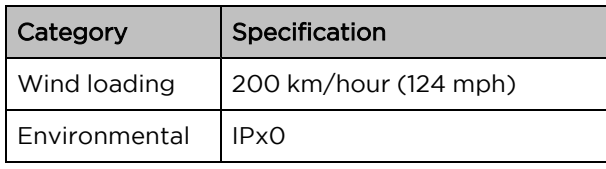

## <span id="page-135-0"></span>Force 400C heater

At startup, if the Force 400C module temperature is at or below 32°F (0°C), an internal heater is activated to ensure that the device can successfully begin operation. The unit's heater is only activated when the unit is powered on and will not apply heat to the device once the startup is complete. When the unit temperature is greater than  $32^{\circ}F$  (O°C), the heater is deactivated and the unit continues its start-up sequence.

The effect on device startup time at various temperatures is defined in [Table](#page-135-2) 115.

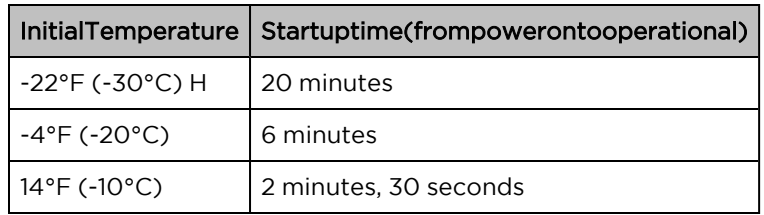

<span id="page-135-2"></span>Table 115 Force 400C startup times based on ambient temperature

# <span id="page-135-1"></span>Force 400C wind loading

Ensure that the device and the structure on which it is mounted are capable of withstanding the prevalent wind speeds at a proposed ePMP site. Wind speed statistics are available from national meteorological offices.

The device and its mounting bracket are capable of withstanding wind speeds of up to 180 kph (124 mph).

Wind blowing on the device will subject the mounting structure to significant lateral force. The magnitude of the force depends on both wind strength and the surface area of the device. Wind loading is estimated using the following formulae:

Force (in kilograms) =  $0.1045aV<sup>2</sup>$ 

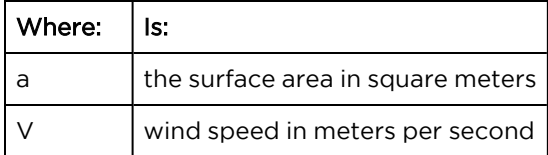

Force (in pounds) =  $0.0042Av^2$ 

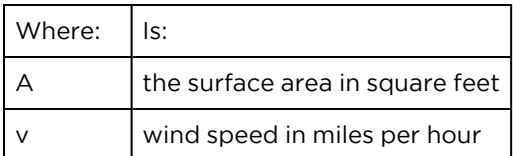

Applying these formulae to the ePMP device at different wind speeds, the resulting wind loadings are shown in [Table](#page-136-2) 116 and Table 117.

<span id="page-136-1"></span>Table 116 Force 400C wind loading (Kg)

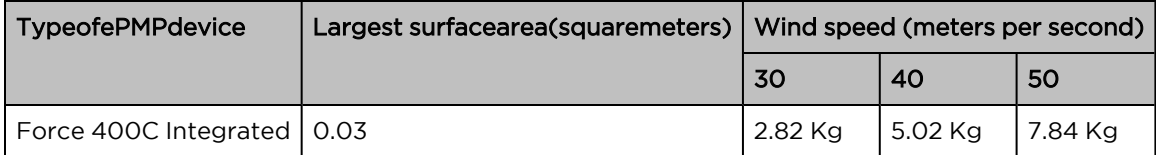

<span id="page-136-2"></span>Table 117 Force 400C wind loading (lb)

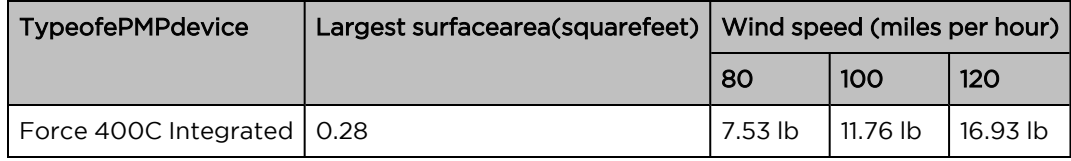

### <span id="page-136-0"></span>Force 400C software packages

Force 400C devices may be upgraded by downloading new software packages from the [Cambium](https://www.cambiumnetworks.com/) [Networks](https://www.cambiumnetworks.com/) site or by using cnMaestro. The software packages applicable to ePMP integrated radios are named.

• ePMP-AX-v5.x.x.img (or higher version number)

# Force 4600C

For details of the Force 4600C hardware, see:

- Force 4600C integrated [description](#page-136-3)
- Force 4600C part [numbers](#page-137-0)
- Force 4600C [interfaces](#page-138-0)
- Force 4600C [specifications](#page-138-1)
- Force [4600C](#page-139-0) heater
- Force 4600C wind [loading](#page-139-1)
- <span id="page-136-3"></span>• Force 4600C software [packages](#page-140-0)

### Force 4600C integrated description

The Force 4600C device is a self-contained transceiver unit that houses both radio and networking electronics.

An overview of Force 4600C is shown in [Figure 60.](#page-137-1)

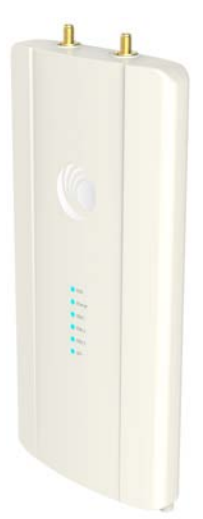

<span id="page-137-1"></span><span id="page-137-0"></span>Figure 60: Force 4600C integrated

### Force 4600C part numbers

Select the correct regional variant to adhere to local licensing restrictions.

Each of the parts listed includes the following items:

- One integrated unit
- One power supply 1000/100 BASE-TX LAN injector
- One line cord

Table 110 Force 4600C part numbers

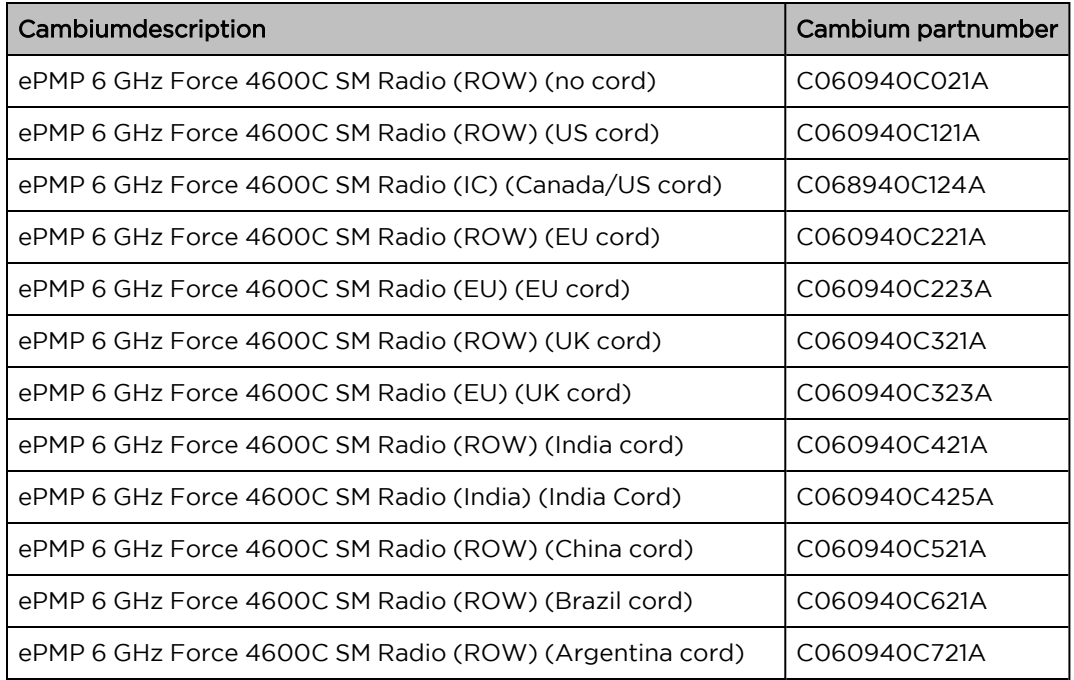

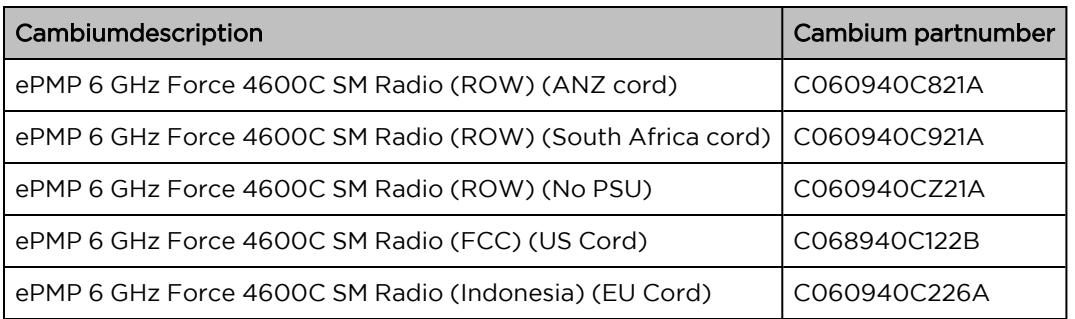

Table 111 Force 4600C accessory part numbers

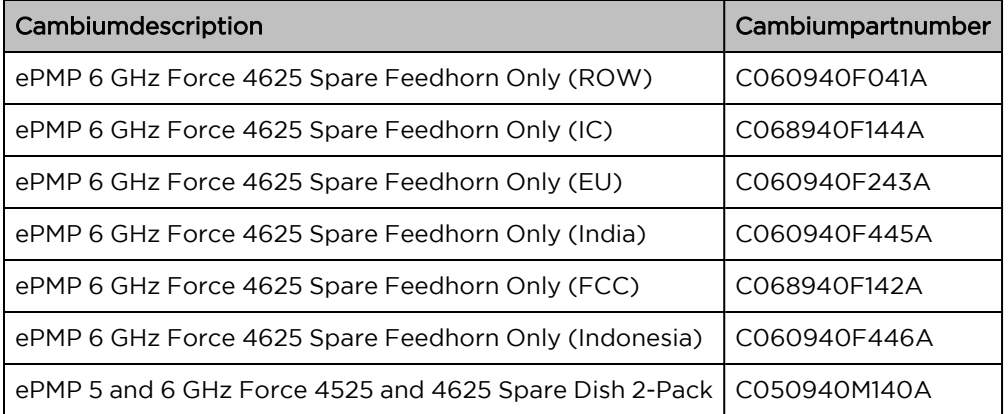

# <span id="page-138-0"></span>Force 4600C interfaces

Table 112 Force 4600C series – rear interfaces

The Ethernet port is located on the rear of the integrated unit.

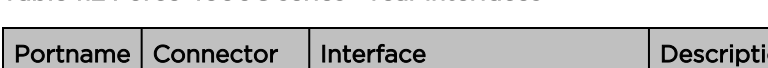

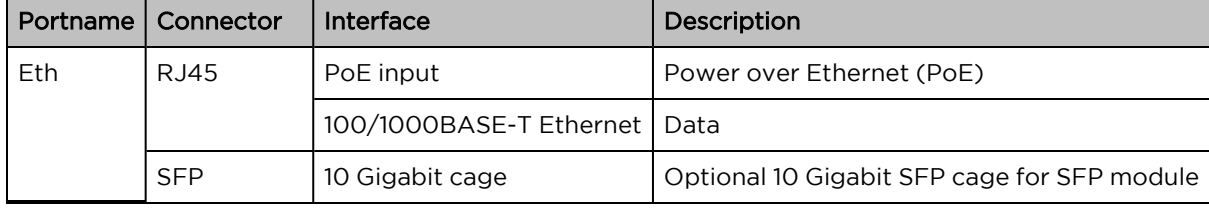

### <span id="page-138-1"></span>Force 4600C specifications

The Force 4600C integrated module conforms to the specifications listed in [Table](#page-138-2) 113 and [Table](#page-139-2) 114.

The integrated module meets the low-level static discharge specifications identified in [Electromagnetic](Electromagnetic compatibility.htm#Electromagnetic_compatibility) [compatibility](Electromagnetic compatibility.htm#Electromagnetic_compatibility) (EMC) compliance and provides internal surge suppression but does not provide lightning suppression.

<span id="page-138-2"></span>Table 113 Force 4600C physical specifications

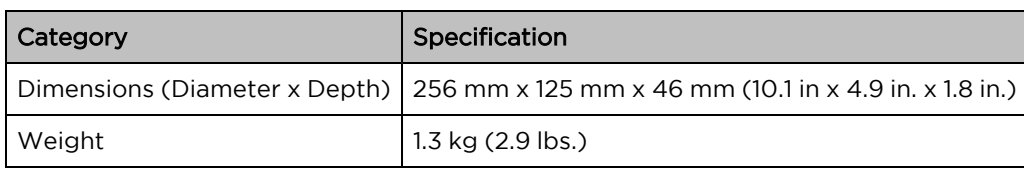

<span id="page-139-2"></span>Table 114 Force 4600C environmental specifications

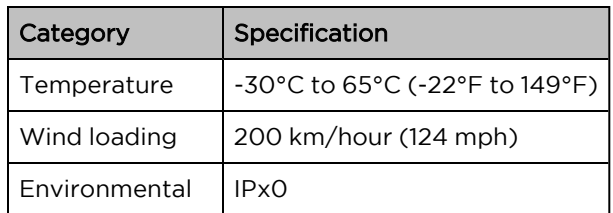

# <span id="page-139-0"></span>Force 4600C heater

At startup, if the Force 4600C module temperature is at or below 32°F (0°C), an internal heater is activated to ensure that the device can successfully begin operation. The unit's heater is only activated when the unit is powered on and will not apply heat to the device once the startup is complete. When the unit temperature is greater than  $32^{\circ}F$  (O°C), the heater is deactivated and the unit continues its start-up sequence.

The effect on device startup time at various temperatures is defined in [Table](#page-139-3) 115.

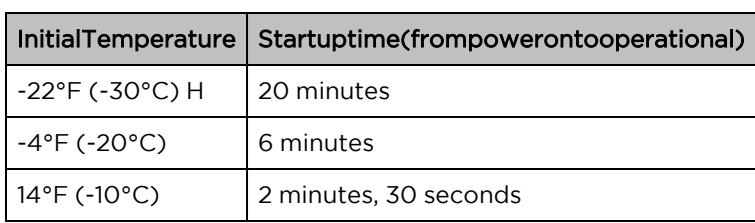

<span id="page-139-3"></span>Table 115 Force 4600C startup times based on ambient temperature

# <span id="page-139-1"></span>Force 4600C wind loading

Ensure that the device and the structure on which it is mounted are capable of withstanding the prevalent wind speeds at a proposed ePMP site. Wind speed statistics are available from national meteorological offices.

The device and its mounting bracket are capable of withstanding wind speeds of up to 180 kph (124 mph).

Wind blowing on the device will subject the mounting structure to significant lateral force. The magnitude of the force depends on both wind strength and the surface area of the device. Wind loading is estimated using the following formulae:

Force (in kilograms) =  $0.1045aV<sup>2</sup>$ 

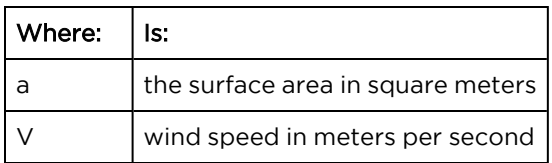

Force (in pounds) =  $0.0042Av^2$ 

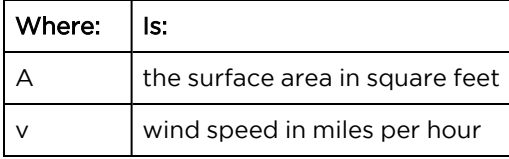

Applying these formulae to the ePMP device at different wind speeds, the resulting wind loadings are shown in [Table](#page-140-1) 116 and [Table](#page-140-2) 117.

<span id="page-140-1"></span>Table 116 Force 4600C wind loading (Kg)

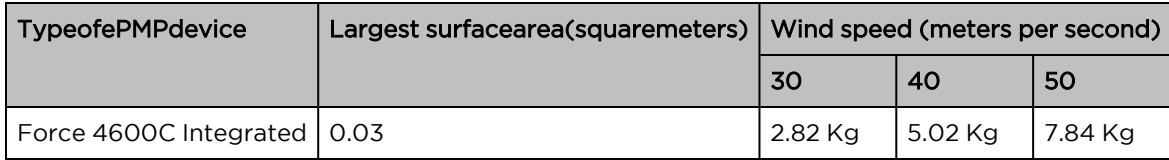

<span id="page-140-2"></span>Table 117 Force 4600C wind loading (lb)

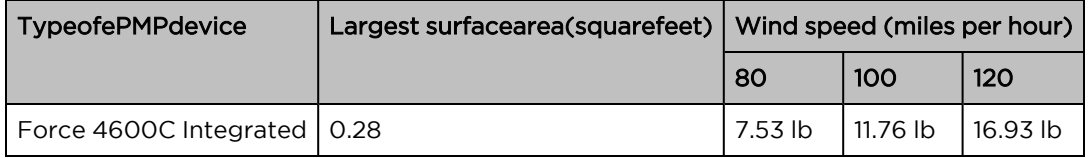

### <span id="page-140-0"></span>Force 4600C software packages

Force 4600C devices may be upgraded by downloading new software packages from the [Cambium](https://www.cambiumnetworks.com/) [Networks](https://www.cambiumnetworks.com/) site or by using cnMaestro. The software packages applicable to ePMP integrated radios are named.

• ePMP-AX-v5.x.x.img (or higher version number)

# Force 5/6GHz 2 x 2 dish antenna

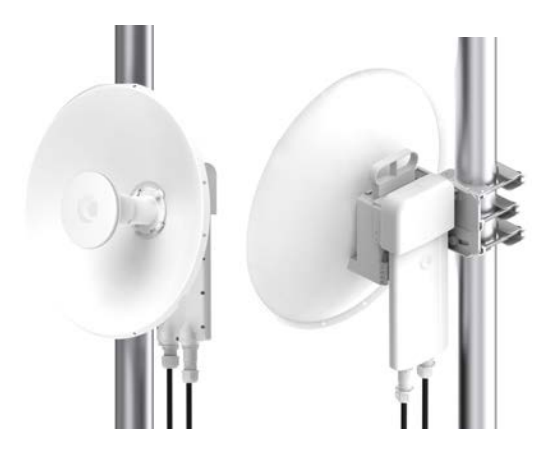

Figure 61: Force 5/6GHz <sup>2</sup> <sup>x</sup> <sup>2</sup> dish antenna

# Force 4525

For details of the Force 4525 hardware, see:

- Force 4525 integrated [description](#page-141-0)
- Force 4525 part [numbers](#page-141-1)
- Force 4525 [interfaces](#page-142-0)
- Force 4525 [specifications](#page-142-1)
- Force 4525 [heater](#page-143-0)
- Force 4525 wind [loading](#page-143-1)
- Force 4525 mounting [instructions](#page-144-0)
- Force 4525 software [packages](#page-145-0)

### <span id="page-141-0"></span>Force 4525 integrated description

The Force 4525 device is a self-contained transceiver unit that houses both radio and networking electronics. The Force 4525 uses 802.11ac technology and supports MU-MIMO. It is also backward compatible with the ePMP XXXX using backward compatibility features.

An overview of Force 4525 is shown in [Figure 62](#page-141-2).

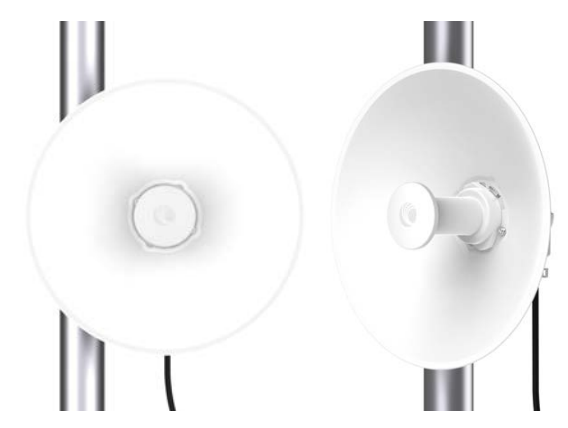

<span id="page-141-2"></span><span id="page-141-1"></span>Figure 62: Force <sup>4525</sup> integrated

#### Force 4525 part numbers

Select the correct regional variant to adhere to local licensing restrictions.

Each of the parts listed includes the following items:

- One integrated unit
- One power supply 1000/100 BASE-TX LAN injector
- One line cord

Table 110 Force 4525 part numbers

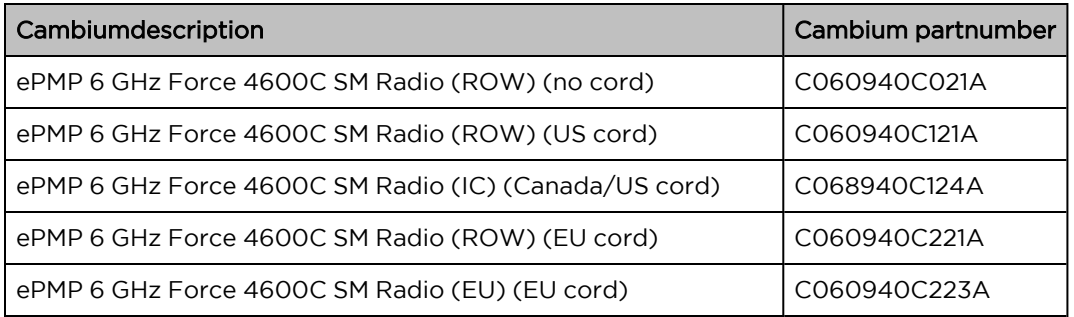

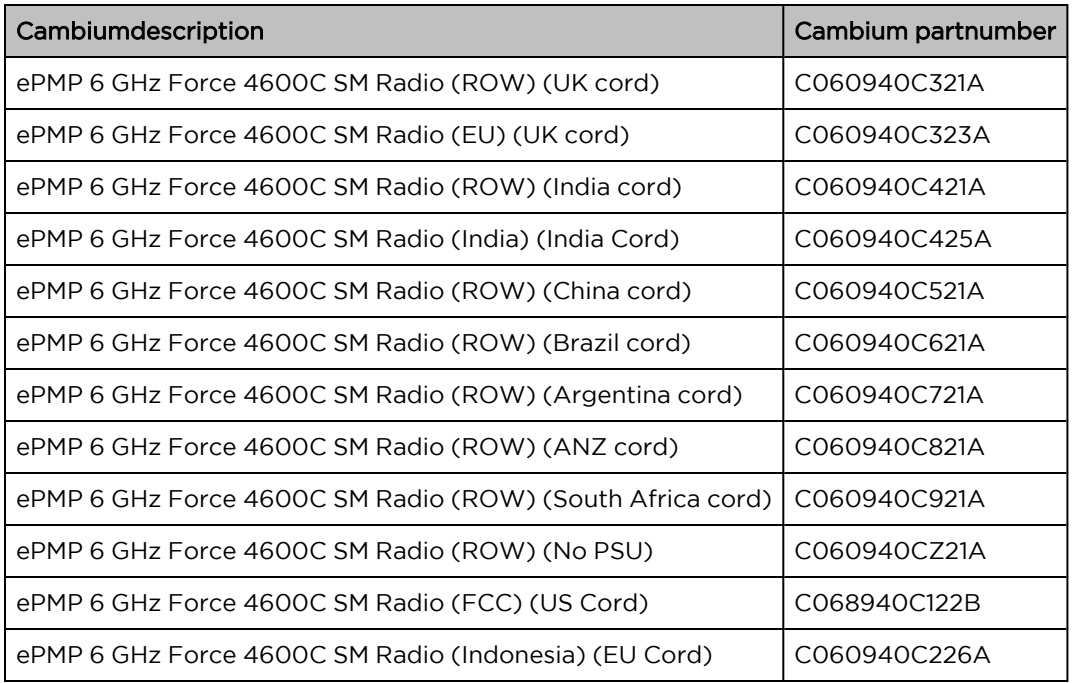

Table 111 Force 4525 accessory part numbers

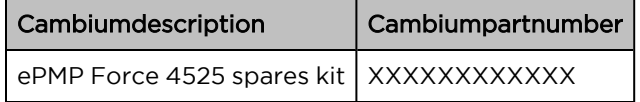

### <span id="page-142-0"></span>Force 4525 interfaces

The Ethernet port is located on the rear of the integrated unit.

Table 112 Force 4525 series – rear interfaces

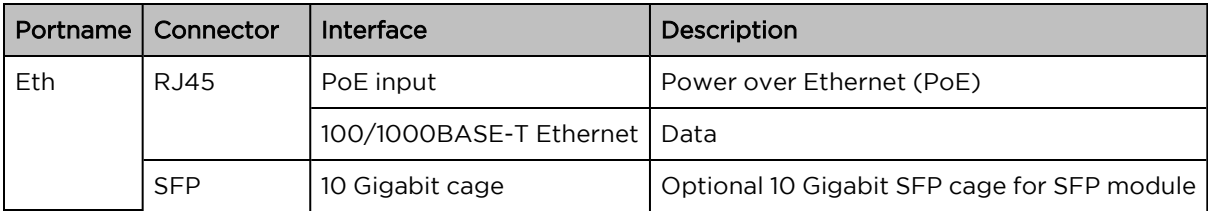

### <span id="page-142-1"></span>Force 4525 specifications

The Force 4525 integrated module conforms to the specifications listed in [Table](#page-143-3) 113 and Table 114.

The integrated module meets the low-level static discharge specifications identified in [Electromagnetic](Electromagnetic compatibility.htm#Electromagnetic_compatibility) [compatibility](Electromagnetic compatibility.htm#Electromagnetic_compatibility) (EMC) compliance and provides internal surge suppression but does not provide lightning suppression.

<span id="page-143-2"></span>Table 113 Force 4525 physical specifications

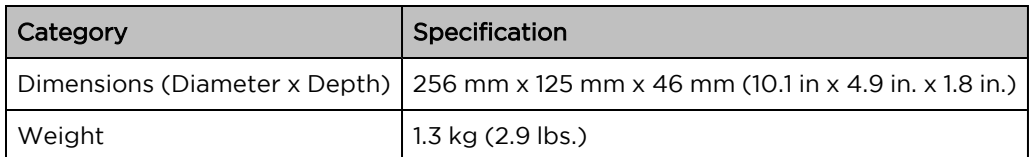

<span id="page-143-3"></span>Table 114 Force 4525 environmental specifications

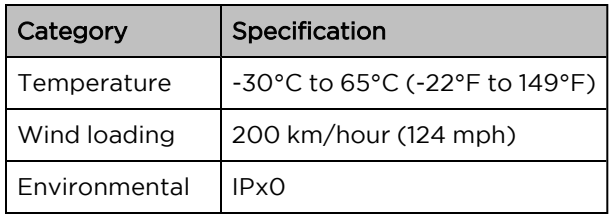

### <span id="page-143-0"></span>Force 4525 heater

At startup, if the Force 4525 module temperature is at or below 32°F (0°C), an internal heater is activated to ensure that the device can successfully begin operation. The unit's heater is only activated when the unit is powered on and will not apply heat to the device once the startup is complete. When the unit temperature is greater than 32°F (0°C), the heater is deactivated and the unit continues its start-up sequence.

The effect on device startup time at various temperatures is defined in [Table](#page-143-4) 115.

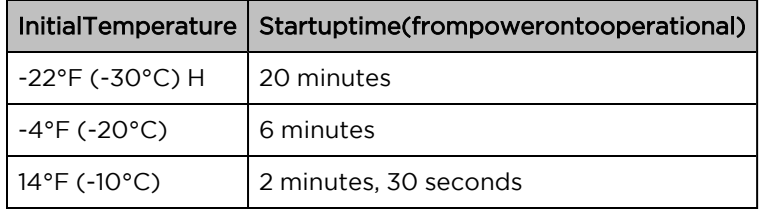

<span id="page-143-4"></span>Table 115 Force 4525 startup times based on ambient temperature

# <span id="page-143-1"></span>Force 4525 wind loading

Ensure that the device and the structure on which it is mounted are capable of withstanding the prevalent wind speeds at a proposed ePMP site. Wind speed statistics are available from national meteorological offices.

The device and its mounting bracket are capable of withstanding wind speeds of up to 180 kph (124 mph).

Wind blowing on the device will subject the mounting structure to significant lateral force. The magnitude of the force depends on both wind strength and the surface area of the device. Wind loading is estimated using the following formulae:

Force (in kilograms) =  $0.1045$ a $V^2$ 

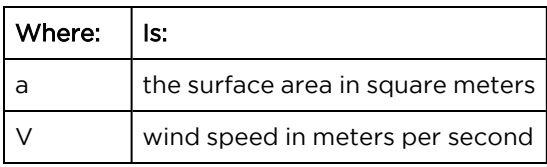
Force (in pounds) =  $0.0042Av^2$ 

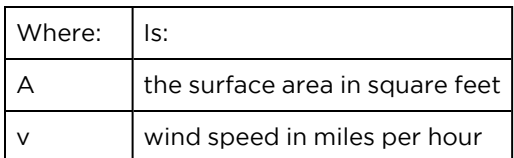

Applying these formulae to the ePMP device at different wind speeds, the resulting wind loadings are shown in [Table](#page-144-0) 116 and [Table](#page-144-1) 117.

<span id="page-144-0"></span>Table 116 Force 4525 wind loading (Kg)

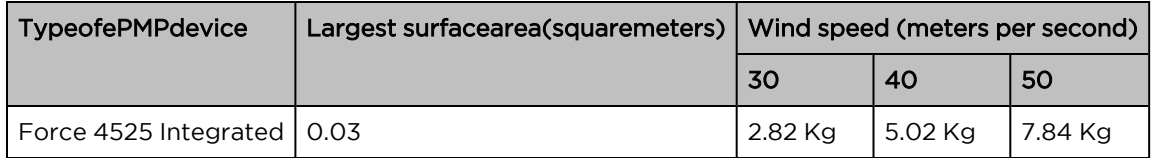

<span id="page-144-1"></span>Table 117 Force 4525 wind loading (lb)

Note

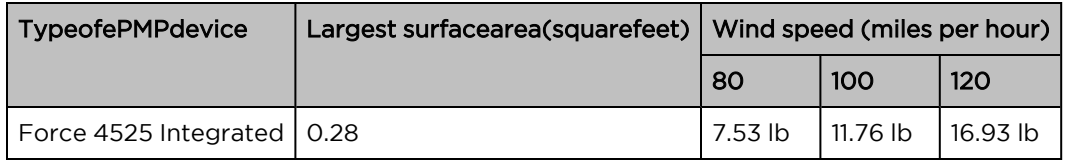

# Force 4525 mounting instructions

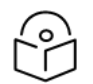

#### A professional installation is required.

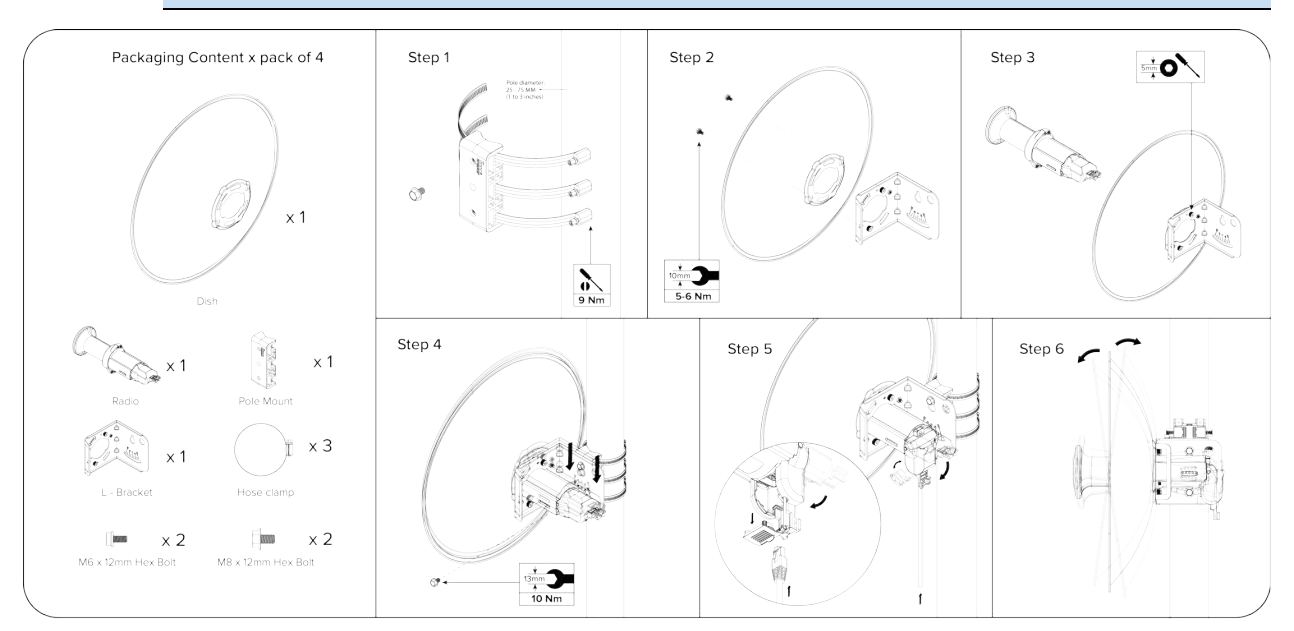

# Force 4525 software packages

Force 4525 devices may be upgraded by downloading new software packages from the [Cambium](https://www.cambiumnetworks.com/) [Networks](https://www.cambiumnetworks.com/) site or by using cnMaestro. The software packages applicable to ePMP integrated radios are named.

• ePMP-AX-v5.x.x.img (or higher version number)

# Force 4525L

For details of the Force 4525L hardware, see:

- Force 4525L integrated [description](#page-145-0)
- Force 4525L part [numbers](#page-145-1)
- Force 4525L [interfaces](#page-146-0)
- Force 4525L [specifications](#page-146-1)
- Force 4525L [heater](#page-147-0)
- Force 4525L wind [loading](#page-147-1)
- Force 4525L mounting [instructions](#page-148-0)
- <span id="page-145-0"></span>• Force 4525L software [packages](#page-149-0)

### Force 4525L integrated description

The Force 4525L device is a self-contained transceiver unit that houses both radio and networking electronics. The Force 4525L uses 802.11ac technology and supports MU-MIMO. It is also backward compatible with the ePMP XXXX using backward compatibility features.

An overview of Force 4525L is shown in [Figure 63.](#page-145-2)

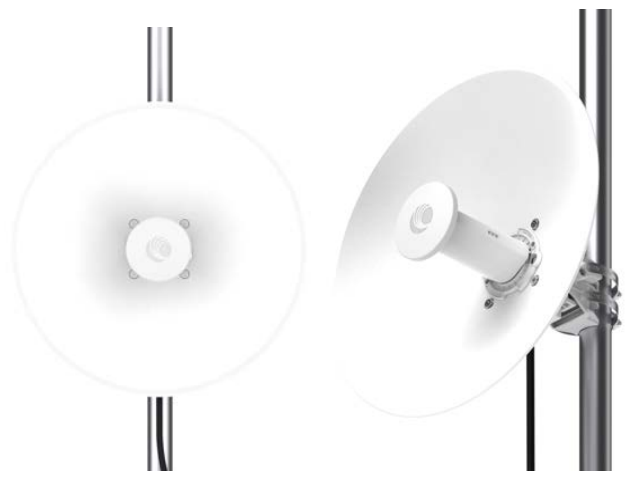

<span id="page-145-2"></span><span id="page-145-1"></span>Figure 63: Force 4525L integrated

# Force 4525L part numbers

Select the correct regional variant to adhere to local licensing restrictions.

Each of the parts listed includes the following items:

- One integrated unit
- One power supply 1000/100 BASE-TX LAN injector
- One line cord

Table 110 Force 4525L part numbers

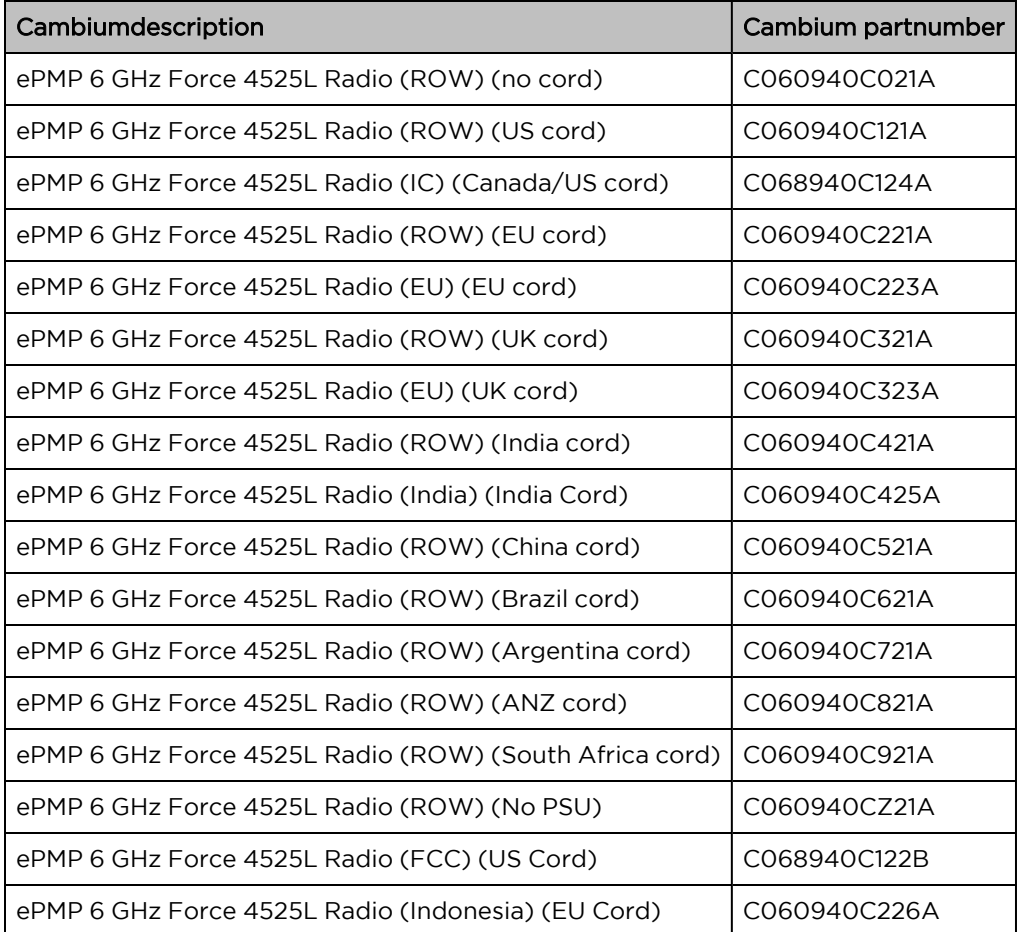

# <span id="page-146-0"></span>Force 4525L interfaces

The Ethernet port is located on the rear of the integrated unit.

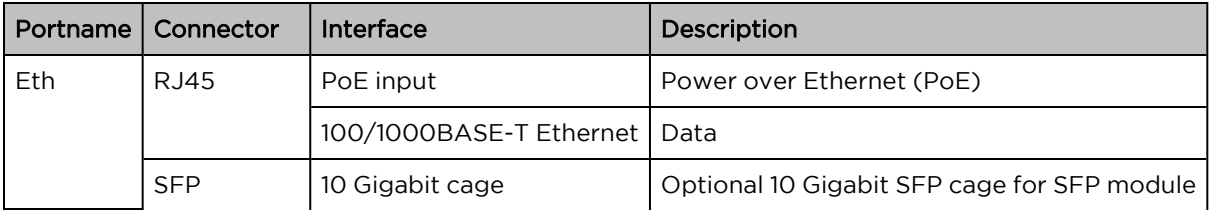

Table 112 Force 4525L series – rear interfaces

# <span id="page-146-1"></span>Force 4525L specifications

The Force 4525L integrated module conforms to the specifications listed in [Table](#page-147-3) 113 and Table 114.

The integrated module meets the low-level static discharge specifications identified in [Electromagnetic](Electromagnetic compatibility.htm#Electromagnetic_compatibility) [compatibility](Electromagnetic compatibility.htm#Electromagnetic_compatibility) (EMC) compliance and provides internal surge suppression but does not provide lightning suppression.

<span id="page-147-2"></span>Table 113 Force 4525L physical specifications

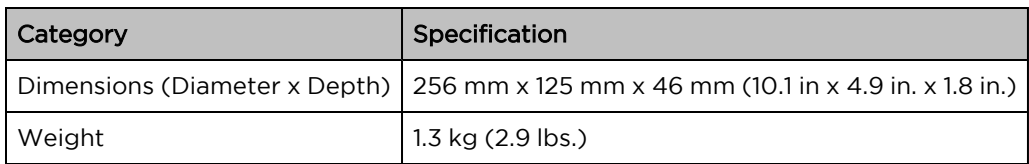

<span id="page-147-3"></span>Table 114 Force 4525L environmental specifications

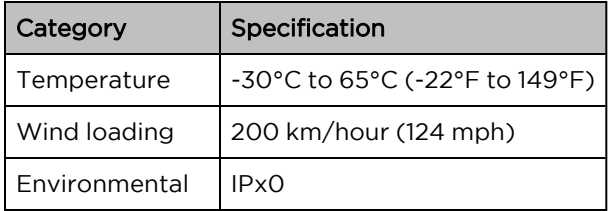

### <span id="page-147-0"></span>Force 4525L heater

At startup, if the Force 4525L module temperature is at or below 32°F (0°C), an internal heater is activated to ensure that the device can successfully begin operation. The unit's heater is only activated when the unit is powered on and will not apply heat to the device once the startup is complete. When the unit temperature is greater than  $32^{\circ}F$  (O°C), the heater is deactivated and the unit continues its start-up sequence.

<span id="page-147-4"></span>The effect on device startup time at various temperatures is defined in [Table](#page-147-4) 115.

Table 115 Force 4525L startup times based on ambient temperature

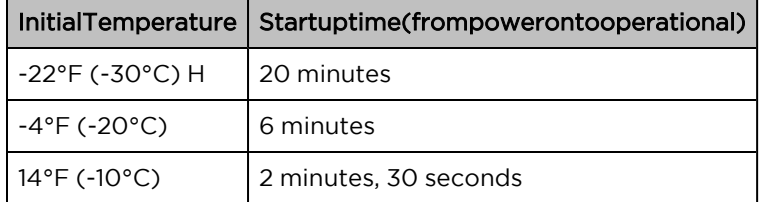

# <span id="page-147-1"></span>Force 4525L wind loading

Ensure that the device and the structure on which it is mounted are capable of withstanding the prevalent wind speeds at a proposed ePMP site. Wind speed statistics are available from national meteorological offices.

The device and its mounting bracket are capable of withstanding wind speeds of up to 180 kph (124 mph).

Wind blowing on the device will subject the mounting structure to significant lateral force. The magnitude of the force depends on both wind strength and the surface area of the device. Wind loading is estimated using the following formulae:

Force (in kilograms) =  $0.1045aV^2$ 

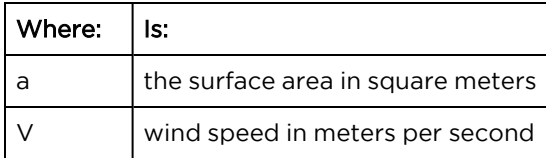

Force (in pounds) =  $0.0042Av^2$ 

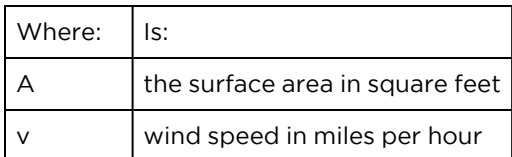

Applying these formulae to the ePMP device at different wind speeds, the resulting wind loadings are shown in [Table](#page-148-1) 116 and [Table](#page-148-2) 117.

<span id="page-148-1"></span>Table 116 Force 4525L wind loading (Kg)

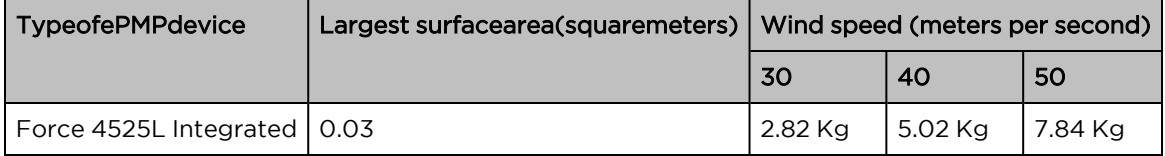

<span id="page-148-2"></span>Table 117 Force 4525L wind loading (lb)

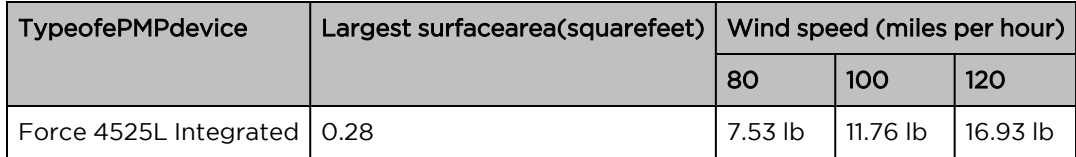

# <span id="page-148-0"></span>Force 4525L mounting instructions

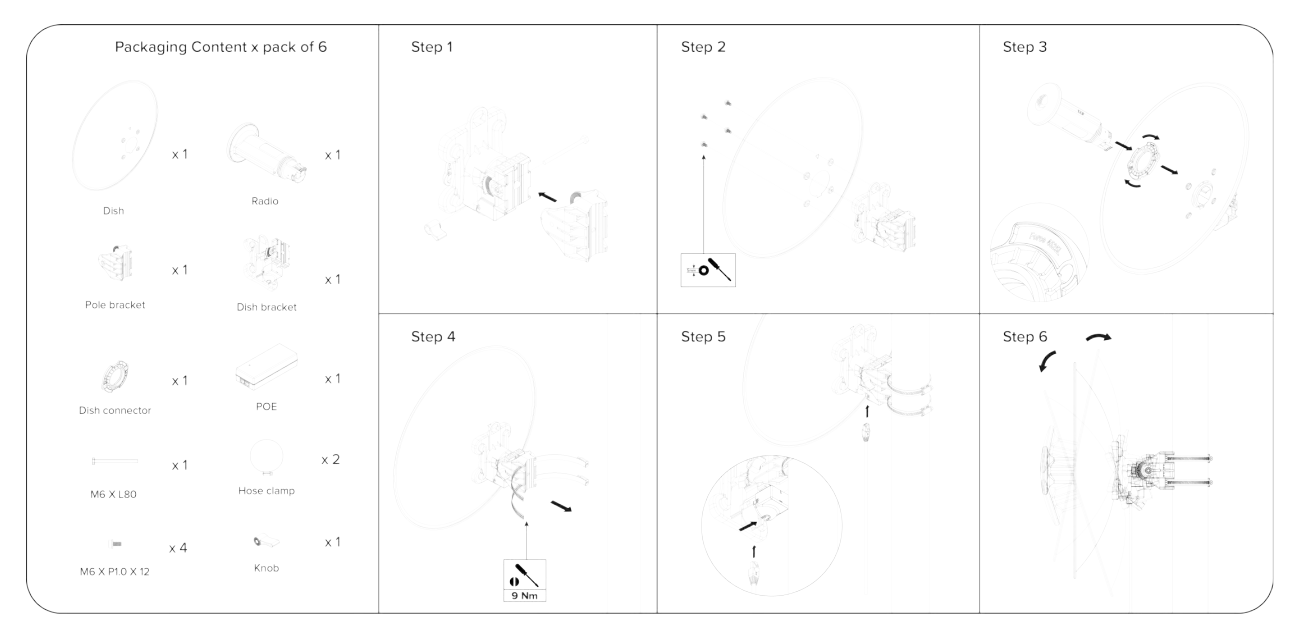

# <span id="page-149-0"></span>Force 4525L software packages

Force 4525L devices may be upgraded by downloading new software packages from the [Cambium](https://www.cambiumnetworks.com/) [Networks](https://www.cambiumnetworks.com/) site or by using cnMaestro. The software packages applicable to ePMP integrated radios are named.

• ePMP-AX-v5.x.x.img (or higher version number)

# Force 4625

For details of the Force 4625 hardware, see:

- Force 4625 integrated [description](#page-149-1)
- Force 4625 part [numbers](#page-149-2)
- Force 4625 [interfaces](#page-150-0)
- Force 4625 [specifications](#page-151-0)
- Force 4625 [heater](#page-151-1)
- Force 4625 wind [loading](#page-152-0)
- Force 4625 software [packages](#page-152-1)

# <span id="page-149-1"></span>Force 4625 integrated description

The Force 4625 device is a self-contained transceiver unit that houses both radio and networking electronics. The Force 4625 uses 802.11ac technology and supports MU-MIMO. It is also backward compatible with the ePMP XXXX using backward compatibility features.

An overview of Force 4625 is shown in [Figure 64.](#page-149-3)

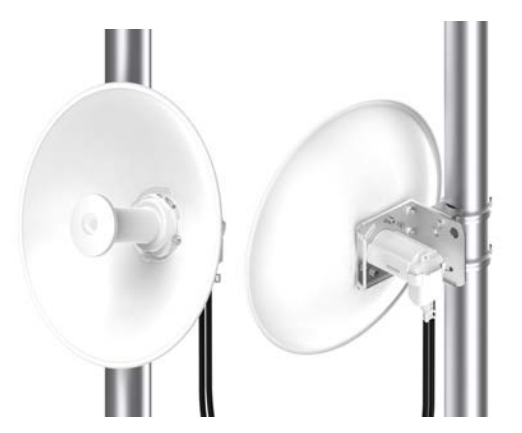

Figure 64: Force <sup>4625</sup> integrated

### <span id="page-149-3"></span><span id="page-149-2"></span>Force 4625 part numbers

Select the correct regional variant to adhere to local licensing restrictions.

Each of the parts listed includes the following items:

- One integrated unit
- One power supply 1000/100 BASE-TX LAN injector
- One line cord

Table 110 Force 4625 part numbers

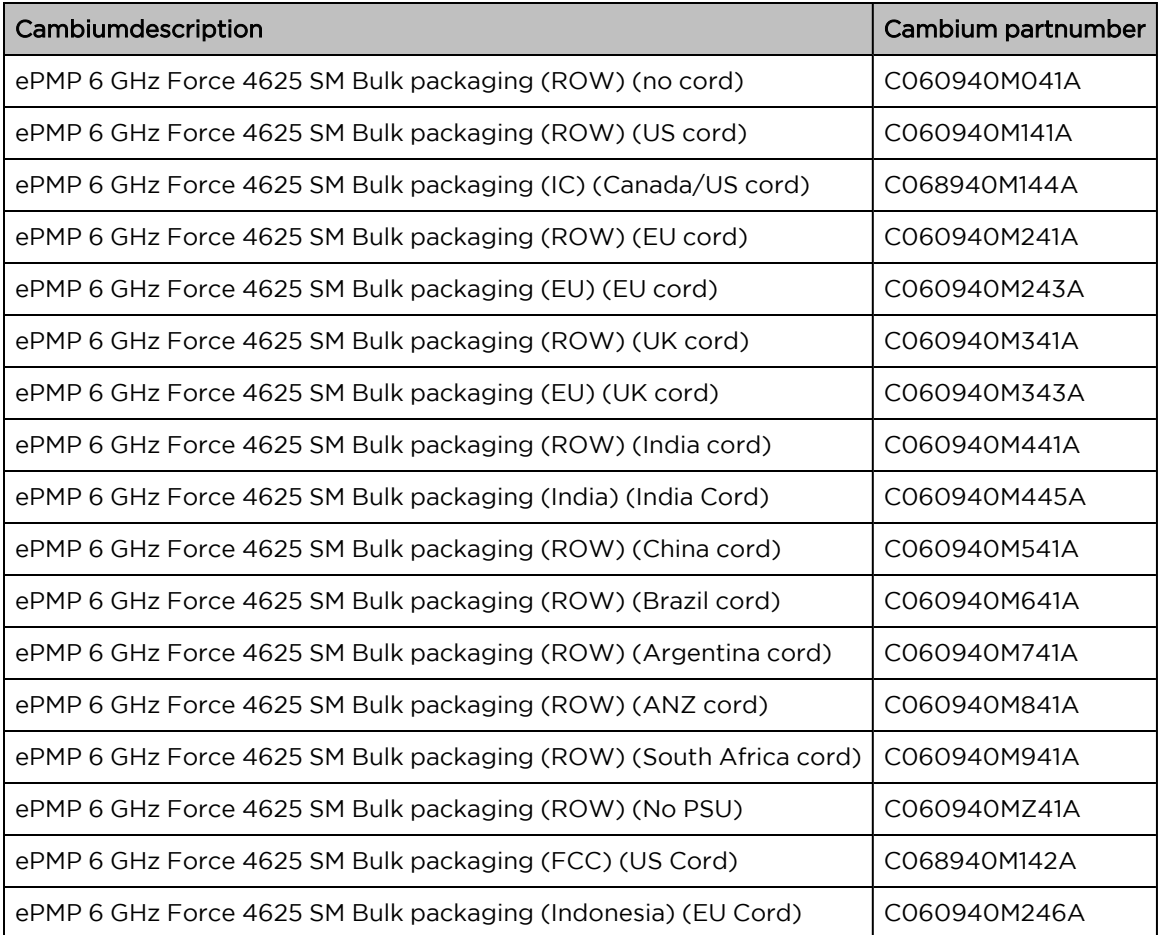

Table 111 Force 4625 accessory part numbers

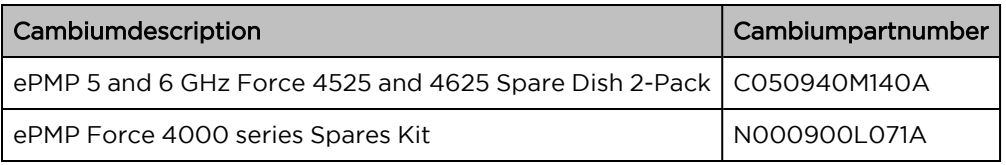

# <span id="page-150-0"></span>Force 4625 interfaces

The Ethernet port is located on the rear of the integrated unit.

Table 112 Force 4625 series – rear interfaces

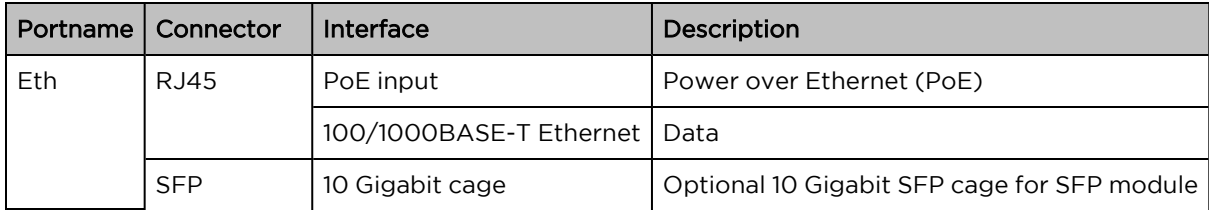

### <span id="page-151-0"></span>Force 4625 specifications

The Force 4625 integrated module conforms to the specifications listed in [Table](#page-151-2) 113 and [Table](#page-151-3) 114.

The integrated module meets the low-level static discharge specifications identified in [Electromagnetic](Electromagnetic compatibility.htm#Electromagnetic_compatibility) [compatibility](Electromagnetic compatibility.htm#Electromagnetic_compatibility) (EMC) compliance and provides internal surge suppression but does not provide lightning suppression.

<span id="page-151-2"></span>Table 113 Force 4625 physical specifications

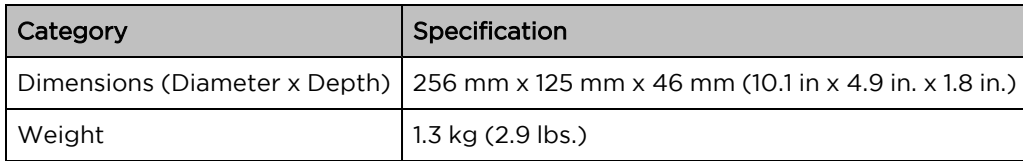

<span id="page-151-3"></span>Table 114 Force 4625 environmental specifications

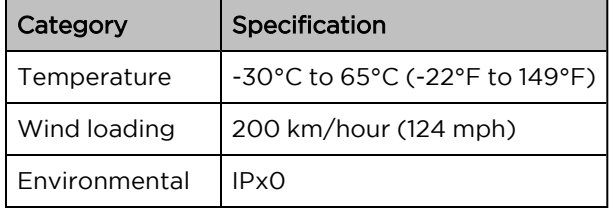

# <span id="page-151-1"></span>Force 4625 heater

At startup, if the Force 4625 module temperature is at or below 32°F (0°C), an internal heater is activated to ensure that the device can successfully begin operation. The unit's heater is only activated when the unit is powered on and will not apply heat to the device once the startup is complete. When the unit temperature is greater than 32°F (0°C), the heater is deactivated and the unit continues its start-up sequence.

<span id="page-151-4"></span>The effect on device startup time at various temperatures is defined in [Table](#page-151-4) 115.

Table 115 Force 4625 startup times based on ambient temperature

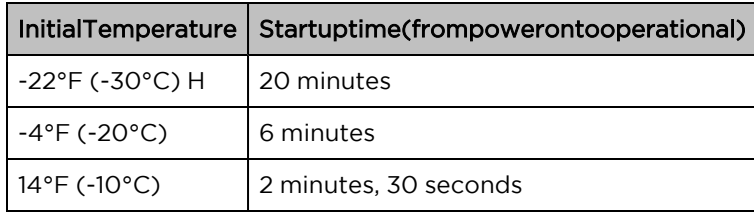

# <span id="page-152-0"></span>Force 4625 wind loading

Ensure that the device and the structure on which it is mounted are capable of withstanding the prevalent wind speeds at a proposed ePMP site. Wind speed statistics are available from national meteorological offices.

The device and its mounting bracket are capable of withstanding wind speeds of up to 180 kph (124 mph).

Wind blowing on the device will subject the mounting structure to significant lateral force. The magnitude of the force depends on both wind strength and the surface area of the device. Wind loading is estimated using the following formulae:

Force (in kilograms) =  $0.1045aV<sup>2</sup>$ 

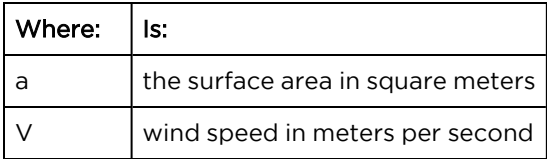

Force (in pounds) =  $0.0042Av^2$ 

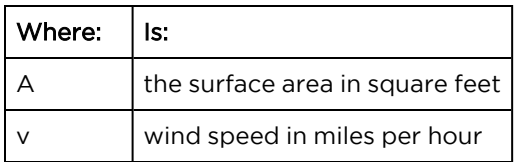

Applying these formulae to the ePMP device at different wind speeds, the resulting wind loadings are shown in [Table](#page-152-2) 116 and [Table](#page-152-3) 117.

<span id="page-152-2"></span>Table 116 Force 4625 wind loading (Kg)

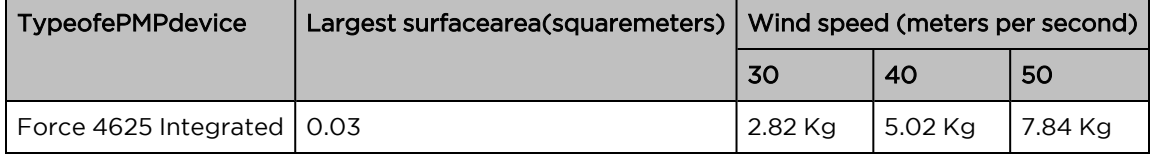

<span id="page-152-3"></span>Table 117 Force 4625 wind loading (lb)

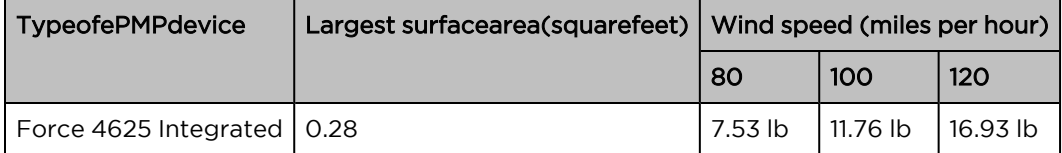

### <span id="page-152-1"></span>Force 4625 software packages

Force 4625 devices may be upgraded by downloading new software packages from the [Cambium](https://www.cambiumnetworks.com/) [Networks](https://www.cambiumnetworks.com/) site or by using cnMaestro. The software packages applicable to ePMP integrated radios are named.

• ePMP-AX-v5.x.x.img (or higher version number)

# Power supply

For details of the ePMP power supply units, see:

- Power supply [description](#page-153-0)
- Power supply part [numbers](#page-153-1)
- Power supply [interfaces](#page-153-2)
- Power supply [specifications](#page-154-0)
- <span id="page-153-0"></span>• Power supply location [considerations](#page-155-0)

### Power supply description

The power supply unit that is connected to the ePMP modules is rated for indoor use. The ePMP modules are installed outdoors and terminated to network equipment using Cat5e cables with RJ45 connectors. The Cat5e cables are plugged into an AC or DC power supply to inject Power over Ethernet (PoE) into the module. The Cat5e cables connected to the power supply transitioning from indoors to outdoors must be rated for outdoor use.

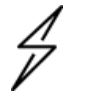

#### Attention

All RJ45 Ethernet LAN cables used for providing power or are connected to power ports (PoE) must be UL certified with VW-1 markings.

### <span id="page-153-1"></span>Power supply part numbers

Each module requires one power supply and one power supply line cord (line cord included with radio device, see [Table](#page-153-3) 118.

<span id="page-153-3"></span>Table 118 Power supply part numbers

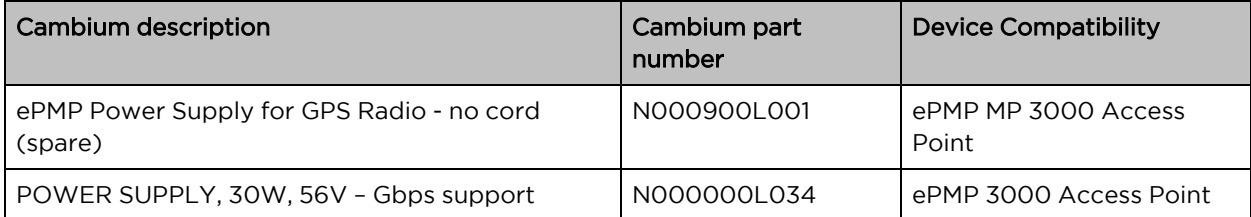

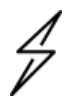

#### Attention

Each ePMP device must be powered by the corresponding power supply listed in [Table](#page-153-3) 118. This product is intended to be supplied by a UL Listed Power Supply Unit marked "LPS" or "PS2" and providing power over the Ethernet (PoE)" supply.

### <span id="page-153-2"></span>Power supply interfaces

The power supply interfaces are illustrated in Power supply [interfaces](#page-154-1) and described in [Table](#page-154-2) 119 and [Table](#page-154-3) 120

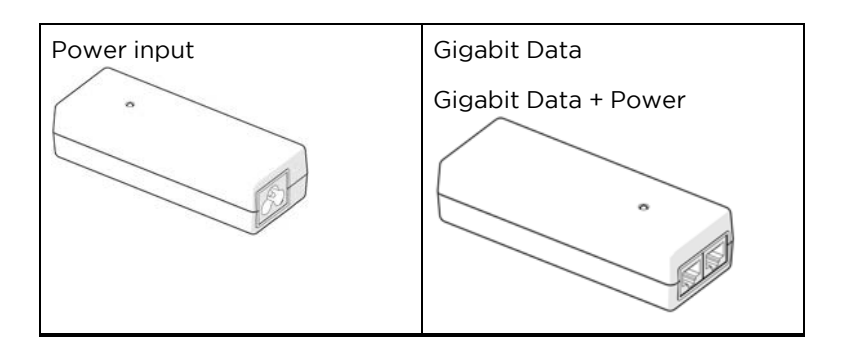

#### <span id="page-154-1"></span>Figure 65: Power supply interfaces

<span id="page-154-2"></span>Table 119 Power supply interface functions - N000900L001

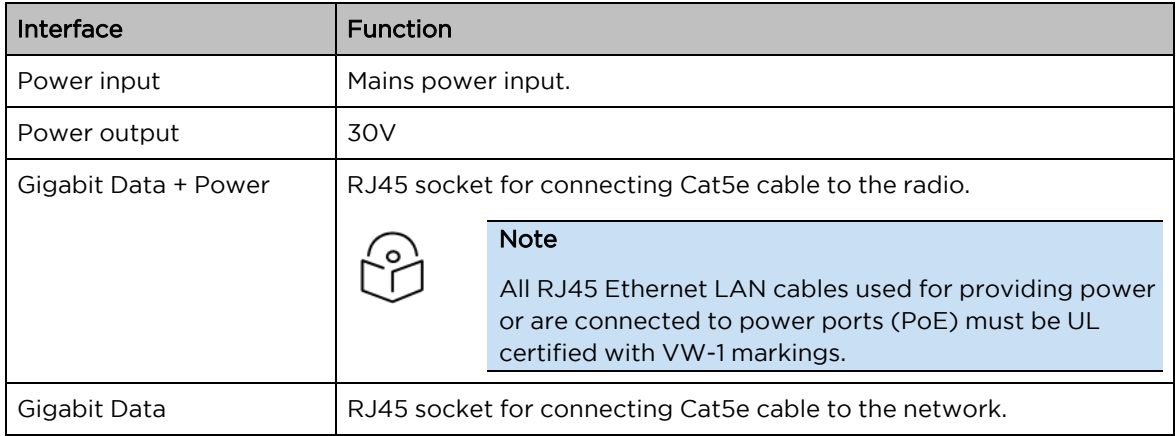

<span id="page-154-3"></span>Table 120 Power supply interface functions - N000000L034

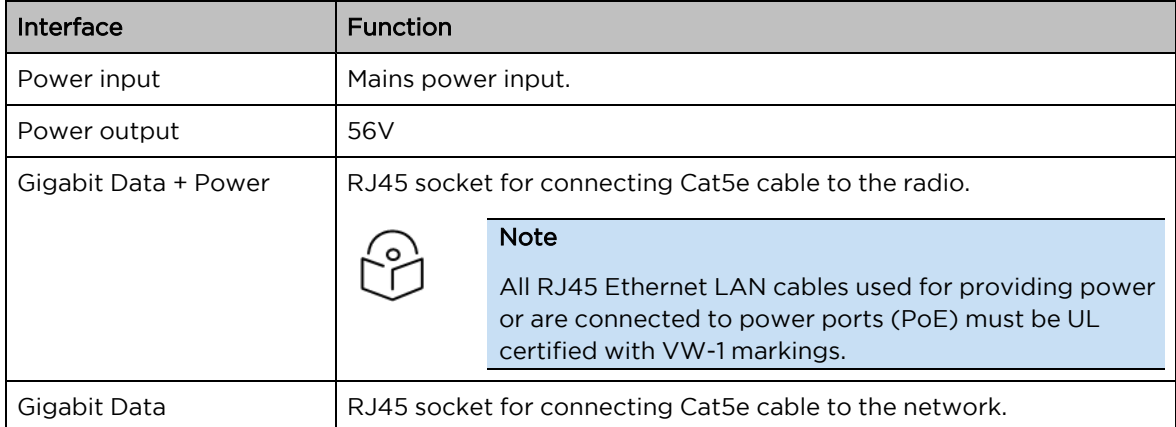

Table 121 Power Supply LED functions

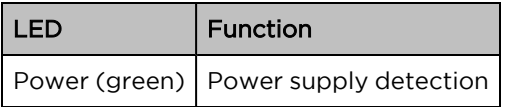

# <span id="page-154-0"></span>Power supply specifications

The ePMP power supply conforms to the specifications listed in [Table](#page-155-3) 122, Table 123, and Table 124.

<span id="page-155-1"></span>Table 122 Power supply physical specifications

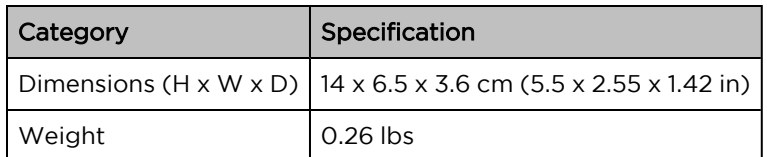

<span id="page-155-2"></span>Table 123 Power supply environmental specifications

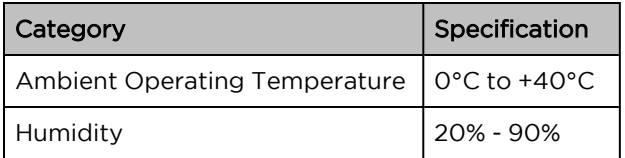

<span id="page-155-3"></span>Table 124 Power supply electrical specifications

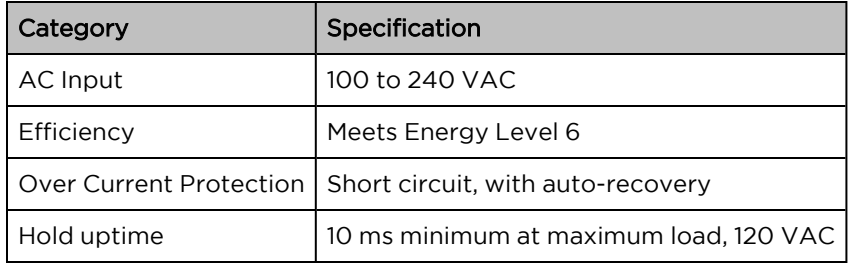

### <span id="page-155-0"></span>Power supply location considerations

Find a location for the power supply that meets the following requirements:

- The power supply is rated for indoor use and can be mounted on a wall or other flat surface.
- The power supply must be kept dry, with no possibility of condensation, flooding, or rising dampness.
- The power supply can be accessed to view status indicators.
- The power supply can be connected to the ePMP module drop cable and network terminating equipment.
- The power supply can be connected to a mains or DC power supply that meets the requirements defined in [Table](#page-155-3) 124.

# Ethernet cabling

For more information on the Ethernet cabling components of an ePMP installation, see:

- **Ethernet [standards](#page-156-0) and cable lengths**
- <span id="page-156-0"></span>• [Outdoor](#page-156-1) Cat5e cable

### Ethernet standards and cable lengths

All configurations require a copper Ethernet connection from the power supply port to the power supply and network terminating equipment.

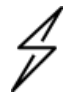

#### Attention

All cables used for outdoor installations must be suitable to be used for that environment and rated accordingly.

<span id="page-156-2"></span>For each power supply, the maximum permitted drop cable length is specified in [Table](#page-156-2) 125.

Table 125 Power supply drop cable length restrictions

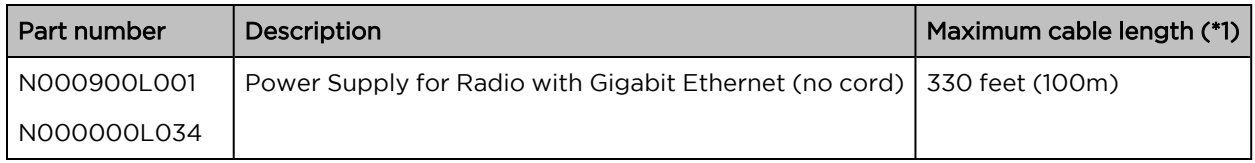

(\*1) The maximum length of Ethernet cable from the device to the network device needs to follow 802.3 standards. If the power supply is not the network device the cable from the power supply to the network device must be included in the total maximum cable length.

# <span id="page-156-1"></span>Outdoor Cat5e cable

#### Cambium Industrial Cable

Cambium Industrial Cable uses 24-gauge solid bare copper conductors, covered by bonded-pair polymer insulation. The conductors are protected by double-layer shielding consisting of a solid foil layer under the braided tinned copper mesh, providing excellent shielding while maximizing flexibility. And, the cable is jacketed by industrial-grade UV-resistant, abrasion-resistant, and oil-resistant PVC.

Cambium's Industrial RJ45 connectors are specifically designed to work optimally with Cambium Industrial Cable.

The connectors are fully shielded with integrated strain relief for greater pull strength, utilize a staggered contact design that minimizes crosstalk, and maximizes electrical performance, and the contacts are plated with 50 micro-inch thick 24-carat gold, exceeding TIA-1096 specifications and ensuring the best possible connection and oxidation resistance.

Cambium Networks' industrial-grade cable is well suited for high-quality durable installations of subscriber modules, APs, and enterprise point-to-point links as well as in tactical non-permanent deployments of infrastructure.

Table 126 Cambium Industrial Cable part numbers

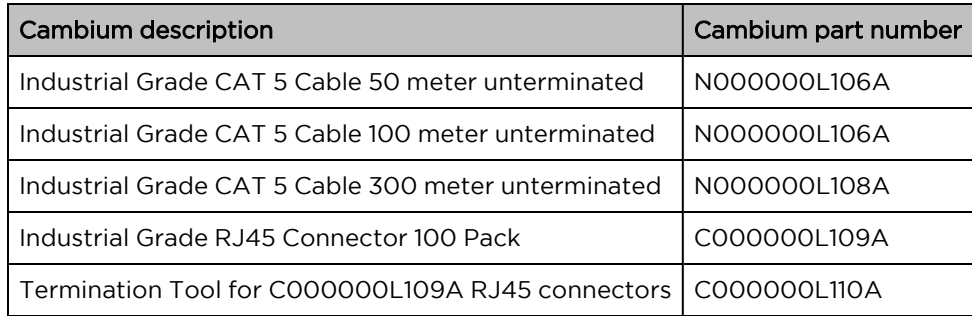

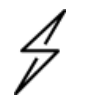

#### Attention

All RJ45 Ethernet LAN cables used for providing power or are connected to power ports (PoE) must be UL certified with VW-1 markings.

# Surge suppression unit

Structures, equipment, and people must be protected against power surges (typically caused by lightning) by conducting the surge current to the ground via a separate preferential solid path.

The actual degree of protection required depends on local conditions and applicable local regulations. To adequately protect an ePMP installation, both ground bonding and transient voltage surge suppression are required.

Network operators should always follow best practices for grounding and lightning protection. Doing so will minimize network outages and reduce the associated costs of tower climbs and equipment repair/replacement.

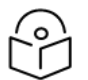

#### Note

Lightning-prone installations can be improved by:

- **n** Installing a surge suppressor near the device (transient surge suppression)
- **Grounding the device to the pole (ground bonding)**
- **I** Lowering the device/dish such that it is not the highest metallic object on the pole.

# Gigabit Ethernet Surge Suppressor

The Gigabit Ethernet surge suppressor is critical for lightning protection to minimize the potential for damage.

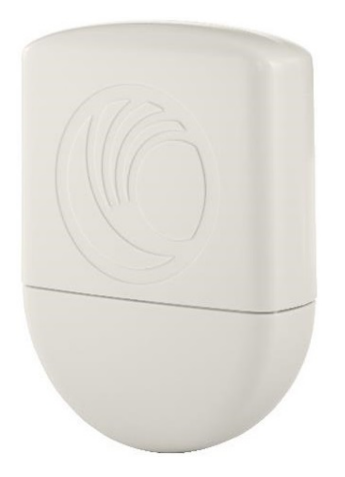

Figure 66: Gigabit Ethernet Surge Suppressor

<span id="page-158-0"></span>Table 127 Surge suppressor part numbers

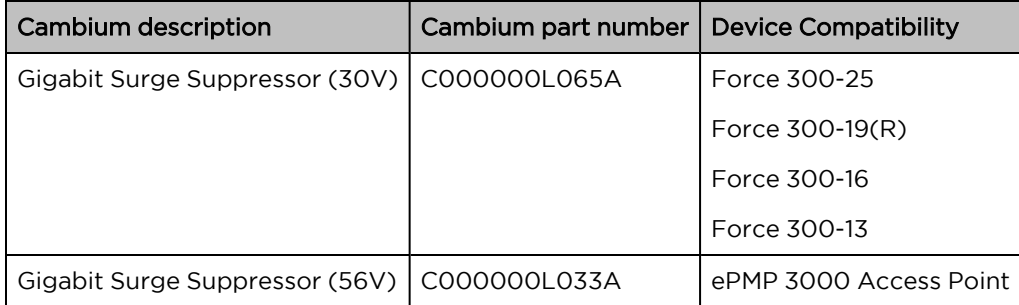

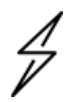

#### Attention

Choose the 30V or 56V surge suppressor option based on your installed device power rating. Installing a 30V surge suppressor for a 56V device or a 56V surge suppressor for a 30V device may result in inadequate surge protection. Refer to [Table](#page-158-0) 127 for more details.

### cnPulse sync generator

cnPulse is the latest GPS synchronization generation device designed specifically for Cambium Networks PMP and PTP radios. The cnPulse module is \*IP67 (weatherproof and supports a wide temperature range for rugged environments. The GPS receiver is highly reliable and supports both GPS and GNSS signals.

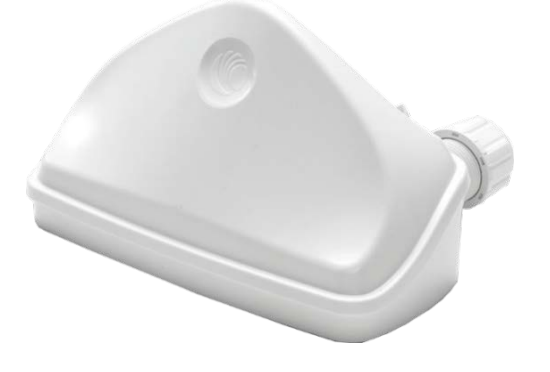

#### Figure 67: cnPulse sync generator

cnPulse receives its power from the CAT-5 drop cable in mode 2 so no external power supply is required. There are no configuration or software settings required. For ePMP 3000, cnPulse is deployed in-line with the radio's CAT-5 drop cable.

For more information, see: [http://community.cambiumnetworks.com/t5/cnPulse/bd-p/cnPulse](https://na01.safelinks.protection.outlook.com/?url=http%3A%2F%2Fcommunity.cambiumnetworks.com%2Ft5%2FcnPulse%2Fbd-p%2FcnPulse&data=02%7C01%7Cmartin.gray%40cambiumnetworks.com%7C7d12a222c88a420841b808d65fb4bb58%7C0e263e36340946228ac818d993e76eb6%7C0%7C0%7C636801627165313832&sdata=hpznhSZM26o1aa2xbDSakUfX69JdMMgeUAhUdBCZfzA%3D&reserved=0)

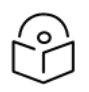

### Note

This product meets the UL/cUL 62368 / IEC 62368 edition 2 specification, and the radio housings are designed to be rain-tight.

# Chapter 3: System Planning

This chapter provides information to help the user to plan an ePMP link.

The following topics are described in this chapter:

- How to plan ePMP links to conform to the regulatory restrictions that apply in the country of operation is explained under Radio [spectrum](#page-160-0) planning
- Factors to be considered when planning links such as range, path loss, and throughput are described under Link [planning](#page-162-0)
- The grounding and lightning protection requirements of an ePMP installation are described under [Grounding](#page-46-0) and lightning protection
- Factors to be considered when planning ePMP data [network](#page-163-0)s are described under Data network [planning](#page-163-0)

# <span id="page-160-0"></span>Radio spectrum planning

This section describes how to plan ePMP links to conform to the regulatory restrictions that apply in the country of operation.

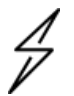

#### Attention

The user must ensure the ePMP product operates in accordance with local regulatory limits.

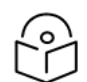

#### Note

Contact the applicable radio regulator to check if the registration of the ePMP link is required.

# General wireless specifications

The wireless specifications that apply to ePMP 802.11ac variants are listed under [Table](#page-160-1) 128. The wireless specifications that are specific to each frequency variant are listed in [Table](#page-161-0) 129.

<span id="page-160-1"></span>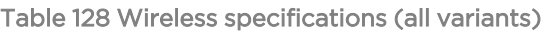

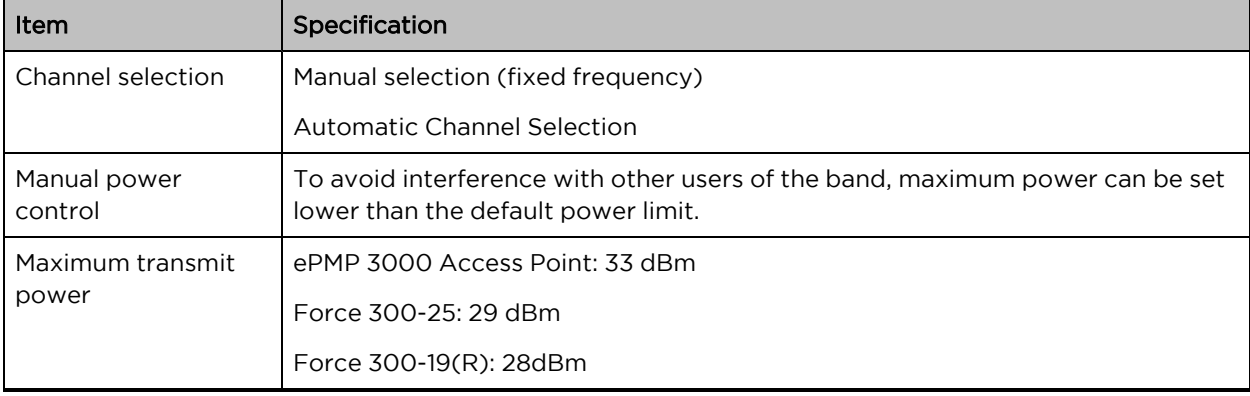

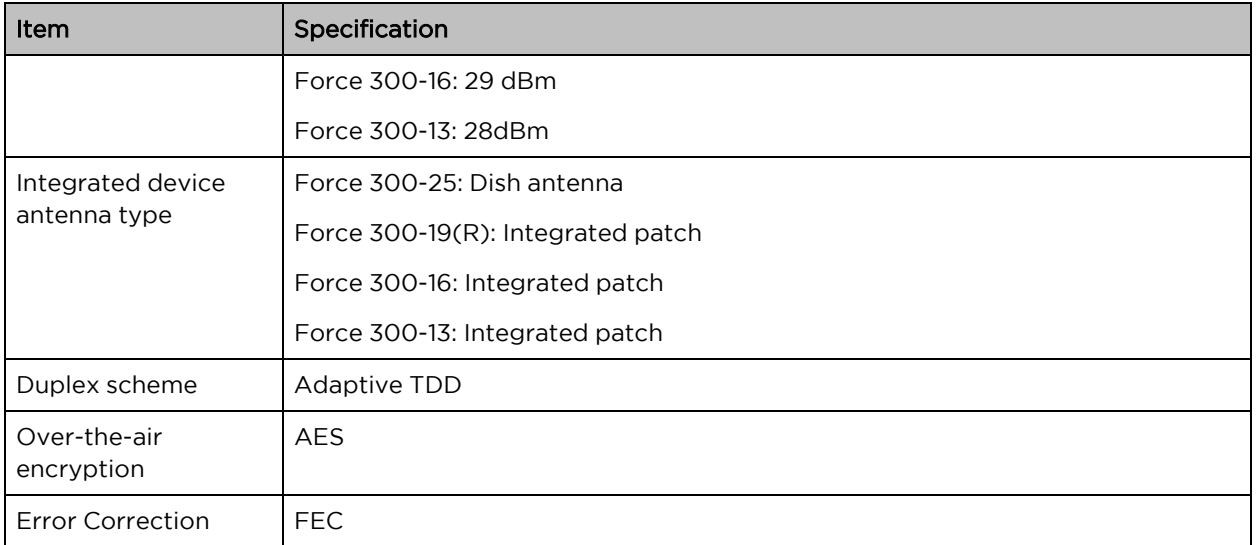

<span id="page-161-0"></span>Table 129 Wireless specifications, 5 GHz band

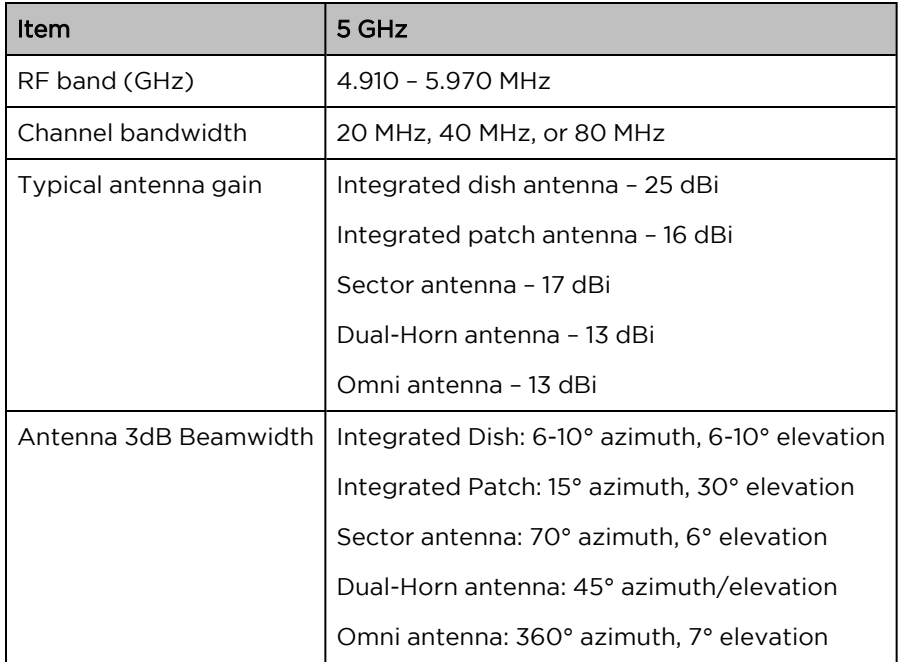

# Regulatory limits

The local regulator may restrict frequency usage and channel width and may limit the amount of conducted or radiated transmitter power.

Many countries impose EIRP limits (Allowed EIRP) on products operating in the bands used by the ePMP Series. For example, in the 5 GHz band, these limits are calculated as follows:

• In the 5.8 GHz band (5725 MHz to 5875 MHz), the EIRP must not exceed the lesser of 36 dBm or (23 + 10 x Log Channel width in MHz) dBm.

Some countries (for example the USA) impose conducted power limits on products operating in the 5 GHz band.

# Conforming to the limits

Ensure the link is configured to conform to local regulatory requirements by configuring the correct country code (located in the web management interface, under Configure > Radio). In the following situations, the country code does not automatically prevent operation outside the regulations:

• When operating in ETSI regions, it is required to enter a license key in the ePMP web management interface to unlock valid country-specific frequencies. This key may be obtained from <https://support.cambiumnetworks.com/licensekeys/epmp>.

### Available spectrum

The available spectrum for the operation depends on the region. When configured with the appropriate country code, the unit will only allow operation on those channels which are permitted by the regulations.

Certain regulations have allocated certain channels as unavailable for use:

• Some European countries have allocated part of the 5.8 GHz band to Road Transport and Traffic Telematics (RTTT) systems.

Where regulatory restrictions apply to certain channels, these channels are barred automatically by the use of the correct country code. For example, at 5.8 GHz in some European countries, the RTTT band 5795 MHz to 5815 MHz is barred. With the appropriate country code configured for this region, the ePMP will not operate on channels within this band.

The number and identity of channels barred by the license key and country code are dependent on the channel bandwidth.

# Channel bandwidth

Select the required channel bandwidth for the link. The selection depends upon the ePMP frequency variant and country code.

The wider a channel bandwidth the greater is its capacity. As narrower channel bandwidths take up less spectrum, selecting a narrow channel bandwidth may be a better choice when operating in locations where the spectrum is very busy.

<span id="page-162-0"></span>Both ends of the link must be configured to operate on the same channel bandwidth.

# Link planning

This section describes factors to be taken into account when planning links, such as range, obstacles path loss, and throughput.

### Range and obstacles

Calculate the range of the link and identify any obstacles that may affect radio performance.

Perform a survey to identify all the obstructions (such as trees or buildings) in the path and to assess the risk of interference. This information is necessary to achieve an accurate link feasibility assessment.

### Path loss

Path loss is the amount of attenuation the radio signal undergoes between the two ends of the link. The path loss is the sum of the attenuation of the path if there were no obstacles in the way (Free Space Path Loss), the attenuation caused by obstacles (Excess Path Loss), and a margin to allow for possible fading of the radio signal (Fade Margin). The following calculation needs to be performed to judge whether a particular link can be installed:

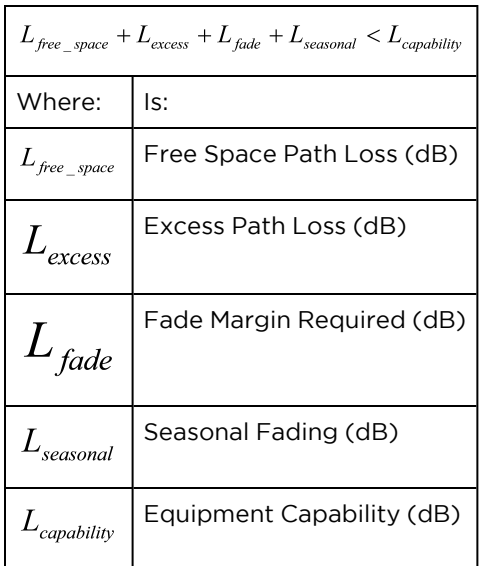

Free space path loss is a major determinant in received (Rx) signal level. Rx signal level, in turn, is a major factor in the system operating margin (fade margin), which is calculated as follows:

System Operating Margin (fade margin) dB <sup>=</sup> Rx signal level (dB) – Rx sensitivity (dB)

Thus, the fade margin is the difference between the strength of the received signal and the strength that the receiver requires for maintaining a reliable link.

### Adaptive modulation

Adaptive modulation ensures that the highest throughput that can be achieved instantaneously will be obtained, taking account of propagation and interference. When the link has been installed, web pages provide information about the link loss currently measured by the equipment, both instantaneously and averaged.

# <span id="page-163-0"></span>Data network planning

This section describes factors to be considered when planning ePMP data networks.

### Ethernet interfaces

<span id="page-163-1"></span>The ePMP Ethernet ports conform to the specifications listed in [Table](#page-163-1) 130.

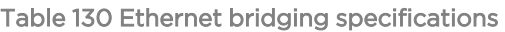

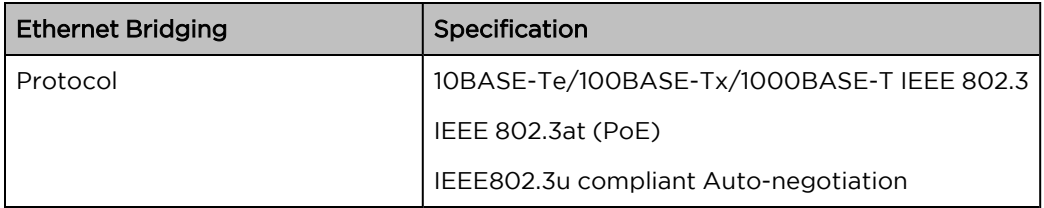

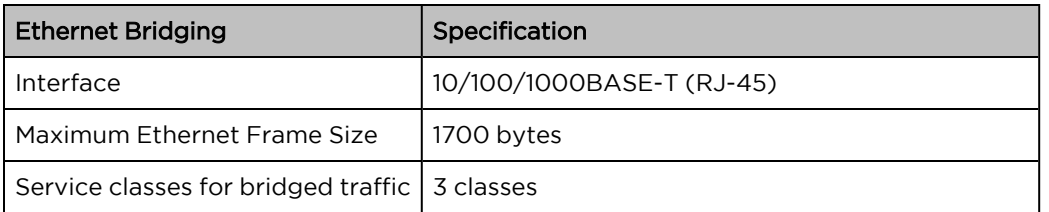

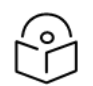

#### Note

Practical Ethernet rates will depend on network configuration, higher layer protocols, and platforms used.

Over the air, throughput will be capped to the rate of the Ethernet interface at the receiving end of the link.

### Management VLAN

Decide if the IP interface of the device management agent will be connected in a VLAN. If so, decide if this is a standard (IEEE 802.1Q) VLAN or provider bridged (IEEE 802.1ad) VLAN, and select the VLAN ID for this VLAN.

The use of a separate management VLAN is strongly recommended. The use of the management VLAN helps to ensure that the device management agent cannot be accessed by customers.

# Quality of service for bridged Ethernet traffic

Decide how the quality of service will be configured in ePMP to minimize frame loss and latency for highpriority traffic. Wireless links often have lower data capacity than wired links or network equipment like switches and routers, and quality of service configuration is most critical at network bottlenecks.

ePMP provides three priority types for traffic waiting for transmission over the wireless link – Voice, High and Low. Low is the lowest priority and Voice is the highest priority. Traffic is scheduled using strict priority; in other words, traffic in a given priority is transmitted when all higher-priority transmissions are complete.

# Chapter 4: Using the Device Management **Interface**

This chapter describes all configuration and alignment tasks that are performed when an ePMP system is deployed.

Configure the units by performing the following tasks:

- Preparing for [configuration](#page-165-0)
- [Connecting](#page-165-1) to the unit
- **.** Using the web [interface](#page-167-0)
- Using the [installation](#page-168-0) wizard Access Point
- Using the [installation](#page-172-0) wizard Subscriber Module
- <span id="page-165-0"></span>• Using the menu [options](#page-176-0)

# Preparing for configuration

This section describes the checks to be performed before proceeding with the unit configuration.

### Safety precautions

All national and local safety standards must be followed while configuring the units.

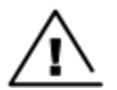

#### Warning

Ensure that personnel is not exposed to unsafe levels of RF energy. The units start to radiate as soon as they are powered up. Respect the safety standards defined in [Compliance](Compliance with safety standards.htm#_Ref423114005) with safety standards, in particular, the minimum separation distances.

Observe the following guidelines:

- Never work in front of the antenna when the device is powered.
- Always power down the power supply before connecting or disconnecting the Ethernet cable from the module.

### Regulatory compliance

<span id="page-165-1"></span>All applicable radio regulations must be followed while configuring the units and aligning the antennas. For more information, refer to [Compliance](Compliance with safety standards.htm#_Ref423114005) with safety standards section.

# Connecting to the unit

To connect the unit to a management PC, perform the following procedures:

- Configuring the [management](#page-166-0) PC
- [Connecting](#page-166-1) to the PC and powering up

# <span id="page-166-0"></span>Configuring the management PC

Perform the following procedure to configure the local management PC to communicate with the ePMP module.

#### Procedure

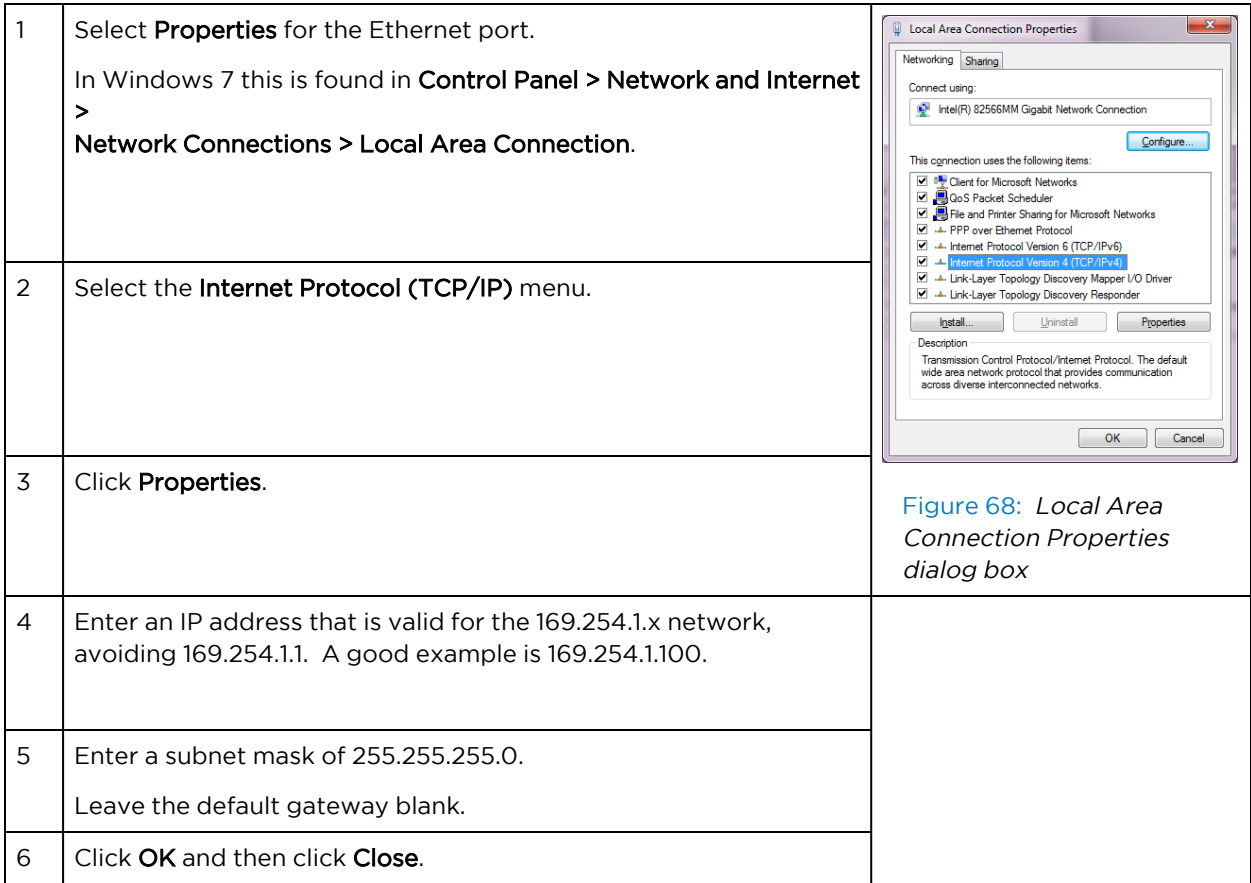

# <span id="page-166-1"></span>Connecting to the PC and powering up

Perform the following procedure to connect a management PC directly to the ePMP for configuration and alignment purposes and to power up the ePMP device.

#### Procedure

- 1. Verify that the device and power supply are connected correctly (the device Ethernet port is connected to the power supply Ethernet power port (Gigabit Data+Power or 10/100Mbit Data+Power).
- 2. Connect the PC Ethernet port to the LAN ( Gigabit Data or 10/100Mbit Data) port of the power supply using a standard (not crossed) Ethernet cable.
- 3. Apply main or battery power to the power supply. The Green power LED must blink continuously.

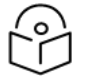

### Note

If the power and Ethernet LEDs do not blink continuously, refer to Testing [hardware](#page-247-0) section to troubleshoot.

# <span id="page-167-0"></span>Using the web interface

This section describes how to use the ePMP web interface.

• Logging into the web [interface](#page-167-1)

### <span id="page-167-1"></span>Logging into the web interface

Perform the following procedure to log into the web interface as a system administrator.

#### Equipment and tools

- ePMP device connected to the power supply by Ethernet cable.
- PC is connected to the power supply by Ethernet cable.
- Power supply powered up.
- Minimum supported browser version Chrome v29, Firefox v24, Internet Explorer 10, Safari v5.

#### Procedure

- 1. Verify that the device and power supply are connected correctly (the device Ethernet port is connected to the power supply Ethernet power port (Gigabit Data+Power or 10/100Mbit Data+Power).
- 2. Configure the host machine with an IP address in the 169.254.1.x subnet (excluding 169.254.1.1).
- 3. Configure the host machine with an IP address in the 169.254.1.x subnet (excluding 169.254.1.1).
- 4. Connect the power supply to power mains.
- 5. From the browser, navigate to the device's default IP address 169.254.1.1.

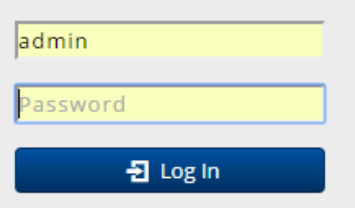

6. Log in with admin username and admin password.

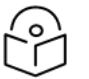

### **Note**

If Device IP address Mode is set to DHCP and the device is unable to retrieve IP address information via DHCP, the device management IP is set to 192.168.0.1 (AP Mode), 192.168.0.2 (SM mode), or the previously-configured static Device IP Address. Units may always be accessed via the Ethernet port at 169.254.1.1.

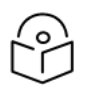

### Note

All the new ePMP devices contain default username and password configurations. It is recommended to change the password configurations immediately. These passwords may be configured in the management UI in section Configuration > System > Account Management.

# <span id="page-168-0"></span>Using the installation wizard – Access Point

The ePMP device provides a guided configuration mechanism for configuring key parameters for the link operation.

This setup can be accessed from the **Installation** page by clicking the  $\left[\frac{\text{Start Setup}}{\text{Start Setup}}\right]$  button.

Click Finish Setup to commit the changes to the device.

### Step 1: Main system parameters

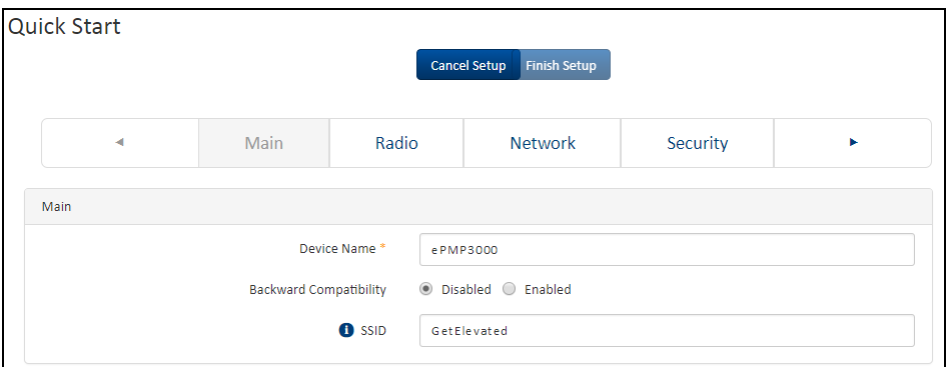

#### Figure 69: Quick Start page

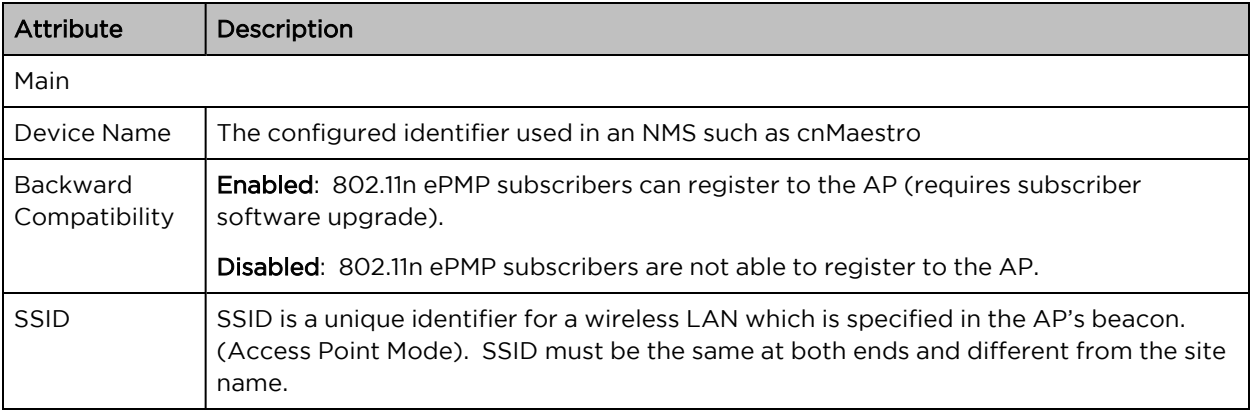

# Step 2: Radio parameters

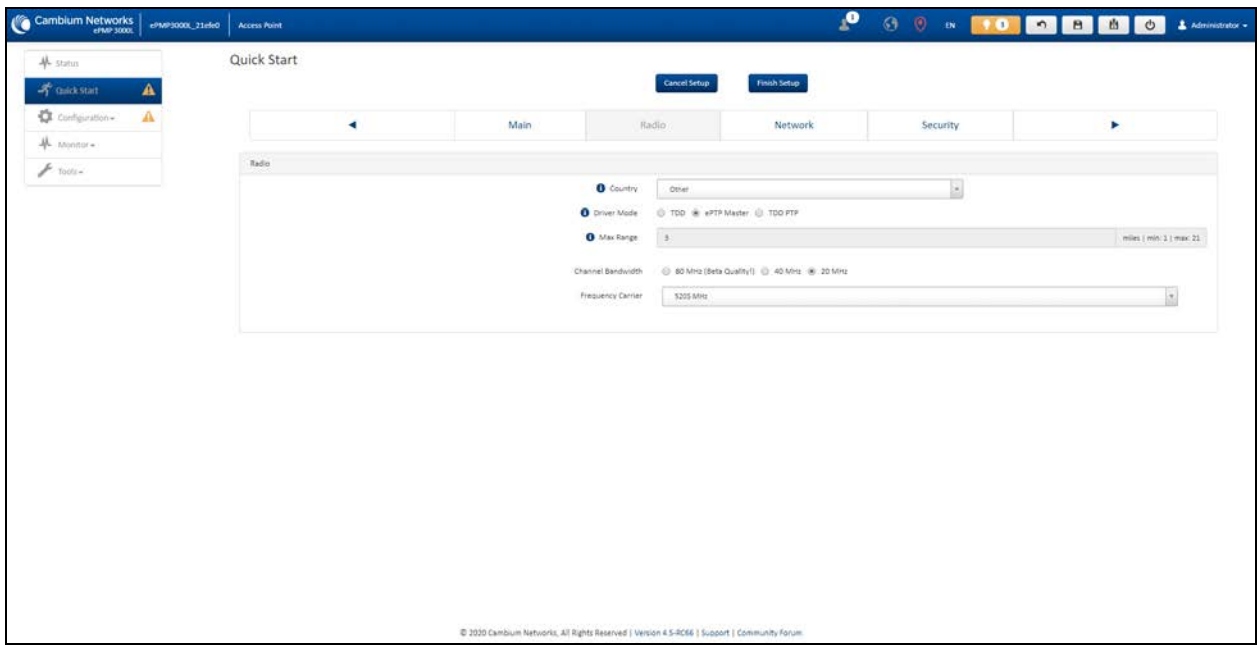

#### Figure 70: Radio parameters page

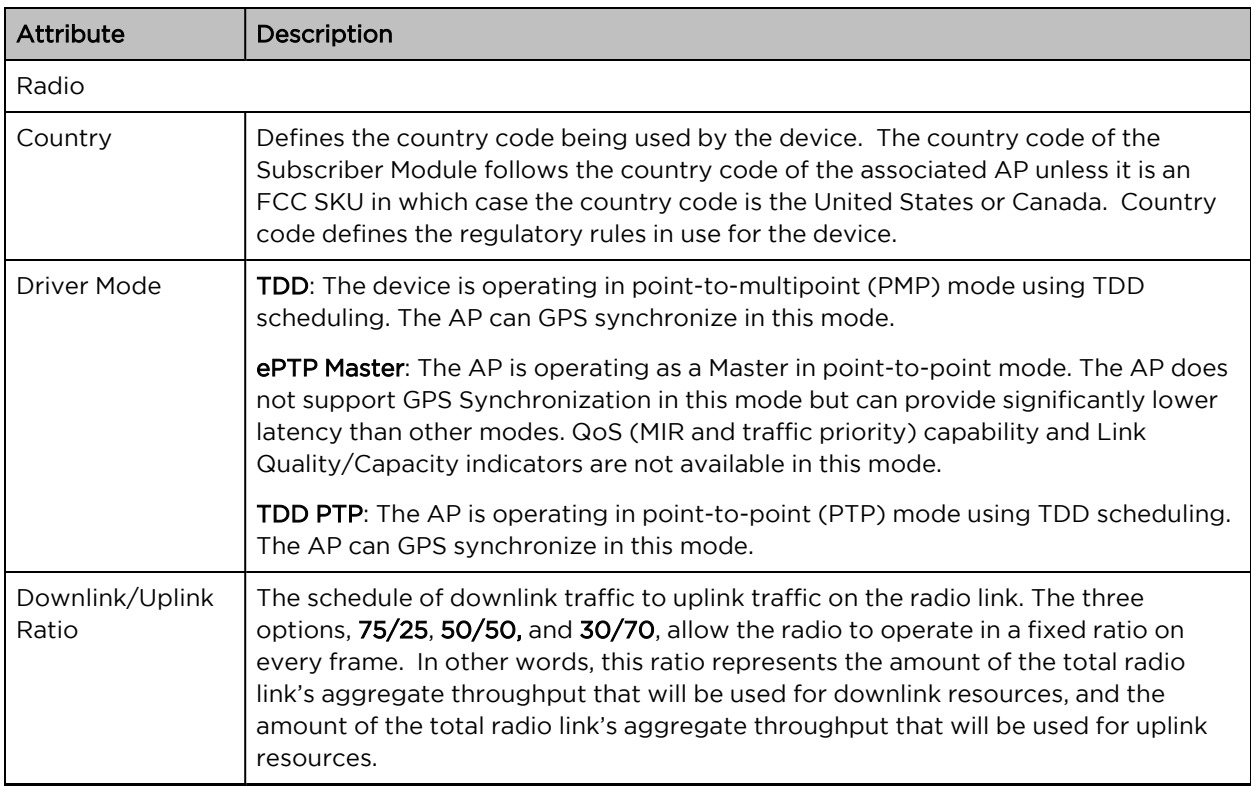

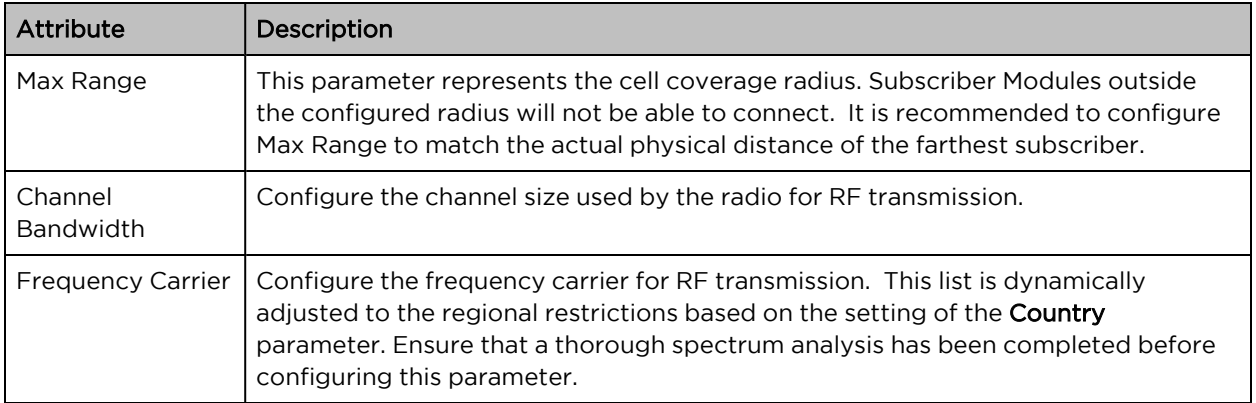

# Step 3: Network parameters

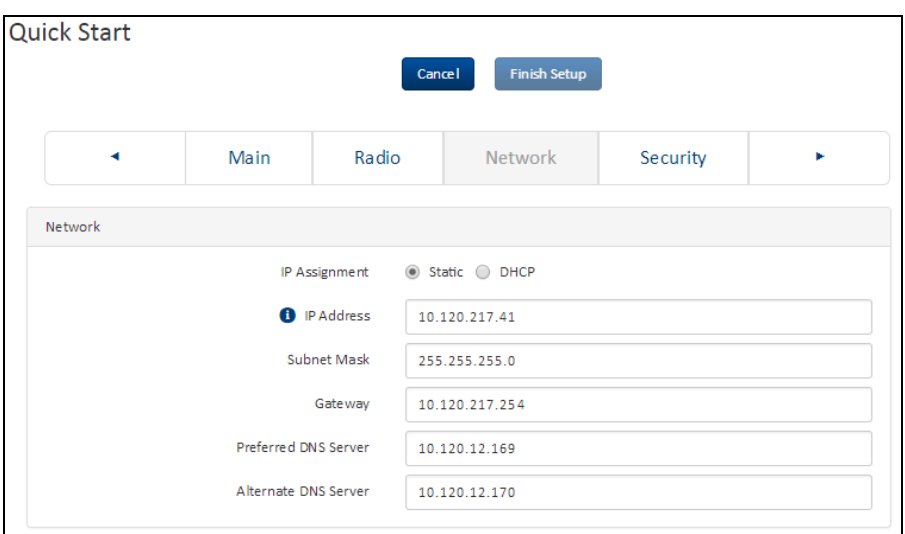

#### Figure 71: Network parameters page

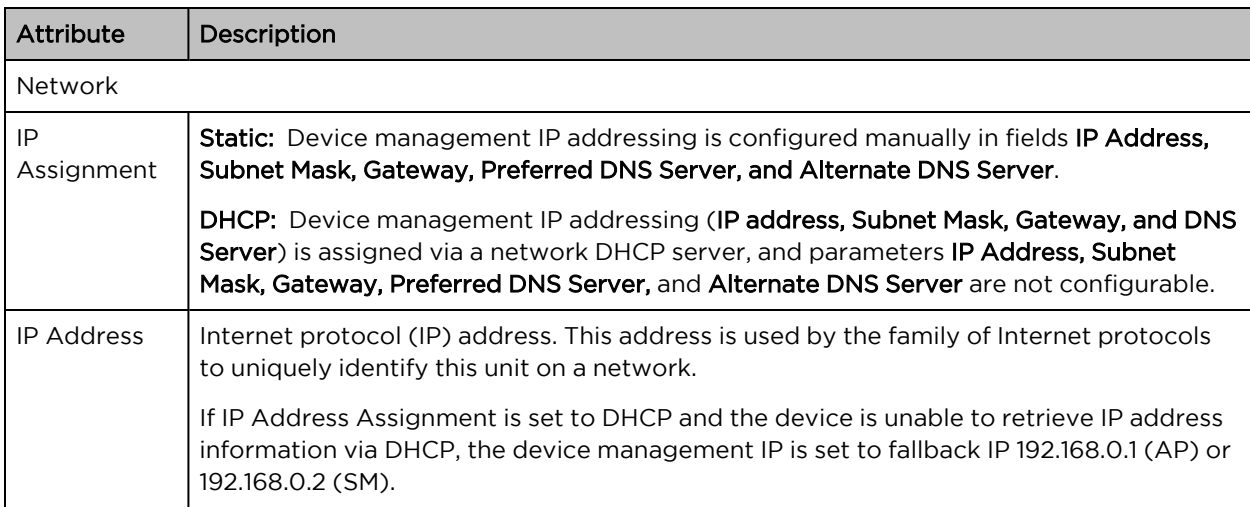

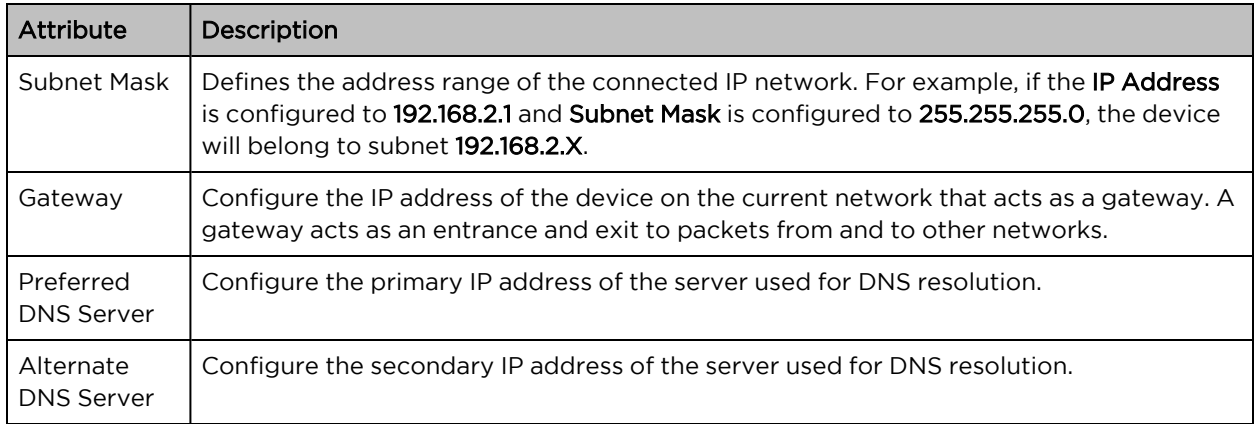

# Step 4: Security parameters

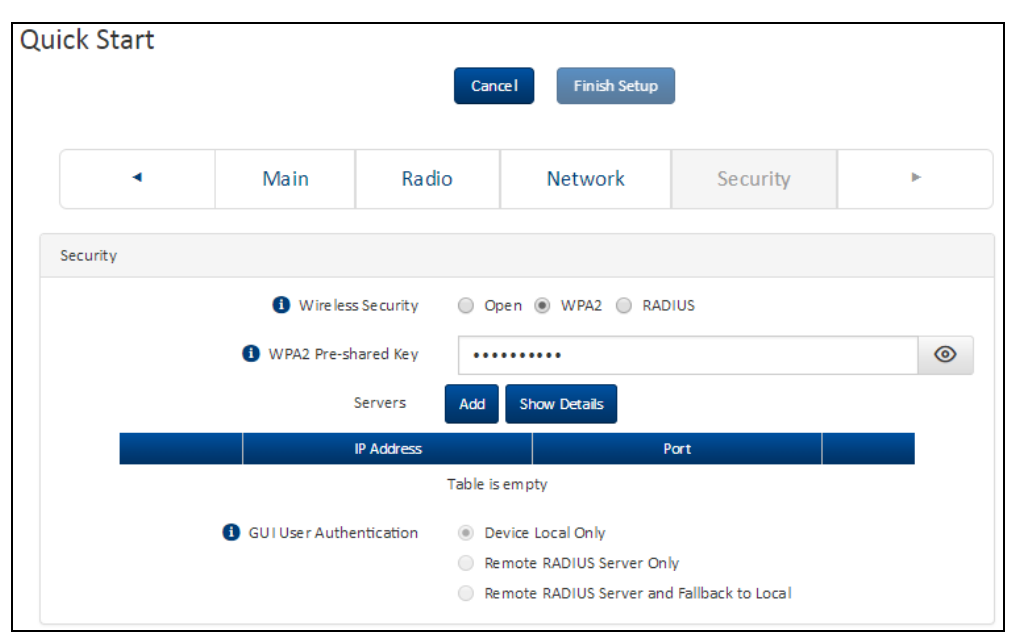

Figure 72: Security parameters page

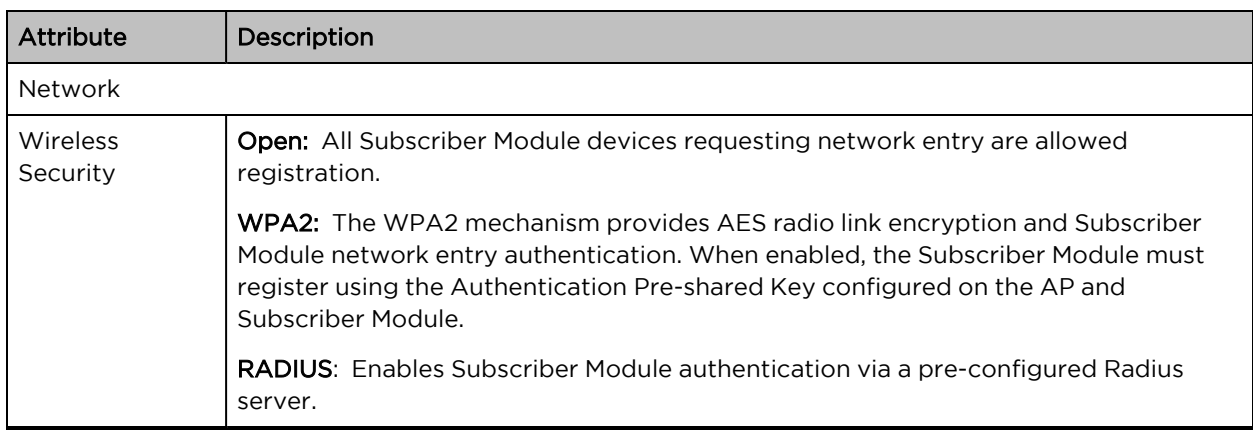

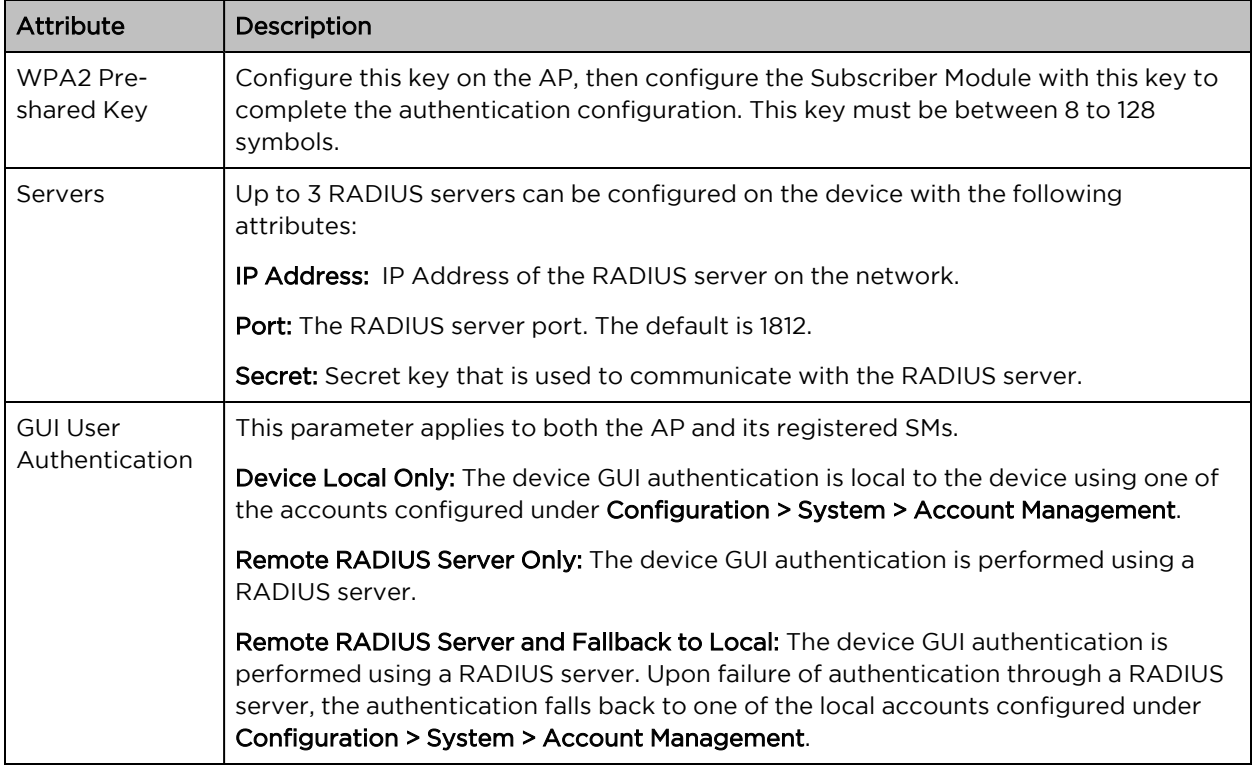

# <span id="page-172-0"></span>Using the installation wizard – Subscriber Module

The ePMP device features a guided configuration mechanism for configuring key parameters for link operation.

This setup is accessed on the Installation page by clicking the Start Setup button.

**Start Setup** 

Click Finish Setup to commit the changes to the device.

### Step 1: Main system parameters

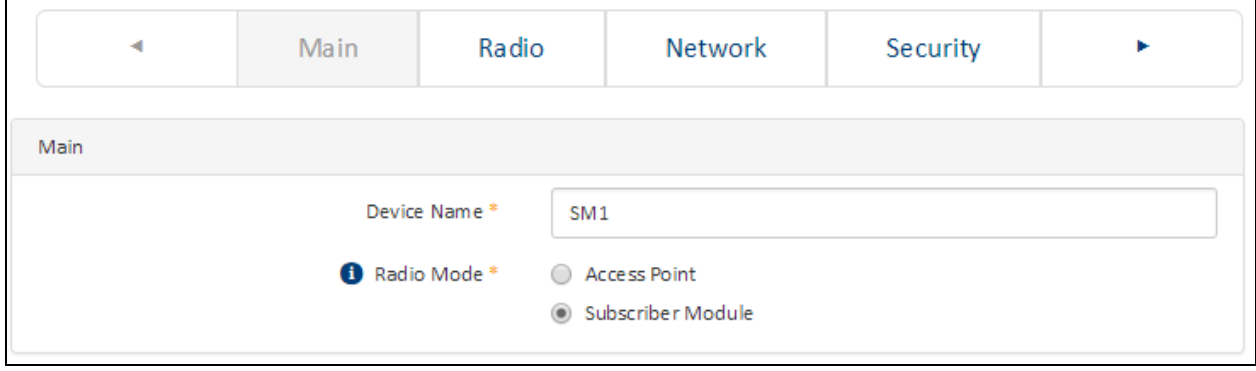

#### Figure 73: Main system parameters page

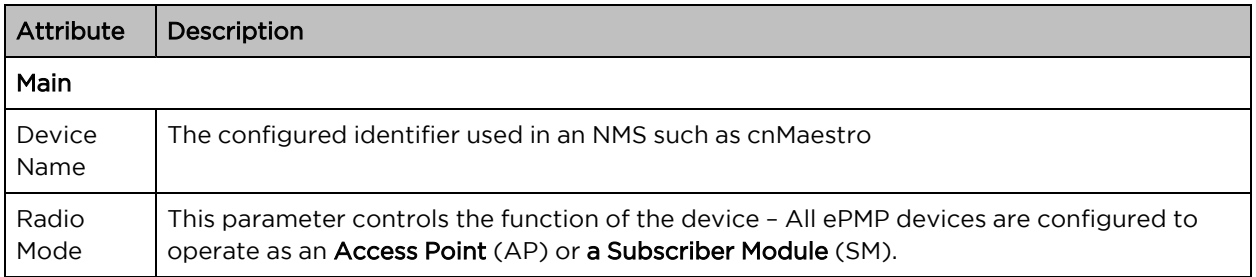

# Step 2: Radio parameters

|                  | ٠           |             |                  |                  | Radio                             |                 |                              |                    |                 |                       |                       |                 | ٠               |                    |                    |
|------------------|-------------|-------------|------------------|------------------|-----------------------------------|-----------------|------------------------------|--------------------|-----------------|-----------------------|-----------------------|-----------------|-----------------|--------------------|--------------------|
|                  |             |             | Main             |                  |                                   |                 |                              | Network            |                 |                       | Security              |                 |                 |                    |                    |
|                  |             |             |                  |                  |                                   |                 |                              |                    |                 |                       |                       |                 |                 |                    |                    |
|                  |             |             |                  |                  |                                   |                 |                              |                    |                 |                       |                       |                 |                 |                    |                    |
|                  |             |             |                  |                  | Preferred APS                     | ASS new AP      | <b>Show Details</b>          |                    |                 |                       |                       |                 |                 |                    |                    |
|                  |             |             |                  |                  |                                   | 5500            |                              | Wireless Security  |                 | wins 2 Pre-shared Key |                       |                 |                 |                    |                    |
|                  |             |             |                  |                  |                                   |                 | Table is empty               |                    |                 |                       |                       |                 |                 |                    |                    |
|                  |             |             |                  |                  |                                   |                 |                              |                    |                 |                       |                       |                 |                 |                    |                    |
|                  |             |             |                  |                  | <b>O</b> Stan Channel Bandwidth   |                 | 100 MHz                      | <b>E</b> 40 MHz    | $20$ MHz        |                       |                       |                 |                 |                    |                    |
| 20 MHz Scan List |             |             |                  |                  |                                   |                 |                              |                    |                 |                       |                       |                 |                 |                    |                    |
|                  |             |             |                  |                  |                                   |                 |                              |                    |                 |                       |                       |                 |                 |                    |                    |
|                  |             |             |                  |                  | iladio Prequency 20 MHz Stan List |                 | <b>Unafact All Sales All</b> |                    |                 |                       |                       |                 |                 |                    |                    |
|                  |             |             |                  |                  |                                   |                 |                              |                    |                 |                       |                       |                 |                 |                    |                    |
| $\Box$ 4920 MHz  | $14925$ MHz | 14550 MHz   | 14855M/2         | $\Box$ 4540 MHz  | $\Box$ asas seig                  | $\Box$ 4950 MHz | Eleass MHz                   | <b>Elasso Miro</b> | 14965 MHz       | $\Box$ 4970 MHz       | 134975 MHz            | Asso MHz        | <b>Elessant</b> | $\Box$ 4990 MHz    | $\Box$ 4995 MHz    |
| SCOO MHz         | 35005 MHz   | $15010$ MHz | 15015 MHz        | SO20 MHz         | $19028$ MHz                       | SOBD MMZ        | 3015 MHz                     | S040 MHz           | 5045 MHz        | SCSO MHz              | S055 MMz              | 3050 MHz        | SOES MHZ        | SE70 MHz           | $18075$ MHz        |
|                  |             | SORO MHZ    | Sport Aves       | Sizon MHz        | Elssos MHz                        | SELENHE         | Sissa MHz                    | $5120$ MHz         | $51328$ MHz     | Elssso MHz            | SEE ATHE              | SE40 MHz        | Elssas now      | Elssso MHz         | $15155 MH2$        |
| Stage MHz        | Stors Area  |             |                  |                  |                                   | SIDDAMIC        | 3195 MHz                     | <b>JE5200 MHz</b>  | $5205$ MHz      | S210 MHz              | Пизами                | $\Box$ 3220 MHz | $\Box$ 5225 MHz | <b>Illszag Mic</b> | $\Box$ 3235 MHz    |
| Size MHz         | $5145$ MHz  | 3170 MHZ    | $15173$ MHz      | $\Box$ SLBD MHz  | $1$ 3185 MHz                      |                 |                              |                    |                 |                       |                       |                 |                 |                    |                    |
| S240 MHz         | 3245 MHz    | $53350$ MHz | $13255$ MHz      | Elsaso MHz       | S265 MHz                          | S270 MHz        | 3275 MHz                     | 13280 MHz          | 13283 MHz       | S290 MHz              | [ 3295 MHz            | $\Box$ 5300 MHz | 5305M/G         | Elsaso MHz         | $5315$ MHz         |
| 53320 MHz        | S325 MHz    | S330 MHz    | 5333.104         | <b>15340 MHz</b> | SILSNING                          | SSSONNE         | 53355 MHz                    | 5380M82            | 5365 MHz        | S370 MHz              | [ 3325 MHz            | S330 MHz        | $53383$ MHz     | S390 MHz           | 15345 MHz          |
| SADD MHz         | □1409 мнг   | $5410$ MHz  | Elsassanos       | 135220 MHz       | SA28 MHz                          | SALIDAME        | <b>BASE ATHE</b>             | 5440M81            | <b>BAAS MHT</b> | El 5450 MHz           | Elsass MHz            | Elsano Anno     | Elsassame       | Elsato MHz         | Elsertanee         |
| 5480 MHz         | S485 MHz    | S490 MHz    | 3495 MHz         | S500 MHz         | SSOS MHz                          | SS10 MHz        | 3515 MHz                     | S\$30 MHz          | SS25 MHz        | SS30 MHz              | $15535\,\mathrm{MHz}$ | SEAD MHZ        | Elssas now      | SSSQ MHz           | SISSSAM            |
| $\Box$ 3360 MHz  | $13565$ MHz | 13570 MHI   | $15575$ MHz      | $13500$ MHz      | $55565$ MHz                       | Взромна         | $13393$ MHz                  | $\Box$ 5600 MHz    | $\Box$ 3603 MHz | Seap MHz              | 13013MHz              | $\Box$ 3620 MM2 | $\Box$ 5625 MHz | Elseso MHz         | $15632$ MHz        |
| $15440$ MHz      | 35645 MHz   | S650 MHz    | 35555 MHz        | 13660 MHz        | 3665 MHz                          | SSTO MHz        | 3675 MHz                     | 35680 MHz          | S683 MHz        | 3690 MHz              | 13895 MHz             | 5700 MH         | Shop MHz        | Elstro MHz         | S713 MHz           |
| <b>ПАТ20 МНЕ</b> | [ 3725 MHz  | Пурудамия   | <b>Elsystane</b> | Палдохике        | <b>Elense</b> hove                | STROAM          | SISTENING                    | STAGLAND           | ST65 MHz        | <b>Путто мне</b>      | [ ]5775 MHz           | S280 MHz        | Elstes anex     | E 5790 MHz         | Elshas Mike        |
| SBOO MHz         | SSCS MHZ    | Sato MHz    | SELENSON         | SR20 MHz         | Elsack sever                      | SEED MHS        | SELS AIRE                    | S840 MHz           | SEAS MHT        | S850 MHz              | <b>BASS MHz</b>       | SEED ANY        | SSANAHE         | SE70 MHz           | <b>Elsace Merr</b> |

Figure 74: Radio parameters page

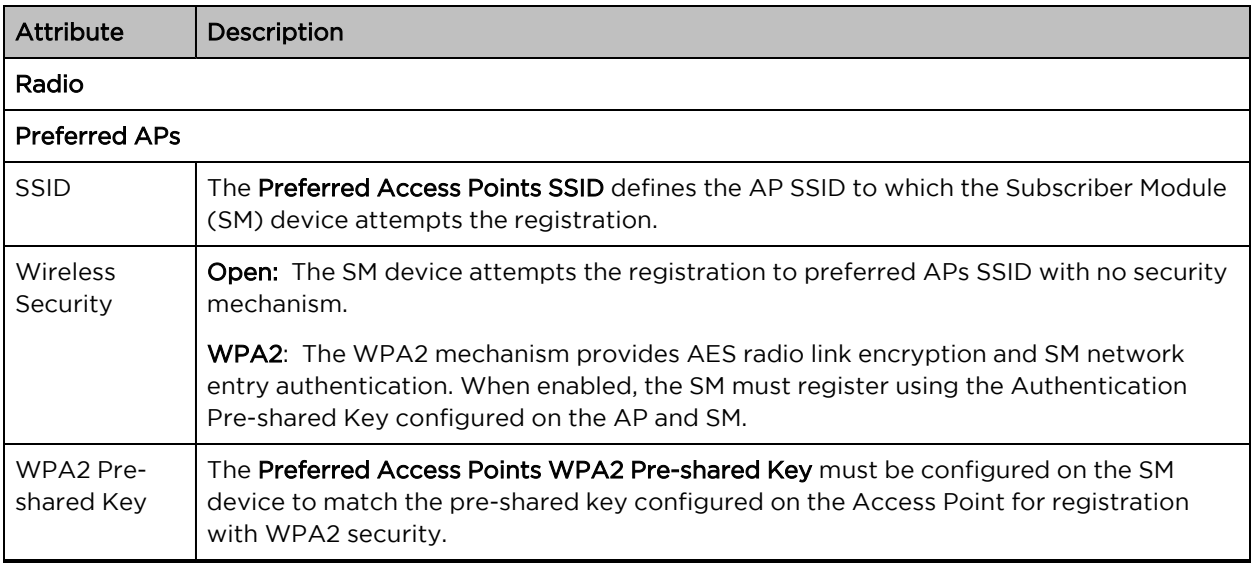

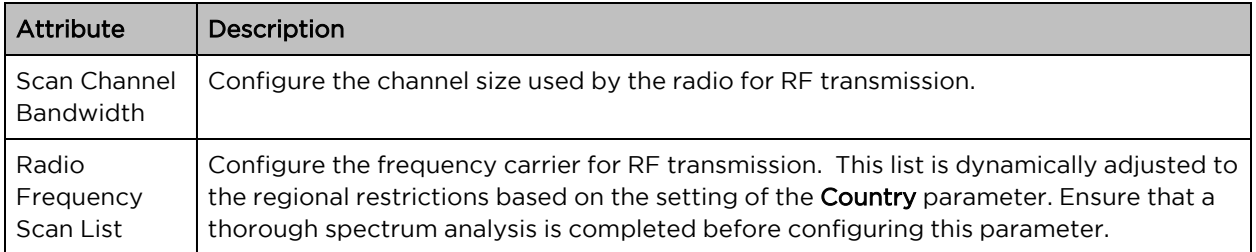

# Step 3: Network parameters

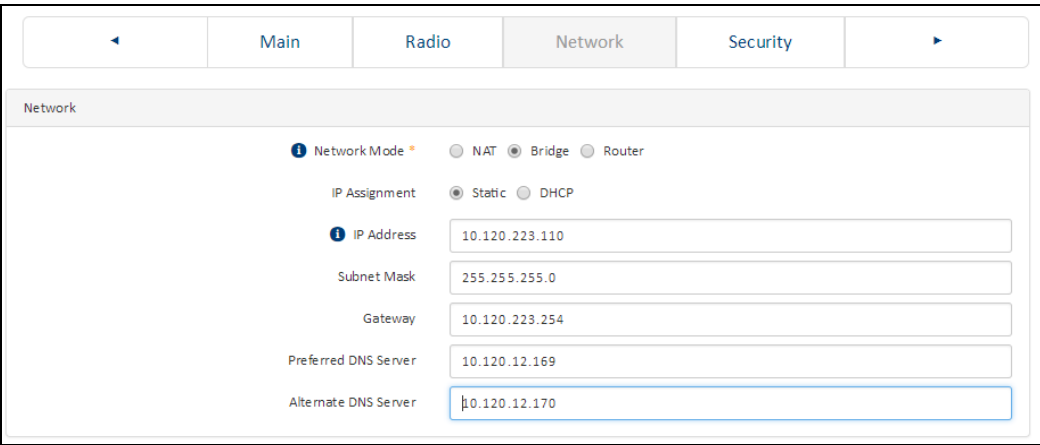

Figure 75: Network parameters page

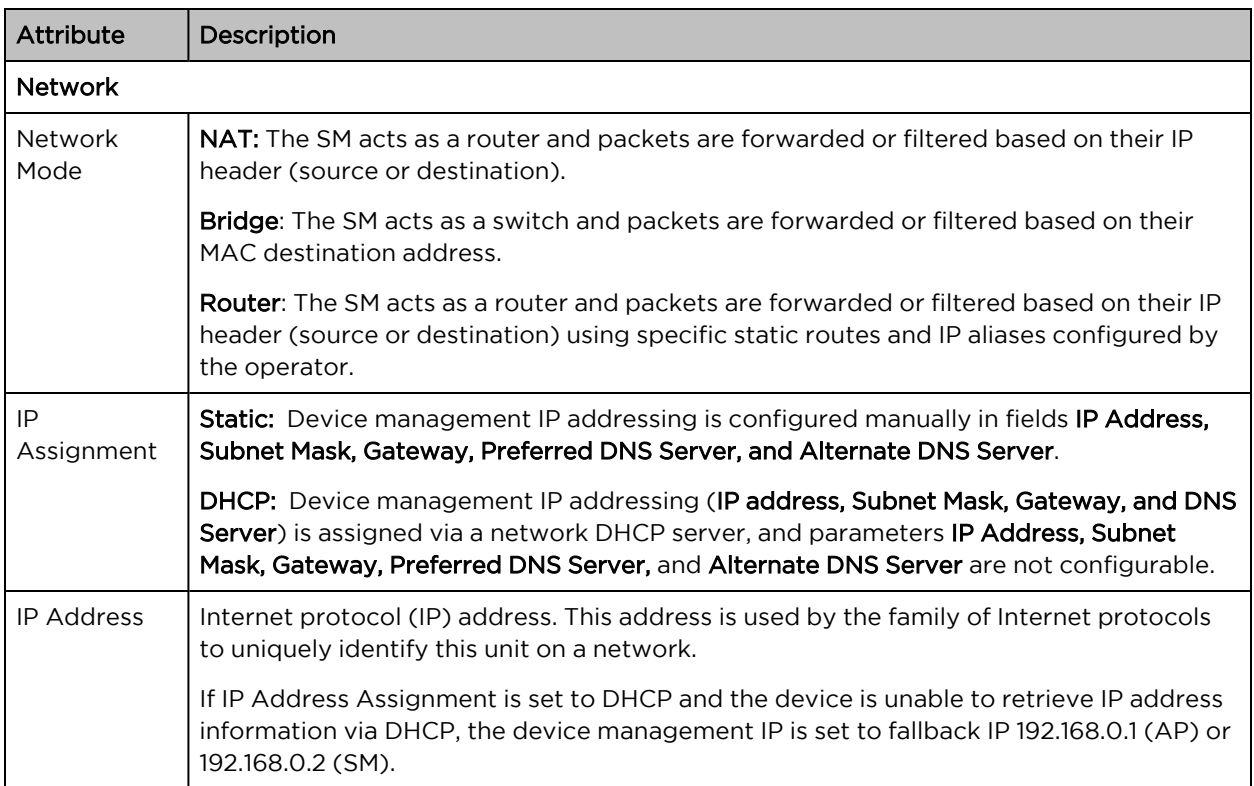

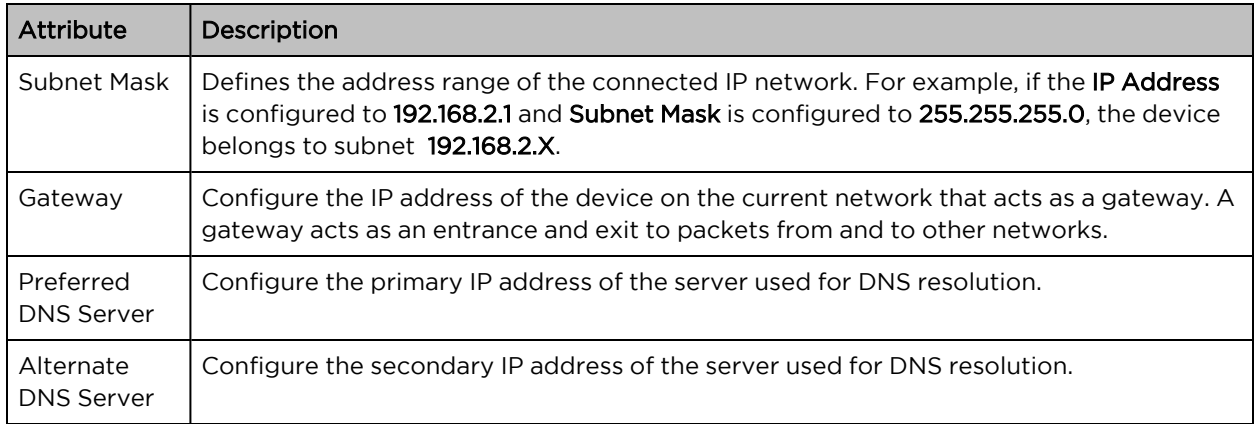

# Installation wizard step 4 – Security parameters

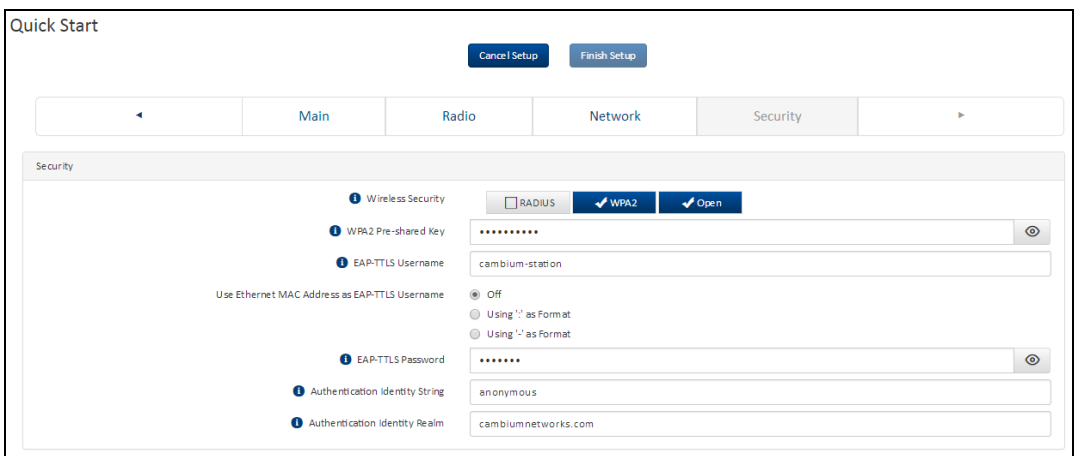

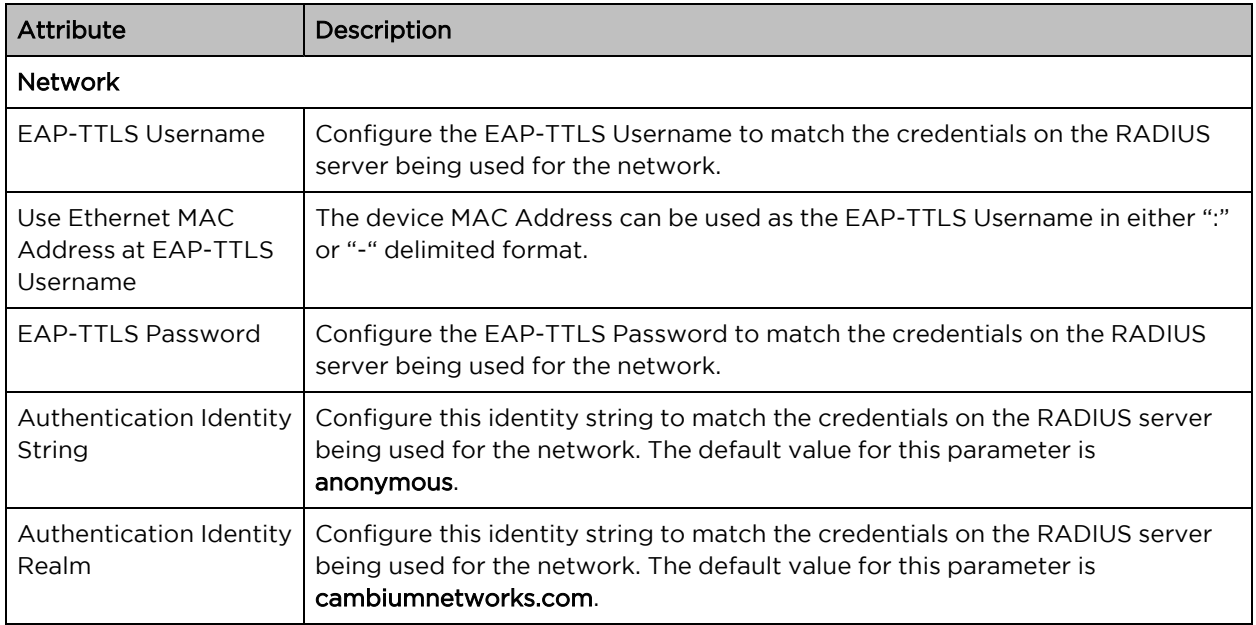

# <span id="page-176-0"></span>Using the menu options

Use the menu navigation bar in the left panel to navigate to each web page. Some of the menu options are only displayed for specific system configurations. Refer the [Table](#page-176-1) 131 to locate information about using each web page.

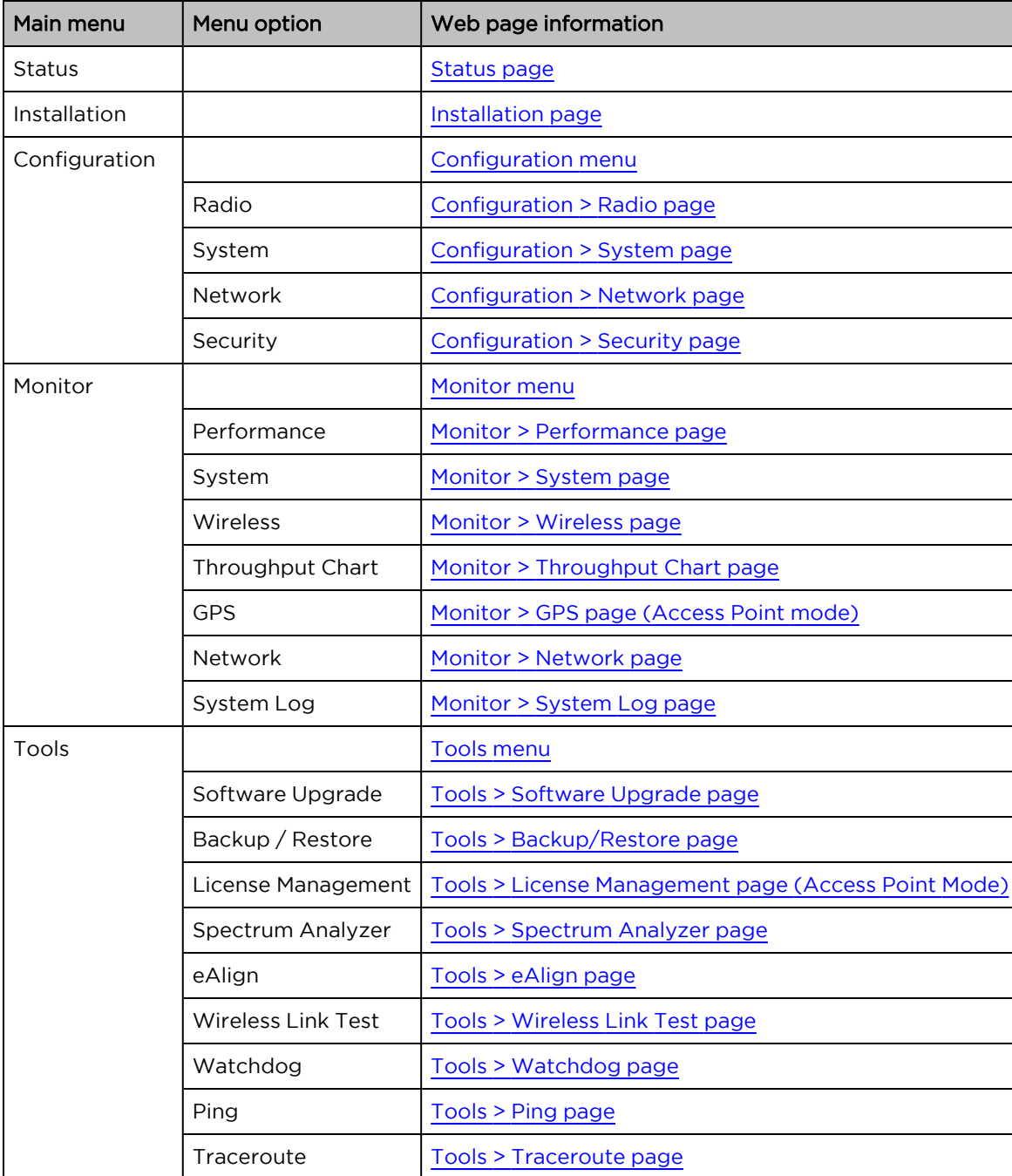

<span id="page-176-1"></span>Table 131 Menu options and web pages

# <span id="page-177-0"></span>Status page

The status page describes the status information of the QoE device.

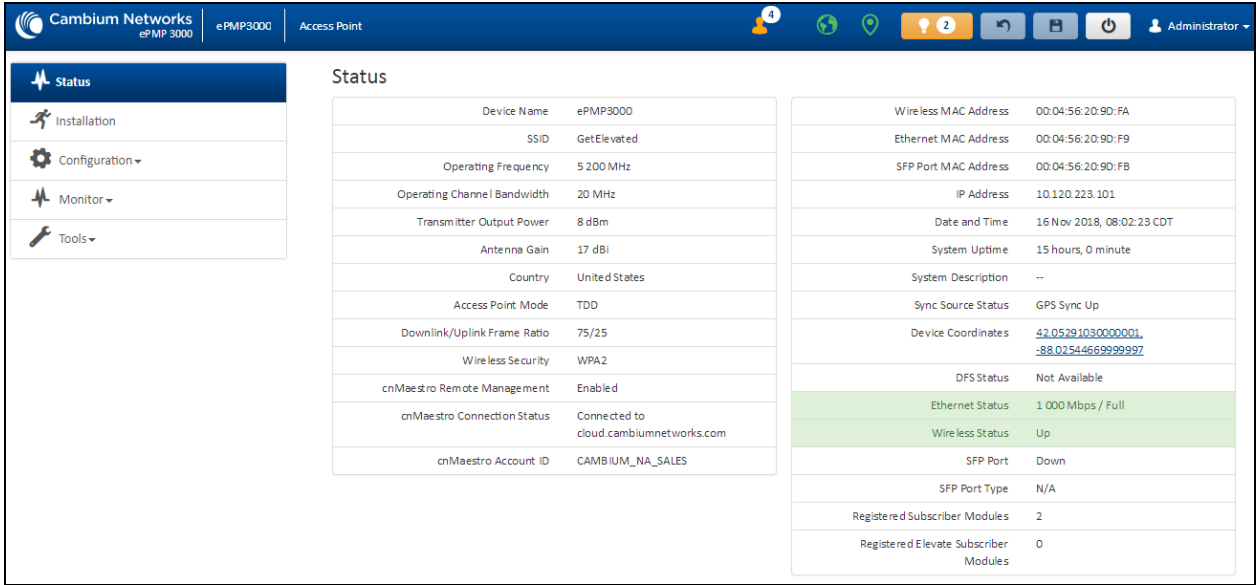

Figure 76: Status page

Table 132 Status page attributes

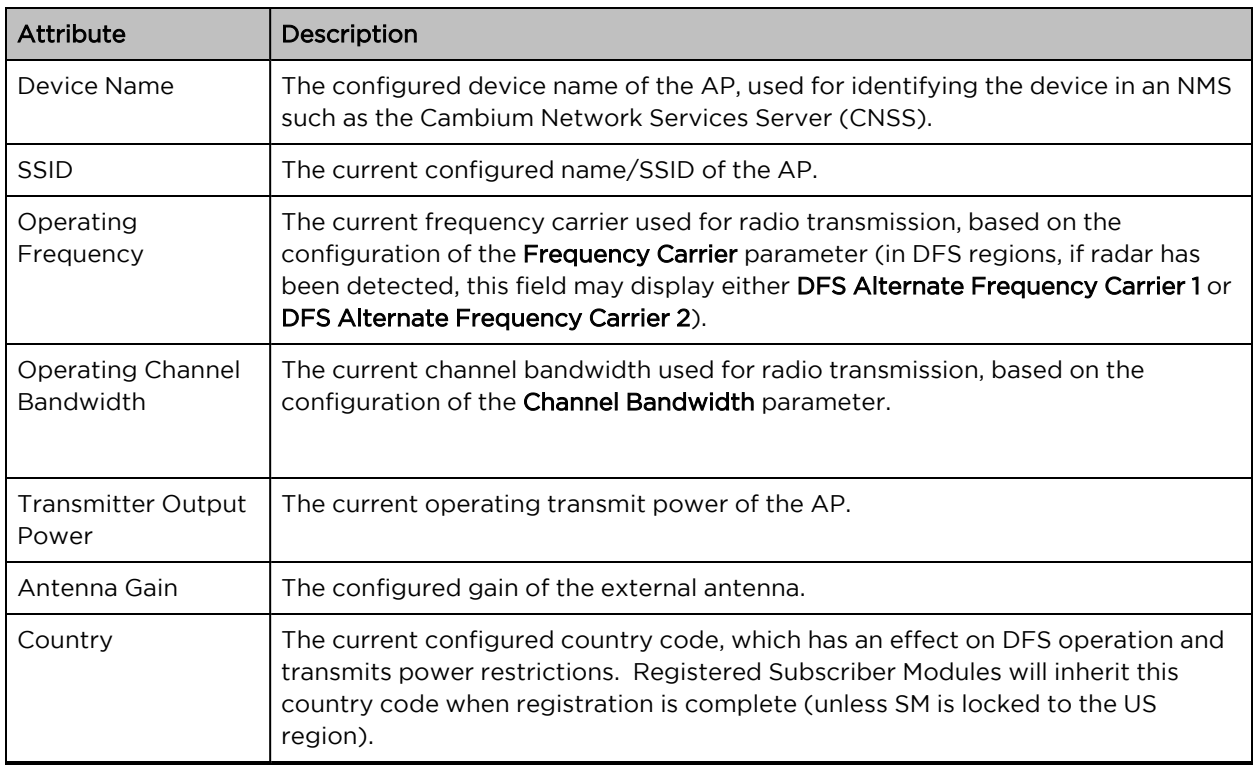

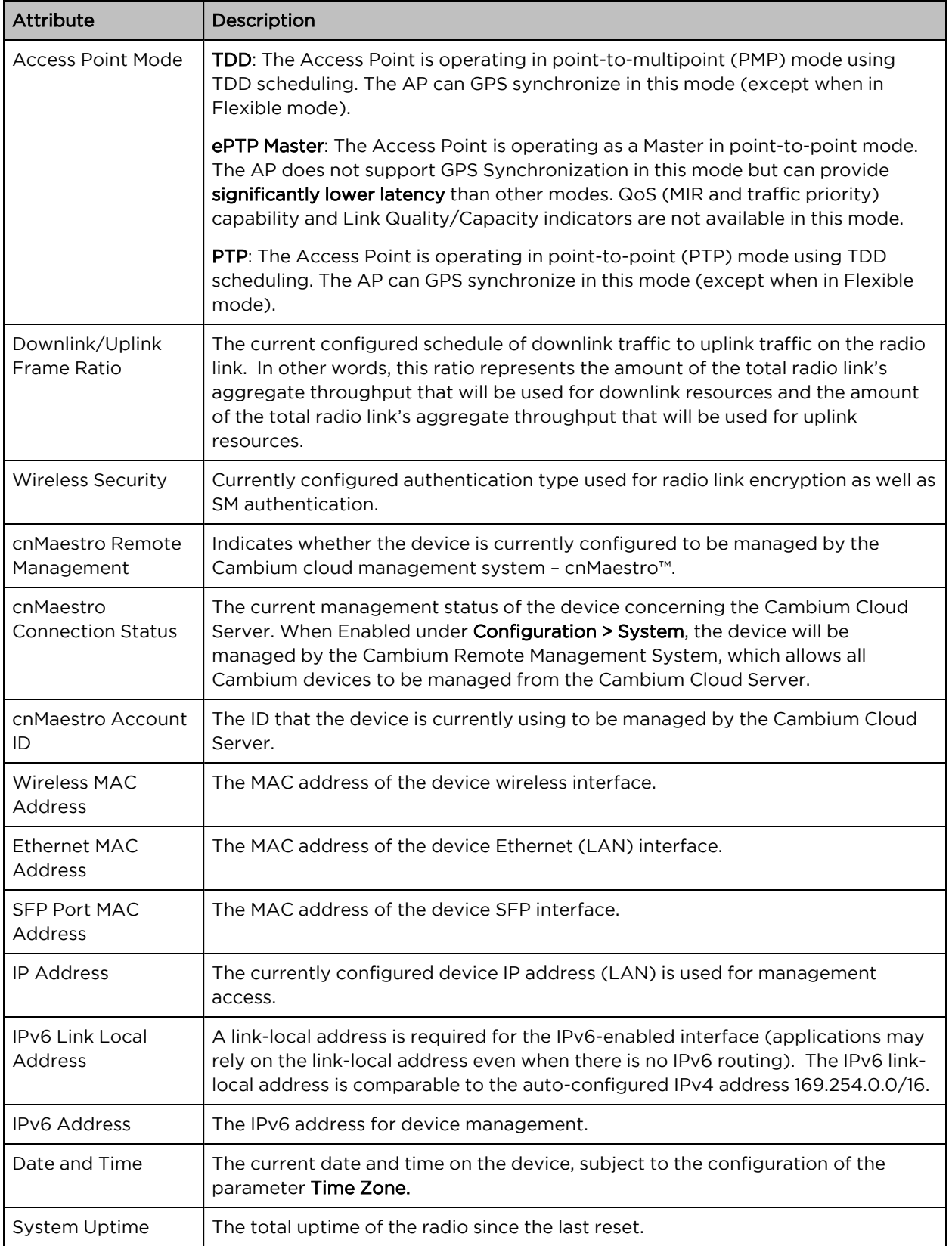

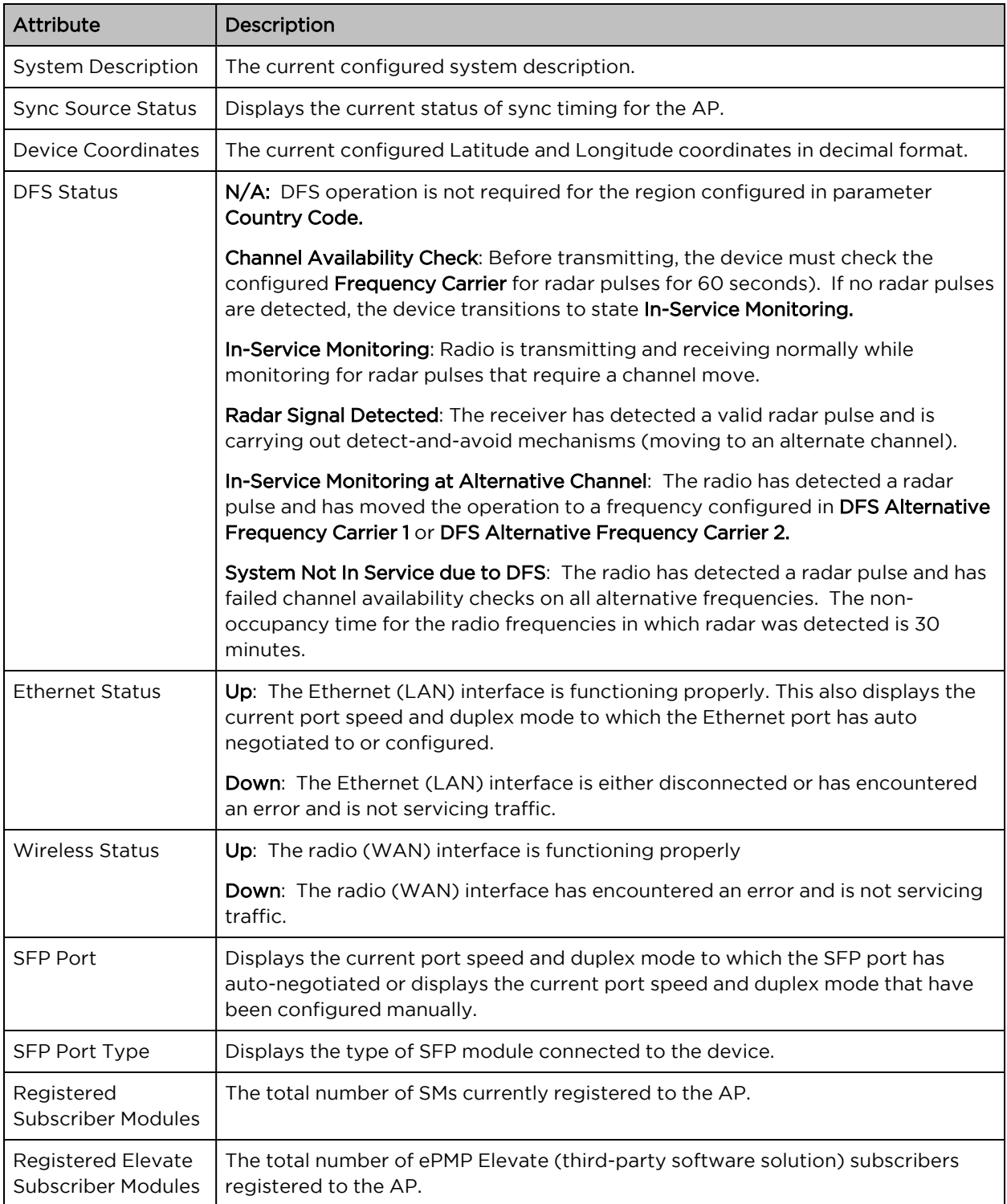

# <span id="page-179-0"></span>Installation page

For more information on the [installation](#page-168-0) page, refer to Using the installation wizard - Access Point and Using the [installation](#page-172-0) wizard – Subscriber Module sections.
# Configuration menu

Use the Configuration menu to access all applicable device configuration parameters.

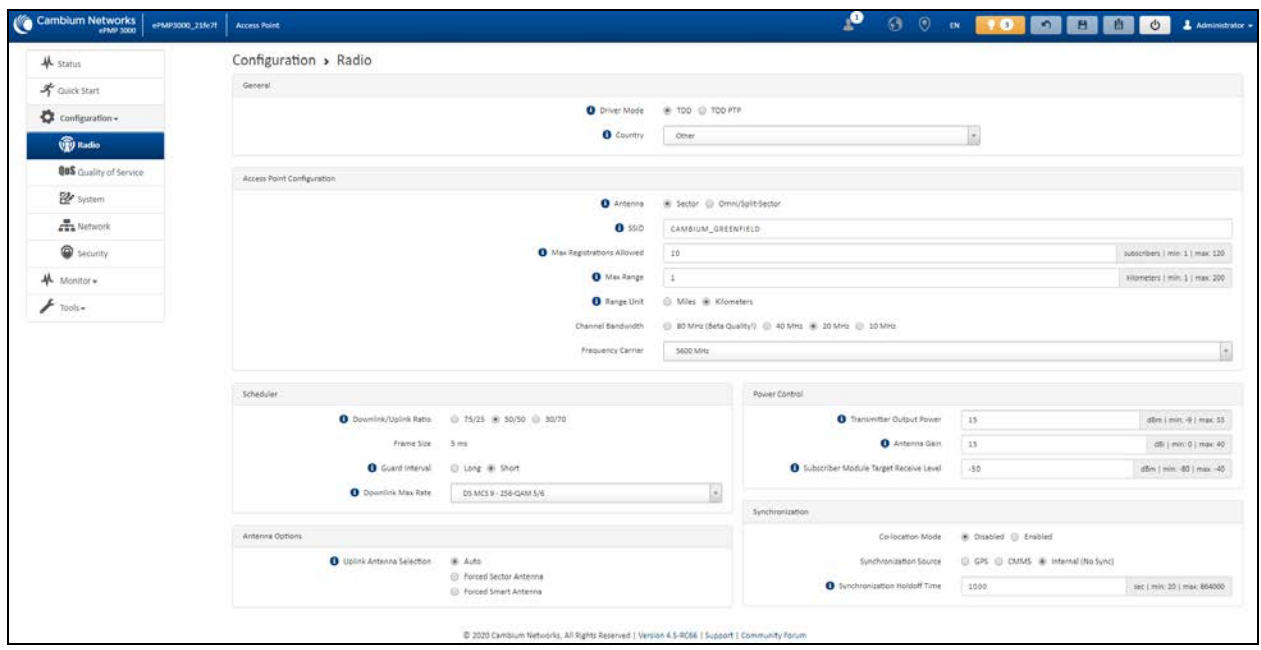

Configuration > Radio page

Figure 77: Configuration <sup>&</sup>gt; Radio page (AP mode)

Note

The Trial Configuration allows you to try a configuration change without applying the configuration.

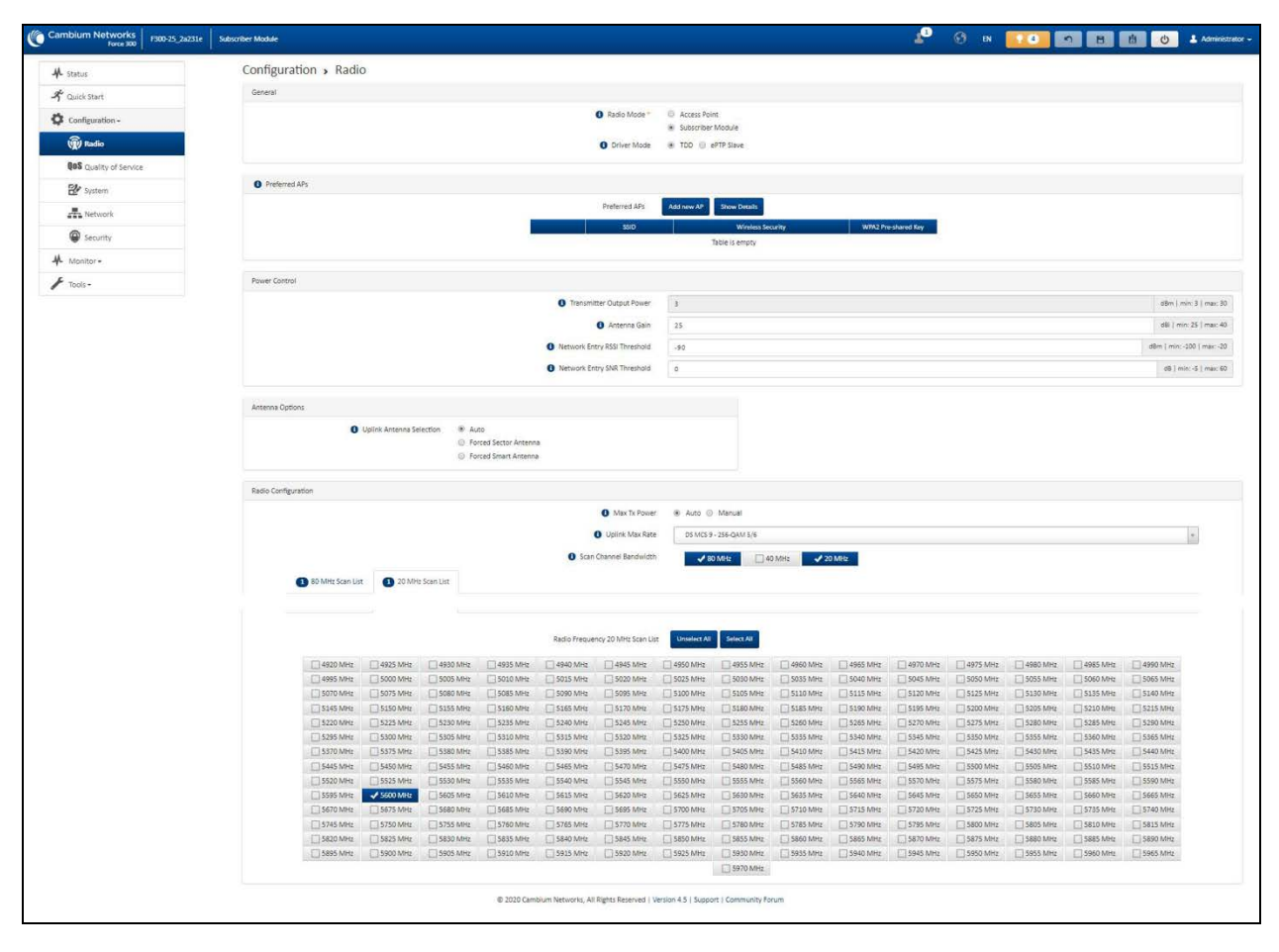

<span id="page-181-0"></span>Figure 78: Configuration <sup>&</sup>gt; Radio page (SM mode)

Table 133 Configuration > Radio page attributes

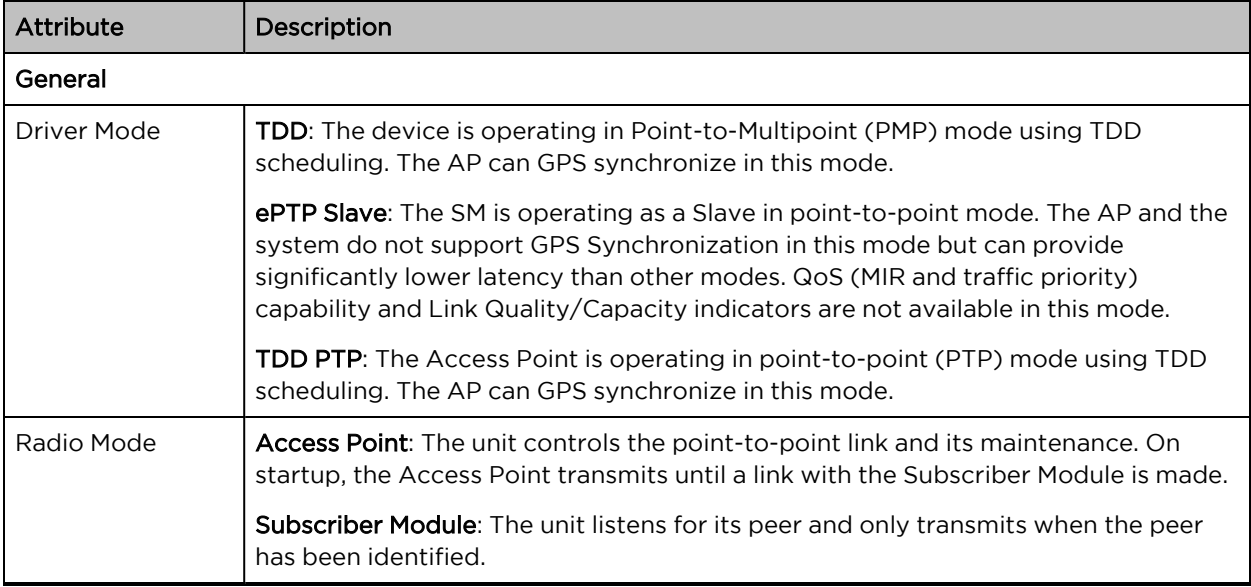

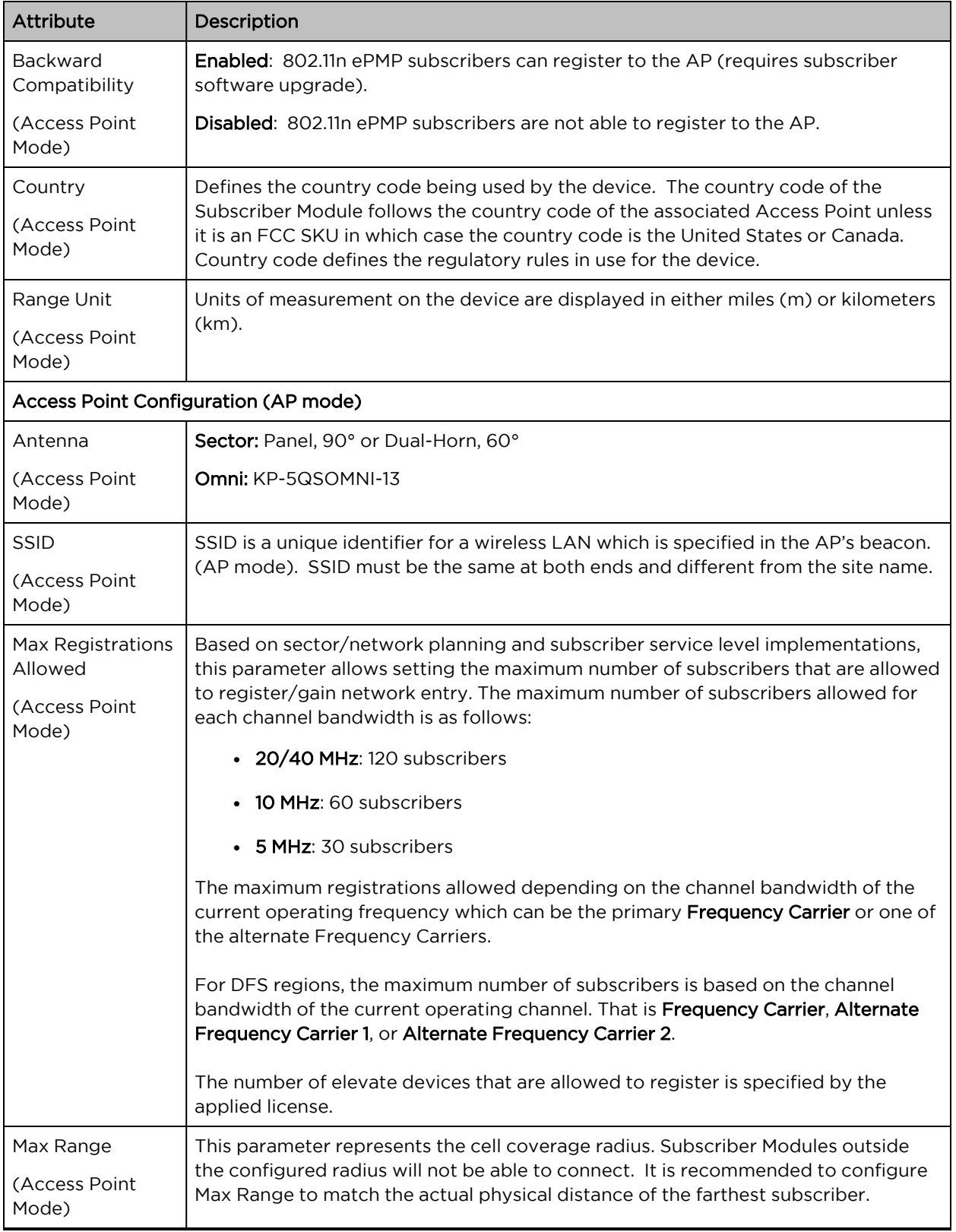

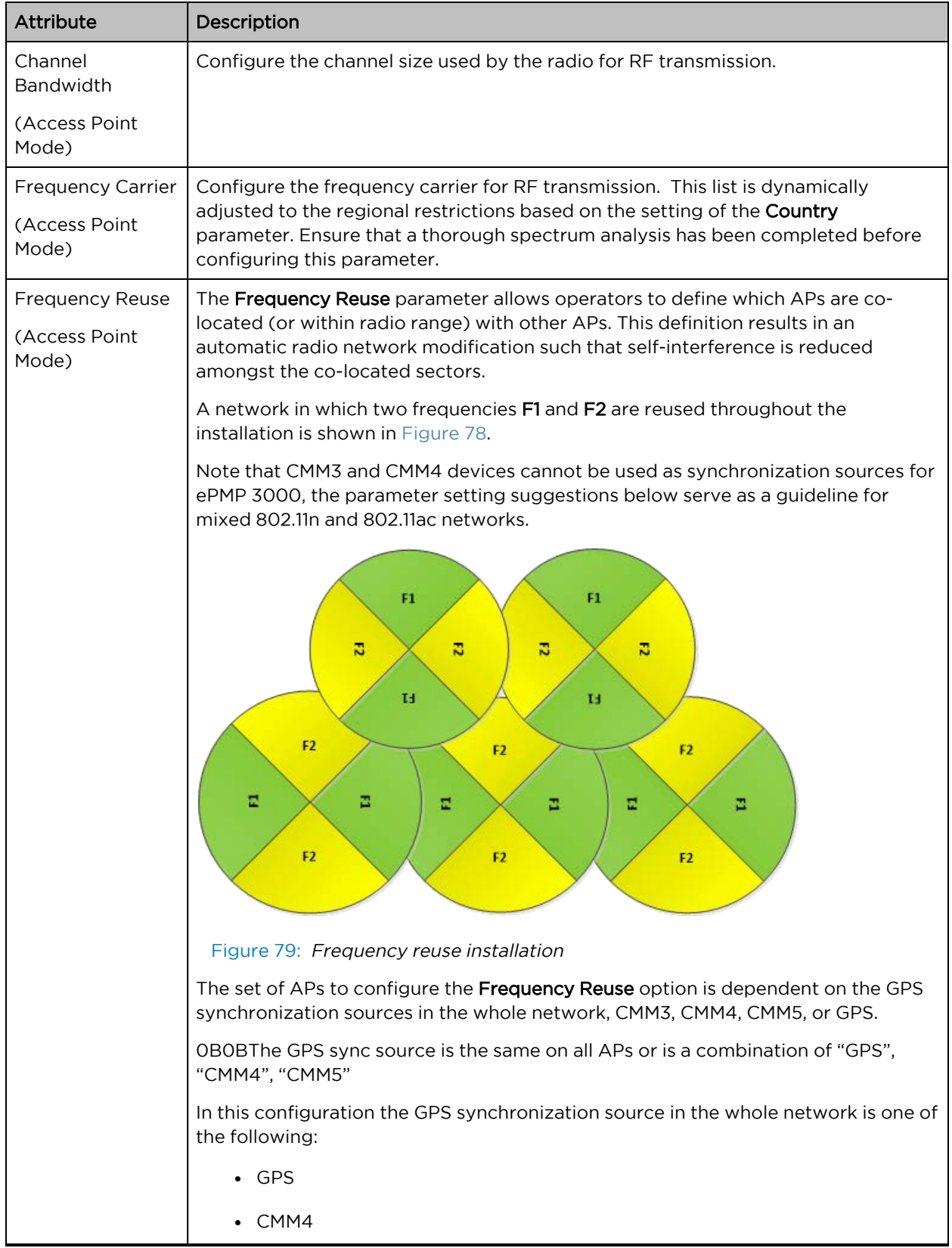

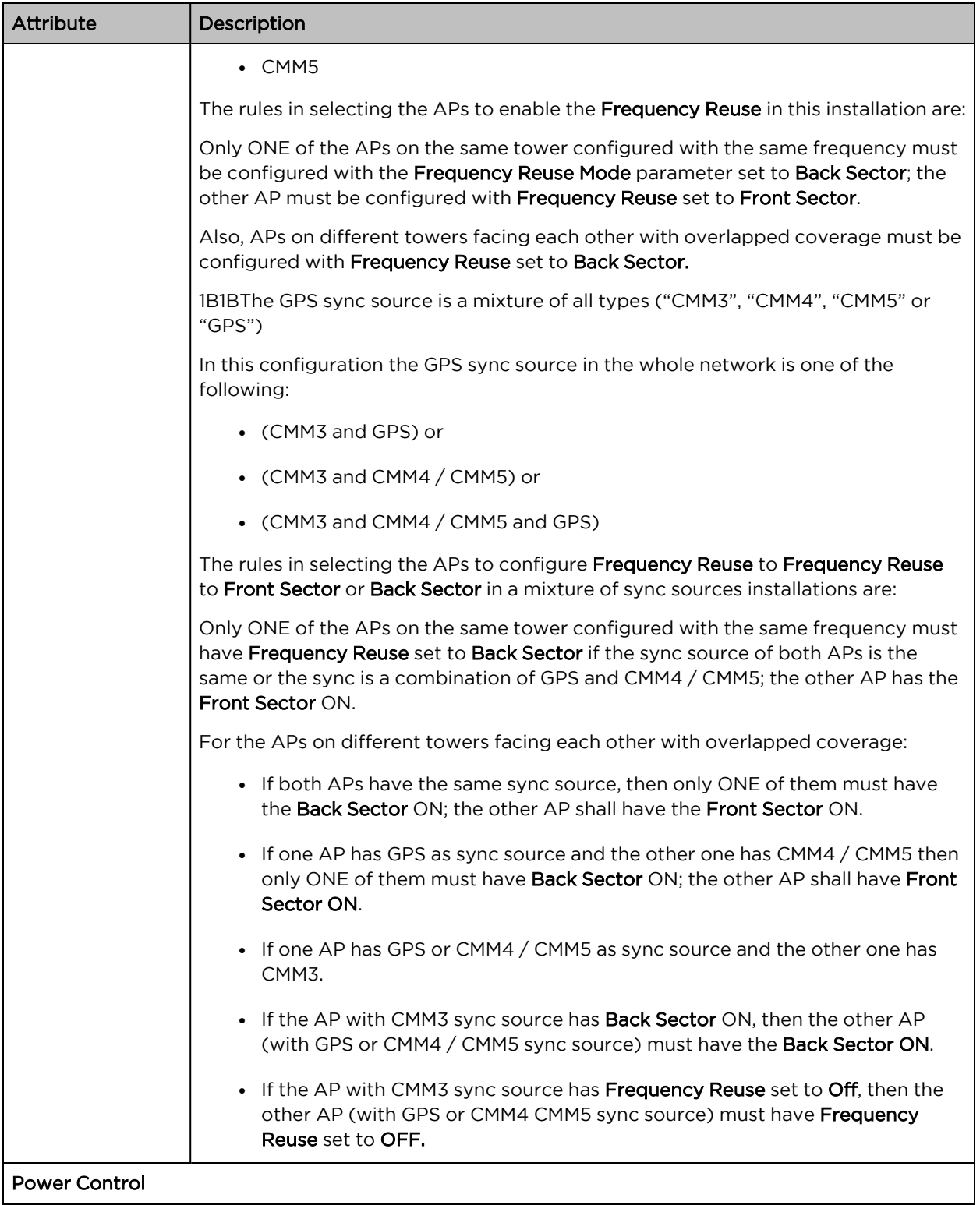

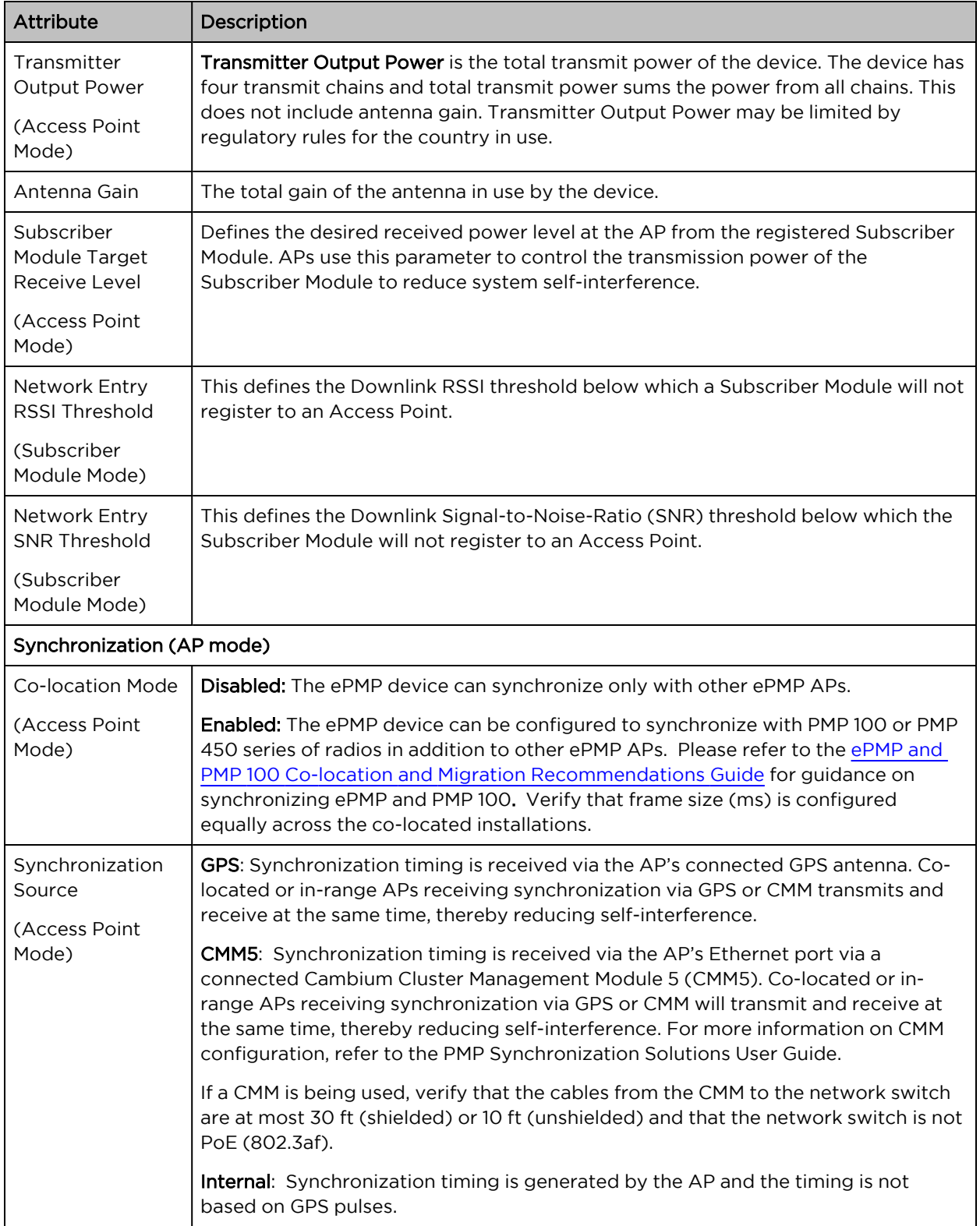

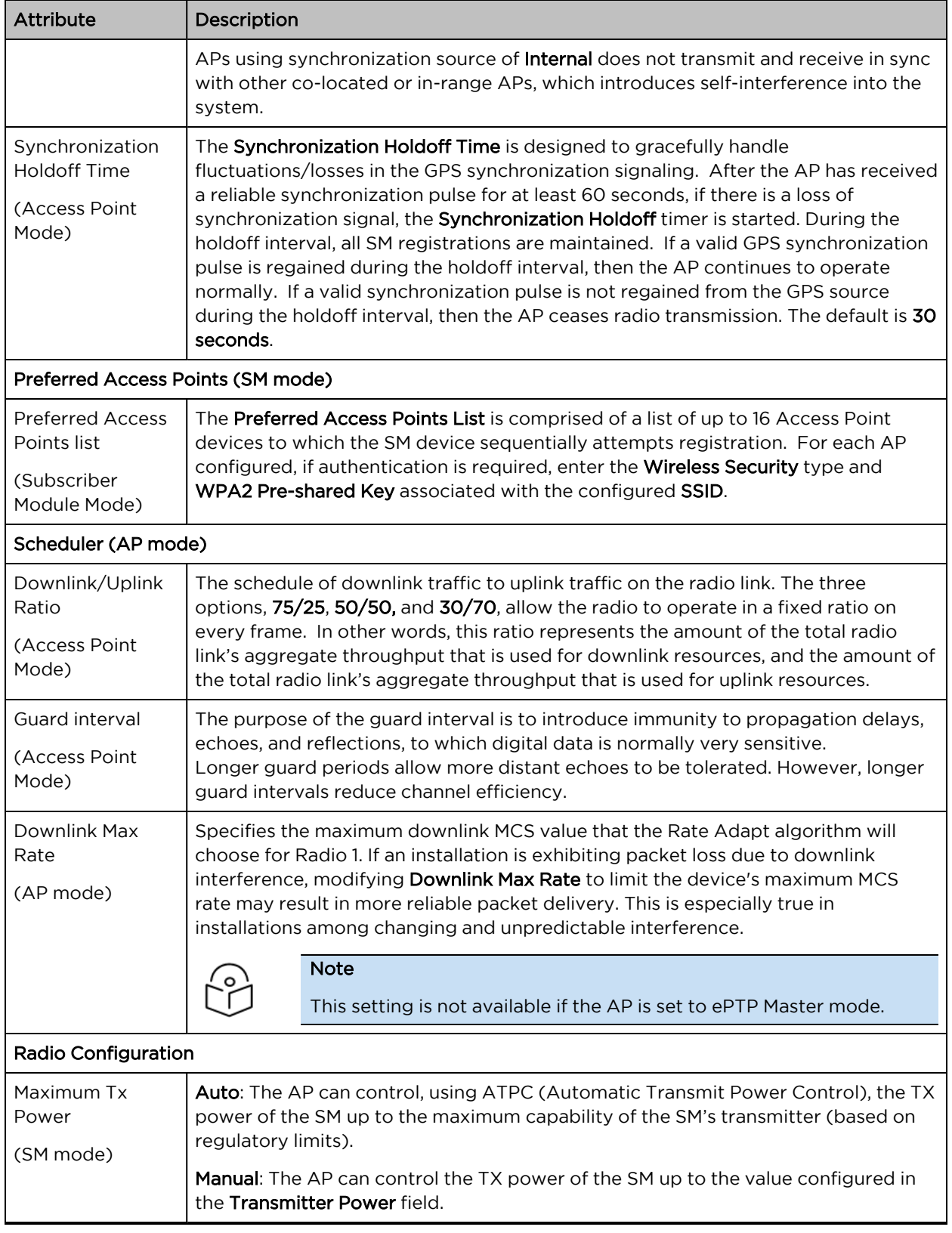

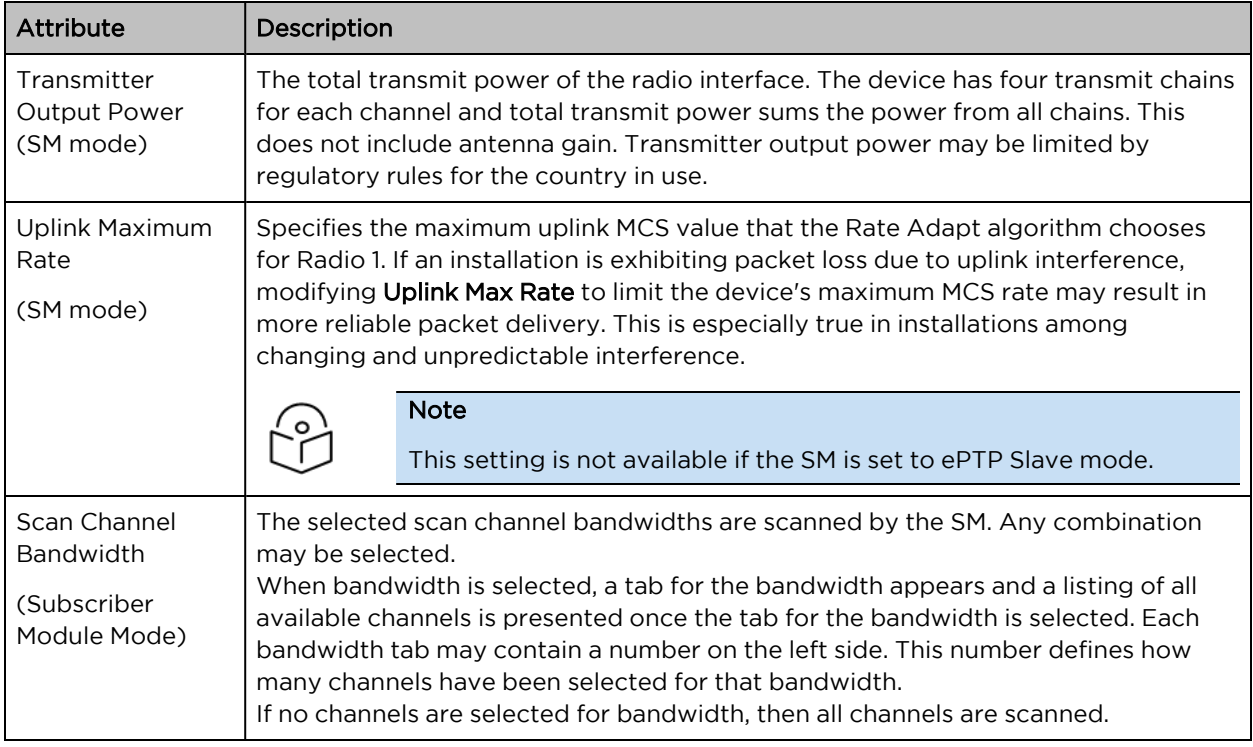

### Configuration > Quality of Service (QoS)

### The AP Quality of Service (QoS) page

The ePMP platform supports three QoS priority levels (not available in ePTP Master mode) using air fairness, priority-based starvation avoidance scheduling algorithm.

Ordering of traffic amongst the priority levels is based on a percentage of total link throughput. In other words, all priorities receive some throughput so that low priority traffic is not starved from the transmission. In effect, the greatest amount of throughput is guaranteed to the VOIP priority level, then High, then Low.

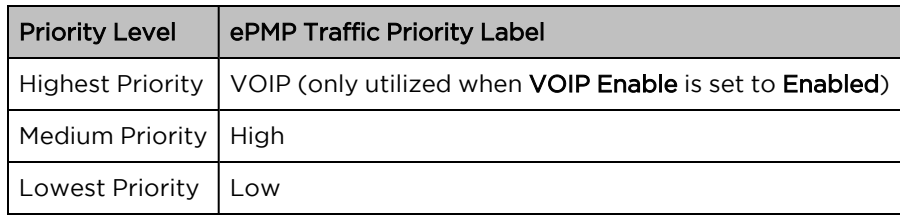

By default, all traffic passed over the air interface is a low priority. The AP's Quality of Service page may be utilized to map traffic to certain priority levels using QoS classification rules. The rules included in the table are enforced starting with the first row of the table.

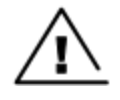

#### **Warning**

Each additional traffic classification rule increases device CPU utilization. Careful network traffic planning is required to efficiently use the device processor.

The ePMP platform also supports radio data rate-limiting (Maximum Information Rate, or MIR) based on the configuration of the MIR table. Operators may add up to 16 MIR profiles on the AP, each with unique limits for uplink and downlink data rates. The SM field MIR Profile Setting is used to configure the appropriate MIR profile for limiting the SM's data rate.

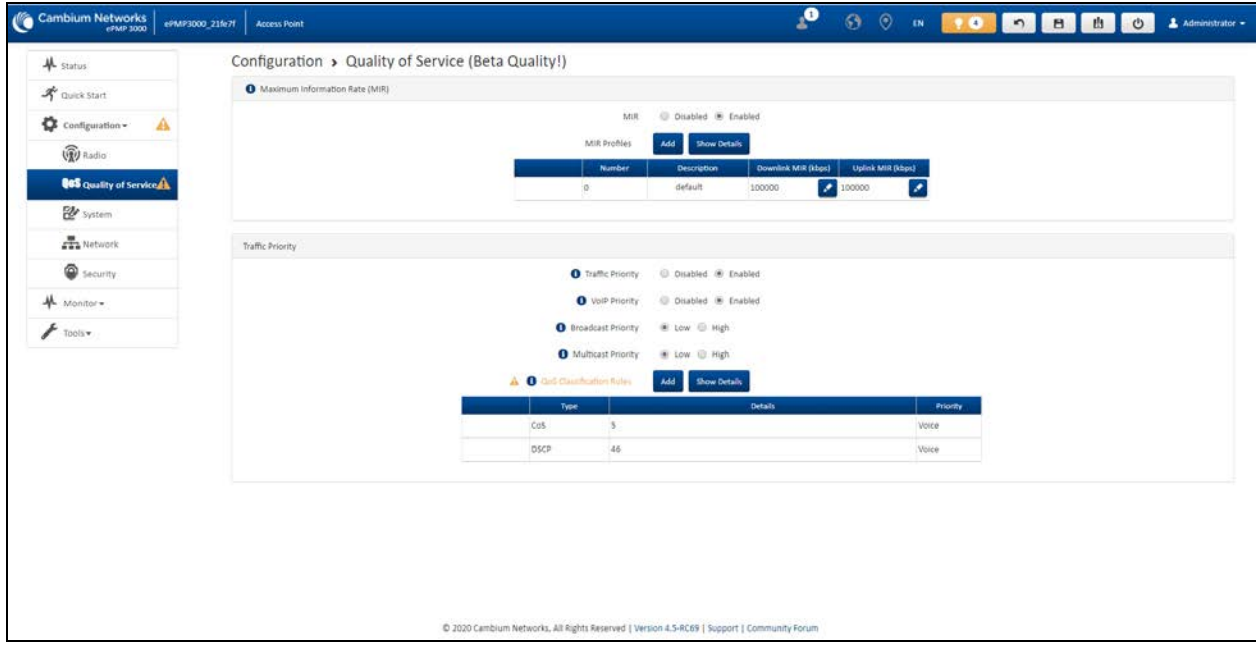

Figure 80: Configuration <sup>&</sup>gt; AP Quality of Service page

Table 134 AP Radio Configuration attributes

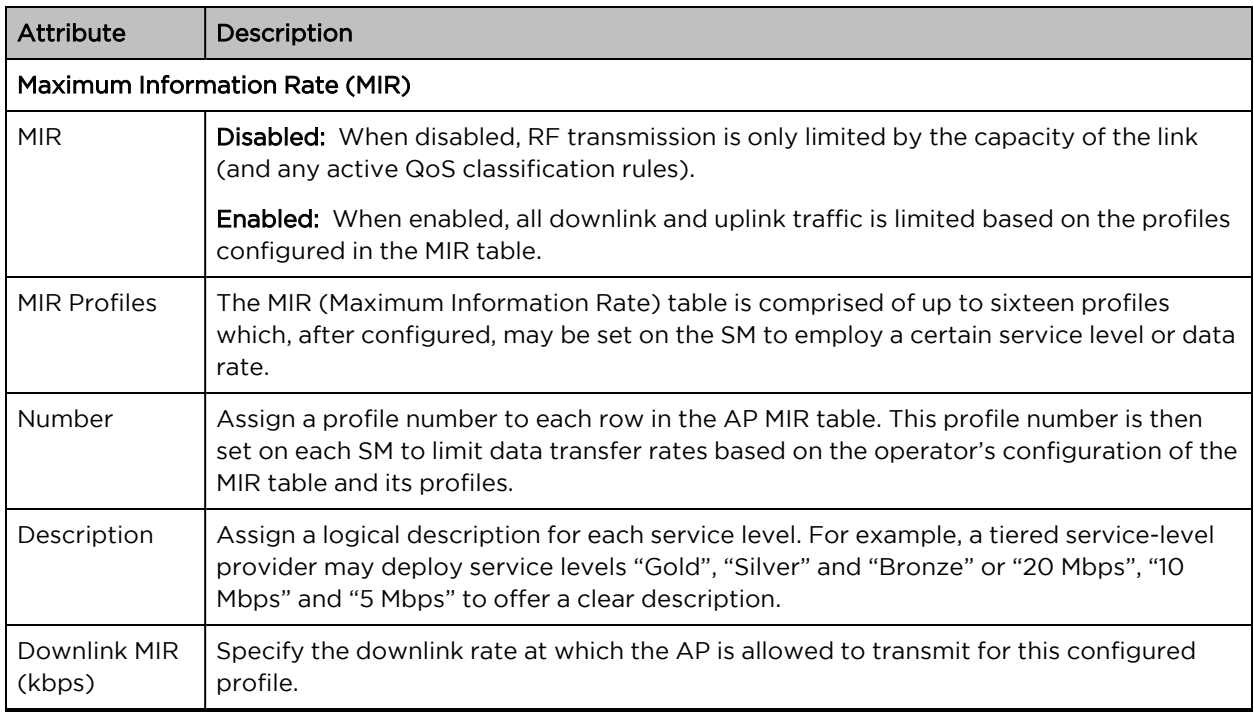

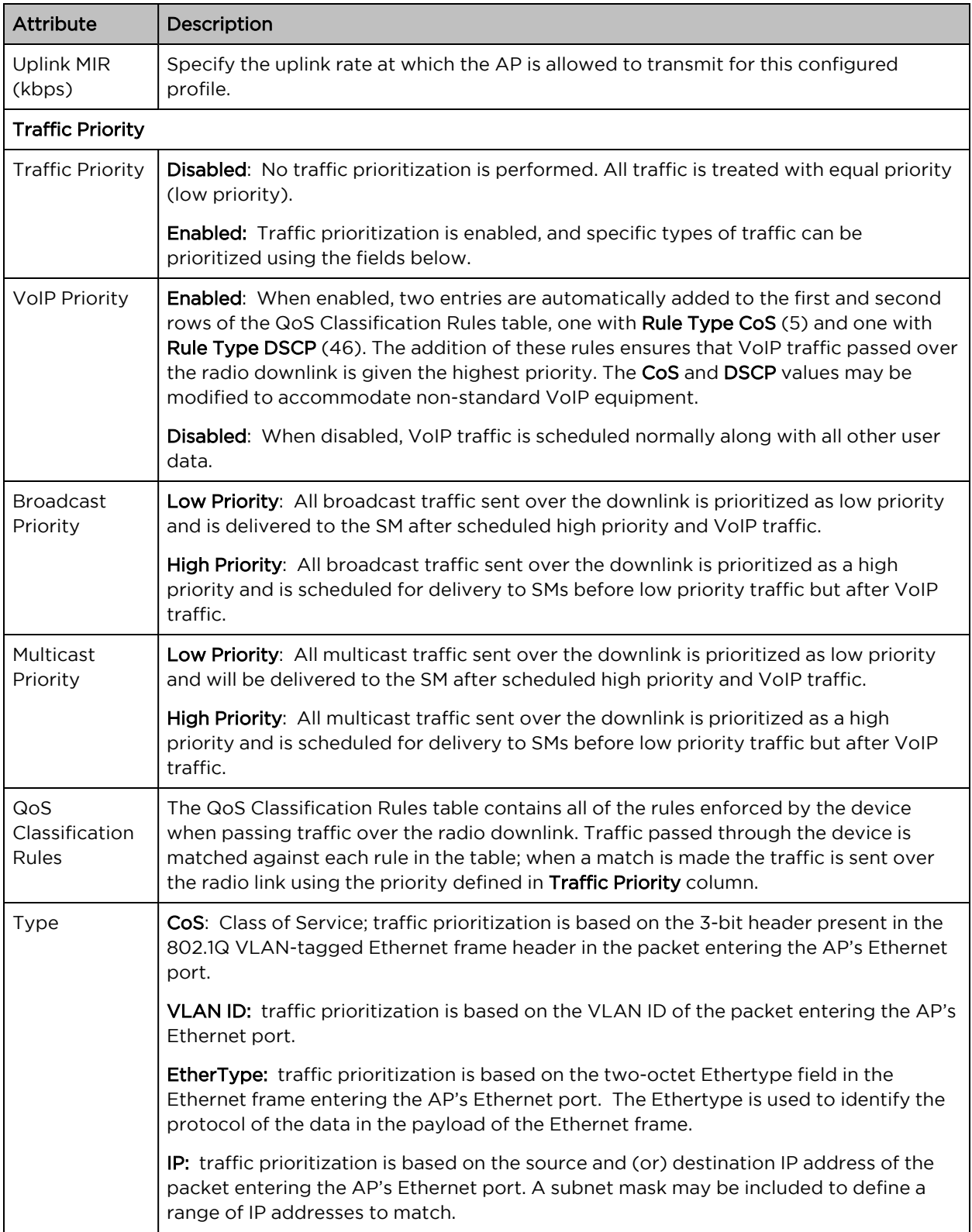

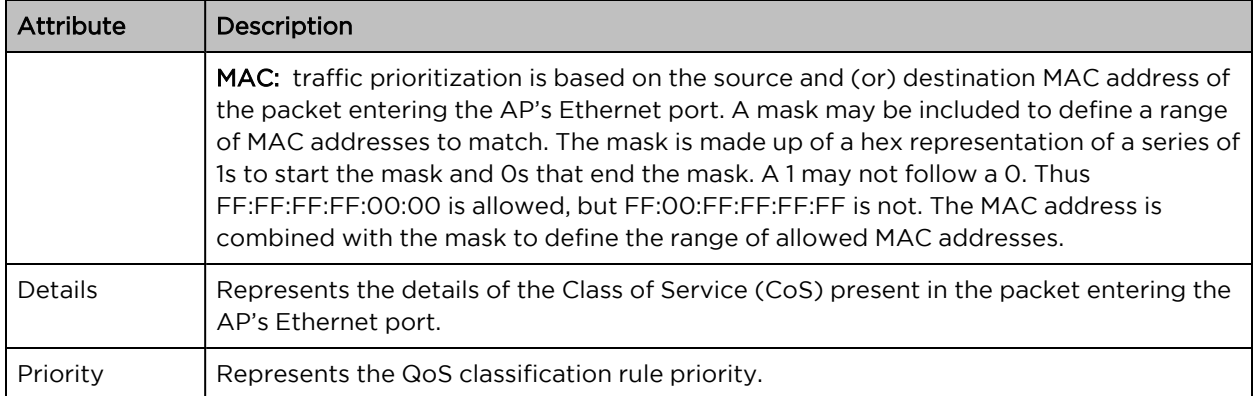

### The SM Quality of Service page

The ePMP platform supports three QoS priority levels (not available in ePTP Master mode) using air fairness, priority-based starvation avoidance scheduling algorithm.

Ordering of traffic amongst the priority levels is based on a percentage of total link throughput. In other words, all priorities receive some throughput so that low priority traffic is not starved from the transmission. In effect, the greatest amount of throughput is guaranteed to the VOIP priority level, then High, then Low.

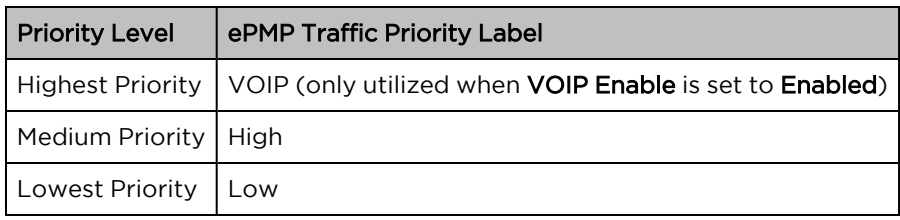

By default, all traffic passed over the air interface is a low priority. The SM's QoS page may be utilized to map traffic to certain priority levels using QoS classification rules. The rules included in the table are enforced starting with the first row of the table.

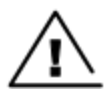

#### Warning

Each additional traffic classification rule increases device CPU utilization. Careful network traffic planning is required to efficiently use the device processor.

The ePMP platform also supports radio data rate-limiting (Maximum Information Rate (MIR)) based on the configuration of the MIR table. Operators may add up to 16 MIR profiles on the AP, each with unique limits for uplink and downlink data rates. The SM field MIR Profile Setting is used to configure the appropriate MIR profile for limiting the SM's data rate.

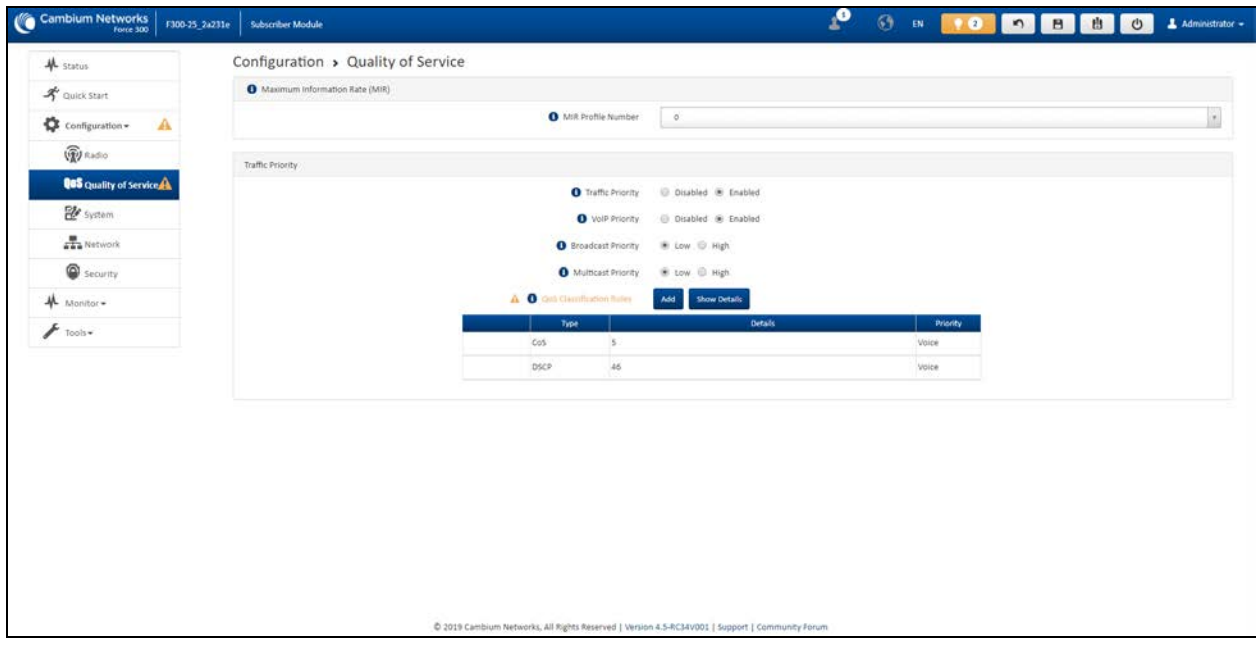

Figure 81: Configuration <sup>&</sup>gt; SM Quality of Service page

Table 135 SM QoS attributes

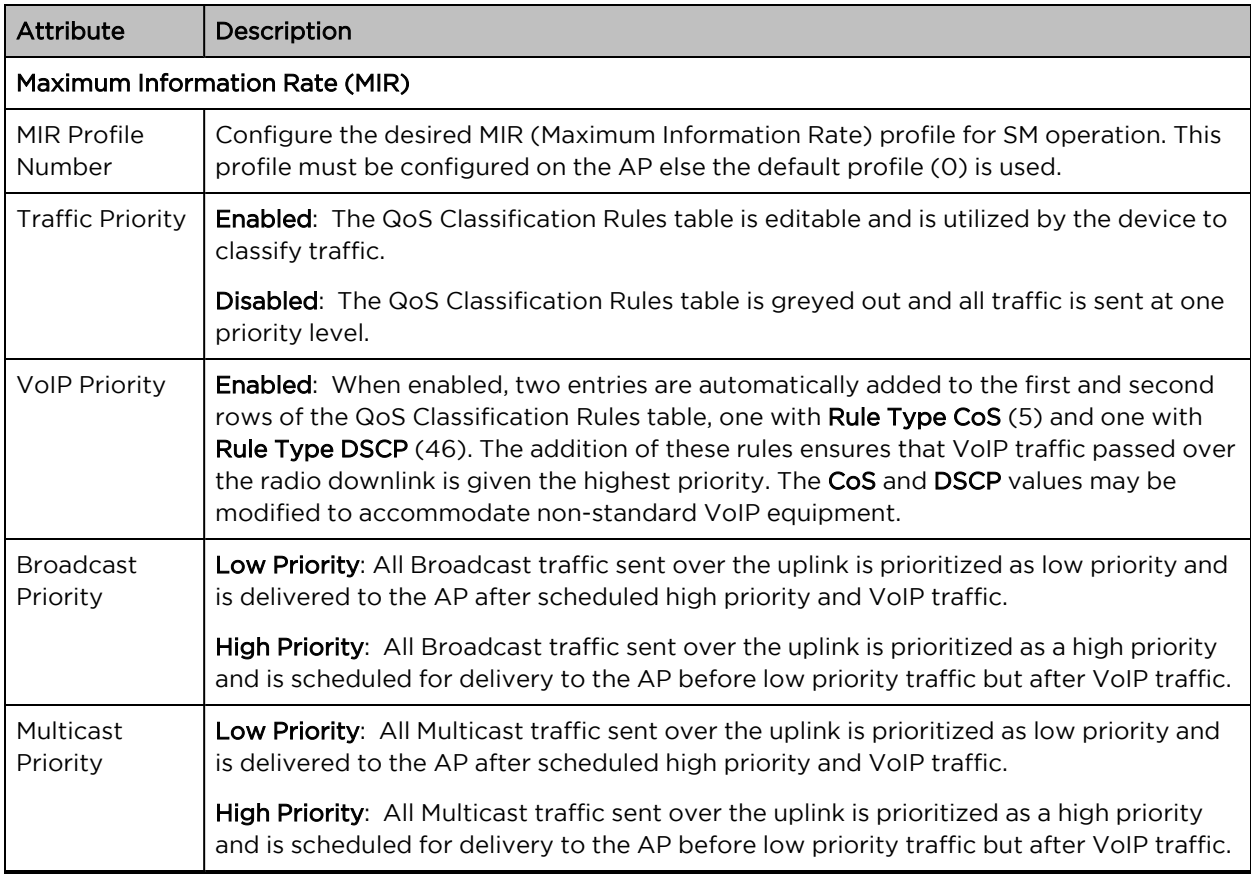

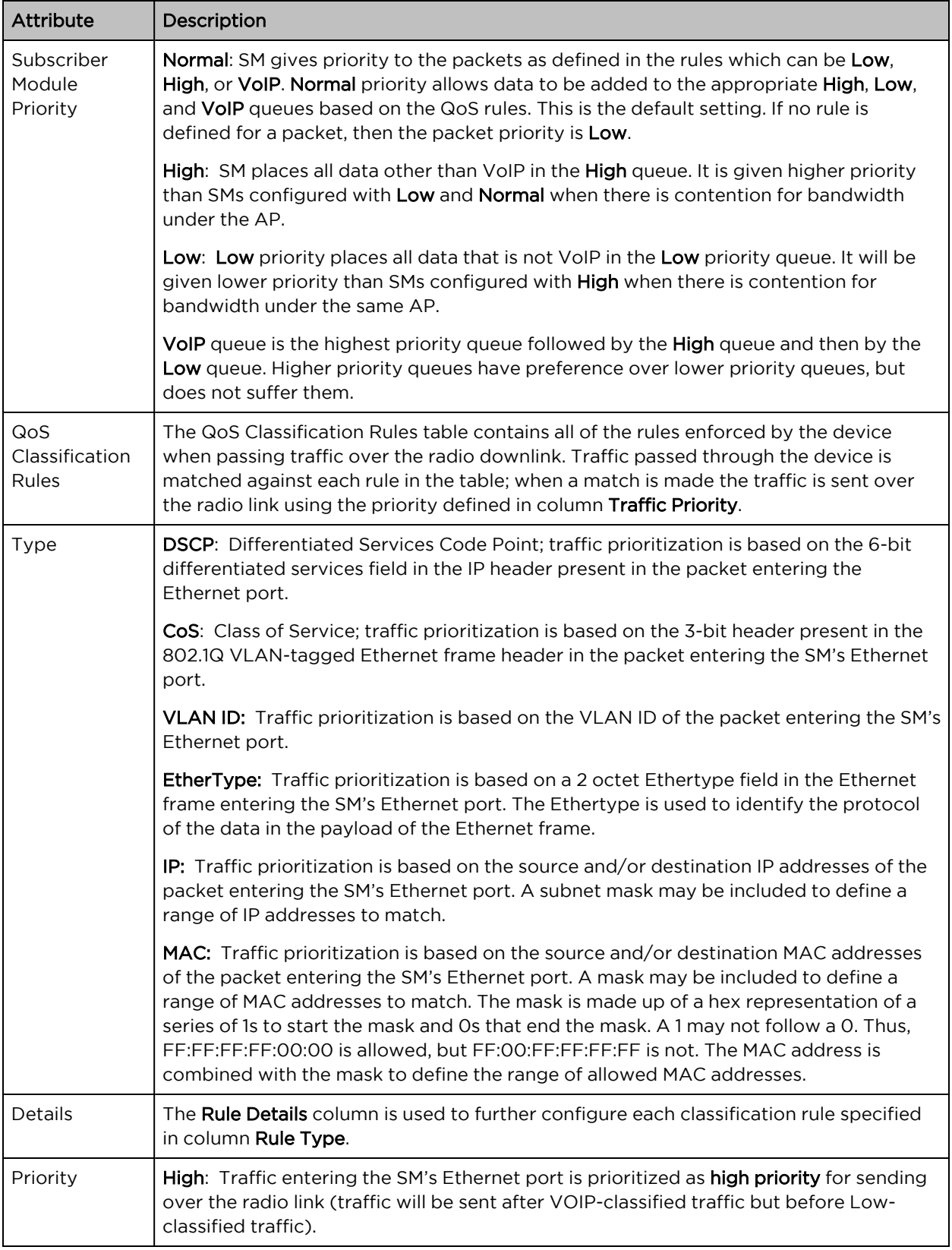

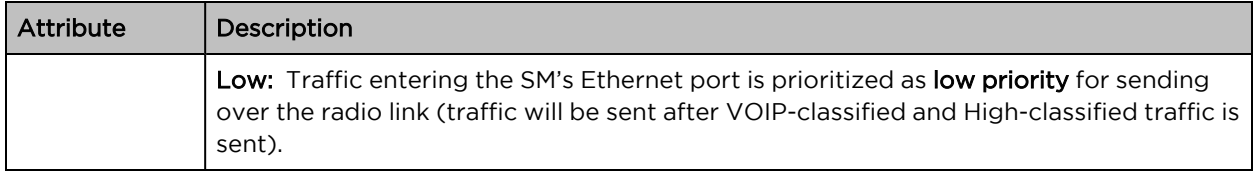

## Configuration > System page

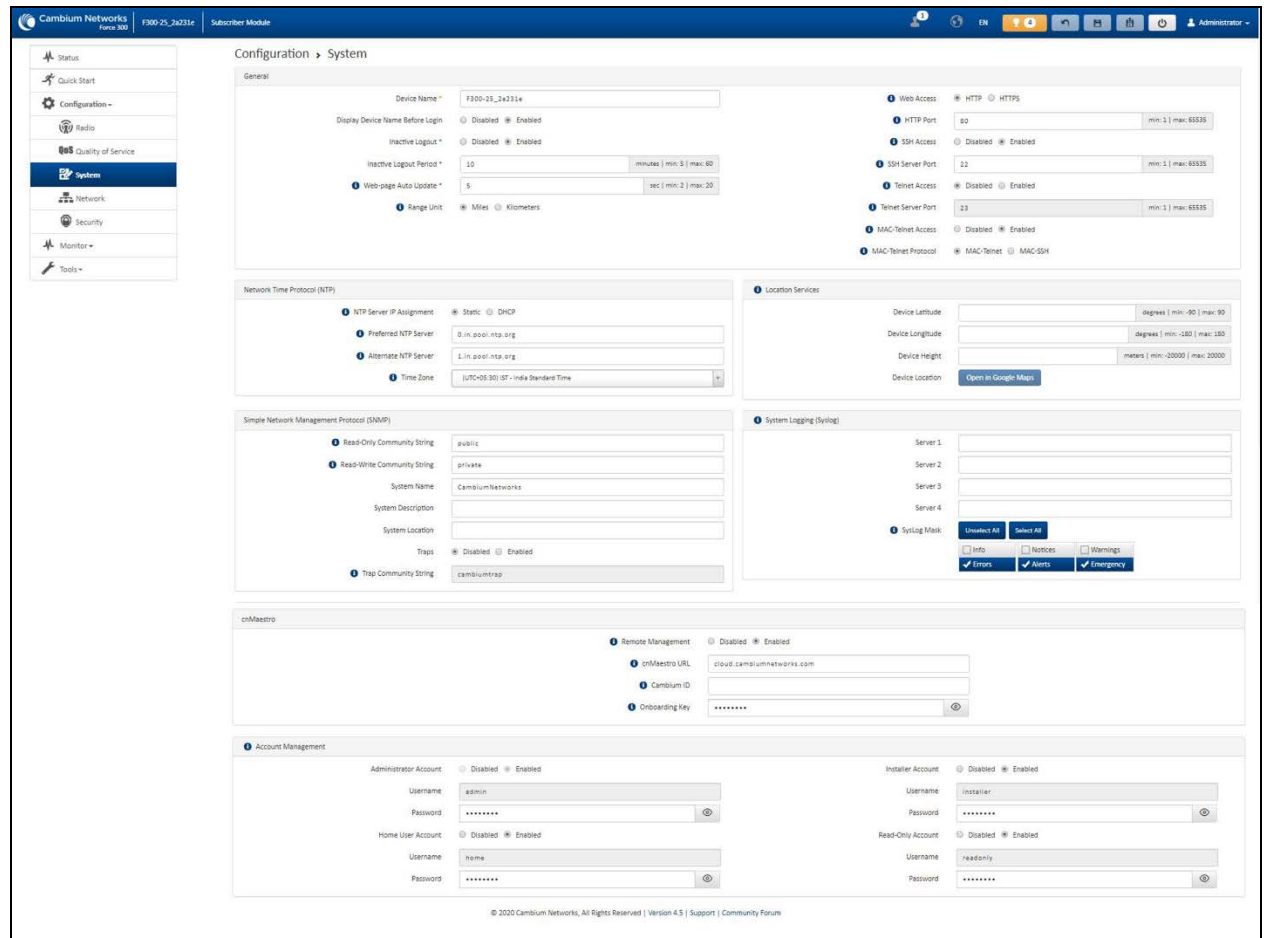

#### Figure 82: Configuration <sup>&</sup>gt; System page parameters

Table 136 Configuration > System page attributes

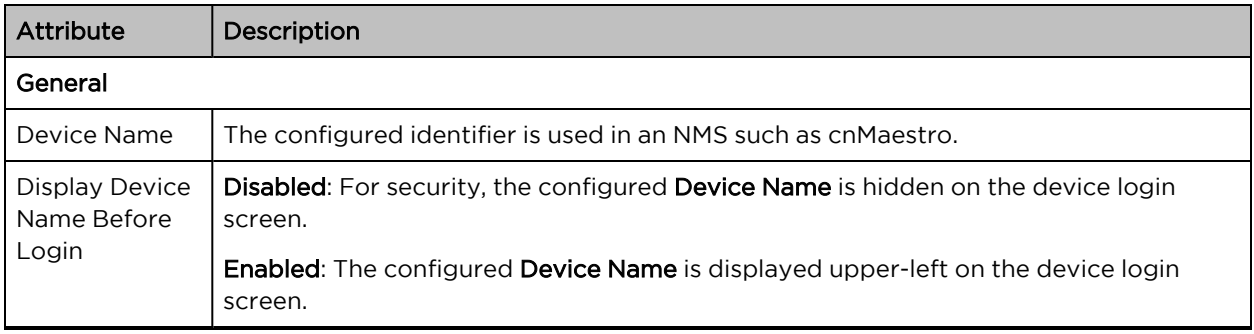

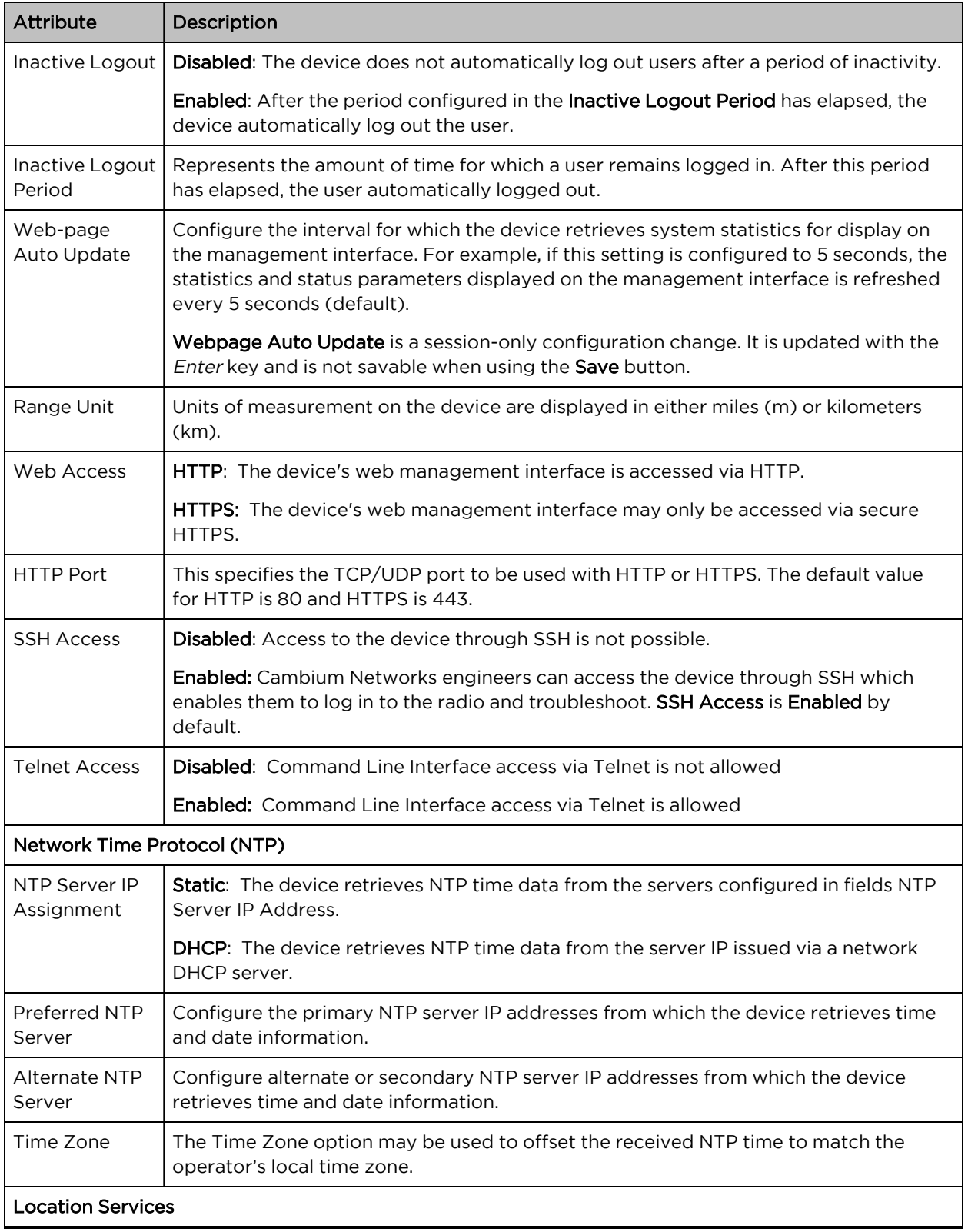

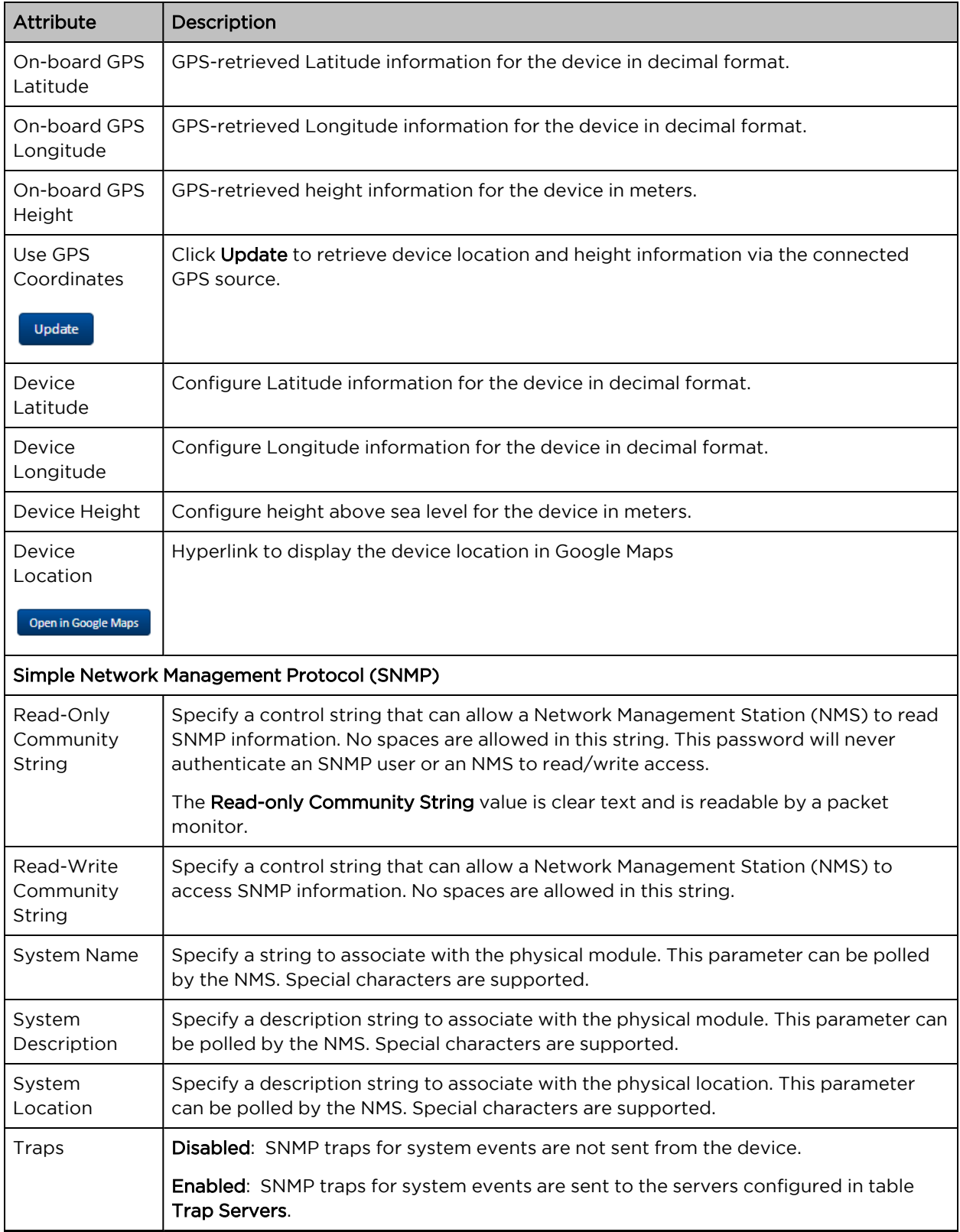

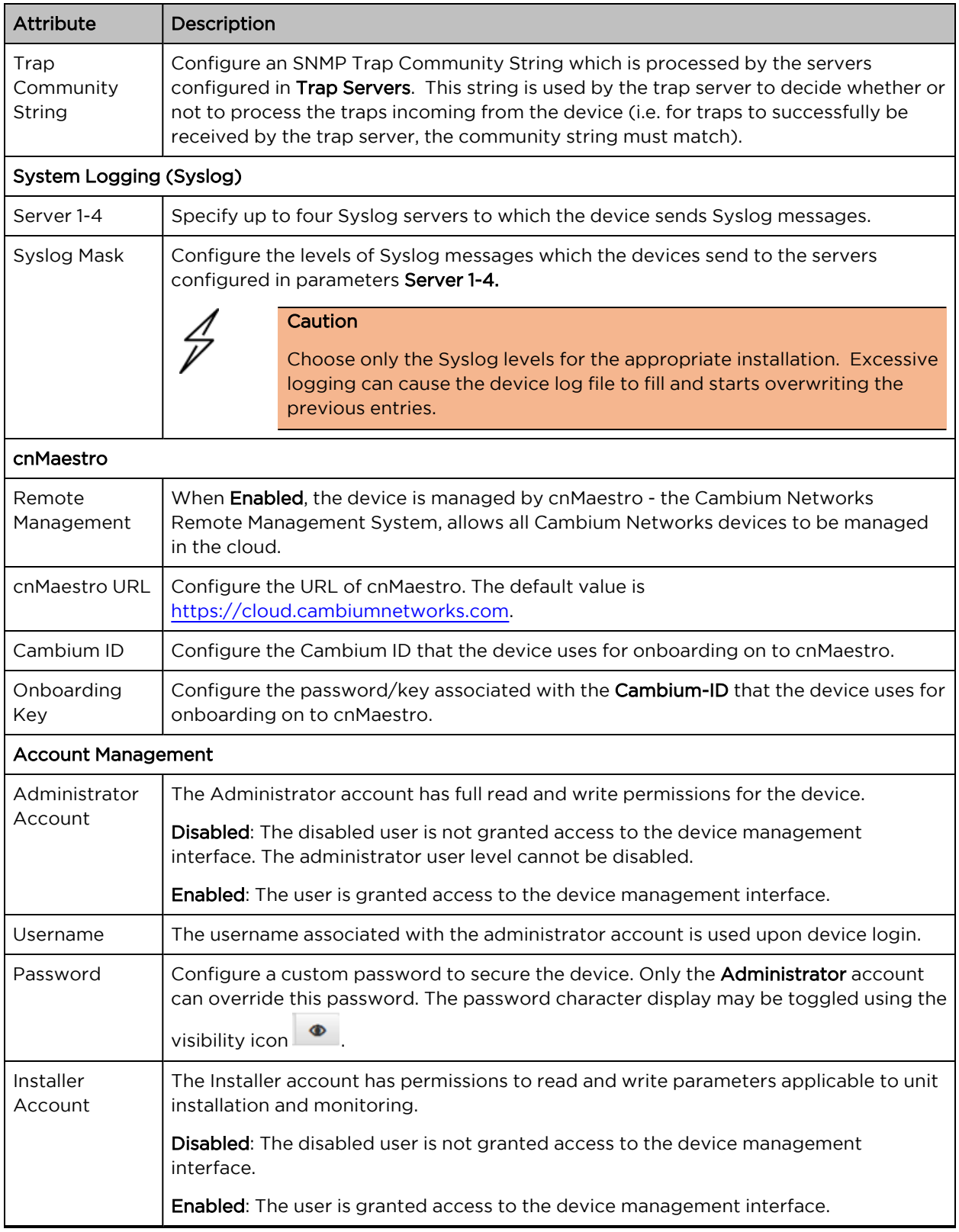

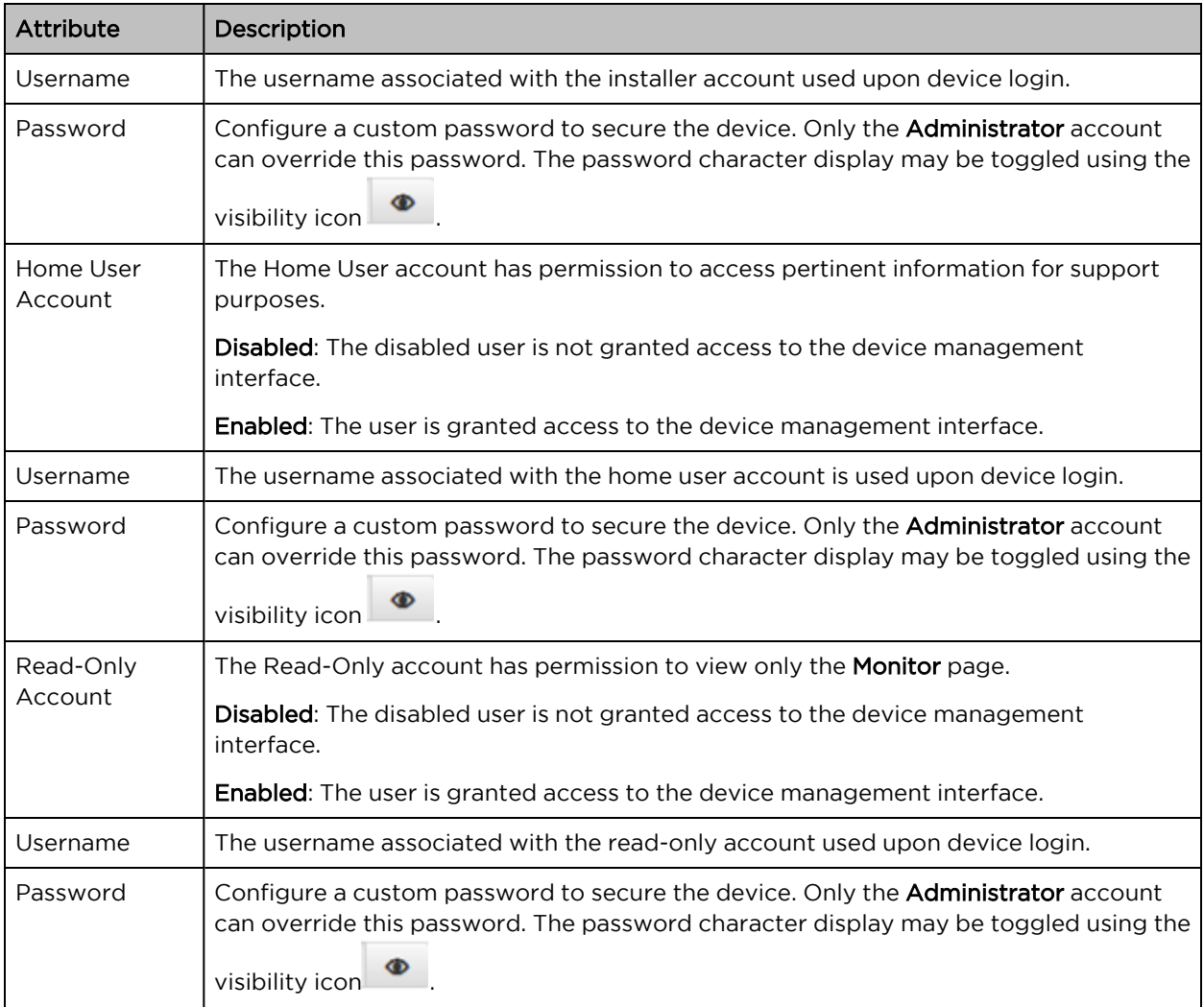

# Configuration > Network page

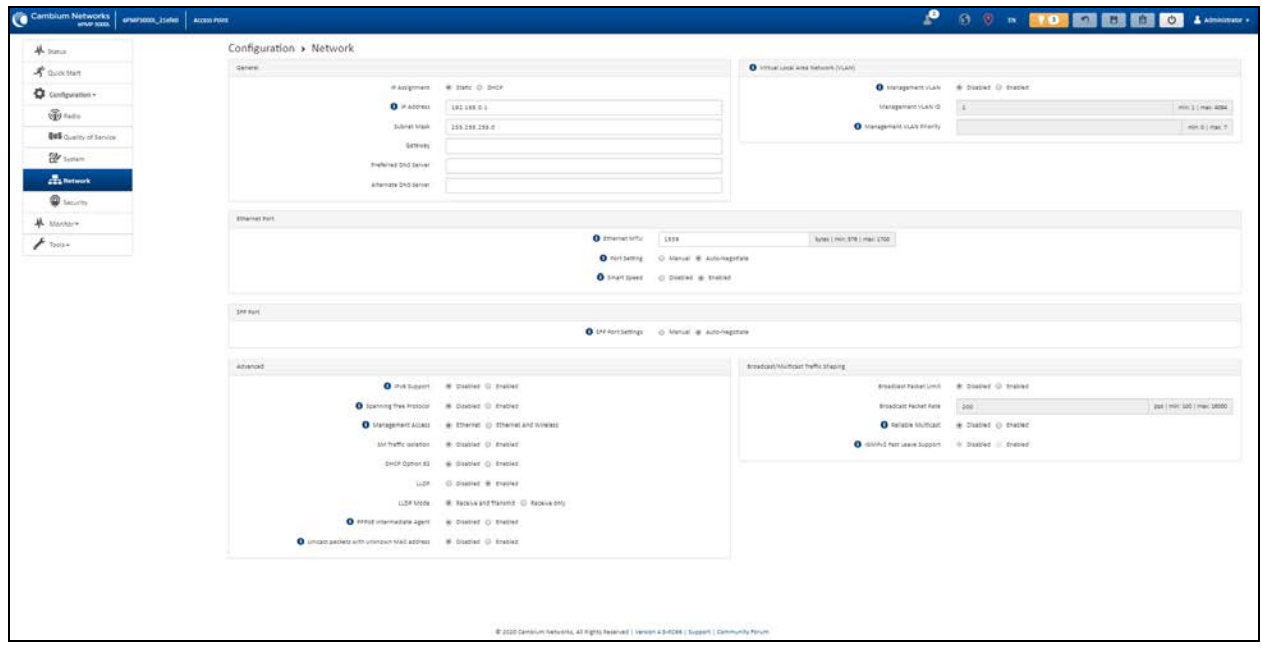

Figure 83: Configuration <sup>&</sup>gt; Network page (AP mode)

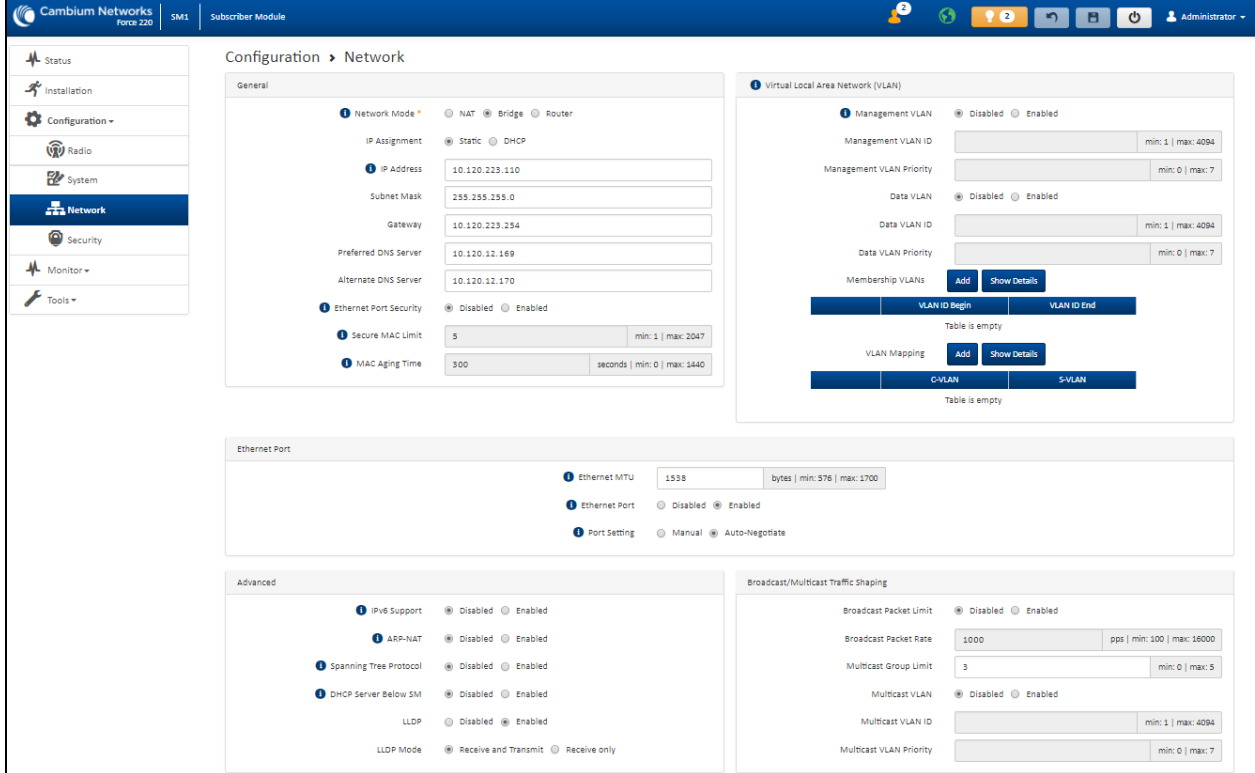

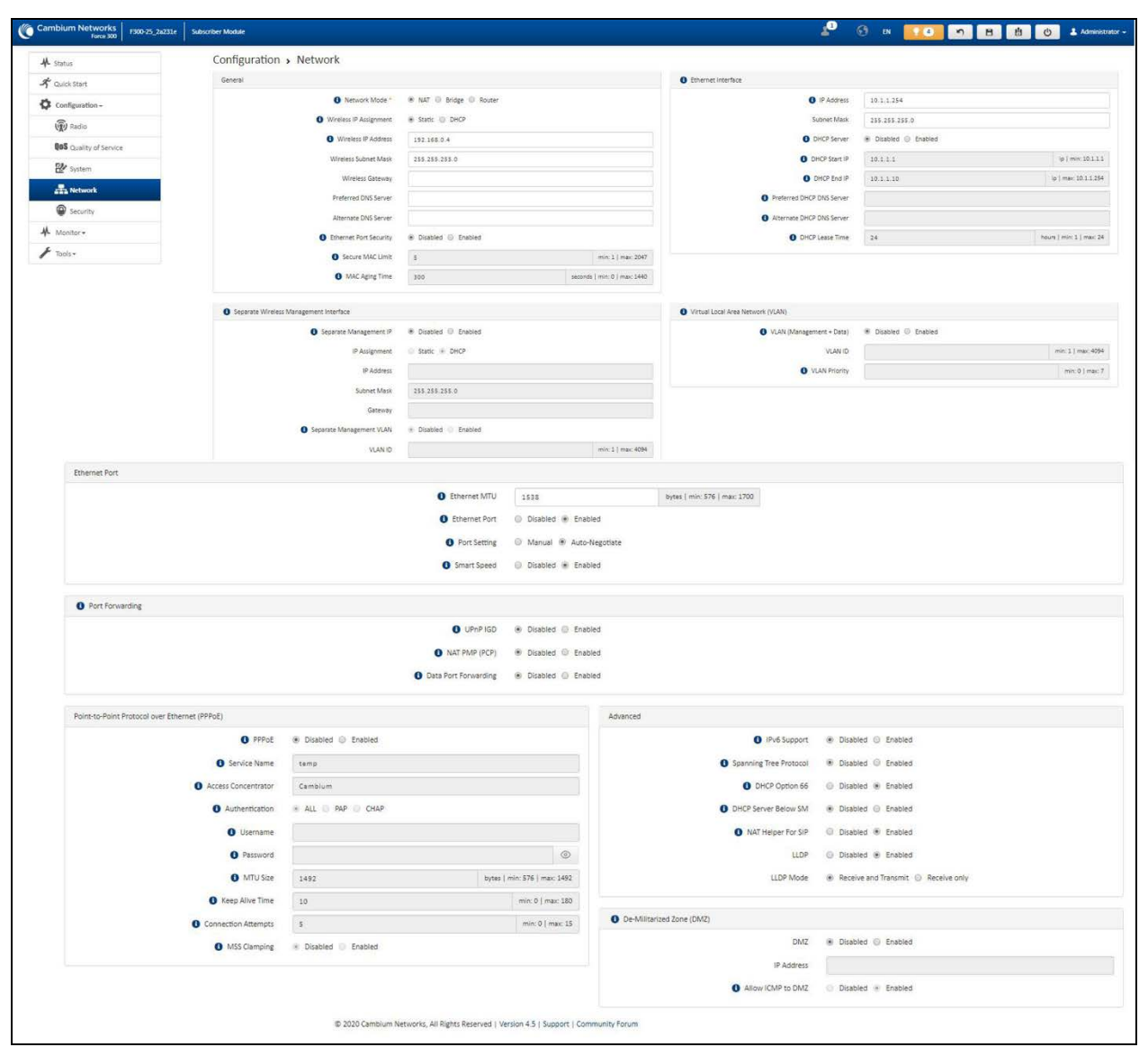

#### Figure 84: Configuration <sup>&</sup>gt; Network page (SM mode, Bridge Network mode)

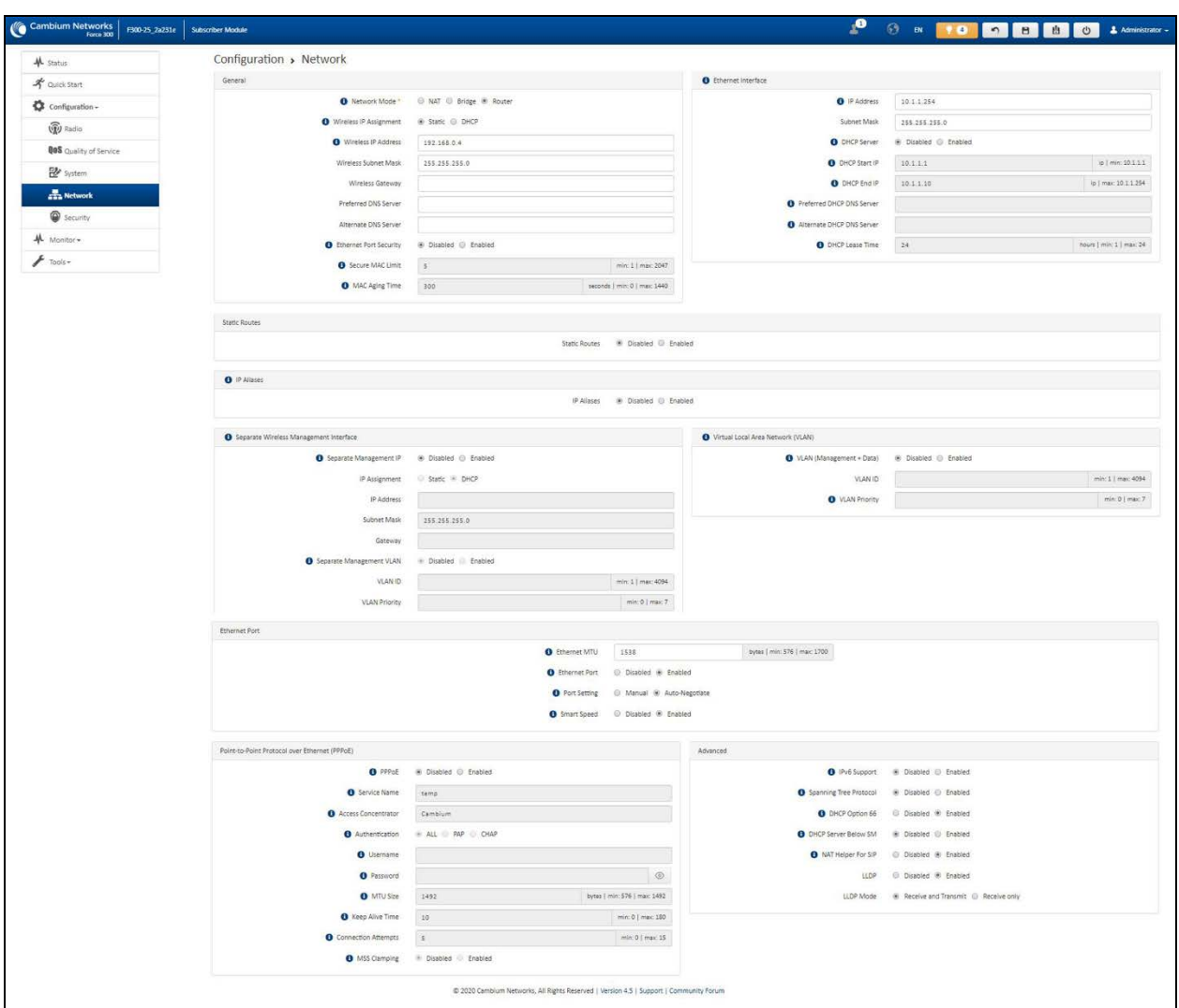

#### Figure 85: Configuration <sup>&</sup>gt; Network page (SM mode, NAT Network mode)

Figure 86: Configuration <sup>&</sup>gt; Network page (SM mode, Router mode)

Table 137 Configuration > Network page attributes

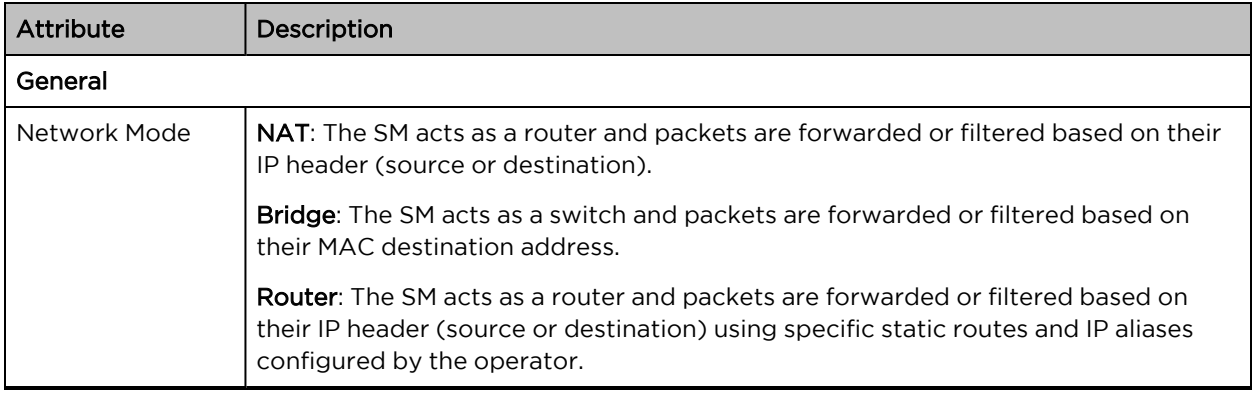

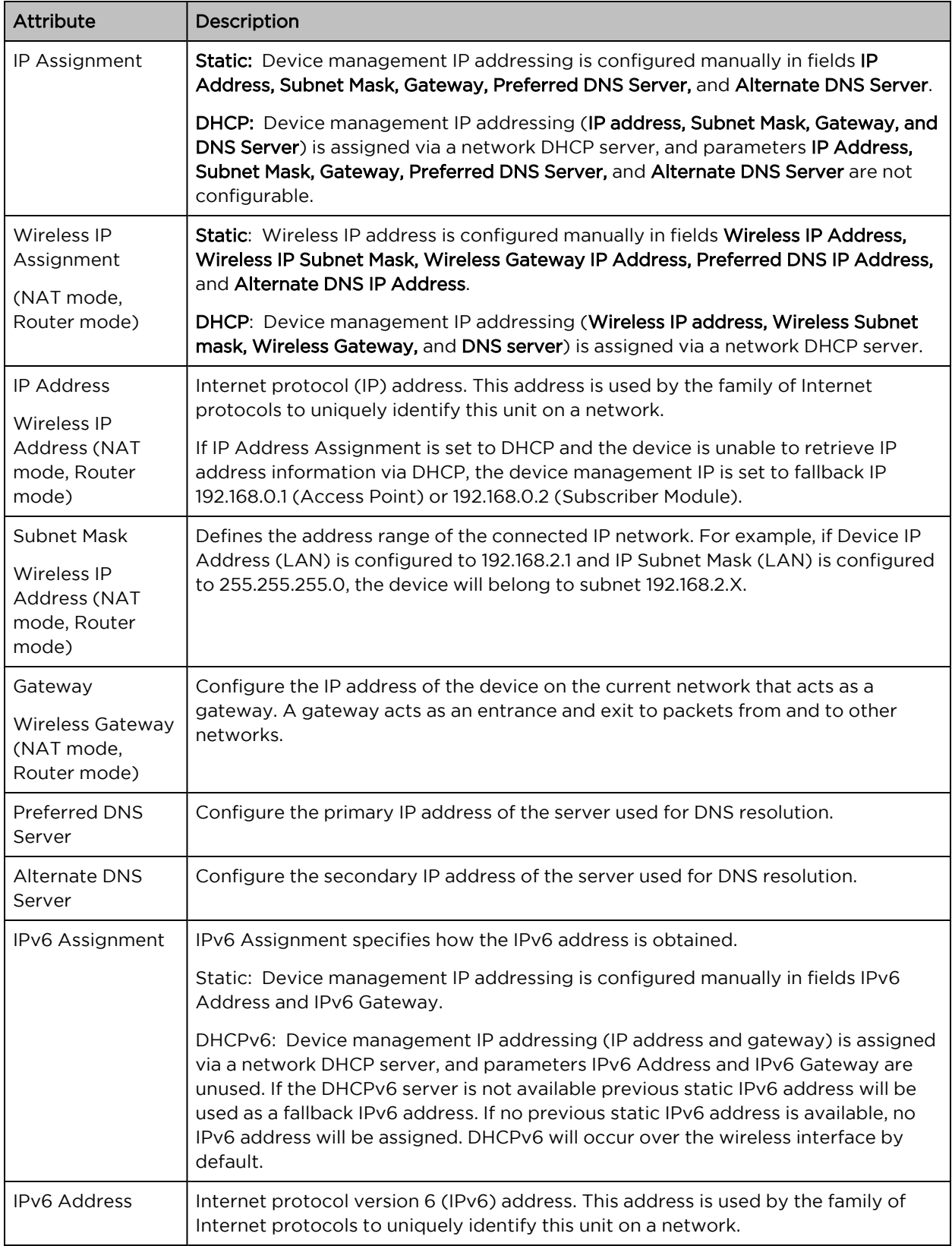

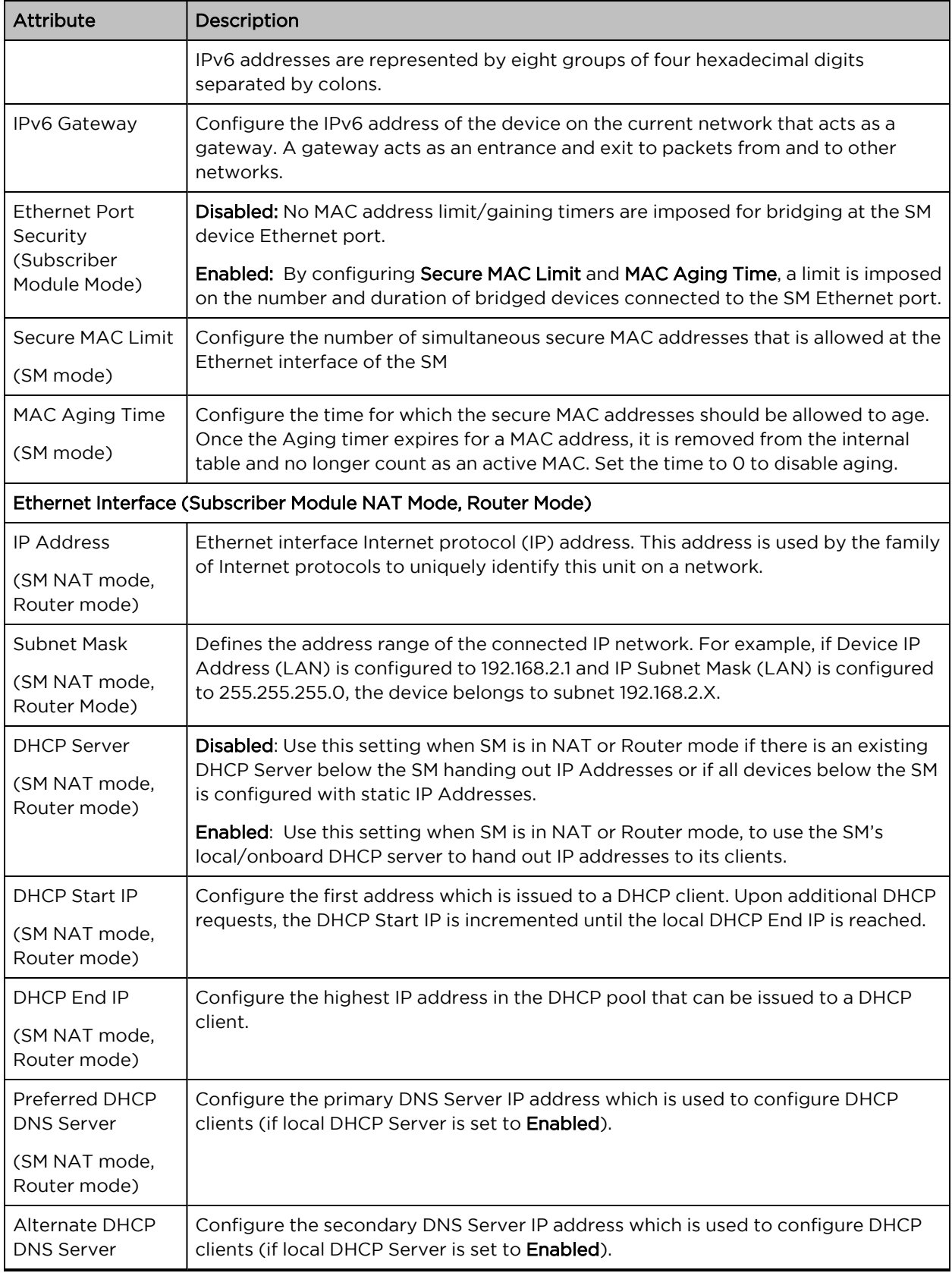

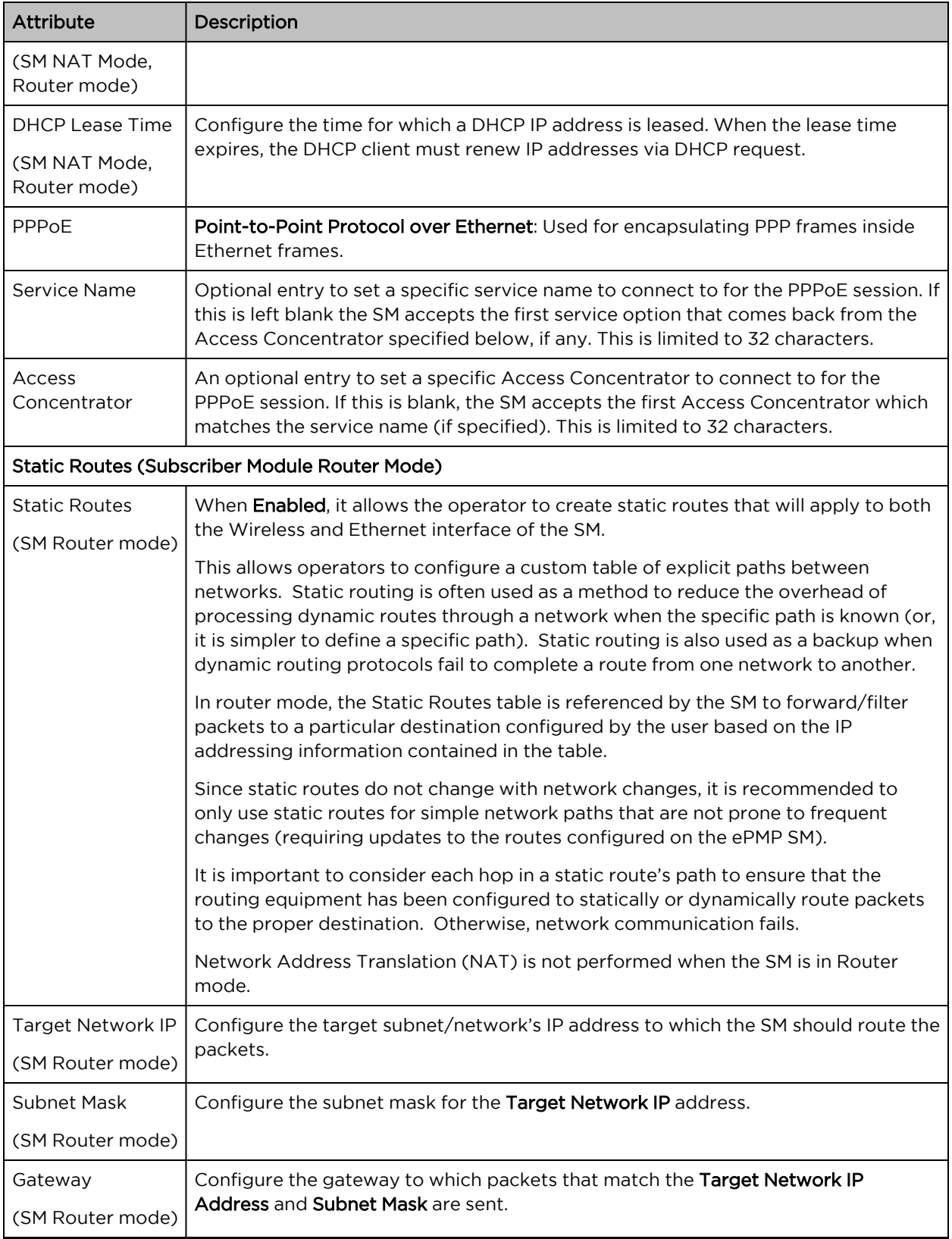

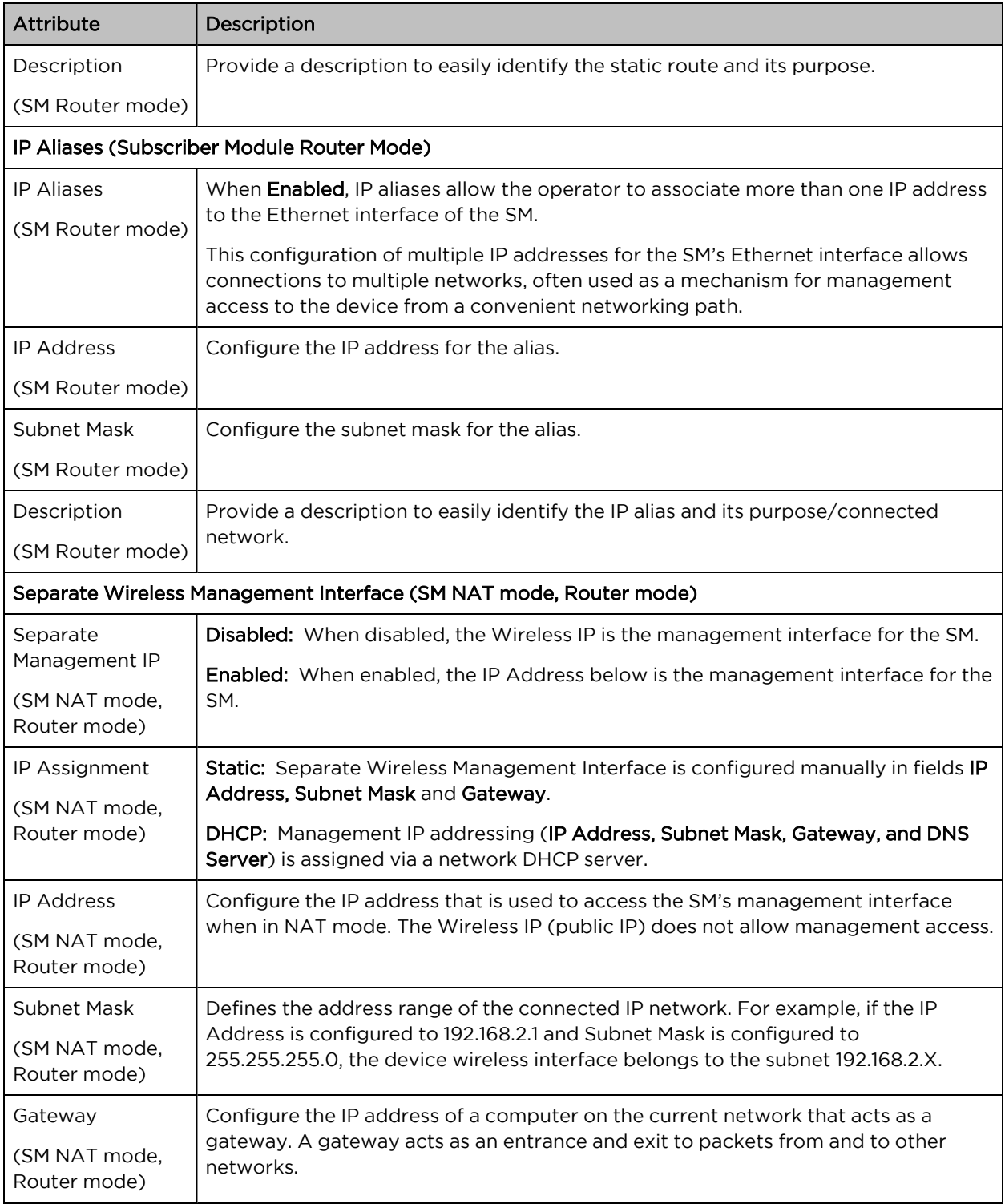

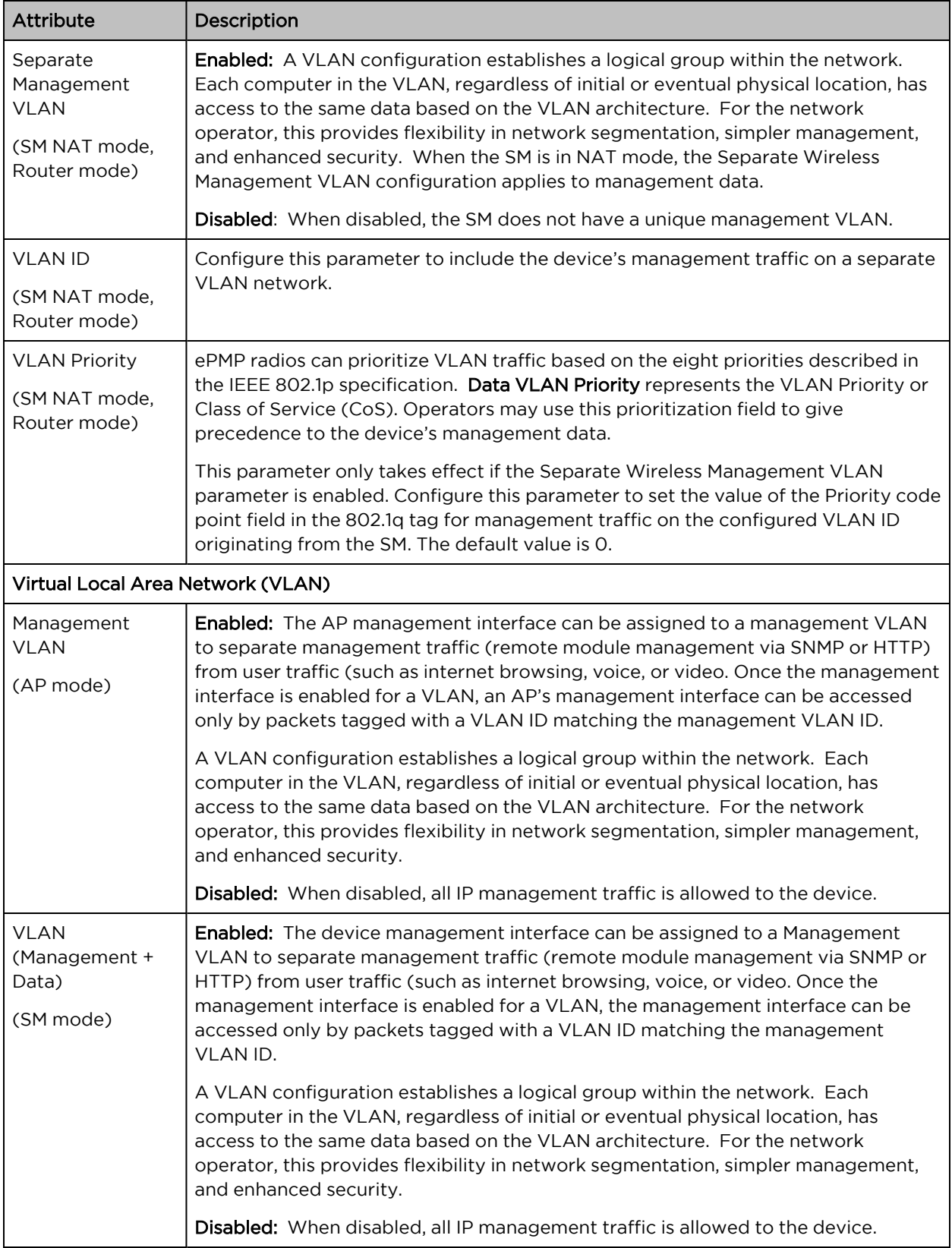

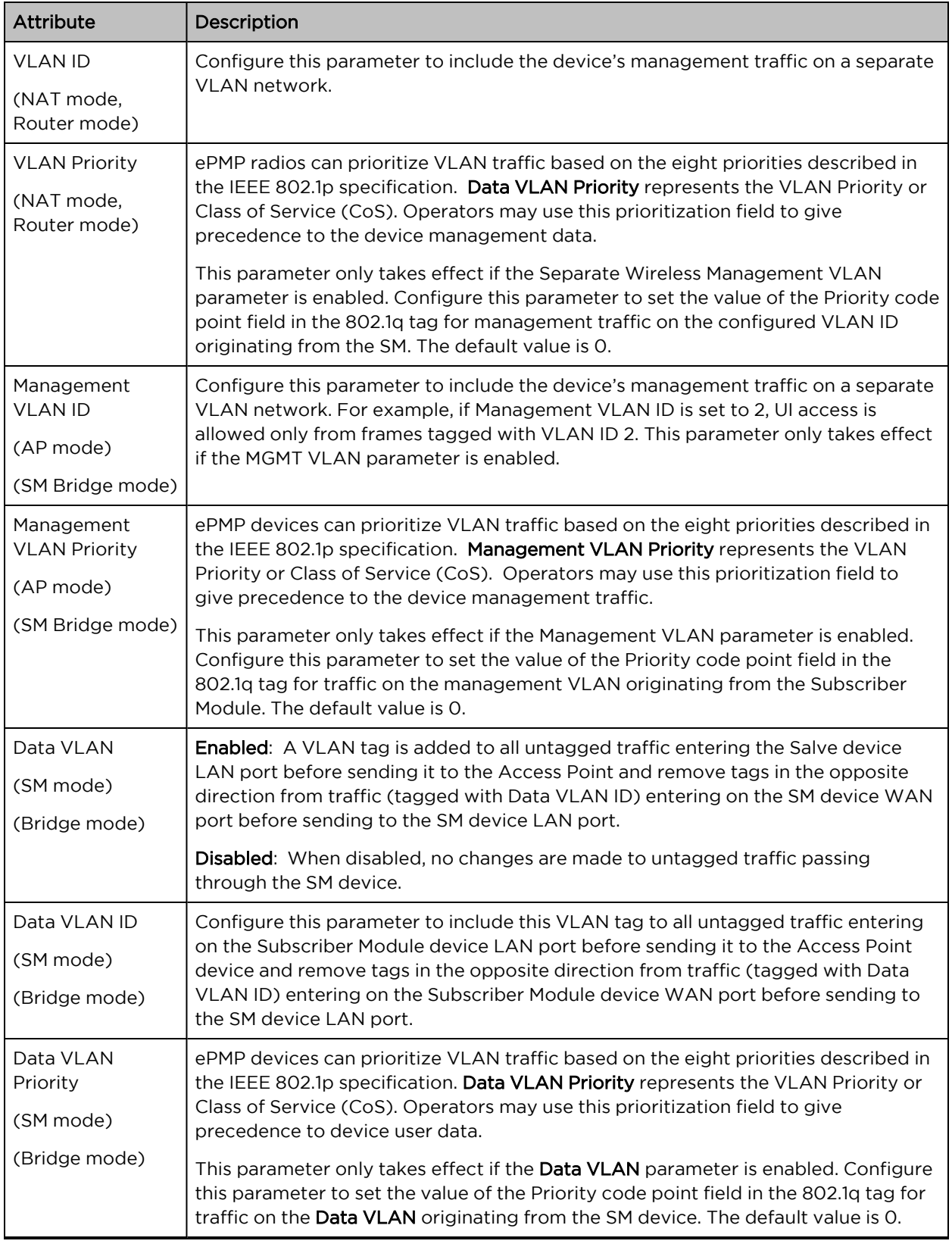

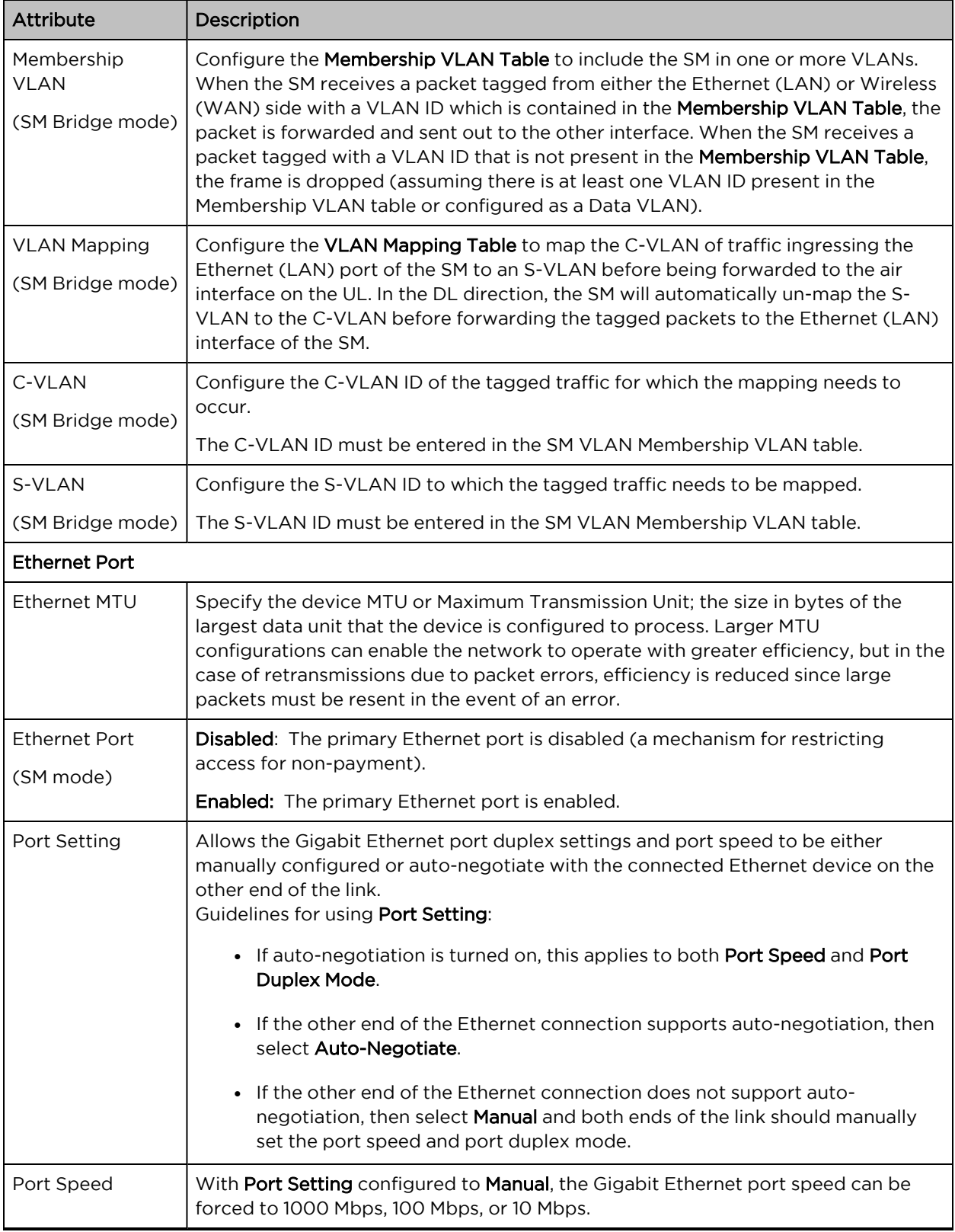

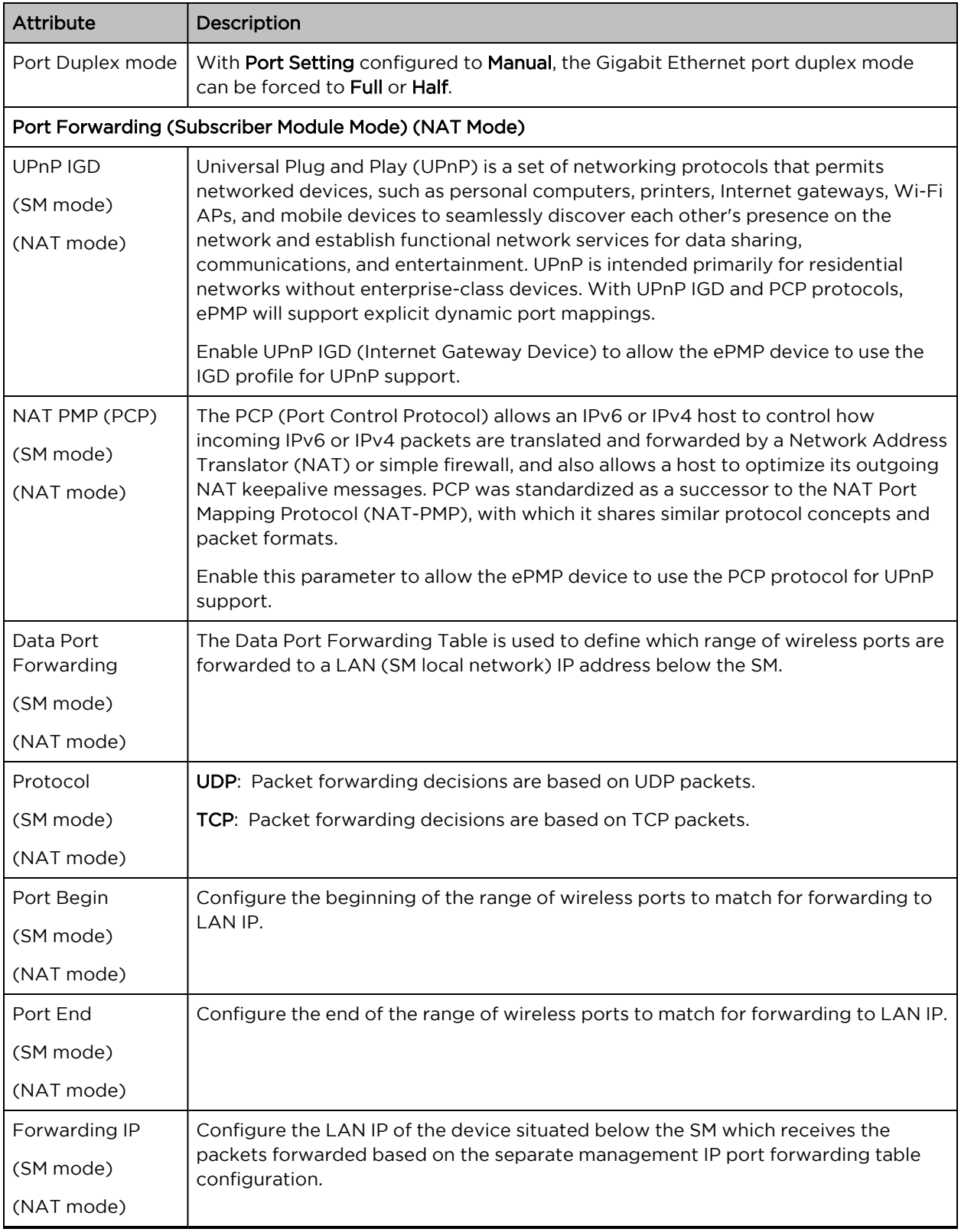

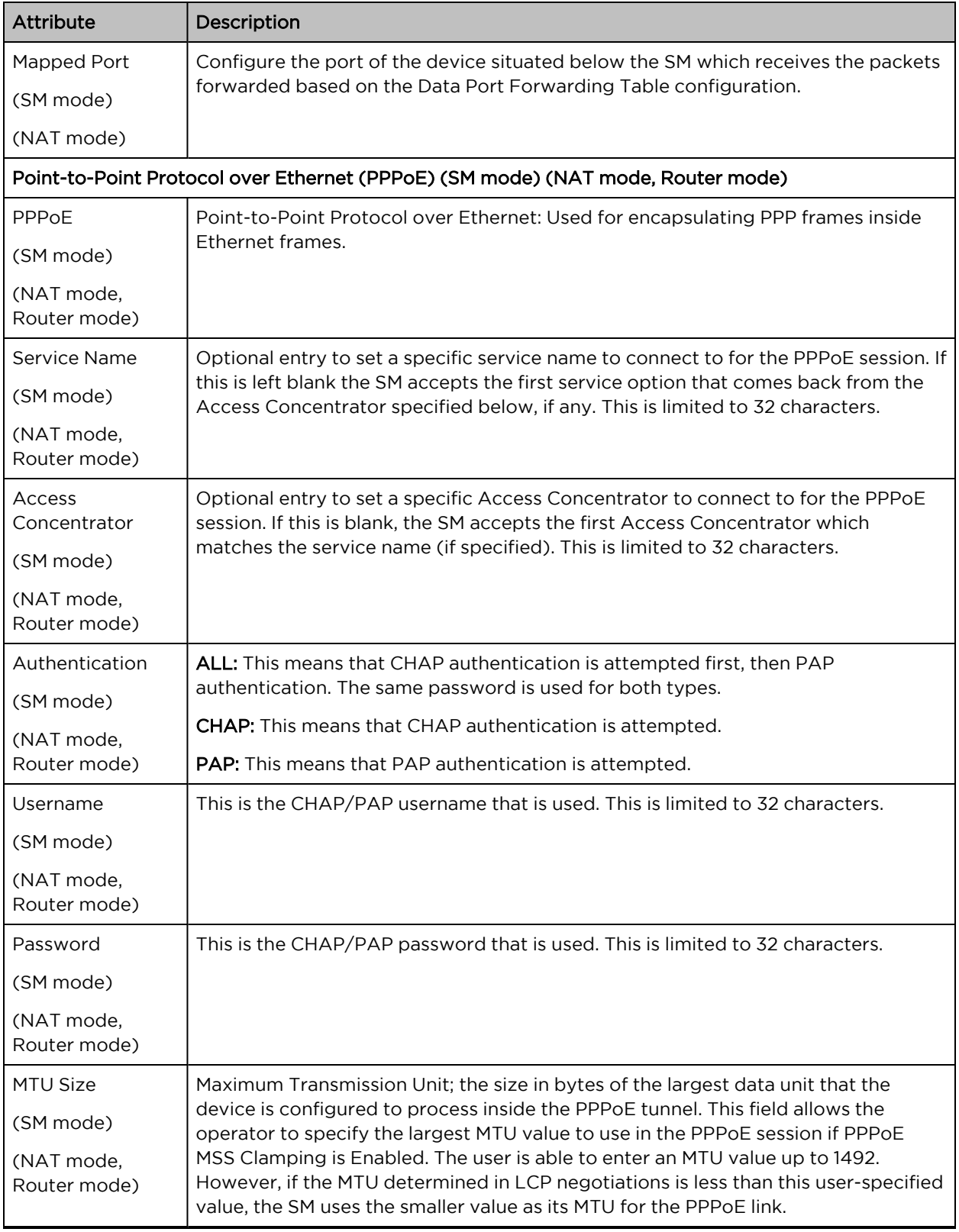

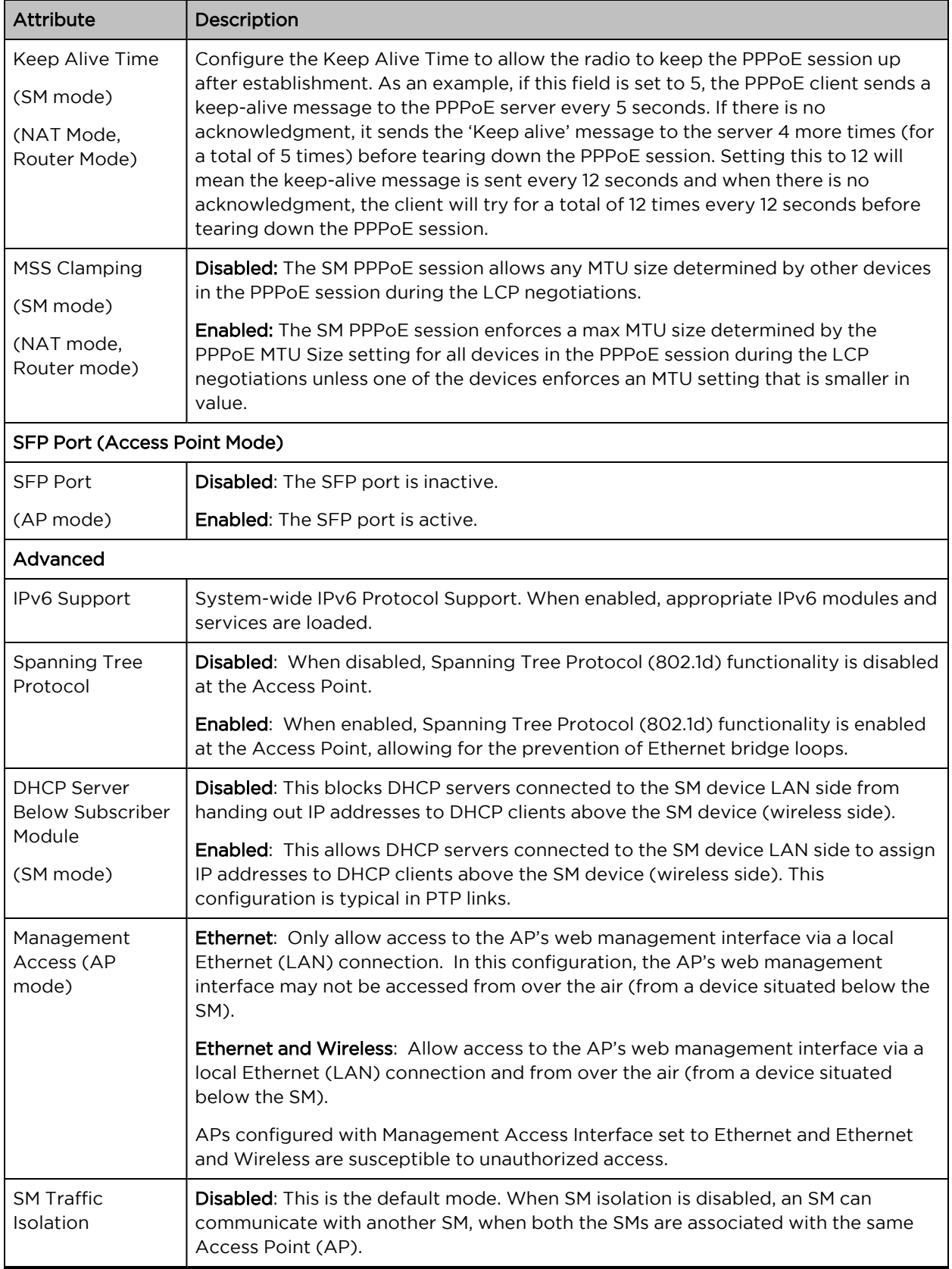

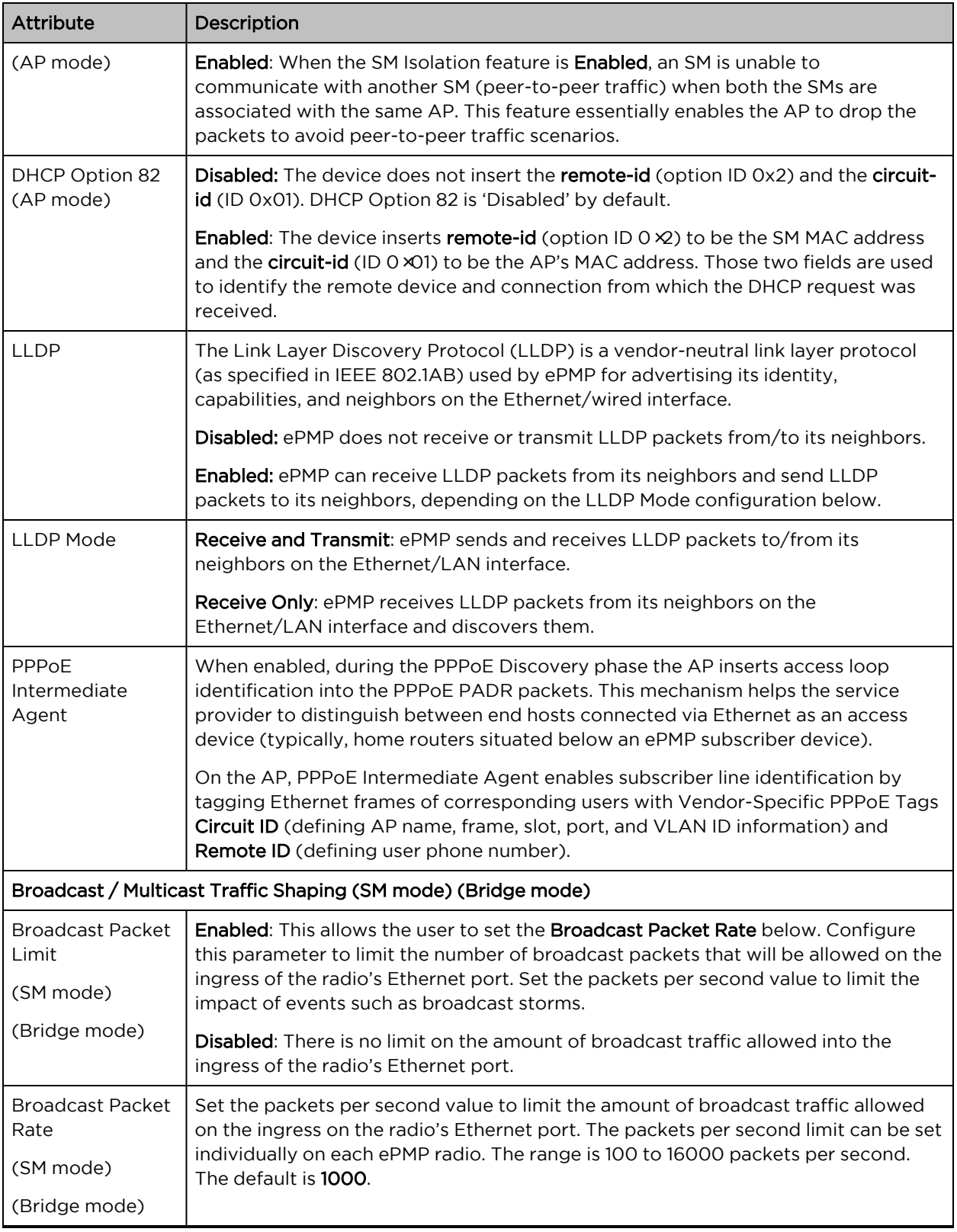

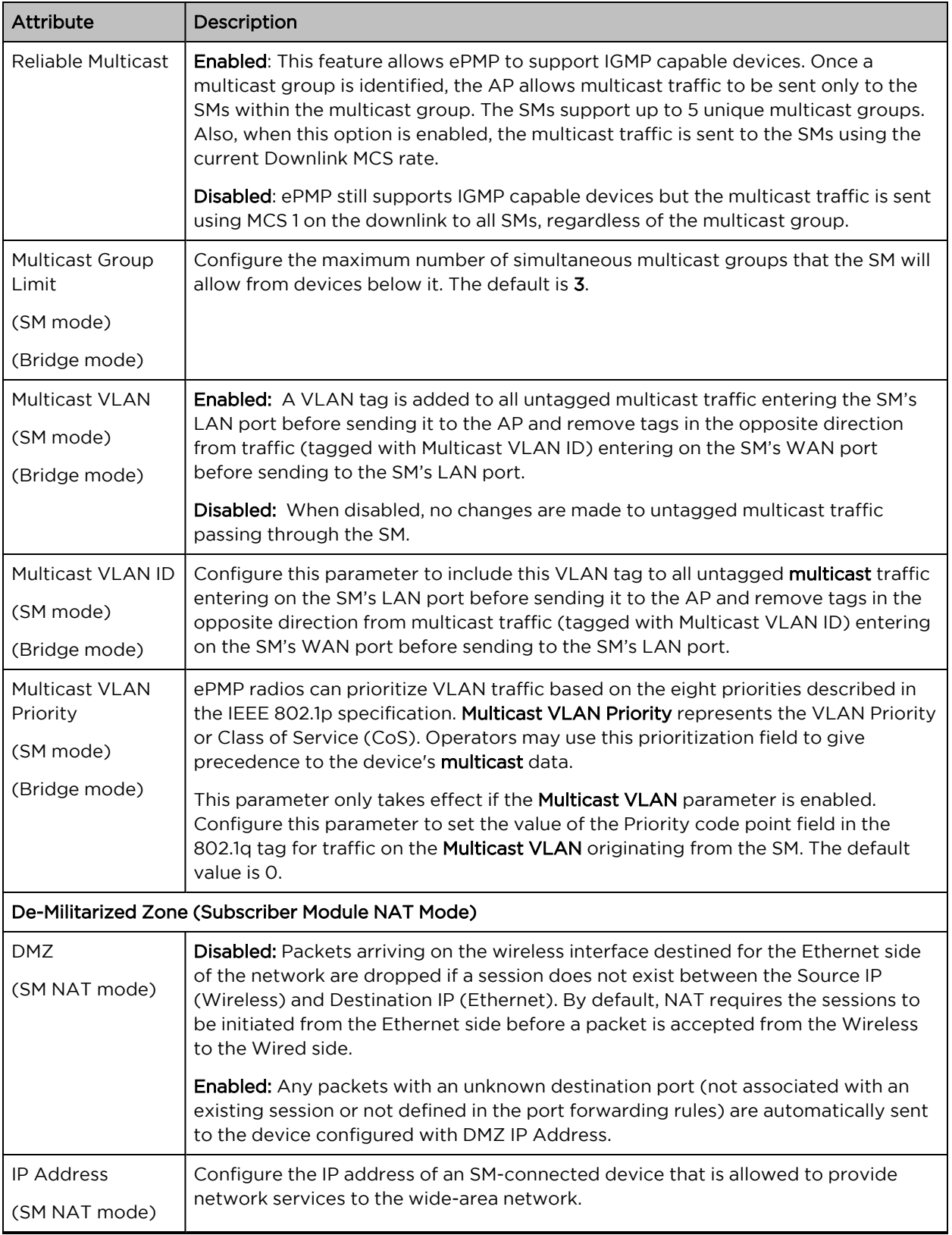

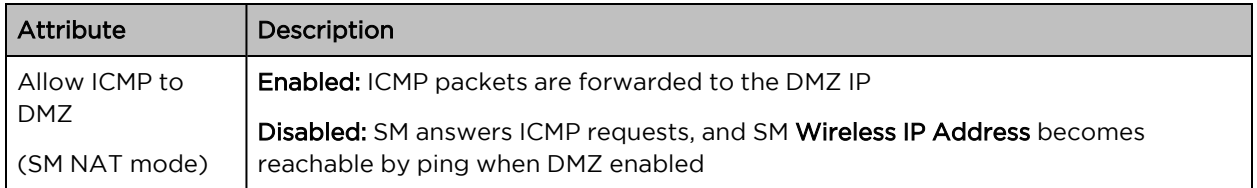

### Configuration > Security page

The Security page is used to configure system security features including authentication and Layer2/Layer3 Firewall rules.

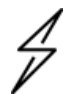

#### Attention

If a device firewall rule is added with Action set to Deny and Interface set to LAN or WAN and no other rule attribute is configured, the device drops all Ethernet or wireless traffic, respectively. Ensure that all firewall rules are specific to the type of traffic which must be denied and that no rules exist in the devices with the only Action set to Deny and Interface set to LAN or WAN. To regain access to the device, perform a factory default.

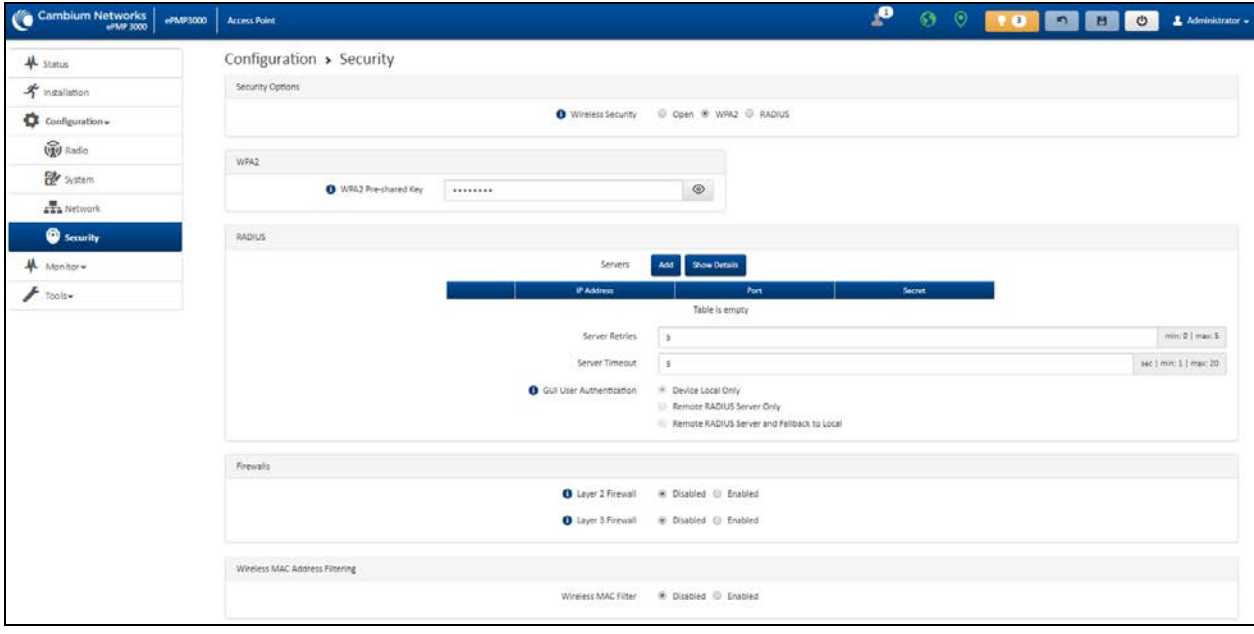

#### Figure 87: Configuration <sup>&</sup>gt; Security page (AP mode)

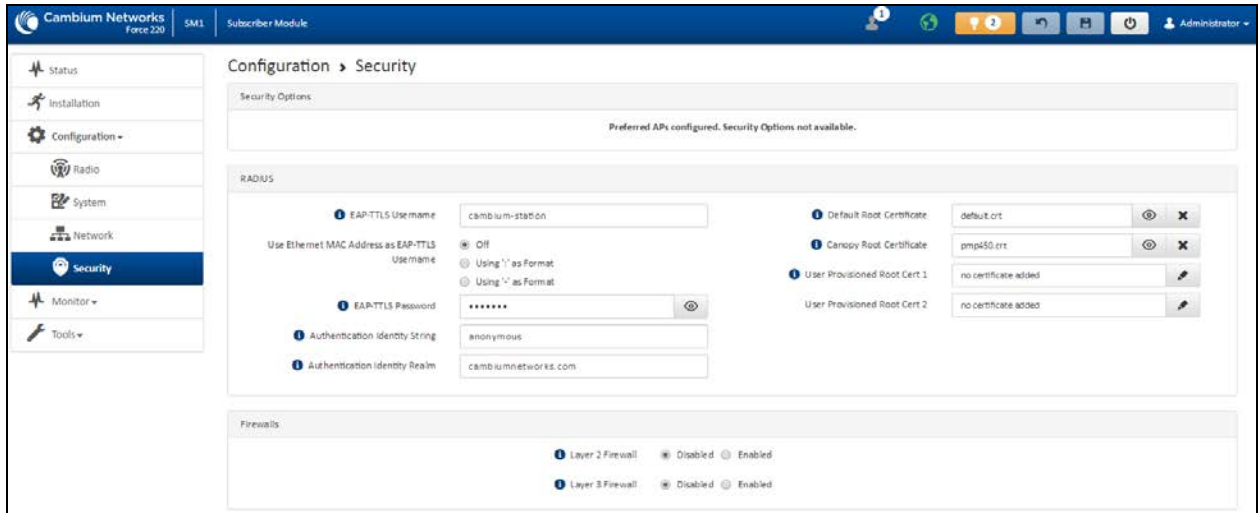

Figure 88: Configuration <sup>&</sup>gt; Security page (SM mode)

Table 138 Configuration > Security page attributes

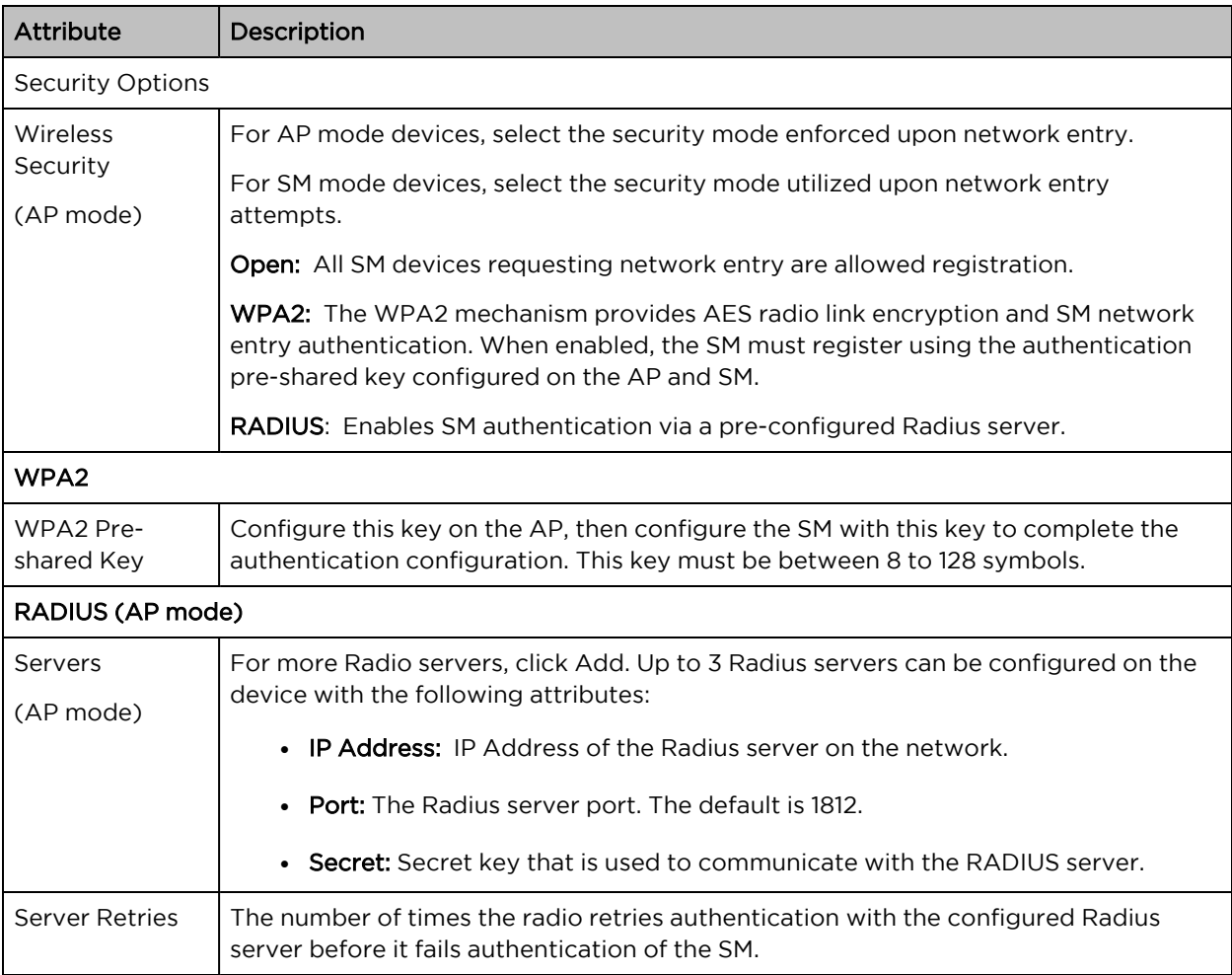

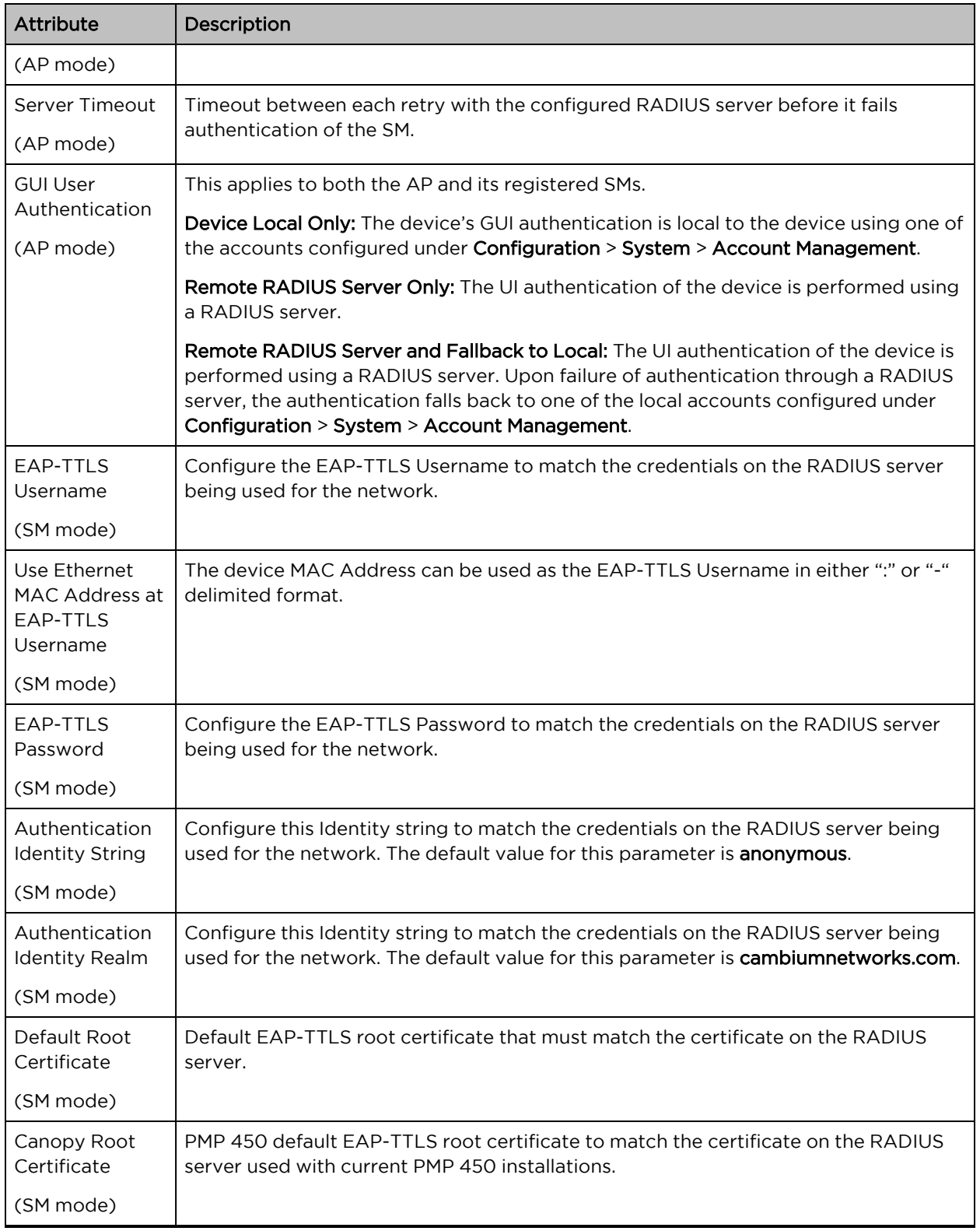
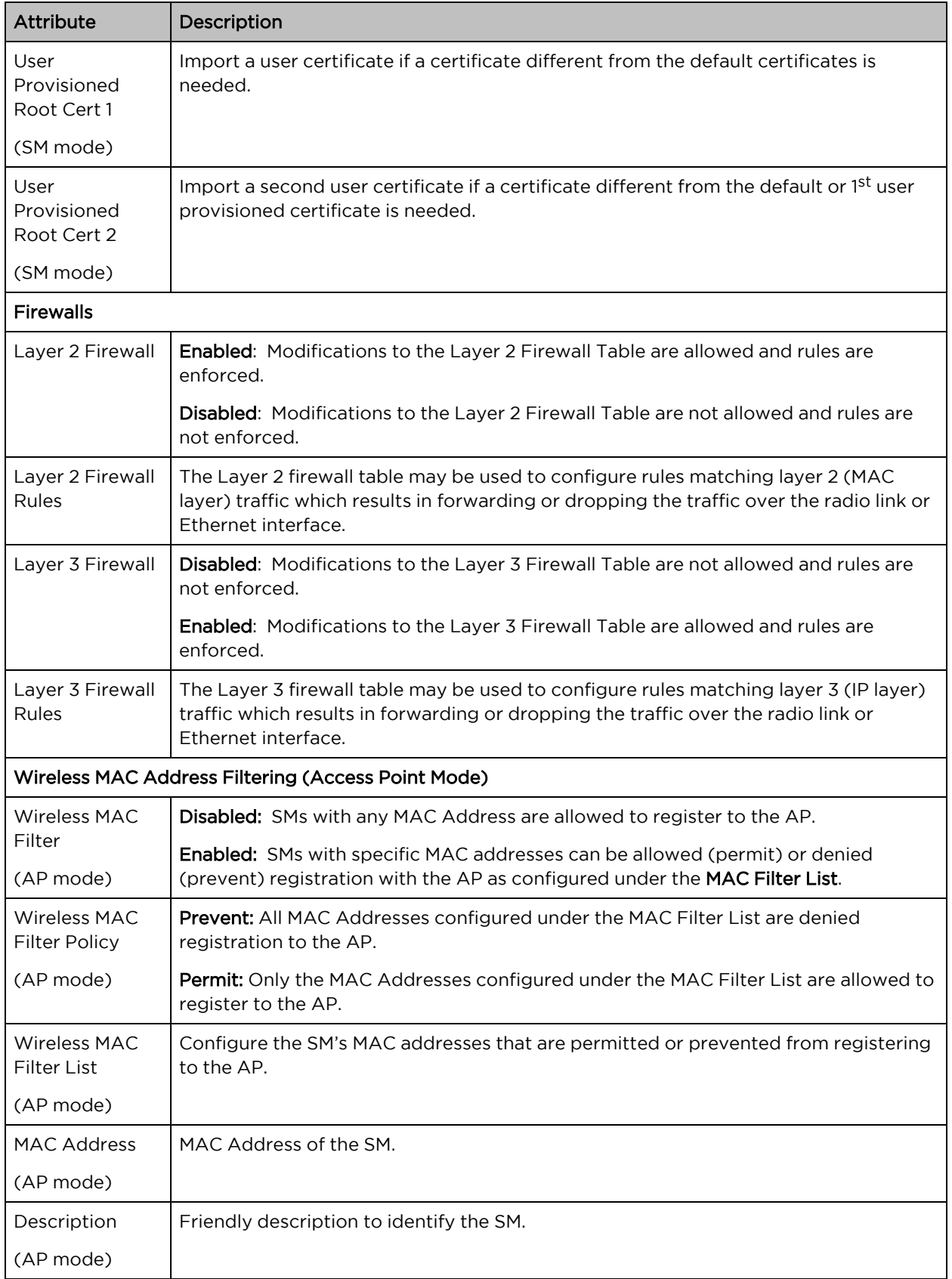

## Monitor menu

This section is used to analyze and troubleshoot network performance and operation. Use the Monitor menu to access device and network statistics and status information.

|                                | Monitor > Performance             |                                                                                |                                                         |                                                                                                    |                    |                            |                                |                                                          |                   |                                                         |              |
|--------------------------------|-----------------------------------|--------------------------------------------------------------------------------|---------------------------------------------------------|----------------------------------------------------------------------------------------------------|--------------------|----------------------------|--------------------------------|----------------------------------------------------------|-------------------|---------------------------------------------------------|--------------|
| * instalation                  | <b>Reset Statistics</b>           |                                                                                |                                                         |                                                                                                    |                    |                            |                                |                                                          |                   |                                                         |              |
| Conteman-                      |                                   |                                                                                |                                                         | Time Since Cast Reset 0000019:01:58                                                                                                    |                    |                            |                                |                                                          |                   |                                                         |              |
| 4 Maritor-                     |                                   |                                                                                |                                                         | $\bullet$                                                                                                    | <b>Reset Stats</b> |                            |                                |                                                          |                   |                                                         |              |
| <b>P</b> reformance            | Ethernet Statistics - Transmitted |                                                                                |                                                         |                                                                                                    |                    |                            | Ethernet Statistics - Receives |                                                          |                   |                                                         |              |
| <b>Dig system</b>              |                                   | Total Traffic 382 928 Kb/s (100%)                                              |                                                         |                                                                                                    |                    |                            |                                | Total Traffic 146 776 Kbins (100%)                       |                   |                                                         |              |
| $\widehat{\mathcal{P}}$ Writes |                                   | <b>Total Packets</b>                                                           | 205 880 packets (100%)                                  |                                                                                                    |                    |                            |                                | Total Packets                                            |                   | 188 425 packets (100%)                                  |              |
| di Throughput Chart            |                                   | Packet Errors<br>Opaciety                                                      |                                                         |                                                                                                    |                    |                            |                                | Packet Errors                                            | $0$ khim          |                                                         |              |
| ®crs                           |                                   | Fridet Drops<br>O packets                                                      |                                                         |                                                                                                    |                    |                            |                                | <b>Racket Drops</b>                                      | Opaciety          |                                                         |              |
| <b>B</b> Network               |                                   | Broadcast Packets                                                              | 2082 раскета (1%)                                       |                                                                                                    |                    |                            |                                | Broadcast Packets O peckets                              |                   |                                                         |              |
| System Log                     |                                   | Multicain Packets                                                              | 2 282 packets (1%)                                      |                                                                                                    |                    |                            |                                | Multicast Packets                                        |                   | 34 195 packets (18%)                                    |              |
|                                |                                   |                                                                                |                                                         |                                                                                                    |                    |                            |                                |                                                          |                   |                                                         |              |
|                                | SP Statistics - Transmitted       |                                                                                |                                                         |                                                                                                    |                    | SP Statistics - Received   |                                |                                                          |                   |                                                         |              |
|                                |                                   | Total Traffic<br>0 10 12                                                       |                                                         |                                                                                                    |                    |                            |                                | <b>Total Traffic</b>                                     | <b>OVARI</b>      |                                                         |              |
|                                |                                   | Total Packets Opackets                                                         |                                                         |                                                                                                    |                    |                            |                                | Total Packets G packets                                  |                   |                                                         |              |
|                                |                                   | <b>Packet Entors . O packets</b>                                               |                                                         |                                                                                                    |                    |                            |                                | <b>Packet Errors O packets</b>                           |                   |                                                         |              |
|                                |                                   | <b>Racket Oroge</b><br>O packets                                               |                                                         |                                                                                                    |                    |                            |                                | <b>Recket Drops</b> D packets                            |                   |                                                         |              |
|                                |                                   | <b>Broadcast Packets</b><br>O packets                                          |                                                         |                                                                                                    |                    |                            |                                | <b>Broadcast Packets</b>                                 | O packets         |                                                         |              |
|                                |                                   | Multicalt Packets<br>O'packets                                                 |                                                         |                                                                                                    |                    |                            |                                | Multicast Packets B packets                              |                   |                                                         |              |
|                                | Weekers Stampton - Download       |                                                                                |                                                         |                                                                                                    |                    | Wreses Statistics - Upline |                                |                                                          |                   |                                                         |              |
|                                |                                   |                                                                                | Total Traffic 5 505 277 Kbits (100%)                    |                                                                                                    |                    |                            |                                |                                                          |                   | Total Traffic 1 265 754 Kblts (100%)                    |              |
|                                |                                   | <b>Empr Drop Packets</b>                                                       | Total Packets 359 956 packets (100%)<br>34 packets (2%) |                                                                                                    |                    |                            |                                |                                                          |                   | Total Packets: 192 140 packets (100%)<br>1 packets (ON) |              |
|                                |                                   | Capacity Drop Packets                                                          | O'nackets.                                              |                                                                                                    |                    |                            |                                | <b>Error Drop Packets</b><br>Muttost / Broadcast Traffic |                   | <b>GREEKING</b>                                         |              |
|                                |                                   |                                                                                | Retransmission Packets 14 689 packets (2%)              |                                                                                                    |                    |                            |                                |                                                          | Broadcast Packets | 3 packets (0%)                                          |              |
|                                |                                   | Multicast / Broadcast Traffic 12 295 Kbit<br>Broadcast Packets 22 packets (DN) |                                                         |                                                                                                    |                    |                            |                                |                                                          |                   | Multicast Packets 1459 packets (0%)                     |              |
|                                |                                   |                                                                                | Multicast Packets 34 200 packets (6%)                   |                                                                                                    |                    |                            |                                |                                                          |                   |                                                         |              |
|                                |                                   |                                                                                | Network Entry Authentication Palures 2056               | Soft Device Reboots : 0 times<br>Hard Device Reboots<br>Network Entry Attempts<br>2.217<br>Successful Network Entires:<br>$\mathbf{r}$<br>Badar (DPS) Detections 0 | <b>O</b> times     |                            |                                |                                                          |                   |                                                         |              |
|                                | Subscriber Module Statistics      |                                                                                |                                                         |                                                                                                    |                    |                            |                                |                                                          |                   |                                                         |              |
|                                |                                   | <b>UNIT AGAIN</b>                                                              | Subscriber Module St.                                   |                                                                                                    |                    |                            |                                |                                                          |                   |                                                         |              |
|                                |                                   | 000456205fat                                                                   | 897 005                                                 | 101 283<br>$\mathbf{1}$                                                                                                    | 2381090            | 243742<br>$\overline{9}$   | $^{22}$                        | 8 369                                                    |                   |                                                         |              |
|                                |                                   | 00:04:58:20:5e:e0                                                              | 128 971                                                 | 45.454<br>$\alpha$                                                                                                    | 1882755            | 175 292<br>ö               | ö                              | $-5802$                                                  | $\mathbf{r}$      |                                                         |              |
|                                |                                   |                                                                                |                                                         |                                                                                                    |                    |                            |                                |                                                          |                   |                                                         |              |
|                                |                                   |                                                                                |                                                         |                                                                                                    |                    |                            |                                |                                                          |                   |                                                         |              |
|                                | <b>O</b> Downlink Packets Per MCS |                                                                                |                                                         |                                                                                                    |                    |                            | O Uplink Packets Per MCS       |                                                          |                   |                                                         |              |
|                                | DS MCS 9 - 256-QAM 5/6            | 486 472 (86.9%)                                                                | \$5 MCS 9 - 256 QAM 5/6                                 | 92 (0%)                                                                                                    |                    |                            | 05 MCS 9 - 256-QAM 5/6         | 113 193 58 998                                           |                   | SS MCS 9 - 256 QAM S/6                                  | 3 620 (1.9%) |
|                                | DS MCS 8 - 256-QAM 3/4            | 29.189 (5.2%)                                                                  | SS MCS B - 256-QAM 3/4                                  | 52 (0%)                                                                                                    |                    |                            | DS MCS 8 - 256-QAM 5/4         | 25 195 (13.1%)                                           |                   | SS MCS 8 - 256-QAM 3/4                                  | 3215 (1.7%)  |
|                                | 05 MCS 7 - 64 QAM 5/6             | 475 (0.1%)                                                                     | 55 MCS 7 - 64 QAM 5/6                                   | 81 (0%)                                                                                                    |                    |                            | DS MCS 7 - 64-QAM S/6          | 13 811 (7.2%)                                            |                   | \$5 MCS 7 - 64 QAM S/6                                  | 1483 10.7%   |
|                                | DS MCS 6 - 64-QAM 3/4             | 100 (0%)                                                                       | SS MCS 6 - 64-QAM S/4                                   | 94 (0%)                                                                                                    |                    |                            | DS MCS 6 - 64 QAM S/4          | 10074 (5.2%)                                             |                   | \$5 MCS 6 - 64-QAM 3/4                                  | 895 (0.5%)   |
|                                | DS MCS 5 - 64-DAM 2/3             | 78 10%                                                                         | \$5 MCS 5 - 64-QAM 2/3                                  | 29 (2%)                                                                                                    |                    |                            | DS1ACS 5 - 64-QAM 2/3          | 6444 13.4%1                                              |                   | \$5 MCS 5 - 64-QAM 2/3                                  | 945 10:5%    |
|                                | DS MCS 4 - 16-QAM 3/4             | 99 (0%)                                                                        | SS MCS 4 - 16-QAM 3/4                                   | 70 [ (0%)                                                                                                    |                    |                            | 05 MCS 4 - 16-GAM 3/4          | 3065 (1.6%)                                              |                   | \$5 MCS 4 - 16-QAM 3/4                                  | 456 (0.2%)   |
|                                | DS MCS 3 - 16 GAM 1/2             | 79 (2%)                                                                        | \$5 MCS 9 - 16 QAM 1/2                                  | 90 (0%)                                                                                                    |                    |                            | 05 MCS 3 - 15 GAM 1/2          | 762 (0.4%)                                               |                   | \$5 MCS 3 - 16 QAM 1/2                                  | 241 (0.1%)   |
|                                | DS MCS 2 - GPSK 5/4               | 77 (2%)                                                                        | 55 MCS 2 - QPSK 3/4                                     | 6413 (11%)                                                                                                    |                    |                            | DS MCS 2 - OPSK 8/4            | 291 (0.2%)                                               |                   | \$\$ MC\$ 2 - QP\$K 3/4                                 | 6320 (E.IN)  |
|                                | 05 MCS 1-0PSK 1/2                 | $8 - 1276$                                                                     | 55 MCS 1 - OPSK 1/2                                     | 36483 (6.5%)                                                                                                    |                    |                            | 05 MCS 1 - QPSK 1/2            | 40 (0%)                                                  |                   | \$5 M/S 1 - QP51 1/2                                    | 2106 (1.1%)  |

Monitor > Performance page

#### Figure 89: Monitor <sup>&</sup>gt; Performance page

#### Table 139 Monitor > Performance page attributes

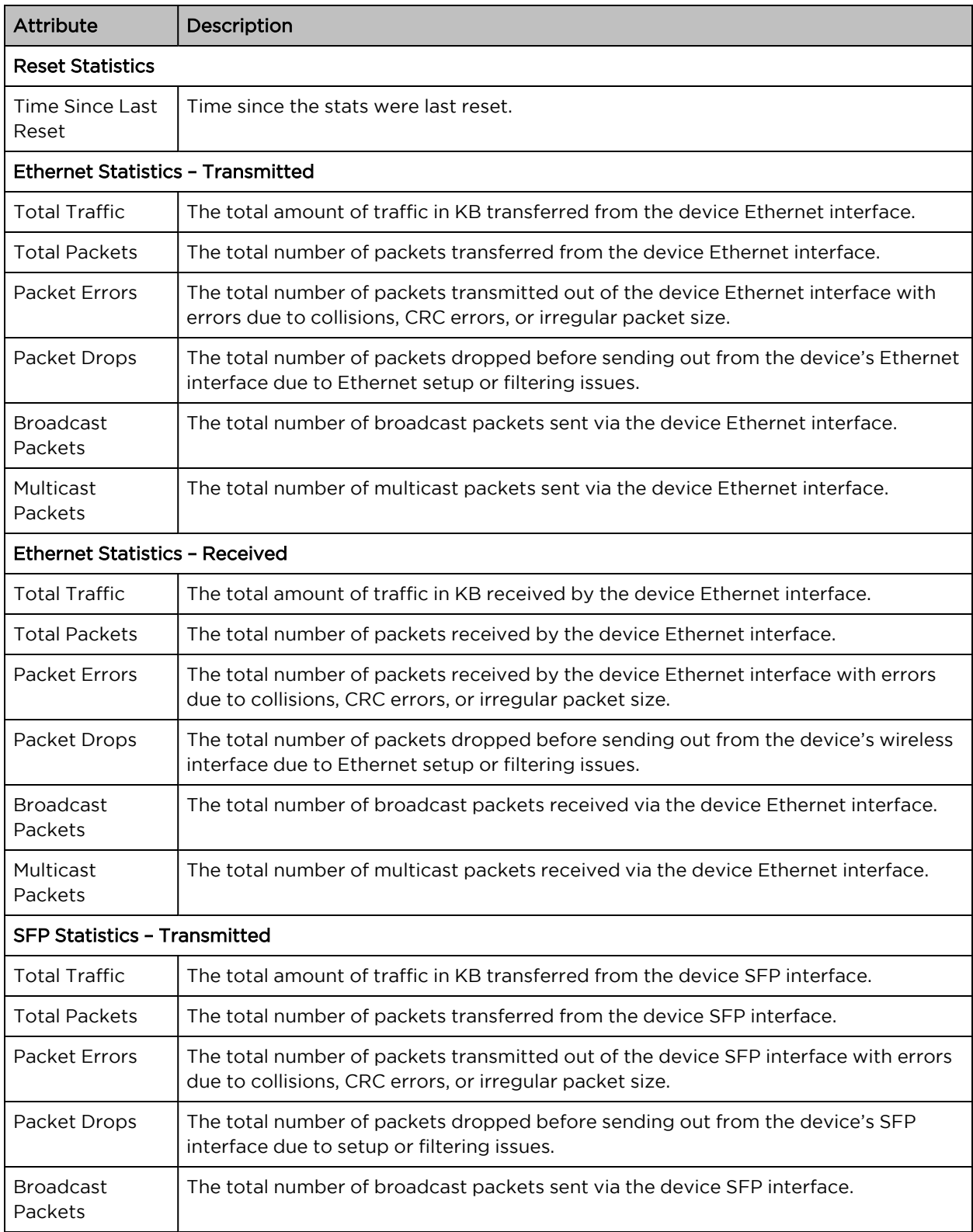

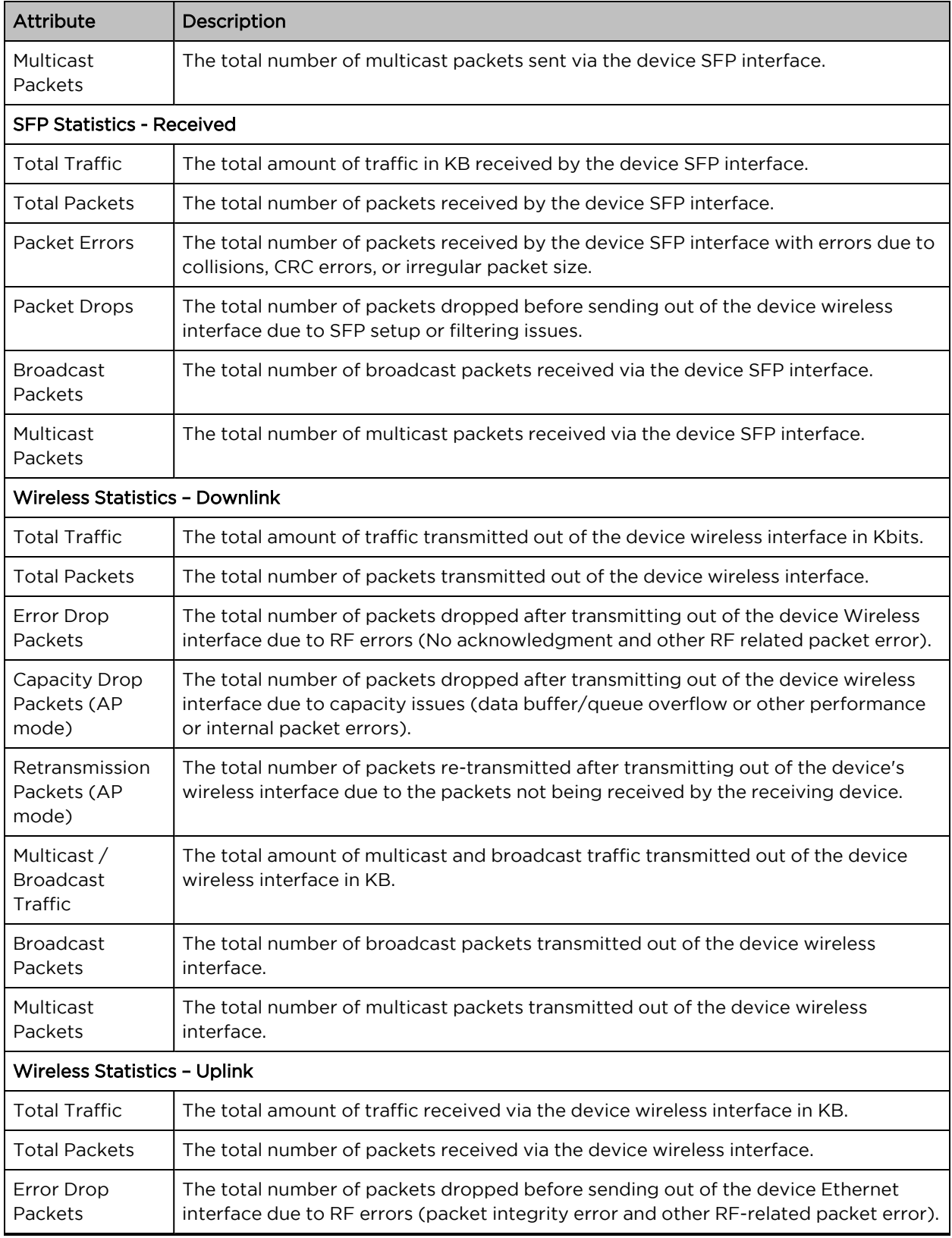

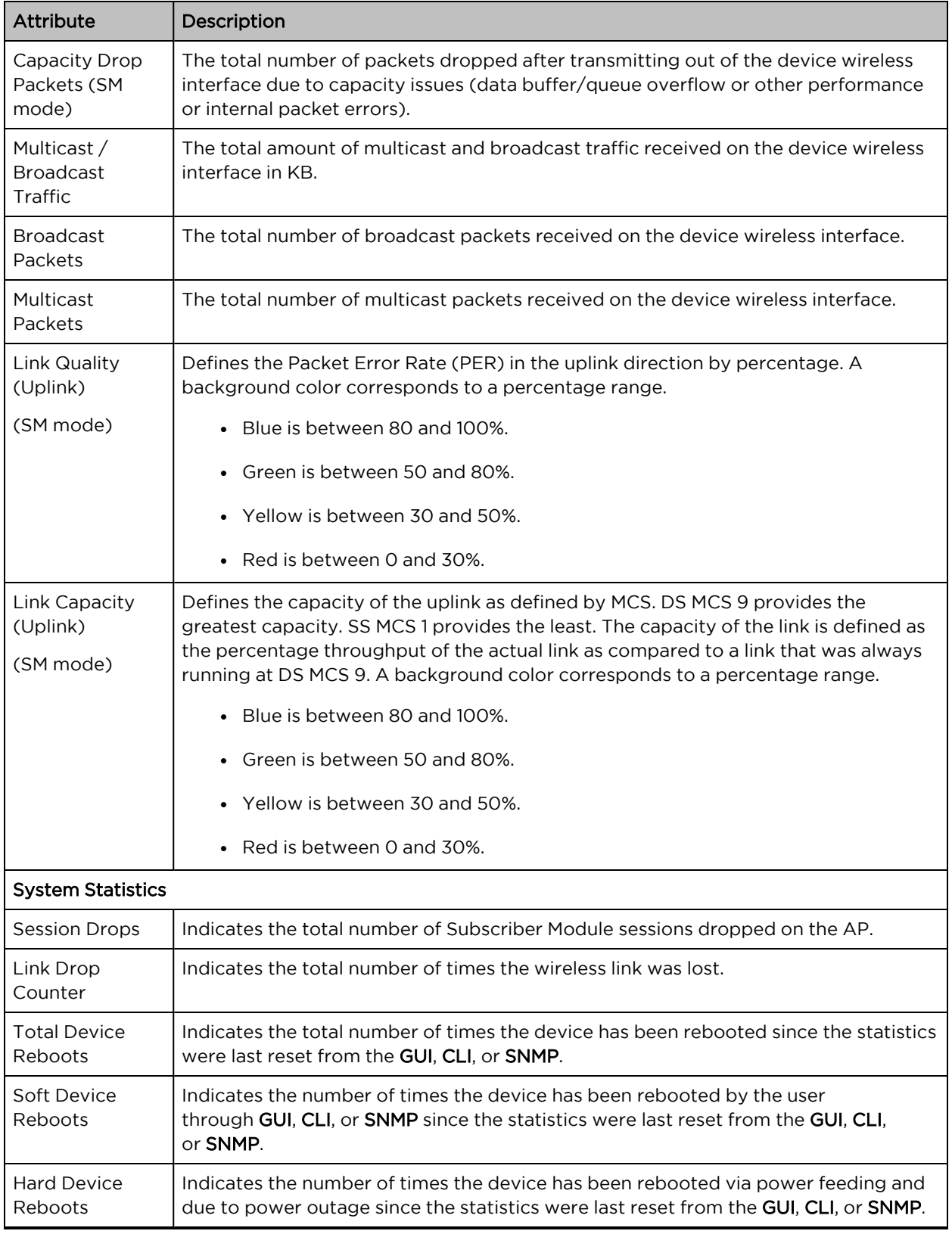

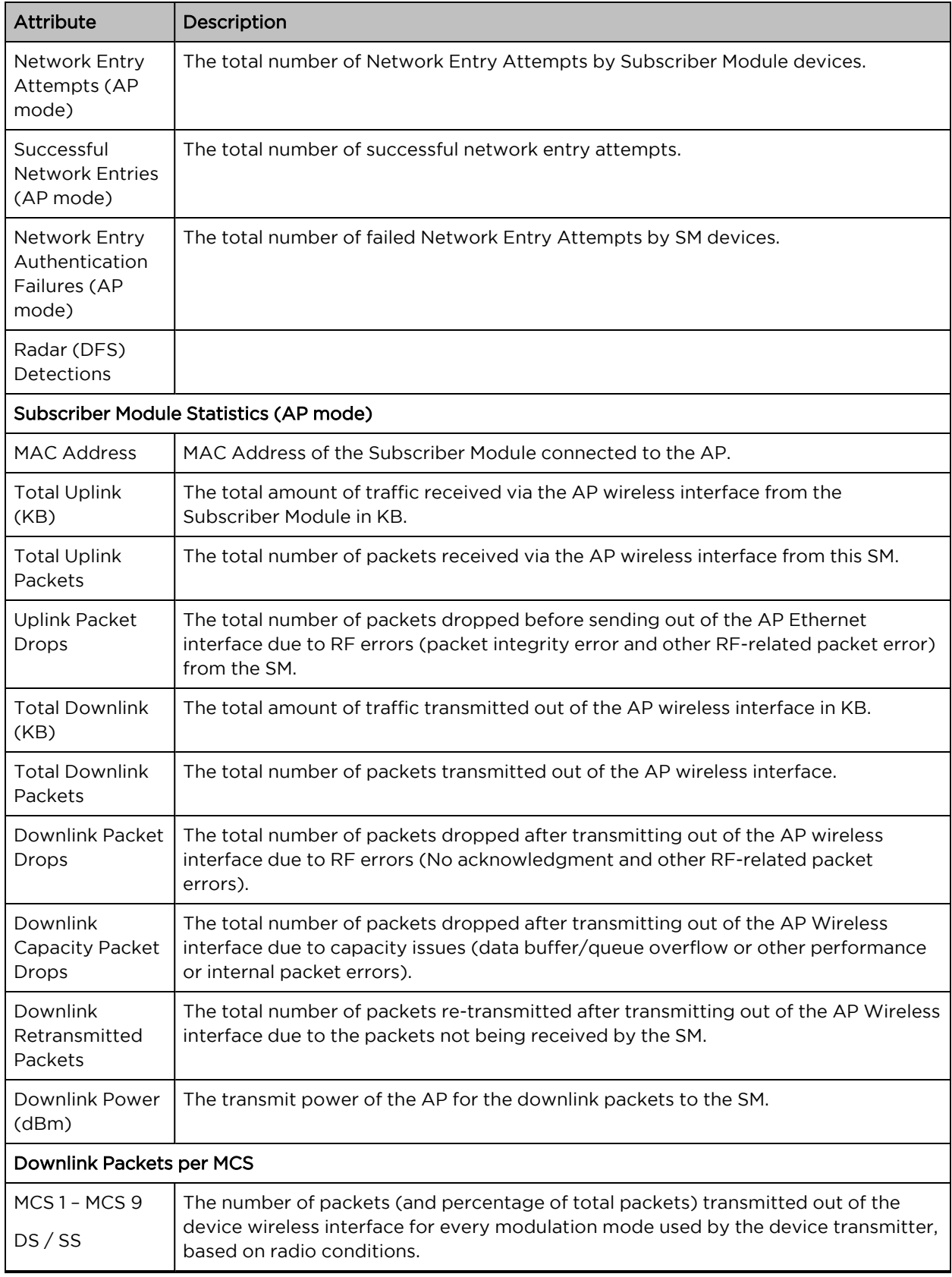

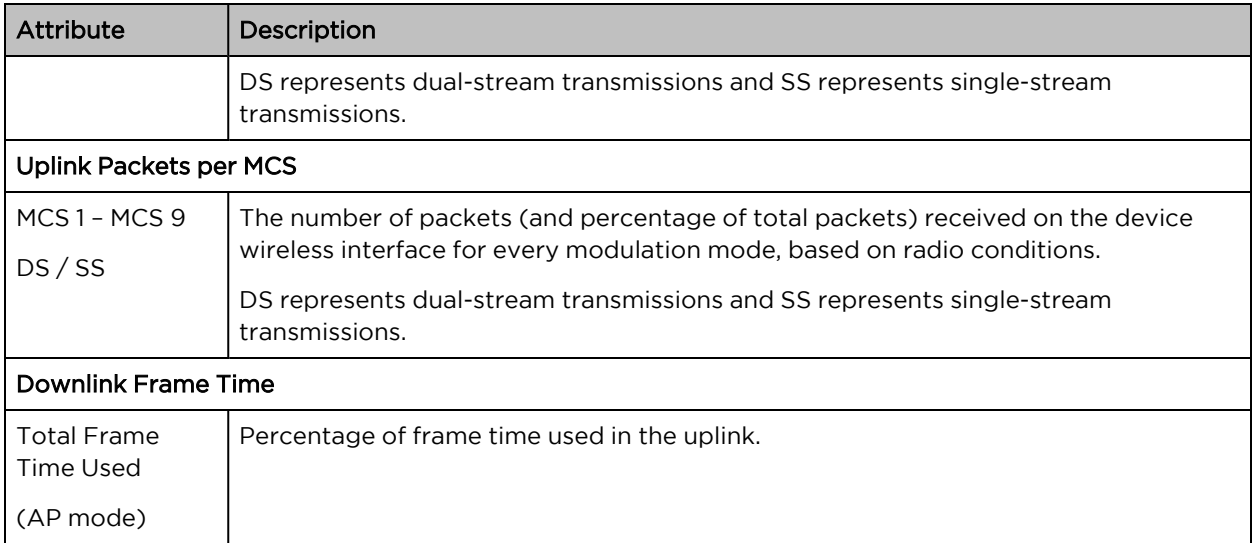

## Monitor > System page

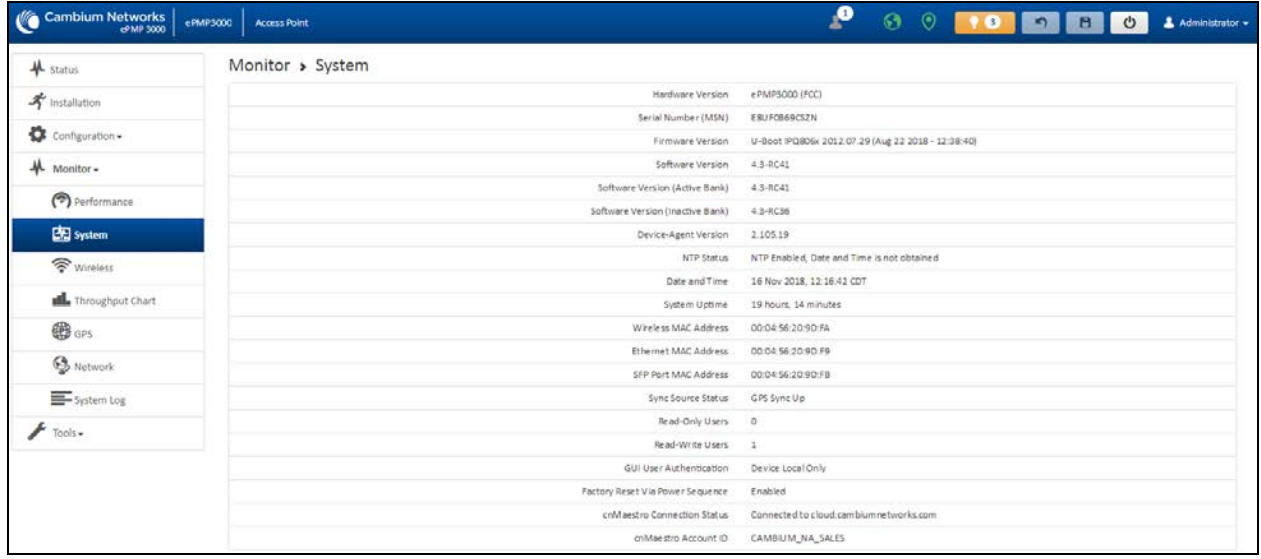

#### Figure 90: Monitor <sup>&</sup>gt; System page

Table 140 Monitor > System page attributes

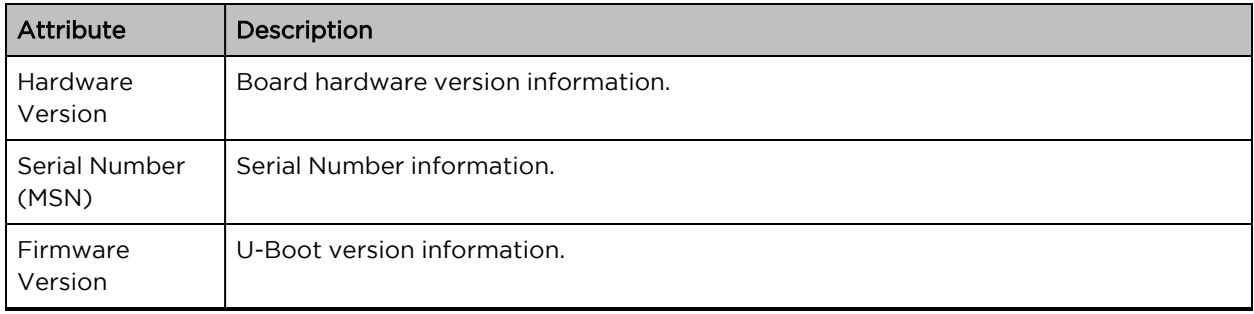

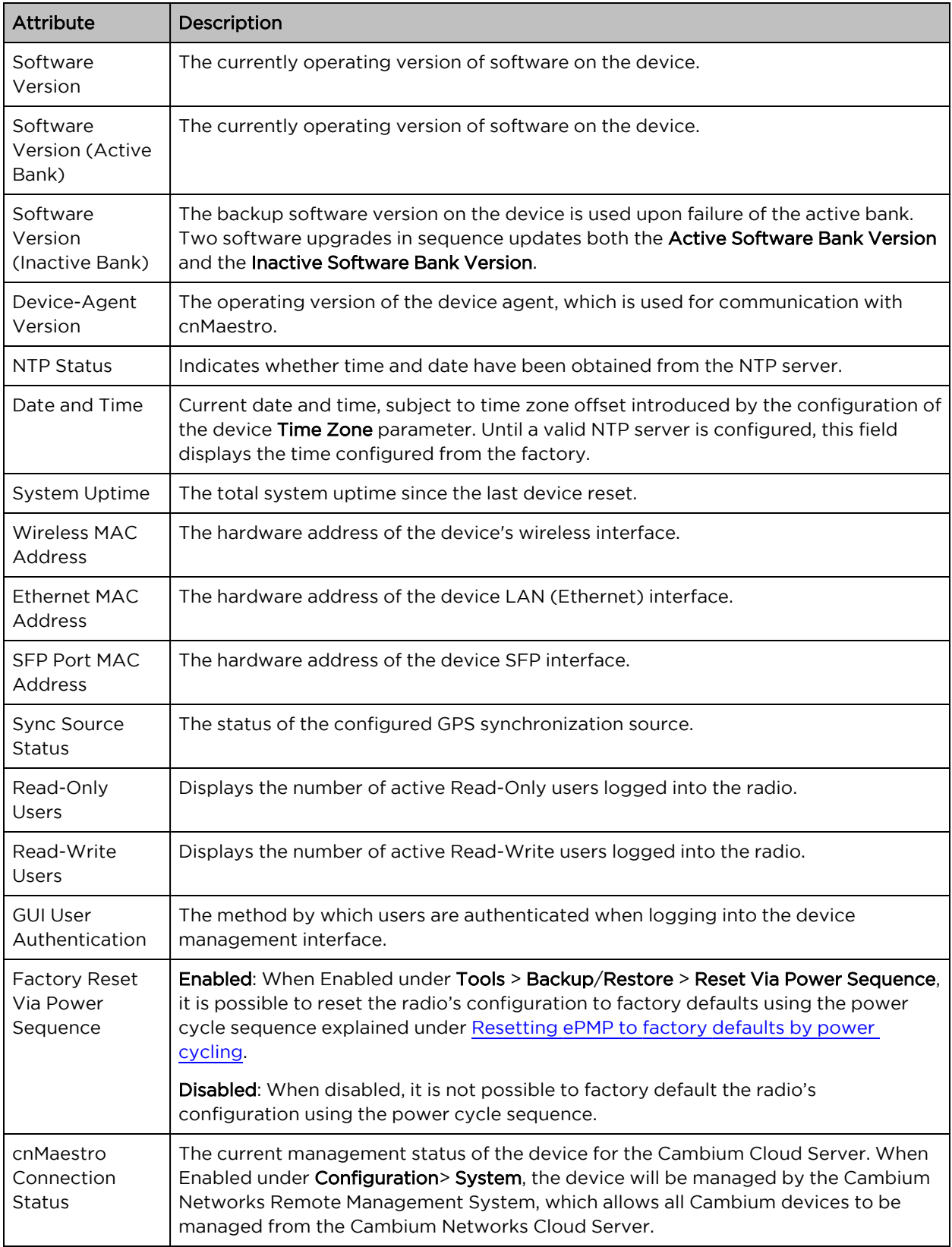

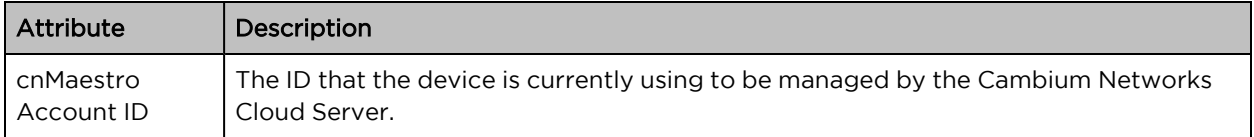

## Monitor > Wireless page

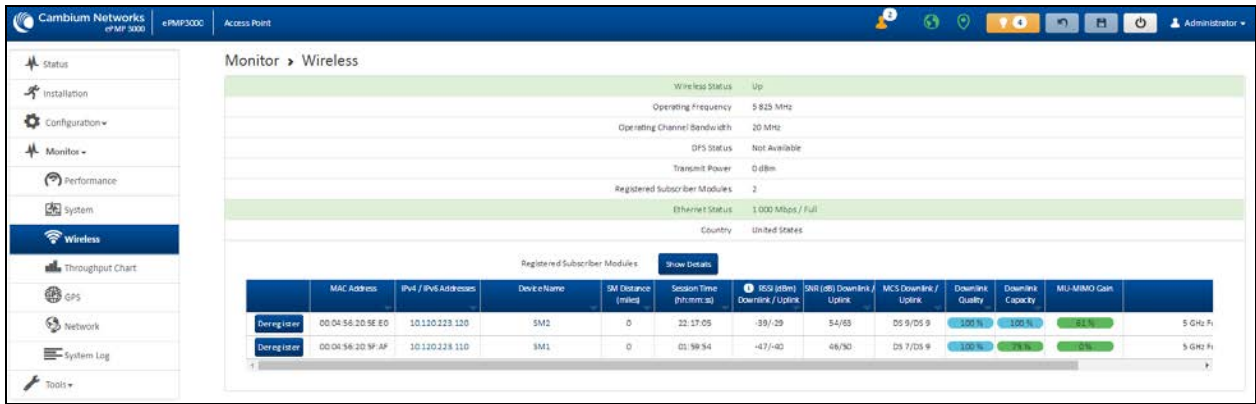

Figure 91: Monitor <sup>&</sup>gt; Wireless page (Access Point Mode)

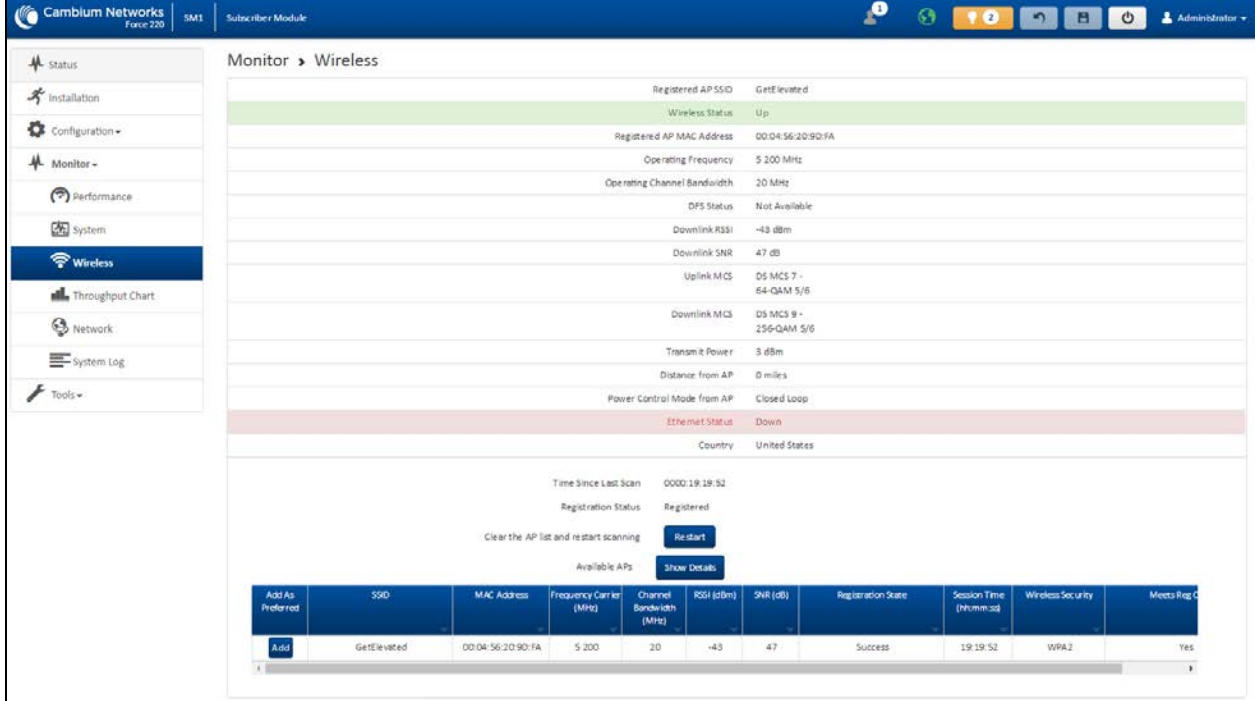

#### Figure 92: Monitor <sup>&</sup>gt; Wireless page (Subscriber Module Mode)

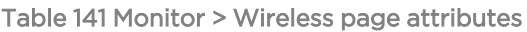

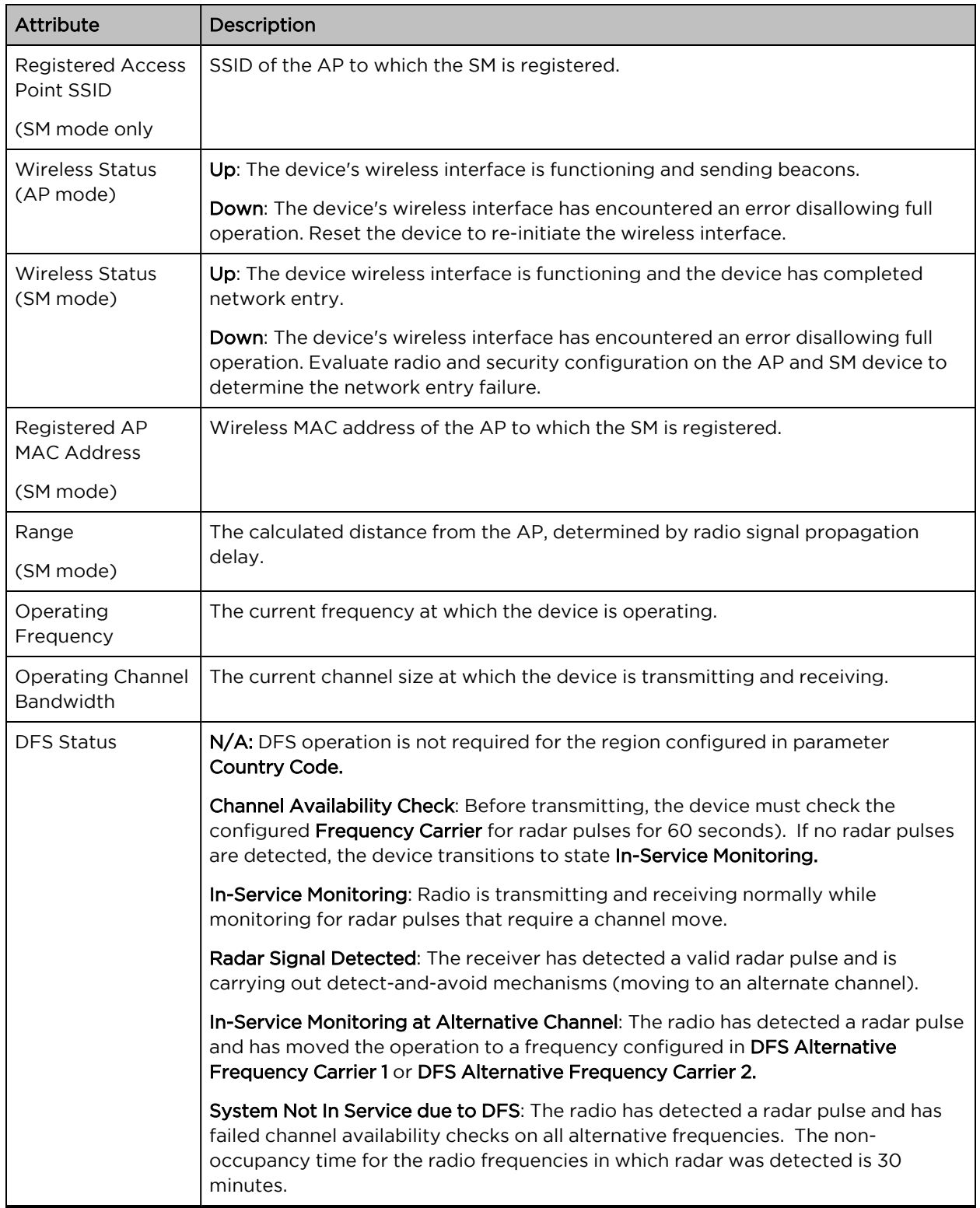

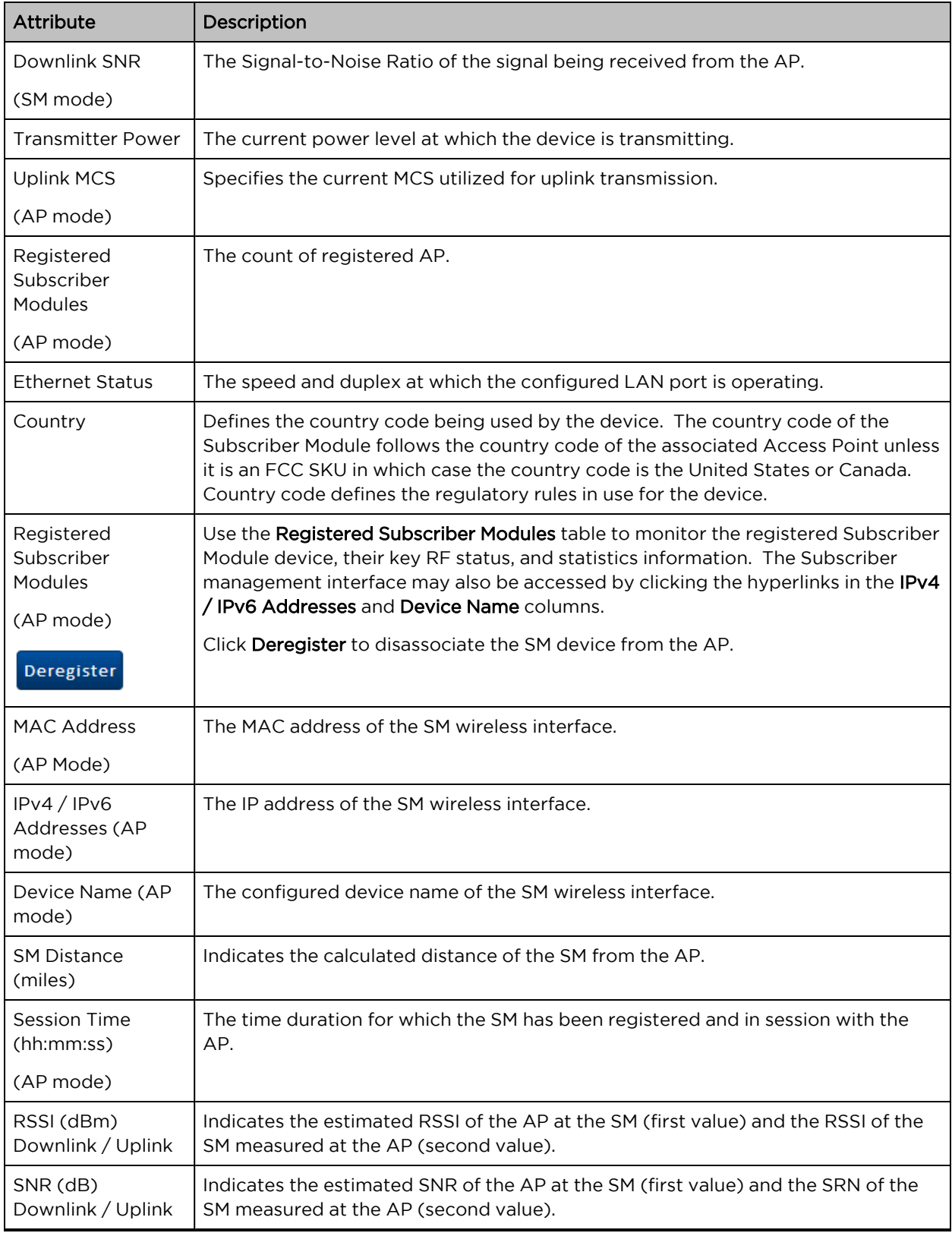

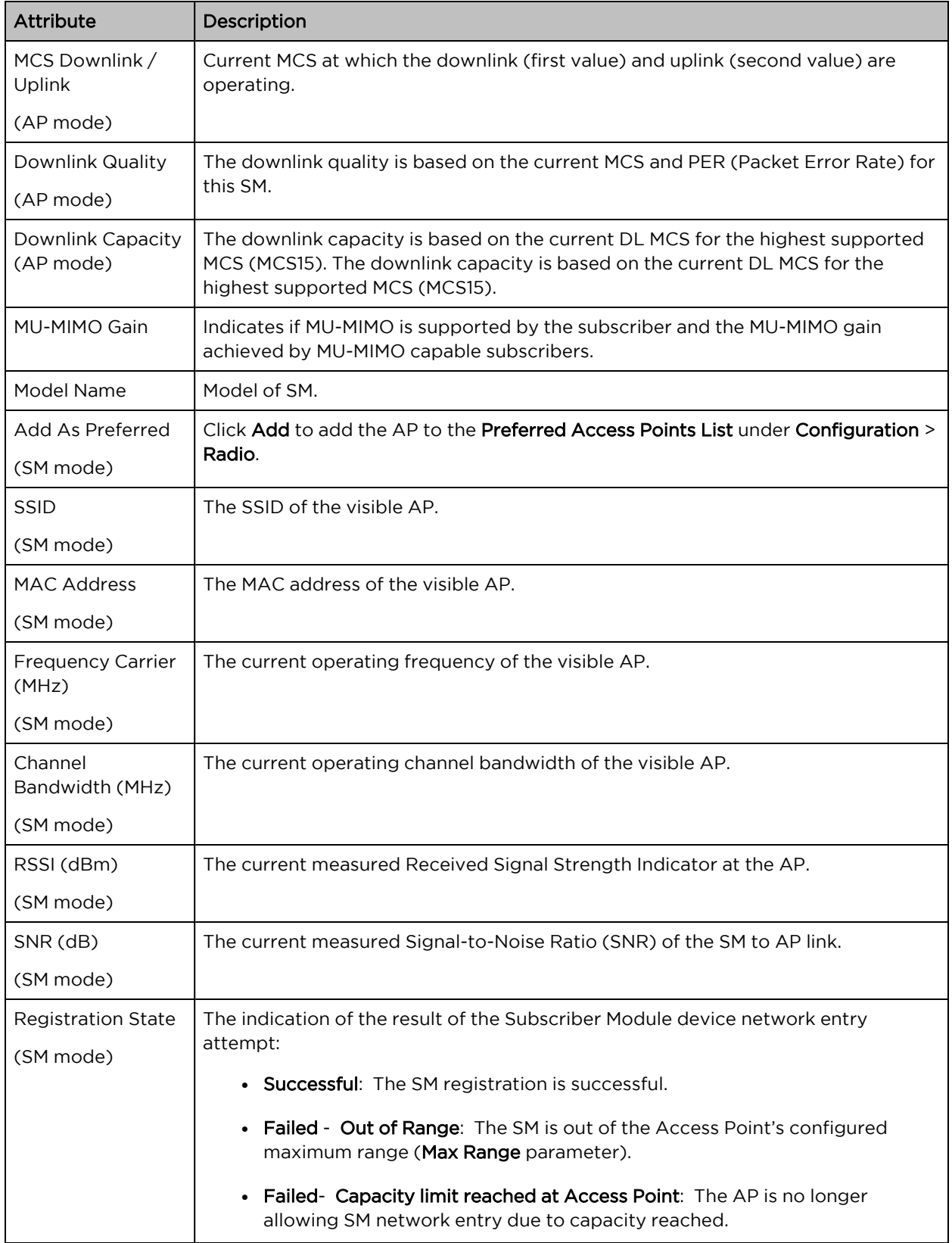

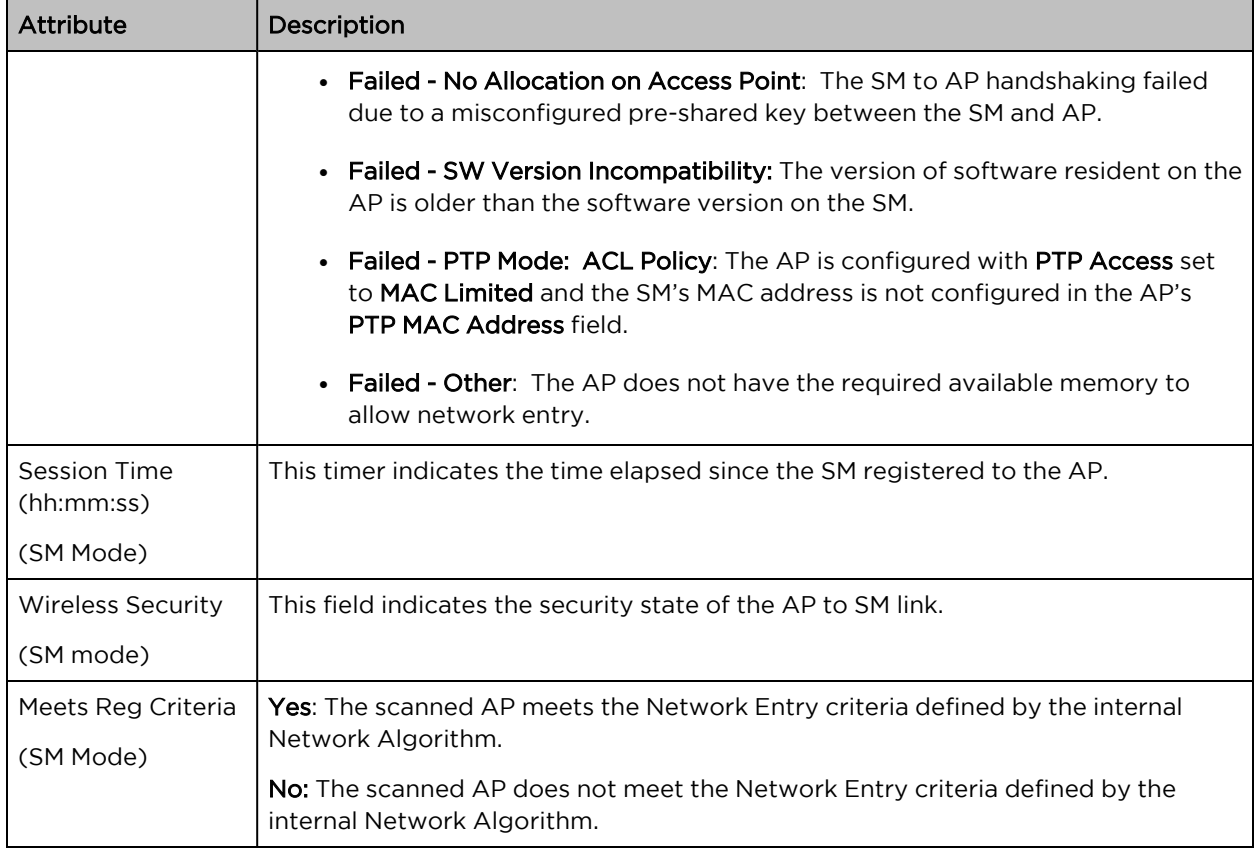

## Monitor > Throughput Chart page

Use the Throughput Chart page to reference a line chart visual representation of system throughput over time. The blue line indicates downlink throughput and the orange line indicates uplink throughput. The X-axis may be configured to display data over seconds, minutes, or hours, and the Y-axis is adjusted automatically based on average throughput. Hover over data points to display details.

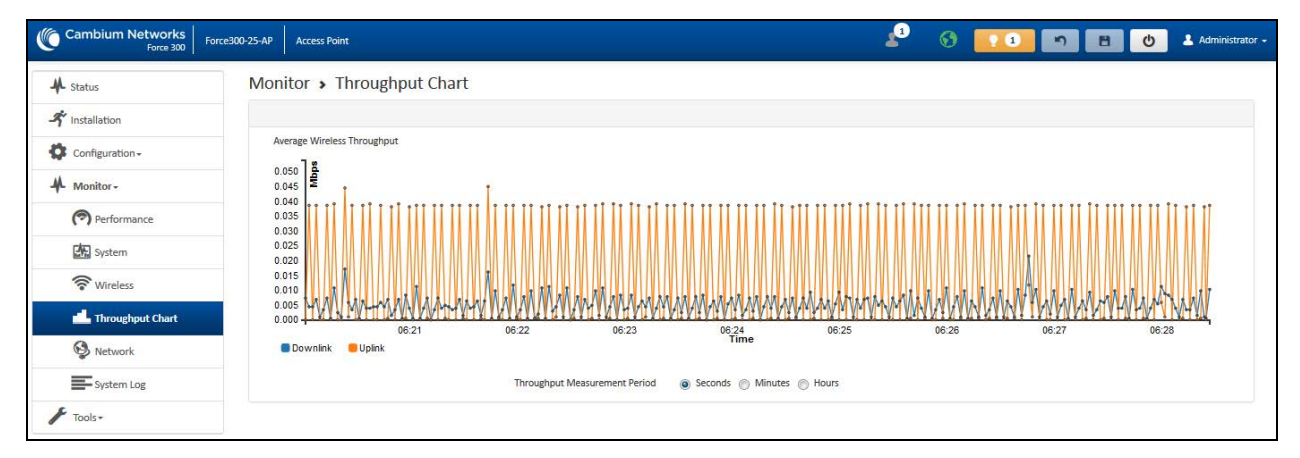

#### Figure 93: Monitor <sup>&</sup>gt; Throughput Chart page

Table 142 Monitor > Throughput Chart page attributes

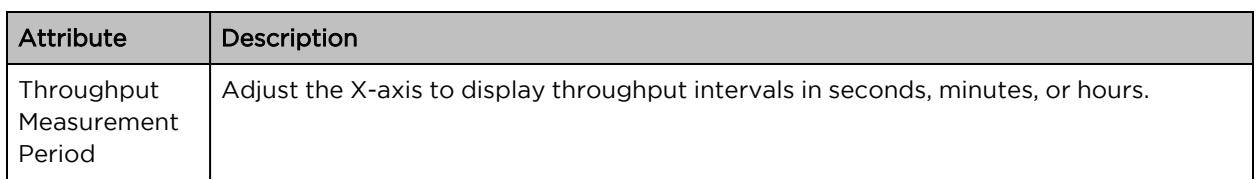

## Monitor > GPS page (AP mode)

Use the GPS Status page to reference key information about the device's GPS readings, tracked satellites, and firmware version.

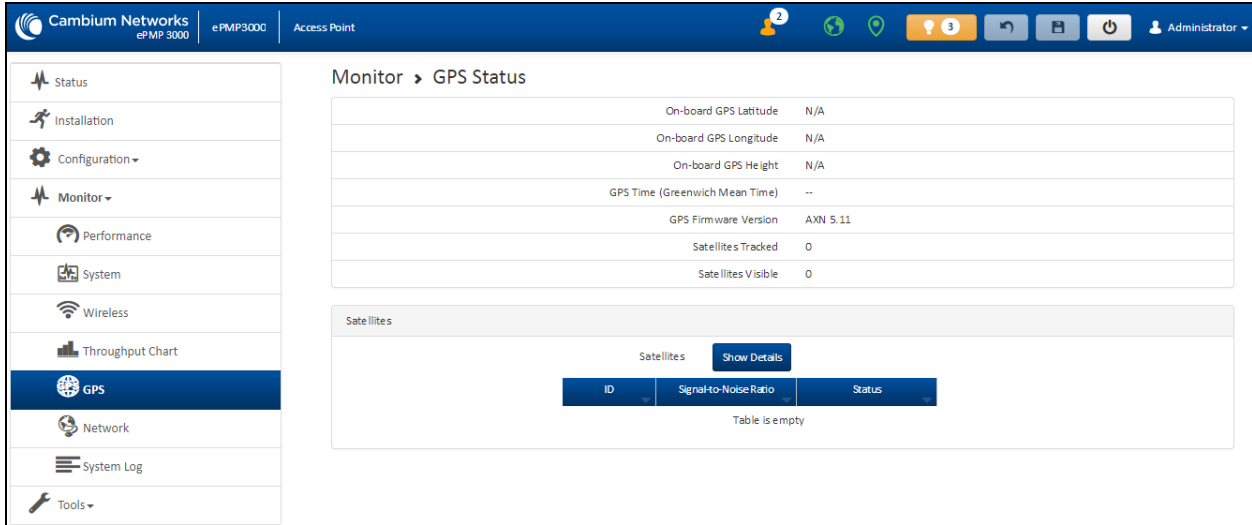

#### Figure 94: Monitor <sup>&</sup>gt; GPS page attributes (AP mode)

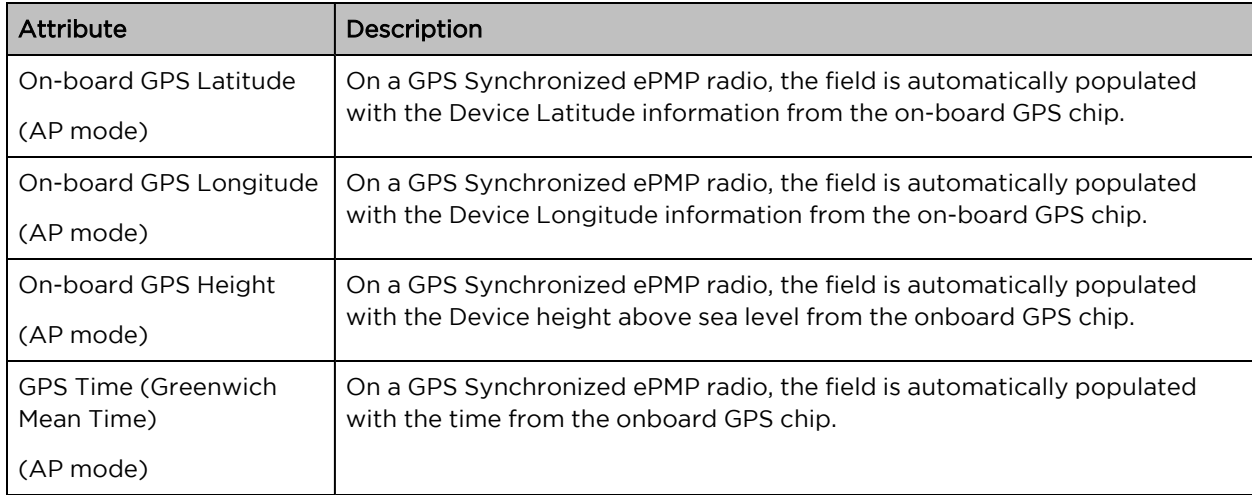

Table 143 Monitor > GPS page attributes (AP mode)

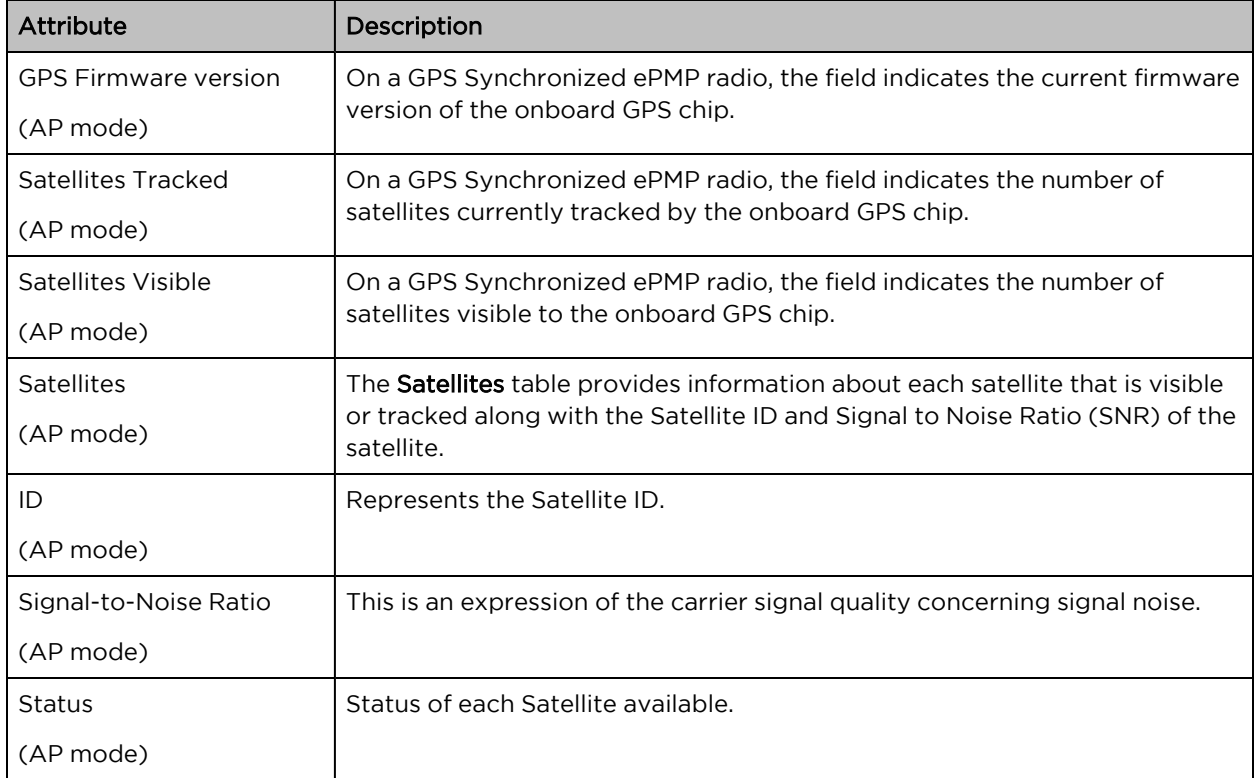

## Monitor > Network page

Use the Network Status page to reference key information about the device network status.

| Cambium Networks                | ePMP3000<br><b>Access Point</b> |                   |                     |                     | ڡ                     | $\Theta$ $\Theta$  | 10 n H O<br>$\triangle$ Administrator $\sim$ |
|---------------------------------|---------------------------------|-------------------|---------------------|---------------------|-----------------------|--------------------|----------------------------------------------|
| A status                        | Monitor > Network               |                   |                     |                     |                       |                    |                                              |
| <b>x</b> installation           | Ethemet interface               |                   |                     |                     | Network Status        |                    |                                              |
| $\bullet$ Configuration $\star$ | P Assignment                    | Stattic           |                     |                     |                       | DNS Server IP      | 10.120.12.169, 10.120.12.170                 |
| -Monitor-                       | P Address                       | 10.120.223.101    |                     |                     |                       | DHCP Option 82     | Disabled                                     |
| Performance                     | Subnet Mask                     | 255 255 255.0     |                     |                     |                       | O NTP Status       | NTP Enabled, Date and Time is not obtained   |
|                                 | Default Gateway                 | 10.120.223.254    |                     |                     |                       |                    |                                              |
| System                          | MTU Size                        | 1700              |                     |                     |                       |                    |                                              |
| Wireless                        | <b>O</b> Ethernet Status        | 1000 Mbps / Full  |                     |                     |                       |                    |                                              |
| <b>nd</b> Throughput Chart      | Port Speed                      | 1000 Mbps         |                     |                     |                       |                    |                                              |
| <b>卷</b> GPS                    | Port Duplex Mode                | Full              |                     |                     |                       |                    |                                              |
| <b>O</b> Network                | SFP Port                        | Down              |                     |                     |                       |                    |                                              |
| System Log                      | SFP Port Speed                  | N/A               |                     |                     |                       |                    |                                              |
| $\bigstar$ Tools $\star$        | SFP Port Duplex Mode            | N/A               |                     |                     |                       |                    |                                              |
|                                 | SFP Port Type                   | N/A               |                     |                     |                       |                    |                                              |
|                                 |                                 |                   |                     |                     |                       |                    |                                              |
|                                 | <b>ARPTable</b>                 |                   |                     |                     |                       |                    |                                              |
|                                 |                                 |                   | ARP Table           | <b>Show Details</b> |                       |                    |                                              |
|                                 |                                 |                   | MAC Address         | IP Address          | <b>Interface</b>      |                    |                                              |
|                                 |                                 | 00:22:8E:6E:40:00 |                     | 10.120.223.254      | Bridge                |                    |                                              |
|                                 |                                 |                   |                     |                     |                       |                    |                                              |
|                                 | Bridge Table                    |                   |                     |                     |                       |                    |                                              |
|                                 |                                 |                   | <b>Bridge Table</b> | <b>Show Details</b> |                       |                    |                                              |
|                                 |                                 | MAC Address       | Port                |                     | Subscriber Module MAC | Aging Timer (sees) |                                              |
|                                 |                                 | 00:04:56.20.90:FA | Own                 | N/A                 |                       | o.                 |                                              |
|                                 |                                 | 00:04:56:20:5F:AF | WLAN                | N/A                 |                       | o.                 |                                              |
|                                 |                                 | 00:04:56:20:5E:E0 | WLAN                | $N/\Delta$          | $1$                   |                    |                                              |
|                                 |                                 | 00:04:56:20:5F:88 | <b>WLAN</b>         | N/A                 |                       | $21\,$             |                                              |
|                                 |                                 | 00:04:56:20:5F:34 | <b>WLAN</b>         | N/A                 |                       | 34                 |                                              |

Figure 95: Monitor <sup>&</sup>gt; Network page

Table 144 Monitor > Network page attributes

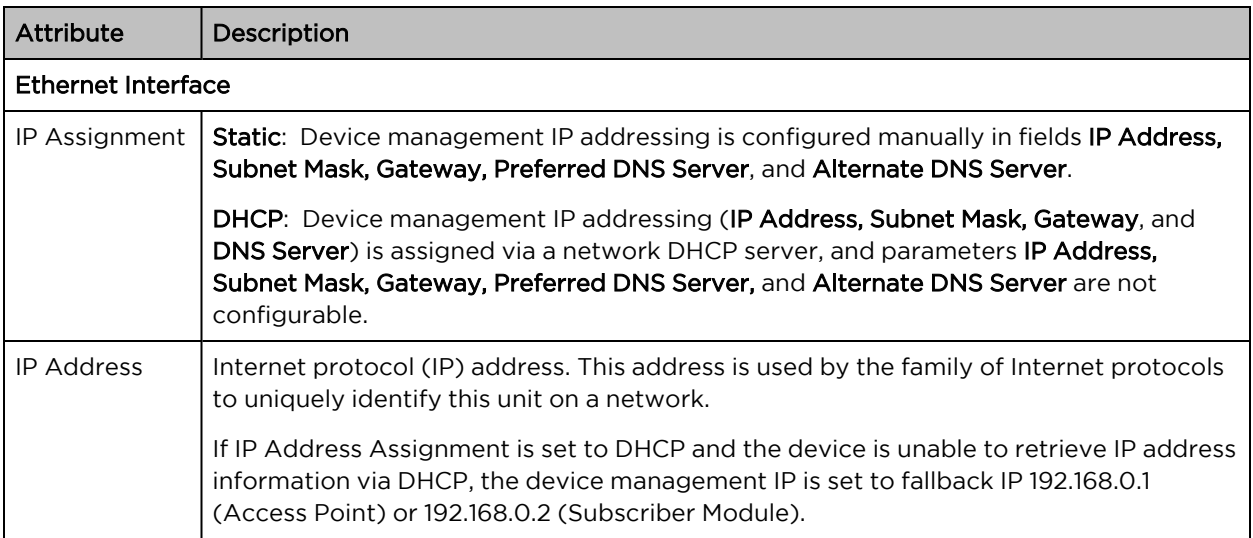

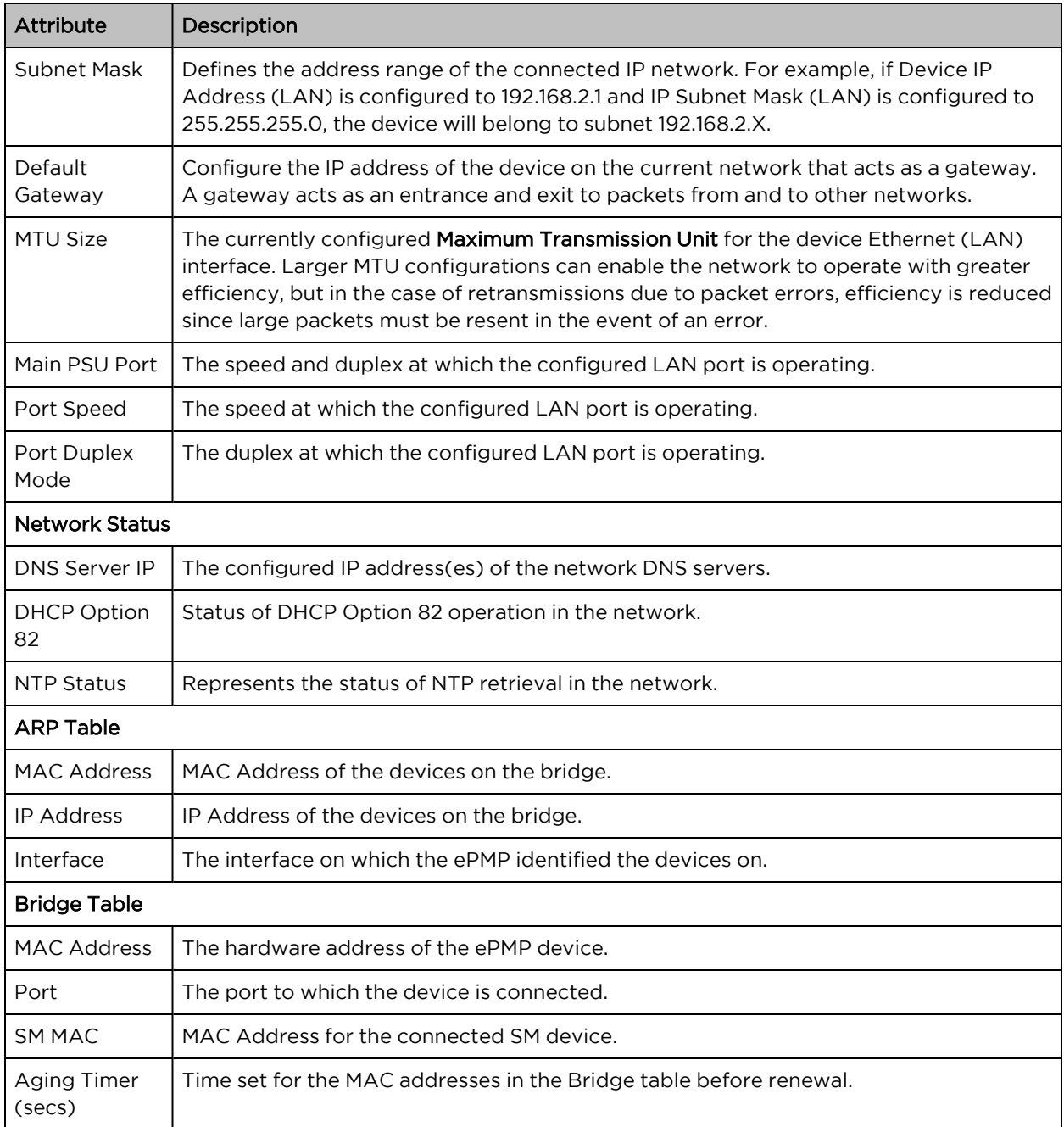

## Monitor > System Log page

The System Log page is used to view the device system log and to download the log file to the accessing PC/device.

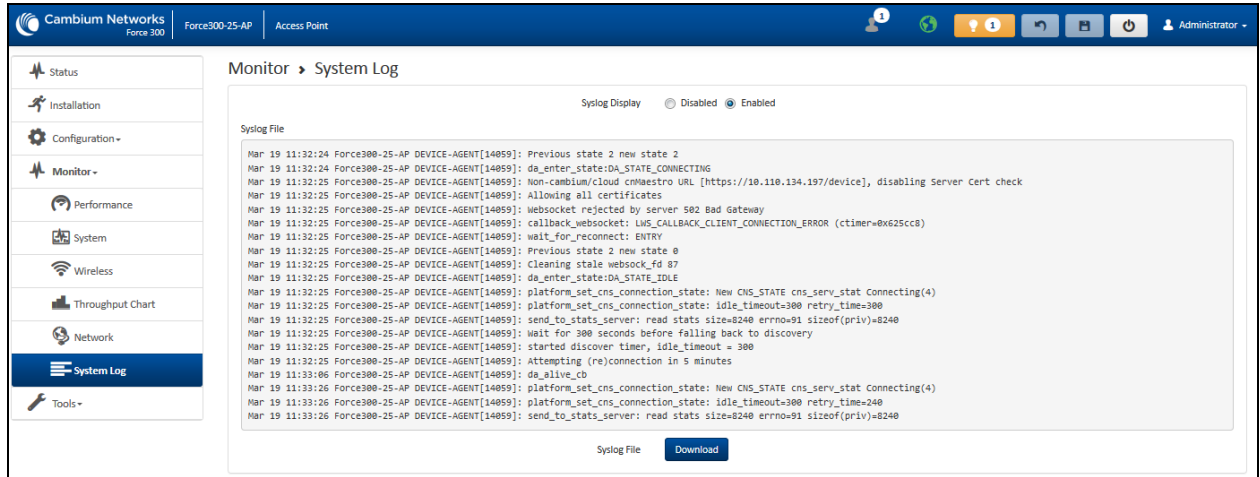

#### Figure 96: Monitor <sup>&</sup>gt; System Log page

Table 145 Monitor > System Log page attributes

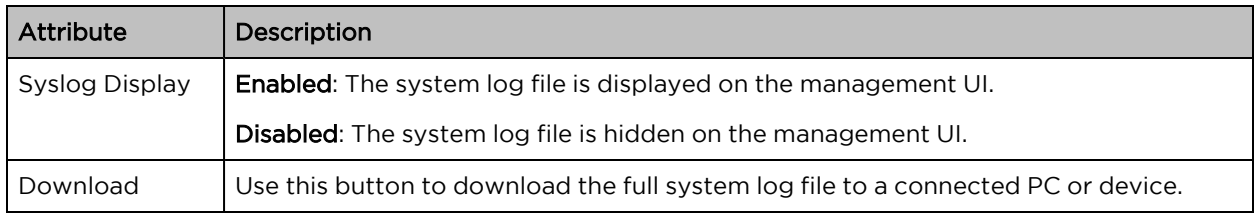

### Tools menu

The Tools menu provides several options for upgrading device software, configuration backup/restore, managing licenses, analyzing RF spectrum, testing the wireless link, testing network connectivity, and analyzing interferers.

#### Tools > Software Upgrade page

The Software Upgrade page is used to update the device radio software to take advantage of new software features and improvements.

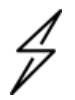

#### Attention

Read the Release Notes associated with each software release for special notices, feature updates, resolved software issues, and known software issues.

The Release Notes may be accessed at the [Cambium](https://support.cambiumnetworks.com/) Support Center.

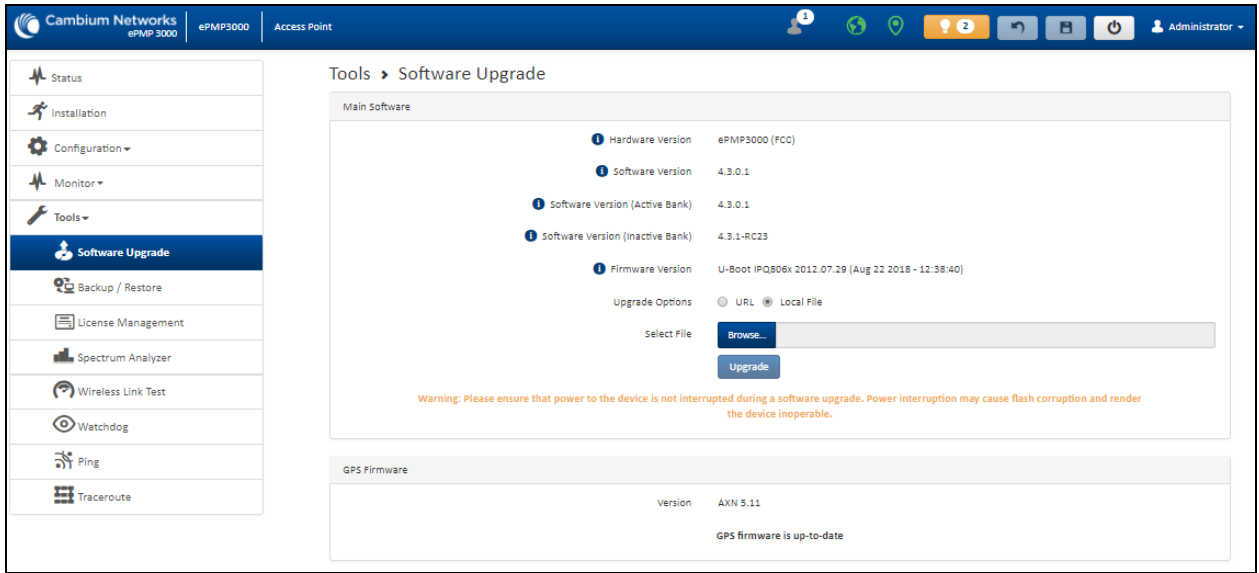

#### Figure 97: Tools <sup>&</sup>gt; Software Upgrade page

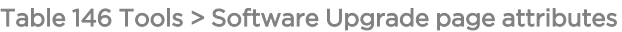

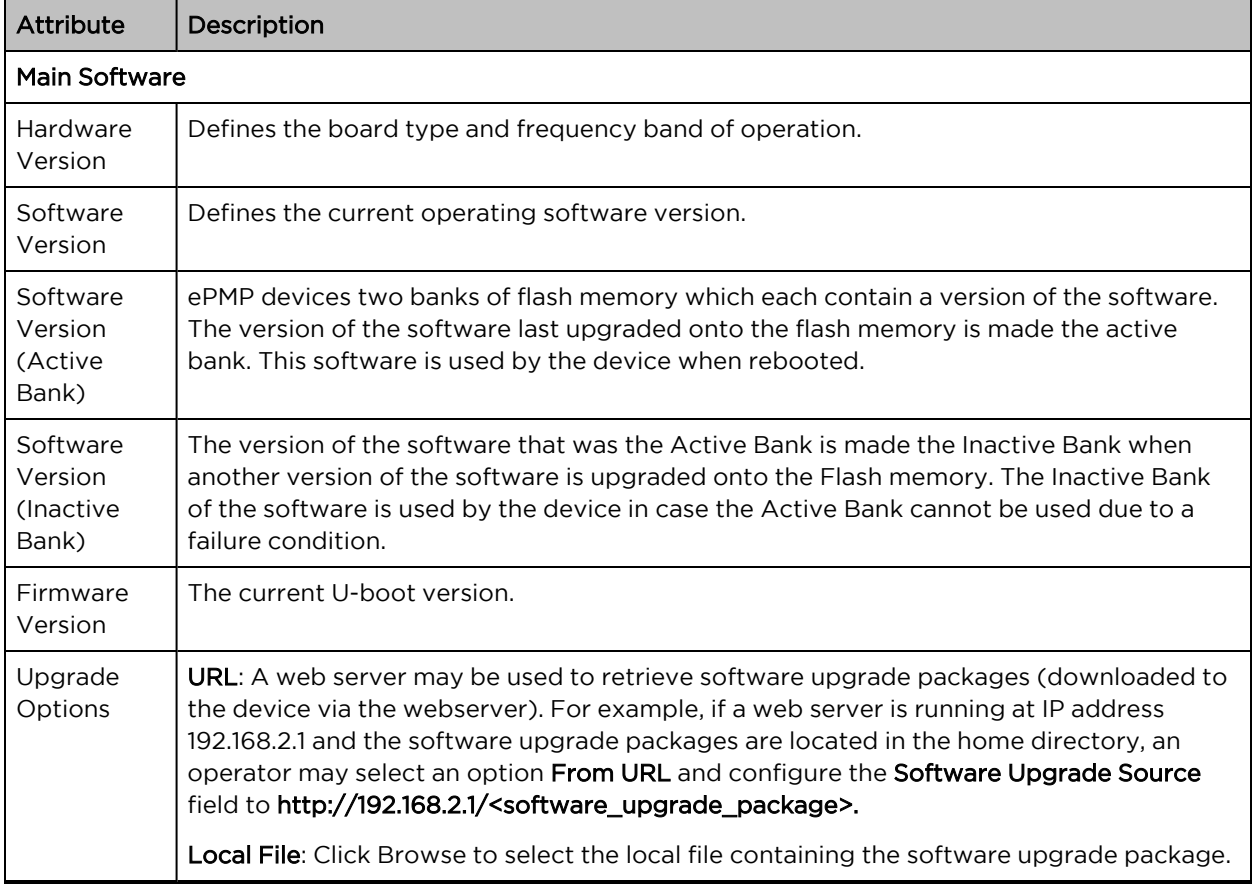

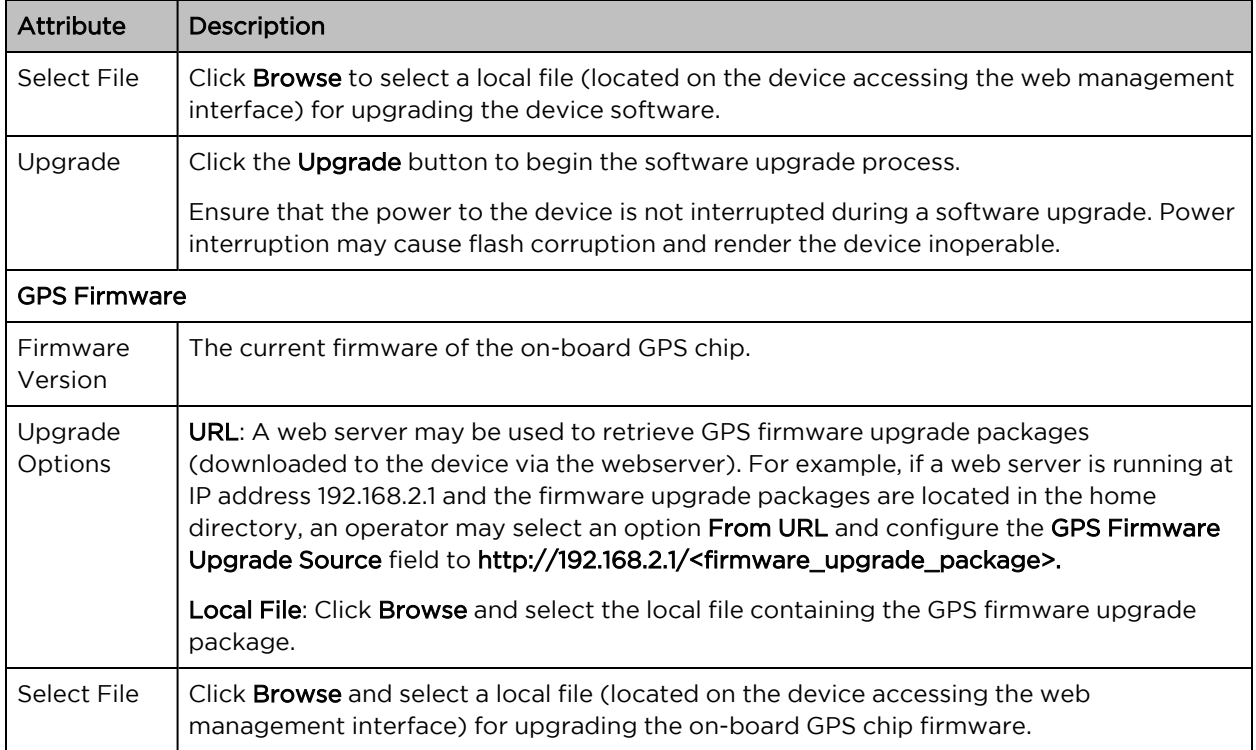

## Tools > Backup/Restore page

The Backup/Restore page is used to update the device radio software to take advantage of new software features and improvements.

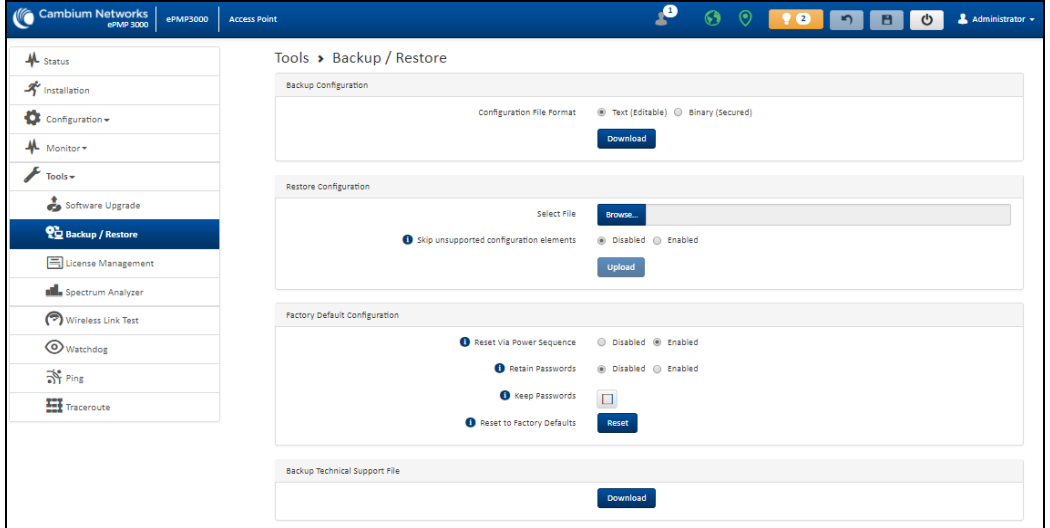

#### Figure 98: Tools <sup>&</sup>gt; Backup/Restore page

### Table 147 Tools > Backup/Restore page attributes

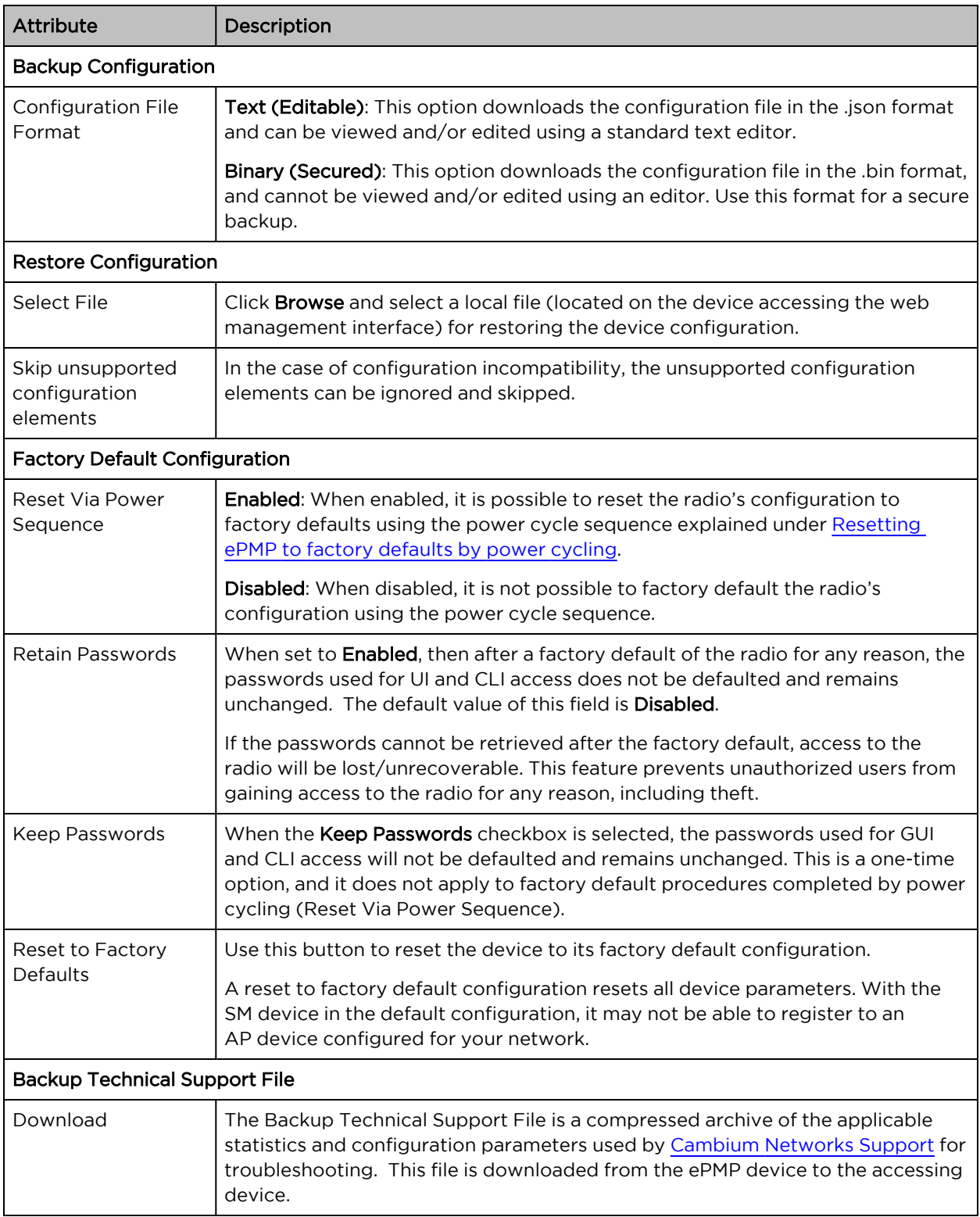

### Tools > License Management page (Access Point Mode)

#### The AP's License Management page is used to:

- Install licensing for ePMP Elevate subscriber access allotments
- Convert the AP from Lite (10 subscribers) to Full (120 subscribers)
- Configure the Country Code ETSI-locked devices.

There are two types of ePMP elevate license management mechanisms available on the ePMP device – Flexible and Fixed, described below:

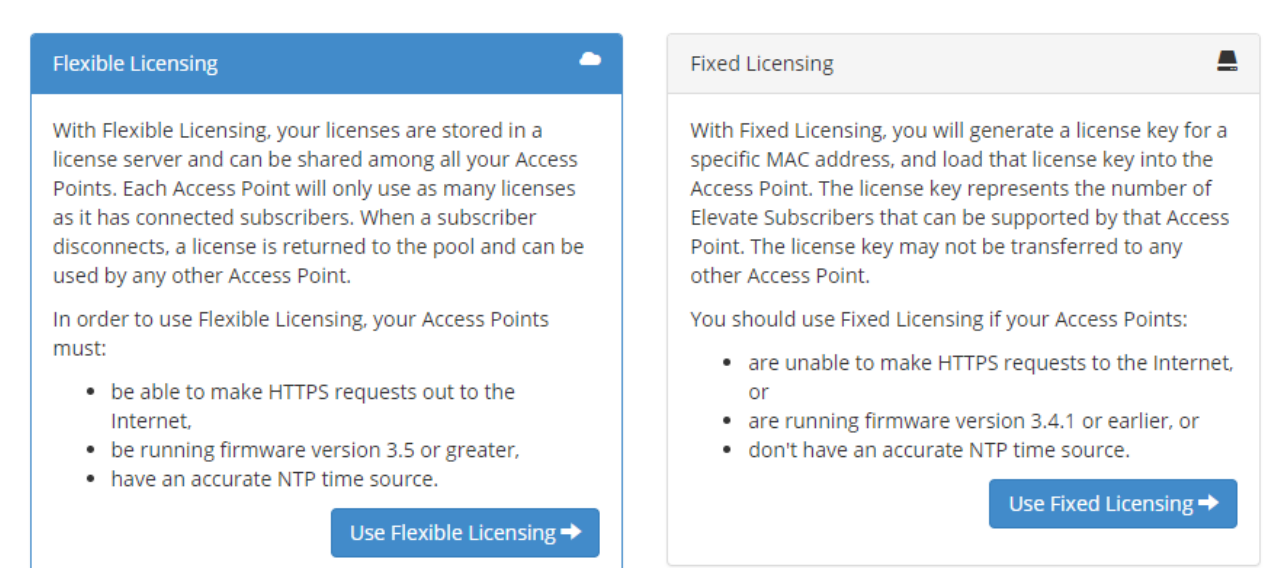

Figure 99: AP ePMP Elevate license management options

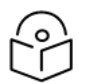

#### Note

Elevate Flexible Licensing is available only for ePMP AP devices with GPS sync.

Country Code configuration for ETSI locked device and Full Capacity Keys for AP Lite devices are available only via Fixed License Management. Elevate is available via Fixed or Flexible License Management.

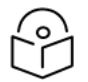

### Note

To use flexible licensing, the AP must have DNS server access to be able to resolve URLs (and communicate with the license server). Also, the AP must have a valid, accurate time server (NTP) connection.

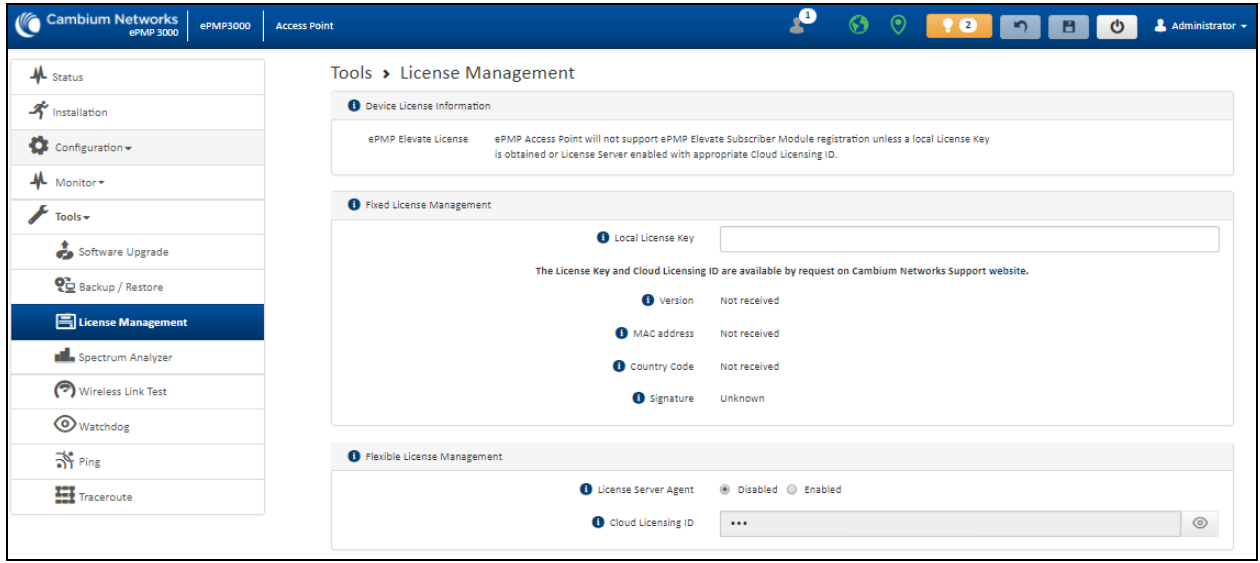

Figure 100: Tools <sup>&</sup>gt; License Management page

Table 148 Tools > License Management attributes

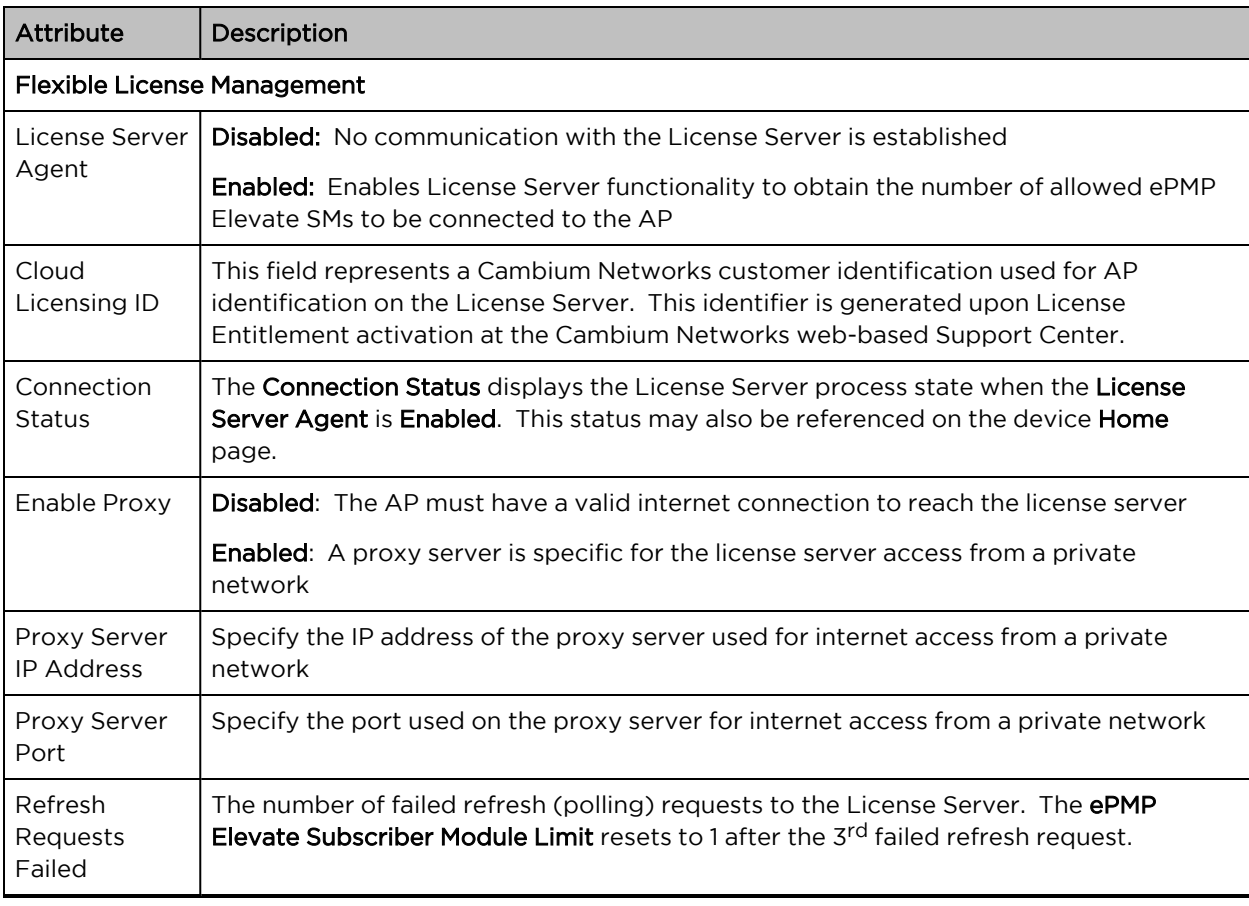

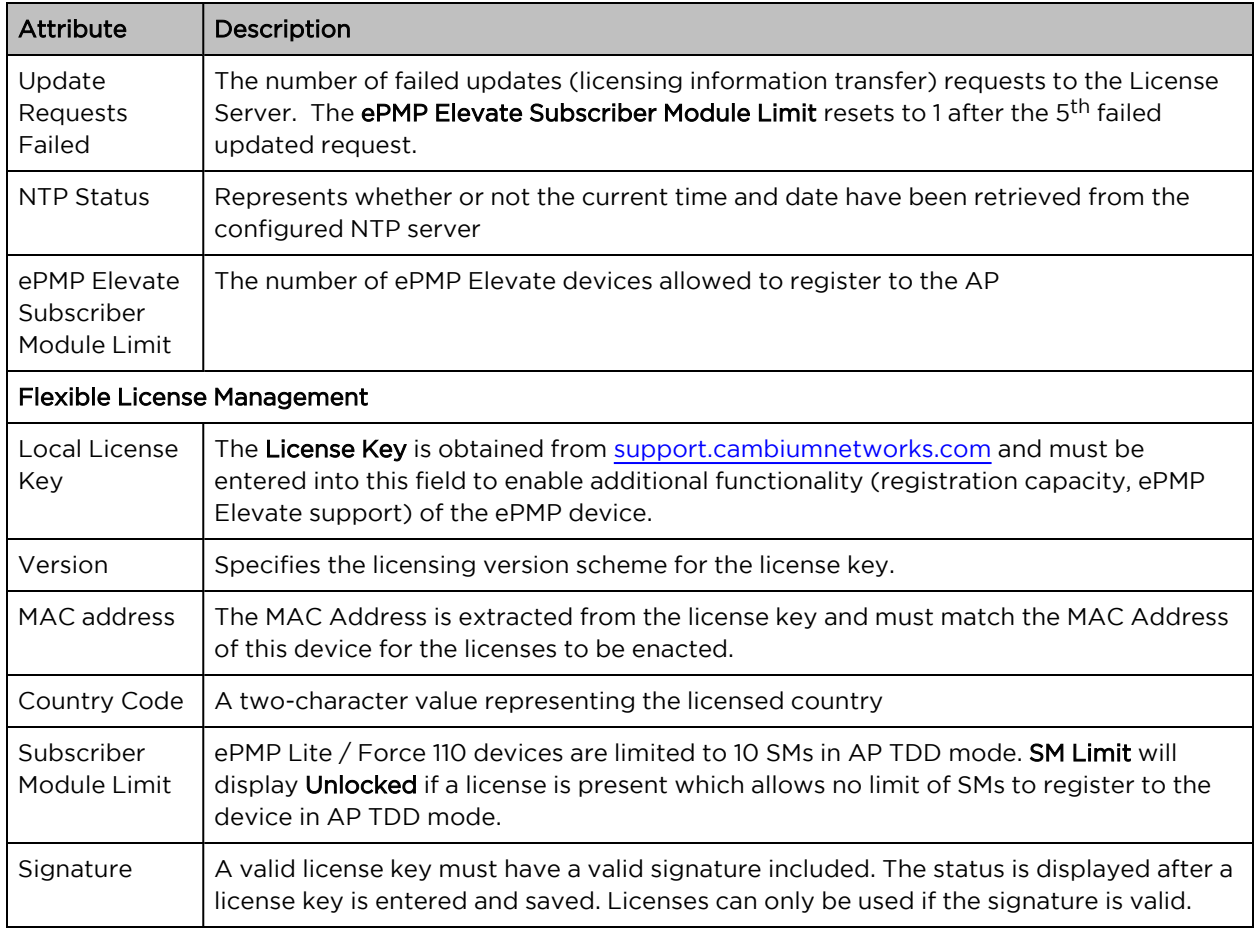

### Tools > Spectrum Analyzer page

The Spectrum Analyzer feature is no longer available from the web User Interface. This tool is now available as a stand-alone application and available at:

### [https://support.cambiumnetworks.com/files/epmp\\_tools\\_and\\_docs.](https://support.cambiumnetworks.com/files/epmp_tools_and_docs)

### Tools > eAlign page

The eAlign page is used to aid with subscriber link alignment.

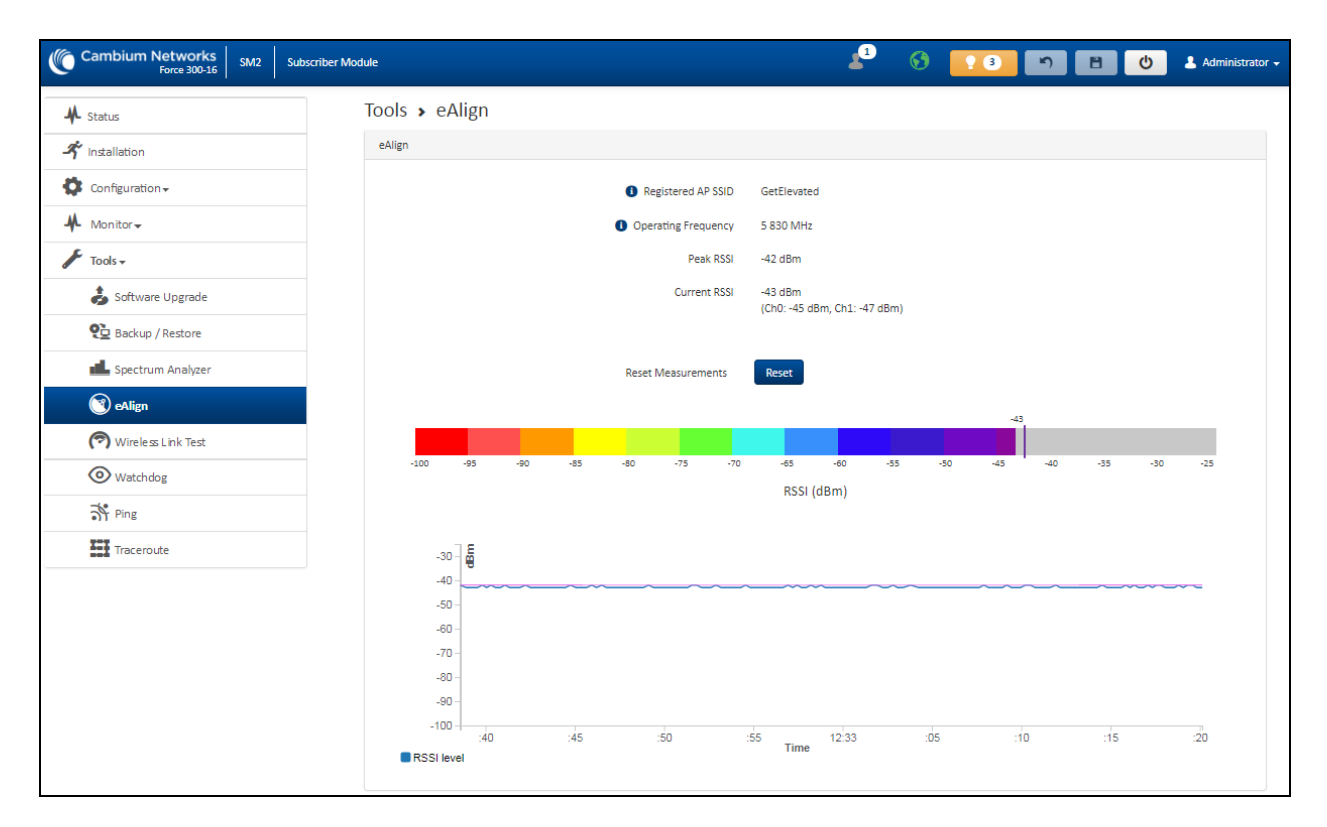

Figure 101: Figure <sup>61</sup> Tools <sup>&</sup>gt; eAlign page

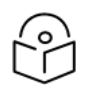

### A valid link to an SM is required to provide meaningful RSSI measurements.

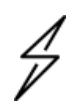

#### Attention

Note

ePMP supports Automatic Transmit Power Control (ATPC) where the Subscriber Module devices are instructed by the Access Point to adjust their Tx power for the Subscriber Module device signal (UL RSSI) to arrive at the Access Point at a predetermined RSSI level (configurable on the Access Point under Configuration > Radio > Power Control > Subscriber Module Target Receive Level). This feature is beneficial to keep the overall noise floor in the sector to an acceptable level. However, the feature negates the purpose of eAlign measurements on the Access Point device since, during the alignment, the Subscriber Module may constantly change its Tx power. It is recommended to turn off ATPC and set the Subscriber Module Tx power to maximum allowable power during alignment.

While aligning the link using eAlign, please follow these steps:

#### Procedure

- 1. On the Subscriber Module, set Configuration > Radio > Power Control > Max Tx Power to Manual.
- 2. Set Configuration > Radio > Power Control > Transmitter Power to 26 dBm (or maximum value allowed by regulations).
- 3. Click Save.

4. Perform link alignment using eAlign. 5. Once alignment is complete, set Configuration > Radio > Power Control > Max Tx Power back to Auto. 6. Click Save.

### Tools > Wireless Link Test page

The Wireless Link Test page is used to conduct a simple test of wireless throughput. This allows the user to determine the throughput that can be expected on a particular link without having to use external tools.

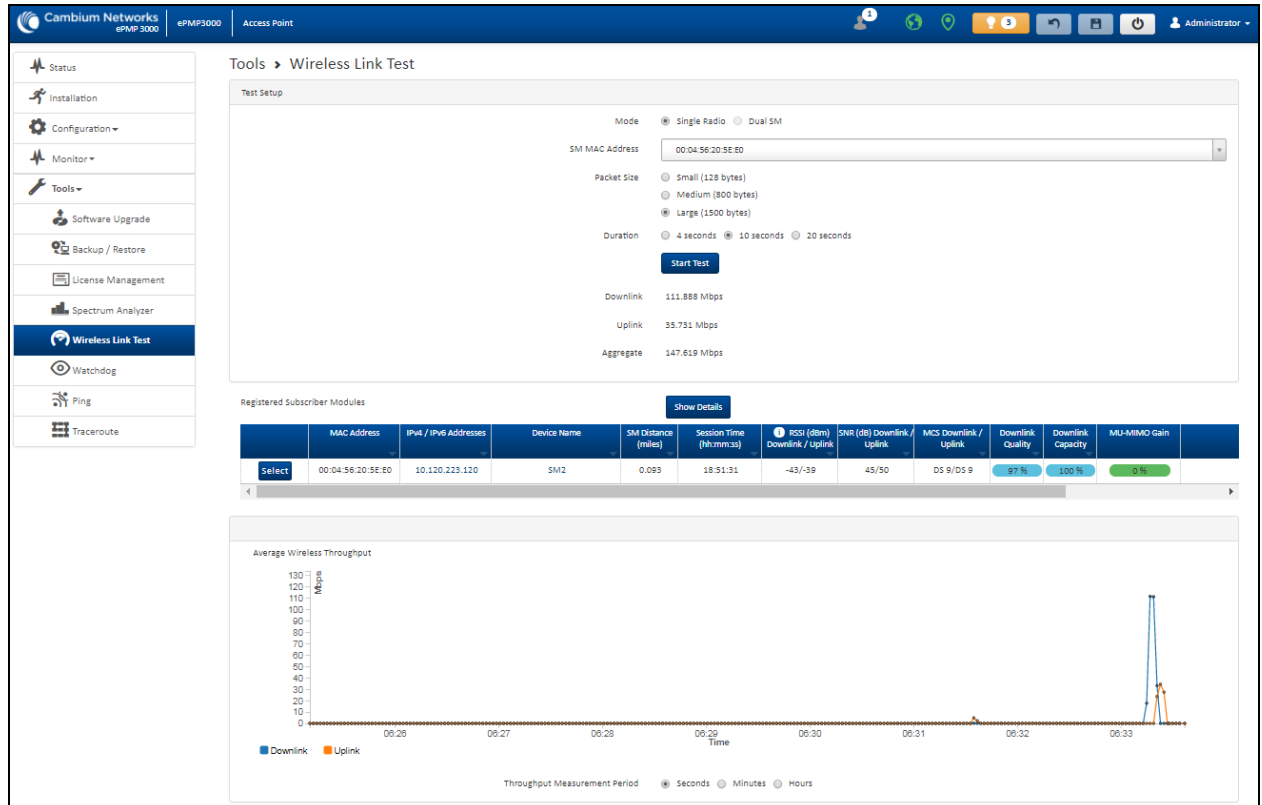

Figure 102: Tools <sup>&</sup>gt; Wireless Link Test page

Table 149 Tools > Wireless Link Test page attributes

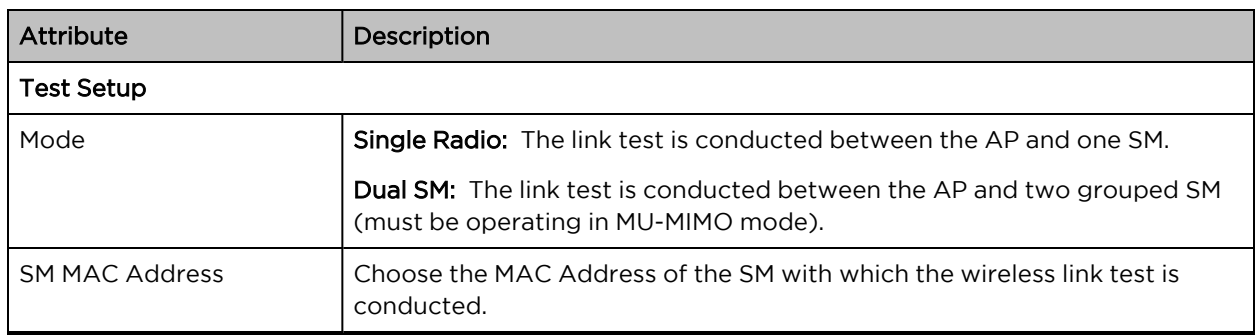

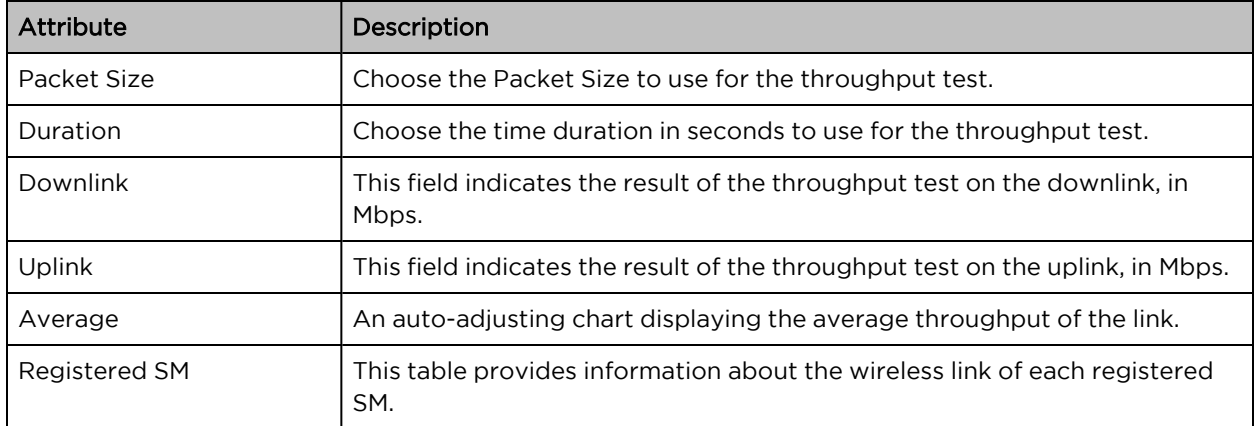

### Tools > Watchdog page

The Watchdog performs ping checks to determine the reachability of a target IP address. If the target IP address is unreachable, a chosen action is performed.

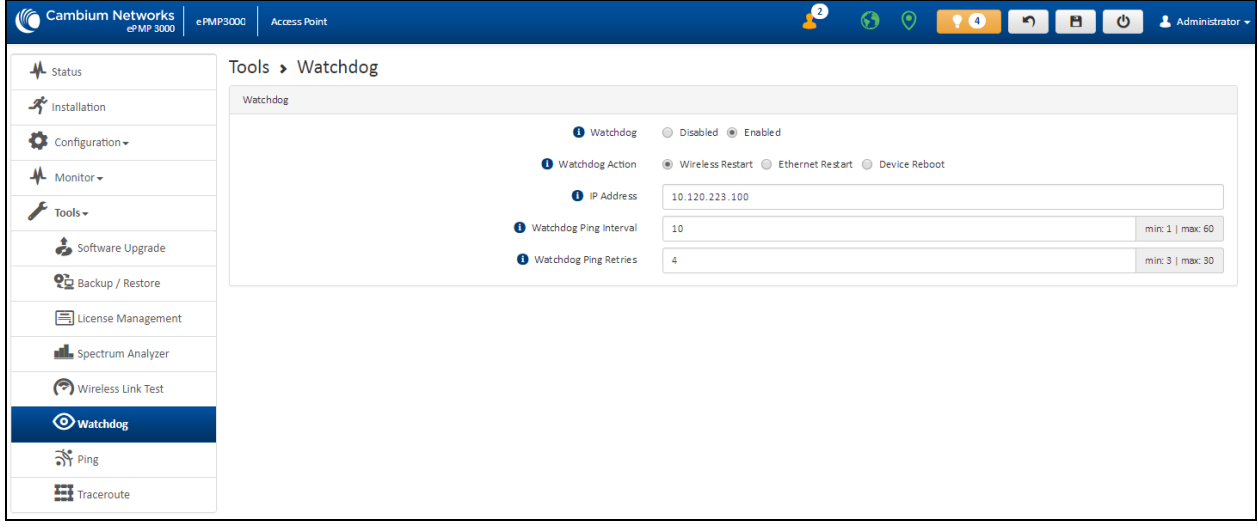

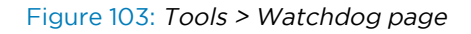

Table 150 Tools > Watchdog page attributes

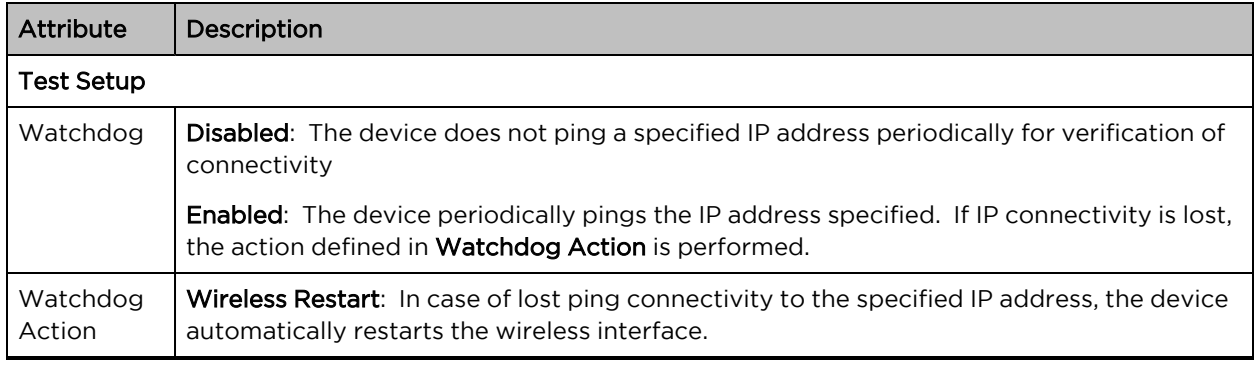

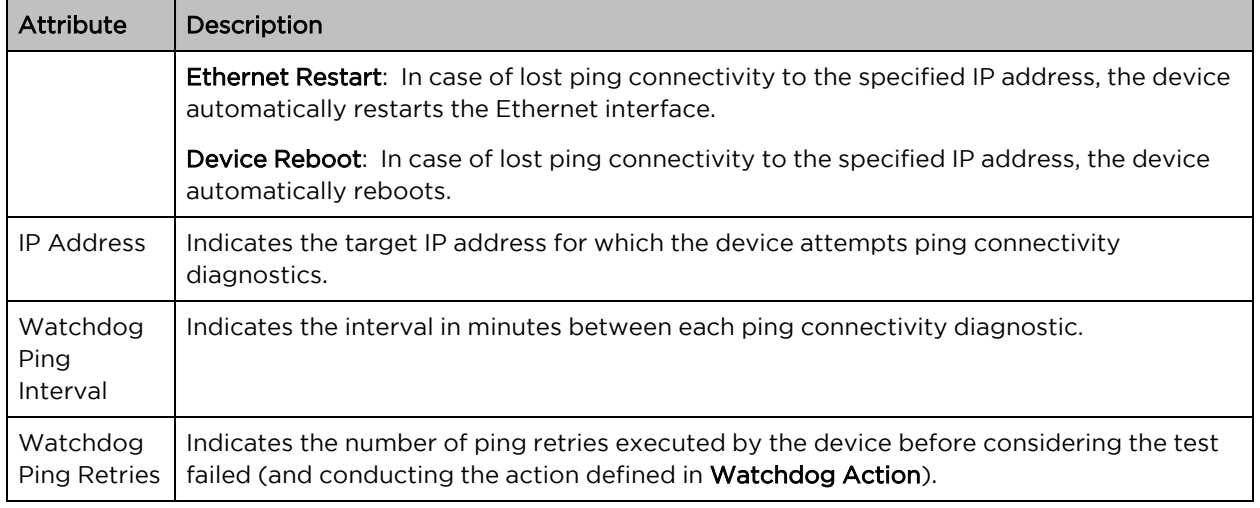

## Tools > Ping page

The Ping page is used to conduct a simple test of IP connectivity to other devices that are reachable from the network. If no ping response is received or if Destination Host Unreachable is reported, the target may be down, there may be no route back to the device, or there may be a failure in the network hardware (DNS server failure).

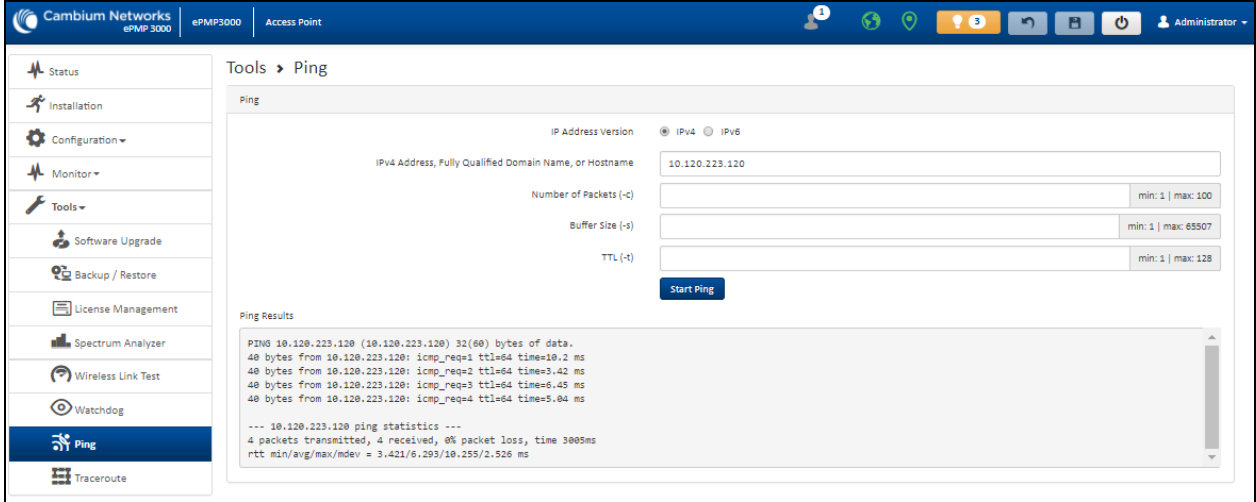

#### Figure 104: Tools <sup>&</sup>gt; Ping page

Table 151 Tools > Ping page attributes

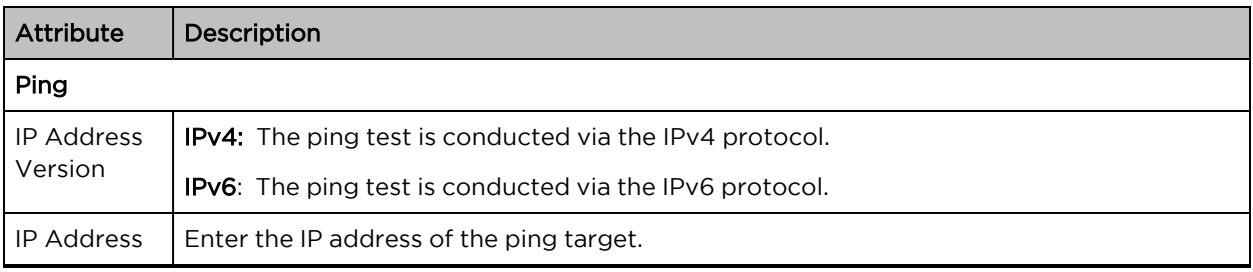

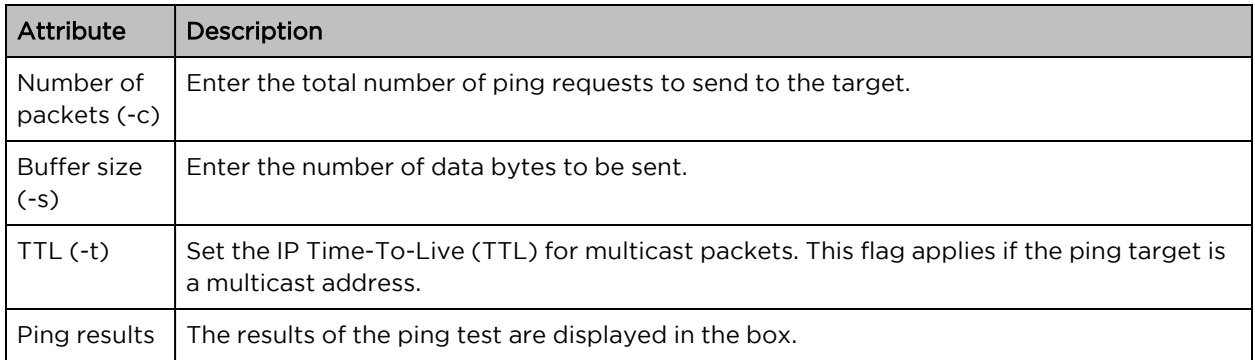

## Tools > Traceroute page

The Traceroute page is used to display the route (path) and associated diagnostics for IP connectivity between the device and the destination specified.

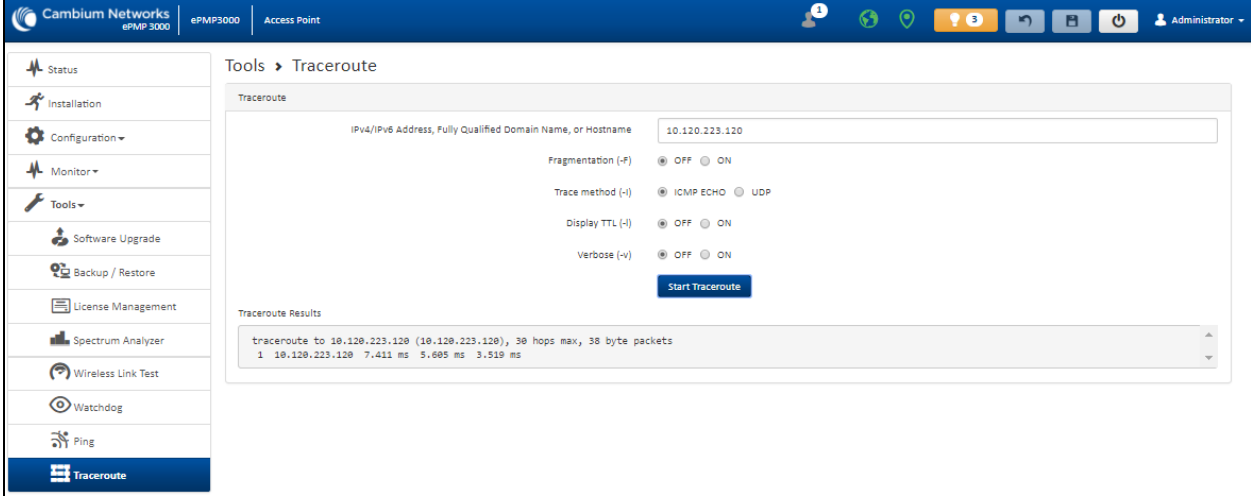

Figure 105: Tools <sup>&</sup>gt; Traceroute page

| <b>Attribute</b>  | Description                                                           |  |  |  |  |  |
|-------------------|-----------------------------------------------------------------------|--|--|--|--|--|
| Traceroute        |                                                                       |  |  |  |  |  |
| <b>IP Address</b> | Enter the IP address of the target of the traceroute diagnostic.      |  |  |  |  |  |
| Fragmentation (-  | <b>ON:</b> Allow the source and target to fragment probe packets.     |  |  |  |  |  |
| F)                | <b>OFF:</b> Do not fragment probe packets (on the source or target).  |  |  |  |  |  |
| Trace method (-I) | ICMP ECHO: Use ICMP ECHO for traceroute probes.                       |  |  |  |  |  |
|                   | <b>UDP:</b> Use UDP for traceroute probes.                            |  |  |  |  |  |
| Display TTL (-I)  | <b>ON:</b> Display TTL values for each hop on the route.              |  |  |  |  |  |
|                   | <b>OFF:</b> Suppress display of TTL values for each hop on the route. |  |  |  |  |  |

Table 152 Tools > Traceroute page attributes

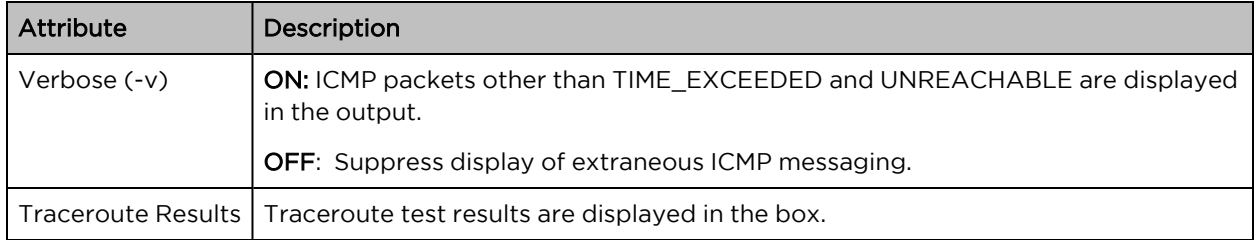

# Chapter 5: Operation and Troubleshooting

This chapter provides instructions for operators of ePMP networks. The following topics are described in this chapter:

- **General Planning for [troubleshooting](#page-246-0)**
- [Upgrading](#page-247-0) device software
- Testing [hardware](#page-247-1)
- [Troubleshooting](#page-249-0) the radio link
- <span id="page-246-0"></span>• [Resetting](#page-250-0) ePMP to factory defaults by power cycling

## General Planning for troubleshooting

Effective troubleshooting depends in part on measures taken before experiencing the trouble in the network. Cambium Networks recommends the following measures for each site:

#### Procedure

- 1. Identify troubleshooting tools that are available at your site (such as a protocol analyzer).
- 2. Identify commands and other sources that can capture baseline data for the site. These may include:
	- $\cdot$  Ping
	- tracert or traceroute
	- Throughput Test results
	- Throughput data
	- Configure GUI page captures
	- Monitor GUI page captures
	- Session logs
- 3. Start a log for the site, including:
- 4. Operating procedures
	- Site-specific configuration records
	- Network topology
	- Software releases
	- Types of hardware deployed
	- Site-specific troubleshooting process
- Escalation procedures
- GPS latitude/longitude of each network element

## <span id="page-247-0"></span>Upgrading device software

To take an advantage of new features and software improvements for the ePMP system, visit Cambium Networks ePMP Software website: <https://support.cambiumnetworks.com/files/epmp>

To upgrade the device software, perform the following steps:

- 1. Login to the device UI via the management IP.
- 2. Navigate to page Tools, Software Upgrade.
- 3. Under the Main Software section, set the Upgrade Option to URL to pull the software file from a network software server or select Local File to upload a file from the accessing device. If URL is selected, enter the server IP address, Server Port, and File path.
- 4. If Local File is selected, click Browse to launch the file selection dialogue.

#### Click Upgrade

- 5. Do not power off the unit in the middle of an upgrade process.
- <span id="page-247-1"></span>6. Once the software upgrade is complete, click the Reset icon.

## Testing hardware

This section describes the procedure to test the hardware when it fails while starting or during operation.

Before start testing the hardware, verify that all the outdoor cables which connects the device to equipment inside the building, are of the supported type, as defined in [Ethernet](#page-156-0) cabling.

## Checking the power supply LED

When the power supply is connected to the main power supply, the expected LED behavior is:

• The power LED illuminates continuously in Green color.

If the expected LED operation does not occur, or if a fault is suspected in the hardware, check the LED states and choose the correct test procedure.

- [Power](#page-247-2) LED is off
- <span id="page-247-2"></span>**• [Ethernet](#page-248-0) LED is off**

## Power LED is OFF

Meaning: Either the power supply is not receiving power from the AC/DC outlet, or there is a wiring fault in the unit.

Action: Remove the device cable from the PSU and observe the effect on the power LED. If the power LED does not illuminate, confirm that the main power supply is working, for example, check the plug. If the power supply is working, report a suspected power supply fault to Cambium Networks.

## <span id="page-248-0"></span>Ethernet LED is OFF

Meaning: There is no Ethernet traffic between the device and the power supply.

Action: The fault may be in the LAN or device cable:

- Remove the LAN cable from the power supply, examine it, and confirm it is not faulty.
- If the PC connection is working, remove the AP/SM cable from the power supply, examine it, and check that the wiring to pins 1, 2 and 3, 6 are correct and not crossed.

#### Test Ethernet packet errors reported by the device

Login to the device and click Monitor, Performance. Click Reset System Counters at the bottom of the page and wait until LAN RX – Total Packet Counter has reached 1 million. If the counter does not increment or increments too slowly, because for example the ePMP system is newly installed and there is no offered Ethernet traffic, then license this procedure and consider using the Test ping [packet](#page-248-1) loss procedure.

Check the LAN RX - Error Packet Counter statistic. The test has passed if this is less than 10.

### Test Ethernet packet errors reported by managed switch or router

If the device is connected to a managed Ethernet switch or router, it may be possible to monitor the error rate of Ethernet packets. Refer to the User Guide of the managed network equipment. The test has passed if the rate of packet errors reported by the managed Ethernet switch or router is less than 10 in one million packets.

#### <span id="page-248-1"></span>Test ping packet loss

Using a computer, it is possible to generate and monitor packets lost between the power supply and the AP/SM. This can be achieved by executing the Command Prompt application which is supplied as standard with Windows and Mac operating systems.

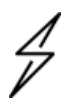

#### Attention

This procedure disrupts network traffic carried by the device under test.

#### Procedure

- 1. Ensure that the IP address of the computer is configured appropriately for connection to the device under test, and does not conflict with other devices connected to the network.
- 2. If the power supply is connected to an Ethernet switch or router then connect the computer to a spare port, if available.
- 3. If it is not possible to connect the computer to a spare port of an Ethernet switch or router, then the power supply must be disconnected from the network in order to execute this test:
	- Disconnect the power supply from the network.
	- Connect the computer directly to the LAN port of the power supply.
- 4. On the computer, open the Command Prompt application.

5. Send 1000 ping packets of length 1500 bytes. The process takes 1000 seconds, which is approximately 17 minutes.

If the computer is running a Windows operating system, this is achieved by typing (for an IPv6 address, use the ping6 command):

ping –n 1000 –l 1500 <ipaddress>

where <ipaddress> is the IP address of the AP or SM under test.

If the computer is running a MAC operating system, this is achieved by typing:

ping –c 1000 –s 1492 <ipaddress>

where <ipaddress> is the IP address of the AP/SM under test.

6. Record how many ping packets are lost. This is reported by Command Prompt on completion of the test.

The test has passed if the number of lost packets is less than 2.

## <span id="page-249-0"></span>Troubleshooting the radio link

This section describes the process of testing the link when there is no radio communication, when it is unreliable, or when the data throughput rate is too low. It may be necessary to test both ends of the link.

## The module has lost or does not establish radio connectivity

If there is no wireless activity, then perform the following steps:

- 1. Check that the devices are configured with the same **Frequency Carrier**.
- 2. Check that the **Channel Bandwidth** is configured the same at both ends of the link.
- 3. On the AP, verify that the Max Range setting is configured to a distance slightly greater than the distance between the Access Point and the other end of the link.
- 4. Check that the Access Point Synchronization Source is configured properly based on the network configuration.
- 5. Verify the authentication settings on the devices. If **Authentication Type** is set to **WPA2**, verify that the Pre-shared Key matches between the AP and the SM Preferred Access Points List.
- 6. Check that the software at each end of the link is the same version.
- 7. Check that the desired AP SSID is configured in the SM Preferred Access Points List.
- 8. On the SM, check the DL RSSI and DL CINR values. Verify that for the SM installed distance, that the values are consistent with the values reported by the LINKPlanner tool.
- 9. Check Tx Power on the devices.
- 10. Check that the link is not obstructed or misaligned.
- 11. Check the DFS status page (Monitor, System Status) at each end of the link and establish that there is a quiet wireless channel to use.
- 12. If there are no faults found in the configuration and there is absolutely no wireless signal, retry the installation procedure.
- 13. If this does not work then report a suspected device fault to Cambium Networks.

## Module exhibiting frequent boots or disconnects

For any Force 300-16 units exhibiting frequent disconnects or reboots, the 4.4 official release must be applied twice to ensure both banks are updated. Once completed, ensure both banks are running 4.4 under Monitor > System. In general, this practice can be followed for all 802.11ac models as they support two banks for software storage.

## Link is unreliable or does not achieve the data rates required

If there is some activity but the link is unreliable or does not achieve the data rates required, then perform the following steps:

- 1. Check that the interference has not increased by monitoring the uplink and downlink CINR values reported in the Access Point page Monitor > Wireless Status.
- 2. Check that the RSSI values reported at the device are proper based on the distance of the link the LINKPlanner tool is designed to estimate these values.
- 3. Check that the path loss is low enough for the communication rates required.
- 4. Check that the device has not become misaligned.
- <span id="page-250-0"></span>5. Review the Quality of Service configuration and ensure that traffic is properly classified and prioritized.

## Resetting ePMP to factory defaults by power cycling

Operators may reset an ePMP radio to the default factory configuration by a sequence of power cycling (removing and re-applying power to the device). This procedure allows operators to perform a factory default reset without a tower climb or additional tools. The procedure is depicted in .

- 1. Remove the Ethernet cable from the PoE jack of the power supply for at least 10 seconds.
- 2. Reconnect the Ethernet cable to re-supply power to the ePMP device for 3-5 secondsand disconnect the cable to power off the ePMP device for 3-5 seconds. ( $1<sup>st</sup>$  power cycle).
- 3. Reconnect the Ethernet cable to re-supply power to the ePMP device for 3-5 secondsand disconnect the cable to power off the ePMP device for 3-5 seconds. (2<sup>nd</sup> power cycle).
- 4. Reconnect the Ethernet cable to re-supply power to the ePMP device for 3-5 secondsand disconnect the cable to power off the ePMP device for 3-5 seconds. ( $3<sup>rd</sup>$  power cycle).
- 5. Reconnect the Ethernet cable to re-supply power to the ePMP device for 3-5 secondsand disconnect the cable to power off the ePMP device for 3-5 seconds. (4<sup>th</sup> power cycle).
- 6. Reconnect the Ethernet cable to re-supply power to the ePMP device for at least 30 seconds and allow it to go through the boot-up procedure (Note: Device will go through an additional reset automatically). This will reset the current configuration files to factory default configuration (such as IP addresses, Device mode, RF configuration). The device can be pinged from a PC to check if

boot-up is complete (Successful ping replies indicate boot-up is complete).

7. Access the ePMP device using the default IP address of 192.168.0.1 (AP) or 192.168.0.2 (SM).

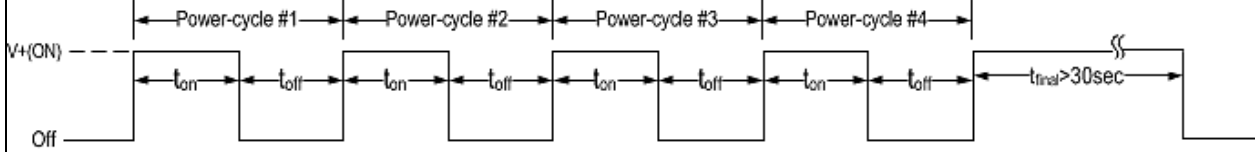

#### Figure 106: Power cycle timings

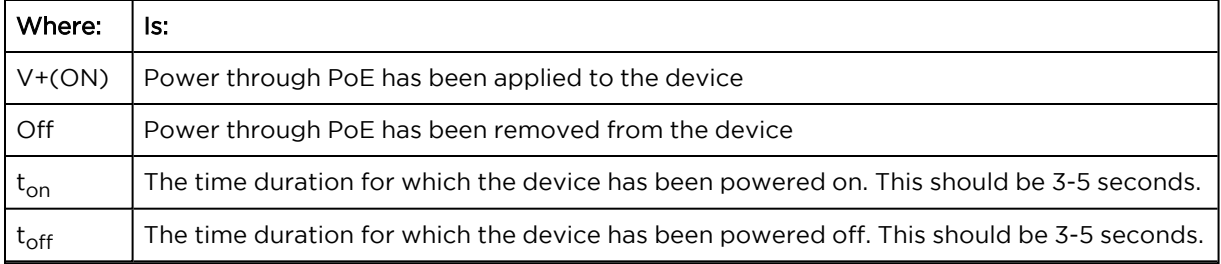
## **Glossary**

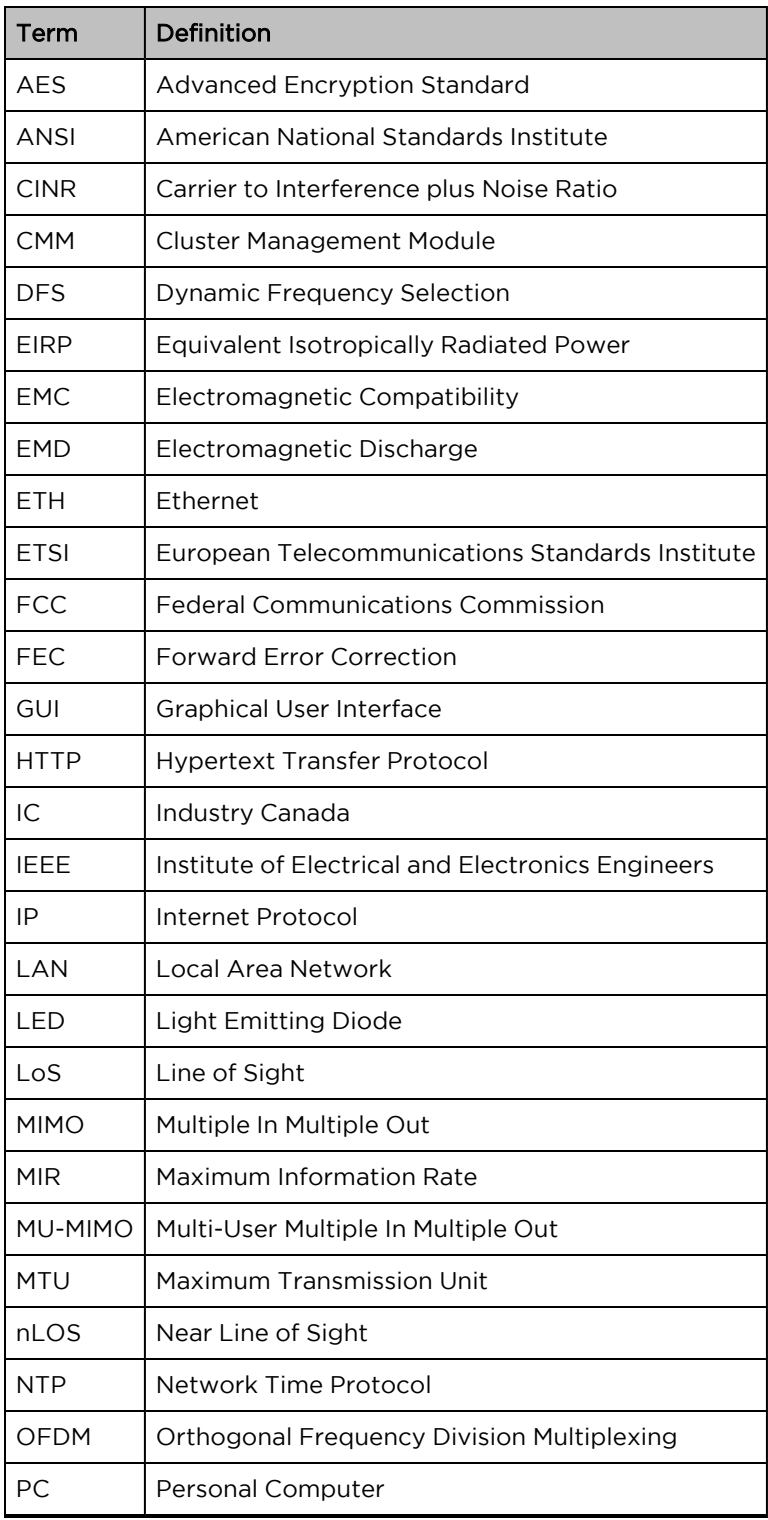

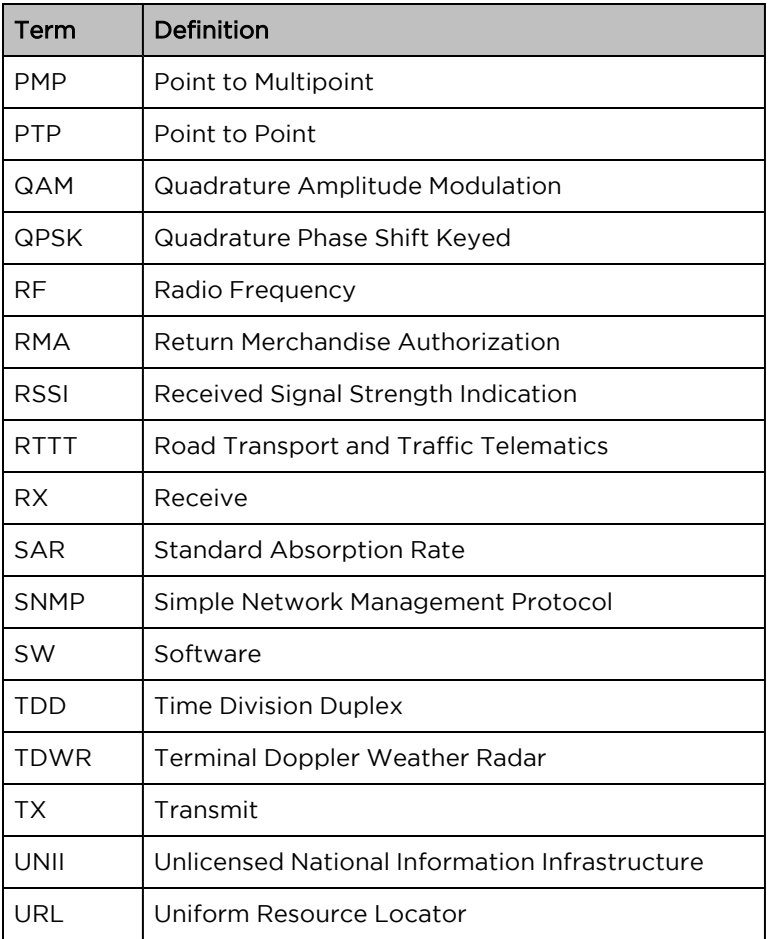

## Cambium Networks

Cambium Networks delivers wireless communications that work for businesses, communities, and cities worldwide. Millions of our radios are deployed to connect people, places and things with a unified wireless fabric that spans multiple standards and frequencies of fixed wireless and Wi-Fi, all managed centrally via the cloud. Our multi-gigabit wireless fabric offers a compelling value proposition over traditional fiber and alternative wireless solutions. We work with our Cambium certified ConnectedPartners to deliver purpose-built networks for service provider, enterprise, industrial, and government connectivity solutions in urban, suburban, and rural environments, with wireless that just works.

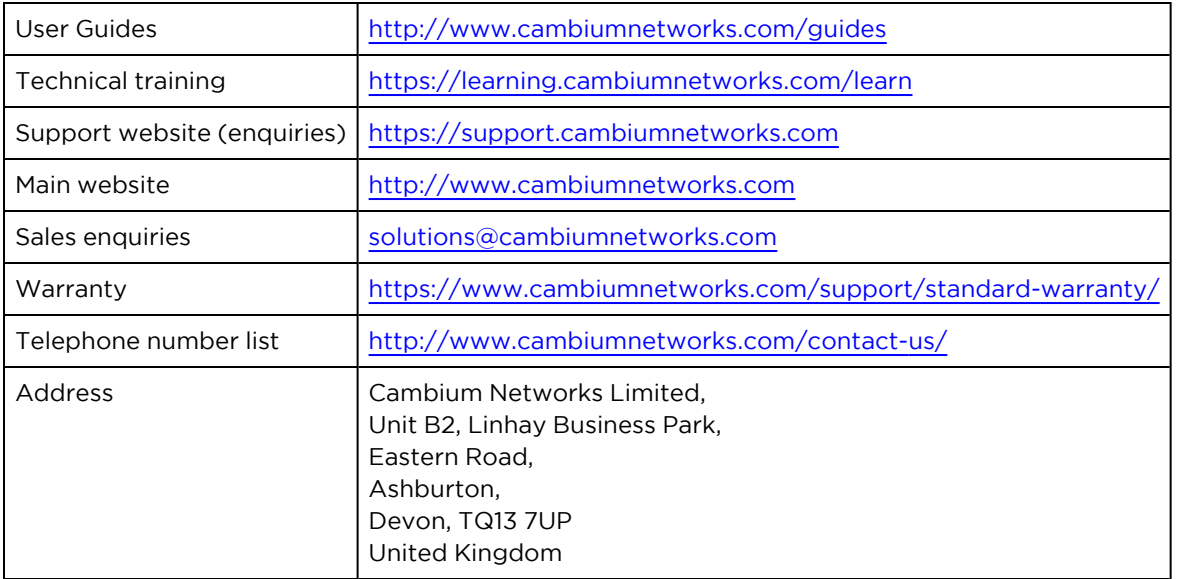

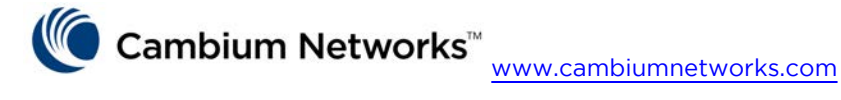

Cambium Networks and the stylized circular logo are trademarks of Cambium Networks, Ltd. All other trademarks are the property of their respective owners.

© Copyright 2023 Cambium Networks, Ltd. All rights reserved.